**Oracle® Solaris ZFS-Administrationshandbuch**

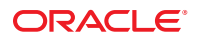

Teilenr.: 820–2313–16 August 2011

Copyright © 2006, 2011, Oracle und/oder verbundene Unternehmen. Alle Rechte vorbehalten.

Diese Software und zugehörige Dokumentation werden im Rahmen eines Lizenzvertrages zur Verfügung gestellt, der Einschränkungen hinsichtlich Nutzung und Offenlegung enthält und durch Gesetze zum Schutz geistigen Eigentums geschützt ist. Sofern nicht ausdrücklich in Ihrem Lizenzvertrag vereinbart oder gesetzlich geregelt, darf diese Software weder ganz noch teilweise in irgendeiner Form oder durch irgendein Mittel zu irgendeinem Zweck kopiert, reproduziert, übersetzt, gesendet, verändert, lizenziert, übertragen, verteilt, ausgestellt, ausgeführt, veröffentlicht oder angezeigt werden. Reverse Engineering, Disassemblierung oder Dekompilierung der Software ist verboten, es sei denn, dies ist erforderlich, um die gesetzlich vorgesehene Interoperabilität mit anderer Software zu ermöglichen.

Die hier angegebenen Informationen können jederzeit und ohne vorherige Ankündigung geändert werden. Wir übernehmen keine Gewähr für deren Richtigkeit. Sollten Sie Fehler oder Unstimmigkeiten finden, bitten wir Sie, uns diese schriftlich mitzuteilen.

Wird diese Software oder zugehörige Dokumentation an die Regierung der Vereinigten Staaten von Amerika bzw. einen Lizenznehmer im Auftrag der Regierung der Vereinigten Staaten von Amerika geliefert, gilt Folgendes:

#### U.S. GOVERNMENT RIGHTS

Programs, software, databases, and related documentation and technical data delivered to U.S. Government customers are "commercial computer software" or "commercial technical data" pursuant to the applicable Federal Acquisition Regulation and agency-specific supplemental regulations. As such, the use, duplication, disclosure, modification, and adaptation shall be subject to the restrictions and license terms set forth in the applicable Government contract, and, to the extent applicable by the terms of the Government contract, the additional rights set forth in FAR 52.227-19, Commercial Computer Software License (December 2007). Oracle America, Inc., 500 Oracle Parkway, Redwood City, CA 94065, USA.

Diese Software oder Hardware ist für die allgemeine Anwendung in verschiedenen Informationsmanagementanwendungen konzipiert. Sie ist nicht für den Einsatz in potenziell gefährlichen Anwendungen bzw. Anwendungen mit einem potenziellen Risiko von Personenschäden geeignet. Falls die Software oder Hardware für solche Zwecke verwendet wird, verpflichtet sich der Lizenznehmer, sämtliche erforderlichen Maßnahmen wie Fail Safe, Backups und Redundancy zu ergreifen, um den sicheren Einsatz dieser Software oder Hardware zu gewährleisten. Oracle Corporation und ihre verbundenen Unternehmen übernehmen keinerlei Haftung für Schäden, die beim Einsatz dieser Software oder Hardware in gefährlichen Anwendungen entstehen.

Oracle und Java sind eingetragene Marken von Oracle und/oder ihren verbundenen Unternehmen. Andere Namen und Bezeichnungen können Marken ihrer jeweiligen Inhaber sein.

Intel und Intel Xeon sind Marken oder eingetragene Marken der Intel Corporation. Alle SPARC-Marken werden in Lizenz verwendet und sind Marken oder eingetragene Marken der SPARC International, Inc. AMD, Opteron, das AMD-Logo und das AMD Opteron-Logo sind Marken oder eingetragene Marken der Advanced Micro Devices. UNIX ist eine eingetragene Marke der The Open Group.

Diese Software oder Hardware und die zugehörige Dokumentation können Zugriffsmöglichkeiten auf Inhalte, Produkte und Serviceleistungen von Dritten enthalten. Oracle Corporation und ihre verbundenen Unternehmen übernehmen keine Verantwortung für Inhalte, Produkte und Serviceleistungen von Dritten und lehnen ausdrücklich jegliche Art von Gewährleistung diesbezüglich ab. Oracle Corporation und ihre verbundenen Unternehmen übernehmen keine Verantwortung für Verluste, Kosten oder Schäden, die aufgrund des Zugriffs oder der Verwendung von Inhalten, Produkten und Serviceleistungen von Dritten entstehen.

# Inhalt

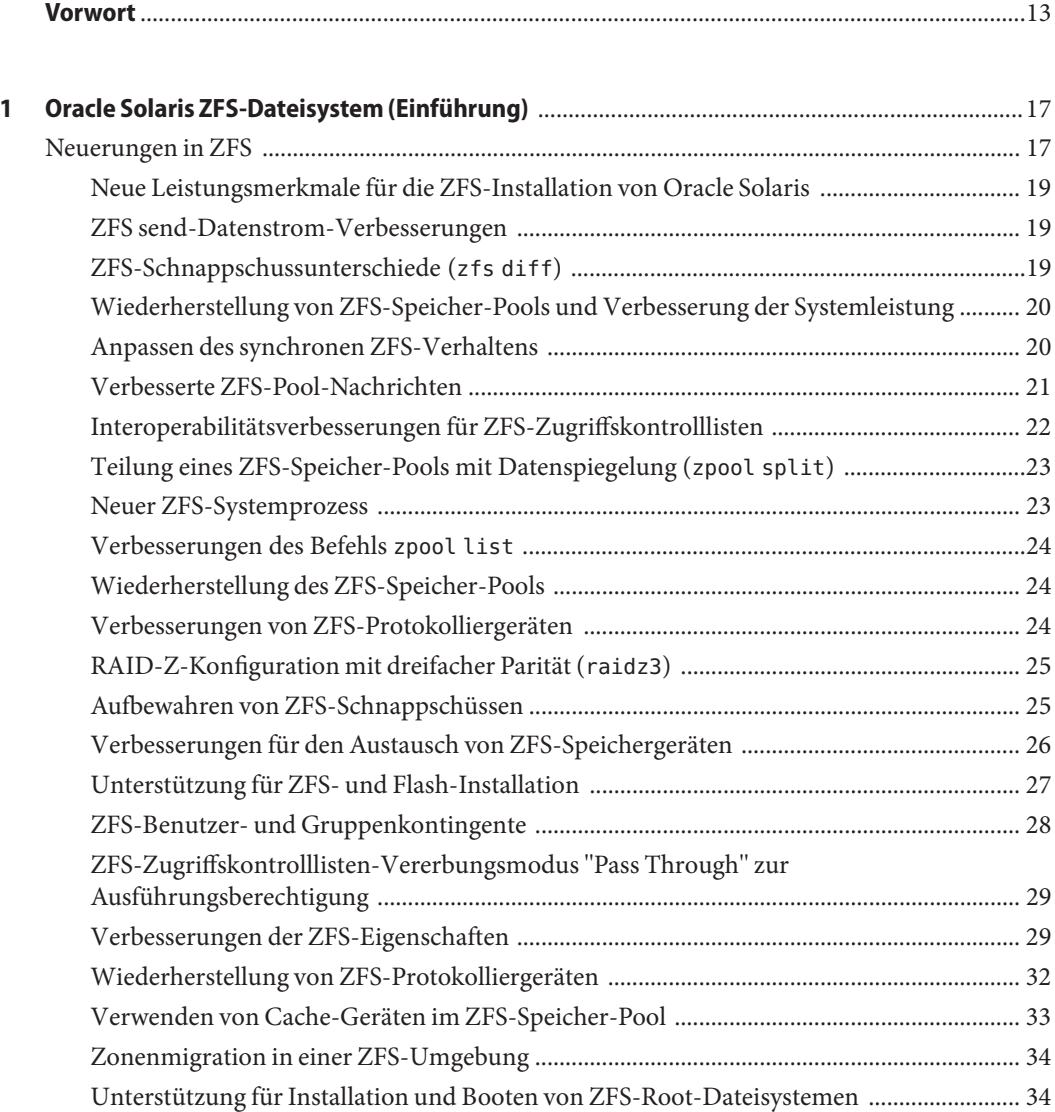

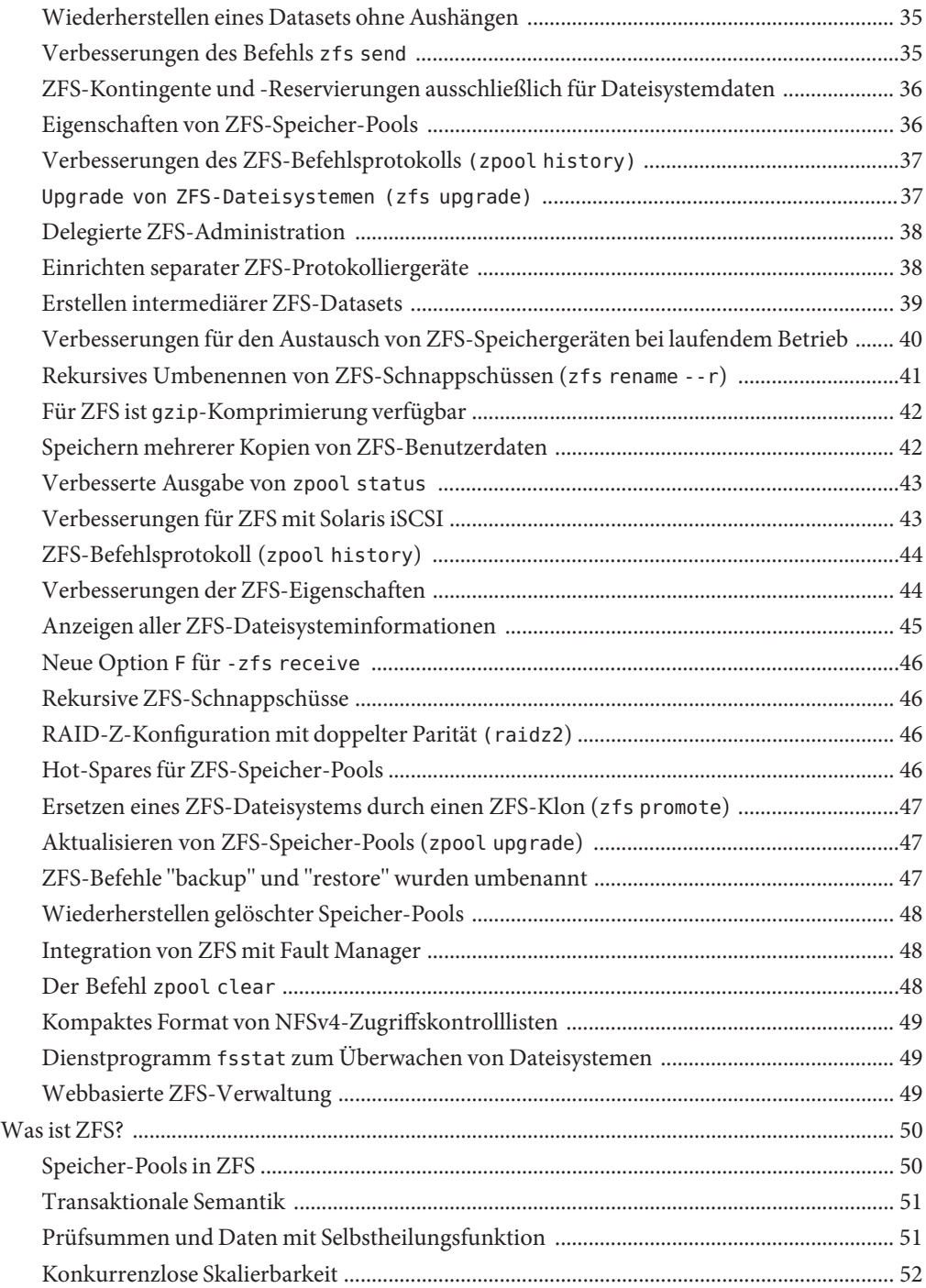

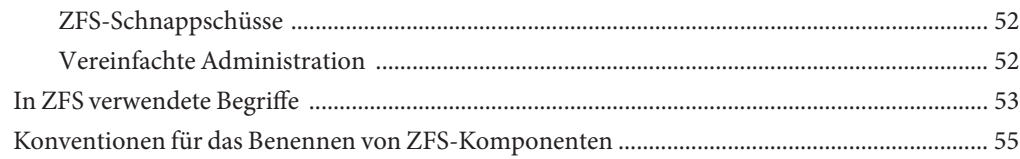

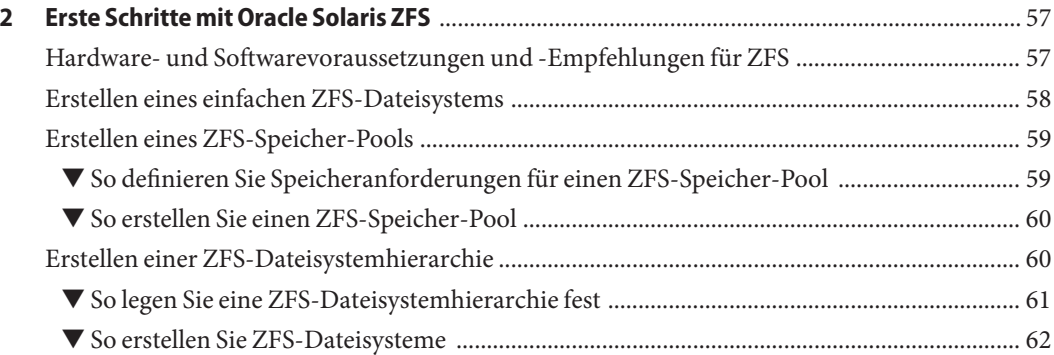

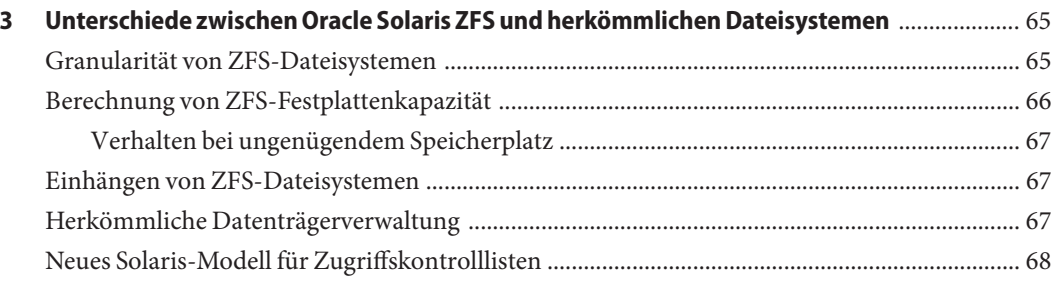

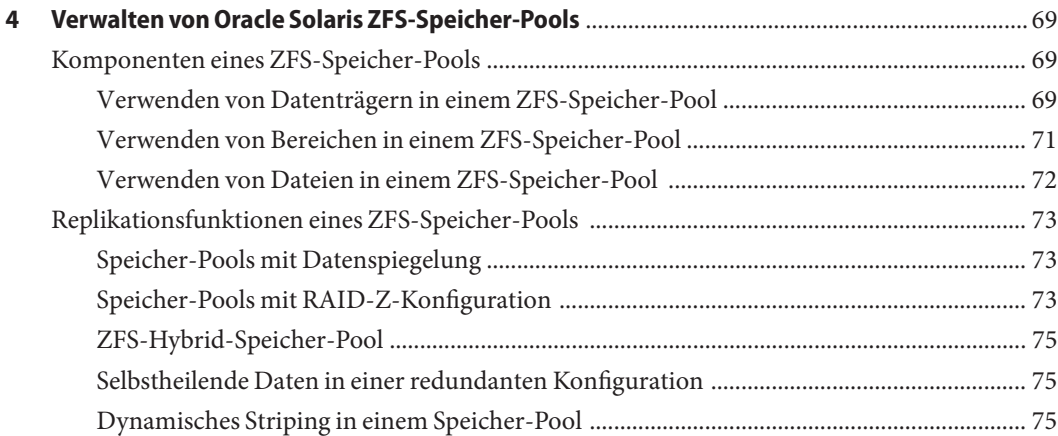

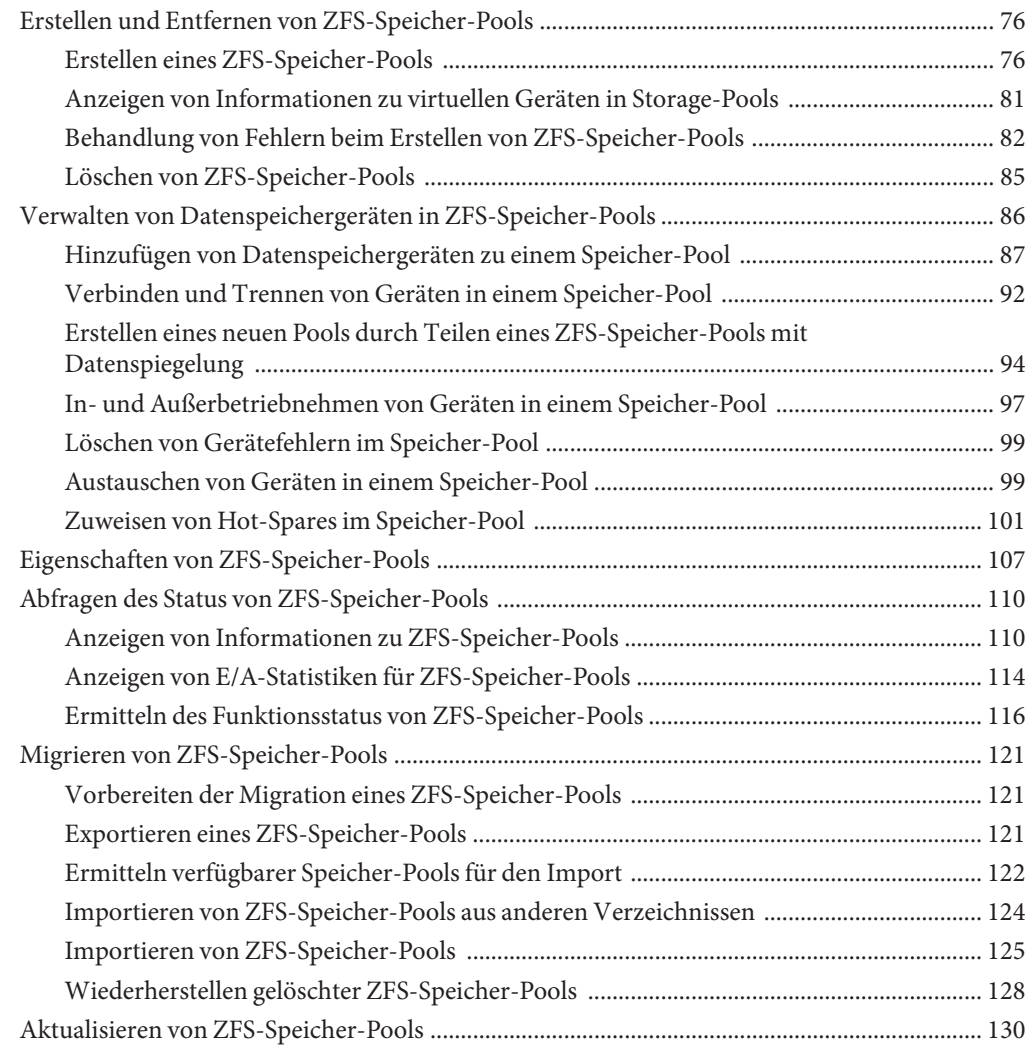

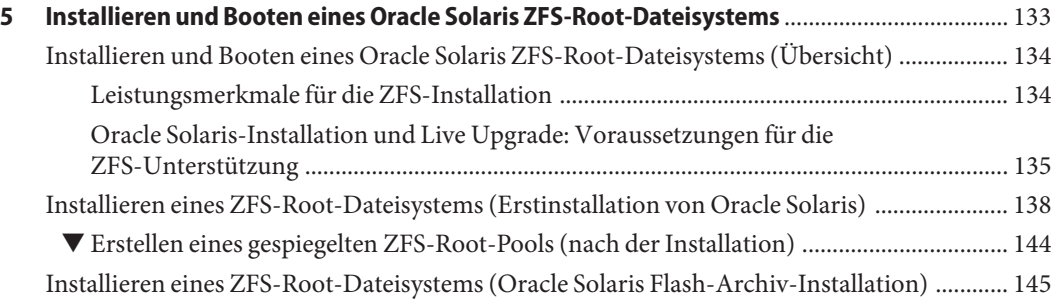

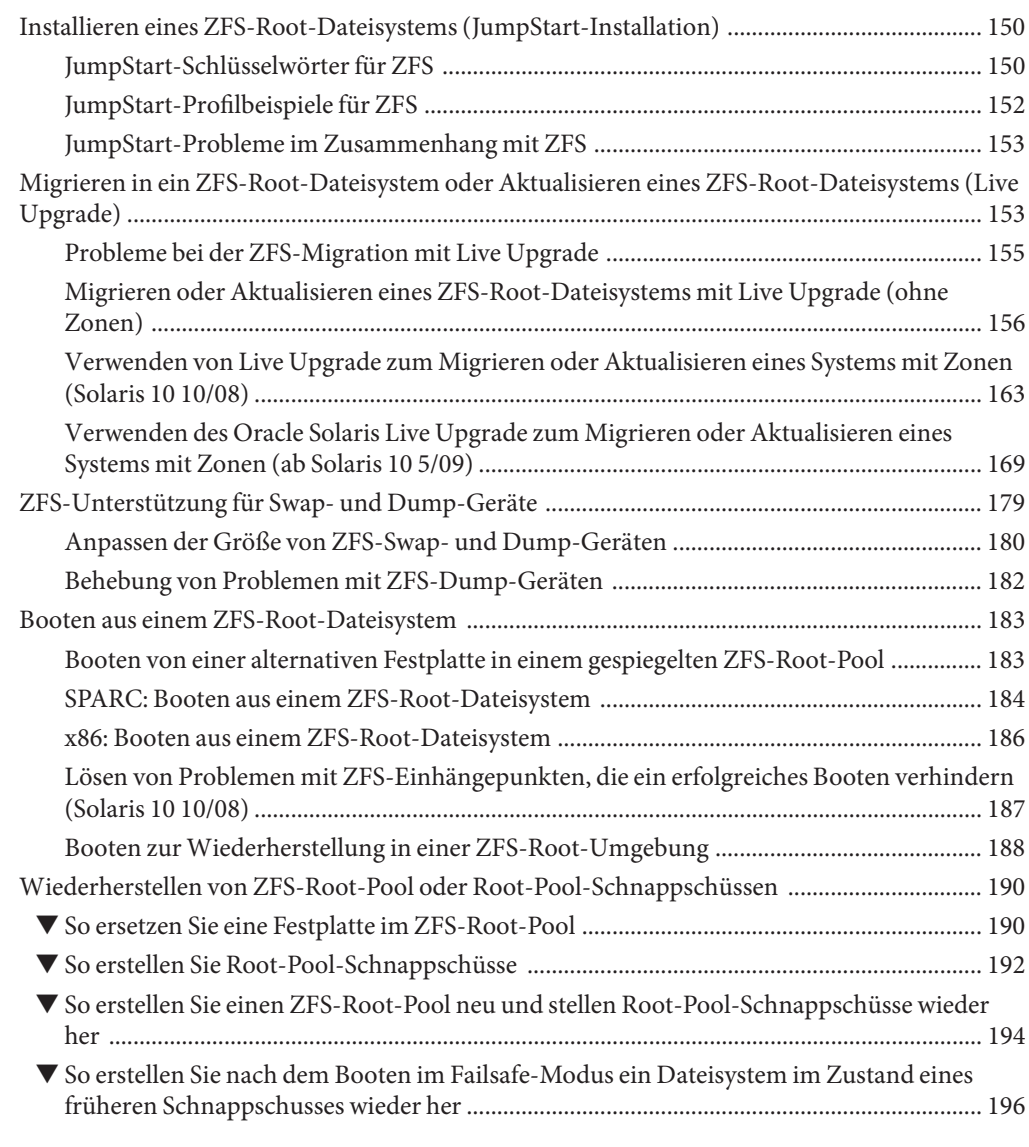

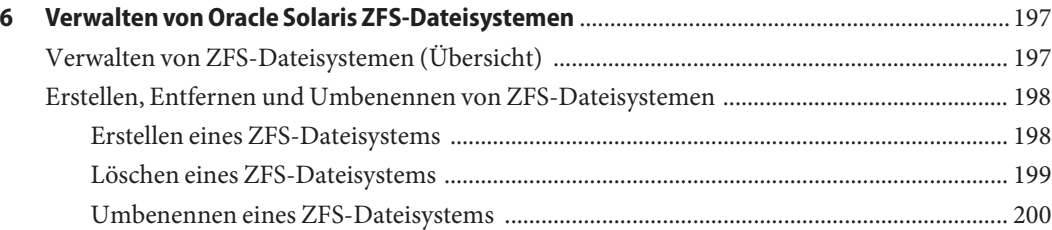

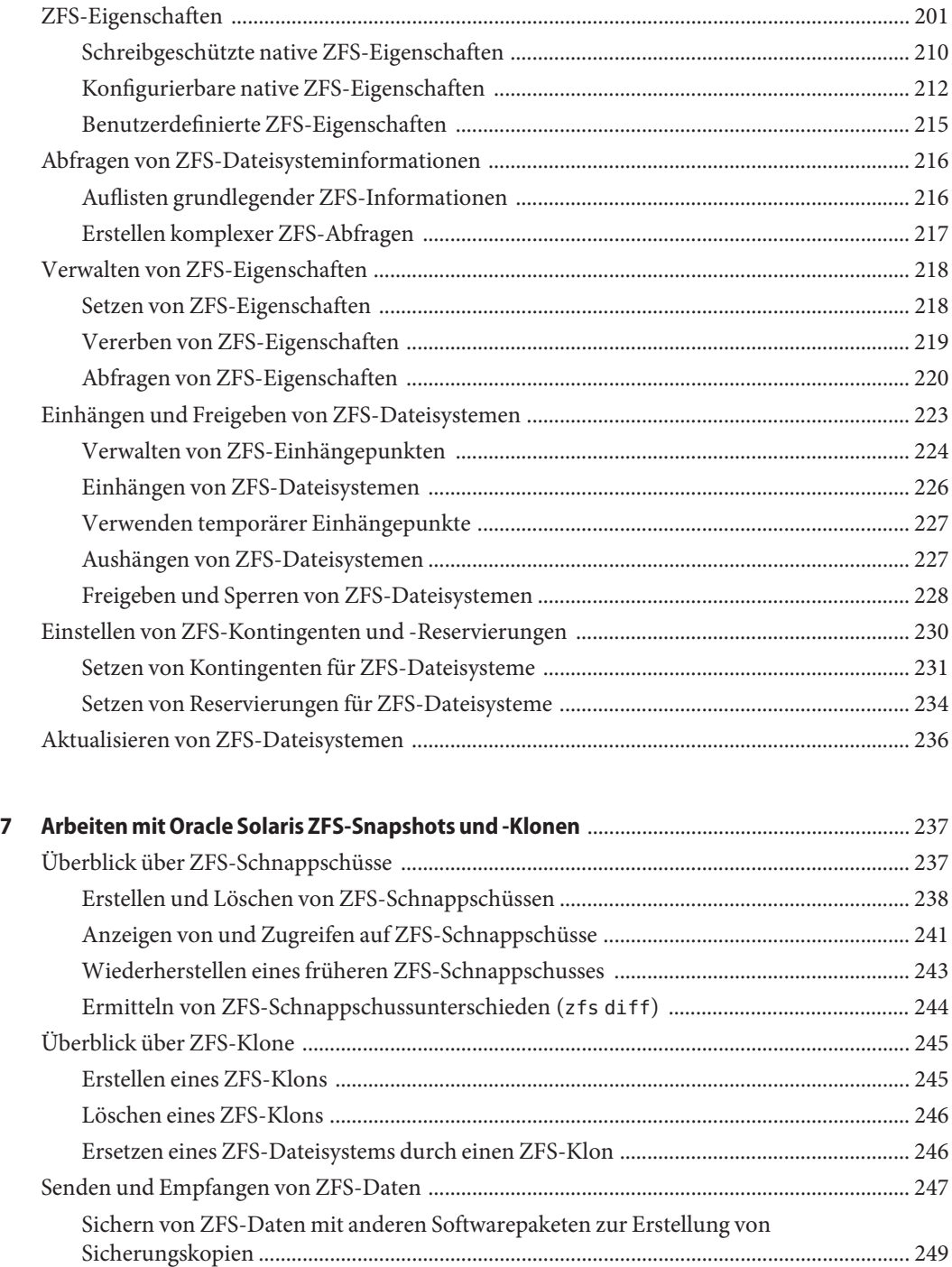

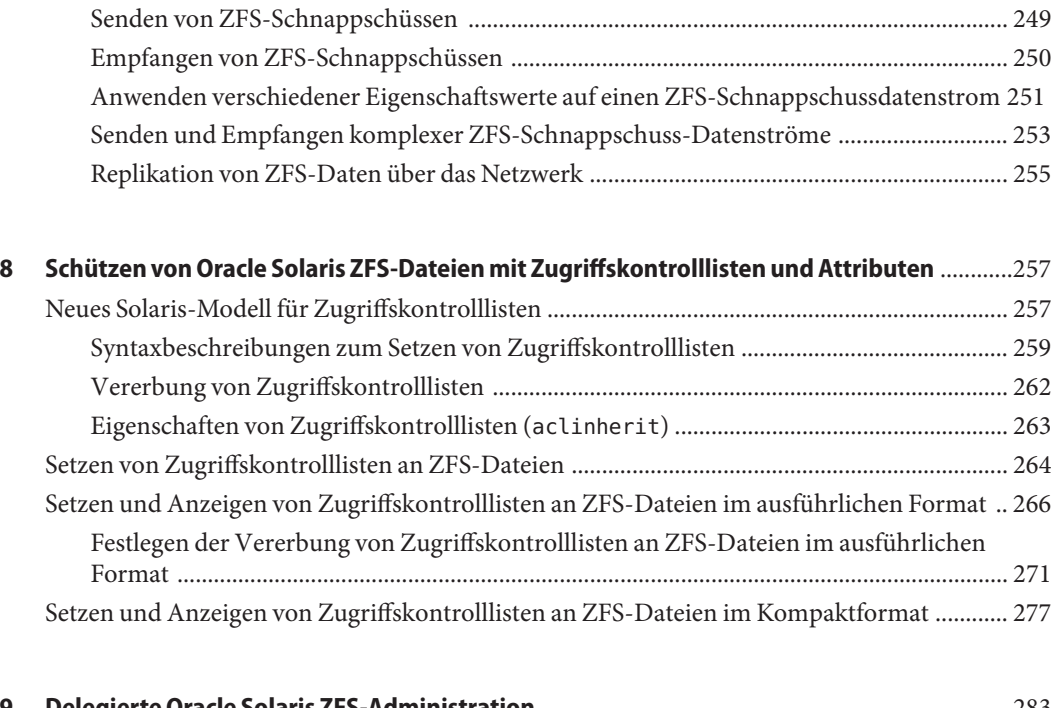

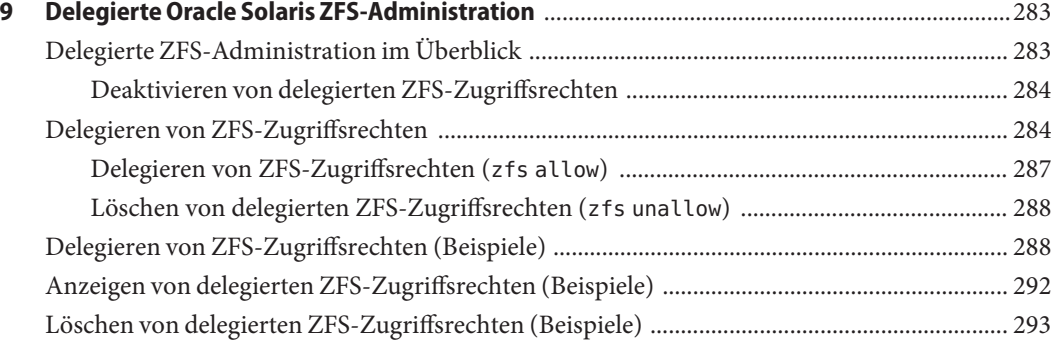

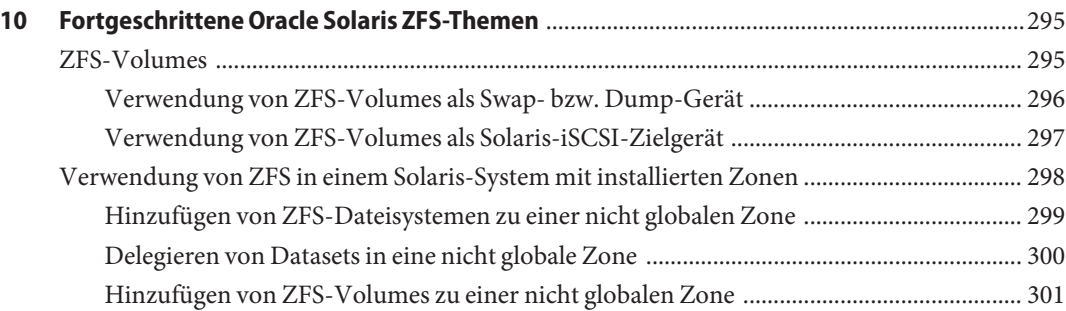

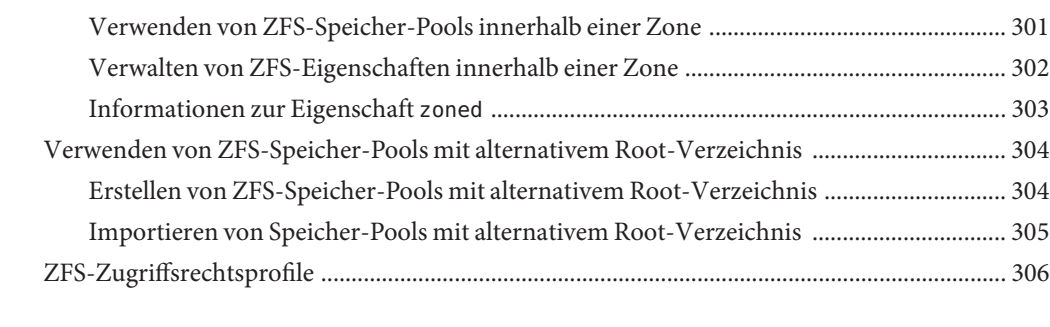

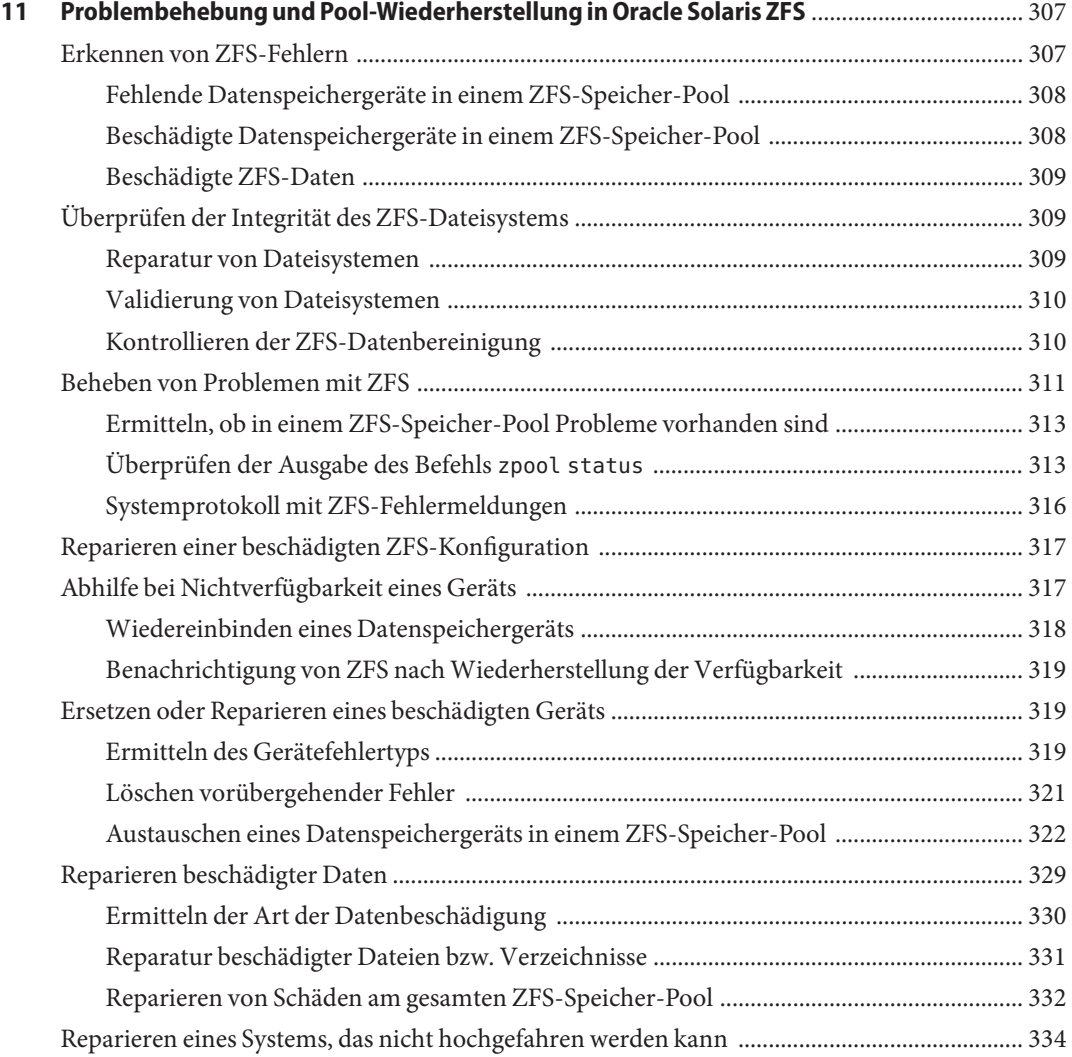

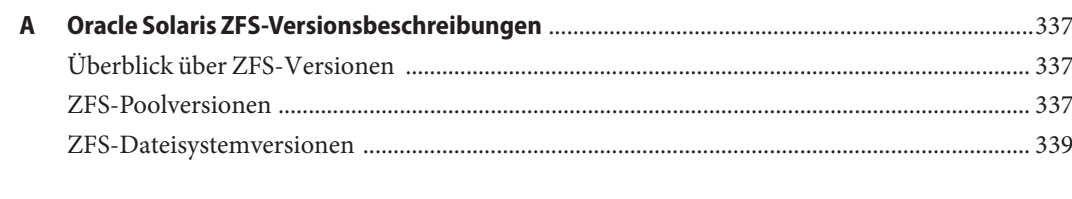

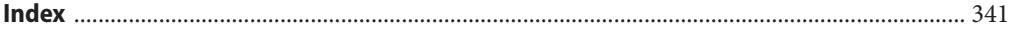

## <span id="page-12-0"></span>Vorwort

Das *Oracle Solaris ZFS-Administrationshandbuch* enthält Informationen zum Einrichten und Verwalten von Oracle Solaris ZFS-Dateisystemen.

Dieses Handbuch enthält Informationen für SPARC- und x86-basierte Systeme.

**Hinweis –** Diese Oracle Solaris-Version unterstützt Systeme auf der Basis der Prozessorarchitekturen SPARC und x86. Die unterstützten Systeme werden in der *Oracle Solaris Hardware Compatibility List* unter [http://www.oracle.com/webfolder/technetwork/hcl/](http://www.oracle.com/webfolder/technetwork/hcl/index.html) [index.html](http://www.oracle.com/webfolder/technetwork/hcl/index.html) angezeigt. Eventuelle Implementierungsunterschiede zwischen den Plattformtypen sind in diesem Dokument angegeben.

### **Zielgruppe dieses Handbuchs**

Dieses Handbuch richtet sich an alle Personen, die daran interessiert sind, Oracle Solaris ZFS-Dateisysteme einzurichten und zu verwalten. Erfahrungen in der Verwendung des Oracle Solaris Betriebssystems oder einer weiteren UNIX-Version sollten vorhanden sein.

## **Aufbau dieses Handbuchs**

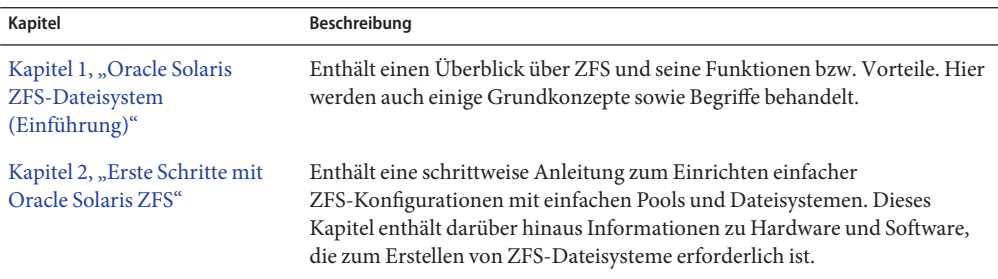

Die folgende Tabelle erläutert die Kapitel dieses Handbuchs.

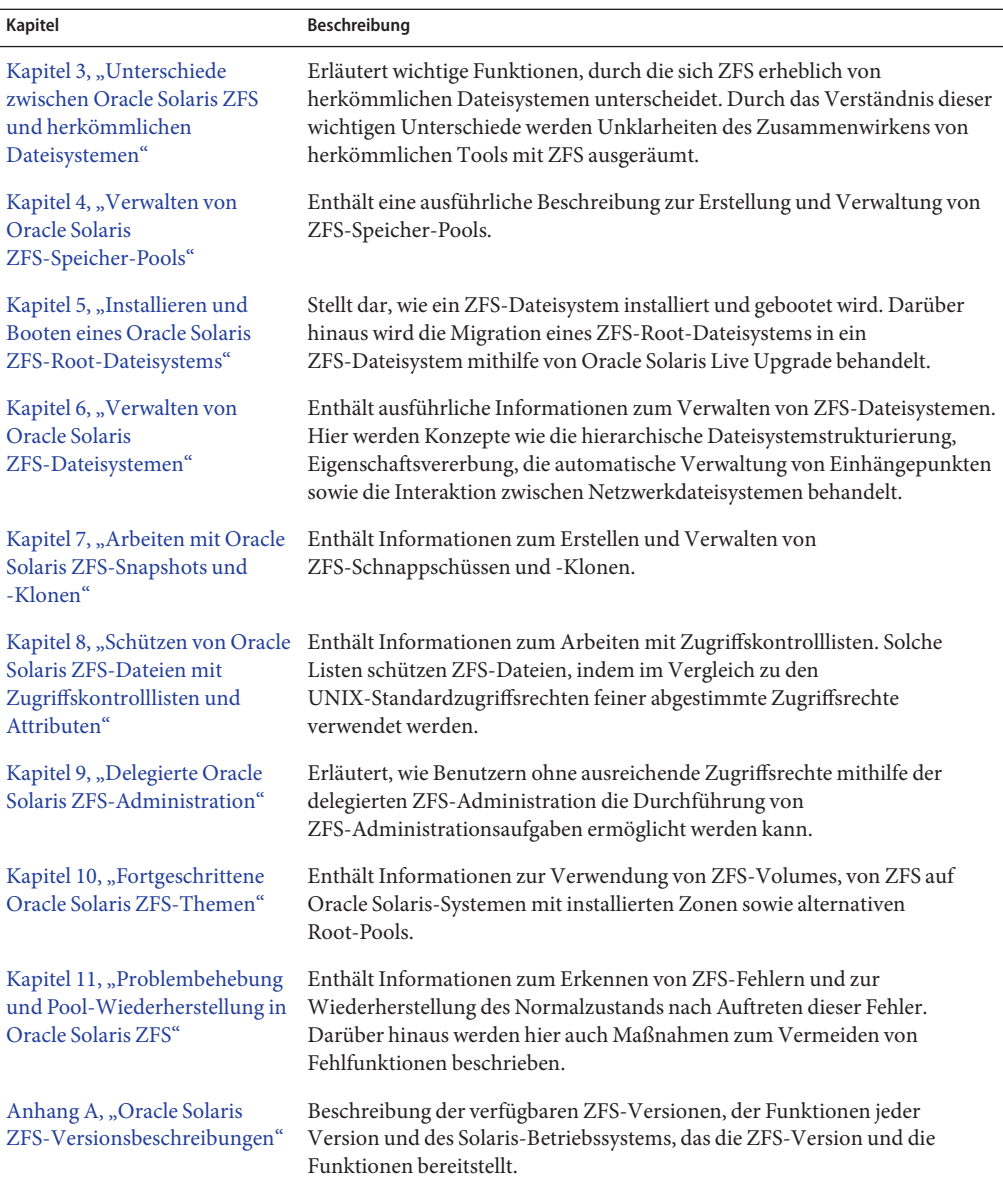

## **Verwandte Dokumentation**

Die folgenden Handbücher enthalten Informationen zu allgemeinen Themen der Oracle Solaris-Systemadministration:

- *[System Administration Guide: Basic Administration](http://docs.sun.com/doc/817-1985)*
- *[System Administration Guide: Advanced Administration](http://docs.sun.com/doc/817-0403)*
- *[System Administration Guide: Devices and File Systems](http://docs.sun.com/doc/817-5093)*
- *[Systemverwaltungshandbuch: Sicherheitsservices](http://docs.sun.com/doc/E23287)*

## **Kontakt zum Support von Oracle**

Oracle-Kunden können über My Oracle Support den Online-Support nutzen. Informationen dazu erhalten Sie unter <http://www.oracle.com/pls/topic/lookup?ctx=acc&id=info> bzw. <http://www.oracle.com/pls/topic/lookup?ctx=acc&id=trs> (für Hörgeschädigte).

## **Typografische Konventionen**

In der folgenden Tabelle sind die in diesem Handbuch verwendeten typografischen Konventionen aufgeführt.

| <b>Schriftart</b> | Bedeutung                                                                                 | <b>Beispiel</b>                                                   |
|-------------------|-------------------------------------------------------------------------------------------|-------------------------------------------------------------------|
| AaBbCc123         | Die Namen von Befehlen, Dateien,<br>Verzeichnissen sowie Bildschirmausgabe.               | Bearbeiten Sie Ihre. Login-Datei.                                 |
|                   |                                                                                           | Verwenden Sie 1s - a, um eine Liste<br>aller Dateien zu erhalten. |
|                   |                                                                                           | system% Sie haben eine neue<br>Nachricht.                         |
| AaBbCc123         | Von Ihnen eingegebene Zeichen (im Gegensatz<br>zu auf dem Bildschirm angezeigten Zeichen) | Computername% su                                                  |
|                   |                                                                                           | Passwort:                                                         |
| aabhccl23         | Platzhalter: durch einen tatsächlichen Namen<br>oder Wert zu ersetzen                     | Der Befehl zum Entfernen einer<br>Datei lautet rm Dateiname.      |

**TABELLE P–1** Typografische Konventionen

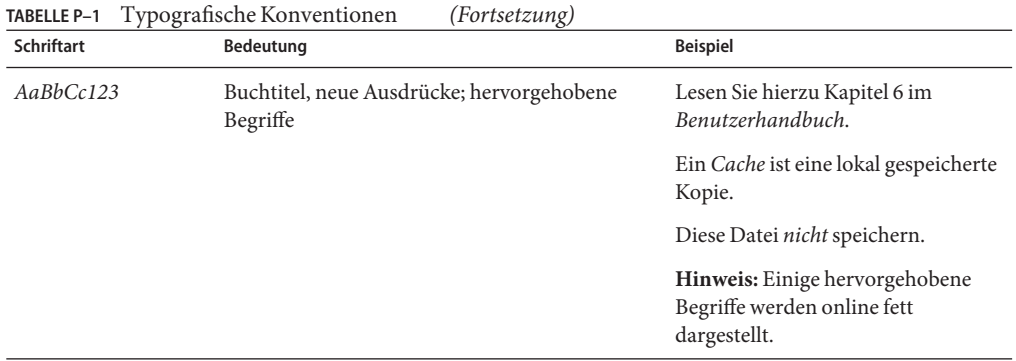

## **Shell-Eingabeaufforderungen in Befehlsbeispielen**

Die folgende Tabelle zeigt die UNIX-Standardeingabeaufforderung und die Superuser-Eingabeaufforderung für Shells, die zum Betriebssystem Oracle Solaris gehören. Die in den Befehlsbeispielen angezeigte Standard-Systemeingabeaufforderung variiert, abhängig von der Oracle Solaris-Version.

**TABELLE P–2** Shell-Eingabeaufforderungen

| Shell                                                    | Eingabeaufforderung |
|----------------------------------------------------------|---------------------|
| Bash-Shell, Korn-Shell und Bourne-Shell                  | \$                  |
| Bash-Shell, Korn-Shell und Bourne-Shell für<br>Superuser | #                   |
| C-Shell                                                  | system%             |
| C-Shell für Superuser                                    | system#             |

# <span id="page-16-0"></span>Oracle Solaris ZFS-Dateisystem (Einführung)

Dieses Kapitel bietet einen Überblick über das Oracle Solaris ZFS-Dateisystem sowie seine Funktionen und Vorteile. Darüber hinaus werden die in diesem Handbuch verwendeten Grundbegriffe erläutert.

Dieses Kapitel enthält die folgenden Abschnitte:

- <sub>"</sub>, Neuerungen in ZFS" auf Seite 17
- ["Was ist ZFS?" auf Seite 50](#page-49-0)
- ["In ZFS verwendete Begriffe" auf Seite 53](#page-52-0)
- ["Konventionen für das Benennen von ZFS-Komponenten" auf Seite 55](#page-54-0)

#### **Neuerungen in ZFS**

In diesem Abschnitt sind die neuen Leistungsmerkmale des ZFS-Dateisystems zusammengefasst.

- ["Neue Leistungsmerkmale für die ZFS-Installation von Oracle Solaris" auf Seite 19](#page-18-0)
- ["ZFS send-Datenstrom-Verbesserungen" auf Seite 19](#page-18-0)
- ["ZFS-Schnappschussunterschiede \(](#page-18-0)zfs diff)" auf Seite 19
- ["Wiederherstellung von ZFS-Speicher-Pools und Verbesserung der Systemleistung"](#page-19-0) [auf Seite 20](#page-19-0)
- ["Anpassen des synchronen ZFS-Verhaltens" auf Seite 20](#page-19-0)
- ["Verbesserte ZFS-Pool-Nachrichten" auf Seite 21](#page-20-0)
- ["Interoperabilitätsverbesserungen für ZFS-Zugriffskontrolllisten" auf Seite 22](#page-21-0)
- ["Teilung eines ZFS-Speicher-Pools mit Datenspiegelung \(](#page-22-0)zpool split)" auf Seite 23
- ["Neuer ZFS-Systemprozess" auf Seite 23](#page-22-0)
- ["Verbesserungen des Befehls](#page-23-0) zpool list" auf Seite 24
- ["Wiederherstellung des ZFS-Speicher-Pools" auf Seite 24](#page-23-0)
- ["Verbesserungen von ZFS-Protokolliergeräten" auf Seite 24](#page-23-0)
- ["RAID-Z-Konfiguration mit dreifacher Parität \(](#page-24-0)raidz3)" auf Seite 25
- ["Aufbewahren von ZFS-Schnappschüssen" auf Seite 25](#page-24-0)
- ["Verbesserungen für den Austausch von ZFS-Speichergeräten" auf Seite 26](#page-25-0)
- "Unterstützung für ZFS- und Flash-Installation" auf Seite 27
- "ZFS-Benutzer- und Gruppenkontingente" auf Seite 28
- ["ZFS-Zugriffskontrolllisten-Vererbungsmodus](#page-28-0) "Pass Through" zur [Ausführungsberechtigung" auf Seite 29](#page-28-0)
- ["Verbesserungen der ZFS-Eigenschaften" auf Seite 29](#page-28-0)
- "Wiederherstellung von ZFS-Protokolliergeräten" auf Seite 32
- ["Verwenden von Cache-Geräten im ZFS-Speicher-Pool" auf Seite 33](#page-32-0)
- ["Zonenmigration in einer ZFS-Umgebung" auf Seite 34](#page-33-0)
- ["Unterstützung für Installation und Booten von ZFS-Root-Dateisystemen" auf Seite 34](#page-33-0)
- ["Wiederherstellen eines Datasets ohne Aushängen" auf Seite 35](#page-34-0)
- ["Verbesserungen des Befehls](#page-34-0) zfs send" auf Seite 35
- ["ZFS-Kontingente und -Reservierungen ausschließlich für Dateisystemdaten" auf Seite 36](#page-35-0)
- ["Eigenschaften von ZFS-Speicher-Pools" auf Seite 36](#page-35-0)
- ["Verbesserungen des ZFS-Befehlsprotokolls](#page-36-0) (zpool history)" auf Seite 37
- "[Upgrade von ZFS-Dateisystemen \(zfs upgrade\)](#page-36-0)" auf Seite 37
- ["Delegierte ZFS-Administration" auf Seite 38](#page-37-0)
- ["Einrichten separater ZFS-Protokolliergeräte" auf Seite 38](#page-37-0)
- ["Erstellen intermediärer ZFS-Datasets" auf Seite 39](#page-38-0)
- ["Verbesserungen für den Austausch von ZFS-Speichergeräten bei laufendem Betrieb"](#page-39-0) [auf Seite 40](#page-39-0)
- ["Rekursives Umbenennen von ZFS-Schnappschüssen \(](#page-40-0)zfs rename -- r)" auf Seite 41
- "Für ZFS ist gzip[-Komprimierung verfügbar" auf Seite 42](#page-41-0)
- ["Speichern mehrerer Kopien von ZFS-Benutzerdaten" auf Seite 42](#page-41-0)
- ["Verbesserte Ausgabe von](#page-42-0) zpool status" auf Seite 43
- ["Verbesserungen für ZFS mit Solaris iSCSI" auf Seite 43](#page-42-0)
- ["ZFS-Befehlsprotokoll \(](#page-43-0)zpool history)" auf Seite 44
- ["Verbesserungen der ZFS-Eigenschaften" auf Seite 44](#page-43-0)
- ["Anzeigen aller ZFS-Dateisysteminformationen" auf Seite 45](#page-44-0)
- ["Neue Option](#page-45-0) F für zfs receive" auf Seite 46
- ["Rekursive ZFS-Schnappschüsse" auf Seite 46](#page-45-0)
- ["RAID-Z-Konfiguration mit doppelter Parität](#page-45-0) (raidz2)" auf Seite 46
- ["Hot-Spares für ZFS-Speicher-Pools" auf Seite 46](#page-45-0)
- ["Ersetzen eines ZFS-Dateisystems durch einen ZFS-Klon \(](#page-46-0)zfs promote)" auf Seite 47
- ["Aktualisieren von ZFS-Speicher-Pools \(](#page-46-0)zpool upgrade)" auf Seite 47
- "ZFS-Befehle "backup" und "restore" [wurden umbenannt" auf Seite 47](#page-46-0)
- ["Wiederherstellen gelöschter Speicher-Pools" auf Seite 48](#page-47-0)
- ["Integration von ZFS mit Fault Manager" auf Seite 48](#page-47-0)
- "Der Befehl zpool clear[" auf Seite 48](#page-47-0)
- ["Kompaktes Format von NFSv4-Zugriffskontrolllisten" auf Seite 49](#page-48-0)
- "Dienstprogramm fsstat [zum Überwachen von Dateisystemen" auf Seite 49](#page-48-0)
- ["Webbasierte ZFS-Verwaltung" auf Seite 49](#page-48-0)

### <span id="page-18-0"></span>**Neue Leistungsmerkmale für die ZFS-Installation von Oracle Solaris**

**Oracle Solaris 10 8/11**: In dieser Version stehen folgende neue Installationsfunktionen zur Verfügung:

- Sie können ein System mit einem ZFS-Flash-Archiv unter Verwendung des Textmodus-Installationsverfahrens installieren. Weitere Informationen finden Sie in [Beispiel 5–3.](#page-147-0)
- Sie können den Oracle Solaris Live Upgrade-Befehl luupgrade verwenden, um ein ZFS-Root-Flash-Archiv zu installieren. Weitere Informationen finden Sie in [Beispiel 5–8.](#page-160-0)
- Mit dem Befehl lucreate von Oracle Solaris Live Upgrade können Sie ein separates /var-Dateisystem angeben. Weitere Informationen finden Sie in [Beispiel 5–5.](#page-157-0)

## **ZFS send-Datenstrom-Verbesserungen**

**Oracle Solaris 10 8/11**: In dieser Version können Sie Dateisystemeigenschaften festlegen, die in einem Schnappschuss-Datenstrom gesendet und empfangen werden. Diese Verbesserungen sorgen für Flexibilität beim Übernehmen der Dateisystemeigenschaften in einem send-Datenstrom für das empfangene Zieldateisystem oder beim Bestimmen, ob die lokalen Dateisystemeigenschaften, wie z. B. der Eigenschaftswert mountpoint, beim Empfang ignoriert werden sollen.

Weitere Informationen finden Sie unter ["Anwenden verschiedener Eigenschaftswerte auf einen](#page-250-0) [ZFS-Schnappschussdatenstrom" auf Seite 251.](#page-250-0)

## **ZFS-Schnappschussunterschiede (zfs diff)**

**Oracle Solaris 10 8/11**: In dieser Version können Sie mithilfe des Befehls zfs diff ZFS-Schnappschussunterschiede bestimmen.

Beispielsweise werden folgende zwei Schnappschüsse erstellt:

```
$ ls /tank/cindy
fileA
$ zfs snapshot tank/cindy@0913
$ ls /tank/cindy
fileA fileB
$ zfs snapshot tank/cindy@0914
```
Um beispielsweise die Unterschiede zwischen zwei Schnappschüssen zu ermitteln, verwenden Sie folgende Syntax:

```
$ zfs diff tank/cindy@0913 tank/cindy@0914
M /tank/cindy/
+ /tank/cindy/fileB
```
<span id="page-19-0"></span>In der Ausgabe gibt M an, dass das Verzeichnis geändert wurde. Das + gibt an, dass fileB im späteren Schnappschuss vorhanden ist.

Weitere Informationen finden Sie unter ["Ermitteln von ZFS-Schnappschussunterschieden \(](#page-243-0)zfs diff[\)" auf Seite 244.](#page-243-0)

## **Wiederherstellung von ZFS-Speicher-Pools und Verbesserung der Systemleistung**

**Oracle Solaris 10 8/11**: In dieser Version stehen folgende neue Funktionen des ZFS-Speicher-Pools zur Verfügung:

- Mit dem Befehl zpool import -m können Sie einen Pool mit einem fehlenden Protokoll importieren. Weitere Informationen finden Sie unter ["Importieren eines Pools mit](#page-125-0) [fehlendem Protokolliergerät" auf Seite 126.](#page-125-0)
- Sie können einen Pool im schreibgeschützten Modus importieren. Diese Funktion dient primär der Pool-Wiederherstellung. Wenn nicht auf einen beschädigten Pool zugegriffen werden kann, weil die zugrunde liegenden Geräte beschädigt sind, können Sie den Pool im schreibgeschützten Modus importieren, um die Daten wiederherzustellen. Weitere Informationen finden Sie unter ["Importieren eines Pools im schreibgeschützten Modus"](#page-126-0) [auf Seite 127.](#page-126-0)
- Bei einem RAID-Z-Speicher-Pool (raidz1, raidz2 oder raidz3), der in dieser Version erstellt und auf Pool-Version 29 oder höher aktualisiert wird, werden bestimmte latenzabhängige Metadaten automatisch gespiegelt, um die Leistung des E/A-Lesedurchsatzes zu verbessern. Bei vorhandenen RAID-Z-Pools, die auf Pool-Version 29 oder höher aktualisiert werden, erfolgt eine Spiegelung bestimmter Metadaten für alle neu geschriebenen Daten.

Gespiegelte Metadaten in einem RAID-Z-Pool bieten *keinen* zusätzlichen Schutz vor Hardwareausfällen, wie ihn beispielsweise ein gespiegelter Speicher-Pool liefern würde. Gespiegelte Metadaten nehmen zwar zusätzlichen Speicherplatz in Anspruch, der RAID-Z-Schutz bleibt jedoch derselbe wie in den früheren Versionen. Diese Verbesserung dient ausschließlich der Leistungssteigerung.

### **Anpassen des synchronen ZFS-Verhaltens**

**Solaris 10 8/11**: In dieser Version können Sie mithilfe der Eigenschaft sync das synchrone Verhalten eines ZFS-Dateisystems bestimmen.

Beim standardmäßigen synchronen Verhalten werden alle synchronen Dateisystem-Transaktionen in das Intent-Protokoll geschrieben und alle Geräte entfernt, damit die Daten sicher sind. Die Deaktivierung des standardmäßigen synchronen Verhaltens wird nicht empfohlen. Anwendungen, die von der Unterstützung des synchronen Verhaltens abhängen, können beschädigt werden, sodass es zu Datenverlust kommen könnte.

<span id="page-20-0"></span>Die Eigenschaft sync kann vor oder nach Erstellung des Dateisystems festgelegt werden. In beiden Fällen wird der Eigenschaftswert sofort übernommen. Beispiel:

```
# zfs set sync=always tank/neil
```
Der Parameter zil\_disable steht in Oracle Solaris-Versionen mit der Eigenschaft sync nicht mehr zur Verfügung.

Weitere Informationen finden Sie in [Tabelle 6–1.](#page-201-0)

#### **Verbesserte ZFS-Pool-Nachrichten**

**Oracle Solaris 10 8/11**: In dieser Version können Sie mit der Option -T ein Intervall und einen Zählerwert für die Befehle zpool list und zpool status bereitstellen, um zusätzliche Informationen anzuzeigen.

Darüber hinaus stellt der Befehl zpool status folgende weitere Informationen zu Pool-Scrub und Spiegelung bereit:

■ Bericht, während die Spiegelung läuft. Beispiel:

scan: resilver in progress since Thu May 26 11:26:32 2011 1.26G scanned out of 2.40G at 6.15M/s, 0h3m to go 1.26G resilvered, 56.3% done

■ Bericht, während die Bereinigung läuft. Beispiel:

scan: scrub in progress since Fri May 27 08:24:17 2011 18.0M scanned out of 2.35G at 8.99M/s, 0h4m to go 0 repaired, 0.75% done

■ Meldung, dass die Spiegelung abgeschlossen ist. Beispiel:

scan: resilvered 2.34G in 1h2m with 0 errors on Thu May 26 11:56:40 2011

■ Meldung, dass die Bereinigung abgeschlossen ist. Beispiel:

scan: scrub repaired 512B in 1h2m with 0 errors on Fri May 27 08:54:50 2011

■ Meldung, dass die laufende Bereinigung abgebrochen wurde. Beispiel:

scan: scrub canceled on Wed Fri Jun 10 09:06:24 2011

■ Meldungen zum Abschluss von Bereinigung und Spiegelung bleiben auch nach Systemneustarts erhalten.

In der folgenden Syntax wird die Zeitintervall- und Zählparameteroption verwendet, um Informationen zur laufenden Pool-Spiegelung anzuzeigen. Sie können die Informationen mit dem -T d-Wert im standardmäßigen Datumsformat oder mit dem -T u-Wert in einem internen Format anzeigen.

```
# zpool status -T d tank 3 2
Wed Jun 22 14:35:40 GMT 2011
  pool: tank
```

```
state: ONLINE
status: One or more devices is currently being resilvered. The pool will
       continue to function, possibly in a degraded state.
action: Wait for the resilver to complete.
scan: resilver in progress since Wed Jun 22 14:33:29 2011
   3.42G scanned out of 7.75G at 28.2M/s, 0h2m to go
   3.39G resilvered, 44.13% done
config:
       NAME STATE READ WRITE CKSUM
       tank ONLINE 0 0 0
         mirror-0 ONLINE 0 0 0
           c2t3d0 ONLINE 0 0 0
           c2t4d0 ONLINE 0 0 0
         mirror-1 ONLINE \begin{array}{cccc} 0 & 0 & 0 \\ 0 & 0 & 0 \\ 0 & 0 & 0 \end{array}c2t7d0 ONLINE<br>c2t8d0 ONLINE
                             0 0 0 (resilvering)
```

```
errors: No known data errors
```
## **Interoperabilitätsverbesserungen für ZFS-Zugriffskontrolllisten**

**Oracle Solaris 10 8/11**: In dieser Version werden folgende Verbesserungen für Zugriffskontrolllisten bereitgestellt:

■ Gewöhnliche Zugriffskontrolllisten benötigen keine Zugriffsverweigerungseinträge, außer für nicht gewöhnliche Berechtigungen. Die Modi 0644, 0755, 0664 erfordern beispielsweise keine Zugriffsverweigerungseinträge, während Modi wie 0705, 0060 usw. weiterhin Zugriffsverweigerungseinträge benötigen.

Das alte Verhalten beinhaltet Zugriffsverweigerungseinträge in einer gewöhnlichen Zugriffskontrollliste wie 644. Beispiel:

```
# ls -v file.1
                       root 206663 Jun 14 11:52 file.1
    0:owner@:execute:deny
     1:owner@:read_data/write_data/append_data/write_xattr/write_attributes
        /write acl/write owner:allow
    2:group@:write_data/append_data/execute:deny
    3:group@:read_data:allow
    4:everyone@:write_data/append_data/write_xattr/execute/write_attributes
         /write_acl/write_owner:deny
     5:everyone@:read_data/read_xattr/read_attributes/read_acl/synchronize
        :allow
```
Das neue Verhalten für eine gewöhnliche Zugriffskontrollliste wie 644 schließt die Zugriffsverweigerungseinträge nicht mehr mit ein. Beispiel:

```
# ls -v file.1
                      root 206663 Jun 22 14:30 file.1
    0:owner@:read_data/write_data/append_data/read_xattr/write_xattr
        /read_attributes/write_attributes/read_acl/write_acl/write_owner
        /synchronize:allow
```
1:group@:read\_data/read\_xattr/read\_attributes/read\_acl/synchronize:allow 2:everyone@:read\_data/read\_xattr/read\_attributes/read\_acl/synchronize :allow

- <span id="page-22-0"></span>■ Während der Vererbung werden Zugriffskontrolllisten nicht mehr in mehrere Zugriffskontrolleinträge aufgeteilt, um die ursprüngliche unveränderte Berechtigung zu erhalten. Stattdessen werden die Berechtigungen nach Bedarf geändert, um den Dateierstellungsmodus durchzusetzen.
- Das Verhalten der Eigenschaft aclinherit beinhaltet eine Reduzierung der Berechtigungen, wenn die Eigenschaft auf restricted gesetzt wird. Dies hat zur Folge, dass die Zugriffskontrolllisten während der Vererbung nicht mehr in mehrere Zugriffskontrolleinträge aufgeteilt werden.
- Eine vorhandene Zugriffskontrollliste wird während der chmod(2)-Vorgänge standardmäßig verworfen. Diese Änderung bedeutet, dass die ZFS-Eigenschaft aclmode nicht mehr verfügbar ist.
- Eine neue Regel für die Berechnung des Berechtigungsmodus gibt an, dass wenn eine Zugriffskontrollliste einen *user*-Zugriffskontrolleintrag enthält und dieser Benutzer gleichzeitig der Dateieigentümer ist, diese Berechtigungen in der Berechtigungsmodus-Berechnung inbegriffen sind. Die gleiche Regel gilt, wenn ein *group*-Zugriffskontrolleintrag der Gruppeneigentümer dieser Datei ist.

Weitere Informationen finden Sie in [Kapitel 8, "Schützen von Oracle Solaris ZFS-Dateien mit](#page-256-0) [Zugriffskontrolllisten und Attributen".](#page-256-0)

## **Teilung eines ZFS-Speicher-Pools mit Datenspiegelung (zpool split)**

**Oracle Solaris 10 9/10**: In dieser Version können Sie mit dem Befehl zpool split einen gespiegelten Speicher-Pool teilen, wodurch dem gespiegelten Pool eine oder mehrere Festplatten entnommen werden, um einen weiteren identischen Pool anzulegen.

Weitere Informationen finden Sie unter ["Erstellen eines neuen Pools durch Teilen eines](#page-93-0) [ZFS-Speicher-Pools mit Datenspiegelung" auf Seite 94.](#page-93-0)

### **Neuer ZFS-Systemprozess**

**Oracle Solaris 10 9/10**: In dieser Version ist jedem ZFS-Speicher-Pool ein Prozess (zpool-*poolname*) zugeordnet. Die Teilprozesse dieses Prozesses dienen zur Verarbeitung von E/A-Vorgängen, die den Pool betreffen, wie beispielsweise Komprimierung und Prüfsummenbildung. Dieser Prozess soll Aufschluss über die CPU-Auslastung der einzelnen Speicher-Pools geben.

<span id="page-23-0"></span>Informationen zu diesen laufenden Prozessen können mithilfe der Befehle ps und prstat angezeigt werden. Diese Prozesse stehen nur in der globalen Zone zur Verfügung. Weitere Informationen finden Sie unter [SDC](http://www.oracle.com/pls/topic/lookup?ctx=816-5177&id=sdc-7)(7).

#### **Verbesserungen des Befehls zpool list**

**Oracle 10 9/10**: In dieser Solaris-Version wurde die Ausgabe des Befehls zpool list geändert, um bessere Informationen zur Speicherzuordnung bereitzustellen. Beispiel:

# **zpool list tank** NAME SIZE ALLOC FREE CAP HEALTH ALTROOT tank 136G 55.2G 80.8G 40% ONLINE -

Die Felder USED und AVAIL wurden durch ALLOC und FREE ersetzt.

Das Feld ALLOC ermittelt den physischen Speicherplatz, der allen Datasets und internen Metadaten zugeordnet ist. Das Feld FREE ermittelt den im Pool vorhandenen nicht zugeordneten Speicherplatz.

Weitere Informationen finden Sie unter ["Anzeigen von Informationen zu ZFS-Speicher-Pools"](#page-109-0) [auf Seite 110.](#page-109-0)

#### **Wiederherstellung des ZFS-Speicher-Pools**

**Oracle Solaris 10 9/10**: Ein Speicher-Pool kann beschädigt werden, wenn die betreffenden Geräte nicht verfügbar sind, ein Stromausfall auftritt oder in einer redundanten ZFS-Konfiguration mehr Geräte ausfallen als unterstützt werden. Diese Version bietet neue Funktionen zur Wiederherstellung eines beschädigten Speicher-Pools. Wenn diese Wiederherstellungsfunktionen verwendet werden, können jedoch die letzten Transaktionen, die vor dem Ausfall des Pools stattgefunden haben, verloren gehen.

Zur Wiederherstellung eines beschädigten Pools können die Befehle zpool clear und zpool import verwendet werden, die die Option -F unterstützen. Wenn einer der Befehle zpool status, zpool clear oder zpool import ausgeführt wird, wird die Beschädigung eines Pools automatisch gemeldet. Diese Befehle beschreiben, wie der Pool wiederhergestellt wird.

Weitere Informationen finden Sie unter ["Reparieren von Schäden am gesamten](#page-331-0) [ZFS-Speicher-Pool" auf Seite 332.](#page-331-0)

#### **Verbesserungen von ZFS-Protokolliergeräten**

**Oracle Solaris 10 9/10**: Folgende Verbesserungen von Protokolliergeräten stehen zur Verfügung:

- <span id="page-24-0"></span>■ Die Eigenschaft logbias: Mit dieser Eigenschaft können Sie ZFS instruieren, wie gleichzeitig vorliegende Anforderungen für ein bestimmtes Dataset bearbeitet werden sollen. Wenn logbias auf latency gesetzt wird, verwendet ZFS die separaten Protokolliergeräte des Pools (sofern solche Geräte vorhanden sind), um die Anforderungen mit geringer Latenz zu verarbeiten. Wenn logbias auf throughput gesetzt wird, verwendet ZFS die separaten Protokolliergeräte des Pools nicht. Stattdessen optimiert ZFS die synchronen Vorgänge für den allgemeinen Pool-Durchsatz und die effiziente Nutzung von Ressourcen. Der Standardwert ist latency. Der Standardwert wird für die meisten Konfigurationen empfohlen. Durch die Verwendung des Werts logbias=throughput kann die Leistung zum Schreiben von Datenbankdateien verbessert werden.
- Entfernen von Protokolliergeräten Sie können jetzt ein Protokolliergerät aus einem ZFS-Speicher-Pool entfernen, indem Sie den Befehl zpool remove verwenden. Durch Angabe des Gerätenamens können Sie ein einzelnes Protokolliergerät entfernen. Durch Angabe der Spiegelung der obersten Hierarchieebene für das Protokoll können Sie ein gespiegeltes Protokolliergerät entfernen. Beim Entfernen eines separaten Protokolliergeräts aus dem System werden ZIL-Transaktionsdaten in den Haupt-Pool geschrieben.

Redundante virtuelle Geräte der obersten Hierarchieebene werden jetzt durch einen numerischen Bezeichner identifiziert. In einem gespiegelten Speicher-Pool mit zwei Festplatten beispielsweise ist mirror-0 das virtuelle Gerät der obersten Hierarchieebene. Diese Erweiterung bedeutet, dass ein gespiegeltes Protokolliergerät durch Angabe von dessen numerischem Bezeichner entfernt werden kann.

Weitere Informationen finden Sie in [Beispiel 4–3.](#page-88-0)

## **RAID-Z-Konfiguration mit dreifacher Parität (raidz3)**

**Oracle Solaris 10 9/10**: In dieser Solaris-Version kann eine redundante RAID-Z-Konfiguration jetzt Schutz durch einfache, doppelte oder dreifache Parität besitzen. Das bedeutet, dass in einem System ein, zwei oder drei Geräteausfälle ohne Datenverlust möglich sind. Eine RAID-Z-Konfiguration mit dreifacher Parität kann mithilfe des Schlüsselworts raidz3 angegeben werden. Weitere Informationen finden Sie unter ["Erstellen eines](#page-77-0) [RAID-Z-Speicher-Pools" auf Seite 78.](#page-77-0)

## **Aufbewahren von ZFS-Schnappschüssen**

**Oracle Solaris 10 9/10**: Wenn Sie verschiedene automatische Schnappschussrichtlinien implementieren und dadurch ältere Schnappschüsse durch zfs receive gelöscht werden, weil sie nicht mehr auf der Sendeseite vorhanden sind, können Sie die Schnappschuss-Aufbewahrungsfunktion dieser Solaris-Version verwenden.

Durch die Aufbewahrung eines Schnappschusses wird verhindert, dass er gelöscht wird. Außerdem ermöglicht diese Funktion das Löschen eines Schnappschusses mit Klonen in Abhängigkeit von der Entfernung des letzten Klons mithilfe des Befehls zfs destroy -d. <span id="page-25-0"></span>Sie können einen Schnappschuss oder eine Gruppe von Schnappschüssen aufbewahren. Anhand der folgenden Syntax wird beispielsweise ein Aufbewahrungs-Tag, keep, für tank/home/cindy/snap@1 gesetzt:

#### # **zfs hold keep tank/home/cindy@snap1**

Weitere Informationen finden Sie unter ["Aufbewahren von ZFS-Schnappschüssen"](#page-238-0) [auf Seite 239.](#page-238-0)

## **Verbesserungen für den Austausch von ZFS-Speichergeräten**

**Oracle Solaris 10 9/10**: In dieser Version wird ein Systemereignis oder*sysevent* bereitgestellt, wenn die Festplatten in einem Pool durch größere Festplatten ersetzt werden. ZFS wurde verbessert, um diese Ereignisse zu erkennen, und passt den Pool basierend auf der neuen Größe der Festplatte an, wobei die Einstellung der Eigenschaft autoexpand berücksichtigt wird. Mit der Pool-Eigenschaft autoexpand können Sie die automatische Pool-Erweiterung aktivieren oder deaktivieren, wenn eine kleinere Festplatte durch eine größere ersetzt wird.

Dank dieser Verbesserungen können Sie die Pool-Größe erweitern, ohne einen Pool zu exportieren und zu importieren oder das System neu zu starten.

Die automatische Erweiterung der LU-Nummer ist beispielsweise für den Pool tank aktiviert.

#### # **zpool set autoexpand=on tank**

Sie können auch einen Pool erstellen, dessen Eigenschaft autoexpand aktiviert ist.

#### # **zpool create -o autoexpand=on tank c1t13d0**

Die Eigenschaft autoexpand ist standardmäßig deaktiviert, sodass Sie festlegen können, ob die Pool-Größe beim Ersetzen einer kleineren Festplatte durch eine größere erweitert werden soll.

Die Pool-Größe kann außerdem mithilfe des Befehls zpool online - e erweitert werden. Beispiel:

#### # **zpool online -e tank c1t6d0**

Außerdem können Sie, nachdem eine größere Festplatte eingebunden oder verfügbar gemacht wurde, die Eigenschaft autoexpand zurücksetzen, indem Sie den Befehl zpool replace verwenden. Der folgende Pool wird beispielsweise mit einer 8-GB-Festplatte (c0t0d0) erstellt. Die 8-GB-Festplatte wird durch eine 16-GB-Festplatte (c1t13d0) ersetzt, aber die Pool-Kapazität wird erst dann erweitert, wenn die Eigenschaft autoexpand aktiviert ist.

# **zpool create pool c0t0d0** # **zpool list** NAME SIZE ALLOC FREE CAP HEALTH ALTROOT

```
pool 8.44G 76.5K 8.44G 0% ONLINE -
# zpool replace pool c0t0d0 c1t13d0
# zpool list
NAME SIZE ALLOC FREE CAP HEALTH ALTROOT
pool 8.44G 91.5K 8.44G 0% ONLINE -
# zpool set autoexpand=on pool
# zpool list
NAME SIZE ALLOC FREE CAP HEALTH ALTROOT
pool 16.8G 91.5K 16.8G 0% ONLINE -
```
Eine weitere Möglichkeit, die Festplatte ohne Aktivierung der Eigenschaft autoexpand zu erweitern, ist die Verwendung des Befehls zpool online -e. Der Befehl kann auch dann ausgeführt werden, wenn das Gerät bereits in Betrieb genommen ist. Beispiel:

```
# zpool create tank c0t0d0
# zpool list tank
    SIZE ALLOC FREE CAP HEALTH ALTROOT
tank 8.44G 76.5K 8.44G 0% ONLINE -
# zpool replace tank c0t0d0 c1t13d0
# zpool list tank
NAME SIZE ALLOC FREE CAP HEALTH ALTROOT
tank 8.44G 91.5K 8.44G 0% ONLINE -
# zpool online -e tank c1t13d0
# zpool list tank
NAME SIZE ALLOC FREE CAP HEALTH ALTROOT
tank 16.8G 90K 16.8G 0% ONLINE -
```
Weitere Verbesserungen für den Austausch von Speichergeräten in dieser Version sind folgende:

- In früheren Versionen war ZFS nicht fähig, eine vorhandene Festplatte durch eine andere Festplatte zu ersetzen oder eine Festplatte einzubinden, wenn die Ersatzfestplatte eine geringfügig unterschiedliche Kapazität hatte. In dieser Version können Sie eine vorhandene Festplatte durch eine andere Festplatte ersetzen oder eine neue Festplatte mit nahezu derselben Kapazität einbinden, unter der Voraussetzung, dass der Pool nicht bereits voll ist.
- In dieser Version müssen Sie das System nicht neu starten oder einen Pool exportieren und importieren, um die Pool-Größe zu erweitern. Wie zuvor beschrieben können Sie die Eigenschaft autoexpand aktivieren oder den Befehl zpool online -e verwenden, um die Pool-Größe zu erweitern.

Weitere Informationen zum Austauschen von Geräten finden Sie unter ["Austauschen von](#page-98-0) [Geräten in einem Speicher-Pool" auf Seite 99.](#page-98-0)

### **Unterstützung für ZFS- und Flash-Installation**

**Solaris 10 10/09**: In dieser Version haben Sie die Möglichkeit, ein JumpStart-Profil zur Identifizierung eines Flash-Archivs eines ZFS-Root-Pools einzurichten. Weitere Informationen finden Sie unter ["Installieren eines ZFS-Root-Dateisystems \(Oracle Solaris](#page-144-0) [Flash-Archiv-Installation\)" auf Seite 145.](#page-144-0)

#### <span id="page-27-0"></span>**ZFS-Benutzer- und Gruppenkontingente**

**Solaris 10 10/09**: In früheren Solaris-Versionen konnten Kontingente und Reservierungen auf ZFS-Dateisysteme angewendet werden, um Festplattenkapazität zu verwalten und zu reservieren.

In dieser Version können Sie ein Kontingent für die Festplattenkapazität einrichten, die von den Dateien eines bestimmten Benutzers oder einer bestimmten Gruppe belegt wird. Das Einrichten von Benutzer- oder Gruppenkontingenten ist in einer Umgebung mit vielen Benutzern oder Gruppen sinnvoll.

Sie können eine Benutzerkontingent mithilfe der Eigenschaft zfs userquota einrichten. Um eine Gruppenkontingent einzurichten, verwenden Sie die Eigenschaft zfs groupquota. Beispiel:

```
# zfs set userquota@user1=5G tank/data
# zfs set groupquota@staff=10G tank/staff/admins
```
Sie können den aktuellen Wert eines Benutzer- oder Gruppenkontingents wie folgt anzeigen:

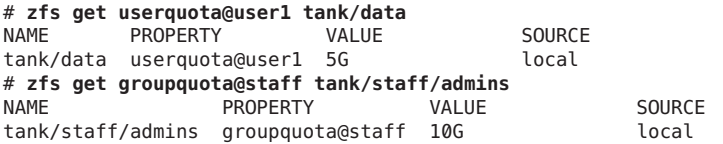

Sie können allgemeine Informationen über ein Kontingent wie folgt anzeigen:

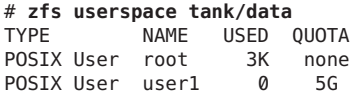

# **zfs groupspace tank/staff/admins** TYPE NAME USED QUOTA POSIX Group root 3K none POSIX Group staff 0 10G

Sie können die von einem einzelnen Benutzer belegte Festplattenkapazität mithilfe des Eigenschaftswerts userused@*user* anzeigen. Sie können die von einer Gruppe belegte Festplattenkapazität mithilfe des Eigenschaftswerts groupused@ *group* anzeigen. Beispiel:

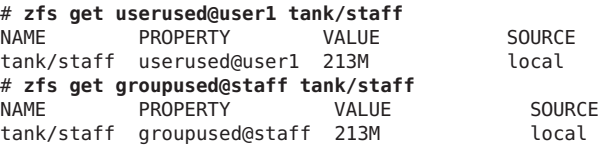

Weitere Informationen zum Einrichten von Benutzerkontingenten finden Sie unter ["Einstellen](#page-229-0) [von ZFS-Kontingenten und -Reservierungen" auf Seite 230.](#page-229-0)

## <span id="page-28-0"></span>**ZFS-Zugriffskontrolllisten-Vererbungsmodus "Pass Through" zur Ausführungsberechtigung**

**Solaris 10 10/09**: In früheren Versionen konnte die Zugriffskontrolllistenvererbung angewendet werden, sodass alle Dateien mit den Zugriffsrechten 0664 oder 0666 erstellt wurden. Wenn Sie die Ausführungsberechtigung aus dem Dateierstellungsmodus optional in die vererbte Zugriffskontrollliste einschließen möchten, können Sie in dieser Version den Modus aclinherit verwenden, um die Ausführungsberechtigung auf die vererbte Zugriffskontrollliste zu übertragen.

Wenn aclinherit=passthrough-x für ein ZFS-Dataset aktiviert ist, können Sie die Ausführungsberechtigung für eine Ausgabedatei einschließen, die mit dem Compiler-Tool cc oder gcc erstellt wurde. Beinhaltet die vererbbare Zugriffskontrollliste die Ausführungsberechtigung nicht, so ist die Ausgabe des Compilers erst dann ausführbar, wenn Sie mit dem Befehl chmod die Berechtigungen der Datei ändern.

Weitere Informationen finden Sie in [Beispiel 8–12.](#page-280-0)

## **Verbesserungen der ZFS-Eigenschaften**

**Solaris 10 10/09 und Oracle Solaris 10 9/10**: Diese Versionen enthalten folgende Verbesserungen des ZFS-Dateisystems.

■ **Verbesserung der Eigenschaften von ZFS-Schnappschuss-Datenströmen** – Sie können eine empfangene Eigenschaft setzen, die sich von ihrer lokalen Einstellung unterscheidet. Sie empfangen beispielsweise einen Datenstrom, dessen Komprimierungseigenschaft deaktiviert ist, möchten aber, dass die Komprimierung im Dateisystem, das die Daten empfängt, aktiviert ist. Der empfangene Datenstrom weist den empfangenen Komprimierungswert off und den lokalen Komprimierungswert on auf. Da der lokale Wert den empfangenen Wert übersteuert, müssen Sie sich nicht darum kümmern, dass die Einstellung auf der Sendeseite den Wert auf der Empfangsseite ersetzt. Der Befehl zfs get zeigt den effektiven Wert der Komprimierungseigenschaft in der Spalte VALUE.

Es folgen neue ZFS-Befehlsoptionen und Eigenschaften, die gesendete und lokale Eigenschaftswerte unterstützen:

■ Verwenden Sie zfs inherit -S, um einen lokalen Eigenschaftswert auf den empfangenen Wert (sofern vorhanden) zurückzusetzen. Wenn eine Eigenschaft keinen empfangenen Wert aufweist, ist das Verhalten des Befehls zfs inherit - S dasselbe wie das des Befehls zfs inherit ohne die Option -S. Wenn die Eigenschaft einen empfangenen Wert aufweist, maskiert der Befehl zfs inherit den empfangenen Wert mit dem vererbten Wert, bis dieser durch Ausgabe des Befehls zfs inherit -S auf den empfangenen Wert zurückgesetzt wird.

- Sie können den Befehl zfs get -o verwenden, um die neue nicht standardmäßige Spalte RECEIVED einzubeziehen. Sie können aber auch den Befehl zfs get -o all verwenden, um alle Spalten einschließlich RECEIVED einzubeziehen.
- Sie können die Option zfs send -p verwenden, um Eigenschaften in zu sendenden Datenstrom ohne die Option -R einzubeziehen.

Außerdem können Sie die Option zfs send -e verwenden, um mithilfe des letzten Elements des gesendeten Schnappschussnamens den Namen des neuen Schnappschusses festzulegen. Im folgenden Beispiel wird der Schnappschuss poola/bee/cee@1 an das Dateisystem poold/eee gesendet, und nur das letzte Element (cee@1) des Schnappschussnamens wird verwendet, um das Dateisystem und den Schnappschuss zu erstellen.

```
# zfs list -rt all poola
NAME USED AVAIL REFER MOUNTPOINT
             poola 134K 134G 23K /poola
poola/bee 44K 134G 23K /poola/bee
poola/bee/cee 21K 134G 21K /poola/bee/cee
poola/bee/cee@1 0 - 21K -
# zfs send -R poola/bee/cee@1 | zfs receive -e poold/eee
# zfs list -rt all poold
NAME USED AVAIL REFER MOUNTPOINT
poold 134K 134G 23K /poold
             poold/eee 44K 134G 23K /poold/eee
poold/eee/cee 21K 134G 21K /poold/eee/cee
poold/eee/cee@1 0 - 21K
```
■ **Einstellung der Eigenschaften von ZFS-Dateisystemen zum Zeitpunkt der Erstellung eines Pools** – Sie können die Eigenschaften des ZFS-Dateisystems bei der Erstellung eines Speicher-Pool einstellen. Im folgenden Beispiel ist die Komprimierung auf dem ZFS-Dateisystem, das bei Erstellung des Pools eingerichtet wird, aktiviert:

# zpool create -O compression=on pool mirror c0t1d0 c0t2d0

- **Einstellung von Cache-Eigenschaften für ein ZFS-Dateisystem** Zwei neue Eigenschaften von ZFS-Dateisystemen werden zur Verfügung gestellt, mit denen Sie kontrollieren können, was im primären Cache (ARC) und im sekundären Cache (L2ARC) gespeichert wird. Die Cache-Eigenschaften sind folgendermaßen eingestellt:
	- primarycache Kontrolliert, was im ARC gespeichert wird.
	- secondarycache Kontrolliert, was im L2ARC gespeichert wird.
	- Mögliche Werte für beide Eigenschaften all, none und metadata. Ist diese Eigenschaft auf all gesetzt, werden sowohl Benutzerdaten als auch Metadaten im Cache gespeichert. Ist diese Eigenschaft auf none gesetzt, werden weder Benutzerdaten noch Metadaten im Cache gespeichert. Ist diese Eigenschaft auf metadata gesetzt, werden nur Metadaten im Cache gespeichert. Die Standardeinstellung ist all.

Sie können diese Eigenschaften für ein bereits vorhandenes Dateisystem oder bei der Erstellung eines Dateisystems einstellen. Beispiel:

```
# zfs set primarycache=metadata tank/datab
# zfs create -o primarycache=metadata tank/newdatab
```
Sobald diese Eigenschaften für bereits vorhandene Dateisysteme eingestellt werden, werden nur neue E/A-Vorgänge auf der Basis des Werts dieser Eigenschaften im Cache gespeichert.

Bei einigen Datenbank-Umgebungen kann es von Vorteil sein, Benutzerdaten nicht im Cache zu speichern. Sie müssen selbst bestimmen, ob das Einstellen von Cache-Eigenschaften für Ihre Umgebung sinnvoll ist.

- **Anzeigen von Eigenschaften zur Berechnung von Festplattenkapazität** Mit neuen schreibgeschützten Dateisystem-Eigenschaften können Sie die Festplattenkapazitätsbelegung für Klone, Dateisysteme, Volumes und Schnappschüsse bestimmen. Folgende Eigenschaften stehen zur Verfügung:
	- usedbychildren Gibt Festplattenkapazität an, die von untergeordneten Objekten dieses Datasets beansprucht wird und die beim Löschen dieser untergeordneten Objekte frei werden würde. Die Abkürzung für die Eigenschaft lautet usedchild
	- usedbydataset Gibt Festplattenkapazität an, die vom Dataset selbst beansprucht wird und die beim Löschen des Datasets und vorherigem Löschen aller Schnappschüsse sowie Entfernen aller Reservierungen frei werden würde. Die Abkürzung für die Eigenschaft lautet usededds
	- usedbyrefreservation Gibt die von einem refreservation-Set dieses Datasets beanspruchte Festplattenkapazität an, die beim Entfernen der Reservierung frei werden würde. Die Abkürzung für die Eigenschaft lautet usedrefreserv
	- usedbysnapshots Gibt Festplattenkapazität an, die von Schnappschüssen dieses Datasets beansprucht wird und die beim Löschen dieser Schnappschüsse frei werden würde. Beachten Sie, dass es sich dabei nicht um die Summe der used-Eigenschaften der Schnappschüsse handelt, da Festplattenkapazität von mehreren Schnappschüssen gemeinsam genutzt werden kann. Die Abkürzung für die Eigenschaft lautet usedsnap

Diese neuen Eigenschaften teilen den Wert der used Eigenschaft in die verschiedenen Elemente auf, die Festplattenkapazität beanspruchen. Genauer betrachtet wird der Wert der used Eigenschaft folgendermaßen aufgeteilt:

```
used property = usedbychildren + usedbydataset + usedbyrefreservation + usedbysnapshots
```
Sie können diese Eigenschaften mit dem Befehl zfs list - o space genauer betrachten. Beispiel:

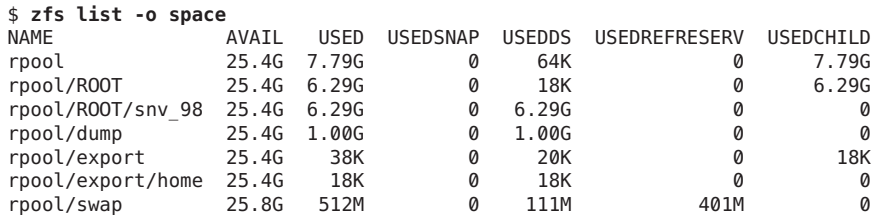

Der obige Befehl entspricht dem Befehl zfs list

- o name,avail,used,usedsnap,usedds,usedrefreserv,usedchild -t filesystem,volume.

<span id="page-31-0"></span>■ **Schnappschüsse auflisten** – Die Pool-Eigenschaft listsnapshots steuert, ob Schnappschuss-Informationen mit dem Befehl zfs list angezeigt werden. Der Standardwert ist on, Schnappschuss-Informationen werden also standardmäßig angezeigt.

Wenn in Ihrem System viele ZFS-Schnappschüsse vorhanden sind und Sie verhindern möchten, dass Schnappschuss-Informationen mithilfe des Befehls zfs list angezeigt werden, deaktivieren Sie die Eigenschaft listsnapshots wie folgt:

# **zpool get listsnapshots pool** NAME PROPERTY VALUE SOURCE pool listsnapshots on default # **zpool set listsnaps=off pool**

Wenn Sie die Eigenschaft listsnapshots deaktivieren, können Sie den Befehl zfs list -t snapshots verwenden, um Schnappschuss-Informationen anzuzeigen. Beispiel:

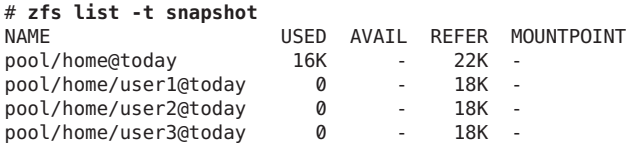

#### **Wiederherstellung von ZFS-Protokolliergeräten**

**Solaris 10 10/09:** In dieser Version identifiziert ZFS Intent-Protokoll-Fehler durch den Befehl zpool status. Diese Fehler werden auch von der Fault Management Architecture (FMA) gemeldet. Ein Intent-Protokoll-Fehler kann sowohl mit ZFS als auch mit FMA behoben werden.

Wenn das System beispielsweise plötzlich herunterfährt, bevor synchrone Schreibvorgänge in einem Pool mit separatem Protokolliergerät abgeschlossen werden können, werden Meldungen wie die folgenden angezeigt:

```
# zpool status -x
 pool: pool
state: FAULTED
status: One or more of the intent logs could not be read.
       Waiting for adminstrator intervention to fix the faulted pool.
action: Either restore the affected device(s) and run 'zpool online',
       or ignore the intent log records by running 'zpool clear'.
scrub: none requested
config:
       NAME STATE READ WRITE CKSUM
       pool FAULTED 0 0 0 bad intent log<br>mirror ONLINE 0 0 0
        mirror ONLINE 0 0 0
         c0t1d0 ONLINE 0 0 0
         c0t4d0 ONLINE 0 0 0
```
logs FAULTED 0 0 0 bad intent log<br>
c0t5d0 UNAVAIL 0 0 0 cannot open UNAVAIL 0 0 0 cannot open

<span id="page-32-0"></span>Nach einem Ausfall des Protokolliergeräts können Sie den Normalbetrieb folgendermaßen wiederherstellen:

- Ersetzen Sie das Protokolliergerät oder stellen Sie es wieder her. In diesem Beispiel handelt es sich um das Protokolliergerät c0t5d0.
- Nehmen Sie das Protokolliergerät wieder in Betrieb.
	- # **zpool online pool c0t5d0**
- Setzen Sie den Fehlerzustand "Protokolliergerät fehlgeschlagen" zurück.

```
# zpool clear pool
```
Wenn Sie den Normalbetrieb wiederherstellen möchten, ohne das Protokolliergerät zu ersetzen, können Sie den Fehler mit dem Befehl zpool clear löschen. In diesem Szenario läuft der Pool in eingeschränktem Modus, und die Protokolleinträge werden in den Haupt-Pool geschrieben, bis das separate Protokolliergerät ersetzt wurde.

Verwenden Sie gespiegelte Protokolliergeräte, um den Ausfall von Protokolliergeräten zu vermeiden.

#### **Verwenden von Cache-Geräten im ZFS-Speicher-Pool**

**Solaris 10 10/09:** In dieser Version können Sie Pools erstellen und *Cache-Geräte* angeben, die zur Speicherung von Speicher-Pool-Daten im Cache dienen.

Cache-Speicher·bietet zwischen Hauptspeicher und Festplatte eine zusätzliche Schicht zur Datenspeicherung. Cache-Geräte bieten die größte Leistungsverbesserung für die Direktspeicherung von Daten mit vorwiegend statischem Inhalt.

Beim Erstellen eines Speicher-Pools können eines oder mehrere Cache-Speichergeräte angegeben werden. Beispiel:

```
# zpool create pool mirror c0t2d0 c0t4d0 cache c0t0d0
# zpool status pool
 pool: pool
state: ONLINE
scrub: none requested
config:
       NAME STATE READWRITE CKSUM<br>Dool ONLINE 0 0
                 0<br>
PONLINE 0 0 0<br>
ONLINE 0 0 0
        mirror ONLINE 0 0 0
          c0t2d0 ONLINE 0 0 0
          c0t4d0 ONLINE
       cache
        c0t0d0 ONLINE 0 0 0
```

```
errors: No known data errors
```
<span id="page-33-0"></span>Nach dem Erstellen von Cache-Speichergeräten werden diese nach und nach mit Daten aus dem Hauptspeicher gefüllt. Je nach Größe eines definierten Cache-Speichergeräts kann es bis zu über eine Stunde lang dauern, bis das Gerät voll ist. Die Kapazität und Lesevorgänge können mithilfe des Befehls zpool iostat wie folgt überwacht werden:

#### # **zpool iostat -v pool 5**

Nach der Erstellung eines Pools können Cache-Geräte dem Pool hinzugefügt oder aus dem Pool entfernt werden.

Weitere Informationen finden Sie unter ["Erstellen eines ZFS-Speicher-Pools mit](#page-79-0) [Cache-Geräten" auf Seite 80](#page-79-0) und [Beispiel 4–4.](#page-89-0)

#### **Zonenmigration in einer ZFS-Umgebung**

**Solaris 10 5/09:** Diese Version bietet eine erweiterte Unterstützung für das Migrieren von Zonen in einer ZFS-Umgebung mit Oracle Solaris Live Upgrade. Weitere Informationen finden Sie unter ["Verwenden des Oracle Solaris Live Upgrade zum Migrieren oder Aktualisieren eines](#page-168-0) [Systems mit Zonen \(ab Solaris 10 5/09\)" auf Seite 169.](#page-168-0)

Die Solaris 10 5/09-Versionshinweise enthalten eine Liste der bekannten Probleme mit diesem Release.

### **Unterstützung für Installation und Booten von ZFS-Root-Dateisystemen**

**Solaris 10 10/08:** Mit dieser Solaris-Version können ZFS-Root-Dateisysteme installiert und gebootet werden. Das Installieren eines ZFS-Root-Dateisystems ist sowohl mit der Erstinstallationsoption als auch mit der JumpStart-Funktion möglich. Sie können aber auch Oracle Solaris Live Upgrade verwenden, um ein UFS-Root-Dateisystem auf ein ZFS-Root-Dateisystem zu migrieren. Außerdem steht ZFS-Unterstützung für Swap- und Dump-Geräte zur Verfügung. Weitere Informationen finden Sie in [Kapitel 5, "Installieren und](#page-132-0) [Booten eines Oracle Solaris ZFS-Root-Dateisystems".](#page-132-0)

Eine Liste der bekannten Probleme in dieser Version finden Sie unter:

<http://hub.opensolaris.org/bin/view/Community+Group+zfs/boot>

Ziehen Sie auch die Versionshinweise für Solaris 10 10/08 heran.

### <span id="page-34-0"></span>**Wiederherstellen eines Datasets ohne Aushängen**

**Solaris 10 10/08:** Diese Version bietet die Möglichkeit, ein Dataset wiederherzustellen, ohne es zuvor auszuhängen. Das bedeutet, dass die Option zfs rollback -f zum Erzwingen des Aushängens nicht mehr gebraucht wird. Die Option -f wird nicht mehr unterstützt und wird bei Angabe ignoriert.

#### **Verbesserungen des Befehls zfs send**

**Solaris 10 10/08:** Diese Version bietet die folgenden Verbesserungen des Befehls zfs send. Mit diesem Befehl können Sie folgende Aufgaben ausführen:

■ Senden aller inkrementellen Datenströme von einem Schnappschuss zu einem kumulativen Schnappschuss. Beispiel:

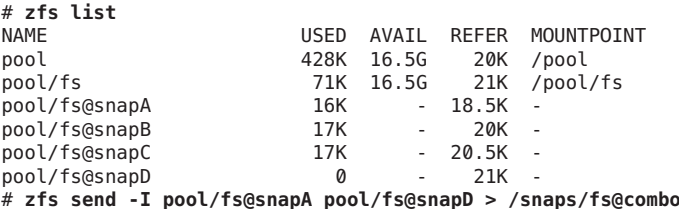

Mit dieser Syntax werden alle inkrementellen Schnappschüsse zwischen fs@snapA und fs@snapD nach fs@combo gesendet.

■ Senden eines inkrementellen Datenstroms vom ursprünglichen Schnappschuss, um einen Klon zu erstellen. Der ursprüngliche Schnappschuss muss auf der Empfangsseite bereits vorhanden sein, damit der inkrementelle Datenstrom angenommen werden kann. Beispiel:

```
# zfs send -I pool/fs@snap1 pool/clone@snapA > /snaps/fsclonesnap-I
.
```

```
.
# zfs receive -F pool/clone < /snaps/fsclonesnap-I
```
■ Senden eines Replikationsstreams aller abhängigen Dateisysteme zu den benannten Schnappschüssen. Nach dem Empfang werden alle Eigenschaften, Schnappschüsse, abhängigen Dateisysteme und Klone beibehalten. Beispiel:

```
# zfs send -R pool/fs@snap > snaps/fs-R
```
Ein ausführlicheres Beispiel finden Sie in [Beispiel 7–1.](#page-252-0)

■ Senden eines inkrementellen Replikationsstreams. Beispiel:

```
# zfs send -R -[iI] @snapA pool/fs@snapD
```
Ein ausführlicheres Beispiel finden Sie in [Beispiel 7–1.](#page-252-0)

Weitere Informationen finden Sie unter ["Senden und Empfangen komplexer](#page-252-0) [ZFS-Schnappschuss-Datenströme" auf Seite 253.](#page-252-0)

## <span id="page-35-0"></span>**ZFS-Kontingente und -Reservierungen ausschließlich für Dateisystemdaten**

**Solaris 10 10/08:** Zusätzlich zu den vorhandenen ZFS-Funktionen für Kontingente und Reservierungen enthält diese Version auch Dataset-Kontingente und -Reservierungen. Diese Kontingente und Reservierungen berücksichtigen bei der Berechnung von Festplattenkapazität keine untergeordneten Objekte wie z. B. Schnappschüsse oder Klone.

- Die Eigenschaft refquota erzwingt einen absoluten Grenzwert der Festplattenkapazität, die von einem Dataset belegt werden kann. Dieser absolute Grenzwert berücksichtigt jedoch nicht die Festplattenkapazität, die von untergeordneten Objekten wie z. B. Schnappschüssen oder Klonen belegt wird.
- Die Eigenschaft refreservation legt die für ein Dataset minimal garantierte Festplattenkapazität fest (Festplattenkapazität für untergeordnete Objekte wird nicht berücksichtigt).

Sie können beispielsweise mit refquota einen Grenzwert von 10 GB für studentA setzen, um einen absoluten Grenzwert von 10 GB für referenzierte Festplattenkapazität festzulegen. Zum Erreichen einer zusätzlichen Flexibilität können Sie ein Kontingent von 20 GB festlegen, mit dessen Hilfe Sie die Schnappschüsse von studentA verwalten können.

```
# zfs set refquota=10g tank/studentA
# zfs set quota=20g tank/studentA
```
Weitere Informationen finden Sie unter ["Einstellen von ZFS-Kontingenten und](#page-229-0) [-Reservierungen" auf Seite 230.](#page-229-0)

## **Eigenschaften von ZFS-Speicher-Pools**

**Solaris 10 10/08:** Die Eigenschaften von ZFS-Speicher-Pools wurden mit einer früheren Version eingeführt. Diese Version bietet zwei Eigenschaften: cachefile und failmode.

Im Folgenden werden die neuen Speicher-Pool-Eigenschaften dieser Version beschrieben:

■ Die Eigenschaft cachefile – Mit dieser Eigenschaft wird bestimmt, wo Pool-Konfigurationsinformationen im Cache gespeichert werden. Alle Pools im Cache werden beim Booten des Systems automatisch importiert. Installations- und Cluster-Umgebungen können jedoch erfordern, dass diese Informationen an anderer Stelle im Cache gespeichert werden, sodass Pools nicht automatisch importiert werden.

Sie können diese Eigenschaft so einstellen, dass Poolkonfigurationen an einer anderen Stelle im Cache-Speicher abgelegt werden und später mithilfe des Befehls zpool import -c importiert werden können. Für die meisten ZFS-Konfigurationen wird diese Eigenschaft nicht verwendet.
<span id="page-36-0"></span>Die Eigenschaft cachefile ist nicht beständig und wird nicht auf Festplatte gespeichert. Diese Eigenschaft löst die Eigenschaft temporary ab, die in früheren Solaris-Versionen anzeigte, dass Poolinformationen nicht im Cache gespeichert werden sollten.

■ Die Eigenschaft failmode – Mit dieser Eigenschaft wird festgelegt, wie sich das System im Falle eines äußerst schwerwiegenden Poolausfalls verhalten soll, der auf Verlust der Gerätekonnektivität oder den gleichzeitigen Ausfall aller Speichergeräte im Pool zurückzuführen ist. Die Eigenschaft failmode kann auf die Werte wait, continue oder panic gesetzt werden. Der Standardwert ist wait. Das bedeutet, dass Sie das ausgefallene Gerät neu in den Pool integrieren oder auswechseln und den Fehler danach mit dem Befehl zpool clear löschen müssen.

Die Eigenschaft failmode wird wie andere einstellbare ZFS-Eigenschaften auch gesetzt. Dies kann vor oder nach dem Erstellen eines Pools geschehen. Beispiel:

```
# zpool set failmode=continue tank
# zpool get failmode tank
NAME PROPERTY VALUE SOURCE
tank failmode continue local
# zpool create -o failmode=continue users mirror c0t1d0 c1t1d0
```
Eine Beschreibung dieser Eigenschaften können Sie [Tabelle 4–1](#page-107-0) entnehmen.

# **Verbesserungen des ZFS-Befehlsprotokolls (zpool history)**

**Solaris 10 10/08:** Der Befehl zpool history wurde um die folgenden neuen Leistungsmerkmale erweitert:

- Es werden jetzt Informationen zu Ereignissen im ZFS-Dateisystem angezeigt.
- Die Option -l kann verwendet werden, um ein langes Format anzuzeigen. Dieses Format enthält den Benutzernamen, den Hostnamen und die Zone, in der der Vorgang ausgeführt wurde.
- Die Option -i kann zum Anzeigen interner Ereignisinformationen verwendet werden, die bei der Diagnose behilflich sein können.

Weitere Informationen zur Verwendung des Befehls zpool history finden Sie unter ["Beheben](#page-310-0) [von Problemen mit ZFS" auf Seite 311.](#page-310-0)

## **Upgrade von ZFS-Dateisystemen (zfs upgrade)**

**Solaris 10 10/08:** Diese Version bietet den Befehl zfs upgrade, mit dem vorhandene Dateisysteme aktualisiert werden können, um neue Verbesserungen des ZFS-Dateisystems zu nutzen. ZFS-Speicher-Pools besitzen eine ähnliche Upgrade-Funktion, um vorhandene Speicher-Pools um neue Funktionalität zu erweitern.

Beispiel:

```
# zfs upgrade
This system is currently running ZFS filesystem version 3.
All filesystems are formatted with the current version.
```
**Hinweis –** Auf aktualisierte Dateisysteme und Datenströme, die aus diesen aktualisierten Dateisystemen mithilfe des Befehls zfs send erstellt wurden, kann nicht auf Systemen zugegriffen werden, auf denen ältere Softwareversion laufen.

### **Delegierte ZFS-Administration**

**Solaris 10 10/08:** In dieser Version können Benutzern ohne Zugriffsrechte genau definierte Zugriffsrechte für die Durchführung von ZFS-Administrationsaufgaben gewährt werden.

Zum Gewähren und Verweigern von Zugriffsrechten dienen die Befehle zfs allow und zfs unallow.

Mit der Pool-Eigenschaft delegation kann die delegierte Administration modifiziert werden. Beispiel:

```
# zpool get delegation users
NAME PROPERTY VALUE SOURCE<br>users delegation on a default
users delegation on
# zpool set delegation=off users
# zpool get delegation users
NAME PROPERTY VALUE SOURCE
users delegation off local
```
Standardmäßig ist die Eigenschaft delegation aktiviert.

Weitere Informationen finden Sie in [Kapitel 9, "Delegierte Oracle Solaris ZFS-Administration"](#page-282-0) and  $zfs(1M)$ .

### **Einrichten separater ZFS-Protokolliergeräte**

**Solaris 10 10/08:** Das Protokoll ZIL (ZFS Intent Log) erfüllt die POSIX-Anforderungen für synchrone Transaktionen. So setzen Datenbanken bei der Rückkehr von Systemaufrufen beispielsweise oft voraus, dass Transaktionen auf stabilen Speichergeräten stattfinden. NFS und andere Anwendungen können zur Gewährleistung der Datenstabilität ebenfalls fsync() verwenden. Standardmäßig wird das ZIL aus Blöcken innerhalb des Hauptspeicherpools zugewiesen. In dieser Version können Sie festlegen, ob ZIL-Blöcke weiterhin vom Hauptspeicherpool oder von einem separaten Protokolliergerät zugewiesen werden sollen. Durch Verwendung separater Intent-Protokolliergeräte im ZFS-Speicher-Pool wie z. B. NVRAM oder eine spezielle Festplatte kann jedoch eine höhere Leistung erzielt werden.

Protokolliergeräte für das Intent-Protokoll von ZFS sind etwas Anderes als Datenbankprotokolldateien.

Sie können ZFS-Protokolliergeräte während oder nach der Erstellung eines Speicher-Pools einrichten. Beispiele zum Einrichten von Protokolliergeräten finden Sie unter ["Erstellen eines](#page-79-0) [ZFS-Speicher-Pools mit Protokolliergeräten" auf Seite 80](#page-79-0) und ["Hinzufügen von](#page-86-0) [Datenspeichergeräten zu einem Speicher-Pool" auf Seite 87.](#page-86-0)

Sie können zur Datenspiegelung an ein vorhandenes Protokolliergerät ein weiteres Protokolliergerät anschließen. Dies entspricht dem Verbinden eines Speichergeräts in einem Speicher-Pool ohne Datenspiegelung.

Berücksichtigen Sie folgende Aspekte bei der Überlegung, ob die Einrichtung eines ZFS-Protokolliergeräts für Ihre Umgebung ratsam ist:

■ Jegliche Leistungssteigerung durch die Implementierung eines separaten Protokolliergeräts ist von der Art des Geräts, der Hardwarekonfiguration des Speicher-Pools sowie von der Arbeitslast der Anwendung abhängig. Vorläufige Informationen zur Leistung finden Sie in diesem Blog:

[http://blogs.oracle.com/perrin/entry/slog\\_blog\\_or\\_blogging\\_on](http://blogs.oracle.com/perrin/entry/slog_blog_or_blogging_on)

- Es ist möglich, Protokolliergeräte zu spiegeln oder deren Replikation aufzuheben. RAID-Z wird für Protokolliergeräte jedoch nicht unterstützt.
- Wenn ein separates Protokolliergerät nicht gespiegelt wurde und das Gerät mit den Protokollen ausfällt, wird durch Speicherung von Protokollblöcken auf den Speicher-Pool zurückgeschaltet.
- Protokolliergeräte können als Teil des Speicher-Pools hinzugefügt, ersetzt, angehängt, ausgehängt, importiert und exportiert werden. Protokolliergeräte können ab Solaris-Version 10 9/10 entfernt werden.
- Die Mindestgröße für ein Protokolliergerät entspricht der Mindestkapazität für jedes Gerät in einem Pool. Dies sind 64 MB. Auf einem Protokolliergerät können verhältnismäßig wenige Ausführungsdaten gespeichert werden. Bei Bestätigung der Protokolltransaktion (Systemaufruf) werden die Protokollblöcke geleert.
- Ein Protokolliergerät sollte nicht größer als rund die Hälfte des physischen Speichers sein, da dies die Höchstmenge an potenziellen Ausführungsdaten ist, die gespeichert werden kann. So sollten Sie beispielsweise für ein System mit 16 GB physischem Speicher ein Protokolliergerät mit 8 GB Speicher in Erwägung ziehen.

# **Erstellen intermediärer ZFS-Datasets**

**Solaris 10 10/08:** Durch Verwendung der Option -p mit den Befehlen zfs create, zfs clone und zfs rename können Sie schnell ein intermediäres Dataset erstellen, falls es noch nicht vorhanden ist.

Das folgende Beispiel zeigt, wie ZFS-Datasets (users/area51) im Speicher-Pool datab erstellt werden.

# **zfs list** NAME USED AVAIL REFER MOUNTPOINT datab 106K 16.5G 18K /datab # **zfs create -p -o compression=on datab/users/area51**

Wenn während des Erstellungsvorgangs bereits ein intermediäres Dataset vorhanden ist, wird er ohne Fehlermeldung abgeschlossen.

Angegebene Eigenschaften gelten für das Ziel-Dataset und nicht für die intermediären Datasets. Beispiel:

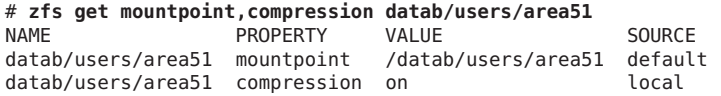

Es wird ein intermediäres Dataset mit Standard-Einhängepunkt erstellt. Alle zusätzlichen Eigenschaften werden für dieses intermediäre Dataset deaktiviert. Beispiel:

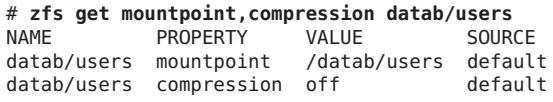

Weitere Informationen finden Sie in der Manpage zfs[\(1M\).](http://www.oracle.com/pls/topic/lookup?ctx=816-5166&id=zfs-1m)

# **Verbesserungen für den Austausch von ZFS-Speichergeräten bei laufendem Betrieb**

**Solaris 10 10/08:** Mit dieser Version reagiert ZFS effektiver auf Speichergeräte, die entfernt werden. Außerdem können eingefügte Speichergeräte jetzt automatisch erkannt werden.

Sie können ein Speichergerät durch ein anderes auswechseln, ohne dafür den Befehl zpool replace eingeben zu müssen.

Die Eigenschaft autoreplace legt die Charakteristika des automatischen Erkennens ausgewechselter Geräte fest. Wenn diese Eigenschaft auf off gesetzt ist, muss das Auswechseln von Speichergeräten vom Administrator mithilfe des Befehls zpool replace initiiert werden. Wenn diese Eigenschaft auf on gesetzt ist, wird jedes neue Speichergerät, das an derselben Speicherstelle erkannt wird, an der zuvor ein andres Speichergerät im Pool vorhanden war, automatisch formatiert und in den Pool eingebunden. Das Standardverhalten ist off

■ Wenn ein Speichergerät oder Hot-Spare bei laufendem Betrieb physisch entfernt wurde, steht jetzt der Speicherpoolstatus REMOVED zur Verfügung. Falls verfügbar, wird ein Hot-Spare für das entfernte Speichergerät in den Pool eingebunden.

- Wenn ein Speichergerät entfernt und danach wieder eingesetzt wird, wird es in Betrieb genommen. Wenn für das entfernte Speichergerät ein Hot-Spare eingebunden wurde, wird dieses nach Abschluss der Inbetriebnahme wieder entfernt.
- Das automatische Erkennen entfernter und hinzugefügter Speichergeräte ist hardwareabhängig und wird nicht von allen Plattformen unterstützt. So werden USB-Speichergeräte beispielsweise beim Einfügen automatisch konfiguriert. SATA-Laufwerke müssen unter Umständen jedoch mit dem Befehl cfgadm -c configure konfiguriert werden.
- Hot-Spares werden regelmäßig überprüft, um sicherzustellen, dass sie in Betrieb und verfügbar sind.

Weitere Informationen finden Sie in der Manpage [zpool](http://www.oracle.com/pls/topic/lookup?ctx=816-5166&id=zpool-1m)(1M).

# **Rekursives Umbenennen von ZFS-Schnappschüssen (zfs rename --r)**

**Solaris 10 10/08:** Der Befehl zfs rename -r ermöglicht es, alle untergeordneten ZFS-Schnappschüsse rekursiv umzubenennen. Beispiel:

Zunächst wird ein Schnappschuss einiger ZFS-Dateisysteme erstellt.

```
# zfs snapshot -r users/home@today
# zfs list -t all -r users/home
NAME USED AVAIL REFER MOUNTPOINT
users/home 2.00G 64.9G 33K /users/home
users/home@today 0 - 33K -
users/home/mark 1.00G 64.9G 1.00G /users/home/mark
users/home/mark@today 0 - 1.00G -
users/home/neil 1.00G 64.9G 1.00G /users/home/neil
users/home/neil@today 0 - 1.00G
```
Am folgenden Tag werden die Schnappschüsse dann umbenannt.

```
# zfs rename -r users/home@today @yesterday
# zfs list -t all -r users/home
users/home 2.00G 64.9G 33K /users/home
users/home@yesterday 0 - 33K -
users/home/mark 1.00G 64.9G 1.00G /users/home/mark
users/home/mark@yesterday 0 - 1.00G -
users/home/neil 1.00G 64.9G 1.00G /users/home/neil
users/home/neil@yesterday 0 - 1.00G -
```
Schnappschüsse sind die einzigen Datasets, die rekursiv umbenannt werden können.

Weitere Informationen zu Schnappschüssen finden Sie unter ["Überblick über](#page-236-0) [ZFS-Schnappschüsse" auf Seite 237](#page-236-0) und in folgendem Blog-Eintrag, in dem die Erstellung rotierender Schnappschüsse beschrieben ist:

[http://blogs.oracle.com/mmusante/entry/rolling\\_snapshots\\_made\\_easy](http://blogs.oracle.com/mmusante/entry/rolling_snapshots_made_easy)

## **Für ZFS ist gzip-Komprimierung verfügbar**

**Solaris 10 10/08**: In dieser Version können ZFS-Dateisysteme zusätzlich zu gzip auch mit lzjb komprimiert werden. Sie können die Komprimierung mit gzip oder gzip-*N* angeben, wobei *N* den Wert 1 bis 9 haben kann. Beispiel:

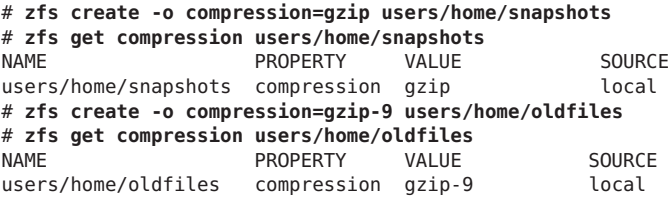

Weitere Informationen zum Setzen von ZFS-Eigenschaften finden Sie unter ["Setzen von](#page-217-0) [ZFS-Eigenschaften" auf Seite 218.](#page-217-0)

## **Speichern mehrerer Kopien von ZFS-Benutzerdaten**

**Solaris 10 10/08:** Sofern möglich, werden Metadaten des ZFS-Dateisystems aus Gründen der Zuverlässigkeit automatisch auf mehreren Festplatten gespeichert. Dies wird als *ditto blocks* bezeichnet.

In dieser Version können Sie über den Befehl zfs set copies festlegen, dass mehrere Kopien der Benutzerdaten auch pro Dateisystem gespeichert werden. Beispiel:

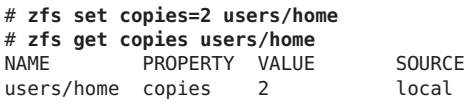

Verfügbare Werte sind 1, 2 oder 3. Der Standardwert ist 1. Diese Kopien werden zusätzlich zu den von Redundanzfunktionen (Datenspiegelung bzw. RAID-Z) auf Pool-Ebene angelegten Sicherungskopien erstellt.

Die Speicherung mehrerer Kopien von ZFS-Benutzerdaten bringt die folgenden Vorteile mit sich:

- Verbesserte Datenaufbewahrung, da für alle ZFS-Konfigurationen die Wiederherstellung von nicht wiederherstellbaren Blocklesefehlern zugelassen wird, z. B. Datenträgerfehler (allgemein bekannt als *bit rot*)
- Schutz der Daten, auch wenn nur ein Laufwerk verfügbar ist
- Möglichkeit der Auswahl von Datenschutzrichtlinien auf Dateisystembasis jenseits der Grenzen des Speicher-Pools

**Hinweis –** Je nach Zuweisung der ditto blocks im Speicher-Pool ist es möglich, dass mehrere Kopien auf einer einzigen Festplatte abgelegt werden. Ein Ausfall einer ganzen Festplatte kann folglich bedeuten, dass sämtliche ditto blocks unverfügbar sind.

Die Verwendung von ditto blocks kann hilfreich sein, wenn Sie versehentlich einen nicht-redundanten Pool erstellen und Richtlinien für die Datenaufbewahrung festlegen müssen.

In folgendem Blog wird ausführlich beschrieben, wie sich das Speichern mehrerer Kopien in einem System mit Einzelplatten-Pool oder Mehrplatten-Pool auf den Datenschutz im Allgemeinen auswirken kann:

[http://blogs.oracle.com/relling/entry/zfs\\_copies\\_and\\_data\\_protection](http://blogs.oracle.com/relling/entry/zfs_copies_and_data_protection)

Weitere Informationen zum Setzen von ZFS-Eigenschaften finden Sie unter ["Setzen von](#page-217-0) [ZFS-Eigenschaften" auf Seite 218.](#page-217-0)

#### **Verbesserte Ausgabe von zpool status**

**Solaris 10 8/07:** Mit dem Befehl zpool status -v können Sie eine Liste der Dateien mit permanenten Fehlern ausgeben lassen. Bisher mussten die Dateinamen mit Hilfe des Befehls find -inum anhand der Liste der angezeigten Knoten ermittelt werden.

Weitere Informationen zum Anzeigen einer Liste von Dateien mit dauerhaften Fehlern finden Sie unter ["Reparatur beschädigter Dateien bzw. Verzeichnisse" auf Seite 331.](#page-330-0)

### **Verbesserungen für ZFS mit Solaris iSCSI**

**Solaris 10 8/07**: In dieser Version können Sie durch Setzen der Eigenschaft shareiscsi im ZFS-Volume ein ZFS-Volume als ein Solaris iSCSI-Zielgerät erstellen. Mithilfe dieses Verfahrens können Solaris iSCSI-Zielgeräte schnell eingerichtet werden. Beispiel:

```
# zfs create -V 2g tank/volumes/v2
# zfs set shareiscsi=on tank/volumes/v2
# iscsitadm list target
Target: tank/volumes/v2
    iSCSI Name: iqn.1986-03.com.sun:02:984fe301-c412-ccc1-cc80-cf9a72aa062a
    Connections: 0
```
Nach dem Erstellen des iSCSI-Zielgeräts können Sie den iSCSI-Initiator definieren. Informationen zur Einrichtung eines Solaris iSCSI-Initiators finden Sie in [Kapitel 14,](http://www.oracle.com/pls/topic/lookup?ctx=817-5093&id=fmvcd) ["Configuring Oracle Solaris iSCSI Targets and Initiators \(Tasks\)" in](http://www.oracle.com/pls/topic/lookup?ctx=817-5093&id=fmvcd) *System Administration [Guide: Devices and File Systems](http://www.oracle.com/pls/topic/lookup?ctx=817-5093&id=fmvcd)*.

Weitere Informationen zur Verwaltung eines ZFS-Volumes als iSCSI-Zielgerät entnehmen Sie bitte dem Abschnitt ["Verwendung von ZFS-Volumes als Solaris-iSCSI-Zielgerät" auf Seite 297.](#page-296-0)

## **ZFS-Befehlsprotokoll (zpool history)**

**Solaris 10 8/07**: In dieser Version protokolliert ZFS automatisch erfolgreich ausgeführte Aufrufe der Befehle zfs und zpool, die zur Änderung von Pool-Zustandsdaten dienen. Beispiel:

```
# zpool history
History for 'newpool':
2007-04-25.11:37:31 zpool create newpool mirror c0t8d0 c0t10d0
2007-04-25.11:37:46 zpool replace newpool c0t10d0 c0t9d0
2007-04-25.11:38:04 zpool attach newpool c0t9d0 c0t11d0
2007-04-25.11:38:09 zfs create newpool/user1
2007-04-25.11:38:15 zfs destroy newpool/user1
History for 'tank':
```
2007-04-25.11:46:28 zpool create tank mirror c1t0d0 c2t0d0 mirror c3t0d0 c4t0d0

Dank dieses Leistungsmerkmals können Sie oder Oracle-Supportmitarbeiter feststellen, welche ZFS-Befehle bei der Behebung eines Fehlers ausgeführt wurden.

Spezifische Speicher-Pools können mit dem Befehl zpool history identifiziert werden. Beispiel:

#### # **zpool history newpool**

History for 'newpool': 2007-04-25.11:37:31 zpool create newpool mirror c0t8d0 c0t10d0 2007-04-25.11:37:46 zpool replace newpool c0t10d0 c0t9d0 2007-04-25.11:38:04 zpool attach newpool c0t9d0 c0t11d0 2007-04-25.11:38:09 zfs create newpool/user1 2007-04-25.11:38:15 zfs destroy newpool/user1

In dieser Version werden *user-ID*, *hostname* und *zone-name* über den Befehl zpool history nicht aufgezeichnet. Diese Informationen werden jedoch erst ab Solaris-Version 10 10/08 aufgezeichnet. Weitere Informationen finden Sie unter ["Verbesserungen des](#page-36-0) [ZFS-Befehlsprotokolls](#page-36-0) (zpool history)" auf Seite 37.

Weitere Informationen zur Behebung von ZFS-Problemen finden Sie unter ["Beheben von](#page-310-0) [Problemen mit ZFS" auf Seite 311.](#page-310-0)

### **Verbesserungen der ZFS-Eigenschaften**

#### **ZFS-Eigenschaft xattr**

**Solaris 10 8/07:** Mit der Eigenschaft xattr können Sie erweiterte Attribute für ein bestimmtes ZFS-Dateisystem deaktivieren oder aktivieren. Der Standardwert ist on. Eine Beschreibung von ZFS-Eigenschaften finden Sie unter ["ZFS-Eigenschaften" auf Seite 201.](#page-200-0)

#### **ZFS-Eigenschaft canmount**

**Solaris 10 8/07:** Mit der neuen Eigenschaft canmount können Sie festlegen, ob ein Dataset mithilfe des Befehls zfs mount eingehängt werden kann. Weitere Informationen dazu finden Sie unter ["Die Eigenschaft](#page-212-0) canmount" auf Seite 213.

#### **Benutzerdefinierte ZFS-Eigenschaften**

**Solaris 10 8/07:** Zusätzlich zu den nativen Standardeigenschaften, die zum Exportieren interner Statistiken oder Steuern des ZFS-Dateisystemverhaltens dienen, stellt ZFS benutzerdefinierte Eigenschaften bereit. Benutzerdefinierte Eigenschaften wirken sich nicht auf das ZFS-Verhalten aus, können jedoch zum Versehen von Datasets mit Informationen, die für Ihre lokalen Gegebenheiten wichtig sind, verwendet werden.

Weitere Informationen finden Sie unter ["Benutzerdefinierte ZFS-Eigenschaften" auf Seite 215.](#page-214-0)

#### **Setzen von Eigenschaften beim Erstellen von ZFS-Dateisystemen**

**Solaris 10 8/07**: In dieser Version können Sie Eigenschaften nicht nur nach, sondern auch bereits während der Erstellung von Dateisystemen festlegen.

Die folgenden Beispiele zeigen die entsprechende Syntax:

```
# zfs create tank/home
# zfs set mountpoint=/export/zfs tank/home
# zfs set quota=50g tank/home
# zfs set compression=on tank/home
# zfs create -o mountpoint=/export/zfs -o quota=50g -o compression=on tank/home
```
# **Anzeigen aller ZFS-Dateisysteminformationen**

**Solaris 10 8/07**: In dieser Version können Sie sich mithilfe verschiedener Formen des Befehls zfs get Informationen zu allen Datasets anzeigen lassen, wenn weder ein Dataset noch all angegeben wurde. Bisher war es nicht möglich, mit dem Befehl zfs get Informationen aller Datensätze anzuzeigen.

Beispiel:

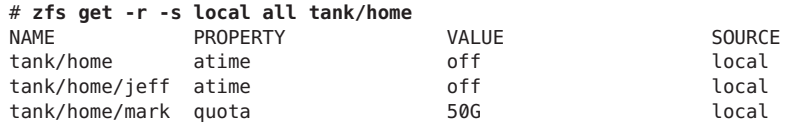

### **Neue Option F für -zfs receive**

**Solaris 10 8/07**: Sie können nun die neue Option -F für den Befehl zfs receive verwenden, um das Dateisystem auf den letzten Schnappschuss vor dem Empfang zurückzusetzen. Die Verwendung dieser Option kann erforderlich werden, wenn das Dateisystem nach einer Rücksetzung, aber vor Beginns des Empfangs geändert wurde.

Weitere Informationen finden Sie unter ["Empfangen von ZFS-Schnappschüssen" auf Seite 250.](#page-249-0)

## **Rekursive ZFS-Schnappschüsse**

**Solaris 10 11/06:** Wenn Sie mithilfe des Befehls zfs snapshot einen Dateisystem-Schnappschuss erstellen, können Sie die Option -r verwenden, um für alle untergeordneten Dateisysteme rekursiv Schnappschüsse zu erstellen. Außerdem können Sie die Option - r verwenden, um alle untergeordneten Schnappschüsse zu löschen, wenn ein Schnappschuss gelöscht wird.

Rekursive ZFS-Schnappschüsse werden schnell in einem unteilbaren Vorgang erstellt. Schnappschüsse werden entweder zusammen (d. h. alle auf einmal) oder gar nicht erstellt. Der Vorteil eines solchen Vorgangs besteht darin, dass die Schnappschussdaten stets zu einem einzigen konsistenten Zeitpunkt erstellt werden, selbst bei untergeordneten Dateisystemen.

Weitere Informationen finden Sie unter ["Erstellen und Löschen von ZFS-Schnappschüssen"](#page-237-0) [auf Seite 238.](#page-237-0)

# **RAID-Z-Konfiguration mit doppelter Parität (raidz2)**

**Solaris 10 11/06:** Redundante RAID-Z-Konfigurationen können jetzt einfache oder doppelte Parität besitzen. Das bedeutet, dass in einem System bis zu zwei Geräteausfälle ohne Datenverlust möglich sind. Eine RAID-Z-Konfiguration doppelter Parität kann mithilfe des Schlüsselworts raidz2 angegeben werden. Entsprechend können Sie für eine RAID-Z-Konfiguration mit einfacher Parität eines der Schlüsselwörter raidz oder raidz1 angeben.

Weitere Informationen finden Sie unter ["Erstellen eines RAID-Z-Speicher-Pools" auf Seite 78](#page-77-0) oder [zpool](http://www.oracle.com/pls/topic/lookup?ctx=816-5166&id=zpool-1m)(1M).

# **Hot-Spares für ZFS-Speicher-Pools**

**Solaris 10 11/06:** Mithilfe der ZFS-Hot-Spare-Funktion können Sie Datenträger ermitteln, die zum Ersetzen eines ausgefallenen oder fehlerhaften Geräts in einem oder mehreren Speicher-Pools verwendet werden können. Das Vorsehen eines Datenträgers als

*Hot-Spare*-Gerät bedeutet, dass bei Ausfall eines aktiven Datenträgers im Pool das Hot-Spare-Gerät diesen automatisch ersetzt. Alternativ dazu können Sie Datenträger in einem Speicher-Pool auch manuell durch ein Hot-Spare-Gerät ersetzen.

Weitere Informationen finden Sie unter ["Zuweisen von Hot-Spares im Speicher-Pool"](#page-100-0) [auf Seite 101](#page-100-0) und [zpool](http://www.oracle.com/pls/topic/lookup?ctx=816-5166&id=zpool-1m)(1M).

# **Ersetzen eines ZFS-Dateisystems durch einen ZFS-Klon (zfs promote)**

**Solaris 10 11/06:** Der Befehl zfs promote ermöglicht es, ein vorhandenes ZFS-Dateisystem durch einen Klon desselben zu ersetzen. Diese Funktion ist hilfreich, wenn Sie an verschiedenen Versionen eines Dateisystems Tests ausführen wollen und danach eine alternative Version des Dateisystems zum aktiven Dateisystem machen möchten.

Weitere Informationen finden Sie in ["Ersetzen eines ZFS-Dateisystems durch einen ZFS-Klon"](#page-245-0) [auf Seite 246](#page-245-0) und zfs[\(1M\).](http://www.oracle.com/pls/topic/lookup?ctx=816-5166&id=zfs-1m)

# **Aktualisieren von ZFS-Speicher-Pools (zpool upgrade)**

**Solaris 10 6/06:** Mit dem Befehl zpool upgrade können Sie eine Aktualisierung eines Speicher-Pools vornehmen, um die neuesten Funktionen zu nutzen. Außerdem wurde der Befehl zpool status so geändert, dass Sie jetzt darauf hingewiesen werden, wenn Pools mit älteren ZFS-Versionen laufen.

Weitere Informationen finden Sie unter ["Aktualisieren von ZFS-Speicher-Pools" auf Seite 130](#page-129-0) und  $zpool(1M)$  $zpool(1M)$ .

Wenn Sie die ZFS-Administrationskonsole auf einem System mit einem Pool aus früheren Solaris-Versionen nutzen möchten, müssen Sie die Pools vor Verwendung der ZFS-Administrationskonsole aktualisieren. Mit dem Befehl zpool status lässt sich feststellen, ob Pools aktualisiert werden müssen. Informationen zur ZFS-Administrationskonsole finden Sie unter ["Webbasierte ZFS-Verwaltung" auf Seite 49.](#page-48-0)

# **ZFS-Befehle "backup" und "restore" wurden umbenannt**

**Solaris 10 6/06**: In dieser Version heißen die Befehle zfs backup und zfs restore nun zfs send und zfs receive. Diese Namen geben die Funktion der Befehle genauer wieder. Diese Befehle dienen zum Senden und Empfangen von ZFS-Datenstromobjekten.

Weitere Informationen zu diesen Befehlen finden Sie unter ["Senden und Empfangen von](#page-246-0) [ZFS-Daten" auf Seite 247.](#page-246-0)

#### **Wiederherstellen gelöschter Speicher-Pools**

**Solaris 10 6/06:** Diese Solaris-Version enthält den Befehl zpool import -D. Damit können Sie Pools wiederherstellen, die zuvor mit dem Befehl zpool destroy gelöscht wurden.

Weitere Informationen dazu finden Sie unter ["Wiederherstellen gelöschter](#page-127-0) [ZFS-Speicher-Pools" auf Seite 128.](#page-127-0)

### **Integration von ZFS mit Fault Manager**

**Solaris 10 6/06:** Diese Version enthält ein integriertes ZFS-Diagnoseprogramm, das Pool- und Datenträgerausfälle diagnostiziert und meldet. Darüber hinaus werden auch mit solchen Poolbzw. Datenträgerausfällen im Zusammhang stehende Prüfsummen-, E/A-, Geräte- und Poolfehler gemeldet.

Das Diagnoseprogramm enthält keine Funktion zur Früherkennung von Prüfsummen- bzw. E/A-Fehlern und umfasst auch keine auf Fehleranalysen beruhenden proaktiven Operationen.

Bei einem ZFS-Ausfall wird eine Meldung wie die folgende angezeigt:

```
SUNW-MSG-ID: ZFS-8000-D3, TYPE: Fault, VER: 1, SEVERITY: Major
EVENT-TIME: Wed Jun 30 14:53:39 MDT 2010
PLATFORM: SUNW,Sun-Fire-880, CSN: -, HOSTNAME: neo
SOURCE: zfs-diagnosis, REV: 1.0
EVENT-ID: 504a1188-b270-4ab0-af4e-8a77680576b8
DESC: A ZFS device failed. Refer to http://sun.com/msg/ZFS-8000-D3 for more information.
AUTO-RESPONSE: No automated response will occur.
IMPACT: Fault tolerance of the pool may be compromised.
REC-ACTION: Run 'zpool status -x' and replace the bad device.
```
Durch Überprüfen der empfohlenen Aktion, die nach den spezifischeren Anweisungen im Befehl zpool status angezeigt wird, können Sie die Fehlerursache schnell erkennen und beheben.

Ein Beispiel für die Wiederherstellung des Normalbetriebs nach einem aufgetretenen ZFS-Problem finden Sie unter ["Abhilfe bei Nichtverfügbarkeit eines Geräts" auf Seite 317.](#page-316-0)

### **Der Befehl zpool clear**

**Solaris 10 6/06:** Diese Version enthält den Befehl zpool clear, mit dem Fehlerzähler für Geräte- bzw. Poolausfälle zurückgesetzt werden können. In früheren Versionen wurden Fehlerzähler bei der Wiederinbetriebnahme eines Datenträgers im Pool mithilfe des Befehls zpool online zurückgesetzt. Weitere Informationen finden Sie unter ["Löschen von](#page-98-0) [Gerätefehlern im Speicher-Pool" auf Seite 99](#page-98-0) und [zpool](http://www.oracle.com/pls/topic/lookup?ctx=816-5166&id=zpool-1m)(1M).

# <span id="page-48-0"></span>**Kompaktes Format von NFSv4-Zugriffskontrolllisten**

**Solaris 10 6/06**: In dieser Version können Sie NFSv4-Zugriffskontrolllisten in zwei Formaten setzen und anzeigen: ausführlich und kompakt. Mit dem Befehl chmod können Sie alle Zugriffskontrolllistenformate setzen. Mit dem Befehl ls - V können Sie das kompakte Zugriffskontrolllistenformat anzeigen. Mit dem Befehl ls -v können Sie das ausführliche Zugriffskontrolllistenformat anzeigen.

Weitere Informationen finden Sie unter ["Setzen und Anzeigen von Zugriffskontrolllisten an](#page-276-0) [ZFS-Dateien im Kompaktformat" auf Seite 277,](#page-276-0) [chmod](http://www.oracle.com/pls/topic/lookup?ctx=816-5165&id=chmod-1)(1) und ls[\(1\).](http://www.oracle.com/pls/topic/lookup?ctx=816-5165&id=ls-1)

# **Dienstprogramm fsstat zum Überwachen von Dateisystemen**

**Solaris 10 6/06:** Zum Melden von Vorgängen in Dateisystemen steht das neue Tool fsstat zur Verfügung. Aktivitäten können nach Einhängepunkt oder Dateisystemtypen protokolliert werden. Das folgende Beispiel zeigt eine allgemeine Aktivität eines ZFS-Dateisystems:

#### \$ **fsstat zfs**

new name name attr attr lookup rddir read read write write file remov chng get set ops ops ops bytes ops bytes 7.82M 5.92M 2.76M 1.02G 3.32M 5.60G 87.0M 363M 1.86T 20.9M 251G zfs

Weitere Informationen finden Sie in der Manpage [fsstat](http://www.oracle.com/pls/topic/lookup?ctx=816-5166&id=fsstat-1m)(1M).

### **Webbasierte ZFS-Verwaltung**

**Solaris 10 6/06**: Mit einem webbasierten ZFS-Verwaltungstool, der ZFS-Administrationskonsole, können Sie folgende Verwaltungsaufgaben ausführen:

- Erstellen eines neuen Datenspeicher-Pools
- Erweitern der Kapazität eines vorhandenen Datenspeicher-Pools
- Verlagern (Exportieren) eines Datenspeicher-Pools auf ein anderes System
- Importieren eines zuvor exportierten Datenspeicher-Pools, um diesen auf einem anderen System verfügbar zu machen
- Anzeigen von Informationen zu Datenspeicher-Pools
- Erstellen von Dateisystemen
- Erstellen von Volumes
- Erstellen eines Schnappschusses eines Dateisystems oder Volumes
- Wiederherstellen eines früheren Schnappschusses eines Dateisystems

<span id="page-49-0"></span>Sie können mithilfe eines sicheren Webbrowsers unter der folgenden URL auf die ZFS-Administrationskonsole zugreifen:

```
https://system-name:6789/zfs
```
Wenn Sie die entsprechende URL eingeben und die ZFS-Administrationskonsole nicht erreichen, kann es sein, dass deren Server nicht läuft. Geben Sie den folgenden Befehl ein, um den Server zu starten:

#### # **/usr/sbin/smcwebserver start**

Geben Sie den folgenden Befehl ein, wenn der Server beim Hochfahren des Systems automatisch gestartet werden soll:

```
# /usr/sbin/smcwebserver enable
```
**Hinweis –** Die Solaris Management Console (smc) kann nicht zur Verwaltung von ZFS-Speicher-Pools bzw. -Dateisystemen verwendet werden.

### **Was ist ZFS?**

Das ZFS-Dateisystem ist ein revolutionäres neues Dateisystem, das die Verwaltung von Dateisystemen grundlegend ändert. Es besitzt Leistungsmerkmale und Vorteile, die in keinem anderen heutzutage verfügbaren Dateisystem zu finden sind. ZFS ist robust, skalierbar und einfach zu verwalten.

## **Speicher-Pools in ZFS**

Die physische Datenspeicherung beruht bei ZFS auf dem Konzept der *Speicher-Pools*. Früher wurden Dateisysteme auf ein einziges physisches Datenspeichergerät aufsetzend konzipiert. Damit mehrere Datenspeichergeräte adressiert werden können und Datenredundanz möglich wird, wurde das Konzept eines so genannten *Volume Manager* entwickelt, um für die Darstellung eines einzelnen Datenspeichergeräts zu sorgen. Dadurch müssen Dateisysteme nicht modifiziert werden, wenn mehrere Datenspeichergeräte genutzt werden sollen. Dieses Konzept brachte mehr Komplexität mit sich und behinderte die Weiterentwicklung, da das Dateisystem keine Kontrolle über die physische Speicherung von Daten auf den virtualisierten Volumes hatte.

In ZFS ist die Verwaltung einzelner Volumes nicht mehr erforderlich. Anstatt einer erzwungenen Erstellung virtueller Volume-Systeme fasst ZFS Datenspeichergeräte in so genannten Speicher-Pools zusammen. Ein solcher Speicher-Pool bestimmt die physischen Eigenschaften der Speicherung (Gerätestruktur, Datenredundanz usw.) und fungiert als flexibler Datenspeicher, aus dem Dateisysteme erstellt werden können. Dateisysteme sind nicht mehr auf bestimmte Speichergeräte beschränkt und können die Festplattenkapazität im Pool gemeinsam nutzen. Sie müssen die Kapazität eines Dateisystems nicht mehr vorher festlegen, da die Dateisysteme automatisch innerhalb der Festplattenkapazität erweitert werden, die im Speicher-Pool verfügbar ist. Wenn ein Pool um neuen Speicherplatz erweitert wird, können alle Dateisysteme dieses Pools diese neue Festplattenkapazität sofort nutzen, ohne dass dafür Konfigurationen geändert werden müssen. In mancherlei Hinsicht lässt sich die Funktionsweise eines Speicher-Pools mit der eines virtuellen Speichersystems vergleichen: Wenn ein DIMM-Speicherchip in ein System eingebaut wird, werden Sie vom Betriebssystem nicht gezwungen, Befehle auszuführen, um den neuen Speicher zu konfigurieren und einzelnen Prozessen zuzuweisen. Alle Prozesse des Systems verwenden automatisch diesen zusätzlichen Speicherplatz.

# **Transaktionale Semantik**

ZFS ist ein transaktionales Dateisystem. Das bedeutet, dass der Dateisystemstatus auf dem Datenträger stets konsistent ist. Bei herkömmlichen Dateisystemen werden vorhandene Daten überschrieben. Dies kann dazu führen, dass sich ein Dateisystem in einem instabilen Zustand befindet, wenn beispielsweise zwischen dem Zeitpunkt der Zuweisung eines Datenblocks und dem der Verknüpfung mit einem Verzeichnis ein Stromausfall aufgetreten war. Früher wurde dieses Problem durch den Befehl fsck behoben. Dieser Befehl diente dem Zweck, den Zustand des Dateisystems zu überprüfen und zu versuchen, Inkonsistenzen zu beheben. Das Problem von inkonsistenten Dateisystemen verursachte Systemadministratoren viele Unannehmlichkeiten, und der Befehl fsck bot nicht die Garantie, alle Probleme zu beheben. Zuletzt wurden Dateisysteme entwickelt, die auf dem Konzept des so genannten *Journaling* beruhen. Beim Journaling werden Aktionen in einem eigenen "Journal"festgehalten, das im Falle von Systemabstürzen sicher *eingespielt* werden kann. Diese Methode verursacht jedoch unnötigen Datenverarbeitungsaufwand, da Daten zweimal geschrieben werden müssen. Außerdem entstehen oft weitere Probleme, wenn beispielsweise das Journal nicht fehlerfrei gelesen werden konnte.

Transaktionale Dateisysteme verwalten Daten mithilfe der so genannten *Copy on Write*-Semantik. Bei diesem Verfahren werden niemals Daten überschrieben, und jegliche Folge von Vorgängen wird entweder vollständig ausgeführt oder ganz ignoriert. Das bedeutet, dass ein Dateisystem bei diesem Verfahren durch Stromausfälle oder Systemabstürze grundsätzlich nicht beschädigt werden kann. Obwohl ganz zuletzt gespeicherte Daten unter Umständen verloren gehen können, bleibt das Dateisystem selbst stets konsistent. Darüber hinaus werden (mithilfe des O\_DSYNC-Flags geschriebene) synchrone Daten stets vor der Rückkehr geschrieben, sodass sie niemals verloren gehen.

# **Prüfsummen und Daten mit Selbstheilungsfunktion**

In ZFS werden alle Daten und Metadaten durch einen vom Benutzer auswählbaren Prüfsummenalgorithmus verifiziert. Herkömmliche Dateisysteme führten die

Prüfsummenverifizierung datenblockweise aus, was auf die Volume-Verwaltungsschicht und den Aufbau dieser Dateisysteme zurückzuführen war. Aufgrund des herkömmlichen Aufbaus dieser Dateisysteme kann es vorkommen, dass bestimmte Fehler wie z. B. das Speichern eines Datenblocks an einem falschen Speicherort dazu führen kann, dass trotz fehlerhafter Daten keine Prüfsummenfehler vorhanden sind. ZFS-Prüfsummen werden so gespeichert, dass solche Fehler erkannt und der ordnungsgemäße Zustand des Dateisystems wiederhergestellt werden kann. Alle Prüfsummenverifizierungen und Datenwiederherstellungen finden auf Dateisystemebene statt und sind so für Anwendungsprogramme sichtbar.

Darüber hinaus bietet ZFS Selbstheilungsfunktionen für Daten. ZFS unterstützt Speicher-Pools mit unterschiedlichen Stufen der Datenredundanz. Bei Erkennung beschädigter Datenblöcke ruft ZFS die unbeschädigten Daten von einer redundanten Kopie ab und repariert die beschädigten Daten, indem es diese durch korrekte Daten ersetzt.

## **Konkurrenzlose Skalierbarkeit**

Ein Schlüsselelement des ZFS-Dateisystems ist Skalierbarkeit. Das Dateisystem beruht auf der 128-Bit-Architektur, was die Speicherung von 256 Billiarden Zettabyte Daten ermöglicht. Alle Metadata werden dynamisch zugewiesen. Damit entfällt die Notwendigkeit, Inodes vorher zuweisen bzw. die Skalierbarkeit bei der ersten Erstellung eines Dateisystems anderweitig einschränken zu müssen. Alle Algorithmen wurden im Hinblick auf eine bestmögliche Skalierbarkeit entwickelt. Verzeichnisse können bis zu 2<sup>48</sup> (256 Billionen) Einträge enthalten, und für die Anzahl der Dateisysteme bzw. die Anzahl der in einem Dateisystem enthaltenen Dateien bestehen keine Beschränkungen.

## **ZFS-Schnappschüsse**

Ein *Schnappschuss* ist eine schreibgeschützte Kopie eines Dateisystems bzw. Volume. Schnappschüsse können schnell und einfach erstellt werden. Anfänglich belegen Schnappschüsse keine zusätzliche Festplattenkapazität im Pool.

Wenn Daten innerhalb des aktiven Datasets geändert werden, belegt der Schnappschuss Festplattenkapazität, da die alten Daten weiterhin referenziert werden. So verhindern Schnappschüsse, dass der von den Daten belegte Speicherplatz für den Pool freigegeben wird.

# **Vereinfachte Administration**

Eine der wichtigsten Eigenschaften von ZFS ist das erheblich vereinfachte Administrationsmodell. Durch hierarchische Dateisystemstrukturen, Eigenschaftsvererbung sowie automatische Verwaltung von Einhängepunkten und NFS-Netzwerksemantik können ZFS-Dateisysteme auf einfache Weise erstellt und verwaltet werden, ohne dass dafür mehrere Befehle ausgeführt oder Konfigurationsdateien bearbeitet werden müssen. Sie können auf

einfache Weise Kontingente bzw. Reservierungen vornehmen, Datenkomprimierung aktivieren/deaktivieren oder Einhängepunkte für mehrere Dateisysteme mit einem einzigen Befehl verwalten. Sie können Datenspeichergeräte überprüfen oder reparieren, ohne Kenntnisse über einen separaten Volume-Manager-Befehlssatz zu besitzen. Sie können Datenströme von Dateisystem-Schnappschüsse senden und empfangen.

ZFS verwaltet Dateisysteme über eine Hierarchie, die eine vereinfachte Verwaltung von Eigenschaften wie z. B. Kontingenten, Reservierungen, Komprimierung und Einhängepunkten ermöglicht In diesem Modell werden Dateisysteme zur zentralen Verwaltungsstelle. Dateisysteme sind sehr kostengünstig (ähnlich wie die Erstellung eines neuen Verzeichnisses). Deswegen sollten Sie für jeden Benutzer, jedes Projekt, jeden Arbeitsbereich usw. ein neues Dateisystem erstellen. Dieses Konzept ermöglicht Ihnen, Verwaltungspunkte genau zu definieren.

### **In ZFS verwendete Begriffe**

In diesem Abschnitt werden die im vorliegenden Handbuch verwendeten Begriffe erläutert:

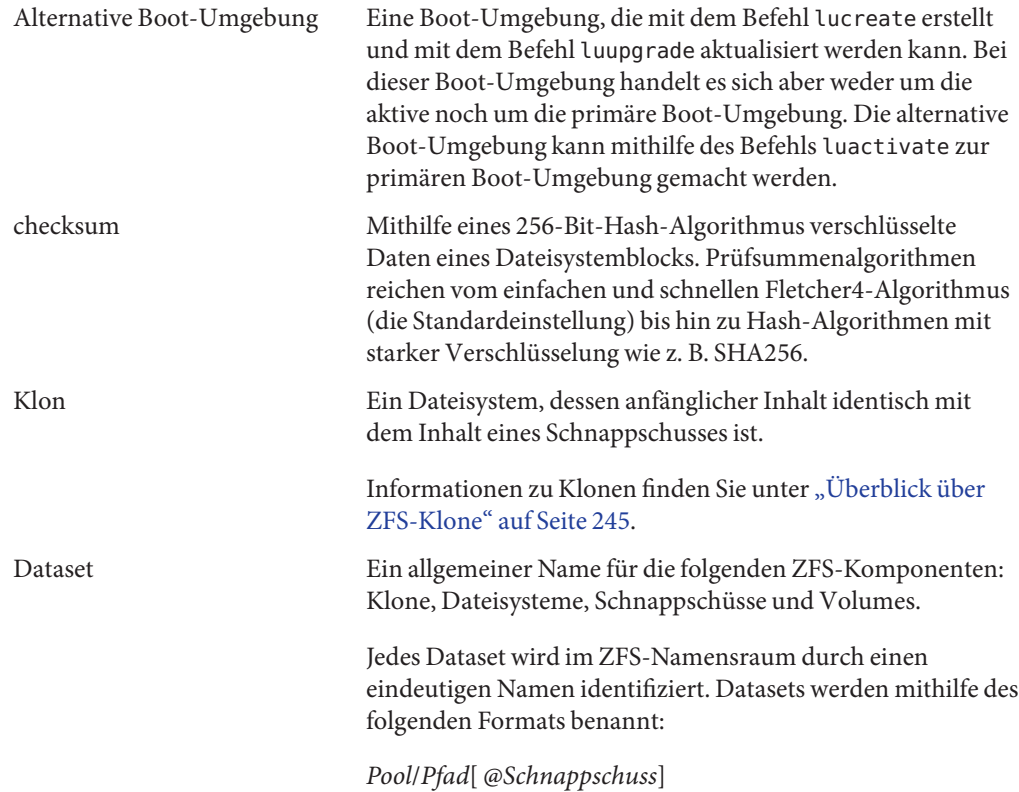

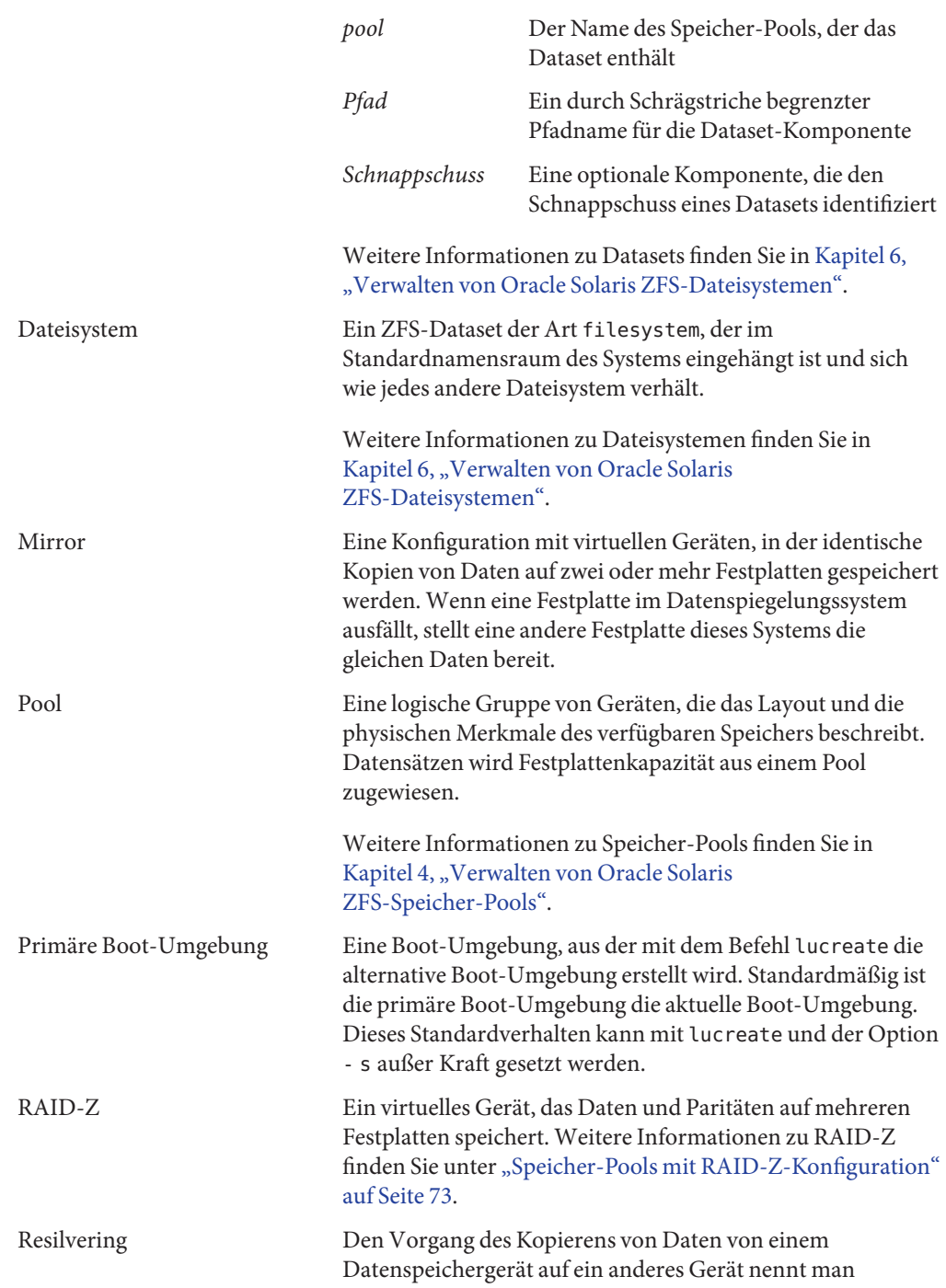

<span id="page-54-0"></span>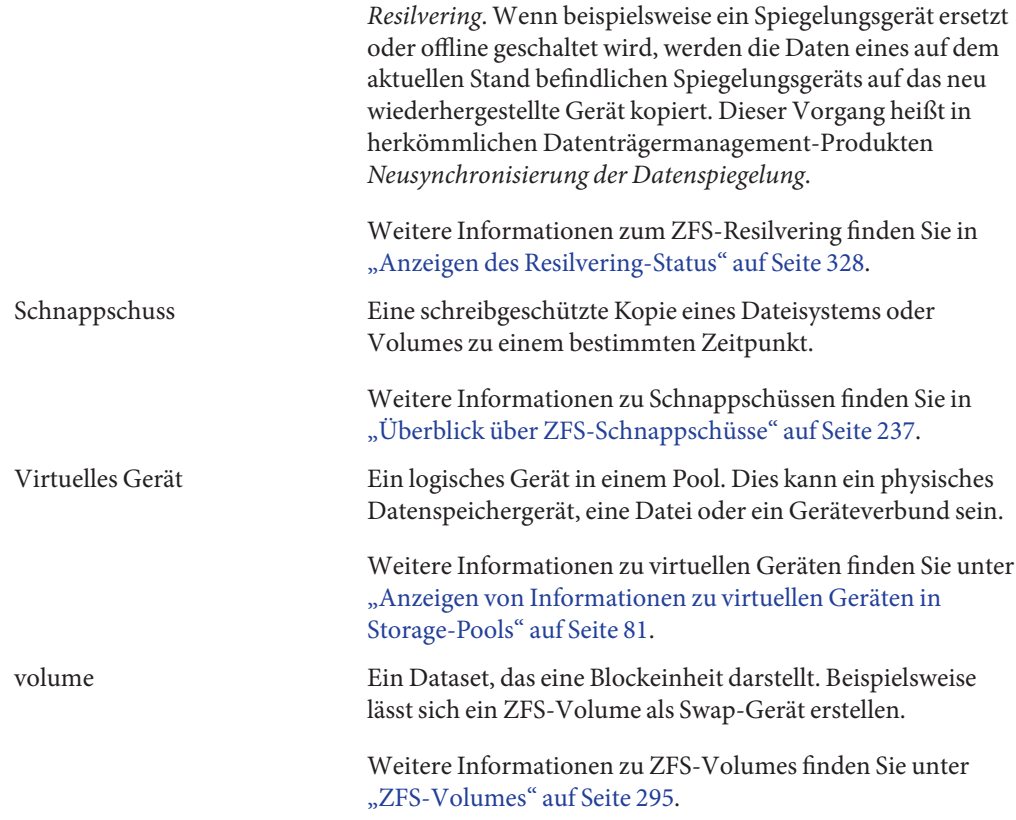

# **Konventionen für das Benennen von ZFS-Komponenten**

Jede ZFS-Komponente wie beispielsweise ein Dataset oder ein Pool muss nach den folgenden Regeln benannt werden:

- Eine Komponente darf nur alphanumerische Zeichen sowie die folgenden vier Sonderzeichen enthalten:
	- Unterstrich ()
	- Bindestrich (-)
	- Doppelpunkt (:)
	- $\blacksquare$  Punkt (.)
- Pool-Namen müssen mit einem Buchstaben beginnen. Dabei gelten folgende Ausnahmen:
	- Die Zeichenfolge c[0-9] ist am Namensbeginn nicht erlaubt.
	- Der Name log ist reserviert.
- Namen, die mit mirror, raidz , raidz1, raidz2, raidz3 oder spare beginnen, sind nicht erlaubt, da diese Namen reserviert sind.
- Pool-Namen dürfen kein Prozentzeichen (%) enthalten.
- Dataset-Namen müssen mit einem alphanumerischen Zeichen beginnen.
- Dataset-Namen dürfen kein Prozentzeichen (%) enthalten.

Außerdem sind leere Komponenten unzulässig.

**KAPITEL 2** 2

# Erste Schritte mit Oracle Solaris ZFS

Dieses Kapitel enthält schrittweise Anleitungen zum Einrichten einer einfache Oracle Solaris ZFS-Konfiguration. Wenn Sie dieses Kapitel vollständig durchgearbeitet haben, sollte Ihnen das Funktionsprinzip von ZFS-Befehlen klar sein, und Sie sollten einfache Pools und Dateisysteme erstellen können. Dieses Kapitel ist nicht als allumfassende Informationsquelle gedacht und enthält Verweise auf die nächsten Kapitel, die ausführlichere Informationen enthalten.

Dieses Kapitel enthält die folgenden Abschnitte:

- "Hardware- und Softwarevoraussetzungen und -Empfehlungen für ZFS" auf Seite 57
- ["Erstellen eines einfachen ZFS-Dateisystems" auf Seite 58](#page-57-0)
- ["Erstellen eines ZFS-Speicher-Pools" auf Seite 59](#page-58-0)
- ["Erstellen einer ZFS-Dateisystemhierarchie" auf Seite 60](#page-59-0)

# **Hardware- und Softwarevoraussetzungen und -Empfehlungen für ZFS**

Überprüfen Sie vor dem Arbeiten mit der ZFS-Software die folgenden Anforderungen an und Empfehlungen für Hardware und Software:

- Verwenden Sie ein SPARC- oder x86-System, auf dem Solaris 10 6/06 oder eine höhere Version installiert ist.
- Der für einen Speicher-Pool mindestens benötigte Speicherplatz beträgt 64 MB. Die Mindestkapazität für Festplatten beträgt 128 MB.
- Der für die Installation eines Solaris-Systems mindestens erforderliche Speicherplatz beträgt 1568 MB. Zum Erreichen einer optimalen ZFS-Leistung werden 1568 MB Speicher oder mehr empfohlen.
- Für die Erstellung eines Festplattensystems mit Datenspiegelung verwenden Sie mehrere Controller.

# <span id="page-57-0"></span>**Erstellen eines einfachen ZFS-Dateisystems**

Die ZFS-Administration wurde unter Berücksichtigung größtmöglicher Einfachheit entwickelt. Eines der konzeptionellen Ziele besteht in der Verringerung der Anzahl der Befehle, die zum Erstellen eines funktionierenden Dateisystems erforderlich sind. Beispielsweise wird beim Erstellen eines neuen Pools automatisch ein neues ZFS-Dateisystem erstellt und eingehängt.

Das folgende Beispiel zeigt, wie mit einem einzigen Befehl ein einfacher gespiegelter Speicher-Pool namens tank und ein ZFS-Dateisystem mit dem Namen tank erstellt werden können. Es wird angenommen, dass die Datenträger /dev/dsk/c1t0d0 und /dev/dsk/c2t0d0 vollständig verfügbar sind.

#### # **zpool create tank mirror c1t0d0 c2t0d0**

Weitere Informationen zu ZFS-Pool-Konfigurationen finden Sie unter ["Replikationsfunktionen eines ZFS-Speicher-Pools" auf Seite 73.](#page-72-0)

Das neue ZFS-Dateisystem tank kann so viel Festplattenkapazität wie erforderlich belegen und wird automatisch unter /tank eingehängt.

```
# mkfile 100m /tank/foo
# df -h /tank
Filesystem 5ize used avail capacity Mounted on
tank 80G 100M 80G 1% /tank
```
Innerhalb eines Pools werden Sie wahrscheinlich weitere Dateisysteme erstellen. Dateisysteme bieten Administrationsschnittstellen, mit deren Hilfe verschiedene Datengruppen innerhalb des gleichen Pools verwaltet werden können.

Das folgende Beispiel zeigt, wie ein Dateisystem namens fs im Speicher-Pool tank erstellt wird.

#### # **zfs create tank/fs**

Das neue ZFS-Dateisystem tank/fs kann so viel Festplattenkapazität wie erforderlich belegen und wird automatisch unter /tank/fs eingehängt.

```
# mkfile 100m /tank/fs/foo
# df -h /tank/fs
Filesystem size used avail capacity Mounted on
tank/fs 80G 100M 80G 1% /tank/fs
```
Sie werden wahrscheinlich eine Dateisystemhierarchie erstellen, die auf die Organisationsstruktur Ihrer Einrichtung abgestimmt ist. Weitere Informationen zum Erstellen einer Hierarchie von ZFS-Dateisystemen finden Sie unter ["Erstellen einer](#page-59-0) [ZFS-Dateisystemhierarchie" auf Seite 60.](#page-59-0)

# <span id="page-58-0"></span>**Erstellen eines ZFS-Speicher-Pools**

Das vorherige Beispiel verdeutlicht die Einfachheit von ZFS. Im Folgenden wird ein umfassenderes Beispiel vorgestellt, das einer praktischen Anwendung schon relativ nahe kommt. Zuerst müssen Sie Speicheranforderungen definieren und einen Speicher-Pool erstellen. Der Pool beschreibt die physischen Eigenschaften des Speicherbedarfs und muss vor dem Erstellen von Dateisystemen angelegt werden.

# **So definieren Sie Speicheranforderungen für einen ZFS-Speicher-Pool**

#### **Legen Sie verfügbare Datenspeichergeräte für den Speicher-Pool fest. 1**

Vor dem Erstellen eines Speicher-Pools müssen Sie festlegen, auf welchen Datenspeichergeräten Daten gespeichert werden sollen. Solche Datenspeichergeräte müssen eine Kapazität von mindestens 128 MB besitzen und dürfen nicht von anderen Bereichen des Betriebssystems verwendet werden. Die Datenspeichergeräte können einzelne Bereiche eines vorformatierten Datenträgers oder gesamte Datenträger sein, die ZFS als einzelnen größeren Bereich formatiert.

Im Speicherbeispiel unter ["So erstellen Sie einen ZFS-Speicher-Pool" auf Seite 60](#page-59-0) wird angenommen, dass die gesamten Datenträger /dev/dsk/c1t0d0 und /dev/dsk/c2t0d0 verfügbar sind.

Weitere Informationen zu Datenträgern und ihrer Verwendung und Bezeichnung finden Sie unter ["Verwenden von Datenträgern in einem ZFS-Speicher-Pool" auf Seite 69.](#page-68-0)

#### **Wählen Sie die Art der Datenreplikation. 2**

ZFS unterstützt mehrere Datenreplikationsverfahren. Diese bestimmen, gegen welche Hardware-Ausfälle ein Pool gewappnet ist. ZFS unterstützt nicht redundante Konfigurationen (Stripes) sowie Datenspiegelung und RAID-Z (eine RAID-5-Variante).

Im Speicherbeispiel unter ["So erstellen Sie einen ZFS-Speicher-Pool" auf Seite 60](#page-59-0) wird eine einfache Datenspiegelung zweier verfügbarer Festplatten verwendet.

Weitere Informationen zur ZFS-Datenreplikation finden Sie unter ["Replikationsfunktionen](#page-72-0) [eines ZFS-Speicher-Pools" auf Seite 73.](#page-72-0)

## <span id="page-59-0"></span>▼ **So erstellen Sie einen ZFS-Speicher-Pool**

**Melden Sie sich als Root oder in einer gleichberechtigten Rolle (mithilfe des entsprechenden Zugriffsrechtssprofils von ZFS) an. 1**

Weitere Informationen zu ZFS-Zugriffsrechtsprofilen finden Sie unter ["ZFS-Zugriffsrechtsprofile" auf Seite 306.](#page-305-0)

#### **Legen Sie einen Namen für den Speicher-Pool fest. 2**

Dieser Name dient zur Identifizierung des Speicher-Pools bei Verwendung der Befehle zpool und zfs. Da bei den meisten Systemen nur ein einziger Pool erstellt werden muss, können Sie einen beliebigen Namen auswählen. Beachten Sie dabei jedoch die unter ["Konventionen für das](#page-54-0) [Benennen von ZFS-Komponenten" auf Seite 55](#page-54-0) aufgeführten Einschränkungen.

#### **Erstellen Sie den Pool. 3**

Sie können beispielsweise mit dem folgenden Befehl einen Pool namens tank mit Datenspiegelung erstellen:

#### # **zpool create tank mirror c1t0d0 c2t0d0**

Wenn Datenspeichergeräte andere Dateisysteme enthalten oder anderweitig belegt sind, kann der Befehl den Pool nicht erstellen.

Weitere Informationen zum Erstellen von Speicher-Pools finden Sie unter ["Erstellen eines](#page-75-0) [ZFS-Speicher-Pools" auf Seite 76.](#page-75-0) Weitere Informationen darüber, wie Sie herausfinden können, ob Datenspeichergeräte belegt sind oder nicht, finden Sie unter ["Erkennen belegter](#page-82-0) [Geräte" auf Seite 83.](#page-82-0)

#### **Überprüfen Sie die Ergebnisse. 4**

Mit dem Befehl zpool list können Sie überprüfen, ob der Pool erfolgreich erstellt wurde.

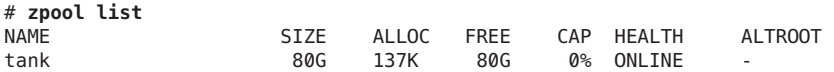

Weitere Informationen zum Anzeigen des Pool-Status finden Sie unter ["Abfragen des Status](#page-109-0) [von ZFS-Speicher-Pools" auf Seite 110.](#page-109-0)

# **Erstellen einer ZFS-Dateisystemhierarchie**

Nach dem Erstellen eines Speicher-Pools zum Speichern von Daten können Sie mit dem Anlegen der Dateisystemhierarchie beginnen. Mit Hierarchien können Informationen auf einfache und gleichzeitig leistungsfähige Weise organisiert werden. Jedem, der bereits mit einem Dateisystem gearbeitet hat, sind diese vertraut.

In ZFS können Dateisysteme in Hierarchien organisiert werden, wobei jedes Dateisystem nur ein übergeordnetes System besitzt. Der Pool-Name ist stets der Name der obersten

Hierarchieebene. ZFS erweitert diese Hierarchie durch Eigenschaftsvererbung, sodass gemeinsame Eigenschaften schnell und einfach an gesamten Dateisystemhierarchien gesetzt werden können.

# **So legen Sie eine ZFS-Dateisystemhierarchie fest**

#### **Wählen Sie die Dateisystemgranularität aus. 1**

ZFS-Dateisysteme spielen für die Administration eine zentrale Rolle. Sie sind kompakt und können schnell erstellt werden. Eine gute Faustregel ist die Erstellung eines Dateisystems pro Benutzer bzw. Projekt, da ein solches Modell die benutzer- bzw. projektweise Kontrolle von Eigenschaften, Schnappschüsse und Sicherungskopien ermöglicht.

Im Beispiel unter ["So erstellen Sie ZFS-Dateisysteme" auf Seite 62](#page-61-0) werden zwei ZFS-Dateisysteme (jeff und bill) erstellt.

Weitere Informationen zur Verwaltung von Dateisystemen finden Sie in [Kapitel 6, "Verwalten](#page-196-0) [von Oracle Solaris ZFS-Dateisystemen".](#page-196-0)

#### **Fassen Sie ähnliche Dateisysteme zu Gruppen zusammen. 2**

In ZFS können Dateisysteme in Hierarchien organisiert werden, was die Gruppierung ähnlicher Dateisysteme ermöglicht. Dieses Modell bietet eine zentrale Administrationsschnittstelle zur Kontrolle von Eigenschaften und Verwaltung von Dateisystemen. Ähnliche Dateisysteme sollten unter einem gemeinsamen Namen erstellt werden.

Im Beispiel unter ["So erstellen Sie ZFS-Dateisysteme" auf Seite 62](#page-61-0) befinden sich die beiden Dateisysteme in einem Dateisystem namens home.

#### **Wählen Sie die Dateisystemeigenschaften. 3**

Die meisten Charakteristika von Dateisystemen werden mit Eigenschaften festgelegt. Diese Eigenschaften steuern verschiedene Verhaltensaspekte, so z. B. wo Dateisysteme eingehängt werden, ob und wie sie über das Netzwerk zugänglich sind, ob sie Datenkomprimierung verwenden und ob Kontingente gelten.

Im Beispiel unter ["So erstellen Sie ZFS-Dateisysteme" auf Seite 62](#page-61-0) sind alle home-Verzeichnisse unter /export/zfs/ *user* eingehängt, mithilfe von NFS über das Netzwerk zugänglich und nutzen Datenkomprimierung. Außerdem wird für den Benutzer jeff ein Kontingent von 10 GB erzwungen.

Weitere Informationen zu Eigenschaften finden Sie unter ["ZFS-Eigenschaften" auf Seite 201.](#page-200-0)

## <span id="page-61-0"></span>▼ **So erstellen Sie ZFS-Dateisysteme**

**Melden Sie sich als Root oder in einer gleichberechtigten Rolle (mithilfe des entsprechenden Zugriffsrechtssprofils von ZFS) an. 1**

Weitere Informationen zu ZFS-Zugriffsrechtsprofilen finden Sie unter ["ZFS-Zugriffsrechtsprofile" auf Seite 306.](#page-305-0)

#### **Erstellen Sie die gewünschte Hierarchie. 2**

In diesem Beispiel wird ein Dateisystem erstellt, das als Container für untergeordnete Dateisysteme dienen soll.

# **zfs create tank/home**

#### **Legen Sie die vererbten Eigenschaften fest. 3**

Nach dem Erstellen der Dateisystemhierarchie sollten Eigenschaften festgelegt werden, die für alle Benutzer gleich sind:

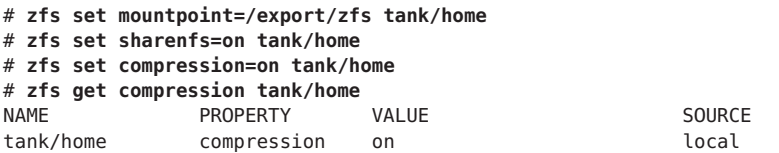

Sie können Dateisystemeigenschaften beim Erstellen des Dateisystems festlegen. Beispiel:

#### # **zfs create -o mountpoint=/export/zfs -o sharenfs=on -o compression=on tank/home**

Weitere Informationen zu Eigenschaften und deren Vererbung finden Sie unter ["ZFS-Eigenschaften" auf Seite 201.](#page-200-0)

Als Nächstes werden einzelne Dateisysteme im Dateisystem home des Pools tank gruppiert.

#### **Erstellen Sie die einzelnen untergeordneten Dateisysteme. 4**

Wären die Dateisysteme bereits erstellt, könnten die Eigenschaften anschließend auf der home-Ebene geändert werden. Alle Eigenschaften können dynamisch geändert werden, wenn Dateisysteme in Betrieb sind.

# **zfs create tank/home/jeff** # **zfs create tank/home/bill**

Diese Dateisysteme erben ihre Eigenschaftswerte von ihrem übergeordneten Dateisystem. Deswegen werden sie automatisch unter /export/zfs/*user* eingehängt und sind mit NFS über das Netzwerk zugänglich. Sie brauchen die Datei /etc/vfstab bzw. /etc/dfs/dfstab nicht zu bearbeiten.

Weitere Informationen zum Erstellen von Dateisystemen finden Sie unter ["Erstellen eines](#page-197-0) [ZFS-Dateisystems" auf Seite 198.](#page-197-0)

Weitere Informationen zum Einhängen von Dateisystemen und Freigeben von Dateisystemen für den Netzwerkzugang finden Sie in ["Einhängen und Freigeben von ZFS-Dateisystemen"](#page-222-0) [auf Seite 223.](#page-222-0)

#### **Legen Sie die dateisystemspezifischen Eigenschaften fest. 5**

In diesem Beispiel ist dem Benutzer jeff ein Kontingent von 10 GB zugewiesen. Diese Eigenschaft beschränkt unabhängig davon, wieviel Speicherplatz im Pool verfügbar ist, den durch diesen Benutzer zu belegenden Speicherplatz.

# **zfs set quota=10G tank/home/jeff**

#### **Überprüfen Sie die Ergebnisse. 6**

Mit dem Befehl zfs list können verfügbare Dateisysteminformationen angezeigt werden:

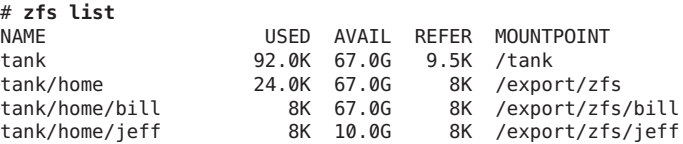

Beachten Sie, dass der Benutzer jeff maximal 10 GB Speicherplatz belegen darf, der Benutzer bill dagegen die gesamte Pool-Kapazität (67 GB) nutzen kann.

Weitere Informationen zum Anzeigen des Dateisystemstatus finden Sie unter ["Abfragen von](#page-215-0) [ZFS-Dateisysteminformationen" auf Seite 216.](#page-215-0)

Weitere Informationen zur Belegung und Berechnung von Festplattenkapazität finden Sie unter ["Berechnung von ZFS-Festplattenkapazität" auf Seite 66.](#page-65-0)

#### **KAPITEL 3**

# Unterschiede zwischen Oracle Solaris ZFS und herkömmlichen Dateisystemen

In diesem Kapitel werden einige wichtige Unterschiede zwischen Oracle Solaris ZFS und herkömmlichen Dateisystemen erläutert. Durch das Verständnis dieser wichtigen Unterschiede werden Unklarheiten des Zusammenwirkens von herkömmlichen Tools mit ZFS ausgeräumt.

Dieses Kapitel enthält die folgenden Abschnitte:

- "Granularität von ZFS-Dateisystemen" auf Seite 65
- ["Berechnung von ZFS-Festplattenkapazität" auf Seite 66](#page-65-0)
- ["Verhalten bei ungenügendem Speicherplatz" auf Seite 67](#page-66-0)
- ["Einhängen von ZFS-Dateisystemen" auf Seite 67](#page-66-0)
- ["Herkömmliche Datenträgerverwaltung" auf Seite 67](#page-66-0)
- ["Neues Solaris-Modell für Zugriffskontrolllisten" auf Seite 68](#page-67-0)

## **Granularität von ZFS-Dateisystemen**

Früher waren Dateisysteme auf ein Datenspeichergerät und damit auf die Kapazität dieses Geräts beschränkt. Das Erstellen und Neuerstellen herkömmlicher Dateisysteme aufgrund von Kapazitätsbeschränkungen ist zeitaufwändig und in einigen Fällen kompliziert. Herkömmliche Verwaltungslösungen unterstützen diesen Prozess.

Da ZFS-Dateisysteme nicht auf spezielle Geräte beschränkt sind, können sie ähnlich wie Verzeichnisse schnell und einfach erstellt werden. ZFS-Dateisysteme werden innerhalb der verfügbaren Festplattenkapazität des Speicher-Pools, in dem sie enthalten sind, automatisch vergrößert.

Anstatt ein Dateisystem (z. B. /export/home) zum Verwalten von Benutzerverzeichnissen zu erstellen, können Sie pro Benutzer ein Dateisystem anlegen. Sie können Dateisysteme auf einfache Weise einrichten und verwalten, indem Sie Eigenschaften festlegen, die von untergeordneten Dateisystemen innerhalb einer Hierarchie geerbt werden.

Ein Beispiel, das zeigt, wie eine Dateisystemhierarchie erstellt wird, finden Sie unter ["Erstellen](#page-59-0) [einer ZFS-Dateisystemhierarchie" auf Seite 60.](#page-59-0)

### <span id="page-65-0"></span>**Berechnung von ZFS-Festplattenkapazität**

ZFS beruht auf dem Konzept der Datenspeicherung in Pools. Im Gegensatz zu herkömmlichen, physischen Datenträgern direkt zugewiesenen Dateisystemen teilen sich ZFS-Dateisysteme in einem Pool den in diesem Pool verfügbaren Speicherplatz. Somit kann sich die verfügbare Festplattenkapazität, die von Dienstprogrammen wie z. B. df gemeldet wird, auch dann ändern, wenn das betreffende Dateisystem inaktiv ist, da andere Dateisysteme im Pool Festplattenkapazität belegen bzw. freigeben.

Bitte beachten Sie, dass die maximal mögliche Dateisystemkapazität durch die Zuteilung von Kontingenten beschränkt werden kann. Weitere Informationen zu Kontingenten finden Sie unter ["Setzen von Kontingenten für ZFS-Dateisysteme" auf Seite 231.](#page-230-0) Durch Reservierungen kann einem Dateisystem eine bestimmte Festplattenkapazität garantiert werden. Weitere Informationen zu Reservierungen finden Sie unter ["Setzen von Reservierungen für](#page-233-0) [ZFS-Dateisysteme" auf Seite 234.](#page-233-0) Dieses Modell gleicht dem NFS-Modell sehr; dort werden mehrere Verzeichnisse vom gleichen Dateisystem (z. B. /home) eingehängt.

Alle Metadaten werden in ZFS dynamisch zugewiesen. In herkömmlichen Dateisystemen erfolgt die Zuweisung von Metadaten meist vorher. Deswegen muss für diese Metadaten schon beim Erstellen des Dateisystems zusätzlicher Speicherplatz reserviert werden. Dieses Verhalten bedeutet weiterhin, dass die mögliche Gesamtdateianzahl eines Dateisystems schon vorher festgelegt ist. Da ZFS Metadaten nach Bedarf zuweist, muss vorher kein zusätzlicher Speicherplatz reserviert werden, und die Anzahl von Dateien wird lediglich durch die verfügbare Festplattenkapazität begrenzt. Die Ausgabe des Befehls df -g ist bei ZFS anders als bei herkömmlichen Dateisystemen zu interpretieren. Die unter total files ausgegebene Dateinanzahl ist lediglich ein Schätzwert, der auf dem Betrag des im Pool verfügbaren Speicherplatzes beruht.

ZFS ist ein transaktionales Dateisystem. Das bedeutet, dass die meisten Dateisystemmodifikationen in Transaktionsgruppen zusammengefasst und asynchron auf dem Datenträger ausgeführt werden. Diese Modifikationen gelten so lange als *anstehende Änderungen*, bis sie auf dem Datenträger abgeschlossen sind. Die von einer Datei oder einem Dateisystem belegte, verfügbare und referenzierte Festplattenkapazität berücksichtigt keine anstehenden Änderungen. Anstehende Änderungen werden im Allgemeinen innerhalb weniger Sekunden abgeschlossen. Auch nach Abschluss eines Schreibvorgangs auf der Festplatte durch fsync(3c) oder O\_SYNC werden die Informationen zur belegten Festplattenkapazität nicht unbedingt sofort aktualisiert.

Weitere Informationen zum Verbrauch von ZFS-Festplattenkapazität, der über die Befehle du und df gemeldet wird, finden Sie unter:

<http://hub.opensolaris.org/bin/view/Community+Group+zfs/faq/#whydusize>

## <span id="page-66-0"></span>**Verhalten bei ungenügendem Speicherplatz**

Schnappschüsse von Dateisystemen sind in ZFS äußerst einfach und ohne hohen Aufwand zu erstellen. Schnappschüsse sind in den meisten ZFS-Umgebungen vorhanden. Weitere Informationen zu ZFS-Schnappschüssen finden Sie in [Kapitel 7, "Arbeiten mit Oracle Solaris](#page-236-0) [ZFS-Snapshots und -Klonen".](#page-236-0)

Das Vorhandensein von Schnappschüssen kann beim Freigeben von Festplattenkapazität ein unvorgesehenes Verhalten hervorrufen. Normalerweise können Sie mit den entsprechenden Zugriffsrechten eine Datei aus einem vollständigen Dateisystem löschen, wodurch im Dateisystem mehr Festplattenkapazität verfügbar wird. Wenn die zu löschende Datei jedoch in einem Schnappschuss eines Dateisystems vorhanden ist, wird durch das Löschen dieser Datei keine Festplattenkapazität freigegeben. Die von dieser Datei belegten Datenblöcke werden weiterhin vom Schnappschuss referenziert.

Deswegen kann infolge des Löschens einer Datei mehr Festplattenkapazität belegt werden, da eine neue Verzeichnisversion erstellt werden muss, die den neuen Namensraumstatus widerspiegelt. Dadurch können beim Löschen von Dateien unvorhergesehene ENOSPC- oder EDQUOT-Fehler auftreten.

# **Einhängen von ZFS-Dateisystemen**

ZFS soll die Komplexität verringern und die Administration vereinfachen. Bei herkömmlichen Dateisystemen müssen Sie beispielsweise bei jedem Hinzufügen eines neuen Dateisystems die Datei /etc/vfstab entsprechend ändern. In ZFS ist das nicht mehr erforderlich, da Dateisysteme je nach den Dataset-Eigenschaften automatisch ein- und ausgehängt werden. ZFS-Einträge müssen also nicht in der Datei /etc/vfstab verwaltet werden.

Weitere Informationen zum Einhängen von Dateisystemen und Freigeben von ZFS-Dateisystemen für den Netzwerkzugang finden Sie unter ["Einhängen und Freigeben von](#page-222-0) [ZFS-Dateisystemen" auf Seite 223.](#page-222-0)

# **Herkömmliche Datenträgerverwaltung**

Wie bereits unter ["Speicher-Pools in ZFS" auf Seite 50](#page-49-0) erwähnt, ist für ZFS kein spezielles Dienstprogramm zur Datenträgerverwaltung erforderlich. ZFS arbeitet mit im raw-Modus betriebenen Geräten. Deswegen können Speicher-Pools erstellt werden, die aus (software- oder hardwarebasierten) Logical Volumes bestehen. Diese Konfiguration wird jedoch nicht empfohlen, da ZFS am besten mit im raw-Modus betriebenen Geräten arbeitet. Die Verwendung von Logical Volumes kann sich negativ auf die Leistung und die Zuverlässigkeit auswirken und sollte deswegen vermieden werden.

# <span id="page-67-0"></span>**Neues Solaris-Modell für Zugriffskontrolllisten**

Frühere Versionen des Betriebssystems Solaris unterstützten eine auf der POSIX-Spezifikation beruhende Implementierung von Zugriffskontrolllisten. POSIX-basierte Zugriffskontrolllisten dienen zum Schutz von UFS-Dateien. Zum Schutz von ZFS-Dateien wird ein neues, auf der NFSv4-Spezifikation beruhendes Solaris-Modell für Zugriffskontrolllisten verwendet.

Die Hauptunterschiede des neuen Solaris-Zugriffskontrolllistenmodells bestehen in Folgendem:

- Das Modell basiert auf der NFSv4-Spezifikation und ist den NT-Zugriffskontrolllistenmodellen ähnlich.
- Das Modell bietet feiner abgestimmte Zugriffsrechte.
- Zugriffskontrolllisten werden mit den Befehlen chmod und ls anstatt setfacl und getfacl eingestellt und angezeigt.
- Das Modell bietet eine reichhaltigere Vererbungssemantik zum Festlegen der Weitergabe von Zugriffsrechten von über- an untergeordnete Verzeichnisse usw.

Weitere Informationen zu Zugriffskontrolllisten mit ZFS-Dateien finden Sie in [Kapitel 8,](#page-256-0) ["Schützen von Oracle Solaris ZFS-Dateien mit Zugriffskontrolllisten und Attributen".](#page-256-0)

#### <span id="page-68-0"></span>**KAPITEL 4** 4

# Verwalten von Oracle Solaris ZFS-Speicher-Pools

In diesem Kapitel wird beschrieben, wie Speicher-Pools in Oracle Solaris ZFS erstellt und verwaltet werden können.

Dieses Kapitel enthält die folgenden Abschnitte:

- "Komponenten eines ZFS-Speicher-Pools" auf Seite 69
- ["Replikationsfunktionen eines ZFS-Speicher-Pools" auf Seite 73](#page-72-0)
- ["Erstellen und Entfernen von ZFS-Speicher-Pools" auf Seite 76](#page-75-0)
- ["Verwalten von Datenspeichergeräten in ZFS-Speicher-Pools" auf Seite 86](#page-85-0)
- ["Eigenschaften von ZFS-Speicher-Pools" auf Seite 107](#page-106-0)
- ["Abfragen des Status von ZFS-Speicher-Pools" auf Seite 110](#page-109-0)
- ["Migrieren von ZFS-Speicher-Pools" auf Seite 121](#page-120-0)
- ["Aktualisieren von ZFS-Speicher-Pools" auf Seite 130](#page-129-0)

## **Komponenten eines ZFS-Speicher-Pools**

Die folgenden Abschnitte enthalten ausführliche Informationen zu den folgenden Komponenten eines Speicher-Pools:

- "Verwenden von Datenträgern in einem ZFS-Speicher-Pool" auf Seite 69
- ["Verwenden von Bereichen in einem ZFS-Speicher-Pool" auf Seite 71](#page-70-0)
- ["Verwenden von Dateien in einem ZFS-Speicher-Pool" auf Seite 72](#page-71-0)

# **Verwenden von Datenträgern in einem ZFS-Speicher-Pool**

Das grundlegendste Element eines Speicher-Pools ist physischer Speicher. Bei physischem Speicher kann es sich um eine Blockeinheit mit mindestens 128 MB Speicherkapazität handeln. Normalerweise handelt es sich dabei um Festplatten, die vom System im Verzeichnis /dev/dsk erkannt werden.

Ein Datenspeichergerät kann eine gesamte Festplatte (z. B. c1t0d0) oder ein einzelner Plattenbereich (z. B. c0t0d0s7) sein. Es wird empfohlen, eine gesamte Festplatte zu verwenden, da die Festplatte in diesem Fall nicht formatiert werden muss. ZFS formatiert solche Datenträger mit einem EFI-Label als einzelnen, großen Bereich. In diesem Fall wird die vom Befehl format ausgegebene Partitionstabelle in etwa wie folgt angezeigt:

```
Current partition table (original):
Total disk sectors available: 286722878 + 16384 (reserved sectors)
```
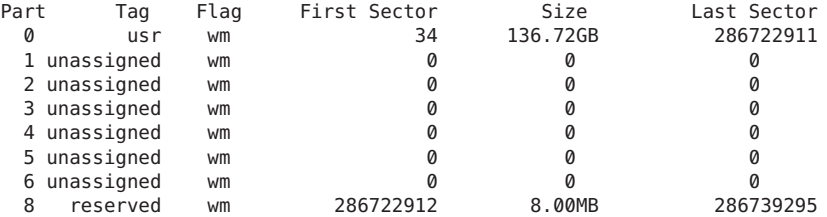

Um eine gesamte Festplatte verwenden zu können, muss diese der Benennungskonvention /dev/dsk/cXtXdX entsprechen. Einige Treiber von Drittanbietern nutzen andere Benennungskonventionen oder hängen Datenträger nicht im Verzeichnis /dev/dsk, sondern anderswo ein. Damit solche Datenträger verwendet werden können, müssen Sie diese manuell benennen und für ZFS einen Bereich verfügbar machen.

ZFS verwendet EFI-Label, wenn Sie Speicher-Pools mit gesamten Festplatten erstellen. Weitere Informationen zu EFI-Labels finden Sie unter "EFI Disk Label" in *[System Administration](http://www.oracle.com/pls/topic/lookup?ctx=817-5093&id=disksconcepts-14) [Guide: Devices and File Systems](http://www.oracle.com/pls/topic/lookup?ctx=817-5093&id=disksconcepts-14)*.

Eine für einen ZFS-Root-Pool gedachte Festplatte muss mit einem SMI-Label, nicht mit einem EFI-Label erstellt werden. Mit dem Befehl format - e können Sie eine Festplatte im Nachhinein mit einem SMI-Label versehen.

Datenträger können mit dem vollständigen Pfad (z. B. /dev/dsk/c1t0d0 oder in einer Kurzschreibweise, die aus dem Gerätenamen im Verzeichnis /dev/dsk besteht (z. B. c1t0d0), angegeben werden. Im Folgenden sind beispielsweise gültige Datenträgernamen aufgeführt:

- c1t0d0
- /dev/dsk/c1t0d0
- /dev/foo/disk

Die Verwendung gesamter physischer Festplatten ist die einfachste Methode zum Erstellen von ZFS-Speicher-Pools. Was die Verwaltung, Zuverlässigkeit und Leistung angeht, so werden ZFS-Konfigurationen weitaus komplexer, wenn Sie Pools aus Datenträgerbereichen, LU-Nummern in Hardware-RAID-Arrays oder Volumes, die von Datenträgerverwaltungssoftware bereitgestellt werden, aufbauen. Bei der Entscheidung, ob Sie ZFS mit anderen hardware- bzw. softwarebasierten Speicherlösungen konfigurieren, sollten Sie die folgenden Aspekte berücksichtigen:

- <span id="page-70-0"></span>■ Wenn Sie eine ZFS-Konfiguration mit LU-Nummern aus Hardware-RAID-Arrays aufbauen, muss Ihnen die Beziehung zwischen den Redundanzfunktionen von ZFS und denen des Arrays klar sein. Bestimmte Konfigurationen bieten ausreichende Redundanz und Leistung, bei anderen braucht dies aber nicht der Fall zu sein.
- Sie können logische Geräte für ZFS mithilfe von Volumes aufbauen, die von Software zur Datenträgerverwaltung wie z. B. Solaris Volume Manager (SVM) oder Veritas Volume Manager (VxVM) bereitgestellt werden. Solche Konfigurationen werden jedoch nicht empfohlen. Obwohl ZFS mit solchen Konfigurationen ordnungsgemäß funktioniert, ist die Leistung in diesen Fällen oftmals nicht optimal.

Zusätzliche Informationen zu Empfehlungen für Speicher-Pool-Konfigurationen finden Sie auf der Best Practices-Website für ZFS unter:

[http://www.solarisinternals.com/wiki/index.php/ZFS\\_Best\\_Practices\\_Guide](http://www.solarisinternals.com/wiki/index.php/ZFS_Best_Practices_Guide)

Datenträger werden nach Pfad und Geräte-ID (falls verfügbar) identifiziert. Bei Systemen, in denen Geräte-ID-Informationen zur Verfügung stehen, erlaubt diese Identifizierungsmethode, Geräte neu zu konfigurieren, ohne dass eine Aktualisierung von ZFS nötig ist. Die Geräte-ID-Generierung und -Verwaltung kann von System zu System unterschiedlich sein. Darum sollten Sie den Pool zunächst exportieren und erst dann Geräte verschieben (beispielsweise eine Festplatte von einem Controller zu einem anderen). Ein Systemereignis wie beispielsweise eine Firmware-Aktualisierung oder eine andere Hardware-Änderung kann die Geräte-IDs im ZFS-Speicher-Pool verändern. Dadurch kann bewirkt werden, dass die Geräte nicht mehr zur Verfügung stehen.

## **Verwenden von Bereichen in einem ZFS-Speicher-Pool**

Datenträger können mit einem herkömmlichen Solaris VTOC (SMI)-Label benannt werden, wenn Sie Speicher-Pools mit Festplattenbereichen erstellen.

Damit ein ZFS-Root-Pool bootfähig ist, müssen die im Pool befindlichen Festplatten Bereiche enthalten und ein SMI-Label haben. Die einfachste Konfiguration würde darin bestehen, die gesamte Festplattenkapazität in Bereich 0 (Slice 0) zu legen und diesen Bereich für den Root-Pool zu verwenden.

In einem SPARC-System verfügt eine 72-GB-Festplatte über 68 GB nutzbaren Speicher im Bereich 0, wie in der folgenden Ausgabe von format zu sehen ist:

```
# format
.
.
.
Specify disk (enter its number): 4
selecting c1t1d0
partition> p
Current partition table (original):
```
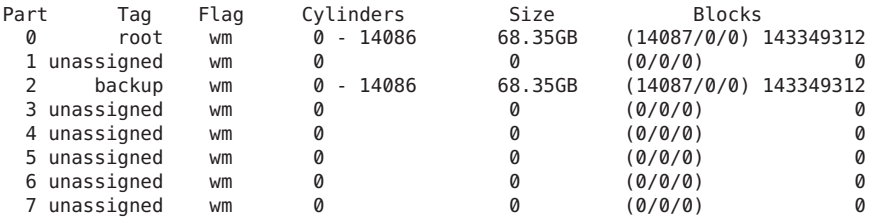

<span id="page-71-0"></span>Total disk cylinders available: 14087 + 2 (reserved cylinders)

In einem x86-System verfügt eine 72-GB-Festplatte über 68 GB nutzbaren Speicher im Bereich 0, wie in der folgenden Ausgabe von format zu sehen ist. Einige Boot-Infomationen sind in Bereich 8 enthalten. Bereich 8 erfordert keine Verwaltung und kann nicht verändert werden.

```
# format
.
.
.
selecting c1t0d0
partition> p
Current partition table (original):
Total disk cylinders available: 49779 + 2 (reserved cylinders)
Part Tag Flag Cylinders Size Blocks
 0 root wm 1 - 49778 68.36GB (49778/0/0) 143360640
 1 unassigned wu 0 0 (0/0/0) 0
 2 backup wm 0 - 49778 68.36GB (49779/0/0) 143363520
3 unassigned wu 0 0 (0/0/0) 0
 4 unassigned wu 0 0 (0/0/0) 0
 5 unassigned wu 0 0 (0/0/0) 0
 6 unassigned wu 0 0 (0/0/0) 0
 7 unassigned wu 0 0 (0/0/0) 0
 8 boot wu 0 - 0 1.41MB (1/0/0) 2880
 9 unassigned wu 0 0 (0/0/0) 0
```
Eine fdisk-Partition ist auch auf Solaris x86-Systemen vorhanden. Eine fdisk-Partition wird durch einen /dev/dsk/cN[tN]dNpN-Gerätenamen dargestellt und dient als Container für die verfügbaren Festplattenbereiche. Verwenden Sie kein cN[tN]dNpN-Gerät für eine Komponente eines ZFS-Speicher-Pools, da diese Konfiguration weder getestet wurde noch unterstützt wird.

### **Verwenden von Dateien in einem ZFS-Speicher-Pool**

In ZFS können Sie UFS-Dateien als virtuelle Geräte im Speicher-Pool verwenden. Dieses Merkmal dient vorrangig zum Testen und Aktivieren einfacher experimenteller Konfigurationen und ist nicht für den Praxiseinsatz unter Produktionsbedingungen gedacht. Dies ist darin begründet, dass**jede Verwendung von Dateien auf der Konsistenz des zugrunde liegenden Dateisystems beruht**. Wenn Sie einen ZFS-Pool mit Dateien aus einem UFS-Dateisystem erstellen, verlassen sie sich darauf, dass UFS ordnungsgemäße und synchrone Semantik gewährleistet.
Dateien können jedoch nützlich sein, wenn Sie ZFS zum ersten Mal testen oder mit komplexeren Konfigurationen experimentieren und nicht genügend physische Datenspeichergeräte zur Verfügung stehen. Alle Dateien müssen mit dem vollständigen Pfad angegeben werden und mindestens 64 MB groß sein.

## <span id="page-72-0"></span>**Replikationsfunktionen eines ZFS-Speicher-Pools**

ZFS bietet in Konfigurationen mit Datenspiegelung und RAID-Z Datenredundanz und Selbstheilungsfunktionen.

- "Speicher-Pools mit Datenspiegelung" auf Seite 73
- "Speicher-Pools mit RAID-Z-Konfiguration" auf Seite 73
- ["Selbstheilende Daten in einer redundanten Konfiguration" auf Seite 75](#page-74-0)
- ["Dynamisches Striping in einem Speicher-Pool" auf Seite 75](#page-74-0)
- ["ZFS-Hybrid-Speicher-Pool" auf Seite 75](#page-74-0)

## **Speicher-Pools mit Datenspiegelung**

Für Speicher-Pools mit Datenspiegelung sind mindestens zwei Datenträger erforderlich, auf die optimalerweise von zwei verschiedenen Controllern zugegriffen werden sollte. Für eine Datenspiegelung können viele Datenträger verwendet werden. Darüber hinaus können Sie in einem Pool mehrere Datenspiegelungen erstellen. Eine einfache Datenspiegelungskonfiguration würde im Prinzip ungefähr wie folgt aussehen:

mirror c1t0d0 c2t0d0

Eine komplexere Datenspiegelungskonfiguration würde im Prinzip ungefähr wie folgt aussehen:

mirror c1t0d0 c2t0d0 c3t0d0 mirror c4t0d0 c5t0d0 c6t0d0

Informationen zum Erstellen von Speicher-Pools mit Datenspiegelung finden Sie unter ["Erstellen eines Speicher-Pools mit Datenspiegelung" auf Seite 77.](#page-76-0)

## **Speicher-Pools mit RAID-Z-Konfiguration**

Neben Speicher-Pools mit Datenspiegelung bietet ZFS RAID-Z-Konfiguration, die Fehlertoleranzen mit ein-, zwei- oder dreifacher Parität aufweisen. RAID-Z mit einfacher Parität (raidz oder raidz1) ist mit RAID-5 vergleichbar. RAID-Z mit doppelter Parität (raidz2) ähnelt RAID-6.

Weitere Informationen über RAIDZ-3 (raidz3) finden Sie im folgenden Blog:

[http://blogs.oracle.com/ahl/entry/triple\\_parity\\_raid\\_z](http://blogs.oracle.com/ahl/entry/triple_parity_raid_z)

Alle herkömmlichen Algorithmen, die RAID-5 ähnlich sind (z. B. RAID-4, RAID-5, RAID-6, RDP und EVEN-ODD), können von einem Problem betroffen sein, das als so genanntes "RAID-5 Write Hole" bekannt ist. Wenn nur ein Teil eines RAID-5-Bereichs geschrieben wird und ein Stromausfall auftritt, bevor alle Datenblöcke auf den Datenträger geschrieben wurden, kann die Parität der Daten nicht hergestellt werden, wodurch diese Daten nutzlos sind (es sei denn, sie werden von einem nachfolgenden vollständigen Bereich überschrieben). Bei RAID-Z verwendet ZFS RAID-Stripes veränderlicher Länge, sodass alle Schreibvorgänge vollständige Stripes speichern. Dieses Design ist nur möglich, weil ZFS die Verwaltung von Dateisystemen und Datenspeichergeräten so integriert, dass die Metadaten eines Dateisystems genügend Informationen zum zugrunde liegenden Datenredundanzmodell besitzen und sie somit RAID-Stripes veränderlicher Länge verarbeiten können. RAID-Z ist die weltweit erste nur auf Software basierte Lösung, die das RAID-5 Write Hole eliminiert.

Eine RAID-Z-Konfiguration mit N Datenträgern der Kapazität X mit P Paritätsdatenträgern kann ca. (N-P)\*X Byte speichern und ist gegen einen Ausfall von P Geräten ohne Gefährdung der Datenintegrität geschützt. Für eine RAID-Z-Konfiguration mit einfacher Parität sind mindestens zwei, für eine RAID-Z-Konfiguration mit doppelter Parität mindestens drei Datenträger erforderlich. Wenn sich beispielsweise in einer RAID-Z-Konfiguration mit einfacher Parität drei Festplatten befinden, belegen Paritätsdaten eine Festplattenkapazität, die der Kapazität einer der drei Festplatten entspricht. Zum Erstellen einer RAID-Z-Konfiguration ist darüber hinaus keine spezielle Hardware erforderlich.

Eine RAID-Z-Konfiguration mit drei Datenträgern würde im Prinzip ungefähr wie folgt aussehen:

raidz c1t0d0 c2t0d0 c3t0d0

Eine komplexere RID-Z-Konfiguration würde im Prinzip ungefähr wie folgt aussehen:

raidz c1t0d0 c2t0d0 c3t0d0 c4t0d0 c5t0d0 c6t0d0 c7t0d0 raidz c8t0d0 c9t0d0 c10t0d0 c11t0d0 c12t0d0 c13t0d0 c14t0d0

> Wenn Sie RAID-Z-Konfiguration mit mehreren Datenträgern erstellen, sollten die Datenträger in mehrere Gruppen aufgeteilt werden. Beispielsweise sollten Sie eine RAID-Z-Konfiguration mit 14 Datenträgern besser in zwei Gruppen mit je 7 Datenträgern aufteilen. RAID-Z-Konfigurationen mit weniger als zehn Datenträgern erreichen eine optimalere Leistung.

Informationen zum Erstellen eines RAID-Z-Speicher-Pools finden Sie unter ["Erstellen eines](#page-77-0) [RAID-Z-Speicher-Pools" auf Seite 78.](#page-77-0)

Weitere Informationen zur Auswahl zwischen einer Datenspiegelungs- oder RAID-Z-Konfiguration, die auf Leistungs- und Festplattenkapazitätskriterien basiert, finden Sie im folgenden Blog:

[http://blogs.oracle.com/roch/entry/when\\_to\\_and\\_not\\_to](http://blogs.oracle.com/roch/entry/when_to_and_not_to)

<span id="page-74-0"></span>Zusätzliche Informationen zu Empfehlungen für RAID-Z-Speicher-Pools finden Sie auf der Best Practices-Website für ZFS unter:

[http://www.solarisinternals.com/wiki/index.php/ZFS\\_Best\\_Practices\\_Guide](http://www.solarisinternals.com/wiki/index.php/ZFS_Best_Practices_Guide)

# **ZFS-Hybrid-Speicher-Pool**

Der ZFS-Hybrid-Speicher-Pool, der zur Sun Storage 7000-Produktreihe von Oracle gehört, ist ein spezieller Speicher-Pool, der DRAM, SSDs und HDDs zur Erhöhung von Leistung und Kapazität bei gleichzeitiger Verringerung des Energieverbrauchs kombiniert. Sie können die ZFS-Redundanzkonfiguration des Speicher-Pools auswählen und einfach andere Konfigurationsoptionen mit dieser Verwaltungsschnittstelle des Produkts verwalten.

Weitere Informationen zu diesem Produkt finden Sie im *Sun Storage Unified Storage System Administration Guide* .

# **Selbstheilende Daten in einer redundanten Konfiguration**

ZFS bietet in Konfigurationen mit Datenspiegelung und RAID-Z Selbstheilungsfunktionen.

Bei Erkennung beschädigter Datenblöcke ruft ZFS nicht nur die unbeschädigten Daten von einer redundanten Kopie ab, sondern repariert die beschädigten Daten auch, indem es diese mit der unbeschädigten Kopie ersetzt.

# **Dynamisches Striping in einem Speicher-Pool**

ZFS verteilt Daten dynamisch mithilfe des Striping-Verfahrens über alle in der obersten Hierarchieebene befindlichen virtuellen Geräte. Die Entscheidung, wo Daten gespeichert werden, wird zur Zeit des Speichervorgangs getroffen.

Wenn neue virtuelle Geräte zu einem Pool hinzugefügt werden, weist ZFS dem neuen Gerät schrittweise Daten zu, wodurch Leistungsrichtlinien und Richtlinien für die Zuweisung von Festplattenkapazität eingehalten werden. Jedes virtuelle Gerät kann auch für die Datenspiegelung oder als RAID-Z-Gerät, das andere Datenträgergeräte bzw. Dateien enthält, eingesetzt werden. Mit dieser Konfiguration wird die Kontrolle der Fehlercharaketristika eines Pools flexibler. So können Sie beispielsweise aus vier Datenträgern die folgenden Konfigurationen bilden:

- vier Datenträger mit dynamischem Striping
- eine vierfache RAID-Z-Konfiguration
- zwei zweifache Geräte für die Datenspiegelung, die dynamisches Striping verwenden

Obwohl ZFS die Kombination verschiedener Arten virtueller Geräte im gleichen Pool unterstützt, wird dies nicht empfohlen. Sie können beispielsweise einen Pool mit einer zweifachen Datenspiegelungs- und einer dreifachen RAID-Z-Konfiguration erstellen. Die Fehlertoleranz des Gesamtsystems ist jedoch nur so gut wie die die Geräts mit der schlechtesten Fehlertoleranz, in diesem Fall RAID-Z. Eine bewährte Verfahrensweise ist, virtuelle Geräte der obersten Hierarchieebene zu verwenden, die das gleiche Redundanzniveau besitzen.

## **Erstellen und Entfernen von ZFS-Speicher-Pools**

In den folgenden Abschnitten werden unterschiedliche Situationen zum Erstellen und Entfernen von ZFS-Speicher-Pools beschrieben:

- "Erstellen eines ZFS-Speicher-Pools" auf Seite 76
- ["Anzeigen von Informationen zu virtuellen Geräten in Storage-Pools" auf Seite 81](#page-80-0)
- ["Behandlung von Fehlern beim Erstellen von ZFS-Speicher-Pools" auf Seite 82](#page-81-0)
- ["Löschen von ZFS-Speicher-Pools" auf Seite 85](#page-84-0)

Pools können schnell und einfach erstellt und entfernt werden. Allerdings sollten Sie solche Vorgänge äußerste Vorsicht durchführen. Obwohl Überprüfungen durchgeführt werden, die die Verwendung von Geräten verhindern, die bereits von einem anderen Pool benutzt werden, ist es ZFS nicht immer bekannt, ob ein Datenspeichergerät bereits belegt ist oder nicht. Das Entfernen eines Pools ist einfacher als die Erstellung eines Pools. Benutzen Sie den Befehl zpool destroy mit Vorsicht. Die Ausführung dieses einfachen Befehls kann bedeutende Konsequenzen nach sich ziehen.

## **Erstellen eines ZFS-Speicher-Pools**

Speicher-Pools können mit dem Befehl zpool create erstellt werden. Dieser Befehl akzeptiert einen Pool-Namen und eine beliebige Anzahl virtueller Geräte als Argumente. Der Pool-Name muss den unter ["Konventionen für das Benennen von ZFS-Komponenten" auf Seite 55](#page-54-0) aufgeführten Namenskonventionen genügen.

## **Erstellen eines einfachen Speicher-Pools**

Mit dem folgenden Befehl wird ein Pool namens tank erstellt, das aus den beiden Datenträgern c1t0d0 und c1t1d0 besteht:

#### # **zpool create tank c1t0d0 c1t1d0**

Gerätenamen, die ganze Datenträger repräsentieren, befinden sich im Verzeichnis /dev/dsk und werden von ZFS als einzelner, großer Bereich gekennzeichnet. Daten werden mithilfe von Striping dynamisch über beide Datenträger verteilt.

## <span id="page-76-0"></span>**Erstellen eines Speicher-Pools mit Datenspiegelung**

Verwenden Sie zum Erstellen eines Pools mit Datenspiegelung das Schlüsselwort mirror, gefolgt von einer bestimmten Anzahl von Datenspeichergeräten, aus denen das Datenspiegelungssystem bestehen soll Mehrere Datenspiegelungssysteme können durch Wiederholen des Schlüsselworts mirror in der Befehlszeile erstellt werden. Mit dem folgenden Befehl wird ein Pool mit zwei zweifachen Datenspiegelungen erstellt:

### # **zpool create tank mirror c1d0 c2d0 mirror c3d0 c4d0**

Das zweite Schlüsselwort mirror spezifiziert ein neues virtuelles Gerät der obersten Hierarchieebene. Daten werden mithilfe von Striping dynamisch über beide Datenträger verteilt, wobei zwischen jedem Datenträger eine jeweilige Datenredundanz auftritt.

Weitere Informationen zu empfohlenen Konfigurationen mit Datenspiegelung finden Sie unter:

### [http://www.solarisinternals.com/wiki/index.php/ZFS\\_Best\\_Practices\\_Guide](http://www.solarisinternals.com/wiki/index.php/ZFS_Best_Practices_Guide)

Gegenwärtig werden für ZFS-Datenspiegelungskonfigurationen folgende Vorgänge unterstützt:

- Hinzufügen eines weiteren Festplattensatzes zu einer vorhandenen Datenspiegelungskonfiguration, um eine neues virtuelles Gerät der obersten Hierarchieebene bereitzustellen. Weitere Informationen dazu finden Sie unter ["Hinzufügen](#page-86-0) [von Datenspeichergeräten zu einem Speicher-Pool" auf Seite 87.](#page-86-0)
- Hinzufügen weiterer Festplatten zu einer vorhandenen Datenspiegelungskonfiguration bzw. Hinzufügen weiterer Festplatten zu einer nicht replizierten Konfiguration, um eine Datenspiegelungskonfiguration zu erstellen. Weitere Informationen dazu finden Sie unter ["Verbinden und Trennen von Geräten in einem Speicher-Pool" auf Seite 92.](#page-91-0)
- Ersetzen einer oder mehrerer Festplatten in einer vorhandenen Datenspiegelungskonfiguration, solange die Kapazität der neuen Festplatten größer oder gleich der Kapazität der zu ersetzenden Festplatten ist. Weitere Informationen dazu finden Sie unter ["Austauschen von Geräten in einem Speicher-Pool" auf Seite 99.](#page-98-0)
- Abtrennen einer oder mehrerer Festplatten in einer Datenspiegelungskonfiguration, solange die verbleibenden Speichergeräte für die Konfiguration noch eine ausreichende Redundanz gewährleisten. Weitere Informationen dazu finden Sie unter ["Verbinden und](#page-91-0) [Trennen von Geräten in einem Speicher-Pool" auf Seite 92.](#page-91-0)
- Teilen einer gespiegelten Konfiguration, indem eine der Festplatten entfernt wird, um einen neuen, identischen Pool zu erstellen. Weitere Informationen finden Sie unter ["Erstellen](#page-93-0) [eines neuen Pools durch Teilen eines ZFS-Speicher-Pools mit Datenspiegelung"](#page-93-0) [auf Seite 94.](#page-93-0)

Ein Speichergerät, das kein Protokollier- oder Cache-Gerät ist, kann nicht direkt aus einem Speicher-Pool mit Datenspiegelung entfernt werden. Dafür wurde ein RFE eingereicht.

## <span id="page-77-0"></span>**Erstellen eines ZFS-Root-Pools**

Sie können von einem ZFS-Root-Dateisystem installieren und booten. Beachten Sie die folgenden Root-Pool-Konfigurationsinformationen:

- Für den Root-Pool verwendete Datenträger müssen ein VTOC (SMI)-Label aufweisen, und der Pool muss mit Festplattenbereichen erstellt werden.
- Der Root-Pool muss als gespiegelte Konfiguration oder als einzelne Festplattenkonfiguration erstellt werden. Sie können mit dem Befehl zpooladd keine zusätzlichen Festplatten hinzufügen, um mehrere gespiegelte virtuelle Geräte der obersten Hierarchieebene zu erstellen, aber Sie können ein gespiegeltes virtuelles Gerät mit dem Befehl zpool attach erweitern.
- RAID-Z- oder Stripes-Konfigurationen werden nicht unterstützt.
- Der Root-Pool kann über kein separates Protokolliergerät verfügen.
- Bei dem Versuch, eine nicht unterstützte Pool-Konfiguration für einen Root-Pool zu verwenden, wird eine Meldung wie die folgende angezeigt:

ERROR: ZFS pool <pool-name> does not support boot environments

# **zpool add -f rpool log c0t6d0s0** cannot add to 'rpool': root pool can not have multiple vdevs or separate logs

Weitere Informationen zum Installieren und Booten eines ZFS-Dateisystems finden Sie in [Kapitel 5, "Installieren und Booten eines Oracle Solaris ZFS-Root-Dateisystems".](#page-132-0)

## **Erstellen eines RAID-Z-Speicher-Pools**

Das Erstellen eines RAID-Z-Pools mit einfacher Parität läuft ähnlich ab wie das Erstellen eines Pools mit Datenspiegelung. Der einzige Unterschied besteht darin, dass anstatt des Schlüsselworts mirror das Schlüsselwort raidz bzw. raidz1 verwendet wird. Das folgende Beispiel zeigt die Erstellung eines Pools mit einem RAID-Z-Gerät, das aus fünf Datenträgern besteht:

```
# zpool create tank raidz c1t0d0 c2t0d0 c3t0d0 c4t0d0 /dev/dsk/c5t0d0
```
Dieses Beispiel zeigt, dass Datenträger angegeben werden können, indem ihre abgekürzten oder ihre vollständigen Gerätenamen verwendet werden. Sowohl /dev/dsk/c5t0d0 als auch c5t0d0 beziehen sich auf denselben Datenträger.

Eine RAID-Z-Konfiguration mit zwei- oder dreifacher Parität kann beim Erstellen eines Pools mithilfe des Schlüsselworts raidz2 oder raidsz3 angelegt werden. Beispiel :

```
# zpool create tank raidz2 c1t0d0 c2t0d0 c3t0d0 c4t0d0 c5t0d0
# zpool status -v tank
 pool: tank
 state: ONLINE
 scrub: none requested
config:
```
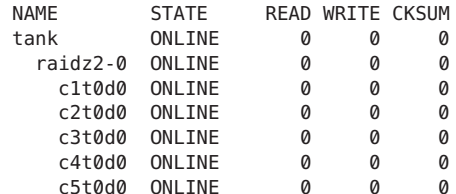

errors: No known data errors

```
# zpool create tank raidz3 c0t0d0 c1t0d0 c2t0d0 c3t0d0 c4t0d0 c5t0d0 c6t0d0 c7t0d0
# zpool status -v tank
 pool: tank
state: ONLINE
scrub: none requested
```
config:

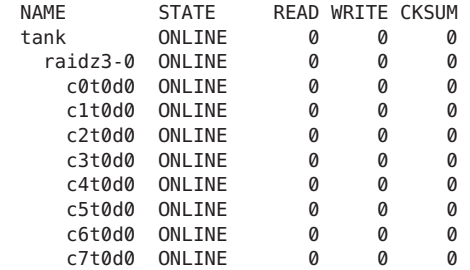

errors: No known data errors

Folgende Vorgänge werden in einer ZFS-RAID-Z-Konfiguration gegenwärtig unterstützt:

- Hinzufügen eines weiteren Festplattensatzes zu einer vorhandenen RAID-Z-Konfiguration, um eine neues virtuelles Gerät der obersten Hierarchieebene bereitzustellen. Weitere Informationen dazu finden Sie unter ["Hinzufügen von Datenspeichergeräten zu einem](#page-86-0) [Speicher-Pool" auf Seite 87.](#page-86-0)
- Ersetzen einer oder mehrerer Festplatten in einer vorhandenen RAID-Z-Konfiguration, solange die Kapazität der neuen Festplatten größer oder gleich der Kapazität der zu ersetzenden Festplatten ist. Weitere Informationen dazu finden Sie unter ["Austauschen von](#page-98-0) [Geräten in einem Speicher-Pool" auf Seite 99.](#page-98-0)

Folgende Vorgänge werden in einer RAID-Z-Konfiguration gegenwärtig *nicht* unterstützt:

- Hinzufügen einer weiteren Festplatte zu einer vorhandenen RAID-Z-Konfiguration.
- Entfernen einer Festplatte aus einer RAID-Z-Konfiguration, ausgenommen Entfernen einer Festplatte, die durch eine Ersatzfestplatte ersetzt wird, oder Entfernen einer Ersatzfestplatte.
- Ein Speichergerät, das kein Protokollier- oder Cache-Gerät ist, kann nicht direkt aus einer RAID-Z-Konfiguration entfernt werden. Dafür wurde ein RFE eingereicht.

<span id="page-79-0"></span>Weitere Informationen zu RAID-Z-Konfigurationen finden Sie unter ["Speicher-Pools mit](#page-72-0) [RAID-Z-Konfiguration" auf Seite 73.](#page-72-0)

### **Erstellen eines ZFS-Speicher-Pools mit Protokolliergeräten**

Standardmäßig wird das ZIL aus Blöcken innerhalb des Haupt-Pools zugewiesen. Durch Verwendung getrennter Intent-Protokolliergeräte wie z. B. NVRAM oder eine speziell dafür vorgesehene Festplatte kann jedoch eine höhere Leistung erreicht werden. Weitere Informationen zu ZFS-Protokolliergeräten finden Sie unter ["Einrichten separater](#page-37-0) [ZFS-Protokolliergeräte" auf Seite 38.](#page-37-0)

Sie können ZFS-Protokolliergeräte während oder nach der Erstellung eines Speicher-Pools einrichten.

Das folgende Beispiel zeigt, wie ein Speicher-Pool mit Datenspiegelung und gespiegelten Protokolliergeräten erstellt wird:

```
# zpool create datap mirror c1t1d0 c1t2d0 mirror c1t3d0 c1t4d0 log mirror c1t5d0 c1t8d0
# zpool status datap
 pool: datap
state: ONLINE
scrub: none requested
config:
      NAME STATE READ WRITE CKSUM
      datap ONLINE 0 0
       mirror-0 ONLINE        0       0<br>c1t1d0 ONLINE         0       0       0
         c1t1d0 ONLINE 0 0 0
          c1t2d0 ONLINE 0 0 0
        mirror-1 ONLINE 0 0 0
          c1t3d0 ONLINE 0 0 0
          c1t4d0 ONLINE 0 0 0
      logs
        mirror-2 ONLINE 0 0 0
          c1t5d0 ONLINE 0 0 0
          c1t8d0 ONLINE 0 0 0
errors: No known data errors
```
Informationen zum Wiederherstellen des Normalbetriebs nach dem Fehlschlag eines Protokolliergeräts finden Sie in [Beispiel 11–2.](#page-325-0)

## **Erstellen eines ZFS-Speicher-Pools mit Cache-Geräten**

Sie können mit Cache-Geräten einen Pool erstellen, um Speicher-Pool-Daten im Cache zu speichern. Beispiel:

```
# zpool create tank mirror c2t0d0 c2t1d0 c2t3d0 cache c2t5d0 c2t8d0
# zpool status tank
 pool: tank
 state: ONLINE
 scrub: none requested
```

```
config:
```
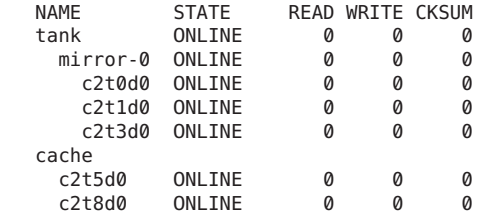

```
errors: No known data errors
```
Beachten Sie Folgendes, wenn Sie die Erstellung eines ZFS-Speicher-Pools mit Cache-Geräten in Betracht ziehen:

- Cache-Geräte bieten die größte Leistungsverbesserung für die Direktspeicherung von Daten mit vorwiegend statischem Inhalt.
- Die Kapazität und Lesevorgänge können mithilfe des Befehls zpool iostat überwacht werden.
- Beim Erstellen eines Speicher-Pools können eines oder mehrere Cache-Geräte hinzugefügt werden. Die Geräte können auch nach der Erstellung des Pools hinzugefügt oder entfernt werden. Weitere Informationen finden Sie in [Beispiel 4–4.](#page-89-0)
- Cache-Geräte können nicht gespiegelt werden oder Teil einer RAID-Z-Konfiguration sein.
- Wenn auf einem Cache-Gerät ein Lesefehler entdeckt wird, wird der betreffende E/A-Lesevorgang wieder an das ursprüngliche Speicher-Pool-Gerät zurückgegeben, das Teil einer gespiegelten oder RAID-Z-Konfiguration sein kann. Der Inhalt der Cache-Geräte wird als flüchtig betrachtet, wie auch bei anderen Cache-Geräten des Systems.

# **Anzeigen von Informationen zu virtuellen Geräten in Storage-Pools**

Jeder Speicher-Pool enthält eines oder mehrere virtuelle Geräte. Unter einem *virtuellen Gerät* versteht man eine interne Darstellung eines Speicher-Pools zur Beschreibung der Struktur der physischen Datenspeicherung und Fehlercharakteristika des Speicher-Pools. Somit repräsentiert ein virtuelles Gerät die Datenträger bzw. Dateien, die zum Erstellen eines Speicher-Pools verwendet werden. Ein Pool kann beliebig viele virtuelle Geräte auf oberster Konfigurationsebene aufweisen. Diese werden *vdev der obersten Ebene* genannt.

Wenn ein virtuelles Gerät der obersten Ebene zwei oder mehrere physische Geräte enthält, sorgt die Konfiguration für Datenredundanz durch Datenspiegelung oder virtuelle RAID-Z-Geräte. Diese virtuellen Geräte bestehen aus Datenträgern, Datenträgerbereichen oder Dateien. Als Spare werden spezielle virtuelle Geräte bezeichnet, die die verfügbaren Hot-Spares für einen Pool überwachen.

<span id="page-81-0"></span>Das folgende Beispiel zeigt, wie ein Pool erstellt wird, der aus zwei virtuellen Geräten der obersten Ebene mit je zwei gespiegelten Festplatten besteht:

#### # **zpool create tank mirror c1d0 c2d0 mirror c3d0 c4d0**

Das folgende Beispiel zeigt, wie ein Pool erstellt wird, der aus einem virtuellen Gerät der obersten Ebene mit vier Festplatten besteht:

#### # **zpool create mypool raidz2 c1d0 c2d0 c3d0 c4d0**

Mit dem Befehl zpool add kann diesem Pool ein weiteres virtuelles Gerät der obersten Ebene hinzugefügt werden. Beispiel:

#### # **zpool add mypool raidz2 c2d1 c3d1 c4d1 c5d1**

Festplatten, Festplattenbereiche oder Dateien, die in nicht-redundanten Pools verwendet werden, fungieren als virtuelle Geräte der obersten Hierarchieebene. Speicher-Pools enthalten normalerweise mehrere virtuelle Geräte der obersten Hierarchieebene. ZFS verteilt Daten dynamisch mithilfe des sog. Stripe-Verfahrens über alle in der obersten Hierarchieebene befindlichen virtuellen Geräte eines Pools.

Virtuelle Geräte und die physischen Geräte, die in einem ZFS-Speicher-Pool enthalten sind, werden mit dem Befehl zpool status angezeigt. Beispiel:

```
# zpool status tank
 pool: tank
state: ONLINE
scrub: none requested
config:
     NAME STATE READ WRITE CKSUM
     tank ONLINE 0 0 0
      mirror-0 ONLINE 0 0 0
        c0t1d0 ONLINE 0 0 0
        c1t1d0 ONLINE 0 0 0
      mirror-1 ONLINE 0 0 0
        c0t2d0 ONLINE 0 0 0
        c1t2d0 ONLINE 0 0 0
      mirror-2 ONLINE 0 0 0
       c0t3d0 ONLINE 0 0 0
        c1t3d0 ONLINE
```

```
errors: No known data errors
```
## **Behandlung von Fehlern beim Erstellen von ZFS-Speicher-Pools**

Fehler beim Erstellen von Pools können in verschiedenen Situationen auftreten. Einige Fehlergründe sind sofort offensichtlich, wenn beispielsweise ein angegebenes Gerät nicht vorhanden ist, während andere Gründe nicht so einfach nachzuvollziehen sind.

## <span id="page-82-0"></span>**Erkennen belegter Geräte**

Vor dem Formatieren eines Datenspeichergeräts versucht ZFS herauszufinden, ob dieser Datenträger bereits von ZFS oder anderen Bereichen des Betriebssystems verwendet wird. Wenn der Datenträger bereits verwendet wird, sehen Sie in etwa folgende Fehlermeldung:

#### # **zpool create tank c1t0d0 c1t1d0**

invalid vdev specification use '-f' to override the following errors: /dev/dsk/c1t0d0s0 is currently mounted on /. Please see umount(1M). /dev/dsk/c1t0d0s1 is currently mounted on swap. Please see swap(1M). /dev/dsk/c1t1d0s0 is part of active ZFS pool zeepool. Please see zpool(1M).

Einige Fehler können mithilfe der Option -f ignoriert werden, die meisten Fehler jedoch nicht. Die folgenden Zustände können mithilfe der Option -f nicht ignoriert werden. Sie müssen diese Zustände manuell korrigieren:

### **Mounted file system (eingehängtes Dateisystem)**

Der Datenträger oder einige seiner Bereiche enthalten ein gegenwärtig eingehängtes Dateisystem. Sie müssen diesen Fehler mit dem Befehl umount beheben.

### **File system in /etc/vfstab (Dateisystem in /etc/vfstab)**

Der Datenträger enthält ein Dateisystem, das in der Datei /etc/vfstab aufgeführt, jedoch gegenwärtig nicht eingehängt ist. Zur Behebung dieses Fehlers müssen Sie die entsprechende Zeile aus der Datei /etc/vfstab entfernen bzw. diese Zeile auskommentieren.

### **Dedicated dump device (reserviertes Dump-Gerät)**

Dieser Datenträger ist das reservierte Dump-Gerät für dieses System. Sie müssen diesen Fehler mit dem Befehl dumpadm beheben.

### **Part of a ZFS pool (Teil eines ZFS-Pools)**

Der Datenträger bzw. die Datei gehört zu einem aktiven ZFS-Speicher-Pool. Sofern nicht mehr benötigt, entfernen Sie den anderen Pool mit dem Befehl zpool destroy. Oder verwenden Sie den Befehl zpool detach, um die Festplatte aus dem anderen Pool zu trennen. Sie können nur eine Festplatte aus einem Speicher-Pool mit Datenspiegelung trennen.

Die folgenden Überprüfungen auf Datenträgerbelegungen dienen als nützliche Warnungen und können mithilfe der Option -f manuell übergangen werden, um den Pool zu erstellen:

### **Contains a file system (Enthält ein Dateisystem)**

Der Datenträger enthält ein bekanntes Dateisystem, obwohl es nicht eingehängt ist und nicht in Gebrauch zu sein scheint.

#### **Part of volume (Teil eines Volumes)**

Der Datenträger gehört zu einem Solaris Volume Manager-Volume.

### **Live Upgrade**

Der Datenträger dient als alternative Boot-Umgebung für Oracle Solaris Live Upgrade.

### **Part of a exported ZFS pool (Teil eines exportierten ZFS-Pools)**

Der Datenträger gehört zu einem Speicher-Pool, das exportiert bzw. manuell aus einem System entfernt wurde. Im letzteren Fall wird der Pool als potenziell aktiv gemeldet, da der Datenträger unter Umständen über das Netzwerk von einem anderen System belegt sein kann. Überprüfen Sie den Status vor beim Überschreiben eines potenziell aktiven Datenträgers äußerst sorgfältig.

Das folgende Beispiel zeigt die Verwendung der Option -f:

```
# zpool create tank c1t0d0
invalid vdev specification
use '-f' to override the following errors:
/dev/dsk/c1t0d0s0 contains a ufs filesystem.
# zpool create -f tank c1t0d0
```
Im Normalfall sollten Sie Fehler beheben, anstatt sie mit Option -f zu ignorieren.

## **Inkongruente Replikationsmethoden**

Die Erstellung von Pools mit unterschiedlichen Replikationsmethoden wird nicht empfohlen. Der Befehl zpool verhindert, dass Sie versehentlich einen Pool mit inkongruenten Redundanzebenen erstellen. Wenn Sie versuchen, einen Pool mit einer solchen Konfiguration zu erstellen, wird in etwa die folgende Fehlermeldung ausgegeben:

```
# zpool create tank c1t0d0 mirror c2t0d0 c3t0d0
invalid vdev specification
use '-f' to override the following errors:
mismatched replication level: both disk and mirror vdevs are present
# zpool create tank mirror c1t0d0 c2t0d0 mirror c3t0d0 c4t0d0 c5t0d0
invalid vdev specification
use '-f' to override the following errors:
mismatched replication level: 2-way mirror and 3-way mirror vdevs are present
```
Sie können diese Fehler mit der Option -f ignorieren, obwohl dies nicht empfohlen wird. Der Befehl warnt Sie darüber hinaus auch, wenn Sie versuchen, einen Pool mit Datenspiegelung bzw. RAID-Z zu erstellen, das Datenträger unterschiedlicher Kapazität verwendet. Obwohl eine solche Konfiguration zulässig ist, führen inkongruente Redundanzebenen dazu, dass die Kapazität größerer Datenträger ungenutzt bleibt. Die Option -f wird benötigt, um die Warnung zu ignorieren.

## **Ausführen eines Testlaufs für die Erstellung eines Speicher-Pools**

Versuche, einen Pool zu erstellen, können unerwartet und aus verschiedenen Gründen fehlschlagen, und das Formatieren von Datenträgern ist ein potentiell schädlicher Vorgang. Aus diesen Gründen verfügt der Befehl zpool create über eine zusätzliche Option (-n), mit der das Erstellen eines Pools simuliert wird, ohne das Gerät tatsächlich zu beschreiben. Mit der Option *dry run* wird die Belegung von Datenträgern sowie die Evaluierung der Replikationsmethoden überprüft, und es werden im Verlauf dieses Vorgangs eventuell auftretende Fehler gemeldet. Wenn keine Fehler gefunden wurden, wird in etwa die folgende Meldung ausgegeben:

```
# zpool create -n tank mirror c1t0d0 c1t1d0
would create 'tank' with the following layout:
        tank
          mirror
            c1t0d0
```
 $c1+1d0$ 

Einige Fehler werden jedoch erst angezeigt, wenn der Pool tatsächlich erstellt wird. Ein Beispiel für einen solchen häufig auftretenden Fehler ist die mehrmalige Angabe eines Datenträgers in der gleichen Konfiguration. Dieser Fehler kann erst beim tatsächlichen Schreiben von Daten zuverlässig erkannt werden. Aus diesem Grunde kann es sein, dass mit dem Befehl zpool create -n eine erfolgreiche Ausführung gemeldet wird, aber der Pool nicht erstellt werden kann, wenn der Befehl ohne diese Option ausgeführt wird.

### **Standard-Einhängepunkt für Speicher-Pools**

Bei der Erstellung eines Speicher-Pools ist */pool-name* der Standard-Einhängepunkt für das Dataset der obersten Hierarchieebene. Dieses Verzeichnis darf noch nicht vorhanden oder muss leer sein. Falls das Verzeichnis noch nicht existiert, wird es autoamtisch erstellt. Wenn das Verzeichnis leer ist, wird das Root-Dataset in dieses vorhandene Verzeichnis eingehängt. Mithilfe der Option -m des Befehls zpool create können Sie Pools mit anderen Standard-Einhängepunkten erstellen. Beispiel:

# **zpool create home c1t0d0** default mountpoint '/home' exists and is not empty use '-m' option to provide a different default # **zpool create -m /export/zfs home c1t0d0**

Mit diesem Befehl wird der neue Pool home sowie das Dataset home mit dem Einhängepunkt /export/zfs erstellt.

Weitere Informationen zu Einhängepunkten finden Sie unter ["Verwalten von](#page-223-0) [ZFS-Einhängepunkten" auf Seite 224.](#page-223-0)

## **Löschen von ZFS-Speicher-Pools**

Pools werden mit dem Befehl zpool destroy gelöscht. Dieser Befehl löscht einen Pool auch dann, wenn er eingehängte Datasets enthält.

# **zpool destroy tank**

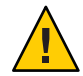

**Achtung –** Seien Sie beim Löschen von Pools äußerst vorsichtig. Stellen Sie sicher, dass der richtige Pool gelöscht wird und Sie Sicherungskopien der Daten dieses Pools erstellt haben. Falls versehentlich der falsche Pool gelöscht wurde, kann er eventuell wiederhergestellt werden. Weitere Informationen dazu finden Sie unter ["Wiederherstellen gelöschter](#page-127-0) [ZFS-Speicher-Pools" auf Seite 128.](#page-127-0)

## **Löschen eines Pools mit fehlerhaften Geräten**

Wenn ein Pool gelöscht wird, müssen Daten auf den Datenträger geschrieben werden, um anzuzeigen, dass der Pool nicht mehr verfügbar ist. Diese Statusinformationen verhindern, dass beim Durchführen von Imports diese Datenspeichergeräte als potenziell verfügbar angezeigt werden. Auch wenn Datenspeichergeräte nicht verfügbar sind, kann der Pool gelöscht werden. Die erforderlichen Statusinformationen werden in diesem Fall jedoch nicht auf den nicht verfügbaren Datenträgern gespeichert.

Nach einer entsprechenden Reparatur werden diese Datenspeichergeräte bei der Erstellung neuer Pools als *potenziell aktiv* gemeldet. Sie werden als verfügbare Geräte angezeigt, wenn Sie nach Pools suchen, die importiert werden sollen. Wenn ein Pool so viele fehlerhafte Datenspeichergeräte enthält, dass der Pool selbst als fehlerhaft erkannt wird (d.h. das Gerät der obersten Hierarchieebene ist fehlerhaft), gibt der Befehl eine Warnmeldung aus und kann ohne die Option -f nicht fortgesetzt werden. Diese Option ist erforderlich, da der Pool nicht geöffnet werden kann und somit nicht bekannt ist, ob dort Daten gespeichert sind. Beispiel:

```
# zpool destroy tank
cannot destroy 'tank': pool is faulted
use '-f' to force destruction anyway
# zpool destroy -f tank
```
Weitere Informationen zum Funktionsstaus von Pools und Datenspeichergeräten finden Sie unter ["Ermitteln des Funktionsstatus von ZFS-Speicher-Pools" auf Seite 116.](#page-115-0)

Weitere Informationen zum Importieren von Pools finden Sie unter ["Importieren von](#page-124-0) [ZFS-Speicher-Pools" auf Seite 125.](#page-124-0)

# **Verwalten von Datenspeichergeräten in ZFS-Speicher-Pools**

Die meisten grundlegenden Informationen zu Datenspeichergeräten sind in ["Komponenten](#page-68-0) [eines ZFS-Speicher-Pools" auf Seite 69](#page-68-0) enthalten. Nach dem Erstellen eines Pools können Sie zum Verwalten der zum Pool gehörenden Datenspeichergeräte verschiedene Aufgaben ausführen.

- ["Hinzufügen von Datenspeichergeräten zu einem Speicher-Pool" auf Seite 87](#page-86-0)
- ["Verbinden und Trennen von Geräten in einem Speicher-Pool" auf Seite 92](#page-91-0)
- ["Erstellen eines neuen Pools durch Teilen eines ZFS-Speicher-Pools mit Datenspiegelung"](#page-93-0) [auf Seite 94](#page-93-0)
- <span id="page-86-0"></span>["In- und Außerbetriebnehmen von Geräten in einem Speicher-Pool" auf Seite 97](#page-96-0)
- ["Löschen von Gerätefehlern im Speicher-Pool" auf Seite 99](#page-98-0)
- ["Austauschen von Geräten in einem Speicher-Pool" auf Seite 99](#page-98-0)
- ["Zuweisen von Hot-Spares im Speicher-Pool" auf Seite 101](#page-100-0)

# **Hinzufügen von Datenspeichergeräten zu einem Speicher-Pool**

Durch Hinzufügen eines neuen Gerätes der obersten Hierarchieebene können Sie einen Pool dynamisch um Festplattenkapazität erweitern. Die zusätzliche Festplattenkapazität steht allen im Pool enthaltenen Datasets sofort zur Verfügung. Mit dem Befehl zpool add fügen Sie einem Pool ein neues virtuelles Gerät hinzu. Beispiel:

### # **zpool add zeepool mirror c2t1d0 c2t2d0**

Das Format zum Angeben dieser virtuellen Geräte entspricht dem Format für den Befehl zpool create. Es wird geprüft, ob die betreffenden Datenspeichergeräte belegt sind, und der Befehl kann die Redundanzebene ohne die Option - f nicht ändern. Der Befehl unterstützt auch die Option -n zum Durchführen eines Testlaufs. Beispiel:

```
# zpool add -n zeepool mirror c3t1d0 c3t2d0
would update 'zeepool' to the following configuration:
      zeepool
        mirror
            c1 + 0d0c1t1d0
        mirror
            c2t1d0
            c2t2d0
        mirror
            c3t1d0
            c3t2d0
```
Mit dieser Befehlsyntax werden die gespiegelten Geräte c3t1d0 und c3t2d0 zur vorhandenen Konfiguration des Poolszeepool hinzugefügt.

Weitere Informationen zur Überprüfung von virtuellen Geräten finden Sie unter ["Erkennen](#page-82-0) [belegter Geräte" auf Seite 83.](#page-82-0)

**BEISPIEL 4–1** Hinzufügen von Festplatten in eine ZFS-Konfiguration mit Datenspiegelung

Im folgenden Beispiel wird eine ZFS-Konfiguration mit Datenspiegelung auf einem Oracle Sun Fire x4500-System um eine weitere Spiegelplatte ergänzt.

```
# zpool status tank
 pool: tank
 state: ONLINE
scrub: none requested
```
**BEISPIEL 4–1** Hinzufügen von Festplatten in eine ZFS-Konfiguration mit Datenspiegelung *(Fortsetzung)*

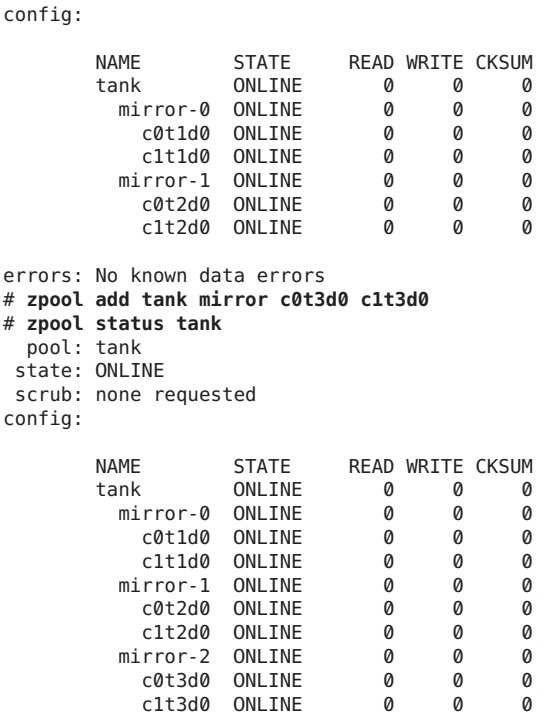

```
errors: No known data errors
```
**BEISPIEL 4–2** Hinzufügen von Datenträgern zu einer RAID-Z-Konfiguration

Datenträger können in ähnlicher Weise auch zu einer RAID-Z-Konfiguration hinzugefügt werden. Das folgende Beispiel zeigt, wie ein Speicher-Pool mit einem aus drei Festplatten bestehenden RAID-Z-Gerät in ein Speicher-Pool mit zwei aus je drei Datenträgern bestehenden RAID-Z-Geräten umgewandelt werden kann.

```
# zpool status rzpool
 pool: rzpool
state: ONLINE
scrub: none requested
config:
     NAME STATE READ WRITE CKSUM
     rzpool ONLINE 0 0 0
      raidz1-0 ONLINE 0 0 0
        c1t2d0 ONLINE 0 0 0
        c1t3d0 ONLINE 0 0 0
        c1t4d0 ONLINE
```
**BEISPIEL 4–2** Hinzufügen von Datenträgern zu einer RAID-Z-Konfiguration *(Fortsetzung)*

```
errors: No known data errors
# zpool add rzpool raidz c2t2d0 c2t3d0 c2t4d0
# zpool status rzpool
 pool: rzpool
state: ONLINE
scrub: none requested
config:
      NAME STATE READWRITE CKSUM<br>rzpool ONLINE 0 0
      rzpool ONLINE 0 0<br>raidz1-0 ONLINE 0 0
        raidz1-0 ONLINE 0 0 0
         c1t0d0 ONLINE 0 0 0
         c1t2d0 ONLINE 0 0 0
         c1t3d0 ONLINE 0 0 0
        raidz1-1 ONLINE
         c2t2d0 ONLINE 0 0 0
          c2t3d0 ONLINE 0 0 0
          c2t4d0 ONLINE
```
errors: No known data errors

**BEISPIEL 4–3** Hinzufügen und Entfernen eines gespiegelten Protokolliergeräts

Das folgende Beispiel zeigt, wie einem Speicher-Pool mit Datenspiegelung ein gespiegeltes Protokolliergerät hinzugefügt werden kann.Weitere Informationen zum Einsatz von Protokolliergeräten in Speicher-Pools finden Sie unter ["Einrichten separater](#page-37-0) [ZFS-Protokolliergeräte" auf Seite 38.](#page-37-0)

```
# zpool status newpool
 pool: newpool
state: ONLINE
scrub: none requested
config:
       NAME STATE READ WRITE CKSUM
      newpool ONLINE 0 0 0
        mirror-0 ONLINE 0 0 0
          c0t4d0 ONLINE 0 0 0
          c0t5d0 ONLINE 0 0 0
errors: No known data errors
# zpool add newpool log mirror c0t6d0 c0t7d0
# zpool status newpool
 pool: newpool
state: ONLINE
scrub: none requested
config:
       NAME STATE READ WRITE CKSUM
       newpool ONLINE 0 0 0
        mirror-0 ONLINE<br>c0t4d0 ONLINE
                          \begin{matrix}0&&0&0\0&&0&0\end{matrix}c0t5d0 ONLINE
       logs
```
<span id="page-89-0"></span>**BEISPIEL 4–3** Hinzufügen und Entfernen eines gespiegelten Protokolliergeräts *(Fortsetzung)*

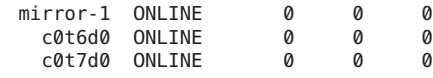

errors: No known data errors

Sie können zur Datenspiegelung an ein vorhandenes Protokolliergerät ein weiteres Protokolliergerät anschließen. Dies entspricht dem Verbinden eines Speichergeräts in einem Speicher-Pool ohne Datenspiegelung.

Mit dem Befehl zpool remove können Sie Protokolliergeräte entfernen. Das gespiegelte Protokolliergerät, um das es im vorherigen Beispiel geht, kann durch Angabe des Arguments mirror-1 entfernt werden. Beispiel:

```
# zpool remove newpool mirror-1
# zpool status newpool
 pool: newpool
state: ONLINE
scrub: none requested
config:
        NAME STATE READ WRITE CKSUM
        newpool ONLINE 0 0 0<br>mirror-0 ONLINE 0 0 0
          mirror-0 ONLINE \begin{array}{cccc} 0 & 0 & 0 \\ 0 & 0 & 0 \\ 0 & 0 & 0 \end{array}c0t4d0 ONLINE 0 0 0
             c0t5d0 ONLINE
```
Wenn Ihre Pool-Konfiguration nur ein Protokolliergerät enthält, entfernen Sie das Gerät, indem Sie dessen Namen angeben. Beispiel:

```
# zpool status pool
 pool: pool
state: ONLINE
scrub: none requested
config:
      NAME STATE READWRITE CKSUM<br>pool ONLINE 0 0 0
      pool ONLINE 0 0 0
        raidz1-0 ONLINE
          c0t8d0 ONLINE 0 0 0
          c0t9d0 ONLINE
      logs
        c0t10d0 ONLINE 0 0 0
errors: No known data errors
# zpool remove pool c0t10d0
```
**BEISPIEL 4–4** Hinzufügen und Entfernen von Cache-Geräten

Sie können Cache-Geräte zu Ihrem ZFS-Speicher-Pool hinzufügen oder Cache-Geräte aus Ihrem ZFS-Speicher-Pool entfernen, wenn diese nicht mehr benötigt werden.

errors: No known data errors

**BEISPIEL 4–4** Hinzufügen und Entfernen von Cache-Geräten *(Fortsetzung)*

Verwenden Sie den Befehl zpool add zum Hinzufügen von Cache-Geräten. Beispiele:

```
# zpool add tank cache c2t5d0 c2t8d0
# zpool status tank
 pool: tank
state: ONLINE
scrub: none requested
config:
     NAME STATE READ WRITE CKSUM
     tank ONLINE 0 0 0
      mirror-0 ONLINE 0 0 0
        c2t0d0 ONLINE 0 0 0
        c2t1d0 ONLINE 0 0 0
        c2t3d0 ONLINE 0 0 0
     cache
      c2t5d0 ONLINE 0 0 0
             ONLINE 0 0 0
```
errors: No known data errors

Cache-Geräte können nicht gespiegelt werden oder Teil einer RAID-Z-Konfiguration sein.

Verwenden Sie den Befehl zpool remove zum Entfernen von Cache-Geräten. Beispiel:

```
# zpool remove tank c2t5d0 c2t8d0
# zpool status tank
 pool: tank
 state: ONLINE
scrub: none requested
config:
       NAME STATE READWRITE CKSUM<br>tank ONLINE 0 0
       tank ONLINE 0 0 0<br>mirror-0 ONLINE 0 0 0
         mirror-0 ONLINE
           c2t0d0 ONLINE 0 0 0
```
c2t1d0 ONLINE 0 0 0 c2t3d0 ONLINE 0 0 0

errors: No known data errors

Der Befehl zpool remove unterstützt derzeit nur das Entfernen von Hot-Spares, Protokolliergeräten und Cache-Geräten. Geräte, die zur primären gespiegelten Pool-Konfiguration gehören, können mit dem Befehl zpool detach entfernt werden. Geräte ohne Redundanz und RAID-Z-Geräte können nicht aus einem Pool entfernt werden.

Weitere Informationen zur Verwendung von Cache-Geräten in einem ZFS-Speicher-Pool finden Sie unter ["Erstellen eines ZFS-Speicher-Pools mit Cache-Geräten" auf Seite 80.](#page-79-0)

## <span id="page-91-0"></span>**Verbinden und Trennen von Geräten in einem Speicher-Pool**

Zusätzlich zum Befehl zpool add können Sie mit dem Befehl zpool attach zu einem Gerät mit oder ohne Datenspiegelung ein neues Datenspeichergerät hinzufügen.

Wenn Sie eine Festplatte einbinden möchten, um einen gespiegelten Root-Pool zu erstellen, gehen Sie wie unter ["Erstellen eines gespiegelten ZFS-Root-Pools \(nach der Installation\)"](#page-143-0) [auf Seite 144](#page-143-0) beschrieben vor.

Wenn Sie eine Festplatte in einem ZFS-Root-Pool ersetzen möchten, gehen Sie wie unter ["So](#page-189-0) [ersetzen Sie eine Festplatte im ZFS-Root-Pool" auf Seite 190](#page-189-0) beschrieben vor.

**BEISPIEL 4–5** Umwandlung eines Speicher-Pools mit zweifacher Datenspiegelung in einen Speicher-Pool mit dreifacher Datenspiegelung

In diesem Beispiel ist zeepool eine vorhandene zweifache Datenspiegelungskonfiguration, die durch Verbinden des Geräts c2t1d0 mit dem vorhandenen Gerät c1t1d0 in eine dreifache Datenspiegelungskonfiguration umgewandelt wird.

```
# zpool status zeepool
 pool: zeepool
 state: ONLINE
scrub: none requested
config:
       NAME STATE READ WRITE CKSUM
       zeepool ONLINE 0 0 0
        mirror-0 ONLINE       0       0<br>c0t1d0 ONLINE        0      0     0
          c0t1d0 ONLINE 0 0 0
           c1t1d0 ONLINE 0 0 0
errors: No known data errors
# zpool attach zeepool c1t1d0 c2t1d0
# zpool status zeepool
 pool: zeepool
state: ONLINE
scrub: resilver completed after 0h0m with 0 errors on Fri Jan 8 12:59:20 2010
config:
       NAME STATE READ WRITE CKSUM
       zeepool ONLINE 0 0 0<br>mirror 0 ONLINE 0 0 0
         mirror\theta ONLINE
```
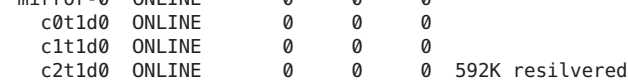

```
errors: No known data errors
```
Wenn das betreffende Gerät zu einer dreifachen Datenspiegelungskonfiguration gehört, wird durch Verbinden des neuen Geräts eine vierfache Datenspiegelungskonfiguration erstellt usw. In jedem Fall wird sofort das Resilvering durchgeführt (d. h., die gespiegelten Daten werden auf **BEISPIEL 4–5** Umwandlung eines Speicher-Pools mit zweifacher Datenspiegelung in einen Speicher-Pool mit dreifacher Datenspiegelung *(Fortsetzung)*

das neue Gerät in der Datenspiegelungskonfiguration übertragen).

**BEISPIEL 4–6** Umwandeln eines ZFS-Speicher-Pools ohne Redundanz in einen ZFS-Speicher-Pool mit Datenspiegelung

Außerdem können Sie mithilfe des Befehls zpool attach einen Speicher-Pool ohne Redundanz in einen Pool mit Redundanz umwandeln. Beispiel:

```
# zpool create tank c0t1d0
# zpool status tank
 pool: tank
state: ONLINE
scrub: none requested
config:
       NAME STATE READ WRITE CKSUM
       tank ONLINE 0 0<br>c0t1d0 ONLINE 0 0 0
         c0t1d0 ONLINE 0 0 0
errors: No known data errors
# zpool attach tank c0t1d0 c1t1d0
# zpool status tank
 pool: tank
state: ONLINE
scrub: resilver completed after 0h0m with 0 errors on Fri Jan 8 14:28:23 2010
config:
       NAME STATE READ WRITE CKSUM
```
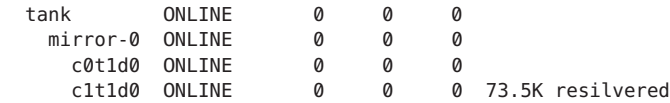

errors: No known data errors

Mit dem Befehl zpool detach kann ein Datenspeichergerät aus einem Pool mit Datenspiegelungskonfiguration abgetrennt werden. Beispiel:

#### # **zpool detach zeepool c2t1d0**

Dieser Vorgang ist allerdings nicht ausführbar, wenn keine anderen Replikationen der betreffenden Daten vorhanden sind. Beispiel:

```
# zpool detach newpool c1t2d0
cannot detach c1t2d0: only applicable to mirror and replacing vdevs
```
## <span id="page-93-0"></span>**Erstellen eines neuen Pools durch Teilen eines ZFS-Speicher-Pools mit Datenspiegelung**

Eine ZFS-Speicher-Pool mit Datenspiegelung kann mithilfe des Befehls zpool split schnell als Sicherungs-Pool geklont werden.

Diese Funktion kann derzeit nicht zum Teilen eines Root-Pools mit Datenspiegelung verwendet werden.

Mithilfe des Befehls zpool split können Sie eine oder mehrere Festplatten von einem ZFS-Speicher-Pool mit Datenspiegelung trennen, um einen neuen Pool mit der/den getrennten Festplatte(n) zu erstellen. Der Inhalt des neuen Pools ist mit dem des ursprünglichen ZFS-Speicher-Pools mit Datenspiegelung identisch.

Durch den Befehl zpool split wird die letzte Festplatte eines Pools mit Datenspiegelung standardmäßig getrennt und für den neuen Pool verwendet. Nach der Teilung importieren Sie den neuen Pool. Beispiel:

```
# zpool status tank
 pool: tank
state: ONLINE
scrub: none requested
config:
      NAME STATE READ WRITE CKSUM
      tank ONLINE 0 0
       mirror-0 ONLINE 0 0 0
         c1t0d0 ONLINE 0 0 0
         c1t2d0 ONLINE 0 0 0
errors: No known data errors
# zpool split tank tank2
# zpool import tank2
# zpool status tank tank2
 pool: tank
state: ONLINE
scrub: none requested
config:
      NAME STATE READ WRITE CKSUM
      tank ONLINE   0  0
       c1t0d0 ONLINE 0 0 0
errors: No known data errors
 pool: tank2
state: ONLINE
scrub: none requested
config:
      NAME STATE READ WRITE CKSUM
      tank2 ONLINE 0 0 0
       c1t2d0 ONLINE 0 0 0
```
#### errors: No known data errors

Sie können feststellen, welche Festplatte für den neuen Pool verwendet werden soll, indem Sie sie mithilfe des Befehls zpool split angeben. Beispiel:

### # **zpool split tank tank2 c1t0d0**

Vor der tatsächlichen Teilung werden die im Speicher enthaltenen Daten auf die gespiegelten Festplatten ausgespeichert. Nach dem Ausspeichern wird die Festplatte vom Pool getrennt und erhält eine neue Pool-GUID. Die neue Pool-GUID wird generiert, damit der Pool auf dasselbe System importiert werden kann, auf dem er geteilt wurde.

Wenn der Pool, der geteilt werden soll, keine standardmäßigen Dataset-Einhängepunkte hat und der neue Pool auf demselben System erstellt wird, müssen Sie die Option zpool split -R verwenden, um ein alternatives Root-Verzeichnis für den neuen Pool zu bestimmen, damit es nicht zu Konflikten zwischen vorhandenen Einhängepunkten kommt. Beispiel:

### # **zpool split -R /tank2 tank tank2**

Wenn Sie nicht die Option zpool split -R verwenden und feststellen, dass Einhängepunkte in Konflikt geraten, sobald Sie versuchen, den neuen Pool zu importieren, importieren Sie den neuen Pool mithilfe der Option -R. Wenn der neue Pool auf einem anderen System erstellt wird, ist die Angabe eines alternativen Root-Verzeichnisses nicht nötig, es sei denn, es treten Einhängepunkt-Konflikte auf.

Berücksichtigen Sie Folgendes, bevor Sie die Funktion zpool split verwenden:

- Diese Funktion steht für RAIDZ-Konfigurationen oder nicht redundante Pools mit mehreren Festplatten nicht zur Verfügung.
- Datenverarbeitungs- und Anwendungsprozesse sollten unterbrochen werden, bevor die Funktion zpool split verwendet wird.
- Es ist wichtig, dass der Ausspeicherungsbefehl von den Festplatten akzeptiert und nicht ignoriert wird.
- Ein Pool kann nicht geteilt werden, wenn das Resilvering im Gange ist.
- Ein Pool mit Datenspiegelung kann optimal geteilt werden, wenn dieser zwei bis drei Festplatten enthält und die letzte Festplatte des Pools für den neuen Pool verwendet wird. Anschließend können Sie den Befehl zpool attach verwenden, um den ursprünglichen Speicher-Pool mit Datenspiegelung wiederherzustellen oder den neuen Pool in einem Speicher-Pool mit Datenspiegelung umzuwandeln. Derzeit besteht keine Möglichkeit, mithilfe dieser Funktion einen *neuen* Pool mit Datenspiegelung aus einem *vorhandenen* Pool mit Datenspiegelung zu erstellen.
- Wenn der vorhandene Pool ein Pool mit dreifacher Datenspiegelung ist, enthält der neue Pool nach der Teilung eine Festplatte. Wenn der vorhandene Pool ein Pool mit zweifacher Datenspiegelung ist und zwei Festplatten enthält, entstehen durch die Teilung zwei nicht

redundante Pools mit zwei Festplatten. Sie müssen zwei weitere Festplatten einbinden, um die nicht redundanten Pools in Pools mit Datenspiegelung umzuwandeln.

■ Ein gute Methode zur Beibehaltung der Daten während einer Teilung ist es, einen Speicher-Pool mit Datenspiegelung, der drei Festplatten enthält, zu teilen, sodass der ursprüngliche Pool nach der Teilung zwei Festplatten mit Datenspiegelung enthält.

### **BEISPIEL 4–7** Teilung eines ZFS-Speicher-Pools mit Datenspiegelung

Im folgenden Beispiel wird ein Speicher-Pool mit Datenspiegelung namens trinity, der drei Festplatten enthält, c1t0d0, c1t2d0 und c1t3d0, geteilt. Dadurch entstehen der Pool mit Datenspiegelung trinity, der die Festplatten c1t0d0 und c1t2d0 enthält, und der neue Pool neo, der die Festplatte c1t3d0 enthält. Der Inhalt beider Pools ist identisch.

```
# zpool status trinity
 pool: trinity
state: ONLINE
scrub: none requested
config:
      NAME STATE READ WRITE CKSUM
      trinity ONLINE 0 0 0
        mirror-0 ONLINE 0 0 0
                         c1t0d0 ONLINE 0 0 0
          c1t2d0 ONLINE 0 0 0
          c1t3d0 ONLINE 0 0 0
errors: No known data errors
# zpool split trinity neo
# zpool import neo
# zpool status trinity neo
 pool: neo
state: ONLINE
scrub: none requested
config:
      NAME STATE READWRITE CKSUM<br>neo ONLINE 0 0
      neo ONLINE 0 0 0<br>c1t3d0 ONLINE 0 0 0
       c1t3d0 ONLINE 0 0 0
errors: No known data errors
 pool: trinity
state: ONLINE
scrub: none requested
config:
       NAME STATE READ WRITE CKSUM
       trinity ONLINE 0 0 0
        mirror-0 ONLINE 0 0 0
          c1t0d0 ONLINE 0 0 0
          c1t2d0 ONLINE 0 0 0
```
errors: No known data errors

## <span id="page-96-0"></span>**In- und Außerbetriebnehmen von Geräten in einem Speicher-Pool**

Einzelne Datenspeichergeräte können in ZFS in und außer Betrieb genommen werden. Wenn Hardwarekomponenten unzuverlässig sind und nicht richtig funktionieren, schreibt ZFS trotzdem weiter Daten auf das betreffende Gerät bzw. liest sie von diesem und geht davon aus, dass dieser Zustand nicht von Dauer ist. Wenn dieser Zustand andauert, können Sie ZFS anweisen, das Gerät zu ignorieren, wodurch es außer Betrieb genommen wird. ZFS sendet dann keine Anforderungen an das außer Betrieb genommene Gerät.

**Hinweis –** Zum Austauschen von Datenspeichergeräten müssen diese vorher nicht außer Betrieb genommen werden.

## **Außerbetriebnehmen eines Geräts**

Datenspeichergeräte werden mit dem Befehl zpool offline außer Betrieb genommen. Wenn es sich bei dem Datenspeichergerät um eine Festplatte handelt, kann es mit dem vollständigen Pfad oder einer Kurzbezeichnung angegeben werden. Beispiel:

```
# zpool offline tank c1t0d0
bringing device c1t0d0 offline
```
Beim Außerbetriebnehmen von Datenspeichergeräten sollten Sie Folgendes berücksichtigen:

■ Pools können nicht außer Betrieb genommen werden, wenn dadurch die Datensicherheit beeinträchtigt wird. So können Sie beispielsweise zwei Geräte nicht aus einer raids1-Konfiguration oder kein virtuelles Gerät der obersten Hierarchieebene außer Betrieb nehmen.

```
# zpool offline tank c1t0d0
cannot offline c1t0d0: no valid replicas
```
■ Der OFFLINE-Status ist dauerhaft, d. h. das Gerät bleibt auch bei einem Systemneustart außer Betrieb.

Mit dem Befehl zpool offline -t können Sie ein Datenspeichergerät zeiweilig außer Betrieb nehmen. Beispiel:

```
# zpool offline -t tank c1t0d0
bringing device 'c1t0d0' offline
```
Bei einem Systemneustart wird dieses Gerät dann automatisch in den ONLINE-Status gebracht.

■ Wenn ein Gerät außer Betrieb genommen wurde, wird es nicht automatisch vom Speicher-Pool getrennt. Wenn Sie versuchen, das betreffende Gerät für einen anderen Pool zu verwenden (selbst wenn dieser Pool gelöscht wurde), wird eine Meldung wie die folgende angezeigt:

*device* is part of exported or potentially active ZFS *pool*. Please see zpool(1M)

Wenn Sie das außer Betrieb genommene Gerät für einen anderen Pool verwenden möchten, nachdem der ursprüngliche Pool gelöscht wurde, müssen Sie zunächst das Gerät wieder in Betrieb nehmen und dann den ursprünglichen Pool löschen.

Eine andere Methode, ein Gerät eines anderen Speicher-Pools zu nutzen, während der ursprüngliche Pool beibehalten wird, besteht darin, das vorhandene Gerät im ursprünglichen Pool durch ein anderes, vergleichbares Gerät zu ersetzen. Weitere Informationen zum Austauschen von Geräten finden Sie unter ["Austauschen von Geräten](#page-98-0) [in einem Speicher-Pool" auf Seite 99.](#page-98-0)

Wenn Sie den Pool-Status abfragen, weisen außer Betrieb genommene Geräte den Status OFFLINE auf. Weitere Informationen zum Abfragen des Pool-Status finden Sie unter ["Abfragen](#page-109-0) [des Status von ZFS-Speicher-Pools" auf Seite 110.](#page-109-0)

Weitere Informationen zum Funktionsstatus von Datenspeichergeräten finden Sie unter ["Ermitteln des Funktionsstatus von ZFS-Speicher-Pools" auf Seite 116.](#page-115-0)

## **Inbetriebnehmen eines Gerätes**

Nach dem Außerbetriebnehmen eines Geräts kann es mit dem Befehl zpool online wieder in Betrieb genommen werden. Beispiel:

#### # **zpool online tank c1t0d0**

bringing device c1t0d0 online

Nach dem Inbetriebnehmen des Gerätes werden alle Daten, die im Pool gespeichert wurden, mit dem neu verfügbaren Gerät synchronisiert. Bitte beachten Sie, dass Sie eine Festplatte nicht ersetzen können, indem Sie ein Gerät in Betrieb nehmen. Wenn Sie ein Gerät außer Betrieb nehmen, es austauschen und versuchen, es wieder in Betrieb zu nehmen, verursacht das einen Fehlerzustand.

Wenn Sie versuchen, ein fehlerhaftes Gerät in Betrieb zu nehmen, wird eine Meldung wie die folgende angezeigt:

# **zpool online tank c1t0d0** warning: device 'c1t0d0' onlined, but remains in faulted state use 'zpool replace' to replace devices that are no longer present

Die Fehlermeldung kann auch an der Konsole angezeigt oder in die Datei unter /var/adm/messages geschrieben werden. Beispiel:

SUNW-MSG-ID: ZFS-8000-D3, TYPE: Fault, VER: 1, SEVERITY: Major EVENT-TIME: Wed Jun 30 14:53:39 MDT 2010 PLATFORM: SUNW,Sun-Fire-880, CSN: -, HOSTNAME: neo SOURCE: zfs-diagnosis, REV: 1.0 EVENT-ID: 504a1188-b270-4ab0-af4e-8a77680576b8 DESC: A ZFS device failed. Refer to http://sun.com/msg/ZFS-8000-D3 for more information. AUTO-RESPONSE: No automated response will occur. IMPACT: Fault tolerance of the pool may be compromised. REC-ACTION: Run 'zpool status -x' and replace the bad device.

<span id="page-98-0"></span>Weitere Informationen zum Austauschen fehlerhafter Geräte finden Sie unter ["Abhilfe bei](#page-316-0) [Nichtverfügbarkeit eines Geräts" auf Seite 317.](#page-316-0)

Mit dem Befehl zpool online -e können Sie die Pool-Größe erweitern, wenn eine größere Festplatte in den Pool eingebunden oder eine kleinere Festplatte durch eine größere ersetzt wurde. Eine Festplatte, die zu einem Pool hinzugefügt wird, wird standardmäßig nicht auf ihre volle Größe erweitert, wenn die Pool-Eigenschaft autoexpand nicht aktiviert ist. Mithilfe des Befehls zpool online -e können Sie die Festplatte automatisch erweitern, selbst dann, wenn die Ersatzfestplatte bereits aktiviert wurde oder wenn die Festplatte gerade deaktiviert ist. Beispiel:

# **zpool online -e tank c1t13d0**

## **Löschen von Gerätefehlern im Speicher-Pool**

Wenn ein Datenspeichergerät aufgrund von Fehlern, die in der Ausgabe von zpool status aufgeführt werden, außer Betrieb genommen wird, können Sie diese Fehler mithilfe des Befehls zpool clear löschen.

Wenn keine Argumente angegeben werden, löscht der Befehl alle Gerätefehler eines Pools. Beispiel:

#### # **zpool clear tank**

Wenn ein Gerät oder mehrere Geräte angegeben werden, löscht der Befehl nur die zu den betreffenden Geräten gehörenden Fehler. Beispiel:

#### # **zpool clear tank c1t0d0**

Weitere Informationen zum Löschen von zpool-Fehlern finden Sie unter ["Löschen](#page-320-0) [vorübergehender Fehler" auf Seite 321.](#page-320-0)

## **Austauschen von Geräten in einem Speicher-Pool**

Mit dem Befehl zpool replace können Sie Datenspeichergeräte in einem Speicher-Pool austauschen.

Wenn Sie in einem Pool mit Redundanz ein Datenspeichergerät an der gleichen Stelle durch ein anderes Datenspeichergerät ersetzen, brauchen Sie nur das ersetzte Datenspeichergerät anzugeben. Bei mancher Hardware erkennt ZFS, dass das Gerät eine andere Festplatte ist, die sich an derselben Stelle befindet. Wenn Sie beispielsweise eine ausgefallene Festplatte (c1t1d0) durch Auswechseln an der gleichen Stelle ersetzen wollen, verwenden Sie folgende Syntax:

#### # **zpool replace tank c1t1d0**

Wenn Sie ein Gerät in einem Speicher-Pool durch eine Festplatte an einer anderen physischen Stelle ersetzen wollen, müssen Sie beide Geräte angeben. Beispiel:

### # **zpool replace tank c1t1d0 c1t2d0**

Wenn Sie eine Festplatte in einem ZFS-Root-Pool ersetzen, lesen Sie unter ["So ersetzen Sie eine](#page-189-0) [Festplatte im ZFS-Root-Pool" auf Seite 190](#page-189-0) nach.

Es folgen die grundlegenden Schritte zum Austauschen von Datenträgern:

- 1. Nehmen Sie den Datenträger wenn nötig mit dem Befehl zpool offline außer Betrieb.
- 2. Bauen Sie die zu erstetzende Festplatte aus.
- 3. Setzen Sie die Ersatzfestplatte ein.
- 4. Führen Sie den Befehl zpool replace aus. Beispiel:

### # **zpool replace tank c1t1d0**

5. Nehmen Sie den Datenträger mit dem Befehl zpool online in Betrieb.

Bei manchen Systemen, wie etwa bei Sun Fire-Systemen von Oracle, muss eine Festplatte vor der Außerbetriebnahme dekonfiguriert werden. Wenn Sie bei diesem System eine Festplatte an ein und demselben Steckplatz austauschen, genügt es, den Befehl zpool replace wie im ersten Beispiel dieses Abschnitt beschrieben auszuführen.

Ein Beispiel für das Austauschen eines Datenträgers auf einem Sun Fire X4500-System finden Sie in [Beispiel 11–1.](#page-323-0)

Beachten Sie beim Auswechseln von Datenspeichergeräten in einem ZFS-Speicher-Pool Folgendes:

- Wenn Sie die Eigenschaft autoreplace des Pools auf on setzen, wird jedes neue Datenspeichergerät, das sich an der physischen Stelle eines zuvor zum Pool gehörenden Datenspeichergeräts befindet, automatisch formatiert und ersetzt. Der Befehl zpool replace muss nicht verwendet werden, wenn diese Eigenschaft aktiviert ist. Dieses Leistungsmerkmal ist möglicherweise nicht auf jeder Art von Hardware verfügbar.
- Die Kapazität des Austauschgeräts muss der Kapazität der kleinsten Festplatte in einer Datenspiegelungs- bzw. RAID-Z-Konfiguration entsprechen oder größer sein.
- Wenn ein Austauschgerät dessen Kapazität größer ist als die des Geräts, das ausgetauscht wird – zu einem Pool hinzugefügt wird, wird es nicht automatisch auf seine volle Kapazität erweitert. Der Pool-Eigenschaftswert autoexpand bestimmt, ob der Pool erweitert wird, wenn ihm eine größere Festplatte hinzugefügt wird. Standardmäßig ist die Eigenschaft autoexpand aktiviert. Sie können diese Eigenschaft aktivieren, um die Pool-Größe zu erweitern, bevor oder nachdem die größere Festplatte zum Pool hinzugefügt wird.

Im folgenden Beispiel werden zwei 16-GB-Festplatten in einem Pool mit Datenspiegelung durch zwei 72-GB-Festplatten ersetzt. Nach dem Ersetzen der Festplatten wird die Eigenschaft autoexpand aktiviert, um die Festplatten auf die volle Größe zu erweitern.

```
# zpool create pool mirror c1t16d0 c1t17d0
# zpool status
 pool: pool
 state: ONLINE
 scrub: none requested
config:
       NAME STATE READWRITE CKSUM<br>DOOL ONLINE Q Q
       pool ONLINE 0 0<br>mirror ONLINE 0 0 0
         mirror ONLINE 0 0 0<br>clt16d0 ONLINE 0 0 0
          c1t16d0 ONLINE 0 0 0
           c1t17d0 ONLINE 0 0 0
zpool list pool
NAME SIZE ALLOC FREE CAP HEALTH ALTROOT<br>pool 16.8G 76.5K 16.7G   0% ONLINE -
pool 16.8G 76.5K 16.7G
# zpool replace pool c1t16d0 c1t1d0
# zpool replace pool c1t17d0 c1t2d0
# zpool list pool
NAME SIZE ALLOC FREE CAP HEALTH ALTROOT
pool 16.8G 88.5K 16.7G 0% ONLINE -
# zpool set autoexpand=on pool
# zpool list pool
NAME SIZE ALLOC FREE CAP HEALTH ALTROOT
pool 68.2G 117K 68.2G 0% ONLINE -
```
- Das Austauschen mehrerer Festplatten in einem großen Pool ist zeitaufwändig, da die Daten mithilfe von Resilvering auf die neuen Festplatten aufgespielt werden müssen. Außerdem sollten Sie zwischen dem Austausch von Festplatten den Befehl zpool scrub ausführen, um sicherzustellen, dass die Austauschgeräte ordnungsgemäß funktionieren und Daten fehlerfrei geschrieben werden.
- Wenn eine ausgefallene Festplatte automatisch durch eine Hot-Spare-Festplatte ersetzt wurde, müssen Sie die Hot-Spare-Festplatte möglicherweise nach dem Ersetzen der ausgefallenen Festplatte abtrennen. Mit dem Befehl zpool detach kann eine Ersatzfestplatte in einem gespiegelten oder RAID-Z-Pool abgetrennt werden. Weitere Informationen zum Abtrennen von Hot-Spares finden Sie unter ["Aktivieren und](#page-102-0) [Deaktivieren von Hot-Spares im Speicher-Pool" auf Seite 103.](#page-102-0)

Weitere Informationen zum Austauschen von Geräten finden Sie unter ["Abhilfe bei](#page-316-0) [Nichtverfügbarkeit eines Geräts" auf Seite 317](#page-316-0) sowie ["Ersetzen oder Reparieren eines](#page-318-0) [beschädigten Geräts" auf Seite 319.](#page-318-0)

## **Zuweisen von Hot-Spares im Speicher-Pool**

Mithilfe der Hot-Spare-Funktion können Sie Datenträger ermitteln, die zum Ersetzen eines ausgefallenen bzw. fehlerhaften Geräts in einem bzw. mehreren Speicher-Pools verwendet werden können. Das Vorsehen eines Geräts als *Hot-Spare* bedeutet, dass das Gerät im Pool nicht aktiv ist, sondern nur dazu dient, ein ausgefallenes Gerät im Pool automatisch zu ersetzen.

Datenspeichergeräte können mit den folgenden Methoden als Hot-Spares vorgesehen werden:

- bei der Erstellung eines Pools mit dem Befehl zpool create
- nach der Erstellung eines Pools mit dem Befehl zpool add

Das folgende Beispiel zeigt, wie Geräte bei der Erstellung des Pools als Hot-Spares zugewiesen werden:

```
# zpool create trinity mirror c1t1d0 c2t1d0 spare c1t2d0 c2t2d0
# zpool status trinity
 pool: trinity
state: ONLINE
scrub: none requested
config:
      NAME STATE READ WRITE CKSUM
      trinity ONLINE 0 0 0
        mirror-0 ONLINE 0 0 0
         c1t1d0 ONLINE 0 0 0
        c2t1d0 ONLINE 0 0 0
      spares
       c1t2d0 AVAIL
       c2t2d0 AVAIL
```
errors: No known data errors

Das folgende Beispiel zeigt, wie Hot-Spares zugewiesen werden, indem sie zu einem Pool hinzugefügt werden, nachdem dieser erstellt wurde:

```
# zpool add neo spare c5t3d0 c6t3d0
# zpool status neo
 pool: neo
state: ONLINE
scrub: none requested
config:
     NAME STATE READ WRITE CKSUM
     neo ONLINE 0 0 0
       mirror-0 ONLINE 0 0 0
         c3t3d0 ONLINE 0 0 0
         c4t3d0 ONLINE 0 0 0
      spares
       c5t3d0 AVAIL
       c6t3d0
```
errors: No known data errors

Hot-Spares können mit dem Befehl zpool remove aus einem Speicher-Pool entfernt werden. Beispiel:

```
# zpool remove zeepool c2t3d0
# zpool status zeepool
 pool: zeepool
state: ONLINE
scrub: none requested
config:
```
<span id="page-102-0"></span>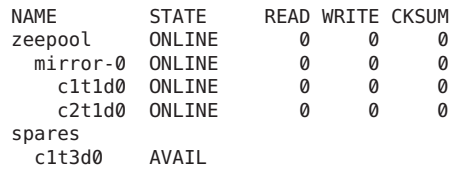

errors: No known data errors

Ein Hot-Spare kann nur entfernt werden, wenn es gerade nicht vom Speicher-Pool verwendet wird.

Beachten Sie beim Arbeiten mit ZFS-Hot-Spares Folgendes:

- Zurzeit können mit dem Befehl zpool remove nur Hot-Spares, Cache-Geräte und Protokolliergeräte entfernt werden.
- Wenn eine Festplatte als Hot-Spare hinzugefügt werden soll, muss die Kapazität des Hot-Spares der Kapazität der größten Festplatte im Pool entsprechen oder größer sein. Sie können Festplatten mit geringerer Kapazität zwar hinzufügen, sollten jedoch beachten, dass bei Aktivierung der Festplatte mit der geringeren Kapazität (automatisch oder mithilfe des Befehls zpool replace) der Vorgang mit einer Fehlermeldung wie der Folgenden abbricht:

cannot replace *disk3* with *disk4*: device is too small

## **Aktivieren und Deaktivieren von Hot-Spares im Speicher-Pool**

Hot-Spares können mit einer der folgenden Methoden aktiviert werden:

- Manueller Austausch Mithilfe des Befehls zpool replace können Sie ein ausgefallenes Gerät im Speicher-Pool durch ein Hot-Spare ersetzen.
- Automatischer Austausch Wenn ein Fehler erkannt wird, überprüft ein FMA-Agent den Pool, um festzustellen, ob dieser verfügbare Hot-Spares enthält. Wenn dies der Fall ist, ersetzt er das fehlerhafte Gerät durch ein verfügbares Ersatzgerät.

Falls ein gerade verwendetes Hot-Spare ausfällt, trennt der FMA-Agent das Ersatzgerät ab und macht den Austausch somit rückgängig. Dann versucht der Agent, das Datenspeichergerät mit einem anderen Hot-Spare zu ersetzen, falls dies möglich ist. Diese Funktion ist gegenwärtig Beschränkungen unterworfen, da das ZFS-Diagnoseprogramm nur Fehler generiert, wenn ein Datenspeichergerät aus dem System verschwindet.

Wenn Sie ein ausgefallenes Datenspeichergerät physisch durch ein aktives Ersatzgerät ersetzen, können Sie das ursprüngliche Gerät wieder aktivieren, indem Sie das Ersatzgerät mithilfe des Befehls zpool detach abtrennen. Wenn Sie die Eigenschaft autoreplace des Pools auf on setzen, wird das Ersatzgerät automatisch getrennt und wieder in den Ersatzgeräte-Pool zurückgeführt, sobald das neue Datenspeichergerät eingesetzt und die Inbetriebnahme abgeschlossen ist.

Mit dem Befehl zpool replace können Sie ein Datenspeichergerät manuell durch ein Hot-Spare ersetzen. Siehe [Beispiel 4–8.](#page-103-0)

<span id="page-103-0"></span>Ein fehlerhaftes Datenspeichergerät wird automatisch ausgetauscht, wenn ein Hot-Spare verfügbar ist. Beispiel:

```
# zpool status -x
 pool: zeepool
state: DEGRADED
status: One or more devices could not be opened. Sufficient replicas exist for
       the pool to continue functioning in a degraded state.
action: Attach the missing device and online it using 'zpool online'.
  see: http://www.sun.com/msg/ZFS-8000-2Q
scrub: resilver completed after 0h0m with 0 errors on Mon Jan 11 10:20:35 2010
config:
       NAME STATE READ WRITE CKSUM
       zeepool DEGRADED 0 0 0
         mirror-0 DEGRADED 0 0 0
           c1t2d0 ONLINE 0 0 0
           spare-1 DEGRADED 0 0<br>c2t1d0 UNAVAIL 0 0
            c2t1d0 UNAVAIL 0 0 0 cannot open<br>c2t3d0 ONLINE 0 0 0 88.5K resil
                                         0 88.5K resilvered
       spares
         c2t3d0 INUSE currently in use
```

```
errors: No known data errors
```
Derzeit können Sie ein Hot-Spare wie folgt deaktivieren:

- Durch Entfernen des Hot-Spares aus dem Speicher-Pool.
- Durch Trennen eines Hot-Spares, nachdem eine ausgefallene Festplatte physisch ersetzt wurde. Siehe [Beispiel 4–9.](#page-104-0)
- Durch temporäres oder dauerhaftes "Einlagern" (Swap-in) des Hot-Spares. Siehe [Beispiel 4–10.](#page-105-0)

**BEISPIEL 4–8** Manuelles Ersetzen einer Festplatte durch ein Hot-Spare

In diesem Beispiel wird der Befehl zpool replace verwendet, um die Festplatte c2t1d0 durch das Hot-Spare c2t3d0 zu ersetzen.

```
# zpool replace zeepool c2t1d0 c2t3d0
# zpool status zeepool
 pool: zeepool
state: ONLINE
scrub: resilver completed after 0h0m with 0 errors on Wed Jan 20 10:00:50 2010
config:
      NAME STATE READ WRITE CKSUM
      zeepool ONLINE 0 0<br>mirror-0 ONLINE 0 0 0
        mirror-0 ONLINE 0 0 0
         c1t2d0 ONLINE 0 0 0
          spare-1 ONLINE 0 0 0
           c2t1d0 ONLINE 0 0 0
           c2t3d0 ONLINE 0 0 0 90K resilvered
      spares<br>c2t3d0
                  INUSE currently in use
```
<span id="page-104-0"></span>**BEISPIEL 4–8** Manuelles Ersetzen einer Festplatte durch ein Hot-Spare *(Fortsetzung)*

```
errors: No known data errors
```
Dann trennen Sie die Festplatte c2t1d0.

```
# zpool detach zeepool c2t1d0
# zpool status zeepool
 pool: zeepool
state: ONLINE
scrub: resilver completed after 0h0m with 0 errors on Wed Jan 20 10:00:50 2010
config:
       NAME STATE READ WRITE CKSUM
```
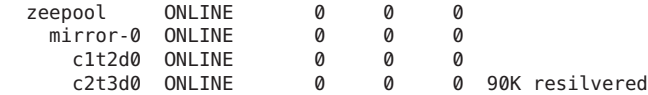

```
errors: No known data errors
```
**BEISPIEL 4–9** Trennen eines Hot-Spares, nachdem eine ausgefallene Festplatte physisch ersetzt wurde

In diesem Beispiel wird die ausgefallene Festplatte (c2t1d0) physisch ersetzt, und ZFS wird benachrichtig. Dazu wird der Befehl zpool replace verwendet.

```
# zpool replace zeepool c2t1d0
# zpool status zeepool
 pool: zeepool
state: ONLINE
scrub: resilver completed after 0h0m with 0 errors on Wed Jan 20 10:08:44 2010
config:
      NAME STATE READ WRITE CKSUM
      zeepool ONLINE 0 0 0
        mirror-0 ONLINE 0 0 0
         c1t2d0 ONLINE 0 0 0
         spare-1 ONLINE<br>c2t3d0 ONLINE
                            0 0 0 90K resilvered
           c2t1d0 ONLINE 0 0 0
      spares
        c2t3d0 INUSE currently in use
```
errors: No known data errors

Danach können Sie den Befehl zpool detach verwenden, um das Hot-Spare in den Ersatzgeräte-Pool zurückzuführen. Beispiel:

```
# zpool detach zeepool c2t3d0
# zpool status zeepool
 pool: zeepool
state: ONLINE
scrub: resilver completed with 0 errors on Wed Jan 20 10:08:44 2010
config:
```
<span id="page-105-0"></span>**BEISPIEL 4–9** Trennen eines Hot-Spares, nachdem eine ausgefallene Festplatte physisch ersetzt wurde *(Fortsetzung)*

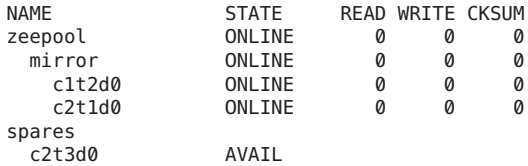

errors: No known data errors

**BEISPIEL 4–10** Trennen einer ausgefallenen Festplatte und Verwenden des Hot-Spares

Wenn Sie eine ausgefallene Festplatte durch temporäres oder dauerhaftes Einlagern des Hot-Spares, das die ausgefallene Festplatte gerade ersetzt, ersetzen möchten, trennen Sie die ursprüngliche (ausgefallene) Festplatte. Wenn die ausgefallene Festplatte schließlich ersetzt ist, können Sie sie wieder in den Speicher-Pool zurückführen, wo sie als Ersatzfestplatte verfügbar ist. Beispiel:

```
# zpool status zeepool
 pool: zeepool
state: DEGRADED
status: One or more devices could not be opened. Sufficient replicas exist for
       the pool to continue functioning in a degraded state.
action: Attach the missing device and online it using 'zpool online'.
  see: http://www.sun.com/msg/ZFS-8000-2Q
scrub: resilver in progress for 0h0m, 70.47% done, 0h0m to go
config:
       NAME STATE READ WRITE CKSUM
       zeepool DEGRADED 0 0 0
         mirror-0 DEGRADED 0 0 0<br>c1t2d0 ONLINE 0 0 0
           c1t2d0 ONLINE 0 0 0
           spare-1 DEGRADED 0 0<br>c2t1d0 UNAVAIL 0 0
                             0     0       0   cannot open<br>0         0     70.5M resil
             c2t3d0 ONLINE 0 0 0 70.5M resilvered
       spares<br>c2t3d0
                    INUSE currently in use
errors: No known data errors
# zpool detach zeepool c2t1d0
# zpool status zeepool
 pool: zeepool
 state: ONLINE
scrub: resilver completed after 0h0m with 0 errors on Wed Jan 20 13:46:46 2010
config:
       NAME STATE READ WRITE CKSUM
       zeepool ONLINE 0 0 0
         mirror-0 ONLINE 0<br>c1t2d0 ONLINE 0
           c1t2d0 ONLINE 0 0 0
                             0 0 0 70.5M resilvered
```
**BEISPIEL 4–10** Trennen einer ausgefallenen Festplatte und Verwenden des Hot-Spares *(Fortsetzung)*

```
errors: No known data errors
(Original failed disk c2t1d0 is physically replaced)
# zpool add zeepool spare c2t1d0
# zpool status zeepool
 pool: zeepool
state: ONLINE
scrub: resilver completed after 0h0m with 0 errors on Wed Jan 20 13:48:46 2010
config:
       NAME STATE READ WRITE CKSUM
       zeepool ONLINE 0 0 0<br>mirror-0 ONLINE 0 0 0
         mirror-0 ONLINE
          c1t2d0 ONLINE 0 0 0
          c2t3d0 ONLINE 0 0 0 70.5M resilvered
       spares
         c2t1d0 AVAIL
errors: No known data errors
```
## **Eigenschaften von ZFS-Speicher-Pools**

Mit dem Befehl zpool get können Sie Informationen zu den Pool-Eigenschaften abrufen. Beispiel:

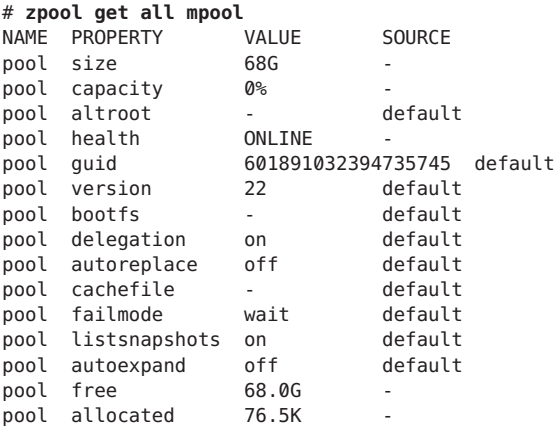

Mit dem Befehl zpool set lassen sich die Pool-Eigenschaften festlegen. Beispiel:

```
# zpool set autoreplace=on zeepool
# zpool get autoreplace zeepool
NAME PROPERTY VALUE SOURCE
zeepool autoreplace on local
```

| Eigenschaft | Typ                | Standardwert | Beschreibung                                                                                                    |
|-------------|--------------------|--------------|----------------------------------------------------------------------------------------------------|
| allocated   | Zeichenkette entf. |              | Schreibgeschützter Wert, der die Menge des belegten<br>Speicherplatzes im Pool angibt, der physisch zugewiesen ist.                                                                                                    |
| altroot     | Zeichenkette of f  |              | Das alternative Root-Verzeichnis. Ist diese Eigenschaft gesetzt,<br>wird dieses Verzeichnis jedem Einhängepunkt innerhalb des<br>Pools vorangestellt. Diese Eigenschaft ist nützlich, um einen<br>unbekannten Pool zu untersuchen, wenn die Einhängepunkte<br>nicht vertrauenswürdig sind oder wenn in einer alternativen<br>Boot-Umgebung die üblichen Pfade nicht gültig sind.                                                                                                    |
| autoreplace | Boolesch           | off          | Regelt den automatischen Austausch von Speichergeräten.<br>Wenn diese Eigenschaft auf off gesetzt ist, muss das<br>Auswechseln von Speichergeräten mithilfe des Befehls zpool<br>replace eingeleitet werden. Wenn diese Eigenschaft auf on<br>gesetzt ist, wird das neue Speichergerät an der physischen<br>Adresse des vorherigen Speichergeräts im Pool automatisch<br>formatiert und in den Pool eingebunden. Die Abkürzung der<br>Eigenschaft lautet replace.                                                                                                    |
| bootfs      | Boolesch           | entf.        | Das bootfähige Standard-Dataset für den Root-Pool. Diese<br>Eigenschaft wird in der Regel vom Installations- bzw.<br>Upgrade-Programm gesetzt.                                                                                                    |
| cachefile   | Zeichenkette entf. |              | Mit dieser Eigenschaft wird bestimmt, wo<br>Pool-Konfigurationsinformationen im Cache gespeichert<br>werden. Alle Pools im Cache werden beim Booten des Systems<br>automatisch importiert. Installations- und<br>Cluster-Umgebungen können jedoch erfordern, dass diese<br>Informationen an anderer Stelle im Cache gespeichert werden,<br>sodass Pools nicht automatisch importiert werden. Sie können<br>diese Eigenschaft so einstellen, dass Poolkonfigurationen an<br>einer anderen Stelle im Cache-Speicher abgelegt werden. Diese<br>Informationen können später mithilfe des Befehls zpool<br>import - c importiert werden. Bei den meisten<br>ZFS-Konfigurationen wird diese Eigenschaft nicht verwendet. |
| capacity    | Zahl               | entf.        | Schreibgeschützter Wert, der die Menge des belegten<br>Speicherplatzes im Pool als Verhältnis zur Gesamtkapazität in<br>Prozent angibt.                                                                                                    |
|             |                    |              | Die Abkürzung der Eigenschaft lautet cap.                                                                                                    |
| delegation  | Boolesch           | on           | Bestimmt, ob einem Benutzer ohne ausreichende<br>Berechtigungen die für das Dataset festgelegten Zugriffsrechte<br>erteilt werden können. Weitere Informationen finden Sie in<br>Kapitel 9, "Delegierte Oracle Solaris ZFS-Administration".                                                                                                    |

**TABELLE 4–1** Beschreibungen der Eigenschaften für ZFS-Pools
| TABELLE 4-1   | Beschreibungen der Eigenschaften für ZFS-Pools<br>(Fortsetzung) |                                                                                                    |  |  |  |  |
|---------------|-----------------------------------------------------------------|----------------------------------------------------------------------------------------------------|--|--|--|--|
| Eigenschaft   | Standardwert<br>Typ                                             | Beschreibung                                                                                                    |  |  |  |  |
| failmode      | Zeichenkette wait                                               | Steuert das Systemverhalten, wenn ein schwerwiegender<br>Pool-Ausfall auftritt. Dieser Umstand ist in der Regel das<br>Ergebnis des Konnektivitätsverlusts eines oder mehrerer<br>zugrunde liegender Speichergeräte oder eines Ausfalls<br>sämtlicher Geräte im Pool. In solch einem Fall wird das<br>Verhalten durch einen der folgenden Werte bestimmt:<br>wait - Blockiert sämtliche E/A-Anforderungen, bis die<br>Gerätekonnektivität wiederhergestellt ist und die Fehler<br>mit dem Befehl zpool clear zurückgesetzt wurden. In<br>diesem Zustand werden die E/A-Vorgänge, die den Pool<br>betreffen, blockiert. Lesevorgänge können jedoch<br>eventuell ausgeführt werden. Ein Pool bleibt im<br>Wartezustand, bis das Geräteproblem behoben ist.<br>continue – Gibt bei jeder neuen E/A-Schreibanforderung<br>ш<br>einen E/A-Fehler zurück, lässt aber Lesezugriffe auf die<br>übrigen fehlerfreien Speichergeräte zu.<br>Schreibanforderungen, die noch an die Festplatte<br>übermittelt werden müssen, werden blockiert. Nach<br>Wiederherstellung der Verbindung oder Ersetzen des<br>Geräts müssen die Fehler mit dem Befehl zpool clear<br>zurückgesetzt werden. |  |  |  |  |
|               |                                                                 | panic – Gibt eine Meldung an die Konsole aus und<br>ш<br>generiert einen Systemabsturz-Speicherabzug.                                                                                                    |  |  |  |  |
| free          | Zeichenkette entf.                                              | Schreibgeschützter Wert, der die Menge von Datenblöcken im<br>Pool angibt, die nicht zugewiesen sind.                                                                                                    |  |  |  |  |
| quid          | Zeichenkette entf.                                              | Schreibgeschützte Eigenschaft und eindeutige Kennzeichnung<br>des Pools.                                                                                                    |  |  |  |  |
| health        | Zeichenkette entf.                                              | Schreibgeschützte Eigenschaft, die den aktuellen Zustand des<br>Pools angibt. Dabei bestehen folgende Möglichkeiten:<br>ONLINE, DEGRADED, FAULTED, OFFLINE, REMOVED<br>oder UNAVAIL                                                                                                    |  |  |  |  |
| listsnapshots | Zeichenkette on                                                 | Kontrolliert, ob Schnappschuss-Informationen, die mit<br>diesem Pool in Verbindung stehen, mit dem Befehl zfs list<br>angezeigt werden. Wenn diese Eigenschaft deaktiviert wird,<br>können die Schnappschuss-Informationen mit dem Befehl<br>zfs list -t snapshot angezeigt werden.                                                                                                    |  |  |  |  |
| size          | Zahl<br>entf.                                                   | Schreibgeschützte Eigenschaft, die die Gesamtkapazität des<br>Speicher-Pools angibt.                                                                                                    |  |  |  |  |
|               |                                                                 |                                                                                                    |  |  |  |  |

**TABELLE 4–1** Beschreibungen der Eigenschaften für ZFS-Pools *(Fortsetzung)*

| IABELLE 4-1 |      |              | beschreibungen der Eigenschaften für ZFS-Pools<br>(F01 iselzung)                                                                                                    |  |  |  |
|-------------|------|--------------|----------------------------------------------------------------------------------------------------|--|--|--|
| Eigenschaft | Typ  | Standardwert | Beschreibung                                                                                                    |  |  |  |
| version     | Zahl | entf.        | Die aktuelle Version des Pools. Zum Aktualisieren von Pools<br>wird grundsätzlich die Methode mit dem Befehl zpool<br>upgrade empfohlen. Diese Eigenschaft bietet sich dann an,<br>wenn aus Gründen der Abwärtskompatibilität eine spezifische<br>Version benötigt wird. Diese Eigenschaft kann auf jede Zahl<br>zwischen 1 und der aktuellen Version laut Ausgabe des Befehls<br>zpool upgrade - v gesetzt werden. |  |  |  |

<span id="page-109-0"></span>**TABELLE 4–1** Beschreibungen der Eigenschaften für ZFS-Pools *(Fortsetzung)*

# **Abfragen des Status von ZFS-Speicher-Pools**

Mithilfe des Befehls zpool list können Sie mit unterschiedlichen Methoden Informationen zum Pool-Status abrufen. Die verfügbaren Informationen unterteilen sich im Allgemeinen in drei Kategorien: grundlegende Informationen zur Auslastung, E/A-Statistiken und Informationen zum Funktionsstatus. In diesem Abschnitt werden alle drei Kategorien dieser Informationen zu Speicher-Pools behandelt.

- "Anzeigen von Informationen zu ZFS-Speicher-Pools" auf Seite 110
- "Anzeigen von E/A-Statistiken für ZFS-Speicher-Pools" auf Seite 114
- ["Ermitteln des Funktionsstatus von ZFS-Speicher-Pools" auf Seite 116](#page-115-0)

## **Anzeigen von Informationen zu ZFS-Speicher-Pools**

Mit dem Befehl zpool list können Sie grundlegende Pool-Informationen anzeigen.

### **Anzeigen von Informationen zu allen Speicher-Pools oder einem bestimmten Pool**

Ohne Argumente werden mithilfe des Befehls zpool list folgende Informationen für alle Pools des Systems angezeigt:

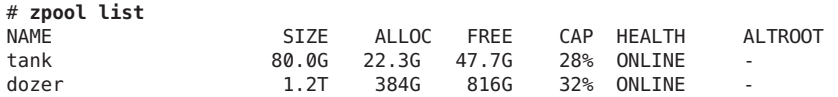

Diese Befehlsausgabe zeigt folgende Informationen an:

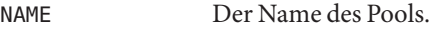

SIZE Die Gesamtkapazität des Pools entspricht der Summe der Speicherkapazität aller virtuellen Geräte der obersten Hierarchieebene.

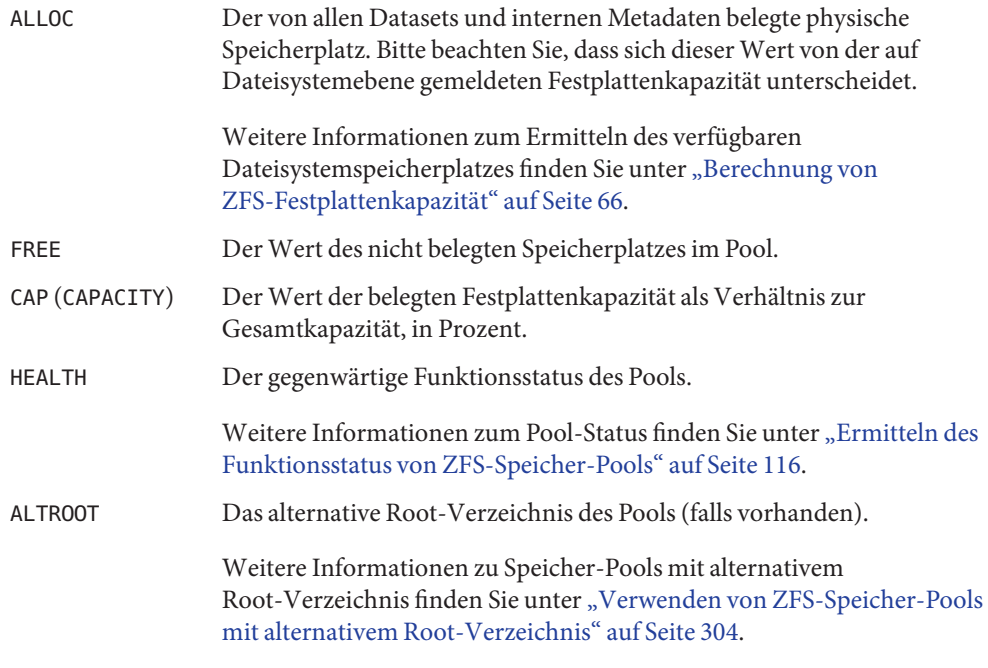

Durch Angabe eines Pool-Namens können Sie sich auch Statistiken zu diesem bestimmten Pool anzeigen lassen. Beispiel:

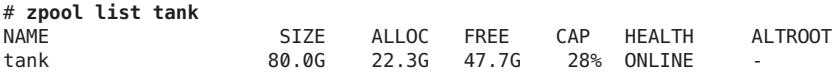

Mithilfe der Zeitintervall- und Zählparameteroptionen von zpool list können Sie sich Statistiken über einen bestimmten Zeitraum anzeigen lassen. Außerdem können Sie mit der Option -T einen Zeitstempel anzeigen. Beispiel:

```
# zpool list -Td32
Tue Nov 2 10:36:11 MDT 2010
NAME SIZE ALLOC FREE CAP DEDUP HEALTH ALTROOT<br>pool 33.8G 83.5K 33.7G 0% 1.00x ONLINE -
      33.8G 83.5K 33.7G
rpool 33.8G 12.2G 21.5G 36% 1.00x ONLINE -
Tue Nov 2 10:36:14 MDT 2010
pool 33.8G 83.5K 33.7G 0% 1.00x ONLINE -
rpool 33.8G 12.2G 21.5G
```
### **Anzeigen spezifischer Speicher-Pool-Statistikinformationen**

Mithilfe der Option -o können Sie sich spezifische Statistikinformationen anzeigen lassen. Auch können Sie mithilfe dieser Option benutzerdefinierte Berichte erstellen oder sich gewünschte Informationen anzeigen lassen. Mit der folgenden Syntax wird beispielsweise nur der Name und die Speicherkapazität jedes Pools angezeigt:

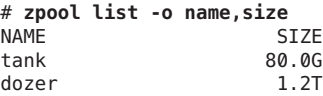

Die Spaltentitel sind unter ["Anzeigen von Informationen zu allen Speicher-Pools oder einem](#page-109-0) [bestimmten Pool" auf Seite 110](#page-109-0) erläutert.

### **Verwenden von Ausgaben von ZFS-Speicher-Pools für Skripten**

Die Standardausgabe des Befehls zpool list dient der Lesbarkeit am Bildschirm und ist für Shell-Skripten nicht zu verwenden. Zur Unterstützung programmatischer Verwendungen dieses Befehls kann mithilfe der Option -H die Ausgabe der Spaltentitel unterdrückt werden, und die einzelnen Felder werden durch Leerzeichen statt durch Tabulatoren getrennt. So rufen Sie beispielsweise eine Liste aller Pool-Namen im System mithilfe der folgenden Syntax ab:

```
# zpool list -Ho name
tank
dozer
```
Hier ist ein weiteres Beispiel:

```
# zpool list -H -o name,size
tank 80.0G
dozer 1.2T
```
#### **Anzeige des Befehlsprotokolls von ZFS-Speicher-Pools**

ZFS protokolliert automatisch zfs- und zpool-Befehle, durch die Pool-Zustandsinformationen geändert werden. Diese Informationen können mit dem Befehl zpool history angezeigt werden.

Die folgende Syntax zeigt beispielsweise die Befehlsausgabe für den Root-Pool:

```
# zpool history
History for 'rpool':
2010-05-11.10:18:54 zpool create -f -o failmode=continue -R /a -m legacy -o
cachefile=/tmp/root/etc/zfs/zpool.cache rpool mirror c1t0d0s0 c1t1d0s0
2010-05-11.10:18:55 zfs set canmount=noauto rpool
2010-05-11.10:18:55 zfs set mountpoint=/rpool rpool
2010-05-11.10:18:56 zfs create -o mountpoint=legacy rpool/ROOT
2010-05-11.10:18:57 zfs create -b 8192 -V 2048m rpool/swap
2010-05-11.10:18:58 zfs create -b 131072 -V 1536m rpool/dump
2010-05-11.10:19:01 zfs create -o canmount=noauto rpool/ROOT/zfsBE
2010-05-11.10:19:02 zpool set bootfs=rpool/ROOT/zfsBE rpool
2010-05-11.10:19:02 zfs set mountpoint=/ rpool/ROOT/zfsBE
2010-05-11.10:19:03 zfs set canmount=on rpool
2010-05-11.10:19:04 zfs create -o mountpoint=/export rpool/export
2010-05-11.10:19:05 zfs create rpool/export/home
2010-05-11.11:11:10 zpool set bootfs=rpool rpool
2010-05-11.11:11:10 zpool set bootfs=rpool/ROOT/zfsBE rpool
```
Sie können auf Ihrem System eine ähnliche Ausgabe verwenden, um die ZFS-Befehle zu identifizieren, die bei der Behebung eines Fehlers ausgeführt wurden.

Das Verlaufsprotokoll weist folgende Merkmale auf:

- Das Protokoll kann nicht deaktiviert werden.
- Das Protokoll wird persistent gespeichert, es wird also neustartübergreifend geführt.
- Das Protokoll wird in Form eines Ringpuffers implementiert. Die Mindestgröße beträgt 128 KB. Die Maximalgröße beträgt 32 MB.
- Für kleinere Pools ist die maximale Größe auf 1 Prozent der Pool-Größe beschränkt, wobei die *Größe* zum Zeitpunkt der Pool-Erstellung bestimmt wird.
- Das Protokoll erfordert keine Verwaltung, d. h., eine Anpassung der Protokollgröße bzw. eine Änderung des Speicherorts sind nicht nötig.

Verwenden Sie zur Identifizierung des Befehlsprotokolls eines bestimten Speicher-Pools in etwa folgende Syntax:

# **zpool history tank** History for 'tank': 2011-05-27.13:10:43 zpool create tank mirror c8t1d0 c8t2d0 2011-06-01.12:05:23 zpool scrub tank 2011-06-13.16:26:07 zfs create tank/users 2011-06-13.16:26:27 zfs create tank/users/finance 2011-06-13.16:27:15 zfs set users:dept=finance tank/users/finance

Verwenden Sie die Option -l zum Anzeigen eines langen Formats mit Benutzernamen, Hostnamen und Angabe der Zone, in der der Vorgang ausgeführt wurde. Beispiel:

```
# zpool history -l tank
2011-05-27.13:10:43 zpool create tank mirror c8t1d0 c8t2d0 [user root on neo:global]
2011-06-01.12:05:23 zpool scrub tank [user root on neo:global]
2011-06-13.16:26:07 zfs create tank/users [user root on neo:global]
2011-06-13.16:26:27 zfs create tank/users/finance [user root on neo:global]
2011-06-13.16:27:15 zfs set users:dept=finance tank/users/finance [user root ...]
```
Verwenden Sie die Option -i zum Anzeigen interner Ereignisinformationen, die bei der Diagnose behilflich sein können. Beispiel:

```
# zpool history -i tank
History for 'tank':
2011-05-27.13:10:43 zpool create tank mirror c8t1d0 c8t2d0
2011-05-27.13:10:43 [internal pool create txg:5] pool spa 33; zfs spa 33; zpl 5;...
2011-05-31.15:02:39 [internal pool scrub done txg:11828] complete=1
2011-06-01.12:04:50 [internal pool scrub txg:14353] func=1 mintxg=0 maxtxg=14353
2011-06-01.12:05:23 zpool scrub tank
2011-06-13.16:26:06 [internal create txg:29879] dataset = 52
2011-06-13.16:26:07 zfs create tank/users
2011-06-13.16:26:07 [internal property set txg:29880] $share2=2 dataset = 52
2011-06-13.16:26:26 [internal create txg:29881] dataset = 59
2011-06-13.16:26:27 zfs create tank/users/finance
```

```
2011-06-13.16:26:27 [internal property set txg:29882] $share2=2 dataset = 59
2011-06-13.16:26:45 [internal property set txg:29883] users:dept=finance dataset = 59
2011-06-13.16:27:15 zfs set users:dept=finance tank/users/finance
```
## **Anzeigen von E/A-Statistiken für ZFS-Speicher-Pools**

Mit dem Befehl zpool iostat können Sie E/A-Statistikinformationen für einen Pool bzw. ein virtuelles Datenspeichergerät abrufen. Dieser Befehl zeigt ähnlich wie der Befehl iostat eine statische "Momentaufnahme" aller E/A-Aktivitäten sowie aktualisierte Statistikinformationen für jedes definierte Zeitintervall an. Es werden die folgenden Statistikinformationen ausgegeben:

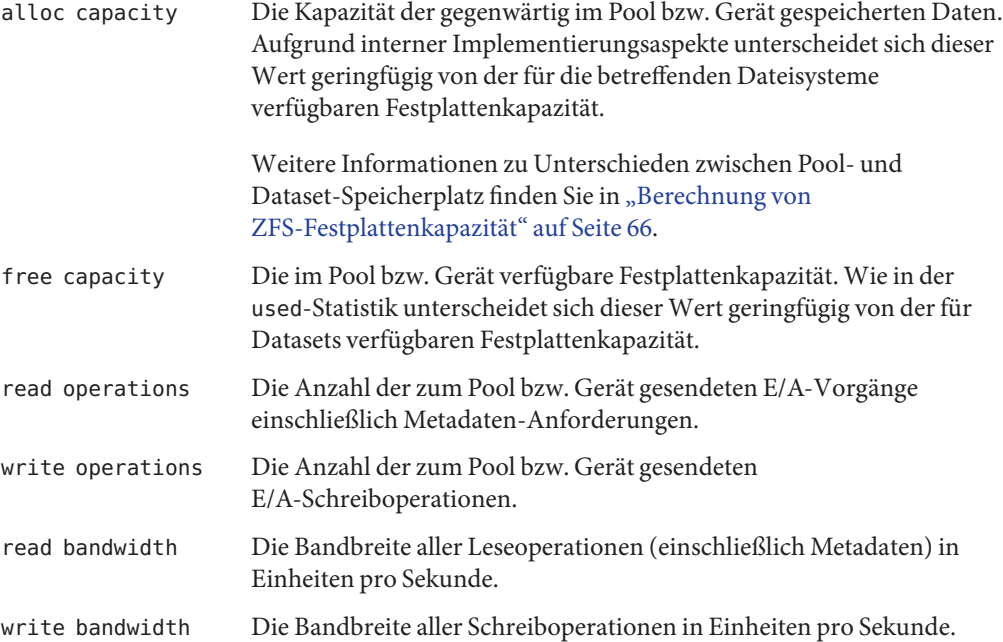

### **Anzeigen globaler Pool-E/A-Statistikinformationen**

Ohne Optionen zeigt der Befehl zpool iostat die bisher aufgelaufenen Statistikinformationen für alle Pools im System seit dem Hochfahren des Systems an. Beispiel:

#### # **zpool iostat**

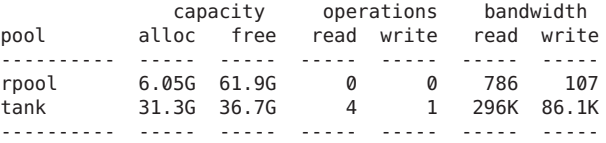

Da die angezeigten Statistikinformationen seit dem Hochfahren des Systems aufgelaufen sind, kann es sein, dass die Bandbreite bei relativ geringer Auslastung des Pools gering erscheint. Durch Angabe eines Zeitintervalls erhalten Sie ein realistischeres Bild der aktuellen Bandbreite. Beispiel:

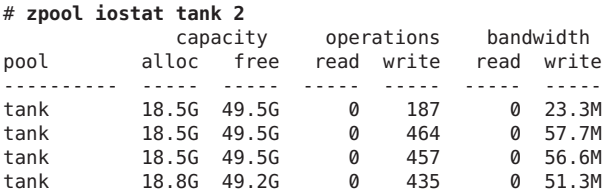

In diesem Beispiel zeigt der Befehl alle zwei Sekunden lang die Statistikinformationen zur Auslastung für den Pool tank an, und zwar lange, bis Sie die Tastenkombination CTRL-C drücken. Als Alternative können Sie ein zusätzliches Argument (count) angeben, das die Ausführung des Befehls nach einer bestimmten Anzahl von Wiederholungen beendet. So gibt zpool iostat 2 3 beispielsweise dreimal alle zwei Sekunden (also insgesamt sechs Sekunden lang) eine Übersicht aus. Wenn nur ein einziger Pool vorhanden ist, werden die Statistikinformationen in aufeinander folgenden Zeilen angezeigt. Sind mehrere Pools vorhanden, werden die Werte für die einzelnen Pools zur besseren Lesbarkeit durch gestrichelte Linien getrennt.

### **Anzeigen von E/A-Statistikinformationen zu virtuellen Geräten**

Neben den globalen E/A-Statistikinformationen für einen Pool kann der Befehl zpool iostat außerdem E/A-Statistikinformationen für bestimmte virtuelle Datenspeichergeräte anzeigen. Mit diesem Befehl können Sie unverhältnismäßig langsame Datenspeichergeräte identifizieren oder die Verteilung der von ZFS generierten E/A-Vorgänge überprüfen. Zum Abrufen der vollständigen virtuellen Gerätestruktur sowie aller E/A-Statistikinformationen können Sie den Befehl zpool iostat -v nutzen. Beispiel:

#### # **zpool iostat -v**

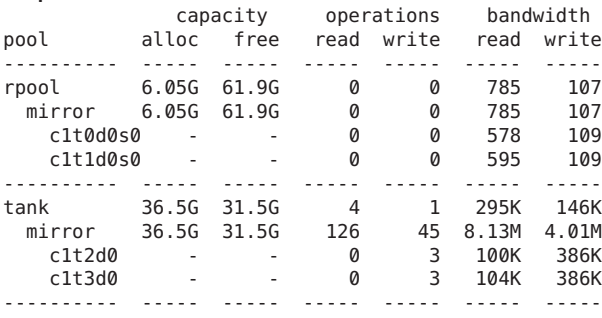

Bitte beachten Sie zwei wichtige Aspekte, wenn Sie E/A-Statistikinformationen für virtuelle Geräte abrufen:

- <span id="page-115-0"></span>■ Erstens sind Statistikinformationen zur Belegung von Festplattenkapazität nur für virtuelle Geräte der obersten Hierarchieebene verfügbar. Die Art und Weise der Zuweisung von Festplattenkapazität bei virtuellen Geräten mit Datenspiegelung und RAID-Z ist implementierungsspezifisch und kann nicht in Form einer einzelnen Zahl ausgedrückt werden.
- Zweitens kann es sein, dass die einzelnen Werte nicht die erwartete Summe ergeben. Insbesondere sind Werte bei Geräten mit Datenspiegelung und RAID-Z nicht genau gleich. Diese Unterschiede sind besonders nach der Erstellung eines Pools bemerkbar, da ein großer Teil der E/A-Vorgänge infolge der Pool-Erstellung direkt auf den Datenträgern ausgeführt wird, was auf der Datenspiegelungsebene nicht berücksichtigt wird. Im Laufe der Zeit gleichen sich diese Werte allmählich an. Allerdings können auch defekte, nicht reagierende bzw. außer Betrieb genommen Geräte diese Symmetrie beeinträchtigen.

Bei der Untersuchung von Statistikinformationen zu virtuellen Geräten können Sie die gleichen Optionen (Zeitintervall und Zählparameter) verwenden.

■ Bericht, während die Spiegelung läuft. Beispiel:

scan: resilver in progress since Thu May 26 11:26:32 2011 1.26G scanned out of 2.40G at 6.15M/s, 0h3m to go 1.26G resilvered, 56.3% done

■ Bericht, während die Bereinigung läuft. Beispiel:

scan: scrub in progress since Fri May 27 08:24:17 2011 18.0M scanned out of 2.35G at 8.99M/s, 0h4m to go 0 repaired, 0.75% done

■ Meldung, dass die Spiegelung abgeschlossen ist. Beispiel:

scan: resilvered 2.34G in 1h2m with 0 errors on Thu May 26 11:56:40 2011

■ Meldung, dass die Bereinigung abgeschlossen ist. Beispiel:

scan: scrub repaired 512B in 1h2m with 0 errors on Fri May 27 08:54:50 2011

■ Meldung, dass die laufende Bereinigung abgebrochen wurde. Beispiel:

scan: scrub canceled on Wed Fri Jun 10 09:06:24 2011

■ Meldungen zum Abschluss von Bereinigung und Spiegelung bleiben auch nach Systemneustarts erhalten.

# **Ermitteln des Funktionsstatus von ZFS-Speicher-Pools**

ZFS bietet eine integrierte Methode zur Untersuchung der ordnungsgemäßen Funktion von Pools und Datenspeichergeräten. Der Funktionsstatus eines Pools wird aus dem Funktionsstatus aller seiner Datenspeichergeräte ermittelt. Diese Statusinformationen werden mit dem Befehl zpool status angezeigt. Außerdem werden potenzielle Pool- und Geräteausfälle von fmd gemeldet, an der Systemkonsole angezeigt und in der Datei /var/adm/messages protokolliert.

In diesem Abschnitt wird die Ermittlung des Funktionsstatus von Pools und Datenspeichergeräten erläutert. Dieses Kapitel enthält jedoch keine Informationen zur Reparatur fehlerhafter Pools bzw. Wiederherstellen des Normalbetriebs eines Pools. Weitere Informationen zur Fehlerbehebung und Datenwiederherstellung finden Sie in [Kapitel 11,](#page-306-0) ["Problembehebung und Pool-Wiederherstellung in Oracle Solaris ZFS".](#page-306-0)

Datenspeichergeräte können sich in einem der folgenden Zustände befinden:

- ONLINE Das Gerät bzw. virtuelle Gerät arbeitet normal. Obwohl zeitweilige Übergangsfehler auftreten können, arbeitet das Gerät sonst einwandfrei.
- DEGRADED Am virtuellen Gerät ist ein Fehler aufgetreten, es funktioniert jedoch noch. Dieser Zustand tritt am Häufigsten auf, wenn in einer RAID-Z-Konfiguration ein oder mehrere Datenspeichergeräte nicht mehr verfügbar sind. Die Fehlertoleranz des Pools kann beeinträchtigt werden, da ein Ausfall eines weiteren Geräts nicht behebbar sein könnte.
- FAULTED Auf das Gerät bzw. virtuelle Gerät kann nicht zugegriffen werden. Dieser Status zeigt normalerweise einen Totalausfall des Geräts an, bei dem ZFS mit dem Gerät keine Daten mehr austauschen kann. Wenn sich ein virtuelles Gerät der obersten Hierarchieebene in diesem Status befindet, kann auf den gesamten Pool nicht mehr zugegriffen werden.
- OFFLINE Das Gerät wurde vom Administrator außer Betrieb genommen.
- UNAVAIL Mit dem Gerät bzw. virtuellen Gerät kann nicht kommuniziert werden. In manchen Fällen gehen Pools mit Geräten im Status UNAVAIL in den Status DEGRADED. Wenn sich ein virtuelles Gerät der obersten Hierarchieebene im Status UNAVAIL befindet, können von diesem Pool keine Daten abgerufen werden.
- REMOVED Das Gerät wurde bei laufendem Systembetrieb physisch ausgebaut. Die Erkennung ausgebauter Geräte ist von der jeweiligen Hardware abhängig und wird möglicherweise nicht auf allen Plattformen unterstützt.

Der Funktionsstatus eines Pools wird aus dem Funktionsstatus aller seiner Datenspeichergeräte der obersten Hierarchieebene ermittelt. Befinden sich alle virtuellen Geräte eines Pools im Status ONLINE, besitzt der Pool ebenfalls den Status ONLINE. Befindet sich eines der virtuellen Geräte eines Pools im Status DEGRADED bzw. UNAVAIL, besitzt der Pool den Status DEGRADED. Wenn sich ein virtuelles Gerät der obersten Hierarchieebene im Status FAULTED bzw. OFFLINE befindet, besitzt der Pool den Status FAULTED. Auf einen Pool im Status FAULTED kann nicht zugegriffen werden. Es können erst wieder Daten abgerufen werden, wenn erforderliche Datenspeichergeräte verbunden bzw. repariert werden. Ein Pool im Status DEGRADED bleibt zwar weiterhin aktiv, es kann jedoch sein, dass nicht das gleiche Datenredundanz- bzw. Datendurchsatzniveau wie bei einem ordnungsgemäßen Funktionieren des Pools erreicht wird.

#### **Grundlegender Funktionsstatus eines Speicher-Pools**

Sie können den Funktionsstatus eines Pools mithilfe des Befehls zpool status wie folgt rasch abrufen:

# **zpool status -x** all pools are healthy

Bestimmte Pools können geprüft werden, indem der Pool-Name in der Befehlssyntax angegeben wird. Pools, die sich nicht im Status ONLINE befinden, sollten auf potenzielle Probleme untersucht werden (siehe folgender Abschnitt).

### **Ausführliche Informationen zum Funktionsstatus**

Mithilfe der Option -v können Sie ausführlichere Informationen zum Funktionsstatus abrufen. Beispiel:

```
# zpool status -v tank
 pool: tank
state: DEGRADED
status: One or more devices could not be opened. Sufficient replicas exist for
       the pool to continue functioning in a degraded state.
action: Attach the missing device and online it using 'zpool online'.
  see: http://www.sun.com/msg/ZFS-8000-2Q
scrub: scrub completed after 0h0m with 0 errors on Wed Jan 20 15:13:59 2010
config:
       NAME STATE READ WRITE CKSUM
       tank DEGRADED 0 0 0
        mirror-0 DEGRADED 0 0 0
          c1t0d0 ONLINE 0 0 0
          c1t1d0 UNAVAIL 0 0 0 cannot open
```

```
errors: No known data errors
```
Diese Ausgabe enthält eine vollständige Beschreibung darüber, warum sich der Pool in seinem gegenwärtigen Funktionsstatus befindet. Es findet sich auch eine lesbare Erläuterung des Problems und ein Verweis auf einen Artikel in der Sun Knowledge Base, wenn Sie weitere Informationen dazu benötigen. Die Artikel der Sun Knowledge Base enthalten die aktuellsten Informationen zur Behebung eines bestimmten Problems. Mithilfe der aufgeführten ausführlichen Konfigurationsinformationen sollten Sie feststellen können, welches Datenspeichergerät defekt ist und wie Sie den Pool reparieren können.

Im vorherigen Beispiel muss das defekte Datenspeichergerät ausgetauscht werden. Nach dem Austauschen des Geräts können Sie es mit dem Befehl zpool online wieder in Betrieb nehmen. Beispiel:

# **zpool online tank c1t0d0** Bringing device c1t0d0 online # **zpool status -x** all pools are healthy

Wenn die Eigenschaft autoreplace aktiviert ist, müssen Sie das ausgetauschte Gerät möglicherweise nicht in Betrieb nehmen.

Wenn in einem Pool ein außer Betrieb genommenes Gerät vorhanden ist, kann es mithilfe der vom Befehl ausgegebenen Informationen identifiziert werden. Beispiel:

```
# zpool status -x
 pool: tank
state: DEGRADED
status: One or more devices has been taken offline by the administrator.
       Sufficient replicas exist for the pool to continue functioning in a
       degraded state.
action: Online the device using 'zpool online' or replace the device with
       'zpool replace'.
scrub: resilver completed after 0h0m with 0 errors on Wed Jan 20 15:15:09 2010
config:
       NAME STATE READ WRITE CKSUM
       tank DEGRADED 0 0 0<br>mirror-0 DEGRADED 0 0 0
         mirror-0 DEGRADED000
           c1t0d0 ONLINE 0 0 0
```
c1t1d0 OFFLINE 0 0 0 48K resilvered

```
errors: No known data errors
```
In den Spalten READ und WRITE wird die Anzahl der für das betreffende Gerät gezählten E/A-Fehler angezeigt, und die Spalte CKSUM enthält die Anzahl der am Gerät aufgetretenen nicht behebbaren Prüfsummenfehler. Da beide Fehlerzähler auf einen wahrscheinlichen Geräteausfall hinweisen, sollten Sie Maßnahmen zur Behebung dieses Problems einleiten. Wenn für ein virtuelles Gerät der obersten Hierarchieebene Fehlerwerte angezeigt werden, die nicht gleich null sind, kann es sein, dass auf Daten teilweise nicht mehr zugegriffen werden kann

Das Feld errors: weist auf bekannte Datenfehler hin.

In der Befehlsausgabe des vorherigen Beispiels verursacht das außer Betrieb genommene Gerät keine Datenfehler.

Der Befehl zpool status zeigt folgende Bereinigungs- und Spiegelungsinformationen an:

Weitere Informationen zum Auffinden von Fehlern und Reparieren fehlerhafter Pools und Daten finden Sie in [Kapitel 11, "Problembehebung und Pool-Wiederherstellung in Oracle](#page-306-0) [Solaris ZFS".](#page-306-0)

### **Sammeln von Informationen des ZFS-Speicher-Pools**

Mithilfe der Zeitintervall- und Zählparameteroptionen von zpool status können Sie sich Statistiken über einen bestimmten Zeitraum anzeigen lassen. Außerdem können Sie mit der Option -T einen Zeitstempel anzeigen. Beispiel:

```
# zpool status -Td32
zpool status -T d 3 2
Tue Nov 2 10:38:18 MDT 2010
 pool: pool
state: ONLINE
scan: none requested
config:
      NAME STATE READWRITE CKSUM<br>Dool ONLINE 0 0
        ool ONLINE 0 0<br>c3t3d0 ONLINE 0 0 0
               ONLINE
errors: No known data errors
 pool: rpool
state: ONLINE
scan: resilvered 12.2G in 0h14m with 0 errors on Thu Oct 28 14:55:57 2010
config:
      NAME STATE READ WRITE CKSUM
       rpool ONLINE 0 0 0
        mirror-0 ONLINE 0 0 0
          c3t0d0s0 ONLINE 0 0 0
          c3t2d0s0 ONLINE
errors: No known data errors
Tue Nov 2 10:38:21 MDT 2010
 pool: pool
state: ONLINE
scan: none requested
config:
      NAME STATE READ WRITE CKSUM
      pool ONLINE 0 0 0
                ONLINE
errors: No known data errors
 pool: rpool
state: ONLINE
scan: resilvered 12.2G in 0h14m with 0 errors on Thu Oct 28 14:55:57 2010
config:
      NAME STATE READ WRITE CKSUM
       rpool ONLINE 0 0<br>mirror-0 ONLINE 0 0 0
        mirror-0 ONLINE 0 0 0
          c3t0d0s0 ONLINE 0 0 0
          c3t2d0s0 ONLINE
```
errors: No known data errors

# **Migrieren von ZFS-Speicher-Pools**

Gelegentlich kann es vorkommen, dass Speicher-Pools zwischen Systemen transferiert werden müssen. Dafür müssen Sie die Datenspeichergeräte aus dem ursprünglichen System herausnehmen und an das neue System anschließen. Dies kann durch Neuverkabelung der betreffenden Geräte bzw. die Verwendung von Geräten mit mehreren Anschlüssen, z. B. Geräte in einem Speichernetzwerk (SAN), bewerkstelligt werden. Mit ZFS können Sie einen Pool aus einem System exportieren und in das Zielsystem importieren. Dies ist auch möglich, wenn beide Rechnerarchitekturen unterschiedliche Bitbreiten besitzen. Informationen zum Replizieren bzw. Migrieren von Dateisystemen zwischen verschiedenen Speicher-Pools, die auf unterschiedlichen Rechnersystemen installiert sind, finden Sie unter ["Senden und Empfangen](#page-246-0) [von ZFS-Daten" auf Seite 247.](#page-246-0)

- "Vorbereiten der Migration eines ZFS-Speicher-Pools" auf Seite 121
- "Exportieren eines ZFS-Speicher-Pools" auf Seite 121
- ["Ermitteln verfügbarer Speicher-Pools für den Import" auf Seite 122](#page-121-0)
- ["Importieren von ZFS-Speicher-Pools aus anderen Verzeichnissen" auf Seite 124](#page-123-0)
- ["Importieren von ZFS-Speicher-Pools" auf Seite 125](#page-124-0)
- ["Wiederherstellen gelöschter ZFS-Speicher-Pools" auf Seite 128](#page-127-0)

# **Vorbereiten der Migration eines ZFS-Speicher-Pools**

Speicher-Pools sollten explizit exportiert werden, um anzuzeigen, dass sie zur Migration bereit sind. Bei diesem Vorgang werden ungeschriebene Daten auf die Festplatte ausgespeichert und Daten auf die Festplatte geschrieben, wodurch angezeigt wird, dass der Export abgeschlossen ist. Anschließend werden alle Informationen, die den Pool betreffen, aus dem System entfernt.

Wenn Sie den Pool nicht explizit exportieren, sondern die Datenträger manuell entfernen, kann der resultierende Pool trotzdem noch in ein anderes System importiert werden. Es kann jedoch sein, dass die in den allerletzten Sekunden ausgeführten Datentransaktionen verloren gehen und der betreffende Pool auf dem ursprünglichen System als fehlerhaft angezeigt wird, da die Datenspeichergeräte nicht mehr vorhanden sind. Standardmäßig kann ein Pool, der nicht explizit exportiert wurde, nicht vom Zielsystem importiert werden. Dies ist erforderlich, um zu verhindern, dass versehentlich ein aktiver Pool importiert wird, der Speicherplatz enthält, der über das Netzwerk zugänglich ist und noch von einem anderem System belegt wird.

# **Exportieren eines ZFS-Speicher-Pools**

Speicher-Pools können mit dem Befehl zpool export exportiert werden. Beispiel:

```
# zpool export tank
```
<span id="page-121-0"></span>Vor dem Fortfahren versucht der Befehl alle innerhalb des Pools eingehängten Dateisysteme auszuhängen. Falls das Aushängen von Dateisystemen fehlschlägt, können Sie mithilfe der Option -f ein Aushängen erzwingen. Beispiel:

```
# zpool export tank
cannot unmount '/export/home/eschrock': Device busy
# zpool export -f tank
```
Nach der Ausführung dieses Befehls ist der Pool tank im System nicht mehr sichtbar.

Falls Datenspeichergeräte zum Zeitpunkt des Exports nicht verfügbar sind, können die betreffenden Geräte nicht als"sauber" exportiert eingestuft werden. Wenn ein solches Datenspeichergerät später ohne die funktionierenden Datenspeichergeräte mit einem System verbunden wird, erscheint das betreffende Gerät als potenziell aktiv.

Wenn im Pool ZFS-Volumes vorhanden sind, kann der Pool auch nicht mithilfe der Option -f exportiert werden. Wenn Sie einen Pool mit einem ZFS-Volume exportieren möchten, müssen Sie zunächst sicherstellen, dass das Volume nicht von aktiven Ressourcen belegt wird.

Weitere Informationen zu ZFS-Volumes finden Sie unter ["ZFS-Volumes" auf Seite 295.](#page-294-0)

## **Ermitteln verfügbarer Speicher-Pools für den Import**

Nachdem ein Pool (durch expliziten Export oder erzwungenes Entfernen von Datenspeichergeräten) aus einem System entfernt wurde, müssen die betreffenden Geräte mit dem Zielsystem verbunden werden. ZFS kann Situationen bewältigen, in denen nur einige der Geräte verfügbar sind. Der Erfolg der Pool-Migration hängt jedoch von der Funktionstüchtigkeit der Geräte ab. Die Geräte müssen jedoch nicht notwendigerweise unter dem gleichen Gerätenamen verbunden werden. ZFS erkennt verschobene bzw. umbenannte Geräte und passt die Konfiguration entsprechend an. Führen Sie zum Ermitteln importierbarer Pools den Befehl zpool export aus. Beispiel:

```
# zpool import
pool: tank
   id: 11809215114195894163
state: ONLINE
action: The pool can be imported using its name or numeric identifier.
config:
       tank ONLINE
         mirror-0 ONLINE
           c1t0d0 ONLINE
           c1t1d0 ONLINE
```
In diesem Beispiel kann der Pool tank in ein Zielsystem importiert werden. Jeder Pool wird durch einen Namen und einen eindeutigen numerischen Bezeichner identifiziert. Wenn

mehrere Pools mit dem gleichen Namen für den Import verfügbar sind, können sie mithilfe des numerischen Bezeichners unterschieden werden.

Ebenso wie die Ausgabe des Befehls zpool status verweist die Ausgabe des Befehls zpool import auf einen Artikel der Sun Knowledge Base, der die aktuellsten Informationen und Reparaturhinweise zu Problemen enthält, die das Importieren von Pools verhindern. In diesem Fall kann das Importieren eines Pools erzwungen werden. Das Importieren eines Pools, der gegenwärtig über Netzwerkzugriff von einem anderen System verwendet wird, kann Daten beschädigen und auf beiden Systemen zu Abstürzen führen, wenn diese Systeme Daten auf das gleiche Datenspeichergerät schreiben. Wenn einige Geräte eines Pools nicht verfügbar sind, zum Bereitstellen eines funktionierenden Pools jedoch genügend Redundanzdaten vorhanden sind, geht der Pool in den Status DEGRADED. Beispiel:

```
# zpool import
 pool: tank
   id: 11809215114195894163
state: DEGRADED
status: One or more devices are missing from the system.
action: The pool can be imported despite missing or damaged devices. The
       fault tolerance of the pool may be compromised if imported.
  see: http://www.sun.com/msg/ZFS-8000-2Q
config:
       NAME STATE READ WRITE CKSUM
       tank DEGRADED 0 0 0
         mirror-0 DEGRADED000
          c1t0d0 UNAVAIL 0 0 0 cannot open<br>c1t3d0 ONITNF 0 0 0
```
In diesem Beispiel ist der erste Datenträger beschädigt oder nicht vorhanden, der Pool kann aber trotzdem importiert werden, da die gespiegelten Daten noch verfügbar sind. Wenn zuviele fehlerhafte Datenspeichergeräte vorhanden sind bzw. Geräte fehlen, kann der Pool nicht importiert werden. Beispiel:

```
# zpool import
  pool: dozer
   id: 9784486589352144634
 state: FAULTED
action: The pool cannot be imported. Attach the missing
        devices and try again.
   see: http://www.sun.com/msg/ZFS-8000-6X
config:
        raidz1-0 FAULTED
          c1t0d0 ONLINE
          c1t1d0 FAULTED<br>c1t2d0 ONLINE
          c1t2d0<br>c1t3d0
                        FAULTED
```
c1t3d0 ONLINE 0 0 0

In diesem Beispiel fehlen in einem virtuellen RAID-Z-Gerät zwei Datenträger, was bedeutet, dass zum Rekonstruieren des Pools nicht genügend Redundanz verfügbar ist. In einigen Fällen kann es auch sein, dass zum Ermitteln der vollständigen Konfiguration nicht genügend

<span id="page-123-0"></span>Datenspeichergeräte vorhanden sind. In einem solchen Fall kann ZFS nicht bestimmen, welche anderen Geräte zu diesem Pool gehört haben, obwohl ZFS diesbezüglich so viele Informationen wie möglich meldet. Beispiel:

```
# zpool import
pool: dozer
    id: 9784486589352144634
state: FAULTED
status: One or more devices are missing from the system.
action: The pool cannot be imported. Attach the missing
        devices and try again.
   see: http://www.sun.com/msg/ZFS-8000-6X
config:
        dozer FAULTED missing device
          raidz1-0 ONLINE
            c1t0d0 ONLINE<br>c1t1d0 ONLINE
            c1t1d0 ONLINE<br>c1t2d0 ONLINE
           c1t2d0c1t3d0 ONLINE
Additional devices are known to be part of this pool, though their
exact configuration cannot be determined.
```
## **Importieren von ZFS-Speicher-Pools aus anderen Verzeichnissen**

Standardmäßig durchsucht der Befehl zpool import nur im Verzeichnis /dev/dsk enthaltene Datenspeichergeräte. Wenn Geräte in einem anderen Verzeichnis vorhanden sind oder Sie Pools verwenden, die durch Dateien gesichert sind, müssen Sie mithilfe der Option -d andere Verzeichnisse durchsuchen. Beispiel:

```
# zpool create dozer mirror /file/a /file/b
# zpool export dozer
# zpool import -d /file
 pool: dozer
   id: 7318163511366751416
 state: ONLINE
action: The pool can be imported using its name or numeric identifier.
config:
       dozer ONLINE
         mirror-0 ONLINE
           /file/a ONLINE
           /file/b ONLINE
# zpool import -d /file dozer
```
Sie können die Option - d mehrmals angeben, wenn Datenspeichergeräte in mehreren Verzeichnissen vorhanden sind.

## <span id="page-124-0"></span>**Importieren von ZFS-Speicher-Pools**

Wenn ein Pool für den Import ermittelt wurde, können Sie ihn durch Angabe seines Namens oder numerischen Bezeichners als Argument für den Befehl zpool import importieren. Beispiel:

#### # **zpool import tank**

Wenn mehrere Pools den gleichen Namen besitzen, müssen Sie mithilfe des numerischen Bezeichners angeben, welcher Pool importiert werden soll. Beispiel:

```
# zpool import
 pool: dozer
   id: 2704475622193776801
state: ONLINE
action: The pool can be imported using its name or numeric identifier.
config:
        dozer ONLINE<br>c1t9d0 ONLINE
          c1t9d0pool: dozer
   id: 6223921996155991199
state: ONLINE
action: The pool can be imported using its name or numeric identifier.
config:
        dozer ONLINE
          c1t8d0 ONLINE
# zpool import dozer
cannot import 'dozer': more than one matching pool
import by numeric ID instead
# zpool import 6223921996155991199
```
Wenn ein Pool-Name mit einem bereits vorhandenen Pool-Namen in Konflikt steht, können Sie den Pool unter einem anderen Namen importieren. Beispiel:

#### # **zpool import dozer zeepool**

Dieser Befehl importiert den exportierten Pool dozer unter dem neuen Namen zeepool. Der Name des neuen Pools ist dauerhaft.

Wenn ein Pool nicht ordnungsgemäß exportiert wurde, benötigt ZFS das -f-Flag, um zu verhindern, dass versehentlich ein Pool importiert wird, der noch von einem anderen System benutzt wird. Beispiel:

```
# zpool import dozer
cannot import 'dozer': pool may be in use on another system
use '-f' to import anyway
# zpool import -f dozer
```
**Hinweis –** Versuchen Sie nicht, einen in einem System aktiven Pool in ein anderes System zu importieren. ZFS ist kein natives Cluster-, verteiltes oder paralleles Dateisystem und bietet keinen gleichzeitigen Zugriff von mehreren verschiedenen Hosts aus.

Pools können mithilfe der Option -R in ein anderes Root-Verzeichnis importiert werden. Weitere Informationen zu Speicher-Pools mit alternativem Root-Verzeichnis finden Sie unter ["Verwenden von ZFS-Speicher-Pools mit alternativem Root-Verzeichnis" auf Seite 304.](#page-303-0)

#### **Importieren eines Pools mit fehlendem Protokolliergerät**

Standardmäßig kann ein Pool mit einem fehlenden Protokolliergerät nicht importiert werden. Mit dem Befehl zpool import -m können Sie den Import eines Pools mit einem fehlenden Protokolliergerät erzwingen. Beispiel:

```
# zpool import dozer
The devices below are missing, use '-m' to import the pool anyway:
            c3t3d0 [log]
```
cannot import 'dozer': one or more devices is currently unavailable

Importieren Sie den Pool mit dem fehlenden Protokolliergerät. Beispiel:

```
# zpool import -m dozer
# zpool status dozer
 pool: dozer
state: DEGRADED
status: One or more devices could not be opened. Sufficient replicas exist for
       the pool to continue functioning in a degraded state.
action: Attach the missing device and online it using 'zpool online'.
  see: http://www.sun.com/msg/ZFS-8000-2Q
scan: scrub repaired 0 in 0h0m with 0 errors on Fri Oct 15 16:43:03 2010
config:
       NAME STATE READ WRITE CKSUM
```
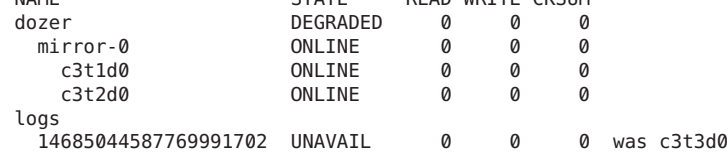

Führen Sie nach dem Anschließen des fehlenden Protokolliergeräts den Befehl zpool clear aus, um die Pool-Fehler zu löschen.

Eine ähnliche Wiederherstellung kann mit fehlenden gespiegelten Protokolliergeräten versucht werden. Beispiel:

```
# zpool import dozer
The devices below are missing, use '-m' to import the pool anyway:
```

```
mirror-1 [log]
           c3t3d0
           c3t4d0
cannot import 'dozer': one or more devices is currently unavailable
# zpool import -m dozer
# zpool status dozer
 pool: dozer
state: DEGRADED
status: One or more devices could not be opened. Sufficient replicas exist for
      the pool to continue functioning in a degraded state.
action: Attach the missing device and online it using 'zpool online'.
  see: http://www.sun.com/msg/ZFS-8000-2Q
scan: scrub repaired 0 in 0h0m with 0 errors on Fri Oct 15 16:51:39 2010
config:
      NAME STATE READ WRITE CKSUM
                            DEGRADED 0 0
        mirror-0 ONLINE 0 0 0
         c3t1d0 ONLINE 0 0 0
                           ONL TNF
      logs
        mirror-1 UNAVAIL 0 0 0 insufficient replicas
          13514061426445294202 UNAVAIL 0 0 0 was c3t3d0
```
Führen Sie nach dem Anschließen der fehlenden Protokolliergeräte den Befehl zpool clear aus, um die Pool-Fehler zu löschen.

16839344638582008929 UNAVAIL 0 0 0 was c3t4d0

#### **Importieren eines Pools im schreibgeschützten Modus**

Sie können einen Pool im schreibgeschützten Modus importieren. Ist ein Pool dermaßen beschädigt, dass nicht auf ihn zugegriffen werden kann, können Sie mithilfe dieser Funktion die Daten des Pools eventuell wiederherstellen. Beispiel:

```
# zpool import -o readonly=on tank
# zpool scrub tank
cannot scrub tank: pool is read-only
```
Beim Importieren eines Pools im schreibgeschützten Modus gelten die folgenden Bedingungen:

- Alle Dateisysteme und Volumes werden im schreibgeschützten Modus eingehängt.
- Die Pool-Transaktionsverarbeitung ist deaktiviert. Dies bedeutet auch, dass alle anstehenden synchronen Schreibvorgänge im Intent-Protokoll nicht wiedergegeben werden, ehe der Pool mit Lese- und Schreibzugriff importiert wird.
- Jegliche Versuche, während des Imports mit Lese- und Schreibzugriff eine Pool-Eigenschaft festzulegen, werden ignoriert.

Ein schreibgeschützter Pool kann durch Exportieren und Importieren in den Lese- und Schreibmodus zurückgesetzt werden. Beispiel:

```
# zpool export tank
# zpool import tank
# zpool scrub tank
```
#### **Importieren eines Pools nach einem spezifischen Gerätepfad**

Der folgende Befehl importiert den Pool dpool, indem er eines der spezifischen Geräte (hier /dev/dsk/c2t3d0) identifiziert.

```
# zpool import -d /dev/dsk/c2t3d0s0 dpool
# zpool status dpool
 pool: dpool
state: ONLINE
scan: resilvered 952K in 0h0m with 0 errors on Thu Mar 10 10:28:46 2011
config:
       NAME STATE READWRITECKSUM<br>dpool ONLINE 0 0
       dpool ONLINE 0 0 0
         mirror-0 ONLINE
```
c2t3d0 ONLINE 0 0 0

c2t1d0 ONLINE 0 0 0 Eine Einschränkung besteht darin, dass der Befehl den Bereichsbezeichner des spezifischen Geräts einschließen muss, obwohl dieser Pool ganze Festplatten enthält.

## **Wiederherstellen gelöschter ZFS-Speicher-Pools**

Gelöschte Speicher-Pools können mit dem Befehl zpool import -D wiederhergestellt werden. Beispiel:

```
# zpool destroy tank
# zpool import -D
 pool: tank
   id: 5154272182900538157
state: ONLINE (DESTROYED)
action: The pool can be imported using its name or numeric identifier.
config:
       tank ONLINE
         mirror-0 ONLINE
           c1t0d0 ONLINE
```
In dieser Ausgabe des Befehls zpool import kann der tank-Pool aufgrund der folgenden Statusinformationen als gelöscht erkannt werden:

state: ONLINE (DESTROYED)

Führen Sie zum Wiederherstellen des gelöschten Pools den Befehl zpool import - D erneut aus. Beispiel:

c1t1d0 ONLINE

```
# zpool import -D tank
# zpool status tank
 pool: tank
state: ONLINE
scrub: none requested
config:
       NAME STATE READ WRITE CKSUM
       tank ONLINE
         mirror-0 ONLINE
           c1t0d0 ONLINE
           c1t1d0 ONLINE
```

```
errors: No known data errors
```
Wenn eines der Datenspeichergeräte im gelöschten Pool fehlerhaft oder nicht verfügbar ist, können Sie den gelöschten Pool unter Umständen mit der Option -f trotzdem wiederherstellen. Importieren Sie in einer solchen Situation den im eingeschränkten Zustand befindlichen Pool und versuchen Sie dann, den Geräteausfall zu beheben. Beispiel:

```
# zpool destroy dozer
# zpool import -D
pool: dozer
   id: 13643595538644303788
state: DEGRADED (DESTROYED)
status: One or more devices could not be opened. Sufficient replicas exist for
       the pool to continue functioning in a degraded state.
action: Attach the missing device and online it using 'zpool online'.
  see: http://www.sun.com/msg/ZFS-8000-2Q
config:
       NAME STATE READ WRITE CKSUM
       dozer DEGRADED000
         raidz2-0 DEGRADED 0 0 0<br>c2t8d0 ONLINE 0 0 0
           c2t8d0 ONLINE 0 0 0
           c2t9d0 ONLINE 0 0 0
           c2t10d0 ONLINE 0 0 0
           c2t11d0 UNAVAIL 0 35 1 cannot open
           c2t12d0 ONLINE 0 0 0
errors: No known data errors
# zpool import -Df dozer
# zpool status -x
 pool: dozer
state: DEGRADED
status: One or more devices could not be opened. Sufficient replicas exist for
       the pool to continue functioning in a degraded state.
action: Attach the missing device and online it using 'zpool online'.
  see: http://www.sun.com/msg/ZFS-8000-2Q
 scrub: scrub completed after 0h0m with 0 errors on Thu Jan 21 15:38:48 2010
config:
       NAME STATE READWRITECKSUM<br>dozer DEGRADED 0 0
                             \begin{matrix}0&&&0&\ &0&&&0\ &0&&&0\end{matrix}raidz2-0 DEGRADED
```
c2t8d0 ONLINE 0 0 0

c2t9d0 ONLINE 0 0 0 c2t10d0 ONLINE 0 0 0 c2t11d0 UNAVAIL 0 37 0 cannot open<br>c2t12d0 ONLINE 0 0 0 c2t12d0 ONLINE 0 0 0 errors: No known data errors # **zpool online dozer c2t11d0** Bringing device c2t11d0 online # **zpool status -x** all pools are healthy

## **Aktualisieren von ZFS-Speicher-Pools**

Wenn in Ihrem System ZFS-Speicher-Pools aus einer früheren Solaris-Version wie z. B. Solaris 10 10/09 vorhanden sind, können Sie diese Pools mit dem Befehl zpool upgrade aktualisieren, um die Pool-Funktionen der aktuellen Version nutzen zu können. Darüber hinaus wurde der Befehl zpool status so geändert, dass Sie jetzt darauf hingewiesen werden, wenn Pools mit älteren Versionen laufen. Beispiel:

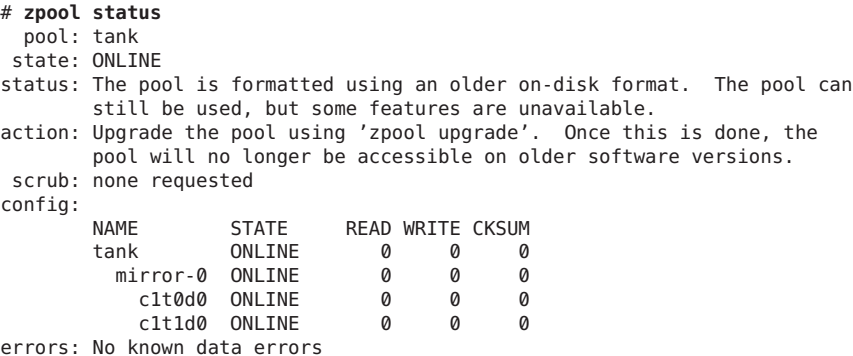

Mithilfe der folgenden Syntax können Sie zusätzliche Informationen zu einer bestimmten Version und unterstützten Releases ermitteln:

# **zpool upgrade -v** This system is currently running ZFS pool version 22. The following versions are supported: VER DESCRIPTION --- -------------------------------------------------------- 1 Initial ZFS version 2 Ditto blocks (replicated metadata) 3 Hot spares and double parity RAID-Z 4 zpool history 5 Compression using the gzip algorithm 6 bootfs pool property

```
7 Separate intent log devices
```
8 Delegated administration 9 refquota and refreservation properties 10 Cache devices 11 Improved scrub performance 12 Snapshot properties 13 snapused property 14 passthrough-x aclinherit 15 user/group space accounting 16 stmf property support 17 Triple-parity RAID-Z 18 Snapshot user holds 19 Log device removal 20 Compression using zle (zero-length encoding) 21 Reserved 22 Received properties

For more information on a particular version, including supported releases, see the ZFS Administration Guide.

Anschließend können Sie den Befehl zpool upgrade ausführen, um alle Pools zu aktualisieren. Beispiel:

#### # **zpool upgrade -a**

**Hinweis –** Wenn Sie den Pool auf eine neuere ZFS-Version aktualisieren, ist er auf einem System, auf dem eine ältere ZFS-Version ausgeführt wird, nicht verfügbar.

#### **KAPITEL 5** 5

# Installieren und Booten eines Oracle Solaris ZFS-Root-Dateisystems

In diesem Kapitel erfahren Sie, wie ein Oracle Solaris ZFS-Root-Dateisystem installiert und gebootet wird. Darüber hinaus wird die Migration eines UFS-Root-Dateisystems in ein ZFS-Dateisystem mithilfe von Oracle Solaris Live Upgrade behandelt.

Dieses Kapitel enthält folgende Abschnitte:

- ["Installieren und Booten eines Oracle Solaris ZFS-Root-Dateisystems \(Übersicht\)"](#page-133-0) [auf Seite 134](#page-133-0)
- ["Oracle Solaris-Installation und Live Upgrade: Voraussetzungen für die](#page-134-0) [ZFS-Unterstützung" auf Seite 135](#page-134-0)
- ["Installieren eines ZFS-Root-Dateisystems \(Erstinstallation von Oracle Solaris\)"](#page-137-0) [auf Seite 138](#page-137-0)
- ["Erstellen eines gespiegelten ZFS-Root-Pools \(nach der Installation\)" auf Seite 144](#page-143-0)
- ["Installieren eines ZFS-Root-Dateisystems \(Oracle Solaris Flash-Archiv-Installation\)"](#page-144-0) [auf Seite 145](#page-144-0)
- ["Installieren eines ZFS-Root-Dateisystems \(JumpStart-Installation\)" auf Seite 150](#page-149-0)
- ["Migrieren in ein ZFS-Root-Dateisystem oder Aktualisieren eines ZFS-Root-Dateisystems](#page-152-0) [\(Live Upgrade\)" auf Seite 153](#page-152-0)
- ["ZFS-Unterstützung für Swap- und Dump-Geräte" auf Seite 179](#page-178-0)
- ["Booten aus einem ZFS-Root-Dateisystem" auf Seite 183](#page-182-0)
- ["Wiederherstellen von ZFS-Root-Pool oder Root-Pool-Schnappschüssen" auf Seite 190](#page-189-0)

Eine Liste der bekannten Probleme in dieser Version finden Sie in den *[Oracle Solaris 10 8/11 -](http://docs.sun.com/doc/E23325) [Versionshinweise](http://docs.sun.com/doc/E23325)*.

Stets aktuelle Informationen zur Fehlerbehebung finden Sie unter:

[http://www.solarisinternals.com/wiki/index.php/ZFS\\_Troubleshooting\\_Guide](http://www.solarisinternals.com/wiki/index.php/ZFS_Troubleshooting_Guide)

# <span id="page-133-0"></span>**Installieren und Booten eines Oracle Solaris ZFS-Root-Dateisystems (Übersicht)**

Folgende Methoden zum Installieren und Booten eines ZFS-Root-Dateisystems stehen zur Verfügung:

- **Erstinstallation von Oracle Solaris (interaktives Textmodus-Installationsverfahren)**
	- Auswählen und Installieren von ZFS als Root-Dateisystem
	- Installieren eines ZFS-Flash-Archivs
- **Oracle Solaris Live Upgrade**
	- Migrieren eines UFS-Root-Dateisystems in ein ZFS-Root-Dateisystem
	- Erstellen einer neuen Boot-Umgebung in einem neuen ZFS-Root-Pool.
	- Erstellen oder Aktualisieren einer Boot-Umgebung in einem vorhandenen ZFS-Root-Pool
	- Aktualisieren einer alternativen Boot-Umgebung (BU) mit einem ZFS-Flash-Archiv
- **Oracle Solaris JumpStart**
	- Erstellen eines Profils zur automatischen Installation eines Systems mit einem ZFS-Root-Dateisystem
	- Erstellen eines Profils zur automatischen Installation eines Systems mit einem ZFS-Flash-Archiv

Nach der Installation eines ZFS-Root-Dateisystems oder der Migration in ein ZFS-Root-Dateisystem auf einem SPARC- oder x86-System startet das System automatisch aus dem ZFS-Root-Dateisystem. Weitere Informationen zum Ändern des Boot-Verhaltens finden Sie unter ["Booten aus einem ZFS-Root-Dateisystem" auf Seite 183.](#page-182-0)

## **Leistungsmerkmale für die ZFS-Installation**

In dieser Oracle Solaris-Version stehen die folgenden Leistungsmerkmale für die ZFS-Installation zur Verfügung:

- Das interaktive textbasierte Installationsprogramm ermöglicht die Installation eines UFSoder ZFS-Root-Dateisystems. In dieser Version ist UFS weiterhin das Standarddateisystem. Auf das interaktive textbasierte Installationsprogramm können Sie wie folgt zugreifen:
	- SPARC: Verwenden Sie die folgende Syntax für die Oracle Solaris-Installations-DVD:

ok boot cdrom - text

■ SPARC: Verwenden Sie die folgende Syntax beim Booten über das Netzwerk:

ok boot net - text

■ x86: Wählen Sie das Textmodus-Installationsverfahren.

- <span id="page-134-0"></span>■ Ein benutzerdefiniertes JumpStart-Profil bietet folgende Funktionen:
	- Sie können ein Profil zum Erstellen eines ZFS-Speicher-Pools anlegen und ein bootfähiges ZFS-Dateisystem benennen.
	- Sie können ein Profil zur Installation eines Flash-Archivs eines ZFS-Root-Pools anlegen.
- Sie können ein UFS-Root-Dateisystem mithilfe des Live Upgrade in ein ZFS-Root-Dateisystem migrieren. Die Befehle lucreate und luactivate wurden um Unterstützung für ZFS-Pools und -Dateisysteme erweitert.
- Sie können bei der Installation zwei Festplatten auswählen und einen gespiegelten Speicher-Pool mit ZFS-Root-Dateisystem (im Folgenden "ZFS-Root-Pool") einrichten. Alternativ lassen sich auch nach der Installation zusätzliche Festplatten anhängen, um einen gespiegelten ZFS-Root-Pool herzustellen.
- Swap- und Dump-Geräte werden automatisch auf ZFS-Volumes im ZFS-Root-Pool erstellt.

Die folgenden Installationsfunktionen stehen in diesem Release nicht zur Verfügung:

- Die GUI-Installationsfunktion steht derzeit nicht zum Installieren eines ZFS-Root-Dateisystems zur Verfügung. Sie müssen das Textmodus-Installationsverfahren auswählen, um ein ZFS-Root-Dateisystem zu installieren.
- Ein Upgrade des UFS-Root-Dateisystems zu einem ZFS-Root-Dateisystem ist nicht mithilfe des Standard-Upgrade-Programms möglich.

# **Oracle Solaris-Installation und Live Upgrade: Voraussetzungen für die ZFS-Unterstützung**

Vergewissern Sie sich vor dem Versuch, ein ZFS-Root-Dateisystem auf einem System zu installieren oder ein UFS- in ein ZFS-Root-Dateisystem zu migrieren, dass folgende Voraussetzungen erfüllt sind:

### **Voraussetzungen für die Oracle Solaris-Version**

Sie haben folgende Möglichkeiten, ein ZFS-Root-Dateisystem zu installieren und zu booten oder in ein ZFS-Root-Dateisystem zu migrieren:

- Installieren eines ZFS-Root-Dateisystems ab Solaris 10 10/08 verfügbar.
- Migrieren aus einem UFS-Root-Dateisystem in ein ZFS-Root-Dateisystem mit Live Upgrade – Sie müssen Solaris 10 10/08 oder eine höhere Version installiert oder auf Solaris 10 10/08 oder eine höhere Version aktualisiert haben.

### **Allgemeine Voraussetzungen für einen ZFS-Speicher-Pool**

In den folgenden Abschnitte werden der Speicherplatz für ZFS-Root-Pools und Konfigurationsvoraussetzungen beschrieben.

#### **Erforderliche Festplattenkapazität für ZFS-Speicher-Pools**

Ein ZFS-Root-Dateisystem benötigt mehr Speicherplatz im Pool als ein UFS-Root-Dateisystem, da Swap- und Dump-Geräte in einer ZFS-Root-Umgebung separate Speichergeräte sein müssen. In UFS-Root-Dateisystemen sind Swap- und Dump-Geräte standardmäßig dasselbe Gerät.

Wenn auf einem System ein ZFS-Root-Dateisystem installiert oder ein Upgrade darauf vorgenommen wird, hängen die Größe des Swap-Bereichs und des Dump-Geräts von der physischen Speicherkapazität ab. Die Mindestgröße des verfügbaren Pool-Speicherplatzes im Pool für ein bootfähiges ZFS-Root-Dateisystem richtet sich nach der Größe des physischen Speichers, dem freien Speicherplatz auf der Festplatte und der Anzahl der zu erstellenden Boot-Umgebungen (BUs).

Beachten Sie die erforderliche Festplattenkapazität für ZFS-Speicher-Pools:

- Für die Installation eines ZFS-Root-Dateisystems sind mindestens 1536 MB Arbeitsspeicher erforderlich.
- Für die optimale Leistung des gesamten ZFS-Dateisystems werden mindestens 1536 MB empfohlen.
- Es werden mindestens 16 GB Festplattenkapazität empfohlen. Der Festplattenspeicher wird wie folgt belegt:
	- **Swap-Bereich und Dump-Gerät** Die Solaris-Installationsprogramme erstellen Swapund Dump-Volumes in den folgenden Standardgrößen:
		- **Erstinstallation** Die Standard-Swap-Größe ist in der neuen ZFS-BU halb so groß wie der physische Speicher, im Allgemeinen zwischen 512 MB und 2 GB. Die Größe des Swap-Volume kann während einer Erstinstallation angepasst werden.
		- Die Standard-Dump-Größe wird vom Kernel basierend auf den dumpadm-Informationen und der Größe des physischen Speichers berechnet. Die Größe des Dump-Volume kann während einer Erstinstallation angepasst werden.
		- **Live Upgrade** Wenn ein UFS-Root-Dateisystem auf ein ZFS-Root-Dateisystem umgestellt wird, wird die Standard-Swap-Größe für die ZFS-Boot-Umgebung (ZFS-BU) als Größe des Swap-Geräts der UFS-BU berechnet. Bei der Berechnung der Standard-Swap-Größe werden die Größen aller Swap-Geräte in der UFS-BU addiert, und es wird ein ZFS-Volume der entsprechenden Größe in der ZFS-BU erstellt. Wenn keine Swap-Geräte in der UFS-BU definiert sind, wird die Standard-Swap-Größe auf 512 MB gesetzt.
		- Die Standard-Dump-Größe ist in der ZFS-BU halb so groß wie der physische Speicher, zwischen 512 MB und 2 GB.

Sie können die Größen der Swap- und Dump-Volumes ändern, sofern die neuen Größen den Betrieb des Systems unterstützen. Weitere Informationen finden Sie unter ["Anpassen der Größe von ZFS-Swap- und Dump-Geräten" auf Seite 180.](#page-179-0)

- **Boot-Umgebung (BU)** Zusätzlich zu dem für neue Swap- und Dump-Geräte erforderlichen oder nachträglich geänderten Speicherplatz werden für eine ZFS-BU bei Migration von einer UFS-BU ungefähr 6 GB benötigt. Für ZFS-BUs, die aus anderen ZFS-BUs geklont werden, ist kein zusätzlicher Speicherplatz erforderlich. Beachten Sie jedoch, dass die BU-Größe durch die Installation von Patches zunimmt. Alle ZFS-BUs in demselben Root-Pool greifen auf dieselben Swap- und Dump-Geräte zu.
- **Komponenten des Betriebssystems Oracle Solaris** Alle Unterverzeichnisse des Root-Dateisystems, die zum Betriebssystem-Image gehören, ausgenommen /var, müssen im selben Dataset wie das Root-Dateisystem enthalten sein. Außerdem müssen alle Komponenten des Betriebssystems im Root-Pool enthalten sein, mit Ausnahme der Swap- und Dump-Geräte.

Eine weitere Beschränkung ist, dass das Verzeichnis bzw. Dataset /var ein einzelnes Dataset sein muss. Sie können kein untergeordnetes /var-Dataset wie beispielsweise /var/tmp erstellen, wenn Sie Live Upgrade verwenden möchten, um eine ZFS-BU zu migrieren oder zu patchen oder ein ZFS-Flash-Archiv dieses Pools zu erstellen.

Beispielsweise könnte ein System mit 12 GB Festplattenkapazität zu klein für eine bootfähige ZFS-Umgebung sein, da 2 GB je Swap- und Dump-Gerät und rund 6 GB für die ZFS-BU benötigt werden, die aus einer UFS-BU migriert wird.

### **Voraussetzungen für die Konfiguration des ZFS-Speicher-Pools**

Machen Sie sich mit folgenden Voraussetzungen bezüglich der Konfiguration von ZFS-Speicher-Pools vertraut:

- Der als Root-Pool bestimmte Pool muss ein SMI-Label haben. Diese Anforderung wird üblicherweise erfüllt, wenn der Pool mithilfe von Festplattenbereichen erstellt wird.
- Der Pool muss entweder auf einem Festplattenbereich oder auf gespiegelten Festplattenbereichen vorhanden sein. Bei dem Versuch, eine nicht unterstützte Pool-Konfiguration bei einer Live Upgrade-Migration zu verwenden, wird eine Meldung folgender Art angezeigt:

ERROR: ZFS pool *name* does not support boot environments

Weitere Informationen zu unterstützten Konfigurationen von ZFS-Root-Pools finden Sie unter ["Erstellen eines ZFS-Root-Pools" auf Seite 78.](#page-77-0)

- x86: Die Festplatte muss eine Oracle Solaris-fdisk-Partition enthalten. Diese fdisk-Partition wird bei der Installation eines x86-Systems automatisch erstellt. Weitere Informationen zu Solaris-fdisk-Partitionen finden Sie in ["Guidelines for Creating an fdisk](http://www.oracle.com/pls/topic/lookup?ctx=817-5093&id=disksxadd-54639) Partition" in *[System Administration Guide: Devices and File Systems](http://www.oracle.com/pls/topic/lookup?ctx=817-5093&id=disksxadd-54639)*.
- Die Größe von Datenträgern, die für das Booten in einem ZFS-Root-Pool bestimmt sind, muss sowohl auf SPARC- als auch auf x86-Systemen geringer sein als zwei TB.
- <span id="page-137-0"></span>■ Auf dem Root-Pool kann die Komprimierung aktiviert werden, allerdings erst nach Installation des Root-Pools. Während der Installation eines Root-Pools kann die Komprimierung nicht aktiviert werden. Der Komprimierungs-Algorithmus gzip wird auf Root-Pools nicht unterstützt.
- Benennen Sie den Root-Pool nicht um, nachdem dieser in einer Erstinstallation erstellt wurde oder nachdem eine Solaris Live Upgrade-Migration auf ein ZFS-Root-Dateisystem durchgeführt wurde. Das Umbenennen des Root-Pools kann dazu führen, dass das System nicht gebootet werden kann.

# **Installieren eines ZFS-Root-Dateisystems (Erstinstallation von Oracle Solaris)**

In dieser Oracle Solaris-Version stehen Ihnen folgende Verfahren für die Erstinstallation zur Verfügung:

- Verwenden Sie das interaktive textbasierte Installationsprogramm zur Erstinstallation eines ZFS-Speicher-Pools mit einem bootfähigen ZFS-Root-Dateisystem. Wenn Sie einen bereits vorhandenen ZFS-Speicher-Pool für das ZFS-Root-Dateisystem verwenden möchten, müssen Sie das vorhandene UFS-Root-Dateisystem mit Live Upgrade in ein ZFS-Root-Dateisystem in einem vorhandenen ZFS-Speicher-Pool migrieren. Weitere Informationen finden Sie unter ["Migrieren in ein ZFS-Root-Dateisystem oder Aktualisieren](#page-152-0) [eines ZFS-Root-Dateisystems \(Live Upgrade\)" auf Seite 153.](#page-152-0)
- Verwenden Sie das interaktive textbasierte Installationsprogramm zur Erstinstallation eines ZFS-Speicher-Pools mit einem bootfähigen ZFS-Root-Dateisystem aus einem ZFS-Flash-Archiv.

Bevor Sie mit der Erstinstallation für die Erstellung eines ZFS-Speicher-Pools beginnen, lesen Sie den Abschnitt ["Oracle Solaris-Installation und Live Upgrade: Voraussetzungen für die](#page-134-0) [ZFS-Unterstützung" auf Seite 135.](#page-134-0)

Informationen zum Konfigurieren von Zonen und zum Patchen oder Aktualisieren des Systems nach der Erstinstallation eines ZFS-Root-Dateisystems finden Sie unter ["Verwenden](#page-162-0) [von Live Upgrade zum Migrieren oder Aktualisieren eines Systems mit Zonen \(Solaris 10](#page-162-0) [10/08\)" auf Seite 163](#page-162-0) oder ["Verwenden des Oracle Solaris Live Upgrade zum Migrieren oder](#page-168-0) [Aktualisieren eines Systems mit Zonen \(ab Solaris 10 5/09\)" auf Seite 169.](#page-168-0)

Sollten bereits ZFS-Speicher-Pools auf dem System vorhanden sein, werden sie durch die folgende Meldung bestätigt. Diese Pools bleiben jedoch unverändert, es sei denn, Sie wählen die Festplatten in den vorhandenen Pools aus, um den neuen Speicher-Pool zu erstellen.

There are existing ZFS pools available on this system. However, they can only be upgraded using the Live Upgrade tools. The following screens will only allow you to install a ZFS root system, not upgrade one.

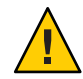

**Achtung –** Vorhandene Pools werden überschrieben, falls einige ihrer Datenträger für den neuen Pool ausgewählt werden.

**BEISPIEL 5–1** Erstinstallation eines bootfähigen ZFS-Root-Dateisystems

Der interaktive, textgestützte Installationsprozess ist im Wesentlichen derselbe wie in den vorherigen Oracle Solaris-Versionen, mit der Ausnahme, dass Sie gefragt werden, ob ein UFSoder ZFS-Root-Dateisystem erstellt werden soll. UFS ist auch in dieser Version weiterhin das Standarddateisystem. Wenn Sie ein ZFS-Root-Dateisystem wählen, werden Sie aufgefordert, einen ZFS-Speicher-Pool zu erstellen. Es folgen die Schritte zur Installation eines ZFS-Root-Dateisystems:

- 1. Legen Sie das Installationsmedium von Oracle Solaris ein oder booten Sie das System von einem Installationsserver. Wählen Sie dann das interaktive textbasierte Installationsverfahren zur Erstellung eines bootfähigen ZFS-Root-Dateisystems.
	- SPARC: Verwenden Sie die folgende Syntax für die Oracle Solaris-Installations-DVD: ok boot cdrom - text
	- SPARC: Verwenden Sie die folgende Syntax beim Booten über das Netzwerk:

ok boot net - text

■ x86: Wählen Sie das Textmodus-Installationsverfahren.

Sie können auch ein ZFS-Flash-Archiv erstellen, das mit folgenden Methoden installiert werden kann:

- JumpStart-Installation. Weitere Optionen finden Sie in [Beispiel 5–2.](#page-146-0)
- Erstinstallation. Weitere Informationen finden Sie in [Beispiel 5–3.](#page-147-0)

Sie können ein Standard-Upgrade ausführen, um ein vorhandenes bootfähiges ZFS-Dateisystem zu aktualisieren. Ein neues bootfähiges ZFS-Dateisystem kann mit dieser Option jedoch nicht erstellt werden. Ab der Solaris-Version 10 10/08 können Sie ein UFS-Root-Dateisystem in ein ZFS-Root-Dateisystem migrieren. Hierfür muss mindestens Solaris 10 10/08 installiert sein. Weitere Informationen zur Migration in ein ZFS-Root-Dateisystem finden Sie unter ["Migrieren in ein ZFS-Root-Dateisystem oder](#page-152-0) [Aktualisieren eines ZFS-Root-Dateisystems \(Live Upgrade\)" auf Seite 153.](#page-152-0)

2. Wenn Sie ein ZFS-Root-Dateisystem erstellen möchten, wählen Sie die ZFS-Option. Beispiel:

Choose Filesystem Type Select the filesystem to use for your Solaris installation [ ] UFS [X] ZFS

3. Nach der Auswahl der zu installierenden Software werden Sie zur Auswahl der Festplatten aufgefordert, auf denen der ZFS-Speicher-Pool installiert werden soll. Dieser Bildschirm sieht ähnlich aus wie in vorherigen Versionen.

```
Select Disks
```
On this screen you must select the disks for installing Solaris software. Start by looking at the Suggested Minimum field; this value is the approximate space needed to install the software you've selected. For ZFS, multiple disks will be configured as mirrors, so the disk you choose, or the slice within the disk must exceed the Suggested Minimum value. NOTE: \*\* denotes current boot disk

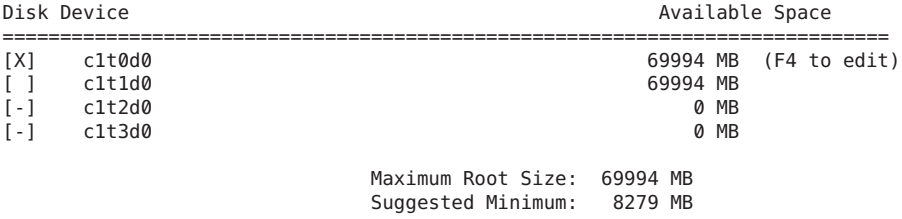

Sie können mindestens eine Festplatte für den ZFS-Root-Pool auswählen. Wenn Sie zwei Festplatten auswählen, wird für den Root-Pool eine aus zwei Festplatten bestehende Konfiguration mit Datenspiegelung ausgewählt. Optimal ist ein gespiegelter Pool mit zwei oder drei Festplatten. Wenn Sie über acht Festplatten verfügen und alle auswählen, werden diese acht Festplatten als eine große Datenspiegelung für den Root-Pool verwendet. Diese Konfiguration ist nicht optimal. Alternativ können Sie einen gespiegelten Root-Pool nach der Erstinstallation erstellen. RAID-Z-Konfigurationen werden für den Root-Pool nicht unterstützt.

Weitere Informationen zur Konfiguration von ZFS-Speicher-Pools finden Sie unter ["Replikationsfunktionen eines ZFS-Speicher-Pools" auf Seite 73.](#page-72-0)

4. Um zwei Festplatten zur Erstellung eines gespiegelten Root-Pools auszuwählen, wählen Sie die zweite Festplatte mit dem Cursor aus.

Im folgenden Beispiel werden sowohl c1t0d0 als auch c1t1d0 als Root-Pool-Festplatten ausgewählt. Beide Festplatten müssen ein SMI-Label und den Bereich 0 haben. Falls die Festplatten kein SMI-Label haben oder Bereiche enthalten, verlassen Sie das Installationsprogramm und verwenden das Dienstprogramm format zur Umbenennung und Neupartitionierung der Festplatten. Anschließend starten Sie das Installationsprogramm erneut.

Select Disks

```
On this screen you must select the disks for installing Solaris software.
Start by looking at the Suggested Minimum field; this value is the
approximate space needed to install the software you've selected. For ZFS,
multiple disks will be configured as mirrors, so the disk you choose, or the
```
slice within the disk must exceed the Suggested Minimum value. NOTE: \*\* denotes current boot disk

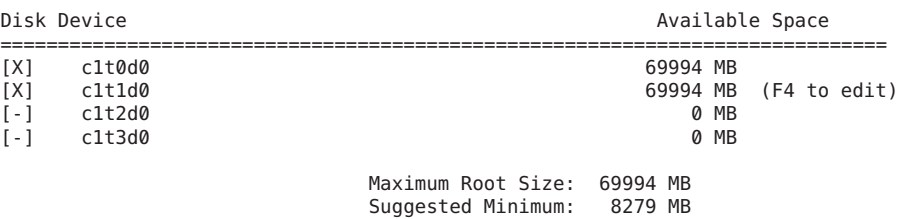

Wenn in der Spalte "Verfügbarer Speicherplatz" 0 MB angezeigt werden, bedeutet dies in der Regel, dass die Festplatte ein EFI-Label hat. Wenn Sie eine Festplatte mit einem EFI-Label verwenden möchten, verlassen Sie das Installationsprogramm, versehen die Festplatte mit einem neuen SMI-Label, indem Sie den Befehl format -e verwenden, und starten anschließend das Installationsprogramm erneut.

Wenn Sie während der Installation keinen gespiegelten Root-Pool erstellen, können Sie dies nach der Installation problemlos nachholen. Weitere Informationen finden Sie unter ["Erstellen eines gespiegelten ZFS-Root-Pools \(nach der Installation\)" auf Seite 144.](#page-143-0)

Nach der Auswahl mindestens einer Festplatte für den ZFS-Speicher-Pool wird ein Bildschirm wie der folgende angezeigt:

Configure ZFS Settings

Specify the name of the pool to be created from the disk(s) you have chosen. Also specify the name of the dataset to be created within the pool that is to be used as the root directory for the filesystem.

ZFS Pool Name: rpool ZFS Root Dataset Name: s10s\_u9wos\_08 ZFS Pool Size (in MB): 69995 Size of Swap Area (in MB): 2048 Size of Dump Area (in MB): 1536 (Pool size must be between 6231 MB and 69995 MB) [X] Keep / and /var combined

```
[ ] Put /var on a separate dataset
```
5. Auf diesem Bildschirm können Sie optional den Namen des ZFS-Pools, den Dataset-Namen, die Pool-Größe sowie die Größe der Swap- und Dump-Geräte ändern. Gehen Sie mit dem Cursor von Eintrag zu Eintrag und ersetzen Sie die Standardwerte durch die neuen Werte. Anderenfalls können Sie die Standardwerte übernehmen. Außerdem können Sie das Verfahren ändern, mit dem das Dateisystem /var erstellt und eingehängt wird.

In diesem Beispiel wird der Name des Root-Datasets in zfsBE abgeändert.

ZFS Pool Name: rpool ZFS Root Dataset Name: zfsBE

ZFS Pool Size (in MB): 69995 Size of Swap Area (in MB): 2048 Size of Dump Area (in MB): 1536 (Pool size must be between 6231 MB and 69995 MB)

[X] Keep / and /var combined [ ] Put /var on a separate dataset

6. Auf diesem letzten Installationsbildschirm können Sie optional das Installationsprofil ändern. Beispiel:

Profile

The information shown below is your profile for installing Solaris software. It reflects the choices you've made on previous screens.

============================================================================

Installation Option: Initial Boot Device: c1t0d0 Root File System Type: ZFS Client Services: None Regions: North America System Locale: C ( C ) Software: Solaris 10, Entire Distribution Pool Name: rpool Boot Environment Name: zfsBE Pool Size: 69995 MB Devices in Pool: c1t0d0  $c1+1d0$ 

7. Überprüfen Sie nach abgeschlossener Installation die Informationen zum erstellten ZFS-Speicher-Pool und Dateisystem. Beispiel:

```
# zpool status
  pool: rpool
 state: ONLINE
 scrub: none requested
config:
        NAME STATE READWRITECKSUM<br>rpool ONLINE 0 0
                                  \begin{matrix} 0&0&0\ 0&0&0 \end{matrix}mirror-0 ONLINE 0 0<br>c1t0d0s0 ONLINE 0 0
             c1t0d0s0 ONLINE 0 0 0
             c1t1d0s0 ONLINE
errors: No known data errors
# zfs list
                    USED AVAIL REFER MOUNTPOINT
rpool 8.03G 58.9G 96K /rpool<br>rpool/ROOT 4.47G 58.9G 21K lenacy
                  4.47G 58.9G 21K legacy
rpool/ROOT/zfsBE 4.47G 58.9G 4.47G /
rpool/dump 1.50G 58.9G 1.50G<br>rpool/export 44K 58.9G 23K
                     44K 58.9G   23K /export<br>21K 58.9G   21K /export/home
rpool/export/home 21K 58.9G
rpool/swap 2.06G 61.0G 16K -
```
In der Beispielausgabe von zfs list sind die Root-Pool-Komponenten wie z. B. das Verzeichnis rpool/ROOT aufgeführt, auf das standardmäßig nicht zugegriffen werden kann.

8. Um eine weitere ZFS-Boot-Umgebung (BU) im selben Speicher-Pool zu erstellen, verwenden Sie den Befehl lucreate.

Im folgenden Beispiel wird eine neue BU namens zfs2BE erstellt. Die aktuelle BU wird mit zfsBE benannt, wie in der Ausgabe von zfs list gezeigt wird. Die aktuelle BU wird jedoch erst nach der Erstellung der neuen BU in der Ausgabe von lustatus bestätigt.

# **lustatus**

ERROR: No boot environments are configured on this system ERROR: cannot determine list of all boot environment names

Zum Erstellen einer neuen ZFS-BU in demselben Pool verwenden Sie folgende Syntax:

#### # **lucreate -n zfs2BE**

INFORMATION: The current boot environment is not named - assigning name <zfsBE>. Current boot environment is named <zfsBE>. Creating initial configuration for primary boot environment <zfsBE>. The device </dev/dsk/c1t0d0s0> is not a root device for any boot environment; cannot get BE ID. PBE configuration successful: PBE name <zfsBE> PBE Boot Device </dev/dsk/c1t0d0s0>. Comparing source boot environment <zfsBE> file systems with the file system(s) you specified for the new boot environment. Determining which file systems should be in the new boot environment. Updating boot environment description database on all BEs. Updating system configuration files. Creating configuration for boot environment <zfs2BE>. Source boot environment is <zfsBE>. Creating boot environment <zfs2BE>. Cloning file systems from boot environment <zfsBE> to create boot environment <zfs2BE>. Creating snapshot for <rpool/ROOT/zfsBE> on <rpool/ROOT/zfsBE@zfs2BE>. Creating clone for <rpool/ROOT/zfsBE@zfs2BE> on <rpool/ROOT/zfs2BE>. Setting canmount=noauto for </> in zone <global> on <rpool/ROOT/zfs2BE>. Population of boot environment <zfs2BE> successful. Creation of boot environment <zfs2BE> successful.

> Beim Erstellen einer ZFS-BU innerhalb desselben Pools kommen die Klon- und Schnappschuss-Funktionen von ZFS zum Einsatz und die BU wird sofort erstellt. Weitere Informationen zur ZFS-Root-Migration mithilfe von Live Upgrade finden Sie unter ["Migrieren in ein ZFS-Root-Dateisystem oder Aktualisieren eines ZFS-Root-Dateisystems](#page-152-0) [\(Live Upgrade\)" auf Seite 153.](#page-152-0)

9. Überprüfen Sie anschließend die neuen Boot-Umgebungen. Beispiel:

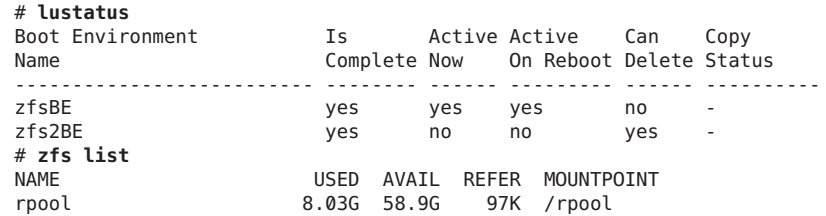

<span id="page-143-0"></span>**BEISPIEL 5–1** Erstinstallation eines bootfähigen ZFS-Root-Dateisystems *(Fortsetzung)*

| rpool/ROOT                    |       |                   |                     | 4.47G 58.9G 21K legacy |
|-------------------------------|-------|-------------------|---------------------|------------------------|
| rpool/ROOT/zfs2BE             |       |                   | 116K 58.9G 4.47G /  |                        |
| rpool/ROOT/zfsBE              |       |                   | 4.47G 58.9G 4.47G / |                        |
| rpool/ROOT/zfsBE@zfs2BE 75.5K |       |                   | - 4.47G             | $\sim$ $-$             |
| rpool/dump                    |       | 1.50G 58.9G 1.50G |                     |                        |
| rpool/export                  |       |                   |                     | 44K 58.9G 23K /export  |
| rpool/export/home             | 21K   | 58.9G             |                     | 21K /export/home       |
| rpool/swap                    | 2.06G | 61.0G             | 16K -               |                        |
|                               |       |                   |                     |                        |

10. Zum Booten aus einer alternativen BU verwenden Sie den Befehl luactivate.

SPARC – Ermitteln Sie mit dem Befehl boot -L die verfügbaren BUs, wenn das Boot-Gerät einen ZFS-Speicher-Pool enthält.

Geben Sie also beispielsweise bei einem SPARC-System den Befehl boot -L ein, um eine Liste der verfügbaren BUs anzuzeigen. Zum Booten aus der neuen BU zfs2BE wählen Sie Option 2. Geben Sie dann den angezeigten Befehl boot -Z ein.

```
ok boot -L
Executing last command: boot -L
Boot device: /pci@7c0/pci@0/pci@1/pci@0,2/LSILogic,sas@2/disk@0 File and args: -L
1 zfsBE
2 zfs2BE
Select environment to boot: [ 1 - 2 ]: 2
To boot the selected entry, invoke:
boot [<root-device>] -Z rpool/ROOT/zfs2BE
ok boot -Z rpool/ROOT/zfs2BE
```
■ x86 – Ermitteln Sie die über das GRUB-Menü zu bootende BU.

Weitere Informationen zum Booten eines ZFS-Dateisystems können Sie dem Abschnitt ["Booten aus einem ZFS-Root-Dateisystem" auf Seite 183](#page-182-0) entnehmen.

## ▼ **Erstellen eines gespiegelten ZFS-Root-Pools (nach der Installation)**

Wenn Sie während der Installation keinen gespiegelten ZFS-Root-Pool erstellen, können Sie dies nach der Installation problemlos nachholen.

Informationen zum Ersetzen einer Festplatte in einem ZFS-Root-Pool finden Sie unter ["So](#page-189-0) [ersetzen Sie eine Festplatte im ZFS-Root-Pool" auf Seite 190.](#page-189-0)

#### **Zeigen Sie den aktuellen Root-Pool-Status an. 1**

```
# zpool status rpool
 pool: rpool
 state: ONLINE
 scrub: none requested
config:
```
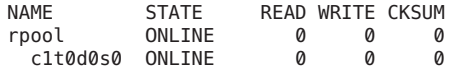

```
errors: No known data errors
```
**Binden Sie eine zweite Festplatte ein, um einen gespiegelten Root-Pool zu konfigurieren. 2**

```
# zpool attach rpool c1t0d0s0 c1t1d0s0
Make sure to wait until resilver is done before rebooting.
```
**Zeigen Sie den Root-Pool-Status an, um zu bestätigen, dass das Resilvering abgeschlossen ist. 3**

```
# zpool status rpool
 pool: rpool
state: ONLINE
status: One or more devices is currently being resilvered. The pool will
       continue to function, possibly in a degraded state.
action: Wait for the resilver to complete.
scrub: resilver in progress for 0h1m, 24.26% done, 0h3m to go
config:
       NAME STATE READ WRITE CKSUM
       rpool ONLINE 0 0 0
        mirror-0 ONLINE 0 0 0
          c1t0d0s0 ONLINE 0 0 0
```

```
errors: No known data errors
```
In der vorhergehenden Ausgabe ist das Resilvering nicht abgeschlossen. Das Resilvering ist abgeschlossen, wenn eine Meldung wie die folgende angezeigt wird:

c1t1d0s0 ONLINE 0 0 0 3.18G resilvered

resilvered 7.61G in 0h3m with 0 errors on Fri Jun 10 11:57:06 2011

- **Überprüfen Sie, ob Sie von der zweiten Festplatte booten können. 4**
- **Richten Sie bei Bedarf das System so ein, dass es automatisch von der neuen Festplatte 5 gebootet wird.**
	- SPARC Verwenden Sie den Befehl eeprom oder setenv am SPARC-Boot-PROM, um das Standard-Boot-Gerät zurückzusetzen.
	- x86 Konfigurieren Sie das System-BIOS erneut.

# **Installieren eines ZFS-Root-Dateisystems (Oracle Solaris Flash-Archiv-Installation)**

In Solaris 10 10/09 kann ein Flash-Archiv auf einem System mit einem UFS-Root-Dateisystem oder einem ZFS-Root-Dateisystem erstellt werden. Ein Flash-Archiv eines ZFS-Root-Pools enthält die gesamte Pool-Hierarchie außer Swap- und Dump-Volumes und ausgeschlossene Datensätze. Die Swap- und Dump-Volumes werden bei der Installation des Flash-Archivs erstellt. Sie können bei der Flash-Archiv-Installation wie folgt vorgehen:

- Erstellen Sie ein Flash-Archiv, das zur Installation und zum Starten eines Systems mit einem ZFS-Root-Dateisystem verwendet werden kann.
- Führen Sie eine JumpStart- oder Erstinstallation eines Klonsystems unter Verwendung eines ZFS-Flash-Archivs aus. Durch die Erstellung eines ZFS-Flash-Archivs wird ein ganzer Root-Pool geklont, nicht nur einzelne Boot-Umgebungen. Einzelne Datasets innerhalb des Pools können mit der Option -D der Befehle flarcreate und flar ausgeschlossen werden.

Beachten Sie folgende Einschränkungen, bevor Sie ein System mit einem ZFS-Flash-Archiv installieren:

- Ab Oracle Solaris 10 8/11 können Sie mithilfe der Flash-Archiv-Option der interaktiven Installation ein System mit einem ZFS-Root-Dateisystem installieren. Darüber hinaus können Sie mit einem Flash-Archiv eine alternative ZFS-BU aktualisieren, indem Sie den Befehl luupgrade verwenden.
- Sie können ein Flash-Archiv nur auf einem System installieren, das dieselbe Architektur wie das System besitzt, auf dem Sie das ZFS-Flash-Archiv erstellt haben. Beispielsweise kann ein auf einem sun4v-System erstelltes Archiv nicht auf einem sun4u-System installiert werden.
- Es wird nur die vollständige Erstinstallation eines ZFS-Flash-Archivs unterstützt. Sie können weder ein anderes Flash-Archiv eines ZFS-Root-Dateisystems noch ein Hybrid-UFS/ZFS-Archiv installieren.
- Ab Solaris 10 8/11 können Sie mit einem UFS-Flash-Archiv ein ZFS-Root-Dateisystem installieren. Beispiel:
	- Wenn Sie das Schlüsselwort pool im JumpStart-Profil verwenden, wird das UFS-Flash-Archiv in einem ZFS-Root-Pool installiert.

pool rpool auto auto auto mirror c0t0d0s0 c0t1d0s0

- Wählen Sie bei der interaktiven Installation eines UFS-Flash-Archivs ZFS als Dateisystemtyp aus.
- Auch wenn der gesamte Root-Pool, ausdrücklich ausgeschlossene Datasets ausgenommen, archiviert und installiert wird, ist nur die ZFS-BU, die bei Erstellung des Archivs gebootet wird, nach Installation des Flash-Archivs verwendbar. Pools, die mit der Option -R *rootdir* des Befehls flarcreate oder flar archiviert wurden, können jedoch zur Archivierung eines anderen als des aktuell gebooteten Root-Pools verwendet werden.
- Die Befehlsoptionen flarcreate und flar zum Ein- und Ausschließen einzelner Dateien werden in einem ZFS-Flash-Archiv nicht unterstützt. Sie können nur komplette Datasets aus einem ZFS-Flash-Archiv ausschließen.
- Der Befehl flar info wird für ein ZFS-Flash-Archiv nicht unterstützt. Beispiel:

```
# flar info -l zfs10upflar
ERROR: archive content listing not supported for zfs archives.
```
Nachdem ein Mastersystem mit Solaris 10 10/09 oder einer höheren Version installiert oder aktualisiert wurde, können Sie ein ZFS-Flash-Archiv erstellen, um ein Zielsystem zu installieren. Dieser Vorgang läuft im Wesentlichen wie folgt ab:

- Erstellen Sie das ZFS-Flash-Archiv mit dem Befehl flarcreate auf dem Mastersystem. Alle Datasets im Root-Pool außer Swap- und Dump-Volumes werden im ZFS-Flash-Archiv beinhaltet.
- Erstellen Sie ein JumpStart-Profil, um die Flash-Archiv-Information auf dem Installationsserver zu beinhalten.
- Installieren Sie das ZFS-Flash-Archiv auf dem Zielsystem.

Die folgenden Archivierungsoptionen werden zur Installation eines ZFS-Root-Pools mit einem Flash-Archiv unterstützt:

- Verwenden Sie den Befehl flarcreate oder flar, um ein Flash-Archiv aus dem angegebenen ZFS-Root-Pool zu erstellen. Falls kein ZFS-Root-Pool angegeben ist, wird ein Flash-Archiv aus dem Standard-Root-Pool erstellt.
- Verwenden Sie flarcreate -D *dataset*, um das angegebene Dataset aus dem Flash-Archiv auszuschließen. Diese Option kann mehrmals zum Ausschließen mehrerer Datasets verwendet werden.

Nach Installation eines ZFS-Flash-Archivs wird das System wie folgt konfiguriert:

- Die komplette auf dem System, auf dem das Flash-Archiv erstellt wurde, vorhandene Dataset-Hierarchie wird auf dem Zielsystem neu erstellt, ausgenommen jegliche Datasets, die bei der Erstellung des Archivs ausgeschlossen wurden. Die Swap- und Dump-Volumes werden nicht in das Flash-Archiv eingeschlossen.
- Der Root-Pool hat den gleichen Namen wie der Pool, aus dem das Archiv erstellt wurde.
- Die zum Zeitpunkt der Erstellung des Flash-Archivs aktive BU ist die aktive und standardmäßige BU auf den verwendeten Systemen.

**BEISPIEL 5–2** Installieren eines ZFS-Flash-Archivs auf einem System (JumpStart-Installation)

Nachdem Sie das Mastersystem mit Solaris 10 10/09 oder einer höheren Version installiert oder aktualisiert haben, erstellen Sie ein Flash-Archiv des ZFS-Root-Pools. Beispiel:

```
# flarcreate -n zfsBE zfs10upflar
Full Flash
Checking integrity...
Integrity OK.
Running precreation scripts...
Precreation scripts done.
Determining the size of the archive...
The archive will be approximately 6.77GB.
Creating the archive...
Archive creation complete.
Running postcreation scripts...
Postcreation scripts done.
Running pre-exit scripts...
```
**BEISPIEL 5–2** Installieren eines ZFS-Flash-Archivs auf einem System (JumpStart-Installation) *(Fortsetzung)*

Erstellen Sie anschließend auf dem System, das als Installationsserver dienen soll, ein JumpStart-Profil. Gehen Sie dabei so wie bei der normalen Installation eines Systems vor. Das folgende Profil wird beispielsweise für die Installation des zfs10upflar-Archivs verwendet:

```
install_type flash_install
archive_location nfs system:/export/jump/zfs10upflar
partitioning explicit
pool rpool auto auto auto mirror c0t1d0s0 c0t0d0s0
```
**BEISPIEL 5–3** Erstinstallation eines bootfähigen ZFS-Root-Dateisystems (Flash-Archiv-Installation)

Sie können ein ZFS-Root-Dateisystem durch Auswahl der Option zur Flash-Installation installieren. Bei dieser Option wird davon ausgegangen, dass bereits ein ZFS-Flash-Archiv erstellt wurde und zur Verfügung steht.

- 1. Wählen Sie auf dem Bildschirm des interaktiven Solaris-Installationsprogramms die F4\_Flash-Option.
- 2. Wählen Sie auf dem Bildschirm "Neustart nach der Installation?" die Option "Automatischer Neustart" oder"Manueller Neustart".
- 3. Wählen Sie auf dem Bildschirm "Auswählen von Dateisystemtyp" die Option "ZFS".
- 4. Wählen Sie auf dem Bildschirm "Abrufmethode für Flash-Archive" die Abrufmethode, wie z. B."HTTP","FTP","NFS","Lokale Datei","Lokales Band" oder"Lokales Gerät". Wählen Sie z. B."NFS", wenn das ZFS-Flash-Archiv über einen NFS-Server gemeinsam genutzt wird.
- 5. Geben Sie auf dem Bildschirm "Hinzufügen von Flash-Archiven" den Speicherort des ZFS-Flash-Archivs an.

Handelt es sich beim Speicherort beispielsweise um einen NFS-Server, ermitteln Sie den Server anhand von dessen IP-Adresse und geben Sie dann den Pfad zum ZFS-Flash-Archiv an.

NFS Location: 12.34.567.890:/export/zfs10upflar

6. Bestätigen Sie auf dem Bildschirm "Auswahl von Flash-Archiven" die Abrufmethode und den Namen der ZFS-BU.

Flash Archive Selection

```
You selected the following Flash archives to use to install this system. If
you want to add another archive to install select "New".
```

```
Retrieval Method Name
====================================================================
NFS zfsBE
```
7. Überprüfen Sie die nachfolgenden Bildschirme wie bei einer Erstinstallation und wählen Sie die Ihrer Konfiguration entsprechenden Optionen:

**BEISPIEL 5–3** Erstinstallation eines bootfähigen ZFS-Root-Dateisystems (Flash-Archiv-Installation) *(Fortsetzung)*

- Platten auswählen
- Daten beibehalten?
- Konfigurieren der ZFS-Einstellungen

Überprüfen Sie die Zusammenfassungsinformationen und wählen Sie dann die Option "Weiter".

Beispiel:

```
Configure ZFS Settings
 Specify the name of the pool to be created from the disk(s) you have chosen.
 Also specify the name of the dataset to be created within the pool that is
 to be used as the root directory for the filesystem.
              ZFS Pool Name: rpool
      ZFS Root Dataset Name: s10zfsBE
      ZFS Pool Size (in MB): 69995
 Size of Swap Area (in MB): 2048
 Size of Dump Area (in MB): 1024
        (Pool size must be between 7591 MB and 69995 MB)
```
Handelt es sich beim Flash-Archiv um einen ZFS send-Datenstrom, werden die kombinierten oder separaten /var-Dateisystemoptionen nicht dargestellt. In diesem Fall hängt es von der Konfiguration von /var auf dem Mastersystem ab, ob das Dateisystem kombiniert wird oder nicht.

- Klicken Sie auf dem Bildschirm "Entfernte Dateisysteme einhängen?" auf "Weiter".
- Überprüfen Sie den Profilbildschirm. Drücken Sie F4, um Änderungen vorzunehmen. Verwenden Sie andernfalls die Option "Begin\_Installation"(F2).

Beispiel:

Profile

The information shown below is your profile for installing Solaris software. It reflects the choices you've made on previous screens.

============================================================================

```
Installation Option: Flash
         Boot Device: c1t0d0
Root File System Type: ZFS
     Client Services: None
             Software: 1 Flash Archive
                        NFS: zfsBE
            Pool Name: rpool
Boot Environment Name: s10zfsBE
            Pool Size: 69995 MB
     Devices in Pool: c1t0d0
```
# <span id="page-149-0"></span>**Installieren eines ZFS-Root-Dateisystems (JumpStart-Installation)**

Sie können eine JumpStart-Profil erstellen, um ein ZFS- oder UFS-Root-Dateisystem zu installieren.

ZFS-spezifische JumpStart-Profile müssen das neue Schlüsselwort pool enthalten. Mit dem Schlüsselwort pool wird ein neuer Root-Pool installiert. Dabei wird standardmäßig eine neue Boot-Umgebung (BU) erstellt. Sie haben die Möglichkeit, einen Namen für die BU anzugeben und ein separates /var-Dataset zu erstellen. Hierzu dienen die Schlüsselwörter bootenv installbe und die Optionen bename und dataset.

Allgemeine Informationen zu den JumpStart-Funktionen finden Sie im *[Oracle Solaris 10 9/10](http://docs.sun.com/doc/821-2350) [Installationshandbuch: Benutzerdefinierte JumpStart-Installation und komplexe](http://docs.sun.com/doc/821-2350) [Installationsszenarien](http://docs.sun.com/doc/821-2350)*.

Informationen zum Konfigurieren von Zonen und zum Patchen oder Aktualisieren des Systems nach der JumpStart-Installation eines ZFS-Root-Dateisystems finden Sie unter ["Verwenden von Live Upgrade zum Migrieren oder Aktualisieren eines Systems mit Zonen](#page-162-0) [\(Solaris 10 10/08\)" auf Seite 163](#page-162-0) oder ["Verwenden des Oracle Solaris Live Upgrade zum](#page-168-0) [Migrieren oder Aktualisieren eines Systems mit Zonen \(ab Solaris 10 5/09\)" auf Seite 169.](#page-168-0)

# **JumpStart-Schlüsselwörter für ZFS**

Die folgenden Schlüsselwörter sind in ZFS-spezifischen JumpStart-Profilen zulässig:

auto Legt automatisch die Größe der Bereiche für Pool, Swap-Volume oder Dump-Volume fest. Die Größe der Festplatte wird auf Einhaltung der Mindestgröße überprüft. Wenn die Mindestgröße verfügbar ist, wird die im Rahmen der gegebenen Einschränkungen (Größe der Festplatten, reservierte Bereiche usw.) maximale Pool-Größe zugewiesen.

> Wenn Sie beispielsweise c0t0d0s0 und eines der Schlüsselwörter all oder auto angeben, wird der Root-Pool-Bereich so groß wie möglich erstellt. Sie können aber auch eine bestimmte Größe für den Bereich, das Swap-Volume oder das Dump-Volume angeben.

> Im Zusammenhang mit einem ZFS-Root-Pool verhält sich das Schlüsselwort auto wie das Schlüsselwort all, da Pools keine ungenutzte Festplattenkapazität haben.

bootenv Mit diesem Schlüsselwort werden die Merkmale der Boot-Umgebung festgelegt.

Zum Erstellen einer bootfähigen ZFS-Root-Umgebung verwenden Sie das Schlüsselwort bootenv mit der folgenden Syntax:

bootenv installbe bename *BU-Name* [ *dataset Einhängepunkt*]

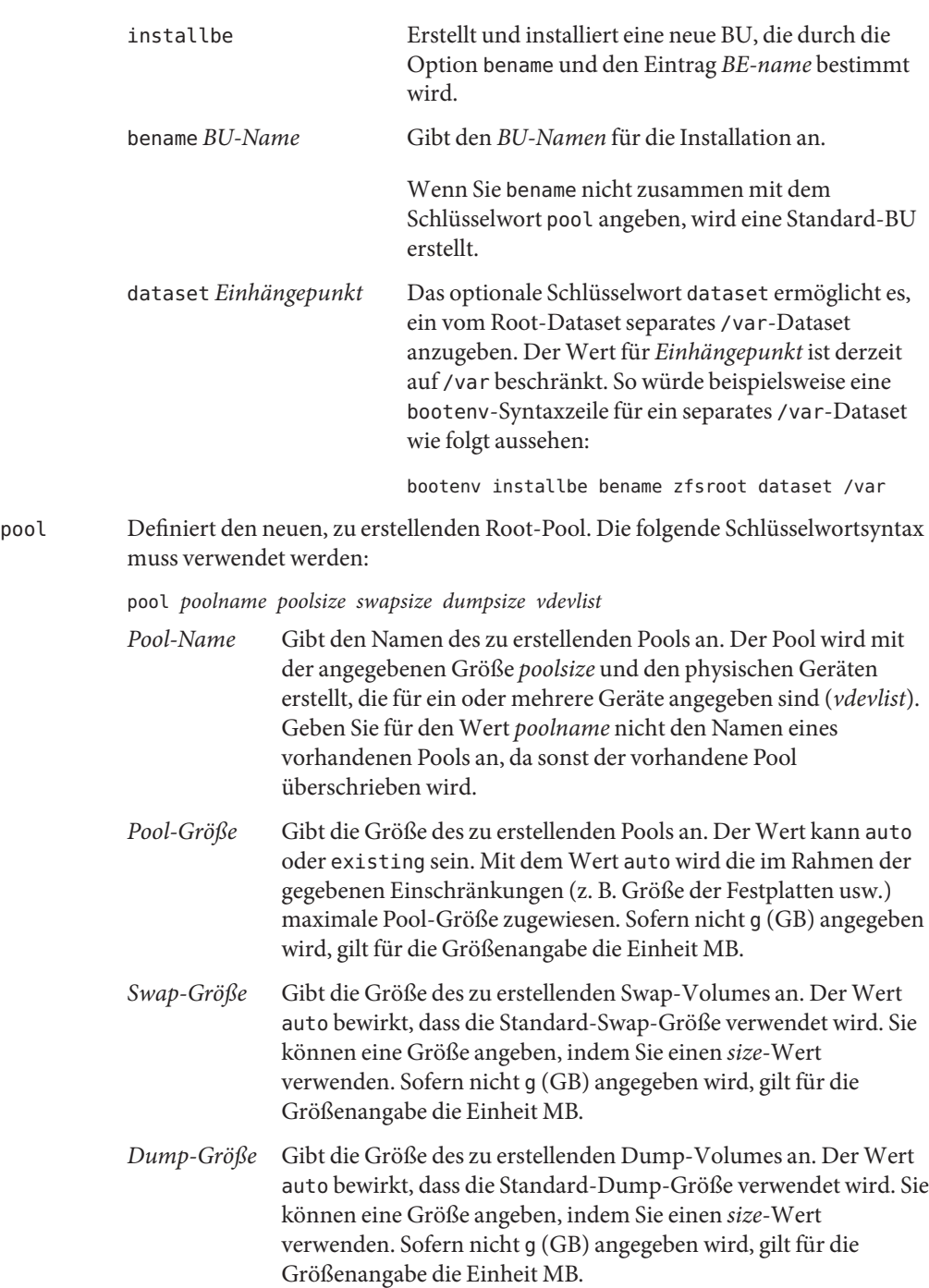

*vdev-Liste* Gibt eines oder mehrere Speichergeräte an, aus denen der Pool gebildet wird. Das Format der *vdev-Liste* ist identisch mit dem Format für den Befehl zpool create. Derzeit werden bei der Angabe mehrerer Geräte nur gespiegelte Konfigurationen unterstützt. Bei den Geräten in *vdevlist* muss es sich um Bereiche für den Root-Pool handeln. Der Wert any bewirkt, dass die Installationssoftware ein passendes Gerät wählt.

> Sie können beliebig viele Festplatten spiegeln. Die Größe des erstellten Pools richtet sich jedoch nach der kleinsten der angegebenen Festplatten. Weitere Informationen zum Erstellen von gespiegelten Speicher-Pools finden Sie unter ["Speicher-Pools](#page-72-0) [mit Datenspiegelung" auf Seite 73.](#page-72-0)

# **JumpStart-Profilbeispiele für ZFS**

Dieser Abschnitt enthält einige Beispiele für ZFS-spezifische JumpStart-Profile.

Das folgende Profil führt eine Erstinstallation (angegeben mit install\_type initial\_install) in einem neuen Pool (angegeben mit pool newpool) durch, dessen Größe gemäß dem Schlüsselwort auto automatisch auf die Größe der angegebenen Festplatten bemessen wird. Die Größe des Swap-Bereichs und des Dump-Geräts in einer Festplattenkonfiguration mit Datenspiegelung wird automatisch mit dem Schlüsselwort auto festgelegt (mit dem Schlüsselwort mirror und Angabe der Datenträger als c0t0d0s0 und c0t1d0s0). Die Merkmale der Boot-Umgebung werden mit dem Schlüsselwort bootenv festgelegt, eine neue BU mit dem Schlüsselwort installbe installiert und eine BU mit dem Wert s10-xx wird erstellt.

```
install_type initial_install
pool newpool auto auto auto mirror c0t0d0s0 c0t1d0s0
bootenv installbe bename s10-xx
```
Das folgende Profil führt eine Erstinstallation mit dem Schlüsselwort install\_type initial\_install des Metaclusters SUNWCall in einem neuen Pool namens newpool durch, dessen Größe 80 GB beträgt. Dieser Pool wird mit einem Swap-Volume von 2 GB und einem Dump-Volume von ebenfalls 2 GB in einer gespiegelten Konfiguration zwei beliebiger verfügbarer Geräte erstellt, die groß genug sind, um ein Pool mit einer Kapazität von 80 GB zu erstellen. Sollten zwei derartige Geräte nicht verfügbar sein, schlägt die Installation fehl. Die Merkmale der Boot-Umgebung werden mit dem Schlüsselwort bootenv festgelegt, eine neue BU mit dem Schlüsselwort installbe installiert und der bename mit dem Wert *s10-xx* wird erstellt.

```
install_type initial_install
cluster SUNWCall
```

```
pool newpool 80g 2g 2g mirror any any
bootenv installbe bename s10-xx
```
Die JumpStart-Installationssyntax ermöglicht Ihnen, ein UFS-Dateisystem auf einem Datenträger, der auch einen ZFS-Root-Pool enthält, zu erhalten oder zu erstellen. Diese Konfiguration wird nicht für Produktionssysteme empfohlen. Sie kann jedoch für die Erfordernisse der Umstellung kleinerer Systeme (beispielsweise eines Laptops) verwendet werden.

# **JumpStart-Probleme im Zusammenhang mit ZFS**

Vor Beginn einer JumpStart-Installation eines bootfähigen ZFS-Root-Dateisystems sind folgende Probleme zu berücksichtigen.

■ Ein vorhandener ZFS-Speicher-Pool kann nicht für eine JumpStart-Installation zum Erstellen eines bootfähigen ZFS-Root-Dateisystems verwendet werden. Sie müssen einen neuen ZFS-Speicher-Pool mit Syntax wie der folgenden erstellen:

pool rpool 20G 4G 4G c0t0d0s0

■ Sie müssen den Pool mit Festplattenbereichen anstatt mit gesamten Festplatten erstellen. Siehe hierzu ["Oracle Solaris-Installation und Live Upgrade: Voraussetzungen für die](#page-134-0) [ZFS-Unterstützung" auf Seite 135.](#page-134-0) Die im folgenden Beispiel gezeigte fett gedruckte Syntax ist unzulässig:

install\_type initial\_install cluster SUNWCall pool rpool all auto auto mirror **c0t0d0 c0t1d0** bootenv installbe bename newBE

Die im folgenden Beispiel gezeigte fett gedruckte Syntax ist zulässig:

install\_type initial\_install cluster SUNWCall pool rpool all auto auto mirror **c0t0d0s0 c0t1d0s0** bootenv installbe bename newBE

# **Migrieren in ein ZFS-Root-Dateisystem oder Aktualisieren eines ZFS-Root-Dateisystems (Live Upgrade)**

Die Live Upgrade-Funktionen aus früheren Versionen sind weiterhin verfügbar und verhalten so wie in den vorherigen Versionen auch.

Folgende Leistungsmerkmale sind verfügbar:

- **Migration von UFS-BU in ZFS-BU**
	- Für die Migration eines UFS-Root-Dateisystems in ein ZFS-Root-Dateisystem muss mit der Option -p ein vorhandener ZFS-Speicher-Pool bestimmt werden.
	- Wenn das UFS-Root-Dateisystem Komponenten auf verschiedenen Bereichen umfasst, werden diese in den ZFS-Root-Pool überführt.
	- In Oracle Solaris 10 8/11 können Sie beim Migrieren des UFS-Root-Dateisystems in ein ZFS-Root-Dateisystem ein separates /var-Dateisystem angeben.
	- Die Migration eines UFS-Root-Dateisystems in ein ZFS-Root-Dateisystem läuft in folgenden Grundschritten ab:
		- 1. Installieren Sie bei Bedarf die erforderlichen Live Upgrade-Patches.
		- 2. Installieren Sie eine aktuelle Oracle Solaris 10-Version (Solaris 10 10/08 oder Solaris 10 8/11) oder verwenden Sie das Standard-Upgrade-Programm, um eine Aktualisierung einer früheren Solaris 10-Version auf einem beliebigen unterstützten SPARC- oder x86-System durchzuführen.
		- 3. Wenn Sie Solaris 10 10/08 oder eine höhere Version ausführen, erstellen Sie einen ZFS-Speicher-Pool für das ZFS-Root-Dateisystem.
		- 4. Verwenden Sie Live Upgrade, um das UFS-Root-Dateisystem in ein ZFS-Root-Dateisystem zu migrieren.
		- 5. Aktivieren der ZFS-BU mit dem Befehl luactivate.
- **Patchen oder Aktualisieren einer ZFS-BU**
	- Mit dem Befehl luupgrade können Sie eine vorhandene ZFS-BU patchen oder aktualisieren. Ebenfalls können Sie mithilfe von luupgrade eine alternative ZFS-BU mit einem ZFS-Flash-Archiv aktualisieren. Weitere Informationen finden Sie in [Beispiel 5–8.](#page-160-0)
	- Live Upgrade kann die ZFS-Schnappschuss- und -Klon-Funktionen verwenden, wenn Sie eine neue ZFS-BU in demselben Pool erstellen. Dadurch wird die BU-Erstellung wesentlich schneller als in vorherigen Versionen.
- **Unterstützung für Zonenmigration** Sie können ein System mit Zonen zwar migrieren, die unterstützten Konfigurationen sind in Solaris 10 10/08 jedoch begrenzt. Ab Solaris 10 5/09 werden mehr Zonenkonfigurationen unterstützt. Weitere Informationen finden Sie in den folgenden Abschnitten:
	- ["Verwenden von Live Upgrade zum Migrieren oder Aktualisieren eines Systems mit](#page-162-0) [Zonen \(Solaris 10 10/08\)" auf Seite 163](#page-162-0)
	- ["Verwenden des Oracle Solaris Live Upgrade zum Migrieren oder Aktualisieren eines](#page-168-0) [Systems mit Zonen \(ab Solaris 10 5/09\)" auf Seite 169](#page-168-0)

Informationen zum Migrieren eines Systems ohne Zonen finden Sie unter ["Migrieren oder](#page-155-0) [Aktualisieren eines ZFS-Root-Dateisystems mit Live Upgrade \(ohne Zonen\)" auf Seite 156.](#page-155-0) Ausführliche Informationen zu den Oracle Solaris-Installations- und Live Upgrade-Funktionen finden Sie im *[Oracle Solaris 10 9/10 Installationshandbuch: Solaris Live](http://docs.sun.com/doc/821-2341) [Upgrade und Planung von Upgrades](http://docs.sun.com/doc/821-2341)* .

Informationen zu Voraussetzungen für ZFS und Live Upgrade finden Sie unter ["Oracle](#page-134-0) [Solaris-Installation und Live Upgrade: Voraussetzungen für die ZFS-Unterstützung"](#page-134-0) [auf Seite 135.](#page-134-0)

# **Probleme bei der ZFS-Migration mit Live Upgrade**

Für die Migration eines UFS-Root-Dateisystems in ein ZFS-Root-Dateisystem mithilfe von Live Upgrade sind folgende Probleme zu berücksichtigen:

- Die standardmäßige Upgrade-Option der grafischen Oracle Solaris-Installationsoberfläche ist für die Migration aus einem UFS-Root-Dateisystem in ein ZFS-Root-Dateisystem nicht verfügbar. Hierzu müssen Sie Live Upgrade verwenden.
- Vor dem Live Upgrade müssen Sie den ZFS-Speicher-Pool erstellen, der zum Booten verwendet werden soll. Aufgrund von derzeitigen Boot-Einschränkungen muss der ZFS-Root-Pool außerdem mit Bereichen anstatt mit ganzen Festplatten erstellt werden. Beispiel:

#### # **zpool create rpool mirror c1t0d0s0 c1t1d0s0**

Vergewissern Sie sich vor dem Erstellen des neuen Pools, dass die für den Pool vorgesehenen Festplatten ein SMI-Label (VTOC) anstatt eines EFI-Labels aufweisen. Bei einer Neubezeichnung der Festplatte mit einem SMI-Label ist darauf zu achten, dass durch die Bezeichnung keine Änderungen am Partitionierungsschema erfolgt sind. In den meisten Fällen sollte die gesamte Festplattenkapazität in den für den Root-Pool vorgesehenen Bereichen liegen.

- Die Erstellung einer UFS-BU aus einer ZFS-BU ist mit Oracle Solaris Live Upgrade nicht möglich. Wenn Sie eine UFS-BU in eine ZFS-BU migrieren und die UFS-BU beibehalten, kann sowohl aus der UFS-BU als auch der ZFS-BU gebootet werden.
- Benennen Sie die ZFS-BUs nicht mit dem Befehl zfs rename um, da Live Upgrade diese Namensänderung nicht erkennen kann. Nachfolgende Befehle wie z. B. ludelete schlagen fehl. Sehen Sie davon ab, ZFS-Pools oder -Dateisysteme umzubenennen, wenn Sie bereits vorhandene BUs weiterhin verwenden möchten.
- Wenn Sie eine alternative BU erstellen, die ein Klon der primären BU ist, können Sie nicht auf die Optionen -f, -x, -y, -Y und -z zum Einbinden oder Ausschließen von Dateien in die bzw. aus der primären BU zurückgreifen. Diese Optionen zum Einbinden und Ausschließen können weiterhin in folgenden Fällen verwendet werden:

```
UFS -> UFS
UFS -> ZFS
ZFS -> ZFS (different pool)
```
- <span id="page-155-0"></span>■ Während die Aktualisierung eines UFS-Root-Dateisystems auf ein ZFS-Root-Dateisystem mit Live Upgrade möglich ist, können Sie mit Live Upgrade keine Aktualisierung von Nicht-Root- oder freigegebenen Dateisystemen vornehmen.
- Der Befehl 1u kann nicht zum Erstellen bzw. Migrieren eines ZFS-Root-Dateisystems verwendet werden.

# **Migrieren oder Aktualisieren eines ZFS-Root-Dateisystems mit Live Upgrade (ohne Zonen)**

In den nachfolgenden Beispielen wird dargestellt, wie ein UFS-Root-Dateisystem in ein ZFS-Root-Dateisystem migriert wird und wie ein ZFS-Root-Dateisystem aktualisiert wird.

Wenn Sie ein System mit Zonen migrieren oder aktualisieren, lesen Sie folgende Abschnitte:

- ["Verwenden von Live Upgrade zum Migrieren oder Aktualisieren eines Systems mit Zonen](#page-162-0) [\(Solaris 10 10/08\)" auf Seite 163](#page-162-0)
- ["Verwenden des Oracle Solaris Live Upgrade zum Migrieren oder Aktualisieren eines](#page-168-0) [Systems mit Zonen \(ab Solaris 10 5/09\)" auf Seite 169](#page-168-0)

**BEISPIEL 5–4** Migrieren eines UFS-Root-Dateisystems in ein ZFS-Root-Dateisystem mithilfe von Live Upgrade

Das folgende Beispiel zeigt, wie ein ZFS-Root-Dateisystem aus einem UFS-Root-Dateisystem migriert wird. Die aktuelle BU ufsBE, die ein UFS-Root-Dateisystem enthält, wird mit der Option -c angegeben. Wenn Sie die Option - c nicht angeben, wird als BU-Name standardmäßig der Gerätename verwendet. Die neue BU zfsBE wird mit der Option -n angegeben. Vor der Ausführung des lucreate-Vorgangs muss bereits ein ZFS-Speicher-Pool vorhanden sein.

Damit ein ZFS-Speicher-Pool upgrade- und bootfähig ist, muss er auf Datenträger-Speicherbereichen und darf nicht auf einer gesamten Festplatte erstellt werden. Vergewissern Sie sich vor dem Erstellen des neuen Pools, dass die für den Pool vorgesehenen Festplatten ein SMI-Label (VTOC) anstatt eines EFI-Labels aufweisen. Bei einer Neubezeichnung der Festplatte mit einem SMI-Label ist darauf zu achten, dass durch die Bezeichnung keine Änderungen am Partitionierungsschema erfolgt sind. In den meisten Fällen sollte die gesamte Festplattenkapazität in den für den Root-Pool vorgesehenen Bereichen liegen.

```
# zpool create rpool mirror c1t2d0s0 c2t1d0s0
# lucreate -c ufsBE -n zfsBE -p rpool
Analyzing system configuration.
No name for current boot environment.
Current boot environment is named <ufsBE>.
```
**BEISPIEL 5–4** Migrieren eines UFS-Root-Dateisystems in ein ZFS-Root-Dateisystem mithilfe von Live Upgrade *(Fortsetzung)*

Creating initial configuration for primary boot environment <ufsBE>. The device </dev/dsk/c1t0d0s0> is not a root device for any boot environment; cannot get BE ID. PBE configuration successful: PBE name <ufsBE> PBE Boot Device </dev/dsk/c1t0d0s0>. Comparing source boot environment <ufsBE> file systems with the file system(s) you specified for the new boot environment. Determining which file systems should be in the new boot environment. Updating boot environment description database on all BEs. Updating system configuration files. The device </dev/dsk/c1t2d0s0> is not a root device for any boot environment; cannot get BE ID. Creating configuration for boot environment <zfsBE>. Source boot environment is <ufsBE>. Creating boot environment <zfsBE>. Creating file systems on boot environment <zfsBE>. Creating <zfs> file system for </> in zone <global> on <rpool/ROOT/zfsBE>. Populating file systems on boot environment <zfsBE>. Checking selection integrity. Integrity check OK. Populating contents of mount point </>. Copying. Creating shared file system mount points. Creating compare databases for boot environment <zfsBE>. Creating compare database for file system </rpool/ROOT>. Creating compare database for file system </>. Updating compare databases on boot environment <zfsBE>. Making boot environment <zfsBE> bootable. Creating boot archive for /.alt.tmp.b-qD.mnt updating /.alt.tmp.b-qD.mnt/platform/sun4u/boot archive Population of boot environment <zfsBE> successful. Creation of boot environment <zfsBE> successful.

> Prüfen Sie nach Abschluss der lucreate-Vorgangs den BU-Status mithilfe des Befehls lustatus. Beispiel:

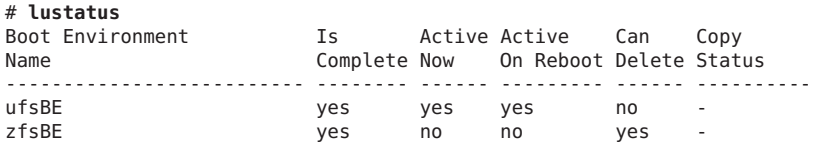

Kontrollieren Sie dann die Liste der ZFS-Komponenten. Beispiel:

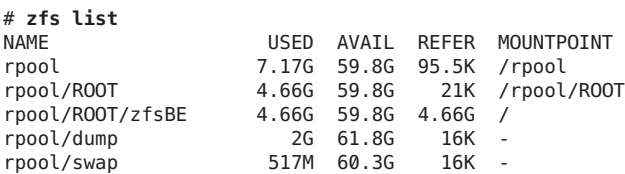

Aktivieren Sie dann mit dem Befehl luactivate die neue ZFS-BU. Beispiel:

**BEISPIEL 5–4** Migrieren eines UFS-Root-Dateisystems in ein ZFS-Root-Dateisystem mithilfe von Live Upgrade *(Fortsetzung)*

#### # **luactivate zfsBE**

A Live Upgrade Sync operation will be performed on startup of boot environment <zfsBE>.

\*\*\*\*\*\*\*\*\*\*\*\*\*\*\*\*\*\*\*\*\*\*\*\*\*\*\*\*\*\*\*\*\*\*\*\*\*\*\*\*\*\*\*\*\*\*\*\*\*\*\*\*\*\*\*\*\*\*\*\*\*\*\*\*\*\*\*\*\*\*

The target boot environment has been activated. It will be used when you reboot. NOTE: You MUST NOT USE the reboot, halt, or uadmin commands. You MUST USE either the init or the shutdown command when you reboot. If you do not use either init or shutdown, the system will not boot using the target BE.

\*\*\*\*\*\*\*\*\*\*\*\*\*\*\*\*\*\*\*\*\*\*\*\*\*\*\*\*\*\*\*\*\*\*\*\*\*\*\*\*\*\*\*\*\*\*\*\*\*\*\*\*\*\*\*\*\*\*\*\*\*\*\*\*\*\*\*\*\*\* . . . Modifying boot archive service Activation of boot environment <zfsBE> successful.

Als Nächstes starten Sie das System in der ZFS-BU neu.

#### # **init 6**

Vergewissern Sie sich, dass die ZFS-BU aktiv ist:

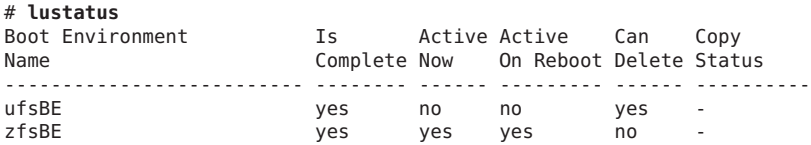

Wenn Sie wieder auf die UFS-BU zurückschalten, müssen Sie während des Bootens der ZFS-BU erstellte ZFS-Speicher-Pools zurückimportieren, da sie nicht automatisch in der UFS-BU verfügbar sind.

Wird die UFS-BU nicht mehr benötigt, kann Sie mit dem Befehl ludelete gelöscht werden.

**BEISPIEL 5–5** Verwenden von Live Upgrade zur Erstellung einer ZFS-BU aus einer UFS-BU (mit separatem /var-Dateisystem)

In Oracle Solaris 10 8/11 können Sie mithilfe der Option lucreate -D festlegen, dass ein separates /var-Dateisystem erstellt werden soll, wenn Sie ein UFS-Root-Dateisystem in ein ZFS-Root-Dateisystem migrieren. Im folgenden Beispiel wird die vorhandene UFS-BU in eine ZFS-BU mit einem separaten /var-Dateisystem migriert.

```
# lucreate -n zfsBE -p rpool -D /var
Determining types of file systems supported
Validating file system requests
Preparing logical storage devices
Preparing physical storage devices
```
**BEISPIEL 5–5** Verwenden von Live Upgrade zur Erstellung einer ZFS-BU aus einer UFS-BU (mit separatem /var-Dateisystem) *(Fortsetzung)*

Configuring physical storage devices Configuring logical storage devices Analyzing system configuration. No name for current boot environment. INFORMATION: The current boot environment is not named - assigning name <c0t0d0s0>. Current boot environment is named <c0t0d0s0>. Creating initial configuration for primary boot environment <c0t0d0s0>. INFORMATION: No BEs are configured on this system. The device </dev/dsk/c0t0d0s0> is not a root device for any boot environment; cannot get BE ID. PBE configuration successful: PBE name <c0t0d0s0> PBE Boot Device </dev/dsk/c0t0d0s0>. Updating boot environment description database on all BEs. Updating system configuration files. The device </dev/dsk/c0t1d0s0> is not a root device for any boot environment; cannot get BE ID. Creating configuration for boot environment <zfsBE>. Source boot environment is <c0t0d0s0>. Creating file systems on boot environment <zfsBE>. Creating <zfs> file system for </> in zone <global> on <rpool/ROOT/zfsBE>. Creating <zfs> file system for </var> in zone <qlobal> on <rpool/ROOT/zfsBE/var>. Populating file systems on boot environment <zfsBE>. Analyzing zones. Mounting ABE <zfsBE>. Generating file list. Copying data from PBE <c0t0d0s0> to ABE <zfsBE> 100% of filenames transferred Finalizing ABE. Fixing zonepaths in ABE. Unmounting ABE <zfsBE>. Fixing properties on ZFS datasets in ABE. Reverting state of zones in PBE <c0t0d0s0>. Making boot environment <zfsBE> bootable. Creating boot archive for /.alt.tmp.b-iaf.mnt updating /.alt.tmp.b-iaf.mnt/platform/sun4u/boot\_archive Population of boot environment <zfsBE> successful. Creation of boot environment <zfsBE> successful. # **luactivate zfsBE** A Live Upgrade Sync operation will be performed on startup of boot environment <zfsBE>. . . . Modifying boot archive service Activation of boot environment <zfsBE> successful. # **init 6** Überprüfen Sie die neu erstellten ZFS-Dateisysteme. Beispiel: # **zfs list** NAME USED AVAIL REFER MOUNTPOINT rpool 6.29G 26.9G 32.5K /rpool rpool/ROOT 4.76G 26.9G 31K legacy<br>rpool/ROOT/zfsBE 4.76G 26.9G 4.67G / 4.76G 26.9G 4.67G /

1.03G 28.0G 16K

rpool/ROOT/zfsBE/var 89.5M 26.9G 89.5M /var rpool/dump 512M 26.9G 512M -

**BEISPIEL 5–6** Erstellen einer ZFS-BU aus einer ZFS-BU mit Live Upgrade

Das Erstellen einer ZFS-BU aus einer ZFS-BU in demselben Pool ist ein sehr schneller Vorgang, da die ZFS-Schnappschuss- und -Klon-Funktionen dazu verwendet werden. Wenn die aktuelle BU in demselben ZFS-Pool enthalten ist, wird die Option -p nicht berücksichtigt.

Wenn mehrere ZFS-BUs vorhanden sind, gehen Sie wie folgt vor, um auszuwählen, aus welcher BU gebootet werden soll:

- SPARC: Mit dem Befehl boot -L können Sie die verfügbaren BUs ermitteln. Wählen Sie dann mithilfe des Befehls boot -Z eine BU, aus der gebootet werden soll.
- x86: Sie können eine BU aus dem GRUB-Menü auswählen.

Weitere Informationen finden Sie in [Beispiel 5–12.](#page-185-0)

#### # **lucreate -n zfs2BE**

Analyzing system configuration. No name for current boot environment. INFORMATION: The current boot environment is not named - assigning name <zfsBE>. Current boot environment is named <zfsBE>. Creating initial configuration for primary boot environment <zfsBE>. The device </dev/dsk/clt0d0s0> is not a root device for any boot environment; cannot get BE ID. PBE configuration successful: PBE name <zfsBE> PBE Boot Device </dev/dsk/c1t0d0s0>. Comparing source boot environment <zfsBE> file systems with the file system(s) you specified for the new boot environment. Determining which file systems should be in the new boot environment. Updating boot environment description database on all BEs. Updating system configuration files. Creating configuration for boot environment <zfs2BE>. Source boot environment is <zfsBE>. Creating boot environment <zfs2BE>. Cloning file systems from boot environment <zfsBE> to create boot environment <zfs2BE>. Creating snapshot for <rpool/ROOT/zfsBE> on <rpool/ROOT/zfsBE@zfs2BE>. Creating clone for <rpool/ROOT/zfsBE@zfs2BE> on <rpool/ROOT/zfs2BE>. Setting canmount=noauto for </>> </>
in zone <qlobal> on <rpool/ROOT/zfs2BE>. Population of boot environment <zfs2BE> successful. Creation of boot environment <zfs2BE> successful.

**BEISPIEL 5–7** Aktualisieren der ZFS-BU (luupgrade)

Sie können die ZFS-BU mithilfe zusätzlicher Packages oder Patches aktualisieren.

Dieser Vorgang läuft im Wesentlichen wie folgt ab:

- Erstellen Sie mit dem Befehl lucreate eine alternative BU.
- Aktivieren Sie die alternative BU und booten Sie.
- Fügen Sie der primären ZFS-BU mit dem Befehl luupgrade die Packages oder Patches hinzu.

# **lustatus** Boot Environment Is Active Active Can Copy **BEISPIEL 5–7** Aktualisieren der ZFS-BU (luupgrade) *(Fortsetzung)*

<span id="page-160-0"></span>Name Complete Now On Reboot Delete Status -------------------------- -------- ------ --------- ------ --------- zfsBE yes no no yes zfs2BE yes yes yes no - # **luupgrade -p -n zfsBE -s /net/system/export/s10up/Solaris\_10/Product SUNWchxge** Validating the contents of the media </net/install/export/s10up/Solaris\_10/Product>. Mounting the BE <zfsBE>. Adding packages to the BE <zfsBE>. Processing package instance <SUNWchxge> from </net/install/export/s10up/Solaris 10/Product> Chelsio N110 10GE NIC Driver(sparc) 11.10.0,REV=2006.02.15.20.41 Copyright (c) 2010, Oracle and/or its affiliates. All rights reserved. This appears to be an attempt to install the same architecture and version of a package which is already installed. This installation will attempt to overwrite this package. Using </a> as the package base directory. ## Processing package information. ## Processing system information. 4 package pathnames are already properly installed. ## Verifying package dependencies. ## Verifying disk space requirements. ## Checking for conflicts with packages already installed. ## Checking for setuid/setgid programs. This package contains scripts which will be executed with super-user permission during the process of installing this package. Do you want to continue with the installation of <SUNWchxge> [y,n,?] **y** Installing Chelsio N110 10GE NIC Driver as <SUNWchxge> ## Installing part 1 of 1. ## Executing postinstall script. Installation of <SUNWchxge> was successful. Unmounting the BE <zfsBE>. The package add to the BE <zfsBE> completed. Alternativ können Sie auch eine neue BU erstellen, um auf eine spätere Oracle Solaris-Version zu aktualisieren. Beispiel: # **luupgrade -u -n newBE -s /net/install/export/s10up/latest** Die Option -s gibt an, wo sich der Solaris-Installationsdatenträger befindet. **BEISPIEL 5–8** Erstellen einer ZFS-BU mit einem ZFS-Flash-Archiv (luupgrade)

> In Oracle Solaris 10 8/11 können Sie mit dem Befehl luupgrade eine ZFS-BU aus einem vorhandenen ZFS-Flash-Archiv erstellen. Grundsätzlich sieht die Vorgehensweise folgendermaßen aus:

**BEISPIEL 5–8** Erstellen einer ZFS-BU mit einem ZFS-Flash-Archiv (luupgrade) *(Fortsetzung)*

1. Erstellen Sie ein Flash-Archiv eines Mastersystems mit einer ZFS-BU.

Beispiel:

```
master-system# flarcreate -n s10zfsBE /tank/data/s10zfsflar
Full Flash
Checking integrity...
Integrity OK.
Running precreation scripts...
Precreation scripts done.
Determining the size of the archive...
The archive will be approximately 4.67GB.
Creating the archive...
Archive creation complete.
Running postcreation scripts...
Postcreation scripts done.
Running pre-exit scripts...
```
Pre-exit scripts done.

2. Stellen Sie das auf dem Mastersystem erstellte ZFS-Flash-Archiv für das Klonsystem zur Verfügung.

Mögliche Speicherorte für Flash-Archive sind lokale Dateisysteme, HTTP, FTP, NFS usw.

3. Erstellen Sie eine leere alternative ZFS-BU auf dem Klonsystem.

Geben Sie mithilfe der Option -s - an, dass es sich um eine leere BU handelt, die mit dem Inhalt des ZFS-Flash-Archivs aufgefüllt werden soll.

Beispiel:

```
clone-system# lucreate -n zfsflashBE -s - -p rpool
Determining types of file systems supported
Validating file system requests
Preparing logical storage devices
Preparing physical storage devices
Configuring physical storage devices
Configuring logical storage devices
Analyzing system configuration.
No name for current boot environment.
INFORMATION: The current boot environment is not named - assigning name <s10zfsBE>.
Current boot environment is named <s10zfsBE>.
Creating initial configuration for primary boot environment <s10zfsBE>.
INFORMATION: No BEs are configured on this system.
The device </dev/dsk/c0t0d0s0> is not a root device for any boot environment; cannot get BE ID.
PBE configuration successful: PBE name <s10zfsBE> PBE Boot Device </dev/dsk/c0t0d0s0>.
Updating boot environment description database on all BEs.
Updating system configuration files.
The device </dev/dsk/c0t1d0s0> is not a root device for any boot environment; cannot get BE ID.
Creating <zfs> file system for </></>>> in zone <qlobal> on <rpool/ROOT/zfsflashBE>.
Creation of boot environment <zfsflashBE> successful.
```
4. Installieren Sie das ZFS-Flash-Archiv in der alternativen BU.

Beispiel:

**BEISPIEL 5–8** Erstellen einer ZFS-BU mit einem ZFS-Flash-Archiv (luupgrade) *(Fortsetzung)*

<span id="page-162-0"></span>clone-system# **luupgrade -f -s /net/server/export/s10/latest -n zfsflashBE -a /tank/data/zfs10up2flar** miniroot filesystem is <lofs> Mounting miniroot at </net/server/s10up/latest/Solaris 10/Tools/Boot> Validating the contents of the media </net/server/export/s10up/latest>. The media is a standard Solaris media. Validating the contents of the miniroot </net/server/export/s10up/latest/Solaris 10/Tools/Boot>. Locating the flash install program. Checking for existence of previously scheduled Live Upgrade requests. Constructing flash profile to use. Creating flash profile for BE <zfsflashBE>. Performing the operating system flash install of the BE <zfsflashBE>. CAUTION: Interrupting this process may leave the boot environment unstable or unbootable. Extracting Flash Archive: 100% completed (of 5020.86 megabytes) The operating system flash install completed. updating /.alt.tmp.b-rgb.mnt/platform/sun4u/boot\_archive

The Live Flash Install of the boot environment <zfsflashBE> is complete.

5. Aktivieren Sie die alternative BU.

clone-system# **luactivate zfsflashBE** A Live Upgrade Sync operation will be performed on startup of boot environment <zfsflashBE>. . . . Modifying boot archive service Activation of boot environment <zfsflashBE> successful.

6. Starten Sie das System neu.

clone-system# **init 6**

# **Verwenden von Live Upgrade zum Migrieren oder Aktualisieren eines Systems mit Zonen (Solaris 10 10/08)**

Sie können ein System mit Zonen mithilfe von Live Upgrade zwar migrieren, die unterstützten Konfigurationen sind in Solaris 10 10/08 jedoch begrenzt. Nach der Installation von Solaris 10 5/09 oder einer höheren Version oder der Aktualisierung auf Solaris 10 5/09 oder eine höhere Version werden mehr Zonenkonfigurationen unterstützt. Weitere Informationen finden Sie unter ["Verwenden des Oracle Solaris Live Upgrade zum Migrieren oder Aktualisieren eines](#page-168-0) [Systems mit Zonen \(ab Solaris 10 5/09\)" auf Seite 169.](#page-168-0)

In diesem Abschnitt wird beschrieben, wie Sie ein System mit Zonen so installieren und konfigurieren müssen, dass es mit Live Upgrade aktualisiert und gepatcht werden kann. Informationen zum Migrieren eines ZFS-Root-Dateisystems ohne Zonen finden Sie unter ["Migrieren oder Aktualisieren eines ZFS-Root-Dateisystems mit Live Upgrade \(ohne Zonen\)"](#page-155-0) [auf Seite 156.](#page-155-0)

Wenn Sie ein System mit Zonen migrieren möchten bzw. die Konfiguration eines Systems mit Zonen in Betracht ziehen, berücksichtigen·Sie in Solaris 10 10/08 die folgenden Vorgehensweisen:

- "So migrieren Sie ein UFS-Root-Dateisystem mit Zonen-Roots auf UFS auf ein ZFS-Root-Dateisystem (Solaris 10 10/08)" auf Seite 164
- ["So konfigurieren Sie ein ZFS-Root-Dateisystem mit Zonen-Roots auf ZFS \(Solaris 10](#page-165-0) [10/08\)" auf Seite 166](#page-165-0)
- ["So aktualisieren bzw. patchen Sie ein ZFS-Root-Dateisystem mit Zonen-Roots auf ZFS](#page-166-0) [\(Solaris 10 10/08\)" auf Seite 167](#page-166-0)
- ["Lösen von Problemen mit ZFS-Einhängepunkten, die ein erfolgreiches Booten verhindern](#page-186-0) [\(Solaris 10 10/08\)" auf Seite 187](#page-186-0)

Halten Sie sich an diese empfohlenen Vorgehensweisen zum Einrichten von Zonen mit einem ZFS-Root-Dateisystem, damit Sie für dieses System Live Upgrade verwenden können.

## **So migrieren Sie ein UFS-Root-Dateisystem mit Zonen-Roots auf UFS auf ein ZFS-Root-Dateisystem (Solaris 10 10/08)**

Dieses Verfahren erklärt, wie ein UFS-Root-Dateisystem mit installierten Zonen in ein ZFS-Root-Dateisystem migriert wird, damit die ZFS-Zonen-Root-Konfiguration aktualisiert oder gepatcht werden kann.

In den nachfolgenden Schritten ist der Name des Beispiel-Pools rpool, und die Namen der aktiven Boot-Umgebung (BUs) beginnen mit s10BE\*.

**Rüsten·Sie das System auf Solaris 10 10/08 auf, falls darauf ein früheres Solaris 10-Release installiert ist. 1**

Weitere Informationen zum Aktualisieren eines Systems, auf dem Solaris 10 installiert ist, finden Sie in *[Oracle Solaris 10 9/10 Installationshandbuch: Solaris Live Upgrade und Planung](http://docs.sun.com/doc/821-2341) [von Upgrades](http://docs.sun.com/doc/821-2341)* .

## **Erstellen Sie den Root-Pool. 2**

## # **zpool create rpool mirror c0t1d0 c1t1d0**

Information zu Voraussetzungen für den Root-Pool finden Sie unter ["Oracle](#page-134-0) [Solaris-Installation und Live Upgrade: Voraussetzungen für die ZFS-Unterstützung"](#page-134-0) [auf Seite 135.](#page-134-0)

- **Überprüfen Sie, ob die Zonen aus der UFS-Umgebung gebootet wurden. 3**
- **Erstellen Sie die neue ZFS-Boot-Umgebung. 4**
	- # **lucreate -n s10BE2 -p rpool**

Dieser Befehl erstellt im Root-Pool Datasets für die neue BU und kopiert die aktuelle BU einschließlich der Zonen in diese Datasets.

## **Aktivieren Sie die neue ZFS-Boot-Umgebung. 5**

### # **luactivate s10BE2**

Jetzt besitzt das System ein ZFS-Root-Dateisystem, die Zonen-Roots auf UFS befinden sich jedoch noch im UFS-Root-Dateisystem. Als nächster Schritt müssen die UFS-Zonen vollständig in eine unterstützte ZFS-Konfiguration migriert werden.

**Starten Sie das System neu. 6**

# **init 6**

- **Migrieren Sie die Zonen in eine ZFS-BU. 7**
	- **a. Booten Sie die Zonen.**
	- **b. Erstellen Sie eine weitere ZFS-BU innerhalb des Pools.**
		- # **lucreate s10BE3**
	- **c. Aktivieren Sie die neue Boot-Umgebung.**
		- # **luactivate s10BE3**
	- **d. Starten Sie das System neu.**

# **init 6**

Dieser Schritt stellt sicher, dass die ZFS-BU und die Zonen gebootet werden können.

#### **Beseitigen Sie alle potenziellen Probleme mit Einhängepunkten. 8**

Aufgrund eines Fehlers im Live Upgrade kann das Booten der nichtaktiven BU fehlschlagen, wenn ein ZFS-Dataset oder ein ZFS-Dataset einer Zone in der BU einen ungültigen Einhängepunkt besitzt.

### **a. Überprüfen Sie die Ausgabe des Befehls zfs list.**

Suchen Sie ungültige temporäre Einhängepunkte. Beispiel:

```
# zfs list -r -o name,mountpoint rpool/ROOT/s10up
```
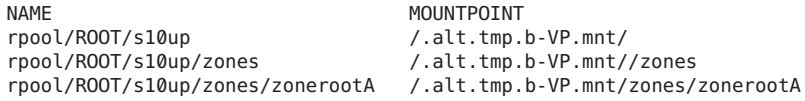

Der Einhängepunkt für die ZFS-Root-BU (rpool/ROOT/s10up) muss / sein.

<span id="page-165-0"></span>**b. Setzen Sie die Einhängepunkte für die ZFS-BU und ihre Datasets zurück.**

Beispiel:

```
# zfs inherit -r mountpoint rpool/ROOT/s10up
# zfs set mountpoint=/ rpool/ROOT/s10up
```
**c. Starten Sie das System neu.**

Wählen Sie die BU aus, deren Einhängepunkte Sie gerade korrigiert haben, wenn in der Eingabeaufforderung des OpenBoot-PROM bzw. im GRUB-Menü die Option zum Booten einer spezifischen BU angezeigt wird.

## **So konfigurieren Sie ein ZFS-Root-Dateisystem mit Zonen-Roots auf ZFS (Solaris 10 10/08)**

In diesem Verfahren wird erklärt, wie ein ZFS-Root-Dateisystem und eine ZFS-Zonen-Root-Konfiguration einrichtet werden, die aktualisiert oder gepatcht werden können. In dieser Konfiguration werden die ZFS-Zonen-Roots als ZFS-Datasets erstellt.

In den nachfolgenden Schritten ist der Name des Beispiel-Pools rpool, und der Name der aktiven Boot-Umgebung ist s10BE. Der Name für das Zonen-Dataset kann ein beliebiger gültiger Dataset-Name sein. Der Name des Zonen-Dataset im folgenden Beispiel ist zones.

**Installieren Sie mithilfe des interaktivenTextmodus-Installationsverfahrens oder des JumpStart-Installationsverfahrens ein System mit ZFS-Root. 1**

Lesen Sie je nach angewendetem Installationsverfahren ["Installieren eines](#page-137-0) [ZFS-Root-Dateisystems \(Erstinstallation von Oracle Solaris\)" auf Seite 138](#page-137-0) oder ["Installieren](#page-149-0) [eines ZFS-Root-Dateisystems \(JumpStart-Installation\)" auf Seite 150.](#page-149-0)

- **Booten Sie das System vom neu erstellten Root-Pool. 2**
- **Erstellen Sie ein Dataset zum Gruppieren der Zonen-Roots. 3**

Beispiel:

#### # **zfs create -o canmount=noauto rpool/ROOT/s10BE/zones**

Das Setzen des Wertes noauto für die Eigenschaft canmount garantiert, dass das Dataset nur von der speziellen Aktion von Live Upgrade und dem Startup-Code des Systems eingehängt werden kann.

#### **Hängen Sie das neu erstellte Zonen-Dataset ein. 4**

#### # **zfs mount rpool/ROOT/s10BE/zones**

Das Dataset wird unter /zones eingehängt.

<span id="page-166-0"></span>**Erstellen Sie für jede Zonen-Root ein·Dataset und hängen Sie dieses ein. 5**

```
# zfs create -o canmount=noauto rpool/ROOT/s10BE/zones/zonerootA
# zfs mount rpool/ROOT/s10BE/zones/zonerootA
```
**Setzen Sie für das Zonen-Root-Verzeichnis die entsprechenden Zugriffsrechte. 6**

# **chmod 700 /zones/zonerootA**

**Konfigurieren Sie die Zone und setzen Sie den Zonen-Pfad wie folgt: 7**

```
# zonecfg -z zoneA
    zoneA: No such zone configured
   Use 'create' to begin configuring a new zone.
    zonecfg:zoneA> create
    zonecfg:zoneA> set zonepath=/zones/zonerootA
```
Mithilfe der folgenden Syntax können Sie festlegen, dass die Zonen beim Booten des Systems automatisch gebootet werden sollen:

zonecfg:zoneA> **set autoboot=true**

**Installieren Sie die Zone. 8**

# **zoneadm -z zoneA install**

**Booten Sie die Zone. 9**

# **zoneadm -z zoneA boot**

## **So aktualisieren bzw. patchen Sie ein ZFS-Root-Dateisystem mit Zonen-Roots auf ZFS (Solaris 10 10/08)**

Verwenden Sie dieses Verfahren, wenn Sie ein ZFS-Root-Dateisystem mit Zonen-Roots auf ZFS aktualisieren bzw. patchen müssen. Solche Aktualisierungen umfassen entweder eine Systemaktualisierung oder die Anwendung von Patches.

In den nachfolgenden Schritten ist newBE der Beispielname der BU, die aktualisiert bzw. gepatcht werden soll.

#### **Erstellen Sie die BU, die aktualisiert oder gepatcht werden soll. 1**

#### # **lucreate -n newBE**

Die vorhandene BU sowie sämtliche Zonen werden geklont. Für jedes Dataset der ursprünglichen BU wird ein Dataset erstellt. Die neuen Datasets werden im gleichen Pool erstellt, in dem sich auch der aktuelle Root-Pool befindet.

### **Wählen Sie eines der folgenden Verfahren aus, um das System zu aktualisieren oder Patches auf 2 die neue BU anzuwenden:**

■ Rüsten·Sie das System auf.

#### # **luupgrade -u -n newBE -s /net/install/export/s10up/latest**

Die Option -s gibt an, wo sich der Oracle Solaris-Installationsdatenträger befindet.

Wenden Sie Patches auf die neue BU an.

# **luupgrade -t -n newBE -t -s /patchdir 139147-02 157347-14**

**Aktivieren Sie die neue BU. 3**

# **luactivate newBE**

**Booten Sie von der neu aktivierten BU. 4**

# **init 6**

#### **Beseitigen Sie alle potenziellen Probleme mit Einhängepunkten. 5**

Aufgrund eines Fehlers im Live Upgrade kann das Booten der nichtaktiven BU fehlschlagen, wenn ein ZFS-Dataset oder ein ZFS-Dataset einer Zone in der BU einen ungültigen Einhängepunkt besitzt.

#### **a. Überprüfen Sie die Ausgabe des Befehls zfs list.**

Suchen Sie ungültige temporäre Einhängepunkte. Beispiel:

# **zfs list -r -o name,mountpoint rpool/ROOT/newBE**

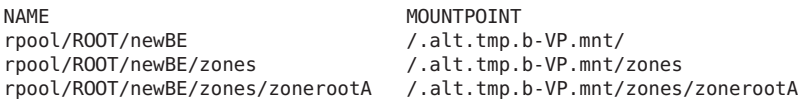

Der Einhängepunkt für die ZFS-Root-BU (rpool/ROOT/newBE) muss / sein.

#### **b. Setzen Sie die Einhängepunkte für die ZFS-BU und ihre Datasets zurück.**

Beispiel:

# **zfs inherit -r mountpoint rpool/ROOT/newBE** # **zfs set mountpoint=/ rpool/ROOT/newBE**

#### **c. Starten Sie das System neu.**

Wählen Sie die Boot-Umgebung aus, deren Einhängepunkte Sie gerade korrigiert haben, wenn im GRUB-Menü bzw. in der Eingabeaufforderung des OpenBoot-PROM die Option zum Booten einer spezifischen Boot-Umgebung angezeigt wird.

# <span id="page-168-0"></span>**Verwenden des Oracle Solaris Live Upgrade zum Migrieren oder Aktualisieren eines Systems mit Zonen (ab Solaris 10 5/09)**

Ab Solaris 10 10/08 können Sie Oracle Solaris Live Upgrade zum Migrieren oder Aktualisieren eines Systems mit Zonen verwenden. Zusätzliche Sparse-Zonenkonfigurationen (Root- und Gesamtzonen) werden durch Live Upgrade ab Solaris 10 5/09 unterstützt.

In diesem Abschnitt wird beschrieben, wie Sie ein System mit Zonen konfigurieren, damit es mit Live Upgrade ab Solaris 10 5/09 aktualisiert und gepatcht werden kann. Informationen zum Migrieren eines ZFS-Root-Dateisystems ohne Zonen finden Sie unter ["Migrieren oder](#page-155-0) [Aktualisieren eines ZFS-Root-Dateisystems mit Live Upgrade \(ohne Zonen\)" auf Seite 156.](#page-155-0)

Berücksichtigen Sie folgende Punkte, wenn Sie Oracle Solaris Live Upgrade für ZFS und Zonen ab Solaris 10 5/09 verwenden:

- Wenn Sie Live Upgrade für in Solaris 10 5/09 unterstützte Zonenkonfigurationen verwenden, müssen Sie zunächst mit dem standardmäßigen Upgrade-Programm eine Aktualisierung auf Solaris 10 5/09 oder eine höhere Version durchführen.
- Dann können Sie mit Live Upgrade Ihr UFS-Root-Dateisystem mit Zonen-Roots in ein ZFS-Root-Dateisystem migrieren oder ein Upgrade oder Patch auf Ihr ZFS-Root-Dateisystem und Zonen-Roots anwenden.
- Nicht unterstützte Zonenkonfigurationen aus einer früheren Solaris 10-Version können nicht direkt in Solaris 10 5/09 migriert werden.

Anhand der folgende Vorgehensweisen können Sie mit Solaris ab Version 10 5/09 ein System mit Zonen migrieren oder konfigurieren:

- "Unterstütztes ZFS mit Zonen-Root-Konfigurationsinformationen (ab Solaris 10 5/09)" auf Seite 169
- ["So erstellen Sie eine ZFS-BU mit einem ZFS-Root-Dateisystem und einem Zonen-Root \(ab](#page-170-0) [Solaris 10 5/09\)" auf Seite 171](#page-170-0)
- ["So aktualisieren oder patchen Sie ein ZFS-Root-Dateisystem mit Zonen-Roots \(ab Solaris](#page-172-0) [10 5/09\)" auf Seite 173](#page-172-0)
- ["So migrieren Sie ein UFS-Root-Dateisystem mit Zonen-Roots in ein](#page-175-0) [ZFS-Root-Dateisystem \(ab Solaris 10 5/09\)" auf Seite 176](#page-175-0)

## **Unterstütztes ZFS mit Zonen-Root-Konfigurationsinformationen (ab Solaris 10 5/09)**

Überprüfen Sie die unterstützten Zonenkonfigurationen, bevor Sie Oracle Solaris Live Upgrade zur Migration oder zum Upgrade eines Systems mit Zonen verwenden.

- **Migrieren eines UFS-Root-Dateisystems in ein ZFS-Root-Dateisystem** Die folgenden Zonen-Root-Konfigurationen werden unterstützt:
	- In einem Verzeichnis des UFS-Root-Dateisystems
	- In einem Unterverzeichnis eines Einhängepunkts im UFS-Root-Dateisystem
	- Ein UFS-Root-Dateisystem mit einem Zonen-Root in einem UFS-Root-Dateisystem-Verzeichnis eines UFS-Root-Dateisystem-Einhängepunkts und ein ZFS-Nicht-Root-Pool mit einem Zonen-Root

Ein UFS-Root-Dateisystem mit einem Zonen-Root als Einhängepunkt wird nicht unterstützt.

- **Migrieren oder Aktualisieren eines UFS-Root-Dateisystems auf ein ZFS-Root-Dateisystem** – Die folgenden Zonen-Root-Konfigurationen werden unterstützt:
	- In einem Dateisystem in einem ZFS-Root oder einem Pool außerhalb des Root. /zonepool/zones ist beispielsweise zulässig. In einigen Fällen erstellt Live Upgrade ein Dateisystem für den Zonen-Root (zoneds), wenn vor dem Live Upgrade kein solches Dateisystem vorhanden ist.
	- In einem untergeordneten Dateisystem oder Unterverzeichnis eines ZFS-Dateisystems, solange keine anderen Zonenpfade verschachtelt sind. /zonepool/zones/zone1 und /zonepool/zones/zone1\_dir sind beispielsweise zulässig.

Im folgenden Beispiel ist zonepool/zones ein Dateisystem, das die Zonen-Roots enthält, und rpool enthält die ZFS-BU:

```
zonepool
zonepool/zones
zonepool/zones/myzone
rpool
rpool/ROOT
rpool/ROOT/myBE
```
Mit der folgenden Syntax erstellt Live Upgrade Schnappschüsse und Klone der Zonen in zonepool und der BU rpool:

#### # **lucreate -n newBE**

Die BU newBE in rpool/ROOT/newBE wird erstellt. Wenn die BU newBE aktiviert ist, bietet sie Zugriff auf die zonepool-Komponenten.

Wäre /zonepool/zones im vorherigen Beispiel ein Unterverzeichnis und kein separates Dateisystem, dann würde Live Upgrade es als Komponente des Root-Pools rpool migrieren.

### ■ **Die folgende ZFS- und Zonenpfadkonfiguration wird nicht unterstützt:**

Live Upgrade kann nicht zur Erstellung einer alternativen BU verwendet werden, wenn die Quell-BU über eine nicht globale Zone mit einem Zonenpfad verfügt, der auf den Einhängepunkt eines Pool-Dateisystems der obersten Hierarchieebene gesetzt ist. Wenn beispielsweise der Pool zonepool über ein als /zonepool eingehängtes Dateisystem verfügt, darf keine nicht globale Zone mit einem auf /zonepool gesetzten Zonenpfad vorhanden sein.

- <span id="page-170-0"></span>■ **Informationen zur Migration oder Aktualisierung von UFS- und ZFS-Zonen** – Berücksichtigen Sie folgende Informationen zur Migration oder Aktualisierung einer UFSoder ZFS-Umgebung:
	- Wenn Sie Ihre Zonen wie unter ["Verwenden von Live Upgrade zum Migrieren oder](#page-162-0) [Aktualisieren eines Systems mit Zonen \(Solaris 10 10/08\)" auf Seite 163](#page-162-0) in Solaris 10 10/08 konfiguriert und eine Aktualisierung auf Solaris 10 5/09 oder eine höhere Version durchgeführt haben, können Sie in ein ZFS-Root-Dateisystem migrieren oder Solaris Live Upgrade für eine Aktualisierung auf Solaris 10 5/09 oder eine höhere Version verwenden.
	- Erstellen Sie keine Zonen-Roots in verschachtelten Verzeichnissen wie zones/zone1 und zones/zone1/zone2. Anderenfalls kann das Einhängen während des Boot-Vorgangs fehlschlagen.

## **So erstellen Sie eine ZFS-BU mit einem ZFS-Root-Dateisystem und einem Zonen-Root (ab Solaris 10 5/09)**

Verwenden Sie dieses Verfahren, nachdem Sie eine Erstinstallation von Solaris 10 5/09 oder einer höheren Version durchgeführt haben, um ein ZFS-Root-Dateisystem zu erstellen. Verwenden Sie dieses Verfahren ebenfalls, nachdem Sie den Befehl luupgrade verwendet haben, um ein ZFS-Root-Dateisystem auf Solaris 10 5/09 oder eine höhere Version zu aktualisieren. Eine mit dieser Vorgehensweise erstellte ZFS-BU kann aktualisiert oder gepatcht werden.

Das in den folgenden Schritten verwendete Oracle Solaris 10 9/10-Beispielsystem besitzt ein ZFS-Root-Dateisystem und ein Zonen-Root-Dataset in /rpool/zones. Eine ZFS-BU mit dem Namen zfs2BE wird erstellt, die aktualisiert oder gepatcht werden kann.

#### **Überprüfen Sie die vorhandenen ZFS-Dateisysteme. 1**

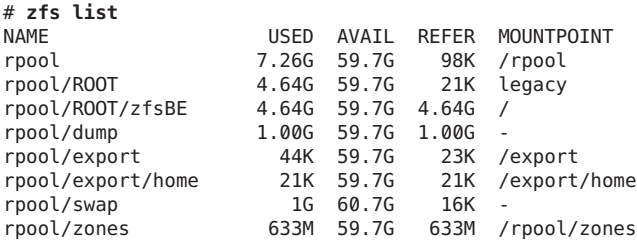

#### **Stellen Sie sicher, dass die Zonen installiert und gebootet sind. 2**

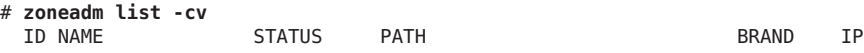

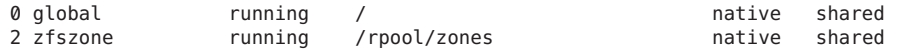

#### **Erstellen Sie die ZFS-BU. 3**

#### # **lucreate -n zfs2BE**

Analyzing system configuration. No name for current boot environment. INFORMATION: The current boot environment is not named - assigning name <zfsBE>. Current boot environment is named <zfsBE>. Creating initial configuration for primary boot environment <zfsBE>. The device </dev/dsk/c1t0d0s0> is not a root device for any boot environment; cannot get BE ID. PBE configuration successful: PBE name <zfsBE> PBE Boot Device </dev/dsk/c1t0d0s0>. Comparing source boot environment <zfsBE> file systems with the file system(s) you specified for the new boot environment. Determining which file systems should be in the new boot environment. Updating boot environment description database on all BEs. Updating system configuration files. Creating configuration for boot environment <zfs2BE>. Source boot environment is <zfsBE>. Creating boot environment <zfs2BE>. Cloning file systems from boot environment <zfsBE> to create boot environment <zfs2BE>. Creating snapshot for <rpool/ROOT/zfsBE> on <rpool/ROOT/zfsBE@zfs2BE>. Creating clone for <rpool/ROOT/zfsBE@zfs2BE> on <rpool/ROOT/zfs2BE>. Setting canmount=noauto for </> in zone <global> on <rpool/ROOT/zfs2BE>. Population of boot environment <zfs2BE> successful. Creation of boot environment <zfs2BE> successful.

#### **Aktivieren Sie die ZFS-BU. 4**

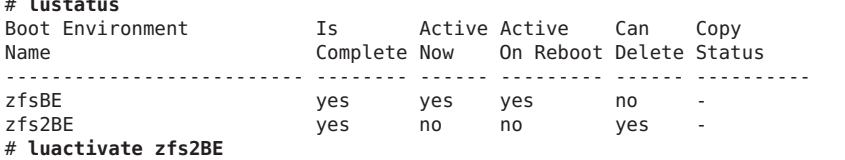

A Live Upgrade Sync operation will be performed on startup of boot environment <zfs2BE>.

#### **Booten Sie die ZFS-BU. 5**

# **init 6**

# **zfs list**

#### **Überprüfen Sie, ob die ZFS-Dateisysteme und Zonen in der neuen BU erstellt wurden. 6**

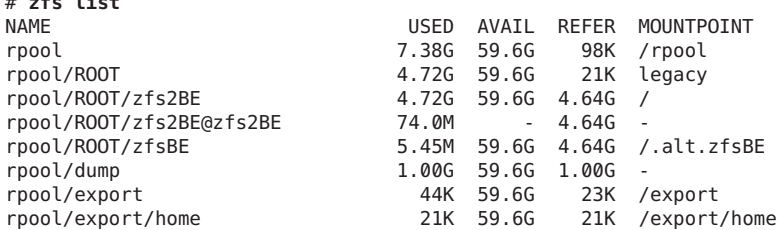

# **lustatus**

. . .

<span id="page-172-0"></span>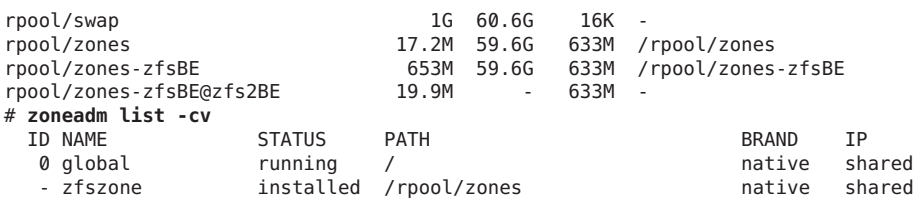

## **So aktualisieren oder patchen Sie ein ZFS-Root-Dateisystem mit Zonen-Roots (ab Solaris 10 5/09)**

Verwenden Sie dieses Verfahren, wenn Sie ein ZFS-Root-Dateisystem mit Zonen-Roots in Solaris 10 5/09 oder einer höheren Version aktualisieren oder patchen müssen. Solche Aktualisierungen umfassen entweder eine Systemaktualisierung oder die Anwendung von Patches.

In den nachfolgenden Schritten ist zfs2BE der Beispielname der BU, die aktualisiert bzw. gepatcht werden soll.

#### **Überprüfen Sie die vorhandenen ZFS-Dateisysteme. 1**

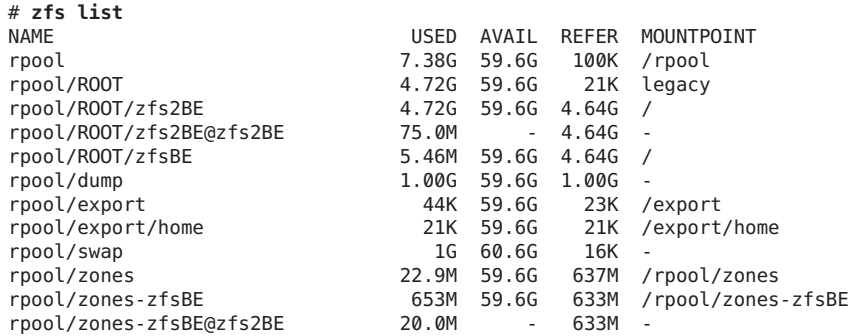

#### **Stellen Sie sicher, dass die Zonen installiert und gebootet sind. 2**

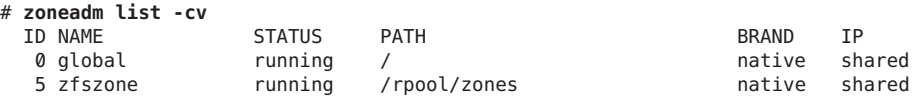

### **Erstellen Sie die ZFS-BU, die aktualisiert oder gepatcht werden soll. 3**

```
# lucreate -n zfs2BE
Analyzing system configuration.
Comparing source boot environment <zfsBE> file systems with the file
system(s) you specified for the new boot environment. Determining which
file systems should be in the new boot environment.
Updating boot environment description database on all BEs.
Updating system configuration files.
Creating configuration for boot environment <zfs2BE>.
```
Source boot environment is <zfsBE>. Creating boot environment <zfs2BE>. Cloning file systems from boot environment <zfsBE> to create boot environment <zfs2BE>. Creating snapshot for <rpool/ROOT/zfsBE> on <rpool/ROOT/zfsBE@zfs2BE>. Creating clone for <rpool/ROOT/zfsBE@zfs2BE> on <rpool/ROOT/zfs2BE>. Setting canmount=noauto for </> in zone <global> on <rpool/ROOT/zfs2BE>. Creating snapshot for <rpool/zones> on <rpool/zones@zfs10092BE>. Creating clone for <rpool/zones@zfs2BE> on <rpool/zones-zfs2BE>. Population of boot environment <zfs2BE> successful. Creation of boot environment <zfs2BE> successful.

- **Wählen Sie eines der folgenden Verfahren aus, um das System zu aktualisieren oder Patches auf 4 die neue BU anzuwenden:**
	- Rüsten·Sie das System auf.

```
# luupgrade -u -n zfs2BE -s /net/install/export/s10up/latest
```
Die Option -s gibt an, wo sich der Oracle Solaris-Installationsdatenträger befindet.

Dieser Vorgang kann sehr viel Zeit beanspruchen.

Ein vollständiges Beispiel für den luupgrade-Vorgang finden Sie in Beispiel 5–9.

■ Wenden Sie Patches auf die neue BU an.

```
# luupgrade -t -n zfs2BE -t -s /patchdir patch-id-02 patch-id-04
```
#### **Aktivieren Sie die neue Boot-Umgebung. 5**

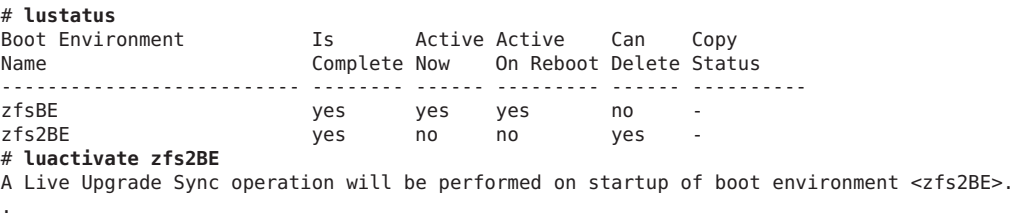

#### **Booten Sie das System von der neu aktivierten Boot-Umgebung. 6**

# **init 6**

#### Aktualisieren eines ZFS-Root-Dateisystems mit Zonen-Root auf ein ZFS-Root-Dateisystem in Oracle Solaris 10 9/10 **Beispiel 5–9**

In diesem Beispiel wird eine auf einem Solaris 10 /10/09-System erstellte ZFS-BU (zfsBE) mit einem ZFS-Root-Dateisystem und einer Zonen-Root in einem Pool außerhalb des Root auf Oracle Solaris 10 9/10 aktualisiert. Dieser Vorgang kann viel Zeit beanspruchen. Dann wird die aktualisierte BU (zfs2BE) aktiviert. Stellen Sie vor dem Aktualisierungsversuch sicher, dass die Zonen installiert und gebootet wurden.

. . In diesem Beispiel werden der Pool zonepool, das Dataset /zonepool/zones und die Zone zfszone wie folgt erstellt:

```
# zpool create zonepool mirror c2t1d0 c2t5d0
# zfs create zonepool/zones
# chmod 700 zonepool/zones
# zonecfg -z zfszone
zfszone: No such zone configured
Use 'create' to begin configuring a new zone.
zonecfg:zfszone> create
zonecfg:zfszone> set zonepath=/zonepool/zones
zonecfg:zfszone> verify
zonecfg:zfszone> exit
# zoneadm -z zfszone install
cannot create ZFS dataset zonepool/zones: dataset already exists
Preparing to install zone <zfszone>.
Creating list of files to copy from the global zone.
Copying <8960> files to the zone.
.
.
.
# zoneadm list -cv
  ID NAME STATUS PATH STATUS PATH SERAND IP
   0 global 10 munning 10 munning 10 mative shared
   2 zfszone running /zonepool/zones native shared
# lucreate -n zfsBE
.
.
.
# luupgrade -u -n zfsBE -s /net/install/export/s10up/latest
40410 blocks
miniroot filesystem is <lofs>
Mounting miniroot at </net/system/export/s10up/latest/Solaris 10/Tools/Boot>
Validating the contents of the media </net/system/export/s10up/latest>.
The media is a standard Solaris media.
The media contains an operating system upgrade image.
The media contains <Solaris> version <10>.
Constructing upgrade profile to use.
Locating the operating system upgrade program.
Checking for existence of previously scheduled Live Upgrade requests.
Creating upgrade profile for BE <zfsBE>.
Determining packages to install or upgrade for BE <zfsBE>.
Performing the operating system upgrade of the BE <zfsBE>.
CAUTION: Interrupting this process may leave the boot environment unstable
or unbootable.
Upgrading Solaris: 100% completed
Installation of the packages from this media is complete.
Updating package information on boot environment <zfsBE>.
Package information successfully updated on boot environment <zfsBE>.
Adding operating system patches to the BE <zfsBE>.
The operating system patch installation is complete.
INFORMATION: The file </var/sadm/system/logs/upgrade_log> on boot
environment <zfsBE> contains a log of the upgrade operation.
INFORMATION: The file </var/sadm/system/data/upgrade_cleanup> on boot
environment <zfsBE> contains a log of cleanup operations required.
```
<span id="page-175-0"></span>INFORMATION: Review the files listed above. Remember that all of the files are located on boot environment <zfsBE>. Before you activate boot environment <zfsBE>, determine if any additional system maintenance is required or if additional media of the software distribution must be installed. The Solaris upgrade of the boot environment <zfsBE> is complete. Installing failsafe Failsafe install is complete. # **luactivate zfs2BE** # **init 6** # **lustatus** Boot Environment Is Active Active Can Copy Complete Now On Reboot Delete Status -------------------------- -------- ------ --------- ------ --------- zfsBE yes no no yes zfs2BE yes yes yes no - # **zoneadm list -cv** ID NAME STATUS PATH BRAND IP 0 global 10 mining the contract of the contract of the shared - zfszone installed /zonepool/zones native shared

## ▼ **So migrieren Sie ein UFS-Root-Dateisystem mit Zonen-Roots in ein ZFS-Root-Dateisystem (ab Solaris 10 5/09)**

Verwenden Sie dieses Verfahren, um ein System mit einem UFS-Root-Dateisystem und einer Zonen-Root auf Solaris 10 5/09 oder eine höhere Version zu migrieren. Erstellen Sie dann mit Live Upgrade eine ZFS-BU.

In den folgenden Schritten lautet der Name der UFS-Beispiel-BU c1t1d0s0, der UFS-Zonen-Root heißt zonepool/zfszone und die ZFS-Root-BU heißt zfsBE.

**Aktualisieren Sie das System auf Solaris 10 5/09 oder eine höhere Version, falls darauf eine 1 frühere Solaris 10-Version installiert ist.**

Weitere Informationen zum Aktualisieren eines Systems, auf dem Solaris 10 installiert ist, finden Sie in *[Oracle Solaris 10 9/10 Installationshandbuch: Solaris Live Upgrade und Planung](http://docs.sun.com/doc/821-2341) [von Upgrades](http://docs.sun.com/doc/821-2341)* .

**Erstellen Sie den Root-Pool. 2**

Information zu Voraussetzungen für den Root-Pool finden Sie unter ["Oracle](#page-134-0) [Solaris-Installation und Live Upgrade: Voraussetzungen für die ZFS-Unterstützung"](#page-134-0) [auf Seite 135.](#page-134-0)

### **Überprüfen Sie, ob die Zonen aus der UFS-Umgebung gebootet wurden. 3**

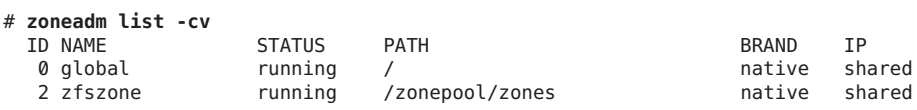

### **Erstellen Sie die neue ZFS-BU. 4**

```
# lucreate -c c1t1d0s0 -n zfsBE -p rpool
```
Dieser Befehl erstellt im Root-Pool Datasets für die neue BU und kopiert die aktuelle BU einschließlich der Zonen in diese Datasets.

### **Aktivieren Sie die neue ZFS-BU. 5**

```
# lustatus
Boot Environment Is Active Active Can Copy
Name Complete Now On Reboot Delete Status
-------------------------- -------- ------ --------- ------ ----------
c1t1d0s0 yes no no yes -
                    yes yes yes no - #luactivate zfsBE
A Live Upgrade Sync operation will be performed on startup of boot environment <zfsBE>.
.
.
.
```
**Starten Sie das System neu. 6**

# **init 6**

**Überprüfen Sie, ob die ZFS-Dateisysteme und Zonen in der neuen BU erstellt wurden. 7**

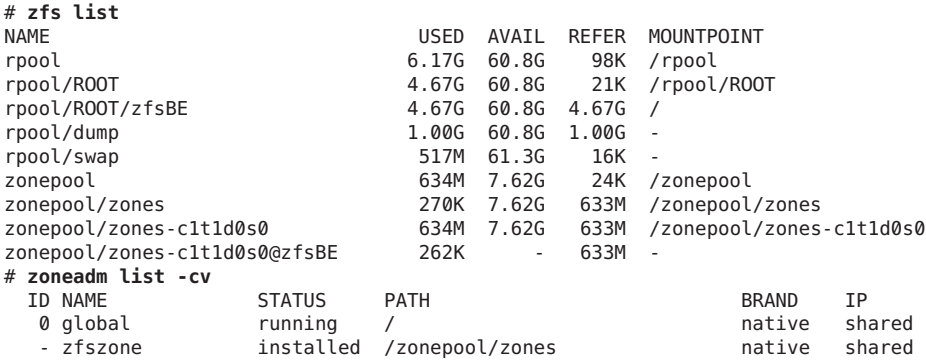

#### Migrieren eines UFS-Root-Dateisystems mit Zonen-Root in ein ZFS-Root-Dateisystem **Beispiel 5–10**

In diesem Beispiel wird ein Oracle Solaris 10 9/10-System mit einem UFS-Root-Dateisystem, einem Zonen-Root (/uzone/ufszone), einem ZFS-Pool außerhalb des Roots (pool ) und einem Zonen-Root (/pool/zfszone) in ein ZFS-Root-Dateisystem migriert. Stellen Sie vor dem Migrationsversuch sicher, dass der ZFS-Root-Pool erstellt sowie die Zonen installiert und gebootet wurden.

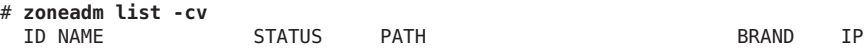

0 global 10 munning the control of the shared and the shared and the shared and the shared control of the meta<br>2 ufszone 10 munning the control of the control of the control of the control of the control of the control of 2 ufszone running /uzone/ufszone native shared  $running$  /pool/zones/zfszone # **lucreate -c ufsBE -n zfsBE -p rpool** Analyzing system configuration. No name for current boot environment. Current boot environment is named <zfsBE>. Creating initial configuration for primary boot environment <zfsBE>. The device </dev/dsk/c1t0d0s0> is not a root device for any boot environment; cannot get BE ID. PBE configuration successful: PBE name <ufsBE> PBE Boot Device </dev/dsk/c1t0d0s0>. Comparing source boot environment <ufsBE> file systems with the file system(s) you specified for the new boot environment. Determining which file systems should be in the new boot environment. Updating boot environment description database on all BEs. Updating system configuration files. The device  $\lt/$ dev/dsk/c1t1d0s0> is not a root device for any boot environment; cannot get BE ID. Creating configuration for boot environment <zfsBE>. Source boot environment is <ufsBE>. Creating boot environment <zfsBE>. Creating file systems on boot environment <zfsBE>. Creating <zfs> file system for </> in zone <global> on <rpool/ROOT/zfsBE>. Populating file systems on boot environment <zfsBE>. Checking selection integrity. Integrity check OK. Populating contents of mount point </>. Copying. Creating shared file system mount points. Copying root of zone <ufszone> to </.alt.tmp.b-EYd.mnt/uzone/ufszone>. Creating snapshot for <pool/zones/zfszone> on <pool/zones/zfszone@zfsBE>. Creating clone for <pool/zones/zfszone@zfsBE> on <pool/zones/zfszone-zfsBE>. Creating compare databases for boot environment <zfsBE>. Creating compare database for file system </rpool/ROOT>. Creating compare database for file system </>. Updating compare databases on boot environment <zfsBE>. Making boot environment <zfsBE> bootable. Creating boot archive for /.alt.tmp.b-DLd.mnt updating /.alt.tmp.b-DLd.mnt/platform/sun4u/boot\_archive Population of boot environment <zfsBE> successful. Creation of boot environment <zfsBE> successful. # **lustatus** Boot Environment Is Active Active Can Copy Name **Complete Now** On Reboot Delete Status -------------------------- -------- ------ --------- ------ --------- ufsBE yes yes yes no zfsBE yes no no yes -# **luactivate zfsBE** . . . # **init 6** . . . # **zfs list** USED AVAIL REFER MOUNTPOINT pool 628M 66.3G 19K /pool pool/zones 628M 66.3G 20K /pool/zones

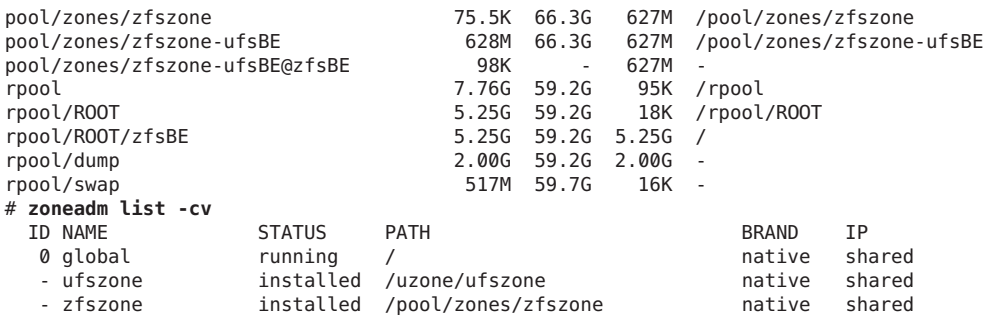

# **ZFS-Unterstützung für Swap- und Dump-Geräte**

Während einer Erstinstallation des Betriebssystems Oracle Solaris oder nach der Durchführung einer Live Upgrade-Migration aus einem UFS-Dateisystem wird auf einem ZFS-Volume im ZFS-Root-Pool ein Swap-Bereich erstellt. Beispiel:

```
# swap -l
swapfile dev swaplo blocks free<br>/dev/zvol/dsk/rpool/swap 256.1 16 4194288 4194288
/dev/zvol/dsk/rpool/swap 256,1
```
Während einer Erstinstallation des Betriebssystems Oracle Solaris oder eines Live Upgrade in einem UFS-Dateisystem wird auf einem ZFS-Volume im ZFS-Root-Pool ein Dump-Gerät erstellt. Im Allgemeinen ist keine Verwaltung des Dump-Geräts erforderlich, da es während der Installation automatisch eingerichtet wird. Beispiel:

```
# dumpadm
      Dump content: kernel pages
      Dump device: /dev/zvol/dsk/rpool/dump (dedicated)
Savecore directory: /var/crash/t2000
  Savecore enabled: yes
  Save compressed: on
```
Wenn Sie das Dump-Gerät deaktivieren und entfernen, müssen Sie es nach der Neuerstellung mit dem Befehl dumpadm aktivieren. In den meisten Fällen werden Sie nur die Größe des Dump-Geräts anpassen müssen. Dazu verwenden Sie den Befehl zfs.

Informationen zu den von den Installationsprogrammen erstellten Swap- und Dump-Volume-Größen finden Sie unter ["Oracle Solaris-Installation und Live Upgrade:](#page-134-0) [Voraussetzungen für die ZFS-Unterstützung" auf Seite 135.](#page-134-0)

Die Swap- und Dump-Volume-Größe kann während und nach der Installation geändert werden. Weitere Informationen finden Sie unter ["Anpassen der Größe von ZFS-Swap- und](#page-179-0) [Dump-Geräten" auf Seite 180.](#page-179-0)

Berücksichtigen Sie bei der Arbeit mit ZFS-Swap- und Dump-Geräten die folgenden Probleme:

- <span id="page-179-0"></span>Für Swap-Bereich und Dump-Gerät müssen separate ZFS-Volumes verwendet werden.
- Derzeit wird die Verwendung von Swap-Dateien in ZFS-Dateisystemen nicht unterstützt.
- Wenn Sie den Swap-Bereich oder das Dump-Gerät nach der Installation oder dem Upgrade des Systems ändern müssen, benutzen Sie hierzu die Befehle swap und dumpadm wie in vorherigen Versionen. Weitere Informationen finden Sie in [Kapitel 19, "Configuring](http://www.oracle.com/pls/topic/lookup?ctx=817-5093&id=fsswap-14677) Additional Swap Space (Tasks)" in *[System Administration Guide: Devices and File Systems](http://www.oracle.com/pls/topic/lookup?ctx=817-5093&id=fsswap-14677)* und [Kapitel 17, "Managing System Crash Information \(Tasks\)" in](http://www.oracle.com/pls/topic/lookup?ctx=817-0403&id=tscrashdumps-40145) *System Administration [Guide: Advanced Administration](http://www.oracle.com/pls/topic/lookup?ctx=817-0403&id=tscrashdumps-40145)*.

Weitere Informationen finden Sie in den folgenden Abschnitten:

- "Anpassen der Größe von ZFS-Swap- und Dump-Geräten" auf Seite 180
- ["Behebung von Problemen mit ZFS-Dump-Geräten" auf Seite 182](#page-181-0)

# **Anpassen der Größe von ZFS-Swap- und Dump-Geräten**

Da bei einer ZFS-Root-Installation anders mit der Größenbestimmung für Swap- und Dump-Geräte verfahren wird, müssen Sie unter Umständen vor, nach oder während der Installation diese Größen ändern.

- Die Größe der Swap- und Dump-Volumes kann während einer Erstinstallation angepasst werden. Weitere Informationen finden Sie in [Beispiel 5–1.](#page-138-0)
- Sie können vor Ausführung von Live Upgrade Swap- und Dump-Volumes erstellen und deren Größe festlegen. Beispiel:
	- 1. Erstellen Sie den Speicher-Pool.

#### # **zpool create rpool mirror c0t0d0s0 c0t1d0s0**

2. Erstellen Sie das Dump-Gerät.

# **zfs create -V 2G rpool/dump**

3. Aktivieren Sie das Dump-Gerät.

```
# dumpadm -d /dev/zvol/dsk/rpool/dump
     Dump content: kernel pages
      Dump device: /dev/zvol/dsk/rpool/dump (dedicated)
Savecore directory: /var/crash/t2000
  Savecore enabled: yes
  Save compressed: on
```
- 4. Wählen Sie eine der folgenden Optionen, um das Swap-Volume zu erstellen:
	- SPARC: Erstellen Sie das Swap-Volume. Stellen Sie die Blockgröße auf 8 KB ein.

```
# zfs create -V 2G -b 8k rpool/swap
```
■ x86: Erstellen Sie das Swap-Volume. Stellen Sie die Blockgröße auf 4 KB ein.
```
# zfs create -V 2G -b 4k rpool/swap
```
- 5. Wenn ein Swap-Gerät hinzugefügt oder verändert wird, müssen Sie den Swap-Bereich aktivieren.
- 6. Fügen Sie einen Eintrag für das Swap-Volume in die Datei /etc/vfstab ein.

Live Upgrade bietet keine Möglichkeit, die Größe vorhandener Swap- und Dump-Volumes zu ändern.

■ Sie können nach der Installation des Systems die Eigenschaft volsize des Dump-Geräts zurücksetzen. Beispiel:

```
# zfs set volsize=2G rpool/dump
# zfs get volsize rpool/dump
NAME PROPERTY VALUE SOURCE<br>rnool/dumn volsize 2G - -
rpool/dump volsize
```
■ Sie können die Größe des Swap-Volume ändern, bis zur Integration von CR 6765386 wird jedoch empfohlen, das Swap-Gerät zunächst zu entfernen. Erstellen Sie es anschließend erneut. Beispiel:

```
# swap -d /dev/zvol/dsk/rpool/swap
# zfs volsize=2G rpool/swap
# swap -a /dev/zvol/dsk/rpool/swap
```
Informationen zum Entfernen eines Swap-Geräts auf einem aktiven System finden Sie unter:

[http://www.solarisinternals.com/wiki/index.php/ZFS\\_Troubleshooting\\_Guide](http://www.solarisinternals.com/wiki/index.php/ZFS_Troubleshooting_Guide)

■ Mit folgender Profilsyntax lässt sich die Größe der Swap- und Dump-Volumes in einem JumpStart-Profil anpassen:

```
install_type initial_install
cluster SUNWCXall
pool rpool 16g 2g 2g c0t0d0s0
```
In diesem Profil werden die Größe des Swap-Volume und des Dump-Volume mit zwei 2g-Einträgen auf je 2 GB festgelegt.

■ Wenn Sie mehr Swap-Speicherplatz auf einem bereits installierten System benötigen, fügen Sie einfach ein weiteres Swap-Volume hinzu. Beispiel:

```
# zfs create -V 2G rpool/swap2
```
Aktivieren Sie dann das neue Swap-Volume. Beispiel:

```
# swap -a /dev/zvol/dsk/rpool/swap2
# swap -l
                        dev swaplo blocks free
/dev/zvol/dsk/rpool/swap 256,1 16 1058800 1058800
/dev/zvol/dsk/rpool/swap2 256,3
```
Fügen Sie als Letztes einen zweiten Eintrag für das Swap-Volume in die Datei /etc/vfstab ein.

## **Behebung von Problemen mit ZFS-Dump-Geräten**

Überprüfen Sie Folgendes, wenn Sie Probleme mit der Erfassung eines Systemabsturz-Speicherabzugs oder dem Ändern der Größe des Dump-Geräts haben.

- Wurde bei einem Systemabsturz nicht automatisch ein Speicherabzug erstellt, können Sie den Befehl savecore verwenden, um den Speicherabzug zu speichern.
- Wenn Sie erstmals ein ZFS-Root-Dateisystem erstellen oder in ein ZFS-Root-Dateisystem migrieren, wird automatisch ein Dump-Volume erstellt. In den meisten Fällen müssen Sie nur die Größe des Dump-Volume anpassen, wenn die Größe des Standard-Dump-Volume zu klein ist. Beispielsweise wird die Größe des Dump-Volumes in einem System mit hoher Speicherkapazität wie folgt auf 40 GB erhöht:

#### # **zfs set volsize=40G rpool/dump**

Das Ändern der Größe eine großen Dump-Volumes kann sehr zeitaufwändig sein.

Wenn Sie aus irgendeinem Grund ein Dump-Gerät aktivieren müssen, nachdem Sie manuell ein Dump-Gerät erstellt haben, verwenden Sie folgende Syntax:

```
# dumpadm -d /dev/zvol/dsk/rpool/dump
      Dump content: kernel pages
       Dump device: /dev/zvol/dsk/rpool/dump (dedicated)
Savecore directory: /var/crash/t2000
  Savecore enabled: yes
```
■ Ein System mit einer Speicherkapazität von 128 GB oder mehr benötigt möglicherweise ein größeres Dump-Gerät als jenes, das standardmäßig erstellt wurde. Wenn das Dump-Gerät zu klein ist, um bei einem Systemabsturz einen Speicherabzug zu erfassen, wird eine Meldung wie die folgende angezeigt:

```
# dumpadm -d /dev/zvol/dsk/rpool/dump
dumpadm: dump device /dev/zvol/dsk/rpool/dump is too small to hold a system dump
dump size 36255432704 bytes, device size 34359738368 bytes
```
Informationen zum Ändern der Größe von Swap- und Dump-Geräten finden Sie unter "Planning for Swap Space" in *[System Administration Guide: Devices and File Systems](http://www.oracle.com/pls/topic/lookup?ctx=817-5093&id=fsswap-31050)*.

Sie können derzeit kein Dump-Gerät zu einem Pool mit mehreren Geräten der obersten Hierarchieebene hinzufügen. Eine Meldung ähnlich der Folgenden wird angezeigt:

# dumpadm -d /dev/zvol/dsk/datapool/dump

dump is not supported on device '/dev/zvol/dsk/datapool/dump': 'datapool' has multiple top level vdevs

Fügen Sie das Dump-Gerät zum Root-Pool hinzu, der nicht mehrere Geräte der obersten Ebene enthalten kann.

# **Booten aus einem ZFS-Root-Dateisystem**

Sowohl bei SPARC- als auch bei x86-Systemen kommt die neue Art des Bootens mit Boot-Archiv zum Einsatz. Dabei handelt es sich um ein Dateisystemabbild, in dem sich die zum Booten benötigten Dateien befinden. Beim Booten aus einem ZFS-Root-Dateisystem werden die Pfadnamen des Archivs und der Kernel-Datei in dem für das Booten ausgewählten Root-Dateisystem aufgelöst.

Wenn das System für die Installation gebootet wird, wird während des gesamten Installationsvorgangs ein RAM-Datenträger für das Root-Dateisystem verwendet.

Das Booten aus einem ZFS-Dateisystem unterscheidet sich vom Booten aus einem UFS-Dateisystem dadurch, dass ein Gerätebezeichner bei ZFS kein einzelnes Root-Dateisystem sondern einen Speicher-Pool kennzeichnet. Ein Speicher-Pool kann mehrere *bootfähige Datasets* oder ZFS-Root-Dateisysteme enthalten. Beim Booten aus ZFS müssen Sie ein Boot-Gerät und ein Root-Dateisystem innerhalb des Pools angeben, das durch das Boot-Gerät identifiziert ist.

Standardmäßig ist das zum Booten ausgewählte Dataset das mit der Eigenschaft bootfs des Pools bezeichnete Dataset. Diese Standardauswahl kann durch Angabe eines alternativen bootfähigen Datasets mit dem Befehl boot -Z außer Kraft gesetzt werden.

# **Booten von einer alternativen Festplatte in einem gespiegelten ZFS-Root-Pool**

Bei der Installation des Systems haben Sie die Möglichkeit, einen ZFS-Root-Pool mit Datenspiegelung zu erstellen oder eine Festplatte einzubinden, um nach der Installation ein solches zu erstellen. Weitere Informationen finden Sie unter:

- ["Installieren eines ZFS-Root-Dateisystems \(Erstinstallation von Oracle Solaris\)"](#page-137-0) [auf Seite 138](#page-137-0)
- ["Erstellen eines gespiegelten ZFS-Root-Pools \(nach der Installation\)" auf Seite 144](#page-143-0)

Beachten Sie die folgenden bekannten Probleme im Zusammenhang mit gespiegelten ZFS-Root-Pools:

- Wenn Sie mit dem Befehl zpool replace eine Root-Pool-Festplatte ersetzen, müssen Sie mithilfe des Befehls installboot oder installgrub die Boot-Informationen auf der neu ersetzten Festplatte installieren. Dieser Schritt ist nicht notwendig, wenn Sie zur Erstellung des gespiegelten ZFS-Root-Pools die Erstinstallationsmethode verwenden oder mit dem Befehl zpool attach eine Festplatte in den Root-Pool einbinden. Die Syntax der Befehle installboot und installgrub lautet wie folgt:
	- SPARC:

sparc# **installboot -F zfs /usr/platform/'uname -i'/lib/fs/zfs/bootblk**

■ x86:

```
x86# installgrub /boot/grub/stage1 /boot/grub/stage2 /dev/rdsk/c0t1d0s0
```
■ Es kann von verschiedenen Speichergeräten in einem gespiegelten ZFS-Root-Pool gebootet werden. Je nach der Hardwarekonfiguration kann es erforderlich sein, eine Aktualisierung von PROM oder BIOS vorzunehmen, um ein anderes Boot-Gerät angeben zu können.

So ist es in diesem Pool beispielsweise möglich, vom Datenträger (c1t0d0s0 oder c1t1d0s0) zu booten:

```
# zpool status rpool
 pool: rpool
state: ONLINE
scrub: none requested
config:
       NAME STATE READ WRITE CKSUM
       rpool ONLINE 0 0 0<br>mirror-0 ONLINE 0 0 0
        mirror-0 ONLINE 0
          c1t0d0s0 ONLINE 0 0 0
```
■ SPARC: Geben Sie an der Eingabeaufforderung ok die alternative Festplatte an. Beispiel:

```
ok boot /pci@7c0/pci@0/pci@1/pci@0,2/LSILogic,sas@2/disk@0
```
c1t1d0s0 ONLINE 0 0 0

Rufen Sie nach dem Neustart des Systems eine Bestätigung des aktiven Boot-Geräts ab. Beispiel:

```
SPARC# prtconf -vp | grep bootpath
        bootpath: '/pci@7c0/pci@0/pci@1/pci@0,2/LSILogic,sas@2/disk@0,0:a'
```
■ x86: Wählen Sie aus dem entsprechenden BIOS-Menü eine alternative Festplatte im gespiegelten ZFS-Root-Pool aus.

Anschließend verwenden Sie folgende Syntax, um zu bestätigen, dass Sie von der alternativen Festplatte gebootet haben.

```
x86# prtconf -v|sed -n '/bootpath/,/value/p'
        name='bootpath' type=string items=1
            value='/pci@0,0/pci8086,25f8@4/pci108e,286@0/disk@0,0:a'
```
### **SPARC: Booten aus einem ZFS-Root-Dateisystem**

Auf SPARC-Systemen mit mehreren ZFS-Boot-Umgebungen können Sie mithilfe des Befehls luactivate von jeder Boot-Umgebung booten.

Während der Installation des Betriebssystems Oracle Solaris und des Live Upgrade wird dem standardmäßigen ZFS-Root-Dateisystem automatisch die Eigenschaft bootfs zugewiesen.

Innerhalb eines Pools können mehrere bootfähige Datasets vorhanden sein. Standardmäßig bezieht sich die Eigenschaft bootfs des Pools auf den Eintrag für das bootfähige Dataset in der Datei */Pool-Name*/boot/menu.lst . Der Eintrag menu.lst kann jedoch den Befehl bootfs enthalten, der ein alternatives Dataset im Pool angibt. So ist es möglich, dass die Datei menu.lst Einträge für mehrere Root-Dateisysteme im Pool enthält.

Wenn auf einem System ein ZFS-Root-Dateisystem installiert oder eine Migration in ein ZFS-Root-Dateisystem vorgenommen wird, wird die Datei menu.lst um einen Eintrag wie diesen erweitert:

title zfsBE bootfs rpool/ROOT/zfsBE title zfs2BE bootfs rpool/ROOT/zfs2BE

Bei Erstellung einer neuen BU wird die Datei menu.lst automatisch aktualisiert.

Auf SPARC-Systemen stehen zwei ZFS-Boot-Optionen zur Verfügung:

- Nach der Aktivierung der BU können Sie mit dem Befehl boot -L eine Liste der bootfähigen Datasets innerhalb eines ZFS-Pools anzeigen lassen. Anschließend können Sie eines der bootfähigen Datasets in der Liste auswählen. Es werden ausführliche Anweisungen zum Booten dieses Datasets angezeigt. Befolgen Sie diese Anweisungen zum Booten des ausgewählten Datasets.
- Zum Booten eines bestimmten ZFS-Datasets können Sie den Befehl boot -Z *dataset* verwenden.

**BEISPIEL 5–11** SPARC: Booten aus einer bestimmten ZFS-Boot-Umgebung

Wenn in einem ZFS-Speicher-Pool auf dem Boot-Gerät des Systems mehrere ZFS-BUs vorhanden sind, können Sie mit dem Befehl luactivate eine Standard-BU angeben.

Die folgende Ausgabe von lustatus zeigt beispielsweise, dass zwei ZFS-BUs verfügbar sind:

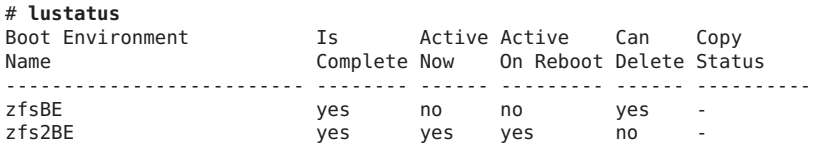

Sind auf einem SPARC-System mehrere ZFS-BUs vorhanden, können Sie den Befehl boot -L verwenden, um aus einer BU zu booten, die sich von der Standard-BU unterscheidet. Jedoch wird eine BU, die aus einer boot -L-Sitzung gebootet wird, nicht auf die Standard-BU zurückgesetzt, und die Eigenschaft bootfs wird nicht aktualisiert. Wenn Sie die BU, die aus einer boot -L Sitzung gebootet wurde, zur Standard-BU machen möchten, müssen Sie sie mit dem Befehl luactivate aktivieren.

```
BEISPIEL 5–11 SPARC: Booten aus einer bestimmten ZFS-Boot-Umgebung (Fortsetzung)
```
Beispiel:

```
ok boot -L
Rebooting with command: boot -L
Boot device: /pci@7c0/pci@0/pci@1/pci@0,2/LSILogic,sas@2/disk@0 File and args: -L
1 zfsBE
2 zfs2BE
Select environment to boot: [ 1 - 2 ]: 1
To boot the selected entry, invoke:
boot [<root-device>] -Z rpool/ROOT/zfsBE
Program terminated
ok boot -Z rpool/ROOT/zfsBE
```
**BEISPIEL 5–12** SPARC: Booten eines ZFS-Dateisystems im Failsafe-Modus

Auf SPARC-Systemen kann aus dem in /platform/'uname -i'/failsafe befindlichen Failsafe-Archiv gebootet werden. Gehen Sie dazu wie folgt vor:

```
ok boot -F failsafe
```
Um ein Failsafe-Archiv aus einem bestimmten bootfähigen ZFS-Dataset zu booten, verwenden Sie folgende Syntax:

```
ok boot -Z rpool/ROOT/zfsBE -F failsafe
```
### **x86: Booten aus einem ZFS-Root-Dateisystem**

Während der Installation des Betriebssystems Oracle Solaris oder des Live Upgrade werden der Datei */pool-name*/boot/grub/menu.lst die folgenden Einträge hinzugefügt, damit ZFS automatisch gebootet wird:

```
title Solaris 10 8/11 X86
findroot (rootfs0,0,a)
kernel$ /platform/i86pc/multiboot -B $ZFS-BOOTFS
module /platform/i86pc/boot_archive
title Solaris failsafe
findroot (rootfs0,0,a)
kernel /boot/multiboot kernel/unix -s -B console=ttya
module /boot/x86.miniroot-safe
```
Enthält das von GRUB als Boot-Gerät identifizierte Speichergerät einen ZFS-Speicher-Pool, wird auf Grundlage der Datei menu.lst das GRUB-Menü erstellt.

Auf x86-Systemen mit mehreren ZFS-BUs kann die BU über das GRUB-Menü gewählt werden. Ist das diesem Menüeintrag entsprechende Root-Dateisystem ein ZFS-Dataset, wird die folgende Option hinzugefügt:

-B \$ZFS-BOOTFS

**BEISPIEL 5–13** x86: Booten eines ZFS-Dateisystems

Beim Booten eines Systems von einem ZFS-Dateisystem wird das Root-Gerät von dem Boot-Parameter -B \$ZFS-BOOTFS angegeben. Beispiel:

```
title Solaris 10 8/11 X86
findroot (pool rpool, 0, a)
kernel /platform/i86pc/multiboot -B $ZFS-BOOTFS
module /platform/i86pc/boot_archive
title Solaris failsafe
findroot (pool rpool, 0, a)
kernel /boot/multiboot kernel/unix -s -B console=ttya
module /boot/x86.miniroot-safe
```
**BEISPIEL 5–14** x86: Booten eines ZFS-Dateisystems im Failsafe-Modus

Das Failsafe-Archiv für x86-Systeme lautet /boot/x86.miniroot-safe und kann durch Auswahl des Solaris-Failsafe-Eintrags im GRUB-Menü gebootet werden. Beispiel:

```
title Solaris failsafe
findroot (pool rpool, 0, a)
kernel /boot/multiboot kernel/unix -s -B console=ttya
module /boot/x86.miniroot-safe
```
# **Lösen von Problemen mit ZFS-Einhängepunkten, die ein erfolgreiches Booten verhindern (Solaris 10 10/08)**

Die beste Methode zum Ändern der aktiven Boot-Umgebung (BU) ist der Befehl luactivate. Wenn das Booten von der aktiven BU wegen eines ungültigen Patches oder eines Konfigurationsfehlers fehlschlägt, können Sie nur von einer anderen BU booten, wenn Sie diese zur Boot-Zeit auswählen. Sie können eine alternative BU durch explizites Booten vom PROM oder von einem SPARC-System oder aus dem GRUB-Menü auf einem x86-System auswählen.

Aufgrund eines Fehlers im Live Upgrade von Solaris 10 10/08 kann das Booten der nichtaktiven BU fehlschlagen, wenn ein ZFS-Dataset oder ein ZFS-Dataset einer Zone in der BU einen ungültigen Einhängepunkt besitzt. Der gleiche Bug verhindert auch das Einhängen einer BU, wenn sie ein separates /var-Dataset besitzt.

Wenn ein ZFS-Dataset einer Zone einen ungültigen Einhängepunkt besitzt, kann dieser mit den folgenden Schritten korrigiert werden.

#### **So lösen Sie Probleme mit ZFS-Einhängepunkten**

- **Booten Sie das System von einem Failsafe-Archiv. 1**
- **Importieren Sie den Pool. 2**

Beispiel:

# **zpool import rpool**

**Suchen Sie ungültige temporäre Einhängepunkte. 3**

Beispiel:

# **zfs list -r -o name,mountpoint rpool/ROOT/s10up**

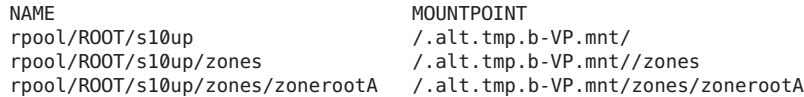

Der Einhängepunkt für die Root-BU (rpool/ROOT/s10up) muss / sein.

Wenn der Boot-Vorgang wegen Einhängeproblemen von /var fehlschlägt, sollten Sie einen ähnlichen unzulässigen Einhängepunkt für das /var-Dataset suchen.

**Setzen Sie die Einhängepunkte für die ZFS-BU und ihre Datasets zurück. 4**

Beispiel:

```
# zfs inherit -r mountpoint rpool/ROOT/s10up
# zfs set mountpoint=/ rpool/ROOT/s10up
```
#### **Starten Sie das System neu. 5**

Wählen Sie die BU aus, deren Einhängepunkte Sie gerade korrigiert haben, wenn im GRUB-Menü bzw. in der Eingabeaufforderung des OpenBoot-PROM die Option zum Booten einer spezifischen Boot-Umgebung angezeigt wird.

## **Booten zurWiederherstellung in einer ZFS-Root-Umgebung**

Gehen Sie wie folgt vor, um das System zu booten und eine Wiederherstellung durchzuführen, wenn ein root-Passwort verloren gegangen oder ein ähnliches Problem aufgetreten ist.

Je nach Schweregrad des Fehlers müssen Sie im Failsafe-Modus oder von einem alternativen Datenträger booten. Um ein verloren gegangenes oder unbekanntes root--Passwort wiederherzustellen, können Sie in der Regel im Failsafe-Modus booten.

- ["So booten Sie im ZFS-Failsafe-Modus" auf Seite 189](#page-188-0)
- ["So booten Sie ZFS von einem alternativen Datenträger" auf Seite 189](#page-188-0)

<span id="page-188-0"></span>Informationen zur Wiederherstellung eines Root-Pools oder Root-Pool-Schappschusses finden Sie unter ["Wiederherstellen von ZFS-Root-Pool oder Root-Pool-Schnappschüssen"](#page-189-0) [auf Seite 190.](#page-189-0)

### **So booten Sie im ZFS-Failsafe-Modus**

#### **Booten Sie im Failsafe-Modus. 1**

■ Auf einem SPARC-System geben Sie an der Eingabeaufforderung ok Folgendes ein:

ok **boot -F failsafe**

- Auf einem x86-System wählen Sie im GRUB-Menü den Failsafe-Modus aus.
- **Hängen Sie das ZFS-BU in /a ein, wenn Sie dazu aufgefordert werden. 2**

```
.
.
ROOT/zfsBE was found on rpool.
Do you wish to have it mounted read-write on /a? [y,n,?] y
mounting rpool on /a
Starting shell.
```
**Wechseln Sie in das Verzeichnis /a/etc. 3**

# **cd /a/etc**

.

- **Setzen Sie nötigenfalls denTERM-Typ. 4**
	- # **TERM=vt100** # **export TERM**
- **Korrigieren Sie die Datei passwd bzw. shadow. 5**

# **vi shadow**

**Starten Sie das System neu. 6**

# **init 6**

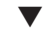

### **So booten Sie ZFS von einem alternativen Datenträger**

Wenn ein Problem das erfolgreiche Booten des Systems verhindert oder ein anderes schwerwiegendes Problem auftritt, müssen Sie von einem Netzwerkinstallationsserver oder von einer Oracle Solaris-Installations-DVD booten, den Root-Pool importieren, die ZFS-BU einhängen und anschließend versuchen, das Problem zu lösen.

- **Booten Sie von einer Installations-DVD oder über das Netzwerk. 1**
	- SPARC Wählen Sie eine der folgenden Boot-Methoden:

```
ok boot cdrom -s
ok boot net -s
```
Wenn Sie die Option -s nicht verwenden, müssen Sie das Installationsprogramm beenden.

- x86 Wählen Sie die Option zum Booten über das Netzwerk oder booten Sie von einer lokalen DVD.
- **Importieren Sie den Root-Pool und geben Sie einen alternativen Einhängepunkt an. Beispiel: 2** # **zpool import -R /a rpool**
- **Hängen Sie die ZFS-BU ein. Beispiel: 3**
	- # **zfs mount rpool/ROOT/zfsBE**
- **Greifen Sie über das Verzeichnis /a auf den ZFS-BU-Inhalt zu. 4**

# **cd /a**

**Starten Sie das System neu. 5**

# **init 6**

# **Wiederherstellen von ZFS-Root-Pool oder Root-Pool-Schnappschüssen**

In den folgenden Abschnitten werden diese Vorgehensweisen beschrieben:

- "So ersetzen Sie eine Festplatte im ZFS-Root-Pool" auf Seite 190
- ["So erstellen Sie Root-Pool-Schnappschüsse" auf Seite 192](#page-191-0)
- ["So erstellen Sie einen ZFS-Root-Pool neu und stellen Root-Pool-Schnappschüsse wieder](#page-193-0) [her" auf Seite 194](#page-193-0)
- ["So erstellen Sie nach dem Booten im Failsafe-Modus ein Dateisystem im Zustand eines](#page-195-0) [früheren Schnappschusses wieder her" auf Seite 196](#page-195-0)

### ▼ **So ersetzen Sie eine Festplatte im ZFS-Root-Pool**

Das Ersetzen einer Festplatte im Root-Pool kann aus folgenden Gründen erforderlich sein:

- Der Root-Pool ist zu klein und Sie möchten eine kleine durch eine größere Festplatte ersetzen.
- Eine Root-Pool-Festplatte ist ausgefallen. Wenn Sie einen nicht redundanten Pool verwenden und nach einem Festplattenausfall das System nicht mehr booten können, müssen Sie von anderen Medien wie einer DVD oder dem Netzwerk booten, bevor Sie die Root-Pool-Festplatte ersetzen können.

In einer gespiegelten Root-Pool-Konfiguration können Sie versuchen, eine Festplatte zu ersetzen, ohne von einem alternativen Medium zu booten. Sie können eine ausgefallene Festplatte ersetzen, indem Sie den Befehl zpool replace verwenden. Wenn Sie über eine zusätzliche Festplatte verfügen, können Sie auch den Befehl zpool attach verwenden. In diesem Abschnitt finden Sie ein Beispiel für das Verfahren zum Einbinden einer zusätzlichen Festplatte und zum Entfernen einer Root-Pool-Festplatte.

Bei mancher Hardware müssen Sie eine Festplatte zunächst deaktivieren und dekonfigurieren, bevor Sie versuchen können, eine ausgefallene Festplatte mithilfe des Vorgangs zpool replace zu ersetzen. Beispiel:

```
# zpool offline rpool c1t0d0s0
# cfgadm -c unconfigure c1::dsk/c1t0d0
<Physically remove failed disk c1t0d0>
<Physically insert replacement disk c1t0d0>
# cfgadm -c configure c1::dsk/c1t0d0
# zpool replace rpool c1t0d0s0
# zpool online rpool c1t0d0s0
# zpool status rpool
<Let disk resilver before installing the boot blocks>
SPARC# installboot -F zfs /usr/platform/'uname -i'/lib/fs/zfs/bootblk /dev/rdsk/c1t0d0s0
x86# installgrub /boot/grub/stage1 /boot/grub/stage2 /dev/rdsk/c1t9d0s0
```
Bei mancher Hardware müssen Sie die Ersatzfestplatte nach dem Einsetzen weder aktivieren noch neu konfigurieren.

Sie müssen die Pfadnamen des Boot-Geräts der aktuellen und der neuen Festplatte angeben, damit Sie das Booten von der Ersatzfestplatte testen und manuell von der vorhandenen Festplatte booten können, falls das Booten von der Ersatzfestplatte fehlschlägt. In dem Beispiel des folgenden Verfahrens lautet der Pfadname für die aktuelle Root-Pool-Festplatte (c1t10d0s0):

/pci@8,700000/pci@3/scsi@5/sd@a,0

Der Pfadname für die Ersatzfestplatte zum Booten (c1t9d0s0) lautet:

/pci@8,700000/pci@3/scsi@5/sd@9,0

- **Verbinden Sie die Ersatzfestplatte (bzw. die neue Festplatte) physisch. 1**
- **Vergewissern Sie sich, dass die neue Festplatte ein SMI-Label und den Bereich 0 hat. 2**

Informationen zum Umbenennen einer für den Root-Pool bestimmten Festplatte finden Sie auf:

[http://www.solarisinternals.com/wiki/index.php/ZFS\\_Troubleshooting\\_Guide](http://www.solarisinternals.com/wiki/index.php/ZFS_Troubleshooting_Guide)

<span id="page-191-0"></span>**Verbinden Sie die neue Festplatte mit dem Root-Pool. 3**

Beispiel:

# **zpool attach rpool c1t10d0s0 c1t9d0s0**

**Überprüfen Sie den Status des Root-Pools. 4**

Beispiel:

```
# zpool status rpool
 pool: rpool
state: ONLINE
status: One or more devices is currently being resilvered. The pool will
      continue to function, possibly in a degraded state.
action: Wait for the resilver to complete.
scrub: resilver in progress, 25.47% done, 0h4m to go
config:
       NAME STATE READ WRITE CKSUM
       rpool ONLINE 0 0<br>mirror-0 ONLINE 0 0 0
        mirror-0 ONLINE 0 0 0
          c1t10d0s0 ONLINE 0 0 0
          c1t9d0s0 ONLINE 0 0 0
```
errors: No known data errors

**Überprüfen Sie, ob Sie von der neuen Festplatte booten können. 5**

Auf einem SPARC-System würden Sie eine Syntax wie die folgende verwenden:

ok **boot /pci@8,700000/pci@3/scsi@5/sd@9,0**

**Wenn das System von der neuen Festplatte bootet, entfernen Sie die alte Festplatte. 6** Beispiel:

# **zpool detach rpool c1t10d0s0**

- **Richten Sie das System so ein, dass es automatisch von der neuen Festplatte bootet, indem Sie 7 das Standard-Boot-Gerät zurücksetzen.**
	- SPARC Verwenden Sie den Befehl eeprom oder setenv vom SPARC-Boot-PROM.
	- x86 Konfigurieren Sie das System-BIOS erneut.

### ▼ **So erstellen Sie Root-Pool-Schnappschüsse**

Sie können Root-Pool-Schnappschüsse zur Wiederherstellung erstellen. Der beste Weg zum Erstellen von Root-Pool-Schnappschüssen besteht darin, einen rekursiven Schnappschuss des Root-Pools zu erstellen.

Das folgende Verfahren erstellt einen rekursiven Root-Pool-Schnappschuss und speichert diesen sowohl als Datei als auch als Schnappschüsse in einem Pool auf einem entfernten System. Wenn ein Root-Pool ausfällt, kann das entfernte Dataset durch Verwendung von NFS eingehängt und die Schnappschussdatei im wiederhergestellten Pool gespeichert werden. Sie können Root-Pool-Schnappschüsse auch als die eigentlichen Schnappschüsse in einem Pool auf einem entfernten System speichern. Das Senden und Empfangen von Schnappschüssen über ein entferntes System ist etwas komplexer, da Sie ssh konfigurieren oder rsh verwenden müssen, während das zu reparierende System von dem Miniroot des Betriebssystems Oracle Solaris gebootet wird.

Weitere Informationen zum Speichern und Wiederherstellen von Root-Pool-Schnappschüssen auf entfernten Systemen finden Sie auf:

[http://www.solarisinternals.com/wiki/index.php/ZFS\\_Troubleshooting\\_Guide](http://www.solarisinternals.com/wiki/index.php/ZFS_Troubleshooting_Guide)

Das Validieren von Schnappschüssen, die auf entfernten Systemen als Dateien oder Schnappschüsse gespeichert sind, ist ein wichtiger Schritt bei der Wiederherstellung von Root-Pools. Bei beiden Methoden sollten Schnappschüsse regelmäßig wiederhergestellt werden, beispielsweise, wenn sich die Konfiguration des Pools verändert oder das Solaris-Betriebssystem aktualisiert wird.

Im folgenden Verfahren wird das System von der Boot-Umgebung zfsBE gebootet.

**Erstellen Sie ein Pool- und Dateisystem zum Speichern von Schnappschüssen auf einem entfernten System. 1**

Beispiel:

*remote*# **zfs create rpool/snaps**

#### **Geben Sie das Dateisystem für das lokale System frei. 2**

Beispiel:

```
remote# zfs set sharenfs='rw=local-system,root=local-system' rpool/snaps
# share
-@rpool/snaps /rpool/snaps sec=sys,rw=local-system,root=local-system ""
```
#### **Erstellen Sie einen rekursiven Schnappschuss des Root-Pools. 3**

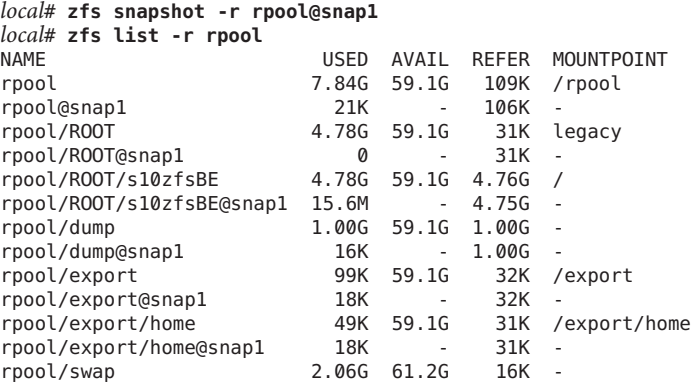

<span id="page-193-0"></span>rpool/swap@snap1 0 - 16K -

#### **Senden Sie die Root-Pool-Schnappschüsse an das entfernte System. 4**

Um beispielsweise die Root-Pool-Schnappschüsse als Datei an einen entfernten Pool zu senden, verwenden Sie folgende Syntax:

local# **zfs send -Rv rpool@snap1 > /net/remote-system/rpool/snaps/rpool.snap1** sending from @ to rpool@snap1 sending from @ to rpool/ROOT@snap1 sending from @ to rpool/ROOT/s10zfsBE@snap1 sending from @ to rpool/dump@snap1 sending from @ to rpool/export@snap1 sending from @ to rpool/export/home@snap1 sending from @ to rpool/swap@snap1

Wenn Sie die Root-Pool-Schnappschüsse als Schnappschüsse an einen entfernten Pool senden möchten, verwenden Sie folgende Syntax:

local# **zfs send -Rv rpool@snap1 | ssh remote-system zfs receive -Fd -o canmount=off tank/snaps** sending from @ to rpool@snap1 sending from @ to rpool/ROOT@snap1 sending from @ to rpool/ROOT/s10zfsBE@snap1 sending from @ to rpool/dump@snap1 sending from @ to rpool/export@snap1 sending from @ to rpool/export/home@snap1 sending from @ to rpool/swap@snap1

## ▼ **So erstellen Sie einen ZFS-Root-Pool neu und stellen Root-Pool-Schnappschüsse wieder her**

In diesem Verfahren wird von folgenden Voraussetzungen ausgegangen:

- Der ZFS-Root-Pool kann nicht wiederhergestellt werden.
- Die ZFS-Root-Pool-Schnappschüsse wurden auf einem entfernten System gespeichert und über NFS freigegeben.

Alle Schritte werden auf dem lokalen System ausgeführt.

#### **Booten Sie von einer Installations-DVD oder über das Netzwerk. 1**

■ SPARC – Wählen Sie eine der folgenden Boot-Methoden:

```
ok boot net -s
ok boot cdrom -s
```
Wenn Sie die Option -s nicht verwenden, müssen Sie das Installationsprogramm beenden.

■ x86 – Wählen Sie die Option zum Booten von der DVD oder über das Netzwerk. Beenden Sie das Installationsprogramm.

#### **Hängen Sie das entfernte Schnappschuss-Dateisystem ein, wenn Sie die 2 Root-Pool-Schnappschüsse als Datei an das entfernte System gesendet haben.**

Beispiel:

# **mount -F nfs** *remote-system***:/rpool/snaps /mnt**

Wenn Ihre Netzwerkservices nicht konfiguriert sind, müssen Sie eventuell die IP-Adresse des *remote-system* angeben.

**Wenn die Root-Pool-Festplatte ersetzt wird und keine Festplattenbezeichnung enthält, die von 3 ZFS verwendet werden kann, müssen Sie die Festplatte umbenennen.**

Weitere Informationen zum Umbenennen der Festplatte finden Sie auf der folgenden Site:

[http://www.solarisinternals.com/wiki/index.php/ZFS\\_Troubleshooting\\_Guide](http://www.solarisinternals.com/wiki/index.php/ZFS_Troubleshooting_Guide)

**Erstellen Sie den Root-Pool neu. 4**

Beispiel:

```
# zpool create -f -o failmode=continue -R /a -m legacy -o cachefile=
/etc/zfs/zpool.cache rpool c1t1d0s0
```
**Stellen Sie die Root-Pool-Schnappschüsse wieder her. 5**

Dieser Schritt kann etwas Zeit beanspruchen. Beispiel:

```
# cat /mnt/rpool.0804 | zfs receive -Fdu rpool
```
Durch Verwenden der Option -u wird das wiederhergestellte Archiv nach dem zfs receive-Vorgang nicht eingehängt.

Um die tatsächlich in einem Pool auf einem entfernten System gespeicherten Root-Pool-Schnappschüsse wiederherzustellen, verwenden Sie folgende Syntax:

```
# rsh remote-system zfs send -Rb tank/snaps/rpool@snap1 | zfs receive -F rpool
```
**Überprüfen Sie, ob die Root-Pool-Datasets wiederhergestellt wurden. 6**

Beispiel:

# **zfs list**

**Legen Sie die Eigenschaft bootfs in der Root-Pool-BU fest. 7**

Beispiel:

# **zpool set bootfs=rpool/ROOT/zfsBE rpool**

- **Installieren Sie auf der neuen Festplatte die Boot-Blöcke. 8**
	- $\blacksquare$  SPARC:

# **installboot -F zfs /usr/platform/'uname -i'/lib/fs/zfs/bootblk /dev/rdsk/c1t1d0s0**

■ x86:

# **installgrub /boot/grub/stage1 /boot/grub/stage2 /dev/rdsk/c1t1d0s0**

<span id="page-195-0"></span>**Starten Sie das System neu. 9**

# **init 6**

## ▼ **So erstellen Sie nach dem Booten im Failsafe-Modus ein Dateisystem im Zustand eines früheren Schnappschusses wieder her**

Für dieses Verfahren wird vorausgesetzt, dass Root-Pool-Schnappschüsse verfügbar sind. In diesem Beispiel befinden sie sich auf dem lokalen System.

#### # **zfs snapshot -r rpool@snap1** # **zfs list -r rpool**

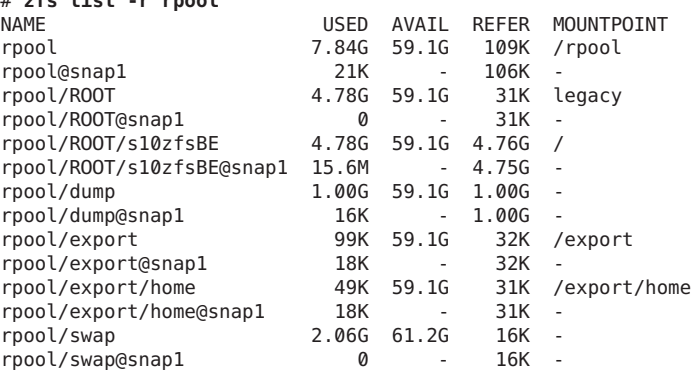

#### **Fahren Sie das System herunter und booten Sie im Failsafe-Modus. 1**

ok **boot -F failsafe** ROOT/zfsBE was found on rpool. Do you wish to have it mounted read-write on /a? [y,n,?] y mounting rpool on /a

Starting shell.

#### **Stellen Sie jeden Root-Pool-Schnappschuss wieder her. 2**

```
# zfs rollback rpool@snap1
# zfs rollback rpool/ROOT@snap1
# zfs rollback rpool/ROOT/s10zfsBE@snap1
```
**Booten Sie erneut im Mehrbenutzer-Modus. 3**

# **init 6**

#### **KAPITEL 6** 6

# Verwalten von Oracle Solaris ZFS-Dateisystemen

Dieses Kapitel enthält ausführliche Informationen zum Verwalten von Oracle Solaris ZFS-Dateisystemen. Es werden Konzepte wie die hierarchische Dateisystemstrukturierung, Eigenschaftsvererbung, die automatische Verwaltung von Einhängepunkten sowie die Interaktion zwischen Netzwerkdateisystemen behandelt.

Dieses Kapitel enthält die folgenden Abschnitte:

- "Verwalten von ZFS-Dateisystemen (Übersicht)" auf Seite 197
- ["Erstellen, Entfernen und Umbenennen von ZFS-Dateisystemen" auf Seite 198](#page-197-0)
- ["ZFS-Eigenschaften" auf Seite 201](#page-200-0)
- ["Abfragen von ZFS-Dateisysteminformationen" auf Seite 216](#page-215-0)
- ["Verwalten von ZFS-Eigenschaften" auf Seite 218](#page-217-0)
- ["Einhängen und Freigeben von ZFS-Dateisystemen" auf Seite 223](#page-222-0)
- ["Freigeben und Sperren von ZFS-Dateisystemen" auf Seite 228](#page-227-0)
- ["Einstellen von ZFS-Kontingenten und -Reservierungen" auf Seite 230](#page-229-0)
- ["Aktualisieren von ZFS-Dateisystemen" auf Seite 236](#page-235-0)

# **Verwalten von ZFS-Dateisystemen (Übersicht)**

ZFS-Dateisysteme setzen auf einem Speicher-Pool auf. Dateisysteme können dynamisch erstellt und gelöscht werden, ohne dass Festplattenspeicher zugewiesen oder formatiert werden muss. Da Dateisysteme so kompakt und der Dreh- und Angelpunkt der ZFS-Administration sind, werden Sie wahrscheinliche sehr viele davon erstellen.

ZFS-Dateisysteme werden mit dem Befehl zfs verwaltet. Der Befehl zfs enthält eine Reihe von Unterbefehlen, die spezifische Operationen an Dateisystemen ausführen. In diesem Kapitel werden diese Unterbefehle ausführlich beschrieben. Schnappschüsse, Volumes und Klone werden von diesem Befehl ebenfalls verwaltet; die Leistungsmerkmale werden jedoch erst später behandelt. Ausführliche Informationen zu Schnappschüssen und Klonen finden Sie in [Kapitel 7, "Arbeiten mit Oracle Solaris ZFS-Snapshots und -Klonen".](#page-236-0) Ausführliche Informationen zu ZFS-Volumes finden Sie unter ["ZFS-Volumes" auf Seite 295.](#page-294-0)

**Hinweis –** Der Begriff *Dataset* wird in diesem Kapitel als Oberbegriff für Dateisysteme, Schnappschüsse, Klone und Volumes verwendet.

# <span id="page-197-0"></span>**Erstellen, Entfernen und Umbenennen von ZFS-Dateisystemen**

ZFS-Dateisysteme können mit den Befehlen zfs create bzw. zfs destroy erstellt und gelöscht werden. ZFS-Dateisysteme können mit dem Befehl zfs rename umbenannt werden.

- "Erstellen eines ZFS-Dateisystems" auf Seite 198
- ["Löschen eines ZFS-Dateisystems" auf Seite 199](#page-198-0)
- ["Umbenennen eines ZFS-Dateisystems" auf Seite 200](#page-199-0)

### **Erstellen eines ZFS-Dateisystems**

ZFS-Dateisysteme werden mit dem Befehl zfs create erstellt. Der Befehl create erfordert als einziges Argument den Namen des zu erstellenden Dateisystems. Der Name des Dateisystems wird wie folgt als Pfadname beginnend mit dem Namen des Pools angegeben:

#### *Pool-Name/[Dateisystemname/]Dateisystemname*

Der Pool-Name und die anfänglichen Dateisystemnamen im Pfad geben an, wo das neue Dateisystem in der Hierarchie erstellt wird. Der letzte Name im Pfad ist der Name des zu erstellenden Dateisystems. Der Dateisystemname muss den unter ["Konventionen für das](#page-54-0) [Benennen von ZFS-Komponenten" auf Seite 55](#page-54-0) aufgeführten Benennungskonventionen entsprechen.

Im folgenden Beispiel wird das Dateisystem jeff im Dateisystem tank/home erstellt.

#### # **zfs create tank/home/jeff**

ZFS hängt das neue Dateisystem bei fehlerfreier Erstellung automatisch ein. Dateisysteme werden standardmäßig als*/Dataset* eingehängt; dabei wird der im Unterbefehl create angegebene Pfad verwendet. In diesem Beispiel wird das neu erstellte Dateisystem jeff unter /tank/home/jeff eingehängt. Weitere Informationen zu automatisch verwalteten Einhängepunkten finden Sie unter ["Verwalten von ZFS-Einhängepunkten" auf Seite 224.](#page-223-0)

Weitere Informationen zum Befehl zfs create finden Sie in der Man Page zfs[\(1M\).](http://www.oracle.com/pls/topic/lookup?ctx=816-5166&id=zfs-1m)

Sie können Dateisystemeigenschaften beim Erstellen des Dateisystems festlegen.

Im folgenden Beispiel wird ein Einhängepunkt von /export/zfs für das Dateisystem tank/home erstellt:

#### <span id="page-198-0"></span># **zfs create -o mountpoint=/export/zfs tank/home**

Weitere Informationen zu Eigenschaften von Dateisystemen finden Sie unter ["ZFS-Eigenschaften" auf Seite 201.](#page-200-0)

## **Löschen eines ZFS-Dateisystems**

ZFS-Dateisysteme werden mit dem Befehl zfs destroy gelöscht. Das gelöschte Dateisystem wird automatisch für den Netzwerkzugriff gesperrt und ausgehängt. Weitere Informationen zur automatischen Verwaltung von Einhängepunkten und gemeinsam genutzten Objekten finden Sie unter ["Automatische Einhängepunkte" auf Seite 224.](#page-223-0)

Im folgenden Beispiel wird das Dateisystem tank/home/mark gelöscht:

#### # **zfs destroy tank/home/mark**

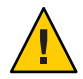

**Achtung –** Beim Ausführen des Unterbefehls destroy wird keine Bestätigung des Löschvorgangs angefordert. Verwenden Sie diesen Befehl deshalb mit äußerster Vorsicht.

Wenn das zu löschende Dateisystem noch von Ressourcen verwendet wird und deswegen nicht ausgehängt werden kann, schlägt der Befehl zfs destroy fehl. Aktive Dateisysteme werden mit der Option -f gelöscht. Sie sollten diese Option mit Sorgfalt verwenden, da sie aktive Dateisysteme aushängt, für den Netzwerkzugriff sperrt und löscht und somit unvorgesehenes Systemverhalten verursachen kann.

```
# zfs destroy tank/home/matt
cannot unmount 'tank/home/matt': Device busy
```
#### # **zfs destroy -f tank/home/matt**

Der Befehl zfs destroy schlägt ebenfalls fehl, wenn in einem Dateisystem untergeordnete Dateisysteme vorhanden sind. Zum rekursiven Löschen von Dateisystemen und allen untergeordneten Dateisystemen dient die Option -r. Bitte beachten Sie, dass beim rekursiven Löschen auch Schnappschüsse des Dateisystems gelöscht werden. Deshalb sollten Sie diese Option mit äußerster Vorsicht verwenden.

```
# zfs destroy tank/ws
cannot destroy 'tank/ws': filesystem has children
use '-r' to destroy the following datasets:
tank/ws/jeff
tank/ws/bill
tank/ws/mark
# zfs destroy -r tank/ws
```
Wenn das zu löschende Dateisystem indirekte untergeordnete Dateisysteme besitzt, schlägt auch der rekursive Löschbefehl fehl. Wenn Sie das Löschen *aller* untergeordneten Objekte einschließlich geklonter Dateisysteme außerhalb der Zielhierarchie erzwingen wollen, müssen Sie die Option -R verwenden. Verwenden Sie diese Option mit äußerster Vorsicht.

```
# zfs destroy -r tank/home/eric
cannot destroy 'tank/home/eric': filesystem has dependent clones
use '-R' to destroy the following datasets:
tank/clones/eric-clone
# zfs destroy -R tank/home/eric
```
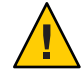

**Achtung –** Für die Optionen -f, - r und -R des Löschbefehls zfs destroy wird keine Bestätigung angefordert. Deshalb sollten Sie diese Optionen mit äußerster Vorsicht verwenden.

Weitere Informationen zu Schnappschüssen und Klonen finden Sie in [Kapitel 7, "Arbeiten mit](#page-236-0) [Oracle Solaris ZFS-Snapshots und -Klonen".](#page-236-0)

## **Umbenennen eines ZFS-Dateisystems**

Dateisysteme können mit dem Befehl zfs rename umbenannt werden. Mit dem Unterbefehl rename können folgende Vorgänge ausgeführt werden:

- Ändern des Namens eines Dateisystems.
- Verlagern eines Dateisystems innerhalb der ZFS-Hierarchie
- Ändern des Namens eines Dateisystems und Verlagern dieses Systems innerhalb der ZFS-Hierarchie

Im folgenden Beispiel wird der Unterbefehl rename verwendet, um ein Dateisystem von eric in eric\_old umzubenennen:

#### # **zfs rename tank/home/eric tank/home/eric\_old**

Das folgende Beispiel zeigt die Verwendung des Befehls zfs rename zum Verlagern eines ZFS-Dateisystems:

#### # **zfs rename tank/home/mark tank/ws/mark**

In diesem Beispiel wird das Dateisystem mark von tank/home nach tank/ws verlagert. Wenn ein Dateisystem mithilfe des Umbenennungsbefehls verlagert wird, muss sich der neue Speicherort innerhalb des gleichen Pools befinden, und dieser muss über genügend Festplattenkapazität für das Dateisystem verfügen. Wenn der neue Speicherort nicht genügend Festplattenkapazität besitzt (z. B. weil das zugeteilte Kontingent erreicht ist), schlägt die Verlagerung mit rename fehl.

Weitere Informationen zu Kontingenten finden Sie unter ["Einstellen von ZFS-Kontingenten](#page-229-0) [und -Reservierungen" auf Seite 230.](#page-229-0)

Durch die Umbenennung wird das betreffende Dateisystem mit allen seinen untergeordneten Dateisystemen ausgehängt und wieder neu eingehängt. Die Umbenennung schlägt fehl, wenn ein aktives Dateisystem nicht ausgehängt werden kann. Wenn dieses Problem auftritt, müssen Sie das Aushängen des Dateisystems erzwingen.

Informationen zum Umbenennen von Schnappschüssen finden Sie unter ["Umbenennen von](#page-240-0) [ZFS-Schnappschüssen" auf Seite 241.](#page-240-0)

### <span id="page-200-0"></span>**ZFS-Eigenschaften**

Mithilfe von Eigenschaften kann das Verhalten von Dateisystemen, Volumes, Schnappschüssen und Klonen gesteuert werden Sofern nicht anders angegeben, gelten die in diesem Abschnitt beschriebenen Eigenschaften für alle Dataset-Typen.

- ["Schreibgeschützte native ZFS-Eigenschaften" auf Seite 210](#page-209-0)
- ["Konfigurierbare native ZFS-Eigenschaften" auf Seite 212](#page-211-0)
- ["Benutzerdefinierte ZFS-Eigenschaften" auf Seite 215](#page-214-0)

Eigenschaften werden in zwei Typen (native und benutzerdefinierte Eigenschaften) eingeteilt. Native Eigenschaften exportieren interne Statistikinformationen und steuern das Systemverhalten von ZFS-Dateisystemen. Darüber hinaus können native Eigenschaften konfigurierbar oder schreibgeschützt sein. Benutzerdefinierte Eigenschaften wirken sich nicht auf das Verhalten von ZFS-Dateisystemen aus, können jedoch zum Versehen von Datasets mit Informationen, die für Ihre lokalen Gegebenheiten wichtig sind, verwendet werden. Weitere Informationen zu benutzerdefinierten Eigenschaften finden Sie unter ["Benutzerdefinierte](#page-214-0) [ZFS-Eigenschaften" auf Seite 215.](#page-214-0)

Die meisten konfigurierbaren Eigenschaften sind vererbbar. Vererbbare Eigenschaften werden von einem übergeordneten Dataset an alle seine untergeordneten Datasets weitergegeben.

Alle vererbbaren Eigenschaften haben eine Quelle, die angibt, wie eine Eigenschaft erhalten wurde. Die Eigenschaftsquelle kann die folgenden Werte besitzen:

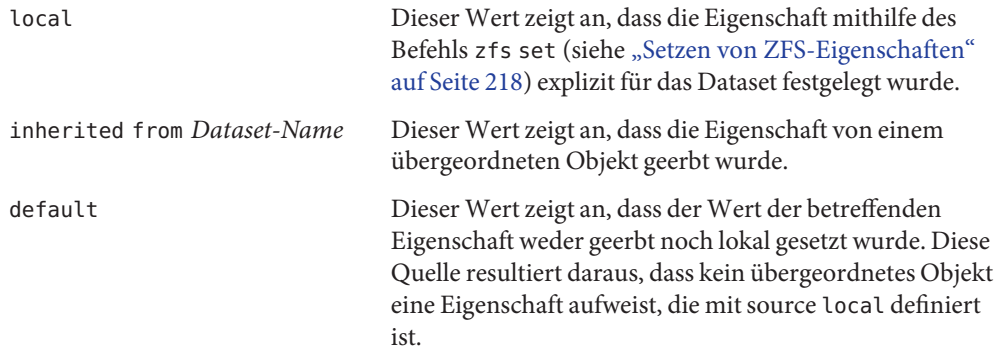

In der folgenden Tabelle sind schreibgeschützte und konfigurierbare native Eigenschaften von ZFS-Dateisystemen aufgeführt. Schreibgeschützte Eigenschaften sind entsprechend gekennzeichnet. Alle anderen in dieser Tabelle aufgeführten nativen Eigenschaften sind konfigurierbar. Weitere Informationen zu benutzerdefinierten Eigenschaften finden Sie unter ["Benutzerdefinierte ZFS-Eigenschaften" auf Seite 215.](#page-214-0)

| Eigenschaft | Typ                 | <b>Standardwert</b> | Beschreibung                                                                                                    |
|-------------|---------------------|---------------------|----------------------------------------------------------------------------------------------------|
| aclinherit  | Zeichenkette secure |                     | Legt fest, wie Einträge in Zugriffskontrolllisten beim<br>Erstellen von Dateien und Verzeichnissen vererbt<br>werden. Werte: discard, noallow, secure und<br>passthrough. Eine Beschreibung dieser Werte finden<br>Sie unter "Eigenschaften von Zugriffskontrolllisten<br>(aclinherit)" auf Seite 263.                                                                                                    |
| atime       | Boolesch            | on                  | Legt fest, ob beim Lesen von Dateien die<br>Dateizugriffszeit aktualisiert wird. Durch<br>Deaktivierung dieser Eigenschaft wird vermieden, dass<br>während des Lesens von Dateien Datenverkehr<br>entsteht, der aus Schreibvorgängen resultiert. Dadurch<br>kann die Leistung erheblich verbessert werden.<br>E-Mail-Programme und ähnliche Dienstprogramme<br>können allerdings in ihrer Funktion beeinträchtigt<br>werden.                                                                              |
| available   | Zahl                | entf.               | Diese schreibgeschützte Eigenschaft gibt die für ein<br>Dataset und alle seine untergeordneten Objekte<br>verfügbare Festplattenkapazität an. Dabei wird<br>angenommen, dass im Pool keine Aktivität vorliegt. Da<br>Festplattenkapazität innerhalb eines Pools gemeinsam<br>genutzt wird, kann die verfügbare Kapazität durch<br>verschiedene Faktoren wie z. B. physische<br>Speicherkapazität des Pools, Kontingente,<br>Reservierungen oder andere im Pool befindliche<br>Datasets beschränkt werden. |
|             |                     |                     | Die Abkürzung der Eigenschaft lautet avail.                                                                                                    |
|             |                     |                     | Weitere Informationen zur Berechnung von<br>Festplattenkapazität finden Sie unter "Berechnung von<br>ZFS-Festplattenkapazität" auf Seite 66.                                                                                                    |

<span id="page-201-0"></span>**TABELLE 6–1** Beschreibungen nativer ZFS-Eigenschaften

| Eigenschaft   | Typ              | Standardwert | Beschreibung                                                                                                    |
|---------------|------------------|--------------|----------------------------------------------------------------------------------------------------|
| canmount      | Boolesch         | on           | Legt fest, ob ein Dateisystem mit dem Befehl zfs<br>mount eingehängt werden kann. Diese Eigenschaft ist<br>für jedes Dateisystem einstellbar und kann nicht<br>vererbt werden. Durch Setzen dieser Eigenschaft auf<br>off kann jedoch an untergeordnete Dateisysteme ein<br>Einhängepunkt vererbt werden. Die Dateisysteme<br>selbst werden jedoch nicht eingehängt.                                                      |
|               |                  |              | Wenn die Option noauto gesetzt ist, kann ein Dataset<br>nur explizit ein- oder ausgehängt werden. Das Dataset<br>wird weder beim Erstellen oder Importieren<br>automatisch noch mit dem Befehl zfs mount - a<br>eingehängt oder mit dem Befehl zfs unmount-a<br>ausgehängt.                                                                                                    |
|               |                  |              | Weitere Informationen finden Sie unter "Die<br>Eigenschaft canmount" auf Seite 213.                                                                                                    |
| checksum      | Zeichenkette on  |              | Aktiviert/deaktiviert die Prüfsumme zur Validierung<br>der Datenintegrität. Der Standardwert ist on. Dadurch<br>wird automatisch ein geeigneter Algorithmus<br>(gegenwärtig fletcher4) gesetzt. Werte: on, off,<br>fletcher2, fletcher4 und sha256. Der Wert off<br>deaktiviert die Integritätsprüfung von Benutzerdaten.<br>Der Wert of f wird nicht empfohlen.                                                          |
| compression   | Zeichenkette off |              | Aktiviert oder deaktiviert die Komprimierung für ein<br>Dataset. Werte: on, off, lzjb, gzip und gzip- N.<br>Derzeit hat das Setzen der Eigenschaft auf lzjb, gzip<br>oder gzip- N dieselbe Wirkung wie die Einstellung auf<br>on. Durch Aktivieren der Komprimierung an einem<br>Dateisystem mit bereits vorhandenen Daten werden<br>nur neu hinzugekommene Daten komprimiert.<br>Vorhandene Daten bleiben unkomprimiert. |
|               |                  |              | Die Abkürzung der Eigenschaft lautet compress                                                                                                    |
| compressratio | Zahl             | entf.        | Schreibgeschützte Eigenschaft, die das für das<br>betreffende Dataset erreichte<br>Komprimierungsverhältnis als Faktor ausdrückt. Die<br>Komprimierung kann durch Ausführen von zfs set<br>compression=on <i>dataset</i> aktiviert werden.                                                                                                    |
|               |                  |              | Der Wert wird aus der logischen Kapazität aller<br>Dateien und der Kapazität der entsprechend<br>referenzierten physischen Daten berechnet. Explizite<br>Speicherplatzeinsparungen durch die Eigenschaft<br>compression sind in diesem Wert enthalten.                                                                                                    |

**TABELLE 6–1** Beschreibungen nativer ZFS-Eigenschaften *(Fortsetzung)*

| Eigenschaft | Typ                | Standardwert | Beschreibung                                                                                                    |
|-------------|--------------------|--------------|----------------------------------------------------------------------------------------------------|
| copies      | Zahl               | 1            | Legt die Anzahl der Kopien von Benutzerdaten pro<br>Dateisystem fest. Verfügbare Werte sind 1, 2 oder 3.<br>Diese Kopien werden zusätzlich zu etwaigen<br>Redundanzfunktionen auf Pool-Ebene angelegt. Die<br>von zusätzlichen Kopien beanspruchte<br>Festplattenkapazität wird auf die entsprechende Datei<br>bzw. das Dataset angerechnet und zählt für<br>Kontingente und Reservierungen. Darüber hinaus<br>wird die Eigenschaft used entsprechend aktualisiert,<br>wenn das Erstellen mehrerer Kopien aktiviert wurde.<br>Sie sollten diese Eigenschaft beim Erstellen des<br>Dateisystems setzen, da sich das Andern dieser<br>Eigenschaft bei einem bereits vorhandenen<br>Dateisystem nur auf neu geschriebene Daten auswirkt.         |
| creation    | Zeichenkette entf. |              | Schreibgeschützte Eigenschaft, die angibt, wann ein<br>Dataset erstellt wurde (Datum/Uhrzeit).                                                                                                    |
| devices     | Boolesch           | on           | Legt fest, ob Gerätedateien in einem Dateisystem<br>geöffnet werden können.                                                                                                    |
| exec        | Boolesch           | on           | Legt fest, ob Programme innerhalb eines Dateisystems<br>ausführbar sind. Wenn diese Eigenschaft auf off<br>gesetzt ist, werden mmap (2) - Aufrufe mit PROT_EXEC<br>nicht zugelassen.                                                                                                    |
| mounted     | Boolesch           | entf.        | Schreibgeschützte Eigenschaft, die angibt, ob<br>gegenwärtig ein Dateisystem, Klon oder<br>Schnappschuss eingehängt ist. Diese Eigenschaft gilt<br>nicht für Volumes. Werte: yes oder no.                                                                                                    |
| mountpoint  | Zeichenkette entf. |              | Legt den Einhängepunkt für das betreffende<br>Dateisystem fest. Wenn die Eigenschaft mount point<br>für ein Dateisystem geändert wird, werden das<br>Dateisystem selbst und alle seine untergeordneten<br>Dateisysteme, die den Einhängepunkt geerbt haben,<br>ausgehängt. Wenn der neue Wert legacy ist, bleiben<br>sie ausgehängt. Andernfalls werden sie, wenn die<br>Eigenschaft vorher auf legacy oder none gesetzt war<br>bzw. die Dateisysteme vor dem Andern der Eigenschaft<br>eingehängt waren, am neuen Bestimmungsort<br>automatisch eingehängt. Darüber hinaus wird der<br>Netzwerkzugriff auf die betreffenden Dateisysteme<br>gesperrt und am neuen Bestimmungsort freigegeben.<br>Weitere Informationen zur Verwendung dieser |
|             |                    |              | Eigenschaft finden Sie unter "Verwalten von<br>ZFS-Einhängepunkten" auf Seite 224.                                                                                                    |

**TABELLE 6–1** Beschreibungen nativer ZFS-Eigenschaften *(Fortsetzung)*

| Eigenschaft  | Typ                 | Standardwert | Beschreibung                                                                                                    |
|--------------|---------------------|--------------|----------------------------------------------------------------------------------------------------|
| primarycache | Zeichenkette all    |              | Kontrolliert, was im Primär-Cache gespeichert wird<br>(ARC). Mögliche Werte sind all, none und metadata.<br>Ist diese Eigenschaft auf all gesetzt, werden sowohl<br>Benutzerdaten als auch Metadaten im Cache<br>gespeichert. Ist diese Eigenschaft auf none gesetzt,<br>werden weder Benutzerdaten noch Metadaten im<br>Cache gespeichert. Ist diese Eigenschaft auf metadata<br>gesetzt, werden nur Metadaten gespeichert.                                                                                                    |
| origin       | Zeichenkette entf.  |              | Schreibgeschützte Eigenschaft für geklonte<br>Dateisysteme bzw. Volumes, die angibt, aus welchem<br>Schnappschuss der betreffende Klon erstellt wurde.<br>Das ursprüngliche Dateisystem kann (auch mit den<br>Optionen - r oder - f) nicht gelöscht werden, solange<br>ein Klon vorhanden ist.                                                                                                    |
|              |                     |              | Bei ungeklonten Dateisystemen besitzt diese<br>Eigenschaft den Wertnone.                                                                                                    |
| quota        | Zahl (oder<br>none) | none         | Beschränkt die Festplattenkapazität, die von Datasets<br>und untergeordneten Objekten belegt werden kann.<br>Diese Eigenschaft erzwingt einen absoluten Grenzwert<br>der Festplattenkapazität, die belegt werden kann. Dazu<br>zählt auch der Speicherplatz, der von untergeordneten<br>Objekten wie Dateisystemen und Schnappschüssen<br>belegt wird. Das Setzen eines Kontingentes für ein<br>untergeordnetes Objekt eines Datasets, für den bereits<br>ein Kontingent definiert wurde, überschreibt den vom<br>übergeordneten Dataset geerbten Wert nicht, sondern<br>setzt darüber hinaus einen zusätzlichen Grenzwert.<br>Kontingente können nicht für Volumes eingestellt<br>werden, da deren Eigenschaft volsize bereits ein<br>Kontingent darstellt.<br>Weitere Informationen zum Einstellen von |
|              |                     |              | Kontingenten finden Sie unter "Setzen von<br>Kontingenten für ZFS-Dateisysteme" auf Seite 231.                                                                                                    |
| readonly     | Boolesch            | off          | Legt fest, ob ein Dataset geändert werden kann. Wenn<br>diese Eigenschaft auf on gesetzt ist, können keine<br>Änderungen vorgenommen werden.                                                                                                    |
|              |                     |              | Die Abkürzung der Eigenschaft lautet rdonly.                                                                                                    |

**TABELLE 6–1** Beschreibungen nativer ZFS-Eigenschaften *(Fortsetzung)*

| Eigenschaft    | Typ                   | Standardwert | Beschreibung                                                                                                    |
|----------------|-----------------------|--------------|----------------------------------------------------------------------------------------------------|
| recordsize     | Zahl                  | 128K         | Legt eine empfohlene Blockgröße für Dateien in einem<br>Dateisystem fest.                                                                                                    |
|                |                       |              | Die Abkürzung der Eigenschaft lautet recsize. Eine<br>ausführliche Beschreibung finden Sie unter "Die<br>Eigenschaft recordsize" auf Seite 214.                                                                                                    |
| referenced     | Zahl                  | entf.        | Eine schreibgeschützte Eigenschaft, die die<br>Datenmenge festlegt, auf die ein Dataset zugreifen<br>kann. Solche Daten können von Datasets im Pool<br>gemeinsam genutzt oder auch nicht gemeinsam<br>genutzt werden.                                                                                                    |
|                |                       |              | Bei der Erstellung eines Schnappschusses bzw. Klons<br>wird anfänglich die gleiche Festplattenkapazität<br>referenziert, die der Kapazität des Dateisystems bzw.<br>Schnappschusses entspricht, aus dem er erstellt wurde,<br>da der Inhalt identisch ist.                                                                                                    |
|                |                       |              | Die Abkürzung der Eigenschaft lautet refer.                                                                                                    |
| refquota       | Zahl (oder<br>"none") | none         | Legt fest, wie viel Festplattenkapazität ein Dataset<br>belegen kann. Die Eigenschaft erzwingt einen<br>absoluten Grenzwert des belegbaren Speicherplatzes.<br>Dieser Grenzwert umfasst keine durch untergeordnete<br>Objekte wie z. B. Schnappschüsse und Klone belegte<br>Festplattenkapazität.                                                                                                    |
| refreservation | Zahl (oder<br>"none") | none         | Legt die garantierte Mindestfestplattenkapazität für ein<br>Dataset fest (ohne untergeordnete Objekte, wie etwa<br>Schnappschüsse oder Klone). Liegt die belegte<br>Festplattenkapazität unter dem hier angegebenen<br>Wert, wird das Dataset behandelt, als würde es den mit<br>refreservation angegebenen Speicherplatz belegen.<br>Reservierungen durch refreservation werden in die<br>Berechnung der Festplattenkapazität für das diesem<br>Dataset übergeordnete Dataset einbezogen und auf die<br>Kontingente und Reservierung für das übergeordnete<br>Dataset angerechnet. |
|                |                       |              | Wenn refreservation gesetzt ist, wird ein<br>Schnappschuss nur zugelassen, wenn außerhalb dieser<br>Reservierung genügend freier Speicherplatz im Pool<br>vorhanden ist, um die Menge der aktuell <i>referenzierten</i><br>Byte im Dataset aufzunehmen.                                                                                                    |
|                |                       |              | Die Abkürzung der Eigenschaft lautet refreserv.                                                                                                    |

**TABELLE 6–1** Beschreibungen nativer ZFS-Eigenschaften *(Fortsetzung)*

| Eigenschaft    | Typ                   | <b>Standardwert</b> | Beschreibung                                                                                                    |
|----------------|-----------------------|---------------------|----------------------------------------------------------------------------------------------------|
| reservation    | Zahl (oder<br>"none") | none                | Legt die Mindestfestplattenkapazität für ein Dataset<br>und seine untergeordneten Objekte fest. Liegt die<br>belegte Festplattenkapazität unter dem hier<br>angegebenen Wert, wird das Dataset behandelt, als<br>würde es den in dieser Reservierung angegebenen<br>Speicherplatz belegen. Reservierungen werden in die<br>Berechnung der Festplattenkapazität für das diesem<br>Dataset übergeordneten Dataset einbezogen und auf<br>die Kontingente und Reservierung für das<br>übergeordneten Dataset angerechnet. |
|                |                       |                     | Die Abkürzung der Eigenschaft lautet reserv.                                                                                                    |
|                |                       |                     | Weitere Informationen dazu finden Sie unter "Setzen<br>von Reservierungen für ZFS-Dateisysteme"<br>auf Seite 234.                                                                                                    |
| secondarycache | Zeichenkette all      |                     | Kontrolliert, was im Sekundär-Cache gespeichert wird<br>(L2ARC). Mögliche Werte sind all, none und<br>metadata. Ist diese Eigenschaft auf all gesetzt, werden<br>sowohl Benutzerdaten als auch Metadaten im Cache<br>gespeichert. Ist diese Eigenschaft auf none gesetzt,<br>werden weder Benutzerdaten noch Metadaten im<br>Cache gespeichert. Ist diese Eigenschaft auf metadata<br>gesetzt, werden nur Metadaten gespeichert.                                                                                      |
| setuid         | Boolesch              | on                  | Legt fest, ob das setuid-Bit in einem Dateisystem<br>berücksichtigt wird.                                                                                                    |
| shareiscsi     | Zeichenkette off      |                     | Legt fest, ob ein ZFS-Volume gemeinsam als iSCSI-Ziel<br>genutzt wird. Eigenschaftswerte: on, off und<br>type=disk. Sie können shareiscsi=on für ein<br>Dateisystem setzen, sodass alle ZFS-Volumes<br>innerhalb des Dateisystems standardmäßig<br>freigegeben sind. Das Setzen dieser Eigenschaft für ein<br>Dateisystem hat jedoch keine direkte Auswirkung.                                                                                                    |

**TABELLE 6–1** Beschreibungen nativer ZFS-Eigenschaften *(Fortsetzung)*

| Eigenschaft | Typ                 | Standardwert | Beschreibung                                                                                                    |
|-------------|---------------------|--------------|----------------------------------------------------------------------------------------------------|
| sharenfs    | Zeichenkette off    |              | Legt fest, ob das Dateisystem über NFS zugänglich ist<br>und welche Optionen verwendet werden. Wenn diese<br>Eigenschaft auf on gesetzt ist, wird der Befehl zfs<br>share ohne Optionen aufgerufen. Andernfalls wird der<br>Befehl zfs share mit den Optionen aufgerufen, die<br>dem Inhalt dieser Eigenschaft entsprechen. Wenn die<br>Eigenschaft auf off gesetzt ist, wird das Dateisystem<br>über die älteren Befehle share und unshare und die<br>Datei dfstab verwaltet.                                |
|             |                     |              | Legt fest, ob ein ZFS-Dataset als NFS-Freigabe<br>veröffentlicht wird. Mit den Befehlen zfs share bzw.<br>zfs unshare können Sie auch eine NFS-Freigabe eines<br>ZFS-Datasets veröffentlichen bzw. deren<br>Veröffentlichung aufheben. Beide Verfahren zur<br>Veröffentlichung einer NFS-Freigabe setzen voraus,<br>dass die Eigenschaften der NFS-Freigabe bereits<br>festgelegt sind. Informationen zum Festlegen der<br>Eigenschaften der NFS-Freigabe finden Sie in Bezug<br>auf den Befehl zfs set share |
|             |                     |              | Beim Ändern der Eigenschaft sharenfs werden die<br>Dateisystemfreigaben und alle untergeordneten<br>Elemente, die die Eigenschaft erben, mit allen mithilfe<br>des Befehls zfs set share festgelegten neuen<br>Optionen neu veröffentlicht. Dies gilt jedoch nur,<br>wenn die Eigenschaft zuvor deaktiviert war oder die<br>Freigaben vor Änderung der Eigenschaft veröffentlicht<br>wurden. Ist die neue Eigenschaft deaktiviert, werden<br>die Dateisystemfreigaben nicht veröffentlicht.                   |
|             |                     |              | Weitere Informationen zur Nutzung von<br>ZFS-Dateisystemen für den Netzwerkzugang finden<br>Sie unter "Freigeben und Sperren von<br>ZFS-Dateisystemen" auf Seite 228.                                                                                                    |
| snapdir     | Zeichenkette hidden |              | Legt fest, ob das Verzeichnis . z f s in der Root des<br>Dateisystems verborgen oder sichtbar ist. Weitere<br>Informationen zur Verwendung von Schnappschüssen<br>finden Sie unter "Überblick über<br>ZFS-Schnappschüsse" auf Seite 237.                                                                                                    |
| type        | Zeichenkette entf.  |              | Schreibgeschützte Eigenschaft, die den Typ des<br>betreffenden Datasets (filesystem (Dateisystem oder<br>Klon), volume oder snapshot) angibt.                                                                                                    |

**TABELLE 6–1** Beschreibungen nativer ZFS-Eigenschaften *(Fortsetzung)*

| Eigenschaft              | Typ  | Standardwert | Beschreibung                                                                                                    |
|--------------------------|------|--------------|----------------------------------------------------------------------------------------------------|
| used                     | Zahl | entf.        | Schreibgeschützte Eigenschaft, die die für ein Dataset<br>und alle seine untergeordneten Objekte belegte<br>Festplattenkapazität angibt.                                                                                                    |
|                          |      |              | Eine ausführliche Beschreibung finden Sie unter "Die<br>Eigenschaft used" auf Seite 211.                                                                                                    |
| usedbychildren           | Zahl | off          | Schreibgeschützte Eigenschaft, die die<br>Festplattenkapazität angibt, die von untergeordneten<br>Objekten dieses Datasets beansprucht wird und die<br>beim Löschen dieser untergeordneten Objekte frei<br>werden würde. Die Abkürzung für die Eigenschaft ist<br>usedchild.                                                                                                    |
| usedbydataset            | Zahl | off          | Schreibgeschützte Eigenschaft, die die<br>Festplattenkapazität angibt, die vom Dataset selbst<br>beansprucht wird und die beim Löschen des Datasets<br>und vorherigem Löschen aller Schnappschüsse und<br>Entfernen von refreservation frei werden würde.<br>Die Abkürzung für diese Eigenschaft ist usedds.                                                                                                    |
| usedbyrefreservationZahl |      | off          | Schreibgeschützte Eigenschaft, die die von einem<br>refreservation-Set auf diesem Dataset beanspruchte<br>Festplattenkapazität angibt, die beim Entfernen von<br>refreservation frei werden würde. Die Abkürzung<br>für die Eigenschaft ist usedds.                                                                                                    |
| usedbysnapshots          | Zahl | off          | Schreibgeschützte Eigenschaft, die die von<br>Schnappschüssen dieses Datasets beanspruchte<br>Festplattenkapazität angibt. Insbesondere geht es dabei<br>um die Festplattenkapazität, die beim Löschen aller<br>Schnappschüsse des Datasets frei werden würde.<br>Beachten Sie, dass es sich bei diesem Wert nicht<br>einfach um die Summe der used-Eigenschaften der<br>Schnappschüsse handelt, da Speicherplatz von<br>mehreren Schnappschüssen gemeinsam genutzt<br>werden kann. Die Abkürzung für diese Eigenschaft ist<br>usedsnap. |
| version                  | Zahl | entf.        | Die aktuelle, von der Pool-Version unabhängige<br>Version eines Dateisystems auf der Festplatte. Diese<br>Eigenschaft kann nur bei einer nachfolgenden Version<br>der unterstützten Software gesetzt werden. Weitere<br>Informationen finden Sie unter zfs upgrade-Befehl.                                                                                                    |

**TABELLE 6–1** Beschreibungen nativer ZFS-Eigenschaften *(Fortsetzung)*

| Eigenschaft  | Typ      | <b>Standardwert</b> | Beschreibung                                                                                                    |
|--------------|----------|---------------------|----------------------------------------------------------------------------------------------------|
| volsize      | Zahl     | entf.               | Legt die logische Größe eines Volumes fest (gilt nur für<br>Volumes).                                                                                                    |
|              |          |                     | Eine ausführliche Beschreibung finden Sie unter "Die<br>Eigenschaft volsize" auf Seite 214.                                                                                                    |
| volblocksize | Zahl     | 8 kB                | Legt die Blockgröße eines Volumes fest (gilt nur für<br>Volumes). Nach dem Schreiben von Daten auf das<br>betreffende Volume kann die Blockgröße nicht mehr<br>geändert werden. Deswegen muss diese Eigenschaft bei<br>der Erstellung des Volumes gesetzt werden. Die<br>Standardblockgröße für Volumes ist 8 KB. Es sind alle<br>Werte zur Potenz von 2 im Bereich von 512 Byte bis<br>128 KB zulässig. |
|              |          |                     | Die Abkürzung der Eigenschaft lautet volblock.                                                                                                    |
| zoned        | Boolesch | entf.               | Gibt an, ob dieses Dataset zu einer nicht globalen Zone<br>hinzugefügt wurde. Wenn diese Eigenschaft gesetzt ist,<br>befindet sich der Einhängepunkt nicht in der globalen<br>Zone, und ZFS kann ein solches Dateisystem auf<br>Anforderung nicht einhängen. Bei der ersten<br>Installation einer Zone wird diese Eigenschaft für alle<br>hinzugefügten Dateisysteme gesetzt.                            |
|              |          |                     | Weitere Informationen zur Verwendung von ZFS mit<br>installierten Zonen finden Sie in "Verwendung von<br>ZFS in einem Solaris-System mit installierten Zonen"<br>auf Seite 298.                                                                                                    |
| xattr        | Boolesch | on                  | Legt fest, ob für das betreffende Dateisystem erweiterte<br>Attribute aktiviert (on) oder deaktiviert sind (off).                                                                                                    |

<span id="page-209-0"></span>**TABELLE 6–1** Beschreibungen nativer ZFS-Eigenschaften *(Fortsetzung)*

## **Schreibgeschützte native ZFS-Eigenschaften**

Schreibgeschützte native Eigenschaften können gelesen, aber nicht gesetzt werden. Schreibgeschützte native Eigenschaften werden nicht vererbt. Einige native Eigenschaften gelten nur für bestimmte Dataset-Typen. In solchen Fällen ist der entsprechende Dataset-Typ in der Beschreibung in [Tabelle 6–1](#page-201-0) aufgeführt.

Die schreibgeschützten nativen Eigenschaften sind hier aufgeführt und in [Tabelle 6–1](#page-201-0) beschrieben.

- available
- compressratio
- creation
- <span id="page-210-0"></span>■ mounted
- origin
- referenced
- type
- used

Ausführliche Informationen finden Sie unter "Die Eigenschaft used" auf Seite 211.

- usedbychildren
- usedbydataset
- usedbyrefreservation
- usedbysnapshots

Weitere Informationen zur Berechnung von Festplattenkapazität (einschließlich Informationen zu den Eigenschaften used, referenced und available) finden Sie unter ["Berechnung von ZFS-Festplattenkapazität" auf Seite 66.](#page-65-0)

### **Die Eigenschaft used**

Die Eigenschaft used ist eine schreibgeschützte Eigenschaft, die die für ein Dataset und alle seine untergeordneten Objekte belegte Festplattenkapazität angibt. Dieser Wert wird gegen die für das Dataset gesetzten Kontingente und Reservierungen geprüft. Die belegte Festplattenkapazität enthält nicht die Reservierungen für das Dataset selbst, schließt jedoch die Reservierungen für untergeordnete Datasets ein. Die Festplattenkapazität, die das Dataset aufgrund seines übergeordneten Datasets belegt, sowie die Festplattenkapazität, die beim rekursiven Löschen des Datasets freigegeben wird, sind größer als die Kapazität, die das Dataset für den belegten Speicherplatz und die Reservierung benötigt.

Bei der Erstellung von Schnappschüssen wird diese Festplattenkapazität anfänglich vom Schnappschuss und dem Dateisystem (sowie eventuellen früheren Schnappschüssen) gemeinsam genutzt. Wenn sich ein Dateisystem mit der Zeit ändert, gehört zuvor gemeinsam genutzte Festplattenkapazität dann ausschließlich dem Schnappschuss und wird in die Berechnung des vom Schnappschuss belegten Speicherplatzes einbezogen. Wie viel Festplattenkapazität von einem Schnappschuss belegt wird, hängt von den speziellen Daten des Schnappschusses ab. Zudem kann durch das Löschen von Schnappschüssen die Festplattenkapazität, die Schnappschüssen eindeutig zugewiesen ist (und von diesen verwendet wird), größer werden. Weitere Informationen zu Schnappschüssen und Speicherplatzaspekten finden Sie in ["Verhalten bei ungenügendem Speicherplatz" auf Seite 67.](#page-66-0)

In die belegte, verfügbare und referenzierte Festplattenkapazität werden keine anstehenden Änderungen einbezogen. Anstehende Änderungen werden im Allgemeinen innerhalb weniger Sekunden abgeschlossen. Nach Abschluss eines Schreibvorgangs auf dem Datenträger durch die Funktion fsync(3c) oder O\_SYNC werden die Informationen zur belegten Festplattenkapazität nicht unbedingt sofort aktualisiert.

<span id="page-211-0"></span>Die Informationen der Eigenschaften usedbychildren, usedbydataset , usedbyrefreservation und usedbysnapshots kann mit dem Befehl zfs list - o space angezeigt werden. Diese Eigenschaften bestimmen die Eigenschaft used für Festplattenkapazität, die von untergeordneten Objekten belegt wird. Weitere Informationen finden Sie in [Tabelle 6–1.](#page-201-0)

## **Konfigurierbare native ZFS-Eigenschaften**

Konfigurierbare native Eigenschaften können gelesen und gesetzt werden. Konfigurierbare native Eigenschaften werden mithilfe des Befehls zfs set(siehe ["Setzen von](#page-217-0) [ZFS-Eigenschaften" auf Seite 218\)](#page-217-0) bzw. zfs create (siehe ["Erstellen eines ZFS-Dateisystems"](#page-197-0) [auf Seite 198\)](#page-197-0) gesetzt. Außer Kontingenten und Reservierungen werden konfigurierbare Eigenschaften vererbt. Weitere Informationen zu Kontingenten und Reservierungen finden Sie unter ["Einstellen von ZFS-Kontingenten und -Reservierungen" auf Seite 230.](#page-229-0)

Einige konfigurierbare native Eigenschaften gelten nur für bestimmte Dataset-Typen. In solchen Fällen ist der entsprechende Dataset-Typ in der Beschreibung in [Tabelle 6–1](#page-201-0) aufgeführt. Sofern nichts Anderes vermerkt ist, gilt eine Eigenschaft für alle Dataset-Typen: Dateisysteme, Volumes, Klone und Schnappschüsse.

Die konfigurierbaren Eigenschaften sind hier aufgeführt und in [Tabelle 6–1](#page-201-0) beschrieben.

■ aclinherit

Eine ausführliche Beschreibung finden Sie unter ["Eigenschaften von Zugriffskontrolllisten](#page-262-0) (aclinherit[\)" auf Seite 263.](#page-262-0)

■ aclmode

Eine ausführliche Beschreibung finden Sie unter ["Eigenschaften von Zugriffskontrolllisten](#page-262-0) (aclinherit[\)" auf Seite 263.](#page-262-0)

- atime
- canmount
- checksum
- compression
- copies
- devices
- exec
- mountpoint
- primarycache
- quota
- readonly
- recordsize

<span id="page-212-0"></span>Eine ausführliche Beschreibung finden Sie unter ["Die Eigenschaft](#page-213-0) recordsize" [auf Seite 214.](#page-213-0)

- refquota
- refreservation
- reservation
- secondarycache
- shareiscsi
- sharenfs
- setuid
- snapdir
- version
- volsize

Eine ausführliche Beschreibung finden Sie unter ["Die Eigenschaft](#page-213-0) volsize" auf Seite 214.

- volblocksize
- zoned
- xattr

#### **Die Eigenschaft canmount**

Wenn die Eigenschaft canmount auf off gesetzt wird, kann das Dateisystem nicht mithilfe der Befehle zfs mount bzw. zfs mount -a eingehängt werden. Das Setzen dieser Eigenschaft auf off gleicht dem Setzen der Eigenschaft mountpoint auf none. Der Unterschied besteht darin, dass das Dataset trotzdem noch die normale Eigenschaft mountpoint besitzt, die vererbt werden kann. Sie können diese Eigenschaft beispielsweise auf off setzen und Eigenschaften setzen, die an untergeordnete Dateisysteme vererbt werden. Das übergeordnete Dateisystem selbst wird jedoch nicht eingehängt und ist nicht für Benutzer zugänglich. In diesem Fall dient das übergeordnete Dateisystem als *Container*, für den Sie Eigenschaften festlegen können. Der Container selbst ist jedoch nicht zugänglich.

Im folgenden Beispiel wird das Dateisystem userpool erstellt und dessen Eigenschaft canmount auf off gesetzt. Einhängepunkte für untergeordnete Benutzerdateisysteme werden auf ein einziges Verzeichnis (/export/home ) gesetzt. Am übergeordneten Dateisystem gesetzte Eigenschaften werden von untergeordneten Dateisystemen geerbt; das übergeordnete Dateisystem selbst wird jedoch nicht eingehängt.

```
# zpool create userpool mirror c0t5d0 c1t6d0
# zfs set canmount=off userpool
# zfs set mountpoint=/export/home userpool
# zfs set compression=on userpool
# zfs create userpool/user1
# zfs create userpool/user2
```
<span id="page-213-0"></span># **zfs mount**

userpool/user1 //export/home/user1<br>userpool/user2 //export/home/user2 /export/home/user2

Durch Setzen der Eigenschaft canmount auf noauto kann das Dataset nur ausdrücklich, nicht aber automatisch eingehängt werden. Über diese Einstellung wird von der Oracle Solaris Upgrade-Software festgelegt, dass nur Datasets aus der aktiven Boot-Umgebung beim Booten eingehängt werden.

### **Die Eigenschaft recordsize**

Die Eigenschaft recordsize legt eine empfohlene Blockgröße für Dateien im Dateisystem fest.

Diese Eigenschaft dient zur Zusammenarbeit mit Datenbanken, die auf Dateien in festen Blockgrößen zugreifen. ZFS passt Blockgrößen automatisch an interne Algorithmen an, die für typische Zugriffsstrukturen optimiert wurden. Für Datenbanken, die sehr große Dateien erstellen, Dateien jedoch mit wahlfreiem Zugriff in kleineren Blöcken lesen, können diese Algorithmen unter Umständen nicht optimal sein. Wenn Sie die Eigenschaft recordsize auf einen Wert setzen, der der Datensatzgröße der betreffenden Datenbank entspricht bzw. größer als diese ist, kann die Leistung bedeutend verbessert werden. Die Verwendung dieser Eigenschaft für allgemeine Dateisysteme kann sich negativ auf die Leistung auswirken und wird nicht empfohlen. Die angegebene Größe muss ein Zweierpotenzwert sein, der größer als oder gleich 512 Byte und kleiner als oder gleich 128 KB ist. Das Ändern der Eigenschaft recordsize eines Dateisystems wirkt sich nur auf Dateien aus, die nach der Änderung erstellt wurden. Bereits vorhandene Dateien bleiben unverändert.

Die Abkürzung der Eigenschaft lautet recsize.

### **Die Eigenschaft volsize**

Die Eigenschaft volsize legt die logische Größe eines Volumes fest. Standardmäßig wird beim Erstellen eines Volumes Speicherplatz der gleichen Kapazität reserviert. Alle Änderungen der Eigenschaft volsize werden entsprechend in der Reservierung geändert. Diese Überprüfungen dienen zum Verhindern unerwarteten Systemverhaltens. Je nachdem, wie ein Volume benutzt wird, kann es undefiniertes Systemverhalten oder Datenbeschädigung verursachen, wenn es weniger Speicherplatz enthält, als es eigentlich angefordert hat. Solche Effekte können auch auftreten, wenn die Kapazität eines Volumes geändert wird, während es in Benutzung ist. Dies gilt besonders dann, wenn die Volume-Kapazität verkleinert wird. Gehen Sie bei der Änderung einer Volume-Kapazität stets mit äußerster Sorgfalt vor.

Obwohl dies nicht empfohlen wird, können Sie ein Sparse-Volume erstellen, indem Sie für den Befehl -zfs create -V das Flag s angeben oder die Reservierung nach der Erstellung des Volumes entsprechend ändern. Bei *Sparse-Volumes* ist der Wert der Reservierung ungleich der Volume-Kapazität. Änderungen der Eigenschaft volsize wirken sich bei Sparse-Volumes nicht auf den Reservierungswert aus.

Weitere Informationen zur Verwendung von Volumes finden Sie unter ["ZFS-Volumes"](#page-294-0) [auf Seite 295.](#page-294-0)

# <span id="page-214-0"></span>**Benutzerdefinierte ZFS-Eigenschaften**

Zusätzlich zu den nativen Eigenschaften unterstützt ZFS auch beliebige benutzerdefinierte Eigenschaften. Benutzerdefinierte Eigenschaften wirken sich nicht auf das ZFS-Verhalten aus, können jedoch zum Versehen von Datasets mit Informationen, die für Ihre lokalen Gegebenheiten wichtig sind, verwendet werden.

Namen benutzerdefinierter Eigenschaften müssen den folgenden Konventionen genügen:

- Sie müssen einen Doppelpunkt (:) enthalten, damit sie von nativen Eigenschaften unterschieden werden können.
- Sie dürfen Kleinbuchstaben, Zahlen und die folgenden Interpunktionszeichen enthalten: ':',  $'$ +', '.', ' $'$  '.
- Der Name einer benutzerdefinierten Eigenschaft darf maximal 256 Zeichen lang sein.

Namen benutzerdefinierter Eigenschaften sollten generell in die folgenden beiden Komponenten aufgeteilt werden, obwohl dies für ZFS nicht obligatorisch ist:

#### *module:property*

Bei der programmatischen Verwendung von Eigenschaften sollten Sie für die Komponente *Modul* einen umgekehrten DNS-Domänennamen verwenden. Dadurch wird die Wahrscheinlichkeit verringert, dass zwei unabhängig voneinander entwickelte Pakete die gleiche Eigenschaft für unterschiedliche Zwecke nutzen. Eigenschaftsnamen, die mit com.sun beginnen, sind für Oracle Corporation reserviert.

Die Werte benutzerdefinierter Eigenschaften müssen folgenden Konventionen entsprechen:

- Sie müssen aus beliebigen Zeichenketten bestehen, die immer vererbt und niemals validiert werden.
- Der Wert einer benutzerdefinierten Eigenschaft darf maximal 1024 Zeichen lang sein.

Beispiel:

```
# zfs set dept:users=finance userpool/user1
# zfs set dept:users=general userpool/user2
# zfs set dept:users=itops userpool/user3
```
Alle Befehle, die Eigenschaften verwenden (z. B. zfs list, zfs get, zfs set usw.) können native und benutzerdefinierte Eigenschaften nutzen.

Beispiel:

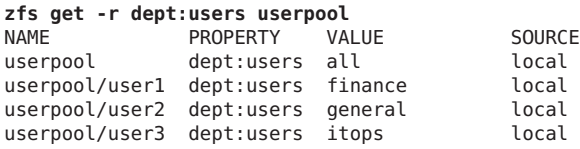

<span id="page-215-0"></span>Benutzerdefinierte Eigenschaften können mit dem Befehl zfs inherit gelöscht werden. Beispiel:

```
# zfs inherit -r dept:users userpool
```
Wenn die betreffende Eigenschaft nicht in einem übergeordneten Dataset definiert wurde, wird sie komplett entfernt.

### **Abfragen von ZFS-Dateisysteminformationen**

Der Befehl zfs list bietet einen umfassenden Mechanismus zum Anzeigen und Abfragen von Dataset-Informationen. In diesem Abschnitt werden grundlegende und komplexere Abfragen erläutert.

### **Auflisten grundlegender ZFS-Informationen**

Mit dem Befehl zfs list ohne Optionen können Sie sich grundlegende Dataset-Informationen anzeigen lassen. Dieser Befehl zeigt die Namen aller Datasets im System sowie die Werte der Eigenschaften used, available, referenced und mountpoint an. Weitere Informationen zu diesen Eigenschaften finden Sie unter ["ZFS-Eigenschaften" auf Seite 201.](#page-200-0)

Beispiel:

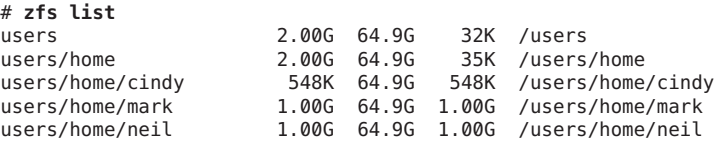

Mithilfe dieses Befehls können Sie auch Informationen zu bestimmten Datasets anzeigen. Geben Sie dazu in der Befehlszeile den Namen des gewünschten Datasets an. Darüber hinaus können Sie mit der Option -r rekursiv Informationen zu allen untergeordneten Datasets anzeigen. Beispiel:

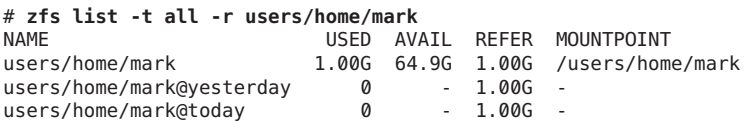

Sie können den Befehl zfs list zusammen mit dem Einhängepunkt eines Dateisystems verwenden. Beispiel:

# **zfs list /user/home/mark** USED AVAIL REFER MOUNTPOINT users/home/mark 1.00G 64.9G 1.00G /users/home/mark
Das folgende Beispiel zeigt, wie grundlegende Informationen zum Dateisystem tank/home/gina und allen seinen untergeordneten Datasets angezeigt werden können:

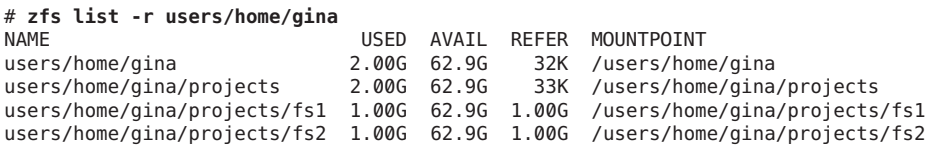

Zusätzliche Informationen zum Befehl zfs list finden Sie in der Man Page zfs[\(1M\).](http://www.oracle.com/pls/topic/lookup?ctx=816-5166&id=zfs-1m)

# **Erstellen komplexer ZFS-Abfragen**

Die Ausgabe des Befehls zfs list kann mithilfe der Optionen -o, -f und -H speziell angepasst werden.

Mit der Option -o und einer kommagetrennten Liste gewünschter Eigenschaften können Sie die Ausgabe von Eigenschaftswerten anpassen. Sie können jede Dataset-Eigenschaft als gültiges Argument angeben. Eine Liste aller unterstützten Dataset-Eigenschaften finden Sie unter ["ZFS-Eigenschaften" auf Seite 201.](#page-200-0) Zusätzlich zu den hier definierten Eigenschaften kann die Option -o auch das Literal name enthalten. In diesem Fall enthält die Befehlsausgabe auch den Namen des Datasets.

Im folgenden Beispiel wird mithilfe von zfs list der Dataset-Name zusammen mit den Eigenschaftswerten sharenfs und mountpoint angezeigt.

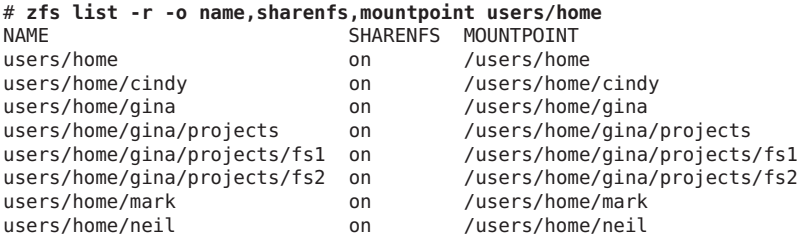

Mit der Option -t können Sie festlegen, welche Dataset-Typen angezeigt werden sollen. Zulässige Typen sind in der folgenden Tabelle aufgeführt.

| Typ        | Beschreibung           |
|------------|------------------------|
| filesystem | Dateisysteme und Klone |
| volume     | Volumes                |
| snapshot   | Schnappschüsse         |

**TABELLE 6–2** ZFS-Dataset-Typen

<span id="page-217-0"></span>Die Option -t liest eine kommagetrennte Liste der anzuzeigenden Dataset-Typen. Im folgenden Beispiel wird mithilfe der Optionen -t und - o für alle Dateisysteme gleichzeitig der Name und die Eigenschaft used angezeigt:

```
# zfs list -r -t filesystem -o name,used users/home
NAME USED
users/home 4.00G
users/home/cindy 548K
users/home/gina 2.00G
users/home/gina/projects 2.00G
users/home/gina/projects/fs1 1.00G
users/home/gina/projects/fs2 1.00G
users/home/mark
users/home/neil 1.00G
```
Mithilfe der Option -H kann bei der Ausgabe des Befehls zfs list die Titelzeile unterdrückt werden. Bei Verwendung der Option -H werden Leerzeichen durch Tabulatorzeichen ersetzt. Diese Option ist bei der Verwendung der Befehlsausgabe für programmatische Anwendungen (z. B. Skripten) nützlich. Das folgende Beispiel zeigt die Ausgabe des Befehls zfs list mit der Option -H.

```
# zfs list -r -H -o name users/home
users/home
users/home/cindy
users/home/gina
users/home/gina/projects
users/home/gina/projects/fs1
users/home/gina/projects/fs2
users/home/mark
users/home/neil
```
## **Verwalten von ZFS-Eigenschaften**

Dataset-Eigenschaften werden mithilfe der Unterbefehle set, inherit und get des Befehls zfs verwaltet.

- "Setzen von ZFS-Eigenschaften" auf Seite 218
- ["Vererben von ZFS-Eigenschaften" auf Seite 219](#page-218-0)
- ["Abfragen von ZFS-Eigenschaften" auf Seite 220](#page-219-0)

### **Setzen von ZFS-Eigenschaften**

Sie können konfigurierbare Dataset-Eigenschaften mit dem Befehl zfs set setzen. Bei der Erstellung eines Datasets können Eigenschaften auch mit dem Befehl zfs create gesetzt werden. Eine Liste der konfigurierbaren Dataset-Eigenschaften finden Sie unter ["Konfigurierbare native ZFS-Eigenschaften" auf Seite 212.](#page-211-0)

<span id="page-218-0"></span>Der Befehl zfs set verwendet ein Eigenschaft-Wert-Paar im Format *Eigenschaft*=*Wert*, dem ein Dataset-Name folgt. Während eines Aufrufs von zfs set kann nur eine Eigenschaft gesetzt oder geändert werden.

Im folgenden Beispiel wird die Eigenschaft atime von tank/home auf off gesetzt.

#### # **zfs set atime=off tank/home**

Darüber hinaus können bei der Erstellung eines Dateisystems beliebige Dateisystemeigenschaften gesetzt werden. Beispiel:

#### # **zfs create -o atime=off tank/home**

Spezielle numerische Eigenschaftswerte können durch Verwendung der folgenden verständlichen Suffixe (in ansteigender Größenordnung) angegeben werden: BKMGTPEZ. Allen diesen Suffixen außer dem Suffix B, das für Byte steht, kann ein b (für"Byte") nachgestellt werden. In den folgenden vier Beispielen des Befehls zfs set werden entsprechende numerische Ausdrücke angegeben, mit denen die Eigenschaft quota gesetzt wird. Damit werden Kontingente im Dateisystem users/home/mark auf 20 GB gesetzt:

```
# zfs set quota=20G users/home/mark
# zfs set quota=20g users/home/mark
# zfs set quota=20GB users/home/mark
# zfs set quota=20gb users/home/mark
```
Bei Zeichenkettenwerten wird Groß- und Kleinschreibung unterschieden. Diese Werte dürfen nur Kleinbuchstaben enthalten. Ausnahmen bilden die Werte der Eigenschaften mountpoint und sharenfs; die Werte dieser Eigenschaften dürfen sowohl Groß- als auch Kleinbuchstaben enthalten.

Weitere Informationen zum Befehl zfs set finden Sie in der Man Page zfs[\(1M\).](http://www.oracle.com/pls/topic/lookup?ctx=816-5166&id=zfs-1m)

### **Vererben von ZFS-Eigenschaften**

Alle konfigurierbaren Eigenschaften mit der Ausnahme von Kontingenten und Reservierungen erben ihren Wert von ihrem übergeordneten Dataset, es sei denn, diese Werte sind im untergeordneten Dataset explizit gesetzt. Wenn das entsprechende übergeordnete Dateisystem für eine vererbte Eigenschaft keinen Wert besitzt, wird der Standardwert für die betreffende Eigenschaft verwendet. Mit dem Befehl zfs inherit können Sie Eigenschaftswerte zurücksetzen, was zur Folge hat, dass der vom übergeordneten Dateisystem vererbte Wert verwendet wird.

Im folgenden Beispiel wird mithilfe des Befehls zfs set die Komprimierung für das Dateisystem tank/home/jeff aktiviert. Danach wird zfs inherit verwendet, um die Eigenschaft compression zu löschen, wodurch die Eigenschaft den Standardwert (off) des erbt. Da weder bei home noch bei tank der Wert der Eigenschaft compression lokal gesetzt

<span id="page-219-0"></span>wurde, wird der Standardwert verwendet. Wäre bei beiden die Komprimierung aktiviert, würde der Wert des direkten übergeordneten Dateisystems (in diesem Beispiel home) verwendet werden.

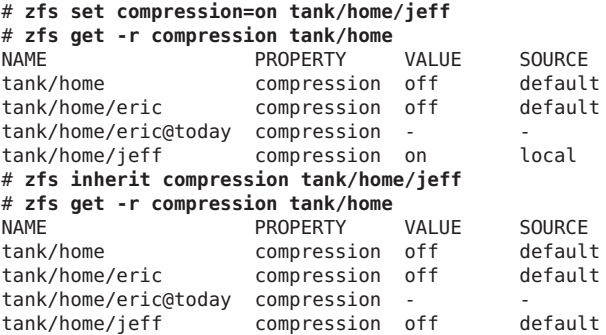

Der Unterbefehl inherit wird bei Angabe der Option -r rekursiv ausgeführt. Im folgenden Beispiel wird durch den Befehl der Wert für die Eigenschaft compression von tank/home und allen eventuell vorhandenen untergeordneten Dateisystemen geerbt:

#### # **zfs inherit -r compression tank/home**

**Hinweis –** Bitte beachten Sie, dass die Option -r die Eigenschaftswerte aller untergeordneten Datasets zurücksetzt.

Weitere Informationen zum Befehl zfs inherit finden Sie in der Man Page zfs[\(1M\).](http://www.oracle.com/pls/topic/lookup?ctx=816-5166&id=zfs-1m)

### **Abfragen von ZFS-Eigenschaften**

Am Einfachsten können Eigenschaftswerte mit dem Befehl zfs list abgefragt werden. Weitere Informationen dazu finden Sie unter ["Auflisten grundlegender ZFS-Informationen"](#page-215-0) [auf Seite 216.](#page-215-0) Für komplexere Abfragen und Skripten sollten Sie den Befehl zfs get verwenden, da dieser ausführlichere Informationen in einem anpassbaren Format anzeigt.

Sie können Dataset-Eigenschaften mit dem Befehl zfs get abrufen. Das folgende Beispiel zeigt, wie ein Eigenschaftswert eines Datasets abgerufen werden kann:

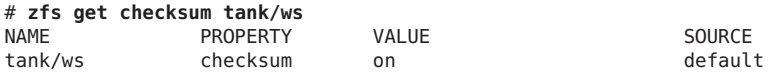

In der vierten Spalte SOURCE wird der Ursprung des betreffende Eigenschaftswerts angezeigt. In der folgenden Tabelle werden die möglichen Ursprungswerte erläutert.

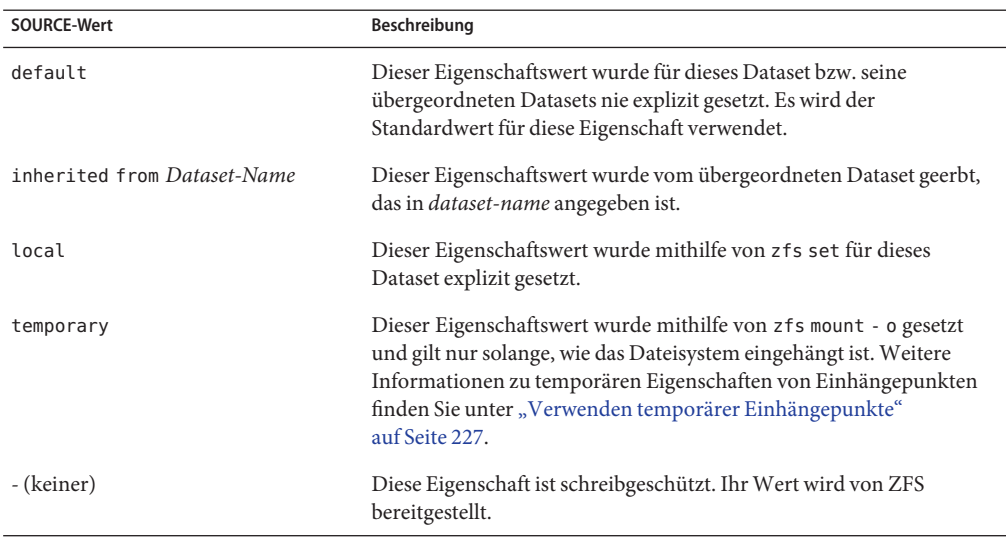

**TABELLE 6–3** Mögliche SOURCE-Werte (Befehl zfs get)

Sie können alle Dataset-Eigenschaftswerte mit dem speziellen Schlüsselwort all abrufen. In den folgenden Beispielen wird das Schlüsselwort all verwendet:

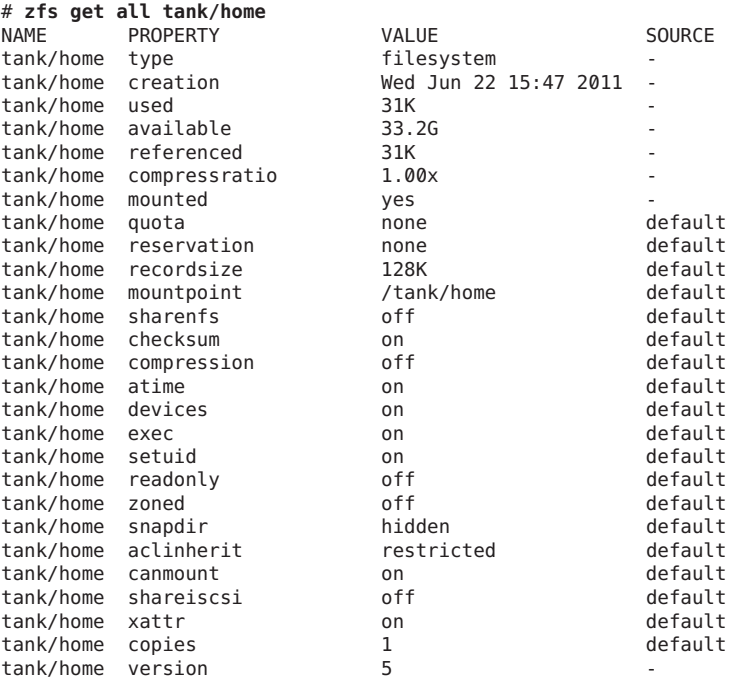

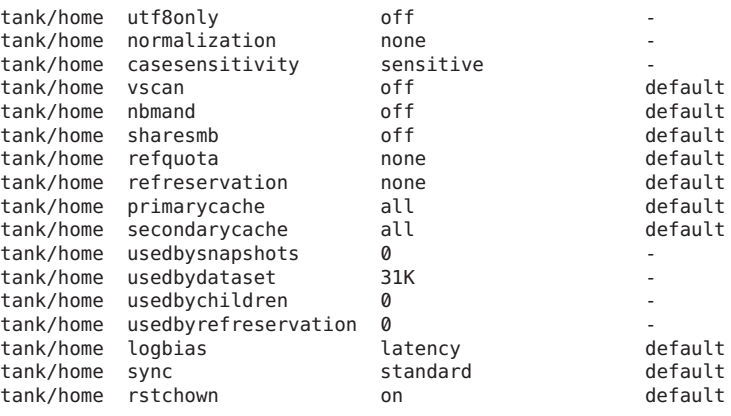

**Hinweis –** Die Eigenschaften casesensitivity, nbmand, normalization, sharesmb, utf8only und vscan sind in Oracle Solaris 10 nicht voll funktionsfähig, da der Oracle Solaris SMB-Service nicht von Oracle Solaris 10 unterstützt wird.

Mit der Option -s des Befehls zfs get können Sie die anzuzeigenden Eigenschaften nach Ursprungstyp angeben. Diese Option liest eine kommagetrennte Liste der gewünschten Ursprungstypen ein. Es werden nur Eigenschaften des gewünschten Ursprungstyps angezeigt. Zulässige Ursprungstypen sind local, default, inherited, temporary und none. Das folgende Beispiel zeigt alle Eigenschaften, die in tank/ws lokal gesetzt wurden.

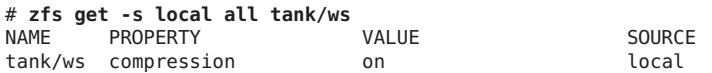

Alle der o. g. Optionen können zusammen mit der Option -r verwendet werden, um die angegebenen Eigenschaften aller untergeordneten Datasets rekursiv anzuzeigen. Im folgenden Beispiel werden alle temporären Eigenschaften aller Datasets in tank/home rekursiv angezeigt:

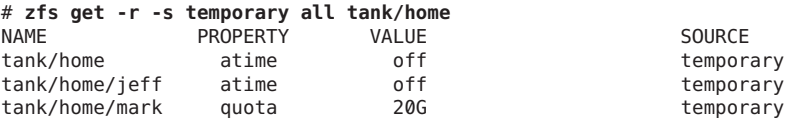

Mithilfe des Befehls zfs get können Sie Eigenschaftswerte abfragen ohne ein Zieldateisystem anzugeben, was bedeutet, dass alle Pools bzw. Dateisysteme abgefragt werden. Beispiel:

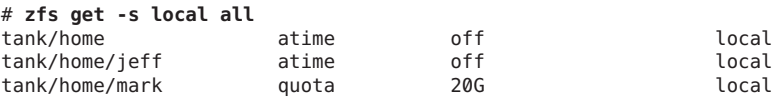

Weitere Informationen zum Befehl zfs get finden Sie in der Man Page zfs[\(1M\).](http://www.oracle.com/pls/topic/lookup?ctx=816-5166&id=zfs-1m)

### **Abfragen von ZFS-Eigenschaften für Skripten**

Der Befehl zfs get unterstützt die Optionen -H und - o, die speziell für die Verwendung dieses Befehl in Skripten vorgesehen sind. Sie können die Option -H verwenden, um die Kopfzeileninformationen zu unterdrücken und Leerzeichen durch Tabulatorzeichen zu ersetzen. Dadurch können Daten einfach analysiert werden. Sie können die Option -o verwenden, um die Ausgabe wie folgt anzupassen:

- Das Literal name kann zusammen mit einer kommagetrennten Liste von Eigenschaften verwendet werden (siehe Abschnitt ["ZFS-Eigenschaften" auf Seite 201.](#page-200-0)
- Eine kommagetrennte Liste von Literalfeldern, name, value, property und source, wird ausgegeben, der ein Leerzeichen und ein Argument folgt. Diese Liste ist eine kommagetrennte Liste von Eigenschaften.

Das folgende Beispiel zeigt, wie mithilfe der Optionen -H und -o des Befehls zfs get ein einzelner Wert abgerufen werden kann.

```
# zfs get -H -o value compression tank/home
on
```
Die Option -p gibt numerische Werte exakt aus. 1 MB wird beispielsweise als 1000000 ausgegeben. Diese Option lässt sich wie folgt verwenden:

```
# zfs get -H -o value -p used tank/home
182983742
```
Mit der Option -r und allen der o. g. Optionen können Sie Werte für alle untergeordneten Datasets rekursiv abrufen. Im folgenden Beispiel werden die Optionen -H, -o und - r verwendet, um den Dataset-Namen sowie der Wert der Eigenschaft used für export/home und die untergeordneten Objekte abzurufen, während die Kopfzeile der Befehlsausgabe unterdrückt wird:

```
# zfs get -H -o name,value -r used export/home
```
# **Einhängen und Freigeben von ZFS-Dateisystemen**

In diesem Abschnitt wird beschrieben, wie ZFS Dateisysteme einhängt und freigibt.

- ["Verwalten von ZFS-Einhängepunkten" auf Seite 224](#page-223-0)
- ["Einhängen von ZFS-Dateisystemen" auf Seite 226](#page-225-0)
- ["Verwenden temporärer Einhängepunkte" auf Seite 227](#page-226-0)
- ["Aushängen von ZFS-Dateisystemen" auf Seite 227](#page-226-0)
- ["Freigeben und Sperren von ZFS-Dateisystemen" auf Seite 228](#page-227-0)

## <span id="page-223-0"></span>**Verwalten von ZFS-Einhängepunkten**

Ein ZFS-Dateisystem wird automatisch eingehängt, wenn es erstellt wird. In diesem Abschnitt wird beschrieben, wie Sie das Verhalten eines Einhängepunkts für ein Dateisystem bestimmen können.

Sie können den Standard-Einhängepunkt für ein Pool-Dataset bei dessen Erstellung auch mithilfe der Option m von -zpool create setzen. Weitere Informationen zum Erstellen von Pools finden Sie unter ["Erstellen eines ZFS-Speicher-Pools" auf Seite 76.](#page-75-0)

Alle ZFS-Dateisysteme werden beim Systemstart von ZFS mithilfe des SMF-Dienstes (Service Management Facility) svc://system/filesystem/local eingehängt. Dateisysteme werden unter*/path* eingehängt, wobei *path* den Namen des Dateisystems bezeichnet.

Sie können den Standard-Einhängepunkt überschreiben, indem Sie den Befehl zfs set verwenden, um die Eigenschaft mountpoint auf einen spezifischen Pfad zu setzen. ZFS erstellt den angegebenen Einhängepunkt bei Bedarf automatisch und hängt das entsprechende Dateisystem automatisch ein.

ZFS-Dateisysteme werden beim Systemstart automatisch eingehängt, ohne dass Sie die Datei /etc/vfstab bearbeiten müssen.

Die Eigenschaft mountpoint wird vererbt. Wenn die Eigenschaft mountpoint von pool/home beispielsweise auf /export/stuff gesetzt ist, erbt pool/home/user für seinen Eigenschaftswert mountpoint den Wert /export/stuff/user.

Um zu verhindern, dass ein Dateisystem eingehängt wird, setzen Sie die Eigenschaft mountpoint auf none. Außerdem kann mit der Eigenschaft canmount bestimmt werden, ob ein Dateisystem eingehängt werden kann. Weitere Informationen zur Eigenschaft canmount finden Sie unter ["Die Eigenschaft](#page-212-0) canmount" auf Seite 213.

Dateisysteme können auch explizit mithilfe von Legacy-Einhängesystemen verwaltet werden, indem zfs set verwendet wird, um die Eigenschaft mountpoint auf legacy zu setzen. Dadurch wird verhindert, dass ZFS ein Dateisystem automatisch einhängt und verwaltet. Stattdessen müssen Sie Legacy-Dienstprogramme wie die Befehle mount und umount und die Datei /etc/vfstab verwenden. Weitere Informationen zu Legacy-Einhängepunkten finden Sie unter ["Legacy-Einhängepunkte" auf Seite 225.](#page-224-0)

### **Automatische Einhängepunkte**

- Wenn Sie die Eigenschaft mountpoint von legacy oder none auf einen bestimmten Pfad umsetzen, hängt ZFS das betreffende Dateisystem automatisch ein.
- Wenn ZFS ein Dateisystem verwaltet, dieses aber ausgehängt ist und die Eigenschaft mountpoint geändert wird, bleibt das Dateisystem weiterhin ausgehängt.

<span id="page-224-0"></span>Datasets, deren Eigenschaft mountpoint nicht auf legacy gesetzt ist, werden von ZFS verwaltet. Im folgenden Beispiel wird ein Dataset erstellt, dessen Einhängepunkt automatisch von ZFS verwaltet wird:

# **zfs create pool/filesystem** # **zfs get mountpoint pool/filesystem** NAME PROPERTY VALUE SOURCE pool/filesystem mountpoint /pool/filesystem default # **zfs get mounted pool/filesystem** PROPERTY VALUE SOURCE pool/filesystem mounted yes -

Sie können die Eigenschaft mountpoint auch explizit setzen (siehe folgendes Beispiel):

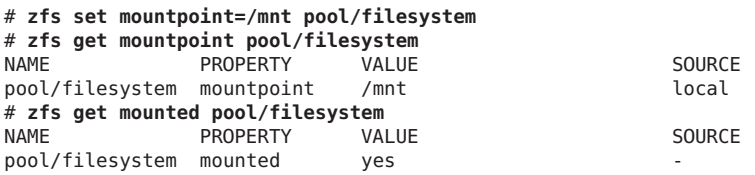

Beim Ändern der Eigenschaft mountpoint wird das betreffende Dateisystem automatisch aus dem alten Einhängepunkt ausgehängt und in den neuen Einhängepunkt eingehängt. Einhängepunktverzeichnisse werden je nach Bedarf erstellt. Wenn ZFS ein Dateisystem nicht aushängen kann, weil es noch aktiv ist, wird ein Fehler gemeldet, und das Aushängen muss manuell erzwungen werden.

### **Legacy-Einhängepunkte**

Sie können ZFS-Dateisysteme mit Legacy-Dienstprogrammen verwalten, indem Sie die Eigenschaft mountpoint auf legacy setzen. Legacy-Dateisysteme müssen mithilfe der Befehle mount und umount sowie der Datei /etc/vfstab verwaltet werden. ZFS hängt Legacy-Dateisysteme beim Systemstart nicht automatisch ein, und die ZFS-Befehle mount und umount funktionieren mit Datasets dieses Typs nicht. Die folgenden Beispiele zeigen die Erstellung und Verwaltung eines ZFS-Datasets im Legacy-Modus:

```
# zfs set mountpoint=legacy tank/home/eric
# mount -F zfs tank/home/eschrock /mnt
```
Damit Legacy-Dateisysteme beim Systemstart automatisch eingehängt werden, müssen Sie zur Datei /etc/vfstab die entsprechenden Einträge hinzufügen. Das folgende Beispiel zeigt, wie der Eintrag in der Datei /etc/vfstab aussehen kann:

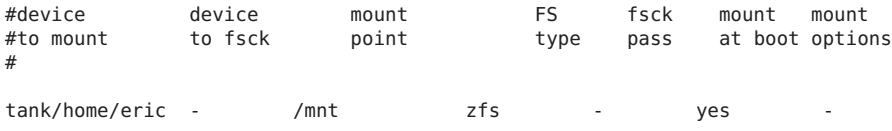

<span id="page-225-0"></span>Die Einträge device to fsck und fsck pass werden auf - gesetzt, weil der Befehl fsck nicht auf ZFS-Dateisysteme anwendbar ist. Weitere Informationen zur ZFS-Datenintegrität finden Sie unter ["Transaktionale Semantik" auf Seite 51.](#page-50-0)

## **Einhängen von ZFS-Dateisystemen**

ZFS hängt Dateisysteme beim Erstellen dieser Dateisysteme bzw. beim Systemstart automatisch ein. Der Befehl zfs mount muss nur verwendet werden, wenn Einhängeoptionen geändert oder Dateisysteme explizit ein- oder ausgehängt werden müssen.

Beim Aufrufen des Befehls zfs mount ohne Argumente werden alle von ZFS verwalteten und gegenwärtig eingehängten Dateisysteme angezeigt. Legacy-Einhängepunkte werden nicht angezeigt. Beispiel:

```
# zfs mount | grep tank/home
zfs mount | grep tank/home
tank/home /<br>tank/home/jeff //tank/home /
                                /tank/home/jeff
```
Mit der Option -a können Sie alle von ZFS verwalteten Dateisysteme einhängen. Legacy-Dateisysteme werden nicht eingehängt. Beispiel:

#### # **zfs mount -a**

Standardmäßig erlaubt ZFS das Einhängen in ein nicht leeres Verzeichnis nicht. Beispiel:

```
# zfs mount tank/home/lori
cannot mount 'tank/home/lori': filesystem already mounted
```
Legacy-Einhängepunkte müssen mit Legacy-Dienstprogrammen verwaltet werden. Wenn Sie versuchen, dafür ZFS-Befehle zu verwenden, wird ein Fehler ausgegeben. Beispiel:

```
# zfs mount tank/home/bill
cannot mount 'tank/home/bill': legacy mountpoint
use mount(1M) to mount this filesystem
# mount -F zfs tank/home/billm
```
Beim Einhängen eines Dateisystems werden verschiedene Einhängeoptionen verwendet, die auf den zum Dataset gehörenden Eigenschaftswerten beruhen. Zwischen Eigenschaften und Einhängeoptionen besteht der folgende Zusammenhang:

**TABELLE 6–4** Eigenschaften von ZFS-Einhängepunkten und Einhängeoptionen

| Eigenschaft | Einhängeoption    |
|-------------|-------------------|
| atime       | atime/noatime     |
| devices     | devices/nodevices |

<span id="page-226-0"></span>

|             | <b>TABELLE 6–4</b> Eigenschaften von ZFS-Einhangepunkten und Einhangeoptionen | (Fortsetzung) |
|-------------|-------------------------------------------------------------------------------|---------------|
| Eigenschaft | Einhängeoption                                                                |               |
| exec        | exec/noexec                                                                   |               |
| nbmand      | nbmand/nonbmand                                                               |               |
| readonly    | ro/rw                                                                         |               |
| setuid      | setuid/nosetuid                                                               |               |
| xattr       | xattr/noaxttr                                                                 |               |

**TABELLE 6–4** Eigenschaften von ZFS-Einhängepunkten und Einhängeoptionen *(Fortsetzung)*

Die Einhängeoption nosuid ist ein Alias-Name für nodevices, nosetuid.

## **Verwenden temporärer Einhängepunkte**

Wenn die im vorherigen Abschnitt beschriebenen Optionen explizit mithilfe der Option - o des Befehls zfs mount gesetzt werden, wird der zugehörige Eigenschaftswert temporär überschrieben. Diese Eigenschaftswerte werden vom Befehl zfs get mit dem Wert temporary gemeldet und beim Aushängen des betreffenden Dateisystems auf ihre ursprünglichen Werte zurückgesetzt. Beim Ändern eines Eigenschaftswerts während des Einhängens eines Datasets wird diese Änderung sofort übernommen und überschreibt eventuelle temporäre Einstellungen.

Im folgenden Beispiel wird am Dateisystem tank/home/perrin die Einhängeoption "schreibgeschützt" temporär gesetzt. Es wird angenommen, dass das Dateisystem ausgehängt ist.

### # **zfs mount -o ro users/home/neil**

Zum temporären Ändern eines Eigenschaftswerts eines gegenwärtig eingehängten Dateisystems dient die spezielle Option remount. Im folgenden Beispiel wird die Eigenschaft atime für ein eingehängtes Dateisystem temporär auf off gesetzt.

```
# zfs mount -o remount,noatime users/home/neil
NAME PROPERTY VALUE SOURCE
users/home/neil atime off temporary
# zfs get atime users/home/perrin
```
Weitere Informationen zum Befehl zfs mount finden Sie in der Man Page zfs[\(1M\).](http://www.oracle.com/pls/topic/lookup?ctx=816-5166&id=zfs-1m)

## **Aushängen von ZFS-Dateisystemen**

ZFS-Dateisysteme können mit dem Befehl zfs unmount ausgehängt werden. Der Befehl unmount akzeptiert als Argument entweder den Einhängepunkt oder den Dateisystemnamen.

Im folgenden Beispiel wird ein Dateisystem nach seinem Namen ausgehängt:

#### <span id="page-227-0"></span># **zfs unmount users/home/mark**

Im folgenden Beispiel wird ein Dateisystem nach seinem Einhängepunkt ausgehängt:

#### # **zfs unmount /users/home/mark**

Der Befehl unmount schlägt fehl, wenn das betreffende Dateisystem aktiv ist. Ein Aushängen eines Dateisystems kann mit der Option -f erzwungen werden. Gehen Sie beim erzwungenen Aushängen eines Dateisystems äußerst sorgsam vor, wenn der Inhalt dieses Dateisystems noch verwendet wird. da unvorhergesehenes Anwendungsverhalten die Folge davon sein kann.

```
# zfs unmount tank/home/eric
cannot unmount '/tank/home/eric': Device busy
# zfs unmount -f tank/home/eric
```
Zum Zweck der Abwärtskompatibilität kann der Legacy-Befehl umount auch zum Aushängen von ZFS-Dateisystemen verwendet werden. Beispiel:

#### # **umount /tank/home/bob**

Weitere Informationen zum Befehl zfs unmount finden Sie in der Man Page zfs[\(1M\).](http://www.oracle.com/pls/topic/lookup?ctx=816-5166&id=zfs-1m)

### **Freigeben und Sperren von ZFS-Dateisystemen**

ZFS kann Dateisysteme durch entsprechendes Setzen der Eigenschaft sharenfs automatisch für den Netzwerkzugriff freigeben. Mit dieser Eigenschaft müssen Sie die Datei /etc/dfs/dfstab nicht ändern, wenn ein neues Dateisystem freigegeben wurde. Die Eigenschaft sharenfs ist eine kommagetrennte Liste mit Optionen, die an den Befehl share übergeben wird. Der spezielle Wert on ist ein Aliasname für die Standardoptionen der Netzwerkfreigabe, der allen Benutzern Lese- und Schreibberechtigung gewährt. Der Wert off gibt an, dass das Dateisystem nicht von ZFS verwaltet wird und über herkömmliche Mittel wie z. B. die Datei /etc/dfs/dfstab für den Netzwerkzugriff freigegeben werden kann. Alle Dateisysteme, deren Eigenschaft sharenfs nicht auf off gesetzt ist, werden beim Systemstart freigegeben.

### **Einstellen der Freigabesemantik**

Standardmäßig sind alle Dateisysteme für den Netzwerkzugriff gesperrt. Zum Freigeben eines neuen Dateisystems für den Netzwerkzugriff müssen Sie den Befehl zfs set mit der folgenden Syntax verwenden:

#### # **zfs set sharenfs=on tank/home/eric**

Die Eigenschaft sharenfs wird vererbt, und alle Dateisysteme werden bei der Erstellung automatisch für den Netzwerkzugriff freigegeben, wenn deren vererbte Eigenschaft nicht auf off gesetzt ist. Beispiel:

```
# zfs set sharenfs=on tank/home
# zfs create tank/home/bill
# zfs create tank/home/mark
# zfs set sharenfs=ro tank/home/bob
```
Die Dateisysteme tank/home/bill und tank/home/mark sind anfänglich mit Schreibzugriff freigegeben, da sie die Eigenschaft sharenfs von tank/home erben. Nach dem Setzen dieser Eigenschaft auf ro (schreibgeschützt) wird das Dateisystem tank/home/mark unabhängig davon, welchen Wert die Eigenschaft sharenfs für tank/home hat, schreibgeschützt freigegeben.

### **Sperren von ZFS-Dateisystemen für den Netzwerkzugriff**

Obwohl die meisten Dateisysteme beim Systemstart, der Erstellung und beim Löschen automatisch für den Netzwerkzugriff freigegeben bzw. gesperrt werden, kann es manchmal vorkommen, dass Dateisysteme explizit für den Netzwerkzugriff gesperrt werden müssen. Dazu dient der Befehl zfs unshare. Beispiel:

### # **zfs unshare tank/home/mark**

Dieser Befehl sperrt das Dateisystem tank/home/mark für den Netzwerkzugriff. Zum Sperren aller ZFS-Dateisysteme auf einem System benötigen Sie die Option - a.

```
# zfs unshare -a
```
### **Freigeben von ZFS-Dateisystemen für den Netzwerkzugriff**

In den meisten Fällen reicht das automatische ZFS-Verhalten des Freigebens von Dateisystemen beim Systemstart und Erstellen eines Dateisystems für den Normalbetrieb aus. Falls Dateisysteme doch einmal für den Netzwerkzugriff gesperrt werden müssen, können Sie diese mit dem Befehl zfs share wieder freigeben. Beispiel:

### # **zfs share tank/home/mark**

Sie können auch alle ZFS-Dateisysteme auf einem System mithilfe der Option -a freigeben.

### # **zfs share -a**

### **Freigabeverhalten bei Legacy-Dateisystemen**

Wenn die Eigenschaft sharenfs auf off gesetzt ist, versucht ZFS niemals, das betreffende Dateisystem für den Netzwerkzugriff freizugeben bzw. zu sperren. Dieser Wert ermöglicht die Freigabeverwaltung mithilfe herkömmlicher Mittel wie z. B. der Datei /etc/dfs/dfstab.

Im Gegensatz zum Befehl mount funktionieren die Befehle share und unshare auch für ZFS-Dateisysteme. Deswegen können Sie ein Dateisystem manuell mit Optionen freigeben, die sich von den Optionen der Eigenschaft sharenfs unterscheiden. Davon wird jedoch abgeraten. Sie sollten NFS-Freigaben entweder vollständig von ZFS oder vollständig mithilfe der Datei /etc/dfs/dfstab verwalten lassen. Das administrative ZFS-Modell ist einfacher und nicht so aufwändig wie das traditionelle Modell.

# **Einstellen von ZFS-Kontingenten und -Reservierungen**

Mit der Eigenschaft quota können Sie die Festplattenkapazität, die ein Dateisystem verwenden kann, beschränken. Darüber hinaus können Sie mit der Eigenschaft reservation für ein Dateisystem verfügbare Festplattenkapazität garantieren. Beide Eigenschaften gelten für das Dataset, für das sie gesetzt wurden, und für alle seine untergeordneten Datasets.

Wenn beispielsweise für das Dataset tank/home ein Kontingent festgelegt wurde, heißt das, dass die insgesamt von tank/home *und allen seinen untergeordneten Datasets* belegte Festplattenkapazität dieses Kontingent nicht überschreiten kann. Genauso wird beim Festlegen einer Reservierung für tank/home dieses Dataset *und allen seinen untergeordneten Datasets* dieser Speicherplatz garantiert. Die von einem Dataset und allen seinen untergeordneten Datasets belegte Festplattenkapazität wird von der Eigenschaft used verfolgt.

Die Eigenschaften refquota und refreservation stehen zur Verwaltung von Systemspeicherplatz zur Verfügung. Die von untergeordneten Objekten wie Schnappschüssen und Klonen beanspruchte Festplattenkapazität wird dabei nicht berücksichtigt.

In diesem Solaris-Release können Sie ein *user*- oder *group*-Kontingent für die Festplattenkapazität festlegen, die von Dateien beansprucht wird, die zu einem bestimmten Benutzer oder einer bestimmten Gruppe gehören. Die Kontingenteigenschaften des Benutzers oder der Gruppe können nicht auf einem Volume, einem Dateisystem vor Dateisystem-Version 4 oder einem Pool vor Pool-Version 15 eingerichtet werden.

Beachten Sie die folgenden Faktoren, um festzustellen, welche Kontingent- und Reservierungsfunktionen sich am besten für die Verwaltung Ihrer Dateisysteme anbieten:

- Die Eigenschaften quota und reservation eignen sich zur Verwaltung von Festplattenkapazität, die durch Datasets und deren untergeordnete Datasets belegt ist.
- Die Eigenschaften refquota und refreservation eignen sich zur Verwaltung von Festplattenkapazität, die durch Datasets belegt ist.
- Das Setzen der Eigenschaft refquota oder refreservation auf einen höheren Wert als die Eigenschaft quota oder reservation hat keine Wirkung. Wenn Sie die Eigenschaft quota oder refquota setzen, schlagen Vorgänge, bei denen einer dieser Werte überschritten wird, fehl. Es ist möglich, ein Kontingent (quota) zu überschreiten, das größer ist als refquota. Wenn Schnappschussblöcke beispielsweise geändert werden, kann tatsächlich eher quota als refquota überschritten werden.
- Benutzer- und Gruppenkontingente vereinfachen die Verwaltung des Festplattenspeichers bei Vorhandensein vieler Benutzerkonten, zum Beispiel in einer universitären Umgebung.

Weitere Informationen zum Einrichten von Kontingenten und Reservierungen finden Sie unter ["Setzen von](#page-233-0) Kontingenten für ZFS-Dateisysteme" auf Seite 231und "Setzen von [Reservierungen für ZFS-Dateisysteme" auf Seite 234.](#page-233-0)

### **Setzen von Kontingenten für ZFS-Dateisysteme**

Kontingente für ZFS-Dateisysteme können mit den Befehlen zfs set und zfs get festgelegt und angezeigt werden. Im folgenden Beispiel wird für das Dateisystem tank/home/jeffein Kontingent von 10 GB festgelegt:

```
# zfs set quota=10G tank/home/jeff
# zfs get quota tank/home/jeff
NAME PROPERTY VALUE SOURCE
tank/home/jeff quota 10G local
```
ZFS-Kontingente wirken sich auch auf die Ausgabe der Befehle list und df aus. Beispiel:

```
# zfs list -r tank/home
NAME USED AVAIL REFER MOUNTPOINT<br>tank/home 1.45M 66.9G 36K /tank/home<br>tankish was allowed the series of the series of the series of the series of the series of the series of the se
                   1.45M 66.9G 36K /tank/home
tank/home/eric 547K 66.9G 547K /tank/home/eric
tank/home/jeff 322K 10.0G 291K /tank/home/jeff
tank/home/jeff/ws 31K 10.0G 31K /tank/home/jeff/ws
tank/home/lori 547K 66.9G 547K /tank/home/lori
tank/home/mark 31K 66.9G 31K /tank/home/mark
# df -h /tank/home/jeff
Filesystem Size Used Avail Use% Mounted on
tank/home/jeff 10G 306K 10G 1% /tank/home/jeff
```
Bitte beachten Sie, dass obwohl für tank/home 66,9 GB Festplattenkapazität verfügbar sind, wegen des für tank/home/jeff festgelegten Kontingents für tank/home/jeff und tank/home/jeff/ws nur 10 GB verfügbar sind.

Kontingente können nicht auf Werte gesetzt werden, die kleiner als der gegenwärtig vom betreffenden Dataset belegte Speicherplatz sind. Beispiel:

```
# zfs set quota=10K tank/home/jeff
```
cannot set property for 'tank/home/jeff': size is less than current used or reserved space

Es ist möglich, refquota für ein Dataset zu setzen, um die durch das Dataset belegbare Festplattenkapazität einzuschränken. Dieser absolute Grenzwert berücksichtigt keine Festplattenkapazität, die von untergeordneten Objekten belegt wird. Beispielsweise wirkt sich die von Schnappschüssen beanspruchte Festplattenkapazität nicht auf das 10-GB-Kontingent von studentA aus.

# **zfs set refquota=10g students/studentA** # **zfs list -t all -r students** USED AVAIL REFER MOUNTPOINT students 150M 66.8G 32K /students

```
students/studentA 150M 9.85G 150M /students/studentA<br>students/studentA@yesterday 0 - 150M -
students/studentA@yesterday
# zfs snapshot students/studentA@today
# zfs list -t all -r students
students 150M 66.8G 32K /students
                                         100M /students/studentA
students/studentA@yesterday 50.0M - 150M -
students/studentA@today 0
```
Sie können ein weiteres Kontingent für ein Dataset festlegen, um die Verwaltung der durch Schnappschüsse belegten Festplattenkapazität zu erleichtern. Beispiel:

```
# zfs set quota=20g students/studentA
# zfs list -t all -r students
NAME USED AVAIL REFER MOUNTPOINT<br>students 150M 66.8G 32K /students
students 150M 66.8G 32K /students
                           students/studentA 150M 9.90G 100M /students/studentA
students/studentA@yesterday 50.0M
students/studentA@today 0 - 100M -
```
In diesem Szenario kann studentA den mit "refquota" festgelegten absoluten Grenzwert (10 GB) erreichen und selbst bei vorhandenen Schnappschüssen wiederherzustellende Dateien entfernen.

Im obigen Beispiel wird das kleinere der beiden Kontingente (10 GB im Vergleich mit 20 GB) in der Ausgabe von zfs list angezeigt. Zum Anzeigen der Werte beider Kontingente verwenden Sie den Befehl zfs get. Beispiel:

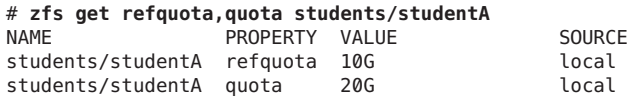

### **Einrichten von Benutzer- und Gruppenkontingenten auf einem ZFS-Dateisystem**

Unter Verwendung des Befehls zfs userquota oder zfs groupquota können Sie ein Benutzer- oder Gruppenkontingent wie folgt einrichten. Beispiel:

```
# zfs create students/compsci
# zfs set userquota@student1=10G students/compsci
# zfs create students/labstaff
# zfs set groupquota@labstaff=20GB students/labstaff
```
Zeigen Sie das aktuelle Benutzer- oder Gruppenkontingent wie folgt an:

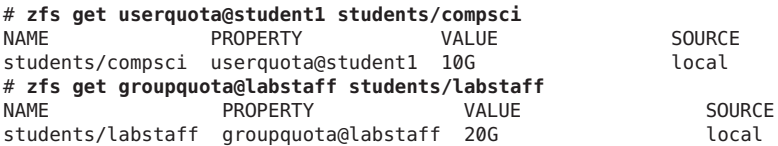

Sie können die von allgemeinen Benutzern und Gruppen belegte Festplattenkapazität durch Abfrage der folgenden Eigenschaften anzeigen:

# **zfs userspace students/compsci** TYPE NAME USED QUOTA POSIX User root 350M none POSIX User student1 426M 10G # **zfs groupspace students/labstaff** TYPE NAME USED QUOTA POSIX Group labstaff 250M 20G POSIX Group root 350M none

Um die von einzelnen Benutzern oder Gruppen belegte Festplattenkapazität zu ermitteln, fragen Sie die folgenden Eigenschaften ab:

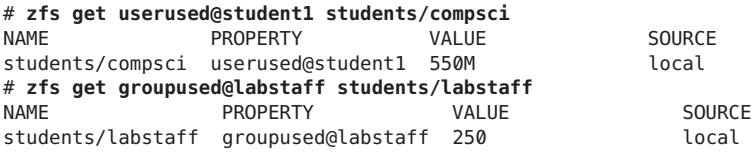

Die Eigenschaften der Benutzer- und Gruppenkontingente werden nicht über den Befehl zfs get all *dataset* angezeigt. Dieser führt die Eigenschaften aller anderen Dateisysteme auf.

Sie können ein Benutzer- oder Gruppenkontingent folgendermaßen entfernen:

```
# zfs set userquota@student1=none students/compsci
# zfs set groupquota@labstaff=none students/labstaff
```
ZFS-Benutzer- und Gruppenkontingente in ZFS-Dateisystemen besitzen folgende Merkmale:

- Ein in einem übergeordneten Dateisystem eingerichtetes Benutzer- oder Gruppenkontingent wird nicht automatisch von einem untergeordneten Dateisystem übernommen.
- Allerdings wird das Benutzer- oder Gruppenkontingent angewendet, wenn ein Klon oder Schnappschuss aus einem Dateisystem mit einem Benutzer- oder Gruppenkontingent erstellt wird. Ebenso wird ein Benutzer- oder Gruppenkontingent in das Dateisystem aufgenommen, wenn mit dem Befehl zfs send ein Datenstrom erstellt wird, auch ohne Anwendung der Option -R.
- Benutzer ohne Privilegien haben nur Zugriff auf ihre eigene Festplattenkapazität. Der Root-Benutzer oder ein Benutzer, dem das Privileg userused oder groupused erteilt wurde, kann auf Informationen zur Berechnung der Festplattenkapazität sämtlicher Benutzer und Gruppen zugreifen.
- Die Eigenschaften userquota und groupquota können nicht auf ZFS-Volumes, auf einem Dateisystem vor Dateisystem-Version 4 oder auf einem Pool vor Pool-Version 15 eingerichtet werden.

<span id="page-233-0"></span>Das Inkrafttreten von Benutzer- und Gruppenkontingenten kann einige Sekunden dauern. Die Verzögerung kann bedeuten, dass Benutzer ihr Kontingent überschreiten, bevor das System dies registriert und weitere Schreibvorgänge mit der Fehlermeldung EDQUOT zurückweist.

Mit dem Legacy-Befehl quota können Sie Benutzerkontingente in einer NFS-Umgebung überprüfen, zum Beispiel beim Einhängen eines ZFS-Dateisystems. Ohne Auswahl von Optionen zeigt der Befehl quota nur Ergebnisse, wenn das Benutzerkontingent überschritten wird. Beispiel:

```
# zfs set userquota@student1=10m students/compsci
# zfs userspace students/compsci
TYPE NAME USED QUOTA
POSIX User root 350M none
POSIX User student1 550M 10M
# quota student1
Block limit reached on /students/compsci
```
Wenn Sie das Benutzerkontingent zurücksetzen und die Begrenzung des Kontingents nicht länger überschritten ist, können Sie zur Überprüfung des Benutzerkontingents den Befehl quota -v verwenden. Beispiel:

```
# zfs set userquota@student1=10GB students/compsci
# zfs userspace students/compsci
TYPE NAME USED QUOTA<br>POSIX_User root 350M none
POSIX User root 350M none<br>POSIX User student1 550M 10G
POSIX User student1 550M
# quota student1
# quota -v student1
Disk quotas for student1 (uid 102):
Filesystem usage quota limit timeleft files quota limit timeleft
/students/compsci
               563287 10485760 10485760
```
### **Setzen von Reservierungen für ZFS-Dateisysteme**

Unter einer ZFS-*Reservierung* versteht man eine Zuweisung von Festplattenkapazität aus dem Pool, die einem Dataset garantiert ist. Sie können keine Reservierungen vornehmen, wenn die angeforderte Festplattenkapazität im Pool nicht zur Verfügung steht. Der Gesamtbetrag aller noch ausstehenden und nicht belegten Reservierungen darf die Gesamtsumme der nicht belegten Festplattenkapazität im Pool nicht überschreiten. ZFS-Reservierungen können mit den Befehlen zfs set und zfs get festgelegt und angezeigt werden. Beispiel:

```
# zfs set reservation=5G tank/home/bill
# zfs get reservation tank/home/bill
NAME PROPERTY VALUE SOURCE
tank/home/bill reservation 5G local
```
ZFS-Reservierungen können sich auf die Ausgabe des Befehls zfs list auswirken. Beispiel:

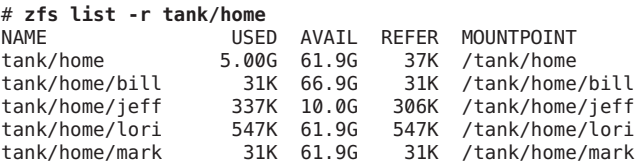

Bitte beachten Sie, dass tank/home 5 GB Festplattenkapazität belegt, obwohl tank/home und seinen untergeordneten Dateisysteme tatsächlich viel weniger als 5 GB Festplattenkapazität belegen. Der belegte Speicherplatz berücksichtigt die Reservierung für tank/home/bill. Reservierungen werden in die belegten Festplattenkapazität des übergeordneten Datasets einbezogen und auf sein Kontingent bzw. seine Reservierung (bzw. beide) angerechnet.

```
# zfs set quota=5G pool/filesystem
# zfs set reservation=10G pool/filesystem/user1
cannot set reservation for 'pool/filesystem/user1': size is greater than
available space
```
Ein Dataset kann mehr Festplattenkapazität belegen, als für seine Reservierung vorgesehen ist, solange nicht reservierter Speicherplatz im Pool vorhanden ist und der aktuell vom Dataset belegte Speicherplatz unter seinem Kontingent liegt. Ein Dataset kann keine Festplattenkapazität belegen, die für ein anderes Dataset reserviert wurde.

Reservierungen sind nicht kumulativ. Das bedeutet, dass durch einen zweiten Aufruf von zfs set zum Setzen einer Reservierung der Speicherplatz der zweiten Reservierung nicht zum Speicherplatz der vorhandenen Reservierung addiert wird. Die zweite Reservierung ersetzt stattdessen die erste Reservierung. Beispiel:

# **zfs set reservation=10G tank/home/bill** # **zfs set reservation=5G tank/home/bill** # **zfs get reservation tank/home/bill** NAME PROPERTY VALUE SOURCE<br>
tank/home/hill reservation 56 local tank/home/bill reservation 5G

Durch Setzen der Reservierung refreservation können Sie einem Dataset Festplattenkapazität garantieren, in der die von Schnappschüssen und Klonen belegte Festplattenkapazität nicht berücksichtigt ist. Diese Reservierung wird in die Berechnung der Speicherplatzkapazität für das diesem Dataset übergeordnete Dataset einbezogen und auf die Kontingente und Reservierung für das übergeordnete Dataset angerechnet. Beispiel:

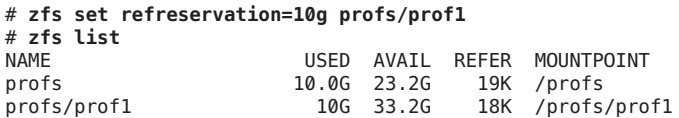

Sie können außerdem für dasselbe Dataset eine Reservierung festlegen, um Speicherplatz für das Dataset und für Schnappschüsse zu garantieren. Beispiel:

```
# zfs set reservation=20g profs/prof1
# zfs list
```
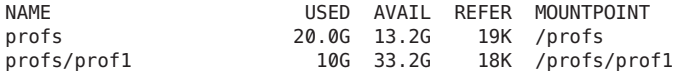

Normale Reservierungen werden in die Berechnung des belegten Speicherplatzes durch das übergeordnete Dataset einbezogen.

Im obigen Beispiel wird das kleinere der beiden Kontingente (10 GB im Vergleich mit 20 GB) in der Ausgabe von zfs list angezeigt. Zum Anzeigen der Werte beider Kontingente verwenden Sie den Befehl zfs get. Beispiel:

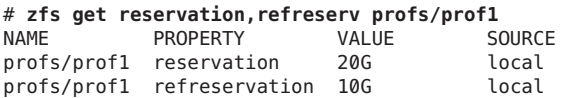

Wenn refreservation gesetzt ist, wird ein Schnappschuss nur zugelassen, wenn außerhalb dieser Reservierung genügend nicht reservierter Speicherplatz im Pool vorhanden ist, um die Menge der aktuell*referenzierten* Byte im Dataset aufzunehmen.

### **Aktualisieren von ZFS-Dateisystemen**

Wenn Sie über ZFS-Dateisysteme aus einer früheren Solaris-Version verfügen, können Sie diese mit dem Befehl zfs upgrade aktualisieren, um die Dateisystemfunktionen in der aktuellen Version nutzen zu können. Darüber hinaus werden Sie von diesem Befehl darauf hingewiesen, wenn Ihre Dateisysteme mit älteren Versionen laufen.

Dieses Dateisystem läuft beispielsweise mit der aktuellen Version 5.

```
# zfs upgrade
This system is currently running ZFS filesystem version 5.
```
All filesystems are formatted with the current version.

Verwenden Sie diesen Befehl, um die mit den einzelnen Dateisystemversionen verfügbaren Funktionen zu ermitteln.

# **zfs upgrade -v** The following filesystem versions are supported: VER DESCRIPTION --- -------------------------------------------------------- 1 Initial ZFS filesystem version 2 Enhanced directory entries 3 Case insensitive and File system unique identifier (FUID) 4 userquota, groupquota properties 5 System attributes For more information on a particular version, including supported releases, see the ZFS Administration Guide.

### <span id="page-236-0"></span>**KAPITEL 7** 7

# Arbeiten mit Oracle Solaris ZFS-Snapshots und -Klonen

Dieses Kapitel enthält Informationen zum Erstellen und Verwalten von Oracle Solaris ZFS-Schnappschüssen und -Klonen. Außerdem finden Sie hier auch Informationen zum Speichern von Schnappschüssen.

Dieses Kapitel enthält folgende Abschnitte:

- "Überblick über ZFS-Schnappschüsse" auf Seite 237
- ["Erstellen und Löschen von ZFS-Schnappschüssen" auf Seite 238](#page-237-0)
- ["Anzeigen von und Zugreifen auf ZFS-Schnappschüsse" auf Seite 241](#page-240-0)
- ["Wiederherstellen eines früheren ZFS-Schnappschusses" auf Seite 243](#page-242-0)
- ["Überblick über ZFS-Klone" auf Seite 245](#page-244-0)
- ["Erstellen eines ZFS-Klons" auf Seite 245](#page-244-0)
- ["Löschen eines ZFS-Klons" auf Seite 246](#page-245-0)
- ["Ersetzen eines ZFS-Dateisystems durch einen ZFS-Klon" auf Seite 246](#page-245-0)
- ["Senden und Empfangen von ZFS-Daten" auf Seite 247](#page-246-0)

# **Überblick über ZFS-Schnappschüsse**

Ein *Schnappschuss* ist eine schreibgeschützte Kopie eines Dateisystems bzw. Volumes. Schnappschüsse können sehr schnell erstellt werden und belegen anfänglich keine zusätzliche Festplattenkapazität im Pool. Mit der Änderung von Daten innerhalb des aktiven Datasets belegt der Schnappschuss jedoch schrittweise mehr Festplattenkapazität, da er Verweise auf die älteren Daten speichert und so ein Löschen dieser Daten verhindert

ZFS-Schnappschüsse besitzen die folgenden Leistungsmerkmale:

- Sie bleiben auch nach Systemneustarts wirksam.
- Die theoretische Maximalanzahl möglicher Schnappschüsse beträgt  $2^{64}$ .
- Schnappschüsse verwenden keine separaten Zusatzspeicher. Schnappschüsse belegen Festplattenkapazität direkt im gleichen Speicher-Pool, wie auch das Dateisystem oder Volume, aus dem sie erstellt wurden.

<span id="page-237-0"></span>■ Rekursive Schnappschüsse werden schnell in einem unteilbaren Vorgang erstellt. Schnappschüsse werden entweder zusammen (d. h. alle auf einmal) oder gar nicht erstellt. Der Vorteil solcher unteilbarer Schnappschüsse besteht darin, dass die Schnappschussdaten auch bei Dateisystemhierarchien zu einem einzigen konsistenten Zeitpunkt erstellt werden.

Auf Schnappschüsse von Volumes kann nicht direkt zugegriffen werden, aber sie können geklont, als Sicherungskopie gesichert und wiederhergestellt werden. Informationen zum Erstellen von Sicherungskopien für ZFS-Schnappschüsse finden Sie unter ["Senden und](#page-246-0) [Empfangen von ZFS-Daten" auf Seite 247.](#page-246-0)

- "Erstellen und Löschen von ZFS-Schnappschüssen" auf Seite 238
- ["Anzeigen von und Zugreifen auf ZFS-Schnappschüsse" auf Seite 241](#page-240-0)
- ["Wiederherstellen eines früheren ZFS-Schnappschusses" auf Seite 243](#page-242-0)

## **Erstellen und Löschen von ZFS-Schnappschüssen**

Schnappschüsse werden mithilfe des Befehls zfs snapshot erstellt. Diesem wird als einziges Argument der Name des zu erstellenden Schnappschusses übergeben. Der Schnappschussname ist wie folgt anzugeben:

*filesystem@snapname volume@snapname*

Der Schnappschussname muss den unter ["Konventionen für das Benennen von](#page-54-0) [ZFS-Komponenten" auf Seite 55](#page-54-0) aufgeführten Benennungskonventionen genügen.

Im folgenden Beispiel wird ein Schnappschuss des Dateisystems tank/home/matt mit dem Namen friday erstellt.

### # **zfs snapshot tank/home/matt@friday**

Mithilfe der Option -r können Sie Schnappschüsse für alle untergeordneten Dateisysteme erstellen. Beispiel:

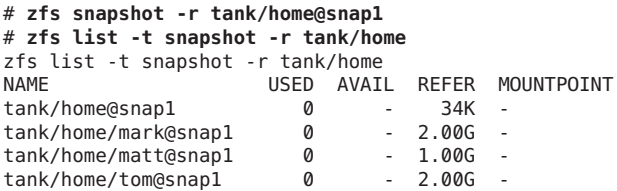

Schnappschüsse besitzen keine konfigurierbaren Eigenschaften, und es können für Schnappschüsse auch keine Dataset-Eigenschaften gesetzt werden. Beispiel:

# **zfs set compression=on tank/home/matt@friday** cannot set property for 'tank/home/matt@friday': this property can not be modified for snapshots Schnappschüsse werden mithilfe des Befehls zfs destroy gelöscht. Beispiel:

#### # **zfs destroy tank/home/matt@friday**

Ein Dataset kann nicht gelöscht werden, wenn Schnappschüsse dieses Datasets vorhanden sind. Beispiel:

```
# zfs destroy tank/home/matt
cannot destroy 'tank/home/matt': filesystem has children
use '-r' to destroy the following datasets:
tank/home/matt@tuesday
tank/home/matt@wednesday
tank/home/matt@thursday
```
Wenn von einem Schnappschuss Klone erstellt wurden, müssen diese zuerst gelöscht werden, bevor das Löschen des Schnappschusses möglich ist.

Weitere Informationen zum Unterbefehl destroy finden Sie unter ["Löschen eines](#page-198-0) [ZFS-Dateisystems" auf Seite 199.](#page-198-0)

### **Aufbewahren von ZFS-Schnappschüssen**

Wenn Sie verschiedene automatische Schnappschuss-Richtlinien verwenden und dadurch ältere Schnappschüsse durch zfs receive gelöscht werden, weil sie nicht mehr auf der Sendeseite vorhanden sind, können Sie die Schnappschuss-Aufbewahrungsfunktion verwenden.

Durch die *Aufbewahrung* eines Schnappschusses wird verhindert, dass er gelöscht wird. Außerdem ermöglicht diese Funktion das Löschen eines Schnappschusses zusammen mit Klonen in Abhängigkeit von der Entfernung des letzten Klons mithilfe des Befehls zfs destroy -d. Jeder Schnappschuss besitzt eine zugeordnete Benutzerreferenzzählung, die bei Null beginnt. Dieser Wert wird erhöht, wenn ein weiterer Schnappschuss aufbewahrt wird, und verringert, wenn eine Aufbewahrung beendet wird.

In der Vorgängerversion von Oracle Solaris konnte ein Schnappschuss nur dann mithilfe des Befehls zfs destroy gelöscht werden, wenn er keine Klone hatte. In dieser Oracle Solaris-Version muss zudem der Wert der Benutzerreferenzzählung des Schnappschusses auf Null stehen.

Sie können einen Schnappschuss oder eine Gruppe von Schnappschüssen aufbewahren. Anhand der folgenden Syntax wird beispielsweise ein Aufbewahrungs-Tag, keep, für tank/home/cindy/snap@1 gesetzt:

#### # **zfs hold keep tank/home/cindy@snap1**

Sie können die Option -r verwenden, um die Schnappschüsse aller untergeordneten Dateisystem rekursiv aufzubewahren. Beispiel:

```
# zfs snapshot -r tank/home@now
# zfs hold -r keep tank/home@now
```
Mithilfe dieser Syntax wird eine einzelne Referenz, keep, zu einem Schnappschuss oder einer Gruppe von Schnappschüssen hinzugefügt. Jeder Schnappschuss besitzt einen eigenen Tag-Namensraum. Die Aufbewahrungs-Tags innerhalb dieses Namensraums müssen eindeutig sein. Wenn ein Schnappschuss aufbewahrt wird, kann er nicht mithilfe des Befehls zfs destroy gelöscht werden. Beispiel:

```
# zfs destroy tank/home/cindy@snap1
cannot destroy 'tank/home/cindy@snap1': dataset is busy
```
Wenn Sie einen aufbewahrten Schnappschuss löschen möchten, verwenden Sie die Option -d. Beispiel:

#### # **zfs destroy -d tank/home/cindy@snap1**

Verwenden Sie den Befehl zfs holds, um eine Liste der aufbewahrten Schnappschüsse anzuzeigen. Beispiel:

```
# zfs holds tank/home@now
```
NAME TAG TIMESTAMP tank/home@now keep Fri May 6 06:34:03 2011

#### # **zfs holds -r tank/home@now**

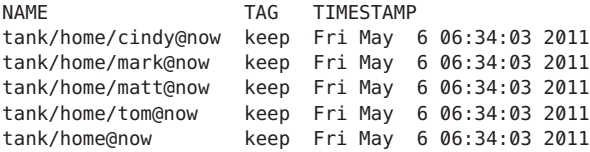

Sie können den Befehl zfs release verwenden, um einen aufbewahrten Schnappschuss oder eine Gruppe aufbewahrter Schnappschüsse freizugeben. Beispiel:

#### # **zfs release -r keep tank/home@now**

Ist ein Schnappschuss freigegeben, kann er mithilfe des Befehls zfs destroy gelöscht werden. Beispiel:

#### # **zfs destroy -r tank/home@now**

Zwei neue Eigenschaften liefern Informationen zur Aufbewahrung von Schnappschüssen.

- Die Eigenschaft defer destroy ist aktiviert (on), wenn der Schnappschuss zur späteren Löschung mithilfe des Befehls zfs destroy -d vorgesehen ist. Anderenfalls ist die Eigenschaft deaktiviert (off).
- Die Eigenschaft userrefs dient zur Angabe der Anzahl der Aufbewahrungen des Schnappschusses und wird auch als *Benutzerreferenzzählung* bezeichnet.

### <span id="page-240-0"></span>**Umbenennen von ZFS-Schnappschüssen**

Sie können Schnappschüsse umbenennen. Allerdings müssen Schnappschüsse innerhalb des Pools und Datasets, in dem sie erstellt wurden, umbenannt werden. Beispiel:

### # **zfs rename tank/home/cindy@snap1 tank/home/cindy@today**

Außerdem entspricht die folgende Kurzsyntax der obigen Syntax:

### # **zfs rename tank/home/cindy@snap1 today**

Der folgende Vorgang zum Umbenennen eines Schnappschusses wird nicht unterstützt, da sich Ziel-Pool und -Dateisystem von dem Pool und Dateisystem unterscheiden, in denen der betreffende Schnappschuss erstellt wurde:

```
# zfs rename tank/home/cindy@today pool/home/cindy@saturday
cannot rename to 'pool/home/cindy@today': snapshots must be part of same
dataset
```
Sie können Schnappschüsse mithilfe des Befehls zfs rename - r rekursiv umbenennen. Beispiel:

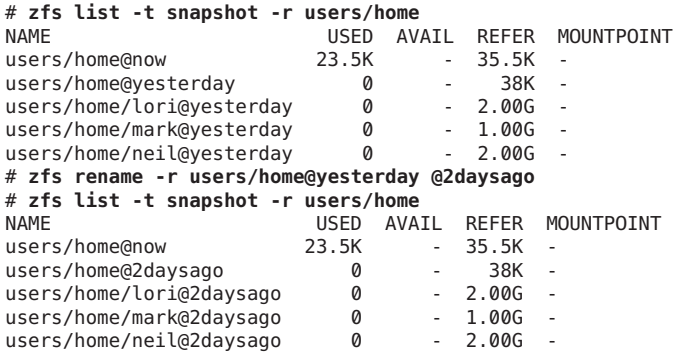

## **Anzeigen von und Zugreifen auf ZFS-Schnappschüsse**

Sie können das Anzeigen von Schnappschusslisten in der zfs list-Ausgabe durch Verwenden der Pool-Eigenschaft listsnapshots aktivieren oder deaktivieren. Diese Eigenschaft ist standardmäßig aktiviert.

Wenn Sie diese Eigenschaft deaktivieren, können Sie Schnappschuss-Informationen mit dem Befehl zfs list -t snapshot anzeigen. Oder aktivieren Sie die Pool-Eigenschaft listsnapshots. Beispiel:

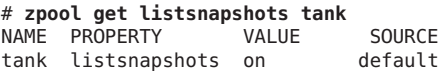

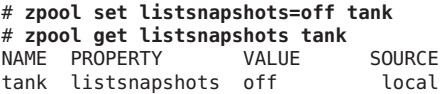

Schnappschüsse befinden sich im Verzeichnis .zfs/snapshot des Stammverzeichnisses des Dateisystems. Wenn das Dateisystem tank/home/ahrens beispielsweise in /home/ahrens eingehängt ist, befinden sich die Daten des Schnappschusses tank/home/ahrens@thursday im Verzeichnis /home/ahrens/.zfs/snapshot/thursday .

#### # **ls /tank/home/matt/.zfs/snapshot**

tuesday wednesday thursday

Schnappschüsse können wie folgt angezeigt werden:

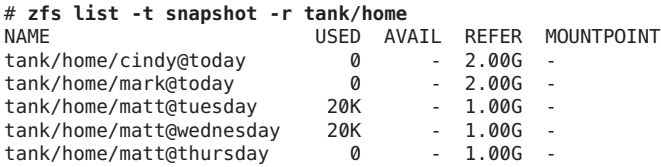

Schnappschüsse, die für ein bestimmtes Dateisystem erstellt wurden, können wie folgt angezeigt werden:

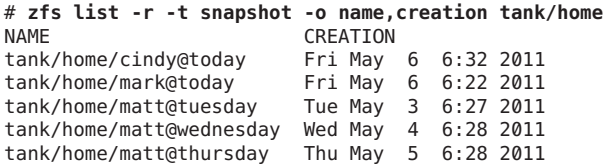

### **Berechnung von Festplattenkapazität für ZFS-Schnappschüsse**

Nach der Erstellung eines Schnappschusses wird dessen Festplattenkapazität anfänglich vom Schnappschuss und vom Dateisystem (sowie eventuell von früheren Schnappschüssen) gemeinsam genutzt. Wenn sich ein Dateisystem mit der Zeit ändert, wird gemeinsam genutzte Festplattenkapazität dann nur noch vom Schnappschuss belegt und in die Berechnung des vom Schnappschuss belegten Speicherplatzes (Eigenschaft used) einbezogen. Darüber hinaus kann durch das Löschen von Schnappschüssen die Festplattenkapazität, die Schnappschüssen eindeutig zugewiesen ist (und deswegen in der Eigenschaft *used* angegeben ist und somit belegt wird), größer werden.

Der Eigenschaftswert referenced des Speicherlatzes eines Schnappschusses entspricht dem des Dateisystems zum Zeitpunkt der Erstellung dieses Schnappschusses.

Sie können zusätzliche Informationen darüber erhalten, wie die Werte der Eigenschaft used belegt werden. Neue schreibgeschützte Dateisystem-Eigenschaften beschreiben die Belegung von Festplattenkapazität für Klone, Dateisysteme und Volumes. Beispiel:

<span id="page-242-0"></span>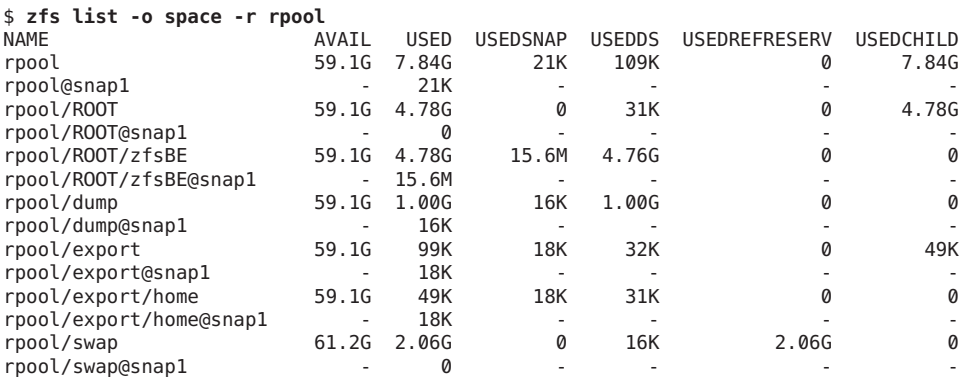

Eine Beschreibung dieser Eigenschaften können Sie [Tabelle 6–1](#page-201-0) entnehmen.

# **Wiederherstellen eines früheren ZFS-Schnappschusses**

Mit dem Befehl zfs rollback können Sie alle Änderungen rückgängig machen, die seit der Erstellung eines bestimmten Schnappschusses an einem Dateisystem vorgenommen wurden. Im Dateisystem wird der Zustand zum Zeitpunkt der Erstellung des betreffenden Schnappschusses wiederhergestellt. Standardmäßig stellt dieser Befehl stets den Zustand des zuletzt gemachten Schnappschusses wieder her.

Damit das Dateisystem im Zustand eines früheren Schnappschusses wiederhergestellt werden kann, müssen alle dazwischen liegenden Schnappschusses gelöscht werden. Frühere Schnappschüsse können mithilfe der Option -r gelöscht werden.

Wenn Klone dazwischen liegender Schnappschüsse vorhanden sind, müssen auch diese Klone mithilfe der Option -R gelöscht werden.

**Hinweis –** Das Dateisystem, dessen früherer Zustand wiederhergestellt werden soll, wird ausund wieder eingehängt, wenn es gerade eingehängt ist. Wenn das betreffende Dateisystem nicht ausgehängt werden kann, schlägt die Wiederherstellung des früheren Zustands fehl. Die Option -f erzwingt bei Bedarf das Aushängen des Dateisystems.

Im folgenden Beispiel wird das Dateisystem tank/home/ahrens auf den Schnappschuss mit dem Namen tuesday zurückgesetzt:

```
# zfs rollback tank/home/matt@tuesday
cannot rollback to 'tank/home/matt@tuesday': more recent snapshots exist
use '-r' to force deletion of the following snapshots:
tank/home/matt@wednesday
tank/home/matt@thursday
# zfs rollback -r tank/home/matt@tuesday
```
In diesem Beispiel wurden die Schnappschüsse wednesday und thursday gelöscht, da Sie den Zustand des davor liegenden Schnappschusses tuesday wiederhergestellt haben.

```
# zfs list -r -t snapshot -o name,creation tank/home/matt
NAME CREATION
tank/home/matt@tuesday Tue May 3 6:27 2011
```
## **Ermitteln von ZFS-Schnappschussunterschieden (zfs diff)**

Sie können ZFS-Schnappschussunterschiede mithilfe des Befehls zfs diff ermitteln.

Beispielsweise werden folgende zwei Schnappschüsse erstellt:

```
$ ls /tank/home/tim
fileA
$ zfs snapshot tank/home/tim@snap1
$ ls /tank/home/tim
fileA fileB
$ zfs snapshot tank/home/tim@snap2
```
Um beispielsweise die Unterschiede zwischen zwei Schnappschüssen zu ermitteln, verwenden Sie folgende Syntax:

```
$ zfs diff tank/home/tim@snap1 tank/home/timh@snap2
M /tank/home/tim/
       /tank/home/tim/fileB
```
In der Ausgabe gibt M an, dass das Verzeichnis geändert wurde. Das + gibt an, dass fileB im späteren Schnappschuss vorhanden ist.

Das R in der folgenden Ausgabe gibt an, dass eine Datei in einem Schnappschuss umbenannt wurde.

```
$ mv /tank/cindy/fileB /tank/cindy/fileC
$ zfs snapshot tank/cindy@snap2
$ zfs diff tank/cindy@snap1 tank/cindy@snap2
M /tank/cindy/
R /tank/cindy/fileB -> /tank/cindy/fileC
```
In der folgenden Tabelle werden die vom Befehl zfs diff ermittelten Datei- oder Verzeichnisänderungen zusammengefasst.

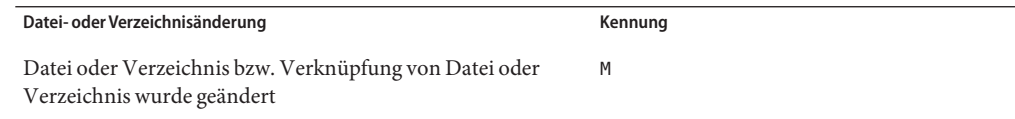

<span id="page-244-0"></span>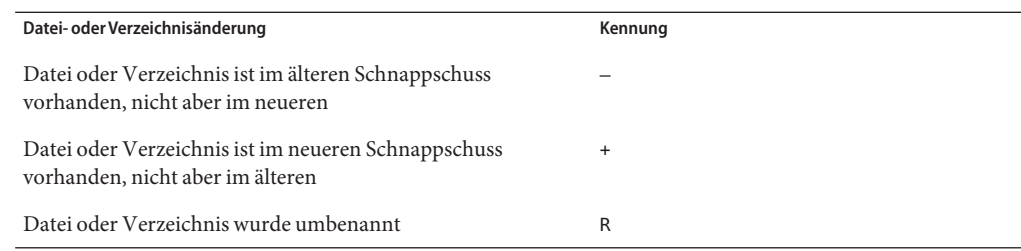

Weitere Informationen finden Sie in der Manpage zfs[\(1M\).](http://www.oracle.com/pls/topic/lookup?ctx=816-5166&id=zfs-1m)

# **Überblick über ZFS-Klone**

Ein *Klon* ist ein schreibbares Volume bzw. Dateisystem, dessen anfänglicher Inhalt gleich dem des Datasets ist, von dem er erstellt wurde. Ebenso wie Schnappschüssen werden auch Klone sehr schnell erstellt und belegen anfänglich keine zusätzliche Festplattenkapazität. Darüber hinaus können Sie Schnappschüsse von Klonen erstellen.

Klone können nur von Schnappschüssen erstellt werden. Beim Klonen eines Schnappschusses wird zwischen dem Klon und dem Schnappschuss eine implizite Abhängigkeit erstellt. Obwohl der betreffende Klon an anderer Stelle der Dataset-Hierarchie erstellt wird, kann der ursprüngliche Schnappschuss nicht gelöscht werden, solange von ihm ein Klon vorhanden ist. Die Eigenschaft origin enthält diese Abhängigkeit, und mit dem Befehl zfs destroy können solche Abhängigkeiten aufgelistet werden, falls sie vorhanden sind.

Klone erben keine Eigenschaften von dem Dataset, von dem sie erstellt wurden. Mit den Befehlen zfs get und zfs set können Sie die Eigenschaften eines geklonten Datasets anzeigen und ändern. Weitere Informationen zum Setzen von Eigenschaften von ZFS-Datasets finden Sie unter ["Setzen von ZFS-Eigenschaften" auf Seite 218.](#page-217-0)

Da ein Klon seine gesamte Festplattenkapazität anfänglich mit dem ursprünglichen Schnappschuss gemeinsam nutzt, ist sein Eigenschaftswert used zu Beginn auf null gesetzt. Wenn am Klon Änderungen vorgenommen werden, belegt er dementsprechend mehr Festplattenkapazität. Die Eigenschaft used des ursprünglichen Schnappschusses berücksichtigt keinen vom Klon belegten Speicherplatz.

- "Erstellen eines ZFS-Klons" auf Seite 245
- ["Löschen eines ZFS-Klons" auf Seite 246](#page-245-0)
- ["Ersetzen eines ZFS-Dateisystems durch einen ZFS-Klon" auf Seite 246](#page-245-0)

## **Erstellen eines ZFS-Klons**

Klone werden mit dem Befehl zfs clone erstellt. Sie müssen den Schnappschuss, von dem der Klon erstellt werden soll, sowie den Namen des neuen Dateisystems bzw. Volumes angeben. Das neue Dateisystem bzw. Volume kann sich an beliebiger Stelle innerhalb der ZFS-Hierarchie <span id="page-245-0"></span>befinden. Der Typ (z. B. Dateisystem oder Volume) des neuen Datasets entspricht dem des Schnappschusses, aus dem der Klon erstellt wurde. Sie können von einem Dateisystem in einem anderen Pool als dem des Schnappschusses des ursprünglichen Dateisystems keinen Klon erstellen.

Im folgenden Beispiel wird ein neuer Klon tank/home/ahrens/bug123 mit dem gleichen anfänglichen Inhalt wie der des Schnappschusses tank/ws/gate@gestern erstellt:

```
# zfs snapshot tank/ws/gate@yesterday
# zfs clone tank/ws/gate@yesterday tank/home/matt/bug123
```
Im folgenden Beispiel wird für einen temporären Benutzer aus dem Schnappschuss projects/newproject@today ein geklonter Arbeitsbereich namens projects/teamA/tempuser erstellt. Danach werden die Eigenschaften des geklonten Arbeitsbereichs gesetzt.

```
# zfs snapshot projects/newproject@today
# zfs clone projects/newproject@today projects/teamA/tempuser
# zfs set sharenfs=on projects/teamA/tempuser
# zfs set quota=5G projects/teamA/tempuser
```
## **Löschen eines ZFS-Klons**

ZFS-Klone werden mithilfe des Befehls zfs destroy gelöscht. Beispiel:

#### # **zfs destroy tank/home/matt/bug123**

Bevor ein übergeordneter Schnappschuss gelöscht werden kann, müssen zunächst seine Klone gelöscht werden.

## **Ersetzen eines ZFS-Dateisystems durch einen ZFS-Klon**

Mit dem Befehl zfs promote können Sie ein aktives ZFS-Dateisystem durch einen Klon dieses Dateisystems ersetzen. Diese Funktion ermöglicht das Klonen und Ersetzen von Dateisystemen, sodass das *ursprüngliche* Dateisystem der Klon des betreffenden Dateisystems werden kann. Darüber hinaus ermöglicht diese Funktion das Löschen des Dateisystems, von dem der Klon ursprünglich erstellt wurde. Ohne diese "Klon-Promotion" können ursprüngliche Dateisysteme, in denen aktive Klone enthalten sind, nicht gelöscht werden. Weitere Informationen zum Löschen von Klonen finden Sie unter "Löschen eines ZFS-Klons" auf Seite 246.

Im folgenden Beispiel wird das Dateisystem tank/test/produktA geklont. Anschließend wird das geklonte Dateisystem (tank/test/produktAbeta) zum ursprünglichen Dateisystem tank/test/produktA gemacht.

<span id="page-246-0"></span># **zfs create tank/test** # **zfs create tank/test/productA** # **zfs snapshot tank/test/productA@today** # **zfs clone tank/test/productA@today tank/test/productAbeta** # **zfs list -r tank/test** NAME USED AVAIL REFER MOUNTPOINT tank/test 104M 66.2G 23K /tank/test tank/test/productA 104M 66.2G 104M /tank/test/productA tank/test/productA@today 0 - 104M tank/test/productAbeta 0 66.2G 104M /tank/test/productAbeta # **zfs promote tank/test/productAbeta** # **zfs list -r tank/test** NAME USED AVAIL REFER MOUNTPOINT tank/test 104M 66.2G 24K /tank/test tank/test/productA 0 66.2G 104M /tank/test/productA tank/test/productAbeta 104M 66.2G 104M /tank/test/productAbeta tank/test/productAbeta@today 0 - 104M -

In dieser Ausgabe des Befehls zfs list sehen Sie, dass die Festplattenkapazitätsangabe des ursprünglichen Dateisystems produktA durch die des Dateisystems produktAbeta ersetzt wurde.

Sie können den Ersetzungsvorgang durch Umbenennen der Dateisysteme abschließen. Beispiel:

```
# zfs rename tank/test/productA tank/test/productAlegacy
# zfs rename tank/test/productAbeta tank/test/productA
# zfs list -r tank/test
```
Optional können Sie auch das alte Dateisystem entfernen. Beispiel:

```
# zfs destroy tank/test/productAlegacy
```
### **Senden und Empfangen von ZFS-Daten**

Der Befehl zfs send erstellt von Schnappschüssen Datenstrominstanzen, die auf die Standardausgabe geschrieben werden. Standardmäßig wird ein vollständiger Datenstrom erzeugt. Sie können die Ausgabe in eine Datei oder ein anderes Dateisystem umleiten. Der Befehl zfs receive erstellt einen Schnappschuss, dessen Inhalt in einem Datenstrom auf der Standardeingabe angegeben wird. Wenn ein vollständiger Datenstrom gelesen wurde, wird ein neues Dateisystem erstellt. Mit diesen Befehlen können Sie ZFS-Schnappschussdaten senden und ZFS-Schnappschussdaten und Dateisysteme empfangen. Siehe hierzu die Beispiele im nachfolgenden Abschnitt.

- ["Sichern von ZFS-Daten mit anderen Softwarepaketen zur Erstellung von](#page-248-0) [Sicherungskopien" auf Seite 249](#page-248-0)
- ["Senden von ZFS-Schnappschüssen" auf Seite 249](#page-248-0)
- ["Empfangen von ZFS-Schnappschüssen" auf Seite 250](#page-249-0)
- ["Anwenden verschiedener Eigenschaftswerte auf einen ZFS-Schnappschussdatenstrom"](#page-250-0) [auf Seite 251](#page-250-0)
- ["Senden und Empfangen komplexer ZFS-Schnappschuss-Datenströme" auf Seite 253](#page-252-0)
- ["Replikation von ZFS-Daten über das Netzwerk" auf Seite 255](#page-254-0)

Die folgenden Lösungen zum Sichern von ZFS-Daten stehen zur Verfügung:

- **Sicherungsprodukte für Unternehmen** Wenn Sie Bedarf an folgenden Leistungsmerkmalen haben, sollten Sie eine Unternehmenslösung für die Datensicherung in Betracht ziehen:
	- Wiederherstellung auf Dateibasis
	- Überprüfung der Datensicherungsmedien
	- Medienverwaltung
- **Dateisystem-Schnappschüsse und Wiederherstellen des früheren Zustands eines Dateisystems** – Mit den Befehlen zfs snapshot und zfs rollback können Sie auf einfache Weise Kopien von Dateisystemen erstellen und aus diesen bei Bedarf Dateisysteme auf einen früheren Zustand zurücksetzen. Sie können die Lösung beispielsweise verwenden, wenn Sie ein Dateisystem bzw. Dateien aus einer früheren Dateisystemversion wiederherstellen möchten.

Weitere Informationen zum Erstellen von Schnappschüssen und Wiederherstellen einer früheren Version aus einem Schnappschuss finden Sie unter ["Überblick über](#page-236-0) [ZFS-Schnappschüsse" auf Seite 237.](#page-236-0)

- Sichern von Schnappschüssen Mit den Befehlen zfs send und zfs receive können Sie ZFS-Schnappschüsse senden und empfangen. Sie können inkrementelle Änderungen zwischen Schnappschüssen sichern, Dateien können jedoch nicht einzeln wiederhergestellt werden. Stattdessen muss der gesamte Dateisystem-Schnappschuss wiederhergestellt werden. Diese Befehle stellen keine vollständige Sicherungslösung für Ihre ZFS-Daten dar.
- **Replikation über Netzwerk** Mit den Befehlen zfs send und zfs receive können Sie Dateisysteme von einem System auf ein anderes kopieren. Dieser Vorgang unterscheidet sich von herkömmlichen Praktiken bei Software zur Datenträgerverwaltung, die Datenspeichergeräte über WAN spiegeln. Dafür ist keine spezielle Konfiguration bzw. Hardware erforderlich. Der Vorteil der Replikation eines ZFS-Dateisystems besteht darin, dass das betreffende Dateisystem in einem Speicher-Pool eines anderen Systems neu erstellt werden kann und Sie für diesen neuen Pool verschiedene Replikationsmethoden wie z. B. RAID-Z angeben können, die Dateisystemdaten aber gleich bleiben.
- Archivierungsdienstprogramme Speichern von ZFS-Daten mit Archivierungsdienstprogrammen wie tar, cpio und pax oder Datensicherungssoftware von Drittherstellern. Derzeit konvertieren tar und cpio die NFSv4-basierten Zugriffskontrolllisten korrekt, pax hingegen nicht.

# <span id="page-248-0"></span>**Sichern von ZFS-Daten mit anderen Softwarepaketen zur Erstellung von Sicherungskopien**

Neben den Befehlen zfs send und zfs receive können Sie zum Sichern von ZFS-Dateien auch Archivierungsdienstprogramme wie z. B. tar und cpio verwenden. Diese Dienstprogramme sichern ZFS-Dateiattribute und -Zugriffskontrolllisten und können diese auch wiederherstellen. Überprüfen Sie die entsprechenden Optionen der Befehle tar und cpio.

Aktuelle Informationen zu Problemen im Zusammenhang mit ZFS und Sicherungssoftware von Drittherstellern finden Sie in den Solaris 10-Versionshinweisen oder den ZFS FAQs unter:

<http://hub.opensolaris.org/bin/view/Community+Group+zfs/faq/#backupsoftware>

# **Senden von ZFS-Schnappschüssen**

Der Befehl zfs send dient zum Senden der Kopie eines Schnappschuss-Datenstroms und zum Empfangen des Schnappschuss-Datenstroms in einem anderen Pool auf demselben System oder in einem anderen Pool auf einem anderen System, das zur Aufbewahrung von Sicherungsdaten verwendet wird. Zum Senden des Schnappschuss-Datenstroms an einen anderen Pool auf demselben System verwenden Sie beispielsweise folgende Syntax:

### # **zfs send tank/dana@snap1 | zfs recv spool/ds01**

Sie können zfs recv als Aliasnamen für den Befehl zfs receive verwenden.

Wenn Sie den Schnappschuss-Datenstrom an ein anderes System senden, setzen Sie für die Ausgabe von zfs send mit dem Befehl ssh eine Pipeline. Beispiel:

### host1# **zfs send tank/dana@snap1 | ssh host2 zfs recv newtank/dana**

Wenn Sie einen vollständige Datenstrom senden, darf das Zieldateisystem nicht vorhanden sein.

Sie können inkrementelle Daten mit der Option i des Befehls -zfs send senden. Beispiel:

host1# **zfs send -i tank/dana@snap1 tank/dana@snap2 | ssh host2 zfs recv newtank/dana**

Bitte beachten Sie, dass das erste Argument (snap1) der frühere und das zweite Argument (snap2) der spätere Schnappschuss ist. In diesem Fall muss das Dateisystem newtank/dana bereits vorhanden sein, damit die inkrementellen Daten empfangen werden können.

Die inkrementelle Quelle *snap1* kann als letzte Komponente des Schnappschussnamens angegeben werden. Dies bedeutet, dass Sie nach dem Zeichen @ für*snap1* nur den Namen angeben müssen, von dem angenommen wird, dass er zum gleichen System wie *snap2* gehört. Beispiel:

#### <span id="page-249-0"></span>host1# **zfs send -i snap1 tank/dana@snap2 > ssh host2 zfs recv newtank/dana**

Diese Kurzsyntax entspricht der im vorherigen Beispiel demonstrierten inkrementellen Syntax.

Die folgende Meldung wird angezeigt, wenn Sie versuchen, aus einem anderen Dateisystem (snapshot1) einen inkrementellen Datenstrom zu erzeugen.

cannot send 'pool/fs@name': not an earlier snapshot from the same fs

Wenn mehrere Kopien gespeichert werden sollen, kann eine Komprimierung der Datenstrominstanz des ZFS-Schnappschusses mithilfe des Befehls gzip nützlich sein. Beispiel:

```
# zfs send pool/fs@snap | gzip > backupfile.gz
```
### **Empfangen von ZFS-Schnappschüssen**

Beim Empfangen von Datensystem-Schnappschüssen sollten Sie folgenden wichtigen Punkte beachten:

- Sowohl der Schnappschuss als auch das Dateisystem werden empfangen.
- Das Dateisystem und alle untergeordneten Dateisysteme werden ausgehängt.
- Während des Empfangs kann auf die betreffenden Dateisysteme nicht zugegriffen werden.
- Das ursprüngliche Dateisystem, das empfangen werden soll, darf bei der Übertragung nicht vorhanden sein.
- Wenn der Dateisystemname bereits vorhanden ist, können Sie das Dateisystem mit dem Befehl zfs rename umbenennen.

Beispiel:

```
# zfs send tank/gozer@0830 > /bkups/gozer.083006
# zfs receive tank/gozer2@today < /bkups/gozer.083006
# zfs rename tank/gozer tank/gozer.old
# zfs rename tank/gozer2 tank/gozer
```
Wenn Sie am Zieldateisystem eine Änderung vornehmen und danach einen weiteren inkrementellen Schnappschuss senden möchten, müssen Sie zunächst den vorherigen Zustand des Zieldateisystems wiederherstellen.

Betrachten wir das folgende Beispiel. Zunächst ändern Sie das Dateisystem wie folgt:

#### host2# **rm newtank/dana/file.1**

Dann senden Sie einen weiteren inkrementellen Schnappschuss (tank/dana@snap3). Sie müssen jedoch erst den vorherigen Zustand des Zieldateisystems wiederherstellen, damit es den neuen inkrementellen Schnappschuss empfangen kann. Sie können den Wiederherstellungsschritt aber auch mithilfe der Option -F überspringen. Beispiel:

```
host1# zfs send -i tank/dana@snap2 tank/dana@snap3 | ssh host2 zfs recv -F newtank/dana
```
Beim Empfang eines inkrementellen Schnappschusses muss das Zieldateisystem bereits vorhanden sein.

Wenn Sie am Dateisystem Änderungen vornehmen und den vorherigen Zustand des Zieldateisystems nicht wiederherstellen, sodass es den neuen inkrementellen Schnappschusses empfangen kann, oder Sie die Option -F nicht verwenden, wird eine Meldung wie die folgende angezeigt:

host1# **zfs send -i tank/dana@snap4 tank/dana@snap5 | ssh host2 zfs recv newtank/dana** cannot receive: destination has been modified since most recent snapshot

Bevor das Ausführen der Option -F als erfolgreich gemeldet wird, werden die folgenden Überprüfungen durchgeführt:

- Wenn der letzte Schnappschuss nicht mit der inkrementellen Quelle identisch ist, wird weder die Wiederherstellung des früheren Zustands noch der Empfang abgeschlossen, und es wird eine Fehlermeldung angezeigt.
- Wenn Sie versehentlich den Namen eines anderen Dateisystems angeben, der mit dem inkrementellen Quellparameter des Befehls zfs receive nicht übereinstimmt, wird weder die Wiederherstellung des früheren Zustands noch der Empfang abgeschlossen, und es wird die folgende Fehlermeldung angezeigt:

cannot send 'pool/fs@name': not an earlier snapshot from the same fs

# **Anwenden verschiedener Eigenschaftswerte auf einen ZFS-Schnappschussdatenstrom**

Sie können einen ZFS-Schnappschussdatenstrom mit einem bestimmten Dateisystem-Eigenschaftswert senden, aber auch einen anderen lokalen Eigenschaftswert angeben, wenn der Schnappschussdatenstrom empfangen wird. Alternativ können Sie ebenfalls festlegen, dass der ursprüngliche Eigenschaftswert beim Empfang des Schnappschussdatenstroms verwendet wird, um das ursprüngliche Dateisystem neu zu erstellen. Außerdem besteht die Möglichkeit, eine Dateisystemeigenschaft zu deaktivieren, wenn der Schnappschussdatenstrom empfangen wird.

In einigen Fällen kann es vorkommen, dass Dateisystemeigenschaften in einem gesendeten Datenstrom nicht für das empfangene Dateisystem übernommen werden, oder lokale Dateisystemeigenschaften, wie z. B. der Eigenschaftswert mountpoint, zu Problemen mit einer Wiederherstellung führen.

Für das Dateisystem tank/data ist beispielsweise die Eigenschaft compression deaktiviert. Ein Schnappschuss des Dateisystems tank/data wird mit Eigenschaften (Option -p) an einen Sicherungs-Pool gesendet und mit aktivierter Eigenschaft compression empfangen.

```
# zfs get compression tank/data
NAME PROPERTY VALUE SOURCE<br>tank/data compression off default
tank/data compression off
# zfs snapshot tank/data@snap1
# zfs send -p tank/data@snap1 | zfs recv -o compression=on -d bpool
# zfs get -o all compression bpool/data
NAME PROPERTY VALUE RECEIVED SOURCE
bpool/data compression on off local
```
In diesem Beispiel wird die Eigenschaft compression aktiviert, wenn der Schnappschuss in bpool empfangen wird. Demzufolge ist der Wert von compression für bpool/data aktiviert.

Wird dieser Schnappschussdatenstrom an einen neuen Pool (restorepool) gesendet, möchten Sie eventuell aus Gründen der Wiederherstellung alle ursprünglichen Schnappschusseigenschaften beibehalten. In diesem Fall müssten Sie den Befehl zfs send -b verwenden, um die ursprünglichen Schnappschusseigenschaften wiederherzustellen. Beispiel:

```
# zfs send -b bpool/data@snap1 | zfs recv -d restorepool
# zfs get -o all compression restorepool/data
                                      RECEIVED SOURCE
restorepool/data compression off off received
```
In diesem Beispiel ist der Komprimierungswert off. Dieser stellt den Wert für die Schnappschusskomprimierung aus dem ursprünglichen tank/data-Dateisystem dar.

Wenn Sie bei einem lokalen Dateisystem-Eigenschaftswert in einem Schnappschussdatenstrom möchten, dass die Eigenschaft beim Empfang deaktiviert ist, verwenden Sie den Befehl zfs receive -x. Der folgende Befehl sendet beispielsweise einen rekursiven Schnappschussdatenstrom von Dateisystemen für Home-Verzeichnisse mit allen für einen Sicherungs-Pool reservierten Dateisystemeigenschaften, aber ohne die Eigenschaftswerte für das Kontingent:

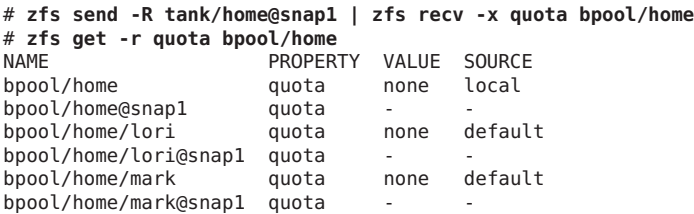

Wenn der rekursive Schnappschuss nicht mit der Option -x empfangen wurde, werden die Kontingenteigenschaften in den empfangenen Dateisystemen festgelegt.

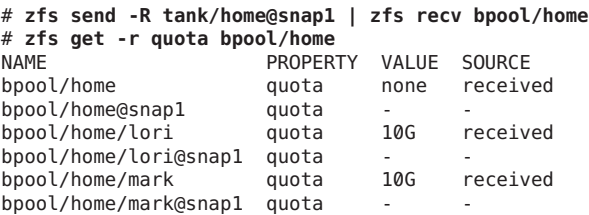
#### **Senden und Empfangen komplexer ZFS-Schnappschuss-Datenströme**

In diesem Abschnitt wird das Senden und Empfangen komplexerer Schnappschuss-Datenströme mit den Befehlen zfs send -I und -R beschrieben.

Beachten Sie beim Senden und Empfangen von komplexen ZFS-Schnappschuss-Datenströmen Folgendes:

- Verwenden Sie zfs send mit der Option I, um alle inkrementellen Datenströme aus einem Schnappschuss an einen kumulativen Schnappschuss zu senden. Sie können mithilfe dieser Option aber auch einen inkrementellen Datenstrom aus dem ursprünglichen Schnappschuss senden, um einen Klon zu erstellen. Der ursprüngliche Schnappschuss muss auf der Empfangsseite bereits vorhanden sein, damit der inkrementelle Datenstrom angenommen werden kann.
- Mit zfs send und der Option -R senden Sie einen Replikationsdatenstrom aller untergeordneten Dateisysteme. Nach dem Empfang des Replikationsdatenstroms werden alle Eigenschaften, Schnappschüsse, abhängigen Dateisysteme und Klone beibehalten.
- Verwenden Sie beide Optionen, um einen inkrementellen Replikationsdatenstrom zu senden.
	- Änderungen an Eigenschaften werden beibehalten, ebenso wie Namensänderungen von Schnappschüssen und Dateisystemen und Löschvorgänge.
	- Wenn zfs recv -F beim Empfang des Replikationsdatenstroms nicht angegeben ist, werden Löschvorgänge von Datasets ignoriert. In diesem Fall behält die Syntax zfs recv -F auch die Bedeutung *Bei Bedarf Rollback* bei.
	- Wie in anderen Fällen (außer zfs send -R) mit i oder -I werden bei Verwendung von -I alle Schnappschüsse zwischen snapA und snapD gesendet. Bei Verwendung von -i wird nur snapD (für sämtliche untergeordneten Objekte) gesendet.
- Der Empfang dieser mithilfe des Befehls zfs send gesendeten neuen Datenströme setzt voraus, dass auf dem empfangenden System eine Softwareversion ausgeführt wird, die in der Lage ist, diese Datenströme zu senden. Die Version des Datenstroms wird inkrementiert.

Es ist jedoch möglich, auf Datenströme aus älteren Pool-Versionen über neuere Softwareversionen zuzugreifen. So können Sie beispielsweise Datenströme, die mit den neueren Optionen erstellt wurden, an und aus Pools der Version 3 senden. Zum Empfangen eines mit den neueren Optionen gesendeten Datenstroms muss jedoch aktuelle Software ausgeführt werden.

**BEISPIEL 7–1** Senden und Empfangen komplexer ZFS-Schnappschuss-Datenströme

Eine Gruppe inkrementeller Schnappschüsse lässt sich mithilfe von zfs send und der Option -I zu einem Schnappschuss kombinieren. Beispiel:

**BEISPIEL 7–1** Senden und Empfangen komplexer ZFS-Schnappschuss-Datenströme *(Fortsetzung)*

```
# zfs send -I pool/fs@snapA pool/fs@snapD > /snaps/fs@all-I
```
Anschließend entfernen Sie snapB, snapC und snapD.

```
# zfs destroy pool/fs@snapB
# zfs destroy pool/fs@snapC
# zfs destroy pool/fs@snapD
```
Um den kombinierten Schnappschuss zu empfangen, verwenden Sie den folgenden Befehl.

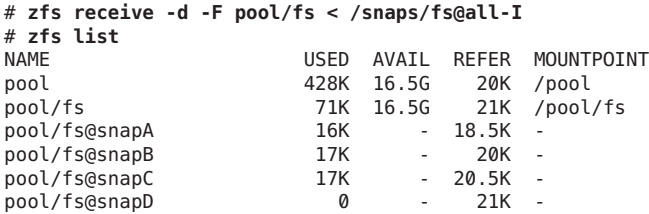

Außerdem können Sie mit zfs send -I einen Schnappschuss und einen Klon-Schnappschuss zu einem kombinierten Dataset verbinden. Beispiel:

```
# zfs create pool/fs
# zfs snapshot pool/fs@snap1
# zfs clone pool/fs@snap1 pool/clone
# zfs snapshot pool/clone@snapA
# zfs send -I pool/fs@snap1 pool/clone@snapA > /snaps/fsclonesnap-I
# zfs destroy pool/clone@snapA
# zfs destroy pool/clone
# zfs receive -F pool/clone < /snaps/fsclonesnap-I
```
Mit dem Befehl zfs send -R können Sie ein ZFS-Dateisystem und alle untergeordneten Dateisysteme bis hin zum benannten Schnappschuss replizieren. Nach dem Empfang dieses Datenstroms werden alle Eigenschaften, Schnappschüsse, abhängigen Dateisysteme und Klone beibehalten.

Im folgenden Beispiel werden Schnappschüsse für Benutzerdateisysteme erstellt. Es wird ein Replikationsdatenstrom für alle Benutzer-Schnappschüsse erstellt. Anschließend werden die ursprünglichen Dateisysteme und Schnappschüsse gelöscht und wiederhergestellt.

#### # **zfs snapshot -r users@today**

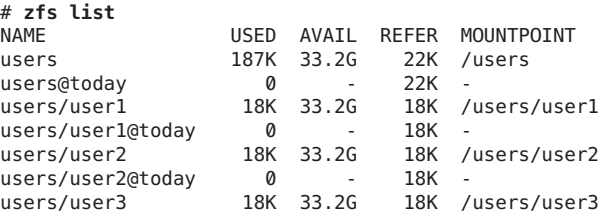

**BEISPIEL 7–1** Senden und Empfangen komplexer ZFS-Schnappschuss-Datenströme *(Fortsetzung)*

```
users/user3@today 0 - 18K -
# zfs send -R users@today > /snaps/users-R
# zfs destroy -r users
# zfs receive -F -d users < /snaps/users-R
# zfs list
NAME USED AVAIL REFER MOUNTPOINT
users 196K 33.2G 22K /users<br>users@today 0 - 22K -
users@today 0 - 22K -
users/user1 18K 33.2G 18K /users/user1
users/user1@today 0 - 18K -
users/user2 18K 33.2G 18K /users/user2<br>users/user2@today 0 - 18K -
users/user2@today<br>users/user3
                 users/user3 18K 33.2G 18K /users/user3
users/user3@today 0 - 18K -
```
Im folgenden Beispiel wird der Befehl zfs send -R verwendet, um das Dataset users und seine untergeordneten Objekte zu replizieren und den replizierten Datenstrom an einen anderen Pool, users2, zu senden.

```
# zfs create users2 mirror c0t1d0 c1t1d0
# zfs receive -F -d users2 < /snaps/users-R
# zfs list
NAME USED AVAIL REFER MOUNTPOINT
users 224K 33.2G 22K /users
users@today 0<br>users/user1 0 33K 33.2G
                  )<br>13K 33.2G 18K /users/user1<br>15K - 18K -
users/user1@today 15K - 15<br>users/user2 18K 33.2G
                   18K 33.2G 18K /users/user2
users/user2@today 0 - 18K
users/user3 18K 33.2G 18K /users/user3<br>users/user3@today 0 - 18K -
users/user3@today 0 - 18K -
                  188K 16.5G 22K /<br>0 - 22K -
users2@today 0<br>users2/user1 18K 16.5G
                   18K 16.5G 18K /users2/user1<br>0 - 18K -
users2/user1@today 0 - 18K -
                   18K 16.5G 18K /users2/user2<br>0 - 18K -
users2/user2@today
users2/user3 18K 16.5G 18K /users2/user3
users2/user3@today 0 - 18K -
```
#### **Replikation von ZFS-Daten über das Netzwerk**

Mit den Befehlen zfs send und zfs recv können Sie eine Datenstrominstanz über das Netzwerk von einem System auf ein anderes kopieren. Beispiel:

```
# zfs send tank/cindy@today | ssh newsys zfs recv sandbox/restfs@today
```
Mithilfe des Befehls wird der Schnappschuss tank/cindy@today gesendet und vom Dateisystem sandbox/restfs empfangen. Außerdem wird ein restfs@today-Schnappschuss für das System newsys erstellt. In diesem Beispiel wird auf dem entfernten System ssh verwendet.

#### **KAPITEL 8** 8

# Schützen von Oracle Solaris ZFS-Dateien mit Zugriffskontrolllisten und Attributen

Dieses Kapitel enthält Informationen zum Arbeiten mit Zugriffskontrolllisten. Solche Listen schützen ZFS-Dateien, weil sie im Vergleich zu den UNIX-Standardzugriffsrechten feiner abgestimmte Zugriffsrechte definieren und anwenden.

Dieses Kapitel enthält die folgenden Abschnitte:

- "Neues Solaris-Modell für Zugriffskontrolllisten" auf Seite 257
- ["Setzen von Zugriffskontrolllisten an ZFS-Dateien" auf Seite 264](#page-263-0)
- ["Setzen und Anzeigen von Zugriffskontrolllisten an ZFS-Dateien im ausführlichen Format"](#page-265-0) [auf Seite 266](#page-265-0)
- ["Setzen und Anzeigen von Zugriffskontrolllisten an ZFS-Dateien im Kompaktformat"](#page-276-0) [auf Seite 277](#page-276-0)

### **Neues Solaris-Modell für Zugriffskontrolllisten**

Frühere Versionen des Betriebssystems Solaris unterstützten eine auf der POSIX-Spezifikation beruhende Implementierung von Zugriffskontrolllisten. POSIX-basierte Zugriffskontrolllisten dienen zum Schutz von UFS-Dateien und werden von NFS-Versionen vor NFSv4 verwendet.

Seit der Einführung von NFSv4 unterstützt ein neues Modell für Zugriffskontrolllisten vollständig die Interoperabilität, die NFSv4 für die Kommunikation zwischen UNIX-Clients und anderen Clients bietet. Die neue, in der NFSv4-Spezifikation definierte Implementierung von Zugriffskontrolllisten bietet eine reichhaltigere Semantik, die auf NT-basierten Zugriffskontrolllisten beruht.

Die Hauptunterschiede des neuen Zugriffskontrolllistenmodells bestehen in Folgendem:

- Basiert auf der NFSv4-Spezifikation und ähnelt NT-Zugriffskontrolllistenmodellen,
- enthält einen feiner abstimmbaren Satz an Zugriffsrechten, Weitere Informationen finden Sie in [Tabelle 8–2.](#page-260-0)
- wird mit den Befehlen chmod und ls anstatt setfacl und getfacl eingestellt und angezeigt,
- enthält eine reichhaltigere Vererbungssemantik, um festlegen zu können, wie Zugriffsrechte von über- und untergeordneten Verzeichnissen geregelt werden, usw. Weitere Informationen dazu finden Sie in ["Vererbung von Zugriffskontrolllisten" auf Seite 262.](#page-261-0)

Beide Zugriffskontrolllistenmodelle bieten eine feiner abstimmbare Kontrolle von Zugriffsrechten als die Standardzugriffsrechte. Wie bei POSIX-basierten Zugriffskontrolllisten bestehen auch die neuen Zugriffskontrolllisten aus mehreren Zugriffskontrolleinträgen.

POSIX-basierte Zugriffskontrolllisten definieren mithilfe eines einzigen Eintrags, welche Zugriffsrechte zulässig und unzulässig sind. Das neue Zugriffskontrolllistenmodell besitzt zwei Arten von Zugriffskontrolleinträgen, die sich auf die Überprüfung von Zugriffsrechten auswirken: ALLOW (Erlauben) und DENY (Verweigern). Demzufolge können Sie nicht aus einem einzigen Zugriffskontrolleintrag schließen, ob die in diesem Zugriffskontrolleintrag nicht definierten Zugriffsrechte zulässig sind oder nicht.

Die Konvertierung zwischen NFSv4-basierten und POSIX-basierten Zugriffskontrolllisten geschieht wie folgt:

- Bei der Verwendung von Dienstprogrammen, die Zugriffsrechte überprüfen (z. B. die Befehle cp, mv, tar, cpio oder rcp) werden die POSIX-basierten Zugriffskontrolllisten in die entsprechenden NFSv4-basierten Zugriffskontrolllisten konvertiert, damit UFS-Dateien mit Zugriffskontrolllisten in ein ZFS-Dateisystem transferiert werden können.
- Einige NFSv4-basierte Zugriffskontrolllisten werden in POSIX-basierte Zugriffskontrolllisten konvertiert. Wenn eine NFSv4–basierte Zugriffskontrollliste nicht in eine POSIX-basierte Zugriffskontrollliste konvertiert werden kann, wird in etwas die folgende Meldung angezeigt:

```
# cp -p filea /var/tmp
cp: failed to set acl entries on /var/tmp/filea
```
■ Wenn Sie auf einem System, auf dem die neueste Solaris-Version installiert ist, mit tar oder cpio ein UFS-Archiv mit der Option zur Beibehaltung der Zugriffskontrollliste (tar -p bzw. cpio -P) erstellen, gehen beim Extrahieren des Archivs auf einem System, auf dem eine frühere Solaris-Version installiert ist, die Zugriffskontrolllisten verloren.

Alle Dateien werden mit den ordnungsgemäßen Dateimodi extrahiert, aber die Zugriffskontrolllisten werden ignoriert.

- Der Befehl ufsrestore ermöglicht es, Daten in einem ZFS-Dateisystem wiederherzustellen. Wenn die Originaldaten POSIX-basierte Zugriffskontrolllisten enthalten, werden diese in NFSv4-basierte Zugriffskontrolllisten konvertiert.
- Wenn Sie versuchen, eine NFSv4-basierte Zugriffskontrollliste an einer UFS-Datei zu setzen, wird eine Meldung wie die folgende angezeigt:

chmod: ERROR: ACL type's are different

<span id="page-258-0"></span>■ Wenn Sie versuchen, eine POSIX-basierte Zugriffskontrollliste an einer ZFS-Datei zu setzen, wird eine Meldung wie die folgende angezeigt:

```
# getfacl filea
File system doesn't support aclent t style ACL's.
See acl(5) for more information on Solaris ACL support.
```
Informationen zu Einschränkungen mit Zugriffskontrolllisten und Backup-Software finden Sie unter ["Sichern von ZFS-Daten mit anderen Softwarepaketen zur Erstellung von](#page-248-0) [Sicherungskopien" auf Seite 249.](#page-248-0)

### **Syntaxbeschreibungen zum Setzen von Zugriffskontrolllisten**

Es gibt zwei grundlegende Zugriffskontrolllistenformate:

#### **Syntax zum Setzen gewöhnlicher Zugriffskontrolllisten**

chmod [Optionen] A[Index]{+|=}owner@ |group@ |everyone@: *Zugriffsrechte*/...[:*Vererbungsflags*]: deny | allow *Datei*

chmod [Optionen] A-owner@, group@, everyone@: *Zugriffsrechte*/...[:*Vererbungsflags*]: deny | allow *Datei ...*

chmod [Optionen] A[Index]- *Datei*

#### **Syntax zum Setzen komplexerer Zugriffskontrolllisten**

chmod [Optionen] A[Index]{+|=}user|group:name:*Zugriffsrechte* /...[:*Vererbungsflags*]:deny | allow *Datei*

chmod [Optionen] A-user|group:name:*Zugriffsrechte* /...[:*Vererbungsflags*]:deny | allow *Datei ...*

chmod [Optionen] A[Index]- *Datei*

owner@, group@, everyone@

Der *Zugriffskontrolllisten-Eintragstyp* für die gewöhnliche Zugriffskontrolllistensyntax. Eine Beschreibung der *Zugriffskontrolllisten-Eintragstypen* finden Sie in [Tabelle 8–1.](#page-259-0)

user oder group:*Zugriffskontrolllisteneintrags-ID=Benutzername oder Gruppenname* Der *Zugriffskontrolllisten-Eintragstyp* für die explizite Zugriffskontrolllistensyntax. Der *Zugriffskontrolllisten-Eintragstyp* "user" bzw."group" muss auch die *Zugriffskontrolllisteneintrags-ID*, den *Benutzernamen* bzw. *Gruppennamen* enthalten. Eine Beschreibung der *Zugriffskontrolllisten-Eintragstypen* finden Sie in [Tabelle 8–1.](#page-259-0)

*Zugriffsrechte*/.../

Die Zugriffsrechte, die gewährt bzw. verweigert werden. Eine Beschreibung von Zugriffsrechten für Zugriffskontrolllisten finden Sie in [Tabelle 8–2.](#page-260-0)

<span id="page-259-0"></span>*Vererbungsflags*

Eine optionale Liste von Vererbungsflags von Zugriffskontrolllisten. Eine Beschreibung der Vererbungsflags von Zugriffskontrolllisten finden Sie in [Tabelle 8–3.](#page-262-0)

deny | allow

Legt fest, ob Zugriffsrechte gewährt oder verweigert werden.

Im folgenden Beispiel ist keine *Zugriffskontrolllisteneintrags-ID* für owner@, group@ oder everyone@ vorhanden.

group@:write\_data/append\_data/execute:deny

Das folgende Beispiel enthält eine *Zugriffskontrolllisteneintrags-ID*, da ein spezifischer Benutzer (*Zugriffskontrolllisten-Eintragstyp*) in der Zugriffskontrollliste enthalten ist.

0:user:gozer:list\_directory/read\_data/execute:allow

Ein Zugriffskontrolllisteneintrag sieht ungefähr wie folgt aus:

**2**:group@:write\_data/append\_data/execute:deny

Die **2** bzw. die *Index-ID* in diesem Beispiel identifiziert den Zugriffskontrolllisteneintrag in der größeren Zugriffskontrollliste, in der für Eigentümer, spezifische UIDs, Gruppen und allgemeine Zugriffsrechte mehrere Einträge vorhanden sein können. Sie können die *Index-ID* mit dem Befehl chmod angeben und somit festlegen, welchen Teil der Zugriffskontrollliste Sie ändern möchten. Sie können beispielsweise Index-ID 3 als A3 im Befehl chmod angeben (siehe folgendes Beispiel):

chmod A3=user:venkman:read\_acl:allow **filename**

Zugriffskontrolllisten-Eintragstypen, die Eigentümer, Gruppen und andere Parameter in Zugriffskontrolllisten darstellen, sind in der folgenden Tabelle beschrieben.

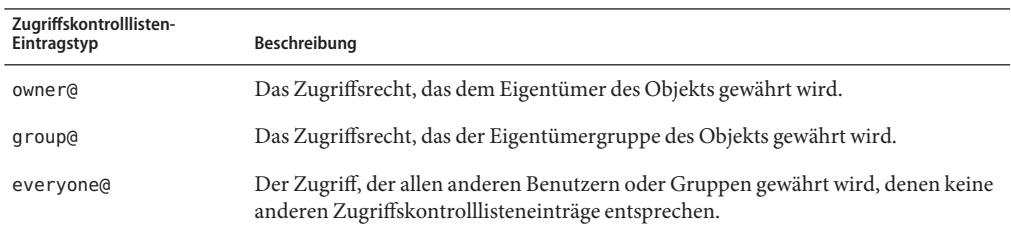

**TABELLE 8–1** Zugriffskontrolllisten- Eintragstypen

| Zugriffskontrolllisten-<br>Eintragstyp | Beschreibung                                                                                                    |
|----------------------------------------|----------------------------------------------------------------------------------------------------|
| user                                   | Das Zugriffsrecht, das einem zusätzlichen (und durch den Benutzernamen<br>anzugebenden) Benutzer des Objekts gewährt wird. Muss die<br>Zugriffskontrolllisteneintrags-ID enthalten, die wiederum den betreffenden<br>Benutzernamen oder die Benutzer-ID enthält. Wenn es sich bei diesem Wert um<br>keine gültige numerische Benutzer-ID oder keinen Benutzername handelt, ist der<br>Zugriffskontrolllisten-Eintragstyp ungültig.  |
| group                                  | Das Zugriffsrecht, das einer zusätzlichen (und durch den Gruppennamen<br>anzugebenden) Benutzergruppe des Objekts gewährt wird. Muss die<br>Zugriffskontrolllisteneintrags-ID enthalten, die wiederum den betreffenden<br>Gruppennamen oder die Gruppen-ID enthält. Wenn es sich bei diesem Wert um<br>keine gültige numerische Gruppen-ID oder keinen Gruppenname handelt, ist der<br>Zugriffskontrolllisten-Eintragstyp ungültig. |

<span id="page-260-0"></span>**TABELLE 8–1** Zugriffskontrolllisten- Eintragstypen *(Fortsetzung)*

In der folgenden Tabelle sind die Zugriffsrechte für Zugriffskontrolllisten beschrieben.

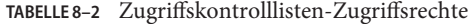

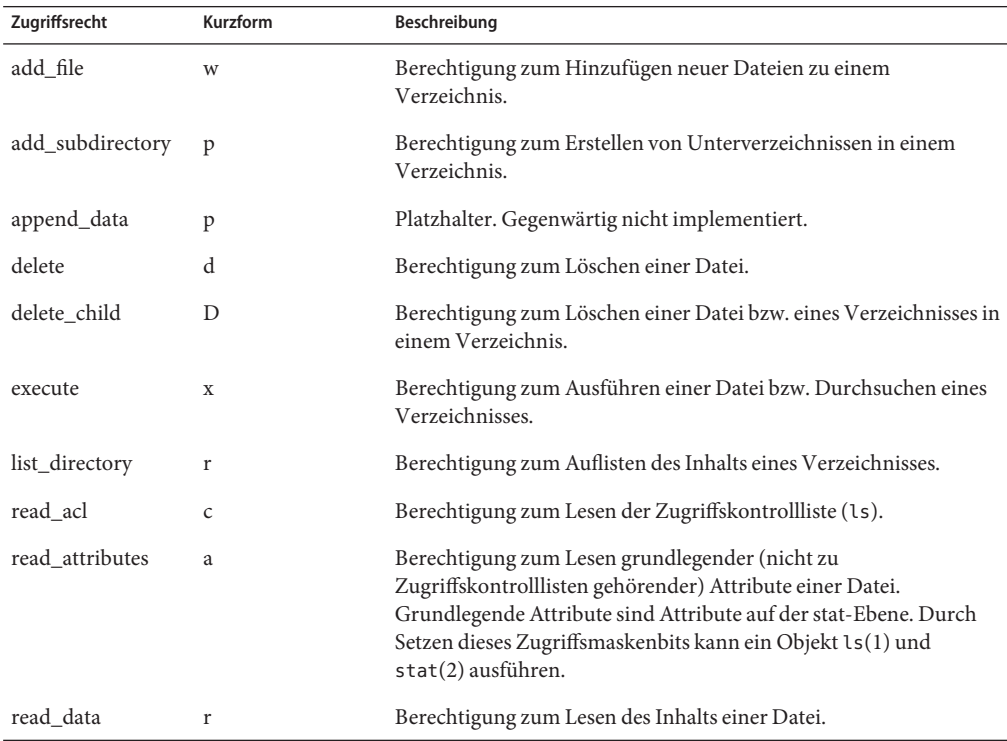

| Zugriffsrecht    | Kurzform     | Beschreibung                                                                                                    |
|------------------|--------------|----------------------------------------------------------------------------------------------------|
| read xattr       | R            | Berechtigung zum Lesen der erweiterten Attribute einer Datei bzw.<br>Durchsuchen des Verzeichnisses erweiterter Dateiattribute.                                                                                                    |
| synchronize      | S            | Platzhalter. Gegenwärtig nicht implementiert.                                                                                                    |
| write_xattr      | W            | Berechtigung zum Erstellen erweiterter Attribute bzw. Schreiben in<br>das Verzeichnis erweiterter Attribute.                                                                                                    |
|                  |              | Durch Gewähren dieses Zugriffsrechtes kann ein Benutzer für eine<br>Datei ein Verzeichnis erweiterter Attribute erstellen. Die<br>Zugriffsrechte der Attributdatei legen das Zugriffsrecht des<br>Benutzers auf das Attribut fest.                                                                                                    |
| write_data       | W            | Berechtigung zum Ändern oder Ersetzens des Inhalts einer Datei.                                                                                                    |
| write_attributes | A            | Berechtigung zum Setzen der Zeitmarken einer Datei bzw. eines<br>Verzeichnisses auf einen beliebigen Wert.                                                                                                    |
| write_acl        | C            | Berechtigung zum Schreiben bzw. Ändern der<br>Zugriffsteuerungliste mithilfe des Befehls chmod.                                                                                                    |
| write_owner      | $\mathbf{o}$ | Berechtigung zum Ändern des Eigentümers bzw. der Gruppe einer<br>Datei bzw. Berechtigung zum Ausführen der Befehle chown oder<br>chqrp für die betreffende Datei.                                                                                                    |
|                  |              | Berechtigung zum Übernehmen der Eigentümerschaft einer Datei<br>bzw. zum Ändern der ihrer Gruppe, zu der der betreffende<br>Benutzer gehört. Wenn Sie die Benutzer- bzw.<br>Gruppeneigentümerschaft auf einen beliebigen Benutzer bzw. eine<br>beliebige Gruppe setzen wollen, ist das Zugriffsrecht<br>PRIV FILE CHOWN erforderlich. |

<span id="page-261-0"></span>**TABELLE 8–2** Zugriffskontrolllisten-Zugriffsrechte *(Fortsetzung)*

#### **Vererbung von Zugriffskontrolllisten**

Der Zweck der Vererbung von Zugriffskontrolllisten besteht darin, dass neu erstellte Dateien bzw. Verzeichnisse die vorgesehenen Zugriffskontrolllisten erben, ohne dass die vorhandenen Zugriffsrecht-Bits des übergeordneten Verzeichnisses ignoriert werden.

Standardmäßig werden Zugriffskontrolllisten nicht weitergegeben. Wenn Sie für ein Verzeichnis eine komplexe Zugriffskontrollliste setzen, wird diese nicht an untergeordnete Verzeichnisse vererbt. Sie müssen die Vererbung einer Zugriffskontrollliste für Dateien bzw. Verzeichnisse explizit angeben.

In der folgenden Tabelle sind die optionalen Vererbungsflags aufgeführt.

| Vererbungsflag | Kurzform | Beschreibung                                                                                                    |
|----------------|----------|----------------------------------------------------------------------------------------------------|
| file_inherit   | f        | Die Zugriffskontrollliste wird nur vom übergeordneten<br>Verzeichnis an die Dateien des betreffenden Verzeichnisses<br>vererbt.                                                                                                    |
| dir inherit    | d        | Die Zugriffskontrollliste wird nur vom übergeordneten<br>Verzeichnis an die untergeordneten Verzeichnisse des<br>betreffenden Verzeichnisses vererbt.                                                                                                    |
| inherit only   | i        | Die Zugriffskontrollliste wird vom übergeordneten<br>Verzeichnis vererbt, gilt jedoch nur für neu erstellte Dateien<br>bzw. Unterverzeichnisse, aber nicht für das betreffende<br>Verzeichnis selbst. Für dieses Flag ist das Flag file inherit<br>bzw. dir inherit (oder beide) erforderlich. Diese legen fest,<br>was vererbt wird. |
| no propagate   | n        | Die Zugriffskontrollliste wird vom übergeordneten<br>Verzeichnis an die erste Hierarchieebene des betreffenden<br>Verzeichnisses und nicht an untergeordnete Ebenen vererbt.<br>Für dieses Flag ist das Flag file_inherit bzw.dir_inherit<br>(oder beide) erforderlich. Diese legen fest, was vererbt wird.                           |
|                | entf.    | Zugriff nicht gewährt.                                                                                                    |

<span id="page-262-0"></span>**TABELLE 8–3** Vererbungsflags von Zugriffskontrolllisten

Darüber hinaus können Sie mithilfe der Dateisystemeigenschaft aclinherit für das Dateisystem mehr oder weniger strenge Vererbungsrichtlinien für Zugriffskontrolllisten festlegen. Weitere Informationen finden Sie im folgenden Abschnitt.

#### **Eigenschaften von Zugriffskontrolllisten (aclinherit)**

Das ZFS-Dateisystem umfasst die Eigenschaft aclinherit zur Bestimmung des Verhaltens der Vererbung von Zugriffskontrolllisten. Folgende Werte stehen zur Verfügung:

- discard Für neu erstellte Objekte werden beim Erstellen von Dateien und Verzeichnissen keine Zugriffskontrolllisteneinträge vererbt. Die Zugriffskontrollliste der Datei bzw. des Verzeichnisses entspricht dem Zugriffsrechtsmodus dieser Datei bzw. dieses Verzeichnisses.
- noallow Bei neuen Objekten werden nur vererbbare Zugriffskontrolllisteneinträge mit Zugriffstyp deny vererbt.
- restricted Für neu erstellte Objekte werden beim Vererben von Zugriffskontrolllisteneinträgen die Zugriffsrechte write\_owner und write\_acl entfernt.
- <span id="page-263-0"></span>■ passthrough – Ist der Eigenschaftswert auf passthrough gesetzt, werden die Dateien mit einem durch die vererbbaren Zugriffskontrolleinträge festgelegten Modus erstellt. Wenn keine den Modus betreffenden vererbbaren Zugriffskontrolleinträge vorhanden sind, wird ein mit der Forderung der Anwendung vereinbarter Modus gesetzt.
- passthrough-x Hat die gleiche Semantik wie passthrough, mit der Ausnahme, dass bei Aktivierung von passthrough-x Dateien mit der Ausführungsberechtigung (x) erstellt werden, jedoch nur, wenn die Ausführungsberechtigung im Dateierstellungsmodus und in eines vererbbaren Zugriffskontrolleintrags festgelegt wurde, die sich auf den Modus auswirkt.

Der Standardmodus für aclinherit ist restricted.

### **Setzen von Zugriffskontrolllisten an ZFS-Dateien**

In ZFS bestehen Zugriffskontrolllisten aus einer Folge von Zugriffskontrolllisteneinträgen. ZFS bietet ein *reines* Zugriffskontrolllistenmodell, in dem alle Dateien eine Zugriffskontrollliste besitzen. Normalerweise sind solche Zugriffskontrolllisten *gewöhnlich*, da sie nur die herkömmlichen UNIX-Einträge owner/group/other repräsentieren.

ZFS-Dateien besitzen zwar trotzdem Zugriffsrecht-Bits und einen Zugriffsmodus files, diese stellen jedoch einen "Speicher" des Inhalts der entsprechenden Zugriffskontrollliste dar. Wenn Sie also die Zugriffsrechte einer Datei ändern, wird die entsprechende Zugriffskontrollliste automatisch aktualisiert. Darüber hinaus kann nach dem Entfernen einer komplexen Zugriffskontrollliste, mit der ein Benutzer Zugriff auf eine Datei bzw. ein Verzeichnis hatte, wegen der Zugriffsrecht-Bits dieser Datei bzw. dieses Verzeichnisses, die einen Zugriff für alle Benutzer festlegten, dieser Benutzer unter Umständen noch immer Zugriff auf diese Datei bzw. dieses Verzeichnis haben. Alle Entscheidungen in Sachen Zugriffskontrolle werden von den Zugriffsrechten der Zugriffskontrollliste dieser Datei bzw. dieses Verzeichnisses festgelegt.

Die grundlegenden Regeln zum Zugriff auf ZFS-Dateien mithilfe von Zugriffskontrolllisten sind wie folgt:

- ZFS verarbeitet Zugriffskontrolllisteneinträge in der Reihenfolge, wie sie in der Zugriffskontrollliste aufgeführt sind (d. h. von oben nach unten).
- Es werden nur Zugriffskontrolllisteneinträge berücksichtigt, deren Benutzer-ID mit der ID des Zugriff anfordernden Benutzer übereinstimmt.
- Wenn ein Zugriffsrecht einmal gewährt wurde, kann es durch nachfolgende Zugriffskontrolllisteneinträge in der gleichen Zugriffskontrollliste nicht mehr rückgängig gemacht werden.
- Eigentümern von Dateien wird stets bedingungslose das Zugriffsrecht write acl auch dann gewährt, wenn es in der Zugriffskontrollliste explizit verweigert wird. Nicht angegebene Zugriffsrechte werden verweigert.

Falls Zugriffsrechte verweigert werden bzw. Angaben zum betreffenden Zugriffsrecht fehlen, legen die Zugriffsrechte des betreffenden untergeordneten Systems fest, welche Rechte dem Eigentümer einer Datei bzw. dem Superuser gewährt werden. Dadurch wird verhindert, dass der Zugriff für Dateieigentümernicht gesperrt wird und Superuser Dateien aus Gründen der Wiederherstellung ändern können.

Wenn Sie für ein Verzeichnis eine komplexe Zugriffskontrollliste setzen, wird diese nicht automatisch an untergeordnete Verzeichnisse dieses Verzeichnisses vererbt. Wenn Sie für ein Verzeichnis eine komplexe Zugriffskontrollliste setzen und diese an die untergeordneten Verzeichnisse dieses Verzeichnisses vererbt werden soll, müssen Sie die Zugriffskontrolllisten-Vererbungsflags verwenden. Weitere Informationen finden Sie in [Tabelle 8–3](#page-262-0) und unter ["Festlegen der Vererbung von Zugriffskontrolllisten an ZFS-Dateien im](#page-270-0) [ausführlichen Format" auf Seite 271.](#page-270-0)

Erstellen einer neuen Datei und (je nach dem Wert von umask) einer gewöhnlichen Standard-Zugriffskontrollliste ähnlich wie im folgenden Beispiel:

```
$ ls -v file.1
-rw-r--r-- 1 root root 206663 Jun 23 15:06 file.1
    0:owner@:read_data/write_data/append_data/read_xattr/write_xattr
        /read attributes/write attributes/read acl/write acl/write owner
        /synchronize:allow
    1:group@:read_data/read_xattr/read_attributes/read_acl/synchronize:allow
    2:everyone@:read_data/read_xattr/read_attributes/read_acl/synchronize
         :allow
```
In diesem Beispiel besitzt jede Benutzerkategorie (owner@, group@, everyone@) einen Zugriffskontrolllisteneintrag.

Im Folgenden finden Sie eine Beschreibung dieser Datei-Zugriffskontrollliste:

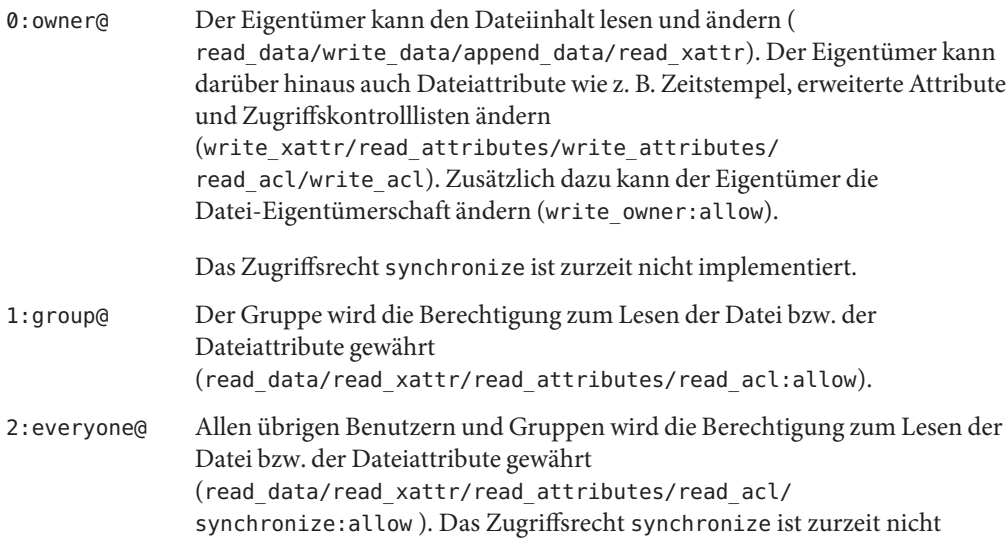

implementiert.

<span id="page-265-0"></span>Erstellen eines neuen Verzeichnisses und (je nach dem Wert von umask) einer standardmäßigen Verzeichnis-Zugriffskontrollliste ähnlich wie im folgenden Beispiel:

```
$ ls -dv dir.1
drwxr-xr-x 2 root root 2 Jun 23 15:06 dir.1
    0:owner@:list_directory/read_data/add_file/write_data/add_subdirectory
        /append_data/read_xattr/write_xattr/execute/read_attributes
        /write attributes/read acl/write acl/write owner/synchronize:allow
    1:group@:list_directory/read_data/read_xattr/execute/read_attributes
        /read_acl/synchronize:allow
    2:everyone@:list_directory/read_data/read_xattr/execute/read_attributes
        /read_acl/synchronize:allow
```
Im Folgenden finden Sie eine Beschreibung dieser Verzeichnis-Zugriffskontrollliste:

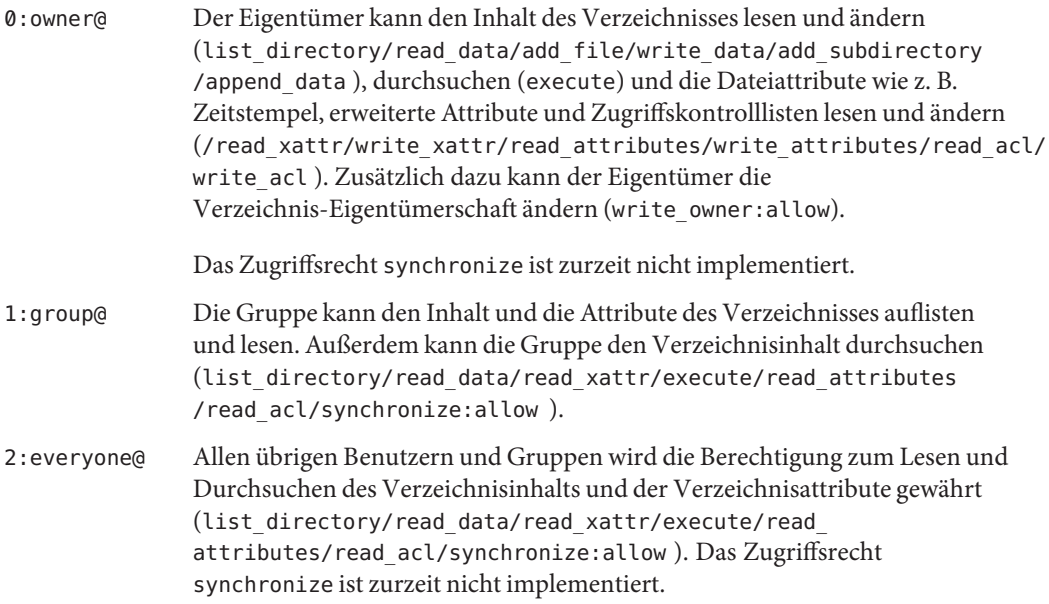

## **Setzen und Anzeigen von Zugriffskontrolllisten an ZFS-Dateien im ausführlichen Format**

Mit dem Befehl chmod können Sie Zugriffskontrolllisten von ZFS-Dateien ändern. Die folgende chmod-Syntax zum Ändern von Zugriffskontrolllisten nutzt zur Erkennung des Zugriffskontrolllistenformats die *Zugriffskontrolllisten-Spezifikation.* Eine Beschreibung der *Zugriffskontrolllisten-Spezifikation* finden Sie unter ["Syntaxbeschreibungen zum Setzen von](#page-258-0) [Zugriffskontrolllisten" auf Seite 259.](#page-258-0)

- Hinzufügen von Zugriffskontrolllisten-Eintragstypen
	- Hinzufügen eines Zugriffskontrolllisteneintrags für einen Benutzer

```
% chmod A+acl-specification filename
```
■ Hinzufügen eines Zugriffskontrolllisteneintrags nach *Index-ID*

% chmod A**index-ID**+**acl-specification filename**

Mit dieser Syntax wird der neue Zugriffskontrolllisteneintrag an der entsprechenden *Index-ID* eingefügt.

■ Ersetzen eines Zugriffskontrolllisteneintrags

```
% chmod A=acl-specification filename
```

```
% chmod Aindex-ID=acl-specification filename
```
- Entfernen von Zugriffskontrolllisteneinträgen
	- Entfernen eines Zugriffskontrolllisteneintrags nach *Index-ID*

% chmod A**index-ID**- **filename**

■ Entfernen eines Zugriffskontrolllisteneintrags nach Benutzername

```
% chmod A-acl-specification filename
```
■ Entfernen aller komplexen Zugriffskontrolleinträge aus einer Datei

% chmod A- **filename**

Ausführliche Informationen zu Zugriffskontrolllisten werden mithilfe des Befehls ls - v angezeigt. Beispiel:

```
# ls -v file.1
-rw-r--r-- 1 root root 206663 Jun 23 15:06 file.1
    0:owner@:read_data/write_data/append_data/read_xattr/write_xattr
        /read_attributes/write_attributes/read_acl/write_acl/write_owner
        /synchronize:allow
    1:group@:read_data/read_xattr/read_attributes/read_acl/synchronize:allow
    2:everyone@:read_data/read_xattr/read_attributes/read_acl/synchronize
         :allow
```
Informationen zur Verwendung des Zugriffskontrolllisten-Kompaktformats finden Sie unter ["Setzen und Anzeigen von Zugriffskontrolllisten an ZFS-Dateien im Kompaktformat"](#page-276-0) [auf Seite 277.](#page-276-0)

**BEISPIEL 8–1** Ändern gewöhnlicher Zugriffskontrolllisten an ZFS-Dateien

Dieser Abschnitt enthält Beispiele zum Setzen und Anzeigen gewöhnlicher Zugriffskontrolllisten.

Im folgenden Beispiel besitzt Datei.1 eine gewöhnliche Zugriffskontrollliste:

**BEISPIEL 8–1** Ändern gewöhnlicher Zugriffskontrolllisten an ZFS-Dateien *(Fortsetzung)*

```
# ls -v file.1
-rw-r--r-- 1 root root 206663 Jun 23 15:06 file.1
    0:owner@:read_data/write_data/append_data/read_xattr/write_xattr
        /read_attributes/write_attributes/read_acl/write_acl/write_owner
        /synchronize:allow
    1:group@:read_data/read_xattr/read_attributes/read_acl/synchronize:allow
     2:everyone@:read_data/read_xattr/read_attributes/read_acl/synchronize
         :allow
```
Im folgenden Beispiel wird die Berechtigung write\_data für group@ gewährt.

```
# chmod A1=group@:read_data/write_data:allow file.1
# ls -v file.1
-rw-rw-r-- 1 root root 206663 Jun 23 15:06 file.1
    0:owner@:read_data/write_data/append_data/read_xattr/write_xattr
        /read_attributes/write_attributes/read_acl/write_acl/write_owner
        /synchronize:allow
    1:group@:read_data/write_data:allow
    2:everyone@:read_data/read_xattr/read_attributes/read_acl/synchronize
         :allow
```
Im folgenden Beispiel werden die Berechtigungen an Datei.1 auf 644 zurückgesetzt.

```
# chmod 644 file.1
# ls -v file.1
                       root 206663 Jun 23 15:06 file.1
     0:owner@:read data/write data/append data/read xattr/write xattr
        /read attributes/write attributes/read acl/write acl/write owner
        /synchronize:allow
     1:group@:read_data/read_xattr/read_attributes/read_acl/synchronize:allow
     2:everyone@:read_data/read_xattr/read_attributes/read_acl/synchronize
         :allow
```
**BEISPIEL 8–2** Setzen komplexer Zugriffskontrolllisten an ZFS-Dateien

Dieser Abschnitt enthält Beispiele zum Setzen und Anzeigen komplexer Zugriffskontrolllisten.

Im folgenden Beispiel werden die Berechtigungen read\_data/execute für den Benutzer gozer und das·Verzeichnis Test.Verz gesetzt.

```
# chmod A+user:gozer:read_data/execute:allow test.dir
# ls -dv test.dir
drwxr-xr-x+ 2 root root 2 Jun 23 15:11 test.dir
    0:user:gozer:list directory/read data/execute:allow
     1:owner@:list_directory/read_data/add_file/write_data/add_subdirectory
        /append_data/read_xattr/write_xattr/execute/read_attributes
        /write attributes/read acl/write acl/write owner/synchronize:allow
     2:group@:list_directory/read_data/read_xattr/execute/read_attributes
        /read_acl/synchronize:allow
    3:everyone@:list_directory/read_data/read_xattr/execute/read_attributes
        /read_acl/synchronize:allow
```
**BEISPIEL 8–2** Setzen komplexer Zugriffskontrolllisten an ZFS-Dateien *(Fortsetzung)*

Im folgenden Beispiel werden die Berechtigungen read\_data/execute für den Benutzer gozer entfernt.

```
# chmod A0- test.dir
# ls -dv test.dir
drwxr-xr-x 2 root root 2 Jun 23 15:11 test.dir
    0:owner@:list_directory/read_data/add_file/write_data/add_subdirectory
        /append_data/read_xattr/write_xattr/execute/read_attributes
         /write attributes/read acl/write acl/write owner/synchronize:allow
    1:group@:list_directory/read_data/read_xattr/execute/read_attributes
        /read_acl/synchronize:allow
    2:everyone@:list_directory/read_data/read_xattr/execute/read_attributes
        /read_acl/synchronize:allow
```
**BEISPIEL 8–3** Interaktion von Zugriffskontrolllisten mit Berechtigungen an ZFS-Dateien

Diese Beispiele demonstrieren die Interaktion zwischen dem Setzen von Zugriffskontrolllisten und dem anschließenden Ändern der Berechtigungs-Bits einer Datei bzw. eines Verzeichnisses.

Im folgenden Beispiel besitzt Datei.2 eine gewöhnliche Zugriffskontrollliste:

```
# ls -v file.2
-rw-r--r-- 1 root root 49090 Jun 23 15:13 file.2
    0:owner@:read_data/write_data/append_data/read_xattr/write_xattr
        /read_attributes/write_attributes/read_acl/write_acl/write_owner
        /synchronize:allow
    1:group@:read_data/read_xattr/read_attributes/read_acl/synchronize:allow
    2:everyone@:read_data/read_xattr/read_attributes/read_acl/synchronize
         :allow
```
Im folgenden Beispiel werden gewährte Zugriffskontrolllisten-Berechtigungen vom Benutzer everyone@ entfernt.

```
# chmod A2- file.2
# ls -v file.2
-rw-r----- 1 root root 49090 Jun 23 15:13 file.2
    0:owner@:read_data/write_data/append_data/read_xattr/write_xattr
        /read_attributes/write_attributes/read_acl/write_acl/write_owner
        /synchronize:allow
    1:group@:read_data/read_xattr/read_attributes/read_acl/synchronize:allow
```
In dieser Ausgabe werden die Dateiberechtigungs-Bits von 644 auf 640 zurückgesetzt. Leseberechtigungen für everyone@ werden faktisch von den Dateiberechtigungs-Bits entfernt, wenn die gewährten Zugriffskontrolllisten-Zugriffsrechte für everyone@ entfernt werden.

Im folgenden Beispiel wird die vorhandene Zugriffskontrollliste mit den Zugriffsrechten read\_data/write\_data für everyone@ ersetzt.

```
# chmod A=everyone@:read_data/write_data:allow file.3
# ls -v file.3
```
**BEISPIEL 8–3** Interaktion von Zugriffskontrolllisten mit Berechtigungen an ZFS-Dateien *(Fortsetzung)*

```
-rw-rw-rw- 1 root root 27482 Jun 23 15:14 file.3
    0:everyone@:read data/write data:allow
```
In dieser Ausgabe ersetzt die chmod-Syntax faktisch die Zugriffskontrollliste mit den Berechtigungen read\_data/write\_data:allow durch Lese- und Schreibberechtigungen für Eigentümer, Gruppen und everyone@. In diesem Modell gibt everyone@ den Zugriff für beliebige Benutzer bzw. Gruppen an. Da keine Zugriffskontrolllisteneinträge für owner@ bzw. group@ existieren, die die Zugriffsrechte für Eigentümer und Gruppen überschreiben könnten, werden die Berechtigungs-Bits auf 666 gesetzt.

Im folgenden Beispiel wird die vorhandene Zugriffskontrollliste mit Leseberechtigungen für den Benutzer gozer ersetzt.

```
# chmod A=user:gozer:read_data:allow file.3
# ls -v file.3
# ls -v file.3
                      root 27482 Jun 23 15:14 file.3
    0:user:gozer:read_data:allow
```
In diesem Beispiel werden die Dateizugriffsrechte mit 000 berechnet, da für owner@, group@ bzw. everyone@ keine Zugriffskontrolllisteneinträge vorhanden sind, die die herkömmlichen Berechtigungskomponenten einer Datei repräsentieren. Der Dateieigentümer kann dieses Problem durch Zurücksetzen der Zugriffsrechte (und der Zugriffskontrollliste) wie folgt beheben:

```
# chmod 655 file.3
# ls -v file.3
                      root 27482 Jun 23 15:14 file.3
    0:owner@:execute:deny
    1:owner@:read_data/write_data/append_data/read_xattr/write_xattr
        /read_attributes/write_attributes/read_acl/write_acl/write_owner
        /synchronize:allow
    2:group@:read_data/read_xattr/execute/read_attributes/read_acl
        /synchronize:allow
    3:everyone@:read_data/read_xattr/execute/read_attributes/read_acl
        /synchronize:allow
```

```
BEISPIEL 8–4 Wiederherstellen gewöhnlicher Zugriffskontrolllisten an ZFS-Dateien
```
Mit dem Befehl chmod können Sie alle komplexen Zugriffskontrolllisten einer Datei bzw. eines Verzeichnisses entfernen.

Im folgenden Beispiel besitzt test5.dir zwei komplexe Zugriffskontrolleinträge.

```
# ls -dv test5.dir
                       root 2 Jun 23 15:17 test5.dir
    0:owner@:list directory/read data/add file/write data/add subdirectory
        /append_data/read_xattr/write_xattr/execute/read_attributes
        /write_attributes/read_acl/write_acl/write_owner/synchronize:allow
```
<span id="page-270-0"></span>**BEISPIEL 8–4** Wiederherstellen gewöhnlicher Zugriffskontrolllisten an ZFS-Dateien *(Fortsetzung)*

```
1:group@:list_directory/read_data/read_xattr/execute/read_attributes
    /read_acl/synchronize:allow
2:everyone@:list_directory/read_data/read_xattr/execute/read_attributes
    /read_acl/synchronize:allow
```
Im folgenden Beispiel werden die komplexen Zugriffsteuerungslisten für die Benutzer gozer und lp entfernt. Die verbleibende Zugriffskontrollliste enthält die Standardwerte owner@, group@ und everyone@.

```
# chmod A- test5.dir
# ls -dv test5.dir
                        root 2 Jun 23 15:17 test5.dir
     0:owner@:list_directory/read_data/add_file/write_data/add_subdirectory
         /append_data/read_xattr/write_xattr/execute/read_attributes
         /write attributes/read acl/write acl/write owner/synchronize:allow
     1:group@:list_directory/read_data/read_xattr/execute/read_attributes
         /read \overline{acly}synchronize:\overline{al}ow
     2:everyone@:list_directory/read_data/read_xattr/execute/read_attributes
         /read_acl/synchronize:allow
```
#### **Festlegen der Vererbung von Zugriffskontrolllisten an ZFS-Dateien im ausführlichen Format**

Sie können festlegen, ob Zugriffsteuerungslisten von Dateien und Verzeichnissen vererbt werden sollen oder nicht. Standardmäßig werden Zugriffskontrolllisten nicht weitergegeben. Wenn Sie für ein Verzeichnis eine komplexe Zugriffskontrollliste setzen, wird diese nicht an untergeordnete Verzeichnisse vererbt. Sie müssen die Vererbung einer Zugriffskontrollliste für Dateien oder Verzeichnisse explizit angeben.

Die Eigenschaft aclinherit kann in einem Datensystem global gesetzt werden. Standardmäßig ist aclinherit auf restricted gesetzt.

Weitere Informationen dazu finden Sie in ["Vererbung von Zugriffskontrolllisten" auf Seite 262.](#page-261-0)

**BEISPIEL 8–5** Gewähren der Standardvererbung von Zugriffskontrolllisten

Standardmäßig werden Zugriffskontrolllisten nicht durch eine Verzeichnisstruktur weitergegeben.

Im folgenden Beispiel wird ein komplexer Zugriffskontrolleintrag mit den Zugriffsrechten read\_data/write\_data/execute für den Benutzer gozer und das·Verzeichnis test.dir gesetzt.

```
# chmod A+user:gozer:read_data/write_data/execute:allow test.dir
# ls -dv test.dir
```
**BEISPIEL 8–5** Gewähren der Standardvererbung von Zugriffskontrolllisten *(Fortsetzung)*

```
drwxr-xr-x+ 2 root root 2 Jun 23 15:18 test.dir
    0:user:gozer:list directory/read data/add file/write data/execute:allow
    1:owner@:list_directory/read_data/add_file/write_data/add_subdirectory
        /append_data/read_xattr/write_xattr/execute/read_attributes
        /write attributes/read acl/write acl/write owner/synchronize:allow
    2:group@:list_directory/read_data/read_xattr/execute/read_attributes
        /read_acl/synchronize:allow
    3:everyone@:list_directory/read_data/read_xattr/execute/read_attributes
        /read_acl/synchronize:allow
```
Beim Erstellen eines Unterverzeichnisses in test.dir wird der Zugriffskontrolleintrag für den Benutzer gozer nicht weitergegeben. Der Benutzer gozer hätte nur dann Zugriff auf das Unterverzeichnis sub.dir, wenn ihm die Berechtigungen für sub.dir Zugriff als Dateieigentümer, Gruppenmitglied oder everyone@ gewähren würden.

```
# mkdir test.dir/sub.dir
# ls -dv test.dir/sub.dir
drwxr-xr-x 2 root root 2 Jun 23 15:19 test.dir/sub.dir
     0:owner@:list directory/read data/add file/write data/add subdirectory
        /append_data/read_xattr/write_xattr/execute/read_attributes
        /write_attributes/read_acl/write_acl/write_owner/synchronize:allow
    1:group@:list_directory/read_data/read_xattr/execute/read_attributes
        /read_acl/synchronize:allow
    2:everyone@:list_directory/read_data/read_xattr/execute/read_attributes
        /read_acl/synchronize:allow
```
**BEISPIEL 8–6** Gewähren der Vererbung von Zugriffskontrolllisten an Dateien und Verzeichnissen

In dieser Beispielfolge sind die Zugriffskontrolleinträge für Dateien und Verzeichnisse aufgeführt, die beim Setzen des Flags file\_inherit angewendet werden.

Im folgenden Beispiel werden die Zugriffsrechte read\_data/write\_data für den Benutzer gozer des Verzeichnisses test2.dir hinzugefügt, sodass dieser Benutzer Leseberechtigung für neu erstellte Dateien besitzt.

```
# chmod A+user:gozer:read_data/write_data:file_inherit:allow test2.dir
# ls -dv test2.dir
drwxr-xr-x+ 2 root root 2 Jun 23 15:20 test2.dir
    0:user:gozer:read data/write data:file inherit:allow
    1:owner@:list_directory/read_data/add_file/write_data/add_subdirectory
        /append_data/read_xattr/write_xattr/execute/read_attributes
        /write attributes/read acl/write acl/write owner/synchronize:allow
    2:group@:list_directory/read_data/read_xattr/execute/read_attributes
        /read_acl/synchronize:allow
     3:everyone@:list_directory/read_data/read_xattr/execute/read_attributes
        /read_acl/synchronize:allow
```
**BEISPIEL 8–6** Gewähren der Vererbung von Zugriffskontrolllisten an Dateien und Verzeichnissen *(Fortsetzung)*

Im folgenden Beispiel werden die Zugriffsrechte des Benutzers gozer auf die neu erstellte Datei test2.dir/file.2 angewendet. Durch die gewährte Zugriffskontrolllisten-Vererbung read\_data:file\_inherit:allow hat der Benutzer gozer Leseberechtigung für den Inhalt neu erstellter Dateien.

```
# touch test2.dir/file.2
# ls -v test2.dir/file.2
                                      0 Jun 23 15:21 test2.dir/file.2
    0:user:gozer:read data:allow
     1:owner@:read_data/write_data/append_data/read_xattr/write_xattr
         /read_attributes/write_attributes/read_acl/write_acl/write_owner
         /synchronize:allow
     2:group@:read_data/read_xattr/read_attributes/read_acl/synchronize:allow
     3:everyone@:read_data/read_xattr/read_attributes/read_acl/synchronize
         :allow
```
Da die Eigenschaft aclinherit für dieses Dateisystem auf den Standardwert restricted gesetzt ist, hat der Benutzer gozer für die Datei file.2 nicht das Zugriffsrecht write\_data, da es die Gruppenberechtigung der Datei nicht zulässt.

Bitte beachten Sie, dass das Zugriffsrecht inherit\_only, das beim Setzen der Flags file inherit bzw. dir inherit angewendet wird, zum Weitergeben der Zugriffskontrollliste durch die Verzeichnisstruktur dient. Somit werden dem Benutzer gozer nur Zugriffsrechte für everyone@ gewährt bzw. verweigert, wenn er nicht Eigentümer der betreffenden Datei ist bzw. nicht zur Eigentümergruppe gehört. Beispiel:

```
# mkdir test2.dir/subdir.2
# ls -dv test2.dir/subdir.2
                       root 2 Jun 23 15:21 test2.dir/subdir.2
    0:user:gozer:list_directory/read_data/add_file/write_data:file_inherit
        /inherit_only:allow
    1:owner@:list_directory/read_data/add_file/write_data/add_subdirectory
        /append_data/read_xattr/write_xattr/execute/read_attributes
        /write_attributes/read_acl/write_acl/write_owner/synchronize:allow
    2:group@:list directory/read data/read xattr/execute/read attributes
        /read_acl/synchronize:allow
    3:everyone@:list_directory/read_data/read_xattr/execute/read_attributes
        /read_acl/synchronize:allow
```
In der folgenden Beispielfolge sind die Zugriffskontrolllisten für Dateien und Verzeichnisse aufgeführt, die beim Setzen des Flags file\_inherit bzw. dir\_inherit angewendet werden.

Im folgenden Beispiel werden dem Benutzer gozer Lese-, Schreib- und Ausführungsberechtigungen gewährt, die für neu erstellte Dateien und Verzeichnisse vererbt wurden.

# **chmod A+user:gozer:read\_data/write\_data/execute:file\_inherit/dir\_inherit:allow test3.dir**

**BEISPIEL 8–6** Gewähren der Vererbung von Zugriffskontrolllisten an Dateien und Verzeichnissen *(Fortsetzung)*

```
# ls -dv test3.dir
drwxr-xr-x+ 2 root root 2 Jun 23 15:22 test3.dir
    0:user:gozer:list_directory/read_data/add_file/write_data/execute
         :file_inherit/dir_inherit:allow
    1:owner@:list_directory/read_data/add_file/write_data/add_subdirectory
        /append_data/read_xattr/write_xattr/execute/read_attributes
        /write attributes/read acl/write acl/write owner/synchronize:allow
    2:group@:list_directory/read_data/read_xattr/execute/read_attributes
        /read_acl/synchronize:allow
    3:everyone@:list_directory/read_data/read_xattr/execute/read_attributes
        /read_acl/synchronize:allow
# touch test3.dir/file.3
# ls -v test3.dir/file.3
-rw-r--r--+ 1 root root 0 Jun 23 15:25 test3.dir/file.3
    0:user:gozer:read_data:allow
    1:owner@:read_data/write_data/append_data/read_xattr/write_xattr
        /read_attributes/write_attributes/read_acl/write_acl/write_owner
        /synchronize:allow
    2:group@:read_data/read_xattr/read_attributes/read_acl/synchronize:allow
    3:everyone@:read_data/read_xattr/read_attributes/read_acl/synchronize
         :allow
# mkdir test3.dir/subdir.1
# ls -dv test3.dir/subdir.1
drwxr-xr-x+ 2 root root 2 Jun 23 15:26 test3.dir/subdir.1
    0:user:qozer:list directory/read data/execute:file inherit/dir inherit
         :allow
     1:owner@:list_directory/read_data/add_file/write_data/add_subdirectory
        /append_data/read_xattr/write_xattr/execute/read_attributes
        /write_attributes/read_acl/write_acl/write_owner/synchronize:allow
    2:group@:list_directory/read_data/read_xattr/execute/read_attributes
        /read_acl/synchronize:allow
    3:everyone@:list_directory/read_data/read_xattr/execute/read_attributes
        /read_acl/synchronize:allow
```
Da die Zugriffsrecht-Bits des übergeordneten Verzeichnisses für group@ und everyone@ Schreib- und Ausführungsberechtigungen verweigern, wird in diesem Beispiel dem Benutzer gozer ebenfalls die Schreib- und Ausführungsberechtigung verweigert. Der Standardwert der Eigenschaft aclinherit ist restricted, was bedeutet, dass die Zugriffsrechte write\_data und execute nicht vererbt werden.

Im folgenden Beispiel werden dem Benutzer gozer Lese-, Schreib- und Ausführungsberechtigungen gewährt, die für neu erstellte Dateien und Verzeichnisse vererbt wurden, aber nicht an die untergeordneten Dateien des Verzeichnisses weitergegeben werden.

```
# chmod A+user:gozer:read_data/write_data/execute:file_inherit/no_propagate:allow
test4.dir
# ls -dv test4.dir
                      root 2 Jun 23 15:27 test4.dir
    0:user:gozer:list directory/read data/add file/write data/execute
```
**BEISPIEL 8–6** Gewähren der Vererbung von Zugriffskontrolllisten an Dateien und Verzeichnissen *(Fortsetzung)*

```
:file_inherit/no_propagate:allow
1:owner@:list_directory/read_data/add_file/write_data/add_subdirectory
    /append_data/read_xattr/write_xattr/execute/read_attributes
    /write attributes/read acl/write acl/write owner/synchronize:allow
2:group@:list_directory/read_data/read_xattr/execute/read_attributes
    /read_acl/synchronize:allow
3:everyone@:list_directory/read_data/read_xattr/execute/read_attributes
    /read_acl/synchronize:allow
```
Wie das folgende Beispiel zeigt, werden beim Erstellen eines neuen Unterverzeichnisses die Zugriffsrechte read\_data/write\_data/execute für den Benutzer gozer nicht an das neue Verzeichnis sub4.dir weitergegeben.

```
# mkdir test4.dir/sub4.dir
# ls -dv test4.dir/sub4.dir
                                      2 Jun 23 15:28 test4.dir/sub4.dir
     0:owner@:list_directory/read_data/add_file/write_data/add_subdirectory
        /append data/read xattr/write xattr/execute/read attributes
         /write_attributes/read_acl/write_acl/write_owner/synchronize:allow
     1:group@:list_directory/read_data/read_xattr/execute/read_attributes
         /read_acl/synchronize:allow
     2:everyone@:list_directory/read_data/read_xattr/execute/read_attributes
         /read_acl/synchronize:allow
```
Wie das folgende Beispiel zeigt, werden die Zugriffsrechte read\_data/write\_data/execute des Benutzers gozer basierend auf den Rechten der Eigentümergruppe reduziert.

```
# touch test4.dir/file.4
# ls -v test4.dir/file.4
-rw-r--r--+ 1 root root 0 Jun 23 15:28 test4.dir/file.4
    0:user:gozer:read_data:allow
    1:owner@:read_data/write_data/append_data/read_xattr/write_xattr
        /read_attributes/write_attributes/read_acl/write_acl/write_owner
        /synchronize:allow
    2:group@:read_data/read_xattr/read_attributes/read_acl/synchronize:allow
    3:everyone@:read_data/read_xattr/read_attributes/read_acl/synchronize
        :allow
```
**BEISPIEL 8–7** Vererbung von Zugriffskontrolllisten mit dem Zugriffskontrolllistenmodus"Pass Through"

Wenn die Eigenschaft aclinherit des Dateisystems tank/cindy auf passthrough gesetzt ist, erbt der Benutzer gozer die auf test4.dir angewendete Zugriffskontrollliste für die neu erstellte Datei file.4 wie folgt:

```
# zfs set aclinherit=passthrough tank/cindy
# touch test4.dir/file.4
# ls -v test4.dir/file.4
                                      0 Jun 23 15:35 test4.dir/file.4
     0:user:gozer:read data:allow
     1:owner@:read_data/write_data/append_data/read_xattr/write_xattr
```
**BEISPIEL 8–7** Vererbung von Zugriffskontrolllisten mit dem Zugriffskontrolllistenmodus"Pass Through" *(Fortsetzung)*

```
/read attributes/write attributes/read acl/write acl/write owner
    /synchronize:allow
2:group@:read_data/read_xattr/read_attributes/read_acl/synchronize:allow
3:everyone@:read_data/read_xattr/read_attributes/read_acl/synchronize
    :allow
```
**BEISPIEL 8–8** Vererbung von Zugriffskontrolllisten mit dem Zugriffskontrolllistenmodus"Discard"

Wenn die Eigenschaft aclinherit eines Dateisystems auf discard gesetzt ist, können Zugriffskontrolllisten potenziell ignoriert werden, wenn sich die Zugriffsrecht-Bits eines Verzeichnisses ändern. Beispiel:

```
# zfs set aclinherit=discard tank/cindy
# chmod A+user:gozer:read_data/write_data/execute:dir_inherit:allow test5.dir
# ls -dv test5.dir
drwxr-xr-x+ 2 root root 2 Jun 23 15:58 test5.dir
    0:user:gozer:list_directory/read_data/add_file/write_data/execute
         :dir_inherit:allow
    1:owner@:list_directory/read_data/add_file/write_data/add_subdirectory
        /append_data/read_xattr/write_xattr/execute/read_attributes
        /write_attributes/read_acl/write_acl/write_owner/synchronize:allow
    2:group@:list_directory/read_data/read_xattr/execute/read_attributes
        /read_acl/synchronize:allow
    3:everyone@:list_directory/read_data/read_xattr/execute/read_attributes
        /read_acl/synchronize:allow
```
Wenn Sie später die Zugriffsrechte an einem Verzeichnis einschränken, gelten die komplexen Zugriffskontrolllisten nicht mehr. Beispiel:

```
# chmod 744 test5.dir
# ls -dv test5.dir
                       root 2 Jun 23 15:58 test5.dir
    0:owner@:list_directory/read_data/add_file/write_data/add_subdirectory
        /append_data/read_xattr/write_xattr/execute/read_attributes
        /write_attributes/read_acl/write_acl/write_owner/synchronize:allow
    1:group@:list_directory/read_data/read_xattr/read_attributes/read_acl
        /synchronize:allow
    2:everyone@:list_directory/read_data/read_xattr/read_attributes/read_acl
        /synchronize:allow
```
**BEISPIEL 8–9** Vererbung von Zugriffskontrolllisten mit dem Zugriffskontrolllistenmodus"Noallow"

Im folgenden Beispiel sind zwei komplexe Zugriffsteuerungslisten mit Dateivererbung gesetzt. Eine Zugriffskontrollliste gewährt die Berechtigung read\_data, und die andere Zugriffskontrollliste verweigert die Berechtigung read\_data. Dieses Beispiel zeigt auch, wie Sie mit dem gleichen Aufruf des Befehls chmod zwei Zugriffskontrolleinträge angeben können.

```
# zfs set aclinherit=noallow tank/cindy
# chmod A+user:gozer:read_data:file_inherit:deny,user:lp:read_data:file_inherit:allow
test6.dir
```
<span id="page-276-0"></span>**BEISPIEL 8–9** Vererbung von Zugriffskontrolllisten mit dem Zugriffskontrolllistenmodus"Noallow" *(Fortsetzung)*

```
# ls -dv test6.dir
drwxr-xr-x+ 2 root root 2 Jun 23 16:00 test6.dir
    0:user:gozer:read_data:file_inherit:deny
    1:user:lp:read_data:file_inherit:allow
    2:owner@:list_directory/read_data/add_file/write_data/add_subdirectory
        /append_data/read_xattr/write_xattr/execute/read_attributes
        /write attributes/read acl/write acl/write owner/synchronize:allow
    3:group@:list_directory/read_data/read_xattr/execute/read_attributes
        /read_acl/synchronize:allow
    4:everyone@:list_directory/read_data/read_xattr/execute/read_attributes
        /read_acl/synchronize:allow
```
Wie das folgende Beispiel zeigt, gilt beim Erstellen einer neuen Datei die Zugriffskontrollliste, die das Zugriffsrecht read\_data gewährt, nicht mehr.

```
# touch test6.dir/file.6
# ls -v test6.dir/file.6
-rw-r--r--+ 1 root root 0 Jun 15 12:19 test6.dir/file.6
    0:user:gozer:read data:inherited:deny
    1:owner@:read_data/write_data/append_data/read_xattr/write_xattr
        /read_attributes/write_attributes/read_acl/write_acl/write_owner
        /synchronize:allow
    2:group@:read_data/read_xattr/read_attributes/read_acl/synchronize:allow
    3:everyone@:read_data/read_xattr/read_attributes/read_acl/synchronize
         :allow
```
#### **Setzen und Anzeigen von Zugriffskontrolllisten an ZFS-Dateien im Kompaktformat**

Sie können Zugriffsrechte an ZFS-Dateien in einem Kompaktformat setzen und anzeigen, das für die einzelnen Berechtigungen 14 eindeutige Buchstaben verwendet. Die Buchstaben zur kompakten Darstellung der Zugriffsrechte sind in [Tabelle 8–2](#page-260-0) und [Tabelle 8–3](#page-262-0) aufgeführt.

Kompaktausgaben von Zugriffskontrolllisten für Dateien und Verzeichnisse werden mithilfe des Befehls ls - V angezeigt. Beispiel:

```
# ls -V file.1
-rw-r--r-- 1 root root 206663 Jun 23 15:06 file.1
           owner@:rw-p--aARWcCos:------:allow
           group@:r-----a-R-c--s:------:allow
        everyone@:r-----a-R-c--s:------:allow
```
Die Bedeutung dieser Kompaktausgabe ist wie folgt:

owner@ Der Eigentümer kann den Dateiinhalt lesen und ändern ( rw=read\_data/write\_data), (p= append\_data). Der Eigentümer kann

darüber hinaus auch Dateiattribute wie z. B. Zeitstempel, erweiterte Attribute und Zugriffskontrolllisten ändern (a=read\_attributes , A=write\_xattr, R=read\_xattr, W=write\_attributes, c=read\_acl, C=write\_acl). Zusätzlich dazu kann der Eigentümer die Datei-Eigentümerschaft ändern (o=write\_owner). Das Zugriffsrecht synchronize ist zurzeit nicht implementiert. group@ Der Gruppe wird die Berechtigung zum Lesen der Datei (r= read\_data) bzw. der Dateiattribute (a=read\_attributes , R=read\_xattr, c= read\_acl) gewährt. Das Zugriffsrecht synchronize ist zurzeit nicht implementiert. everyone@ Allen übrigen Benutzern und Gruppen wird die Berechtigung zum Lesen der Datei bzw. der Dateiattribute gewährt (r=read data, a=append data,  $R = read xattr$ ,  $c = read \text{ } act \text{ } und \text{ } s = synchronized.$ Das Zugriffsrecht synchronize ist zurzeit nicht implementiert.

Das Kompaktformat von Zugriffskontrolllisten hat gegenüber dem ausführlichen Format folgende Vorteile:

- Zugriffsrechte können für den Befehl chmod als positionale Argumente angegeben werden.
- Der Bindestrich (-), der für die Verweigerung von Zugriffsrechten steht, kann weggelassen werden, und es müssen nur die erforderlichen Buchstaben angegeben werden.
- Zugriffsrechte und Vererbungsflags werden in der gleichen Weise gesetzt.

Informationen zur Verwendung des ausführlichen Formats von Zugriffskontrolllisten finden Sie unter ["Setzen und Anzeigen von Zugriffskontrolllisten an ZFS-Dateien im ausführlichen](#page-265-0) [Format" auf Seite 266.](#page-265-0)

**BEISPIEL 8–10** Setzen und Anzeigen von Zugriffskontrolllisten im Kompaktformat

Im folgenden Beispiel besitzt file.1 eine gewöhnliche Zugriffskontrollliste:

```
# ls -V file.1
-rw-r--r-- 1 root root 206663 Jun 23 15:06 file.1
           owner@:rw-p--aARWcCos:------:allow
           group@:r-----a-R-c--s:------:allow
        everyone@:r-----a-R-c--s:------:allow
```
In diesem Beispiel werden die Berechtigungen read\_data/execute für den Benutzer gozer an der Datei file.1 hinzugefügt.

```
# chmod A+user:gozer:rx:allow file.1
# ls -V file.1
                    root 206663 Jun 23 15:06 file.1
       user:gozer:r-x-----------:------:allow
```
**BEISPIEL 8–10** Setzen und Anzeigen von Zugriffskontrolllisten im Kompaktformat *(Fortsetzung)*

owner@:rw-p--aARWcCos:------:allow group@:r-----a-R-c--s:------:allow everyone@:r-----a-R-c--s:------:allow

Im folgenden Beispiel werden dem Benutzer gozer unter Verwendung des Zugriffskontrolllisten-Kompaktformats Lese-, Schreib- und Ausführungsberechtigungen gewährt, die für neu erstellte Dateien und Verzeichnisse vererbt wurden.

```
# chmod A+user:gozer:rwx:fd:allow dir.2
# ls -dV dir.2
drwxr-xr-x+ 2 root root 2 Jun 23 16:04 dir.2
       user:gozer:rwx-----------:fd----:allow
           owner@:rwxp--aARWcCos:------:allow
           group@:r-x---a-R-c--s:------:allow
        everyone@:r-x---a-R-c--s:------:allow
```
Sie können Zugriffsrechte und Vererbungsflags auch aus der Ausgabe des Befehls ls - V in das Kompaktformat des Befehls chmod kopieren. Wenn Sie beispielsweise die Zugriffsrechte und Vererbungsflags von dir.2 für den Benutzer gozer auf den Benutzer cindy an dir.2 übertragen möchten, müssen Sie die entsprechenden Zugriffsrechte und Vererbungsflags (rwx-----------:fd----:allow) nur in die Befehlszeile des Befehls chmod kopieren. Beispiel:

```
# chmod A+user:cindy:rwx-----------:fd----:allow dir.2
# ls -dV dir.2
drwxr-xr-x+ 2 root root 2 Jun 23 16:04 dir.2
      user:cindy:rwx-----------:fd----:allow
       user:gozer:rwx-----------:fd----:allow
           owner@:rwxp--aARWcCos:------:allow
           group@:r-x---a-R-c--s:------:allow
        everyone@:r-x---a-R-c--s:------:allow
```
**BEISPIEL 8–11** Vererbung von Zugriffskontrolllisten mit dem Zugriffskontrolllisten-Vererbungsmodus "Pass Through"

Wenn die Eigenschaft aclinherit des Dateisystems auf passthrough gesetzt ist, werden alle vererbbaren Zugriffskontrolllisten ohne jegliche Änderung der Einträge bei der Vererbung weitergegeben. Ist diese Eigenschaft auf passthrough gesetzt, werden Dateien mit einem Berechtigungsmodus erstellt, der vom vererbbaren Zugriffskontrolleintrag bestimmt wird. Wenn keine den Berechtigungsmodus betreffenden vererbbaren Zugriffskontrolleinträge vorhanden sind, wird ein mit der Forderung der Anwendung vereinbarter Berechtigungsmodus gesetzt.

In den folgenden Beispielen wird die Vererbung von Berechtigungs-Bits durch das Setzen des Modus aclinherit auf passthrough in kompakter Zugriffskontrolllistensyntax veranschaulicht.

In diesem Beispiel wird eine Zugriffskontrollliste für test1.dir gesetzt, um die die Vererbung zu erzwingen. Durch die Syntax wird für neu erstellte Dateien ein Zugriffskontrolleintrag

**BEISPIEL 8–11** Vererbung von Zugriffskontrolllisten mit dem Zugriffskontrolllisten-Vererbungsmodus "Pass Through" *(Fortsetzung)*

owner@, group@ und everyone@ erstellt. Neu erstellte Verzeichnisse erben die Zugriffskontrolleinträge @owner, group@ und everyone@.

```
# zfs set aclinherit=passthrough tank/cindy
# pwd
/tank/cindy
# mkdir test1.dir
# chmod A=owner@:rwxpcCosRrWaAdD:fd:allow,group@:rwxp:fd:allow,everyone@::fd:allow
test1.dir
# ls -Vd test1.dir
                       root 2 Jun 23 16:10 test1.dir
           owner@:rwxpdDaARWcCos:fd----:allow
           group@:rwxp----------:fd----:allow
        everyone@:--------------:fd----:allow
```
In diesem Beispiel erbt eine neu erstellte Datei die Zugriffskontrollliste, die für die Weitergabe an neu erstellte Dateien angegeben wurde.

```
# cd test1.dir
# touch file.1
# ls -V file.1
                      root 0 Jun 23 16:11 file.1
           owner@:rwxpdDaARWcCos:------:allow
           group@:rwxp----------:------:allow
        everyone@:--------------:------:allow
```
In diesem Beispiel erbt ein neu erstelltes Verzeichnis sowohl die Zugriffskontrolleinträge, die den Zugriff auf dieses Verzeichnis regeln, als auch diejenigen für die künftige Weitergabe an untergeordnete Objekte des neu erstellten Verzeichnisses.

```
# mkdir subdir.1
# ls -dV subdir.1
                      root 2 Jun 23 16:13 subdir.1
           owner@:rwxpdDaARWcCos:fd----:allow
           group@:rwxp----------:fd----:allow
        everyone@:--------------:fd----:allow
```
Die Einträge fd---- gelten für die Weitergabe der Vererbung und werden bei der Zugriffskontrolle nicht berücksichtigt. In diesem Beispiel wird eine Datei mit einer gewöhnlichen Zugriffskontrollliste in einem anderen Verzeichnis erstellt, wo keine vererbten Zugriffskontrolleinträge vorhanden sind.

```
# cd /tank/cindy
# mkdir test2.dir
# cd test2.dir
# touch file.2
# ls -V file.2
-rw-r--r-- 1 root root 0 Jun 23 16:15 file.2
```
**BEISPIEL 8–11** Vererbung von Zugriffskontrolllisten mit dem Zugriffskontrolllisten-Vererbungsmodus "Pass Through" *(Fortsetzung)*

> owner@:rw-p--aARWcCos:------:allow group@:r-----a-R-c--s:------:allow everyone@:r-----a-R-c--s:------:allow

**BEISPIEL 8–12** Vererbung von Zugriffskontrolllisten mit dem Zugriffskontrolllisten-Vererbungsmodus "Pass Through-X"

Ist aclinherit=passthrough-x aktiviert, so werden Dateien mit der Ausführungsberechtigung (x) für owner@, group@ oder everyone@ erstellt, allerdings nur, wenn die Ausführungsberechtigung im Dateierstellungsmodus und in einem vererbbaren Zugriffskontrolleintrag, der den Modus betrifft, eingestellt ist.

Das folgende Beispiel zeigt, wie die Ausführungsberechtigung durch Einstellen des Modus aclinherit auf passthrough-x vererbt wird.

#### # **zfs set aclinherit=passthrough-x tank/cindy**

Die folgende Zugriffskontrollliste ist auf /tank/cindy/test1.dir gesetzt, um ausführbare Zugriffskontrolllisten-Vererbung für Dateien für owner@ bereitzustellen.

```
# chmod A=owner@:rwxpcCosRrWaAdD:fd:allow,group@:rwxp:fd:allow,everyone@::fd:allow test1.dir
# ls -Vd test1.dir
drwxrwx---+ 2 root root 2 Jun 23 16:17 test1.dir
           owner@:rwxpdDaARWcCos:fd----:allow
           group@:rwxp----------:fd----:allow
        everyone@:--------------:fd----:allow
```
Es wird eine Datei (file1) mit den angeforderten Zugriffsrechten 0666 erstellt. Die resultierenden Zugriffsrechte sind 0660. Die Ausführungsberechtigung wurde nicht vererbt, weil der Erstellungsmodus dies nicht fordert.

```
# touch test1.dir/file1
# ls -V test1.dir/file1
-rw-rw----+ 1 root root 0 Jun 23 16:18 test1.dir/file1
           owner@:rw-pdDaARWcCos:------:allow
           group@:rw-p----------:------:allow
        everyone@:--------------:------:allow
```
Als Nächstes wird das Executable t unter Verwendung des Compilers cc im Verzeichnis testdir erstellt.

# **cc -o t t.c** # **ls -V t** -rwxrwx---+ 1 root root 7396 Dec 3 15:19 t owner@:rwxpdDaARWcCos:------:allow group@:rwxp----------:------:allow everyone@:--------------:------:allow

**BEISPIEL 8–12** Vererbung von Zugriffskontrolllisten mit dem Zugriffskontrolllisten-Vererbungsmodus "Pass Through-X" (Fortsetzung) "Pass Through-X"

Die resultierenden Zugriffsrechte sind 0770, weil cc die Zugriffsrechte 0777 gefordert hat, weswegen die Ausführungsberechtigung von den Einträgen owner@, group@ und everyone@ geerbt wurde.

#### **KAPITEL 9** 9

# Delegierte Oracle Solaris ZFS-Administration

In diesem Kapitel wird erläutert, wie mit der delegierten Administration Benutzern ohne ausreichende Zugriffsrechte ermöglicht werden kann, ZFS-Administrationsaufgaben zu erledigen.

Dieses Kapitel enthält folgende Abschnitte:

- "Delegierte ZFS-Administration im Überblick" auf Seite 283
- ["Delegieren von ZFS-Zugriffsrechten" auf Seite 284](#page-283-0)
- ["Anzeigen von delegierten ZFS-Zugriffsrechten \(Beispiele\)" auf Seite 292](#page-291-0)
- ["Delegieren von ZFS-Zugriffsrechten \(Beispiele\)" auf Seite 288](#page-287-0)
- ["Löschen von delegierten ZFS-Zugriffsrechten \(Beispiele\)" auf Seite 293](#page-292-0)

## **Delegierte ZFS-Administration im Überblick**

Die delegierte ZFS-Administration dient zum Verteilen fein abgestimmter Zugriffsrechte an bestimmte Benutzer, Gruppen oder an "everyone". Es werden zwei Arten der delegierten Zugriffsrechte unterstützt:

- Einzelne Zugriffsrechte wie create, destroy, mount, snapshot usw. können ausdrücklich angegeben werden.
- Auch können Gruppen von Zugriffsrechten, so genannte *Zugriffsrechtsätze*, definiert werden. Ein Zugriffsrechtsatz kann zu einem späteren Zeitpunkt aktualisiert werden. Die daraus resultierenden Änderungen wirken sich automatisch auf alle Benutzer des Satzes aus. Zugriffsrechtsätze beginnen mit dem Zeichen @ und sind auf eine Länge von 64 Zeichen begrenzt. Für die auf das Zeichen @ folgenden übrigen Zeichen im Namen gelten dieselben Einschränkungen wie für normale ZFS-Dateisystemnamen.

Die delegierte ZFS-Administration bietet ähnliche Möglichkeiten wie das RBAC-Sicherheitsmodell. Die delegierte ZFS-Administration stellt für die Verwaltung von ZFS-Speicher-Pools und -Dateisystemen die folgenden Vorteile dar:

- <span id="page-283-0"></span>■ Bei jeder Migration des ZFS-Speicher-Pools werden seine Zugriffsberechtigungen mit ihm weitergegeben.
- Durch dynamische Vererbung kann gesteuert werden, wie die Zugriffsrechte durch die Dateisysteme weitergegeben werden.
- Möglich ist eine Konfiguration, bei der nur der Ersteller eines Dateisystems dieses wieder löschen kann.
- Zugriffsrechte können gezielt an bestimmte Dateisysteme delegiert werden. Neu erstellte Dateisysteme können Zugriffsrechte automatisch übernehmen.
- Es wird eine einfache NFS-Administration ermöglicht. So kann beispielsweise ein Benutzer mit ausdrücklichen Zugriffsrechten über NFS einen Schnappschuss im entsprechenden .zfs/snapshot -Verzeichnis erstellen.

Die delegierte Administration bietet sich für die Verteilung von ZFS-Aufgaben an. Informationen zum Einsatz von RBAC für allgemeine Oracle Solaris-Administrationsaufgaben finden Sie in [Teil III, "Rollen, Berechtigungsprofile und Berechtigungen" in](http://www.oracle.com/pls/topic/lookup?ctx=E23287&id=prbactm-1) *[Systemverwaltungshandbuch: Sicherheitsservices](http://www.oracle.com/pls/topic/lookup?ctx=E23287&id=prbactm-1)*.

### **Deaktivieren von delegierten ZFS-Zugriffsrechten**

Die Funktionen der delegierten Administration können durch Setzen der Pool-Eigenschaft delegation gesteuert werden. Beispiel:

```
# zpool get delegation users
NAME PROPERTY VALUE SOURCE
users delegation on default
# zpool set delegation=off users
# zpool get delegation users
NAME PROPERTY VALUE SOURCE
users delegation off local
```
Standardmäßig ist die Eigenschaft delegation aktiviert.

## **Delegieren von ZFS-Zugriffsrechten**

Mit dem Befehl zfs allow können Sie Zugriffsrechte für ZFS-Datasets an Nicht-Root-Benutzer delegieren. Dafür stehen folgende Möglichkeiten zur Verfügung:

- Einzelne Zugriffsrechte können an einen Benutzer, eine Gruppe oder global delegiert werden.
- Gruppen von Einzelzugriffsrechten können in Form von Zugriffsrechtsätzen ebenfalls an Benutzer, Gruppen oder global delegiert werden.
- Die Delegierung von Zugriffsrechten ist sowohl lokal für das jeweilige Dataset als auch allgemein an alle untergeordneten Objekte des aktuellen Datasets möglich.

In der folgenden Tabelle finden Sie eine Beschreibung der delegierbaren Vorgänge und aller abhängigen Zugriffsrechte, die zum Durchführen des delegierten Vorgangs erforderlich sind.

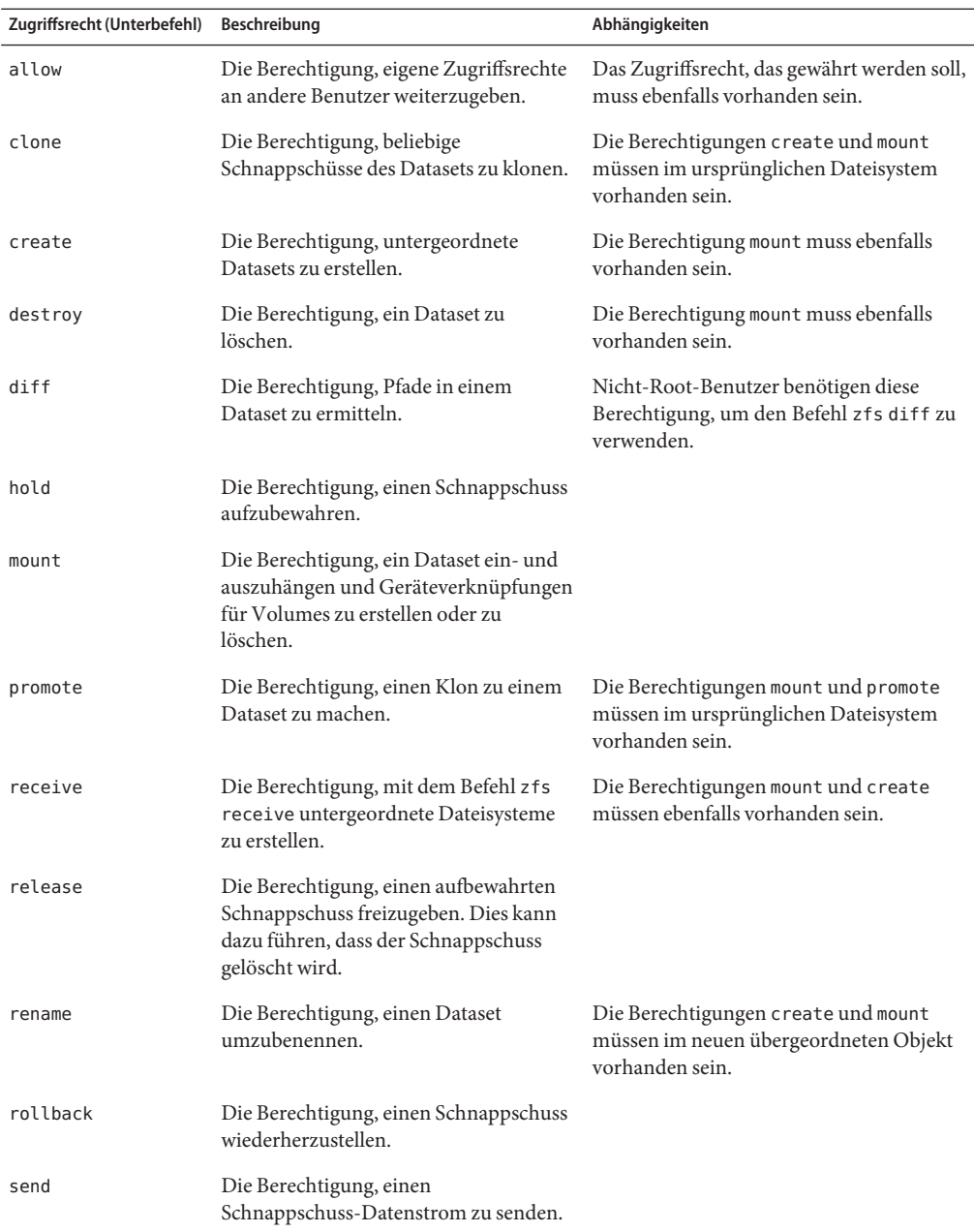

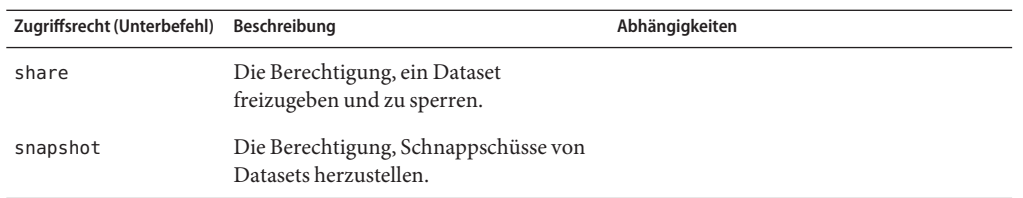

Sie können die folgenden Zugriffsrechte erteilen, wobei diese auf Zugriff, Lesezugriff oder Bearbeitungszugriff beschränkt sein können:

- groupquota
- groupused
- userprop
- userquota
- userused

Darüber hinaus kann die Administration folgender ZFS-Eigenschaften an Nicht-Root-Benutzer delegiert werden.

- aclinherit
- atime
- canmount
- casesensitivity
- checksum
- compression
- copies
- devices
- exec
- logbias
- mountpoint
- nbmand
- normalization
- primarycache
- quota
- readonly
- recordsize
- refquota
- refreservation
- reservation
- rstchown
- secondarycache
- setuid
- shareiscsi
- sharenfs
- sharesmb
- snapdir
- sync
- utf8only
- version
- volblocksize
- volsize
- vscan
- xattr
- zoned

Einige dieser Eigenschaften können nur bei der Erstellung des Datasets gesetzt werden. Eine Beschreibung dieser Eigenschaften finden Sie unter ["ZFS-Eigenschaften" auf Seite 201.](#page-200-0)

## **Delegieren von ZFS-Zugriffsrechten (zfs allow)**

Die Syntax für zfs allow lautet:

zfs allow -[ldugecs] everyone|*user|group[,...] perm|@setname,...] filesystem| volume*

Die folgende zfs allow-Syntax (fett gedruckt) gibt an, wem die Zugriffsrechte übertragen werden:

#### **zfs allow [-uge]|user|group|everyone** [,...] *filesystem* | *volume*

Mehrere Entitäten können durch Komma getrennt als Liste angegeben werden. Wenn keine -uge-Option angegeben ist, werden die Argumente der Reihenfolge nach als das Schlüsselwort everyone, dann als Benutzername und schließlich als Gruppenname interpretiert. Um einen Benutzer oder eine Gruppe mit dem Namen "everyone " anzugeben, verwenden Sie die Option -u bzw. -g. Mit der Option -g geben Sie eine Gruppe mit demselben Namen eines Benutzers an. Die Option -c delegiert"Create-time"-Zugriffsrechte.

Die folgende zfs allow-Syntax (fett gedruckt) veranschaulicht, wie Zugriffsrechte und Zugriffsrechtsätze angegeben werden:

**zfs allow [-s] ... perm|@setname [,...]** *filesystem* | *volume*

Mehrere Zugriffsrechte können durch Komma getrennt als Liste angegeben werden. Die Namen der Zugriffsrechte sind mit den ZFS-Unterbefehlen und -Eigenschaften identisch. Weitere Informationen finden Sie im vorherigen Abschnitt.

Mehrere Zugriffsrechte lassen sich in *Zugriffsrechtsätzen* zusammenfassen. Sie werden durch die Option -s gekennzeichnet. Zugriffsrechtsätze können von anderen zfs allow-Befehlen für das angegebene Dateisystem und dessen untergeordnete Objekte verwendet werden. Zugriffsrechtsätze werden dynamisch ausgewertet, sodass Änderungen an einem Satz unverzüglich aktualisiert werden. Für Zugriffsrechtsätze gelten dieselben Benennungsanforderungen wie für ZFS-Dateisysteme, wobei der Name allerdings mit dem Zeichen @ beginnen muss und nicht mehr als 64 Zeichen lang sein darf.

<span id="page-287-0"></span>Die folgende zfs allow-Syntax (fett gedruckt) gibt an, wie die Zugriffsrechte übertragen werden:

```
zfs allow [-ld] ... ... filesystem | volume
```
Die Option -l gibt an, dass die Zugriffsrechte für das angegebene Dataset, nicht aber für dessen untergeordnete Objekte gewährt werden, es sei denn, es wurde auch die Option -d angegeben. Die Option -d bedeutet, dass die Zugriffsrechte nicht für dieses Dataset, sondern für dessen untergeordnete Objekte gewährt werden, es sei denn, es wurde auch die Option -l angegeben. Wenn keine der Optionen angegeben wird, gelten die Zugriffsrechte für das Dateisystem bzw. Volume und alle untergeordneten Objekte.

#### **Löschen von delegierten ZFS-Zugriffsrechten (zfs unallow)**

Mit dem Befehl zfs unallow können Sie zuvor delegierte Zugriffsrechte wieder löschen.

Gehen wir beispielsweise davon aus, dass Sie die Zugriffsrechte create, destroy, mount und snapshot wie folgt delegiert haben:

```
# zfs allow cindy create,destroy,mount,snapshot tank/home/cindy
# zfs allow tank/home/cindy
---- Permissions on tank/home/cindy ---------------
Local+Descendent permissions:
        user cindy create,destroy,mount,snapshot
```
Zum Entfernen dieser Zugriffsrechte verwenden Sie folgende Syntax:

```
# zfs unallow cindy tank/home/cindy
# zfs allow tank/home/cindy
```
## **Delegieren von ZFS-Zugriffsrechten (Beispiele)**

**BEISPIEL 9–1** Delegieren von Zugriffsrechten an einzelne Benutzer

Wenn Sie die Zugriffsrechte create und mount an einen einzelnen Benutzer delegieren, müssen Sie sich vergewissern, dass dieser über die erforderlichen Zugriffsrechte für den zugrunde liegenden Einhängepunkt verfügt.

Um beispielsweise an den Benutzer mark die Zugriffsrechte create und mount für das Dateisystem tank zu delegieren, legen Sie zuerst die Zugriffsrechte fest:

#### # **chmod A+user:mark:add\_subdirectory:fd:allow /tank/home**

Anschließend delegieren Sie mit dem Befehl zfs allow die Zugriffsrechte create, destroy und mount. Beispiel:
**BEISPIEL 9–1** Delegieren von Zugriffsrechten an einzelne Benutzer *(Fortsetzung)*

#### # **zfs allow mark create,destroy,mount tank/home**

Jetzt kann der Benutzer mark im Dateisystem tank eigene Dateisysteme anlegen. Beispiel:

```
# su mark
mark$ zfs create tank/home/mark
mark$ ^D
# su lp
$ zfs create tank/lp
cannot create 'tank/lp': permission denied
```
**BEISPIEL 9–2** Delegieren der Zugriffsrechte create und destroy an Gruppen

Das folgende Beispiel veranschaulicht, wie ein Dateisystem eingerichtet wird, damit jedes Mitglied der Gruppe staff Dateisysteme unter tank erstellen und einhängen sowie eigene Dateisysteme löschen kann. Die Gruppenmitglieder von staff können jedoch nicht die Dateisysteme anderer Gruppenmitglieder löschen.

```
# zfs allow staff create,mount tank/home
# zfs allow -c create,destroy tank/home
# zfs allow tank/home
---- Permissions on tank/home ----------------------------------------
Create time permissions:
       create,destroy
Local+Descendent permissions:
       group staff create,mount
# su cindy
cindy% zfs create tank/home/cindy
cindy% exit
# su mark
mark% zfs create tank/home/mark/data
mark% exit
cindy% zfs destroy tank/home/mark/data
cannot destroy 'tank/home/mark/data': permission denied
```
**BEISPIEL 9–3** Delegieren von Zugriffsrechten auf der richtigen Ebene der Dateisystemhierarchie

Stellen Sie sicher, dass Sie auf der richtigen Ebene der Dateisystemhierarchie die Zugriffsrechte an die Benutzer delegieren. So werden beispielsweise an den Benutzer mark die Zugriffsrechte create, destroy und mount für das lokale und für die untergeordneten Dateisysteme delegiert. An den Benutzer mark werden lokale Zugriffsrechte zum Erstellen von Schnappschüssen des Dateisystems tank/home, nicht aber des eigenen Dateisystems, delegiert. Das Zugriffsrecht snapshot wurde also nicht auf der richtigen Ebene der Dateisystemhierarchie an ihn delegiert.

```
# zfs allow -l mark snapshot tank/home
# zfs allow tank/home
---- Permissions on tank/home ----------------------------------------
Create time permissions:
       create,destroy
Local permissions:
        user mark snapshot
```
**BEISPIEL 9–3** Delegieren von Zugriffsrechten auf der richtigen Ebene der Dateisystemhierarchie *(Fortsetzung)*

```
Local+Descendent permissions:
        group staff create,mount
# su mark
mark$ zfs snapshot tank/home@snap1
mark$ zfs snapshot tank/home/mark@snap1
cannot create snapshot 'tank/home/mark@snap1': permission denied
```
Um an den Benutzer mark Zugriffsrechte für die untergeordnete Ebene zu delegieren, verwenden Sie den Befehl zfs allow mit der Option -d. Beispiel:

```
# zfs unallow -l mark snapshot tank/home
# zfs allow -d mark snapshot tank/home
# zfs allow tank/home
---- Permissions on tank/home ----------------------------------------
Create time permissions:
        create,destroy
Descendent permissions:
        user mark snapshot
Local+Descendent permissions:
        group staff create,mount
# su mark
$ zfs snapshot tank/home@snap2
cannot create snapshot 'tank/home@snap2': permission denied
$ zfs snapshot tank/home/mark@snappy
```
Jetzt kann der Benutzer mark nur Schnappschüsse unterhalb der Dateisystemebene tank/home erstellen.

#### **BEISPIEL 9–4** Definieren und Anwenden komplexer delegierter Zugriffsrechte

Es können spezifische Zugriffsrechte an Benutzer oder Gruppen delegiert werden. So werden beispielsweise mit dem folgenden zfs allow-Befehl spezifische Zugriffsrechte an die Gruppe staff delegiert. Darüber hinaus werden die Zugriffsrechte destroy und snapshot delegiert, sobald tank/home-Dateisysteme erstellt werden.

```
# zfs allow staff create,mount tank/home
# zfs allow -c destroy,snapshot tank/home
# zfs allow tank/home
---- Permissions on tank/home ----------------------------------------
Create time permissions:
        create,destroy,snapshot
Local+Descendent permissions:
        group staff create,mount
```
Da Benutzer mark ein Mitglied der Gruppe staff ist, kann er in tank/home Dateisysteme erstellen. Zusätzlich kann Benutzer mark Schnappschüsse von tank/home/mark2 erstellen, da er über die dafür erforderlichen Zugriffsrechte verfügt. Beispiel:

```
# su mark
$ zfs create tank/home/mark2
$ zfs allow tank/home/mark2
```
**BEISPIEL 9–4** Definieren und Anwenden komplexer delegierter Zugriffsrechte *(Fortsetzung)*

```
---- Permissions on tank/home/mark2 ----------------------------------
Local permissions:
       user mark create,destroy,snapshot
---- Permissions on tank/home ----------------------------------------
Create time permissions:
       create,destroy,snapshot
Local+Descendent permissions:
        group staff create,mount
```
Benutzer mark kann jedoch keine Schnappschüsse in tank/home/mark erstellen, da ihm die Zugriffsrechte hierfür fehlen. Beispiel:

```
$ zfs snapshot tank/home/mark2@snap1
$ zfs snapshot tank/home/mark@snap1
cannot create snapshot 'tank/home/mark@snap1': permission denied
```
In diesem Beispiel verfügt der Benutzer mark über das Zugriffsrecht create in seinem Home-Verzeichnis. Er kann also Schnappschüsse erstellen. Dies kann sich bei Dateisystemen als hilfreich erweisen, die per NFS eingehängt werden.

**BEISPIEL 9–5** Definieren und Anwenden von delegierten Zugriffsrechtsätzen für ZFS

Das folgende Beispiel zeigt, wie der Zugriffsrechtsatz @myset erstellt wird und dieser sowie das Zugriffsrecht rename an die Gruppe staff für das Dateisystem tank delegiert werden. Der Benutzer cindy, Mitglied der Gruppe staff, verfügt über die Berechtigung zum Erstellen von Dateisystemen in tank. Benutzer lp verfügt jedoch nicht über die Berechtigung zum Erstellen von Dateisystemen in tank.

```
# zfs allow -s @myset create,destroy,mount,snapshot,promote,clone,readonly tank
# zfs allow tank
---- Permissions on tank --------------------------------
Permission sets:
        @myset clone,create,destroy,mount,promote,readonly,snapshot
# zfs allow staff @myset,rename tank
# zfs allow tank
---- Permissions on tank ---------------------------------------------
Permission sets:
        @myset clone,create,destroy,mount,promote,readonly,snapshot
Local+Descendent permissions:
        group staff @myset,rename
# chmod A+group:staff:add_subdirectory:fd:allow tank
# su cindy
cindy% zfs create tank/data
cindy% zfs allow tank
---- Permissions on tank ---------------------------------------------
Permission sets:
        @myset clone,create,destroy,mount,promote,readonly,snapshot
Local+Descendent permissions:
       group staff @myset, rename
cindy% ls -l /tank
total 15
drwxr-xr-x 2 cindy staff 2 Jun 24 10:55 data
```
**BEISPIEL 9–5** Definieren und Anwenden von delegierten Zugriffsrechtsätzen für ZFS *(Fortsetzung)*

```
cindy% exit
# su lp
$ zfs create tank/lp
cannot create 'tank/lp': permission denied
```
### **Anzeigen von delegierten ZFS-Zugriffsrechten (Beispiele)**

Mit dem folgenden Befehl werden die Zugriffsrechte angezeigt:

```
# zfs allow dataset
```
Dieser Befehl gibt die für das angegebene Dataset gesetzten oder gewährten Zugriffsrechte aus. Die Ausgabe enthält folgende Komponenten:

- Zugriffsrechtsätze
- Individuelle Zugriffsrechte oder Create-time-Zugriffsrechte
- Lokales Dataset
- Lokale und untergeordnete Datasets
- Nur untergeordnete Datasets

**BEISPIEL 9–6** Anzeigen einfacher Zugriffsrechte für die delegierte Administration

Die folgende Ausgabe besagt, dass Benutzer cindy über die Zugriffsrechte create, destroy, mount und "snapshot"im Dateisystem tank/cindy verfügt.

```
# zfs allow tank/cindy -------------------------------------------------------------
```
Local+Descendent permissions on (tank/cindy) user cindy create,destroy,mount,snapshot

**BEISPIEL 9–7** Anzeigen komplexer Zugriffsrechte für die delegierte Administration

Die Ausgabe in diesem Beispiel zeigt die folgenden Zugriffsrechte für die Dateisysteme pool/fred und pool auf.

Für das Dateisystem pool/fred:

- Es sind zwei Zugriffsrechtsätze definiert:
	- (eng (create, destroy, snapshot, mount, clone, promote, rename)
	- @simple (create, mount )
- Die Create-time-Zugriffsrechte werden für den Zugriffsrechtsatz @eng und die Eigenschaft mountpoint gesetzt."Create-time" bedeutet, dass der Zugriffsrechtsatz @eng und die Berechtigung zum Festlegen der Eigenschaft mountpoint nach der Erstellung eines Datasets delegiert werden.
- An den Benutzer tom wird der Zugriffsrechtsatz @eng und an den Benutzer joe werden die Zugriffsrechte create, destroy und mount für lokale Dateisysteme delegiert.

**BEISPIEL 9–7** Anzeigen komplexer Zugriffsrechte für die delegierte Administration *(Fortsetzung)*

- An den Benutzer fred werden der Zugriffsrechtsatz @basic sowie die Zugriffsrechte share und rename für das lokale und die untergeordneten Dateisysteme delegiert.
- An den Benutzer barney und der Gruppe staff wird der Zugriffsrechtsatz @basic ausschließlich für untergeordnete Dateisysteme delegiert.

Für das Dateisystem pool:

- Der Zugriffsrechtsatz @simple (create, destroy, mount) ist definiert.
- Die Gruppe staff erhält den Zugriffsrechtsatz @simple für das lokale Dateisystem.

Sehen Sie hier die Ausgabe für dieses Beispiel:

```
$ zfs allow pool/fred
---- Permissions on pool/fred ----------------------------------------
Permission sets:
        @eng create,destroy,snapshot,mount,clone,promote,rename
        @simple create,mount
Create time permissions:
       @eng,mountpoint
Local permissions:
       user tom @eng
       user joe create,destroy,mount
Local+Descendent permissions:
       user fred @basic, share, rename
        user barney @basic
        group staff @basic
---- Permissions on pool ---------------------------------------------
Permission sets:
       @simple create,destroy,mount
Local permissions:
        group staff @simple
```
### **Löschen von delegierten ZFS-Zugriffsrechten (Beispiele)**

Mit dem Befehl zfs unallow lassen sich delegierte Zugriffsrechte wieder löschen. Beispielsweise verfügt Benutzer cindy über die Zugriffsrechte create, destroy, mount und snapshot im Dateisystem tank/cindy.

```
# zfs allow cindy create,destroy,mount,snapshot tank/home/cindy
# zfs allow tank/home/cindy
---- Permissions on tank/home/cindy ----------------------------------
Local+Descendent permissions:
        user cindy create,destroy,mount,snapshot
```
Mit der folgenden zfs unallow-Syntax entziehen Sie das Zugriffsrecht snapshot von Benutzer cindy für das Dateisystem tank/home/cindy:

Nehmen wir in einem anderen Beispiel an, dass Benutzer mark über folgende Zugriffsrechte im Dateisystem tank/home/mark verfügt:

#### # **zfs allow tank/home/mark**

```
---- Permissions on tank/home/mark ----------------------------------
Local+Descendent permissions:
        user mark create,destroy,mount
-------------------------------------------------------------
```
Mit der folgenden zfs unallow-Syntax entziehen Sie Benutzer mark alle Zugriffsrechte für das Dateisystem tank/home/mark:

#### # **zfs unallow mark tank/home/mark**

Die folgende zfs unallow-Syntax löscht einen Zugriffsrechtsatz für das Dateisystem tank.

```
# zfs allow tank
---- Permissions on tank ---------------------------------------------
Permission sets:
        @myset clone,create,destroy,mount,promote,readonly,snapshot
Create time permissions:
        create,destroy,mount
Local+Descendent permissions:
        group staff create,mount
# zfs unallow -s @myset tank
# zfs allow tank
---- Permissions on tank ---------------------------------------------
Create time permissions:
        create,destroy,mount
Local+Descendent permissions:
        group staff create,mount
```
# 10**KAPITEL 10**

# Fortgeschrittene Oracle Solaris ZFS-Themen

Dieses Kapitel enthält Informationen zu ZFS-Volumes, zur Verwendung von ZFS auf Solaris-Systemen mit installierten Zonen, zu Speicher-Pools mit alternativem Root-Verzeichnis sowie zu ZFS-Zugriffsrechtsprofilen.

Dieses Kapitel enthält die folgenden Abschnitte:

- "ZFS-Volumes" auf Seite 295
- ["Verwendung von ZFS in einem Solaris-System mit installierten Zonen" auf Seite 298](#page-297-0)
- ["Verwenden von ZFS-Speicher-Pools mit alternativem Root-Verzeichnis" auf Seite 304](#page-303-0)
- ["ZFS-Zugriffsrechtsprofile" auf Seite 306](#page-305-0)

### **ZFS-Volumes**

Ein ZFS-Volume ist ein Dataset, das eine Blockeinheit darstellt. ZFS-Volumes sind im Verzeichnis /dev/zvol/{dsk,rdsk}/pool als Geräte aufgeführt.

Im folgenden Beispiel wird ein ZFS-Volume tank/vol mit einer Kapazität von 5 GB erstellt:

#### # **zfs create -V 5gb tank/vol**

Beim Erstellen von Volumes wird automatisch eine Reservierung der anfänglichen Volume-Kapazität angelegt, um unerwartetes Verhalten zu verhindern. Wenn die Kapazität des Volumes beispielsweise kleiner wird, können Daten beschädigt werden. Deswegen müssen Sie beim Ändern der Kapazität eines Volumes äußerst sorgfältig vorgehen.

Außerdem können Dateisysteminkonsistenzen entstehen, wenn Sie einen Schnappschuss eines Volumes erstellen, dessen Kapazität sich ändern kann, und versuchen, den betreffenden Schnappschuss mittels Rollback rückgängig zu machen oder zu klonen.

Informationen zu Dateisystemeigenschaften, die auf Volumes angewendet werden können, finden Sie in [Tabelle 6–1.](#page-201-0)

Auf Solaris-Systemen mit installierten Zonen können Sie keine ZFS-Volumes in einer nicht globalen Zone erstellen bzw. klonen. Alle solche Versuche schlagen fehl. Informationen zur Verwendung von ZFS-Volumes in einer globalen Zone finden Sie unter ["Hinzufügen von](#page-300-0) [ZFS-Volumes zu einer nicht globalen Zone" auf Seite 301.](#page-300-0)

### **Verwendung von ZFS-Volumes als Swap- bzw. Dump-Gerät**

Während der Installation eines ZFS-Root-Dateisystems oder einer Migration von einem UFS-Root-Dateisystem wird auf einem ZFS-Volume im ZFS-Root-Pool ein Swap-Gerät erstellt. Beispiel:

# **swap -l** swapfile **dev** swaplo blocks free /dev/zvol/dsk/rpool/swap 253,3 16 8257520 8257520

Während der Installation eines ZFS-Root-Dateisystems oder einer Migration von einem UFS-Root-Dateisystem wird auf einem ZFS-Volume im ZFS-Root-Pool ein Dump-Gerät erstellt. Nach der Einrichtung ist keine Verwaltung des Dump-Geräts erforderlich. Beispiel:

```
# dumpadm
     Dump content: kernel pages
      Dump device: /dev/zvol/dsk/rpool/dump (dedicated)
Savecore directory: /var/crash/t2000
 Savecore enabled: yes
```
Wenn Sie den Swap-Bereich oder das Dump-Gerät nach der Installation oder dem Upgrade des Systems ändern müssen, benutzen Sie hierzu die Befehle swap und dumpadm wie in vorherigen Solaris-Versionen. Zum Erstellen eines zusätzlichen Swap-Volumes müssen Sie ein ZFS-Volume einer bestimmten Kapazität erstellen und für dieses Gerät dann die Swap-Funktion aktivieren. Beispiel:

```
# zfs create -V 2G rpool/swap2
# swap -a /dev/zvol/dsk/rpool/swap2
# swap -l
swapfile dev swaplo blocks free
/dev/zvol/dsk/rpool/swap 256,1 16 2097136 2097136
/dev/zvol/dsk/rpool/swap2 256,5 16 4194288 4194288
```
Swaps dürfen nicht in eine Datei eines ZFS-Dateisystems durchgeführt werden. ZFS unterstützt keine Konfigurationen für Swap-Dateien.

Informationen zum Anpassen der Größe von Swap- und Dump-Volumes finden Sie unter ["Anpassen der Größe von ZFS-Swap- und Dump-Geräten" auf Seite 180.](#page-179-0)

### **Verwendung von ZFS-Volumes als Solaris-iSCSI-Zielgerät**

Sie können ZFS-Volumes auf einfache Weise als iSCSI-Zielgerät konfigurieren, indem Sie die Eigenschaft shareiscsi für das Volume setzen. Beispiel:

```
# zfs create -V 2g tank/volumes/v2
# zfs set shareiscsi=on tank/volumes/v2
# iscsitadm list target
Target: tank/volumes/v2
    iSCSI Name: iqn.1986-03.com.sun:02:984fe301-c412-ccc1-cc80-cf9a72aa062a
    Connections: 0
```
Nach dem Erstellen des iSCSI-Zielgeräts muss der iSCSI-Initiator definiert werden. Weitere Informationen zu Solaris-iSCSI-Zielgeräten und -Initiatoren finden Sie in [Kapitel 14,](http://www.oracle.com/pls/topic/lookup?ctx=817-5093&id=fmvcd) ["Configuring Oracle Solaris iSCSI Targets and Initiators \(Tasks\)" in](http://www.oracle.com/pls/topic/lookup?ctx=817-5093&id=fmvcd) *System Administration [Guide: Devices and File Systems](http://www.oracle.com/pls/topic/lookup?ctx=817-5093&id=fmvcd)*.

**Hinweis –** Solaris-iSCSI-Zielgeräte können auch mit dem Befehl iscsitadm erstellt und verwaltet werden. Wenn die Eigenschaft shareiscsi eines ZFS-Volumes gesetzt ist, darf der Befehl iscsitadm nicht zum Erstellen des gleichen Zielgeräts verwendet werden, da ansonsten für das gleiche Zielgerät duplizierte Zielgerätinformationen erstellt werden.

Als iSCSI-Zielgerät konfigurierte ZFS-Volumes werden genauso wie andere ZFS-Datasets verwaltet. Operationen zum Umbenennen, Exportieren und Importieren funktionieren bei iSCSI-Zielgeräten jedoch etwas anders.

■ Wenn Sie ein ZFS-Volume umbenennen, bleibt der Name des iSCSI-Zielgeräts gleich. Beispiel:

```
# zfs rename tank/volumes/v2 tank/volumes/v1
# iscsitadm list target
Target: tank/volumes/v1
    iSCSI Name: iqn.1986-03.com.sun:02:984fe301-c412-ccc1-cc80-cf9a72aa062a
    Connections: 0
```
■ Durch das Exportieren eines Pools, das ein für den Netzwerkzugriff freigegebenes ZFS-Volume enthält, wird das betreffende Zielgerät entfernt. Durch das Importieren eines Pools, das ein freigegebenes ZFS-Volume enthält, wird das betreffende Zielgerät für den Netzwerkzugriff freigegeben. Beispiel:

```
# zpool export tank
# iscsitadm list target
# zpool import tank
# iscsitadm list target
Target: tank/volumes/v1
    iSCSI Name: iqn.1986-03.com.sun:02:984fe301-c412-ccc1-cc80-cf9a72aa062a
    Connections: 0
```
<span id="page-297-0"></span>Alle Konfigurationsinformationen zu einem iSCSI-Zielgerät werden im Dataset gespeichert. Wie bei einem über NFS für den Netzwerkzugriff freigegebenem Dateisystem, wird ein in ein anderes System importiertes iSCSI-Zielgerät entsprechend für den Netzwerkzugriff freigegeben.

### **Verwendung von ZFS in einem Solaris-System mit installierten Zonen**

In den folgenden Abschnitten wird die Verwendung von ZFS auf Systemen mit Oracle Solaris-Zonen beschrieben:

- ["Hinzufügen von ZFS-Dateisystemen zu einer nicht globalen Zone" auf Seite 299](#page-298-0)
- ["Delegieren von Datasets in eine nicht globale Zone" auf Seite 300](#page-299-0)
- ["Hinzufügen von ZFS-Volumes zu einer nicht globalen Zone" auf Seite 301](#page-300-0)
- ["Verwenden von ZFS-Speicher-Pools innerhalb einer Zone" auf Seite 301](#page-300-0)
- ["Verwalten von ZFS-Eigenschaften innerhalb einer Zone" auf Seite 302](#page-301-0)
- ["Informationen zur Eigenschaft](#page-302-0) zoned" auf Seite 303

Informationen zum Konfigurieren eines Systems mit einem ZFS-Root-Dateisystem, das mithilfe von Live Upgrade migriert oder gepatcht werden soll, finden Sie unter ["Verwenden](#page-162-0) [von Live Upgrade zum Migrieren oder Aktualisieren eines Systems mit Zonen \(Solaris 10](#page-162-0) [10/08\)" auf Seite 163](#page-162-0) oder ["Verwenden des Oracle Solaris Live Upgrade zum Migrieren oder](#page-168-0) [Aktualisieren eines Systems mit Zonen \(ab Solaris 10 5/09\)" auf Seite 169.](#page-168-0)

Für die Zusammenarbeit von ZFS-Datasets mit Zonen sollten Sie folgende Aspekte berücksichtigen:

- Sie können ein ZFS-Dateisystem bzw. einen ZFS-Klon mit oder ohne Delegierung der Verwaltungssteuerung zu einer nicht globalen Zone hinzufügen.
- ZFS-Volumes können als Gerät zu nicht globalen Zonen hinzugefügt werden.
- Derzeit können ZFS-Schnappschüsse nicht in Zonen erstellt werden.

In den folgenden Abschnitten wird mit dem Begriff "ZFS-Dataset" ein Dateisystem bzw. Klon bezeichnet.

Durch Hinzufügen eines Datasets kann sich eine nicht globale Zone Festplattenkapazität mit der globalen Zone teilen, obwohl der Zonen-Administrator in der zugrunde liegenden Dateisystemhierarchie keine Eigenschaften einstellen bzw. keine neuen Dateisysteme erstellen kann. Dieser Vorgang ist mit dem Hinzufügen anderer Dateisystemtypen zu einer Zone identisch und sollte dann verwendet werden, wenn das Hauptziel in der gemeinsamen Nutzung von Festplattenkapazität besteht.

In ZFS können Datasets auch an eine nicht globale Zone delegiert werden. Dadurch erlangt der Zonen-Administrator vollständige Kontrolle über diese Datasets und alle seine untergeordneten Objekte. Der Zonen-Administrator kann Dateisysteme bzw. Klone in diesem

<span id="page-298-0"></span>Dataset erstellen oder löschen sowie Dataset-Eigenschaften ändern. Der Zonen-Administrator hat jedoch keine Kontrolle über Datasets, die nicht zur betreffenden Zone hinzugefügt wurden, und darf die für die oberste Hierarchieebene des delegierten Datasets gesetzten Kontingente nicht überschreiten.

Bei der Verwendung von ZFS auf Systemen mit installierten Oracle Solaris-Zonen sollten Sie Folgendes berücksichtigen:

- Die Eigenschaft mountpoint eines zu einer nicht globalen Zone hinzugefügten ZFS-Dateisystems muss auf "legacy" gesetzt sein.
- Sehen Sie aufgrund von CR 6449301 davon ab, einer nicht globalen Zone bei der Konfiguration ein ZFS-Dataset hinzuzufügen. Sie können das·ZFS-Dataset hinzufügen, nachdem die Zone installiert wurde.
- Befinden sich der zonepath der Quelle und der zonepath des Ziels in einem ZFS-Dateisystem und im gleichen Pool, so verwendet der Befehl zoneadm clone nun automatisch die ZFS-Klonfunktion, um die Zone zu klonen. Mit dem Befehl zoneadm clone wird ein ZFS-Schnappschuss des zonepath-Quellverzeichnisses erstellt und das zonepath-Zielverzeichnis eingerichtet. Das Klonen einer Zone mit dem Befehl zfs clone ist nicht möglich. Weitere Informationen finden Sie in [Teil II, "Zonen" in](http://www.oracle.com/pls/topic/lookup?ctx=820-2316&id=zone) *[Systemverwaltungshandbuch: Oracle Solaris Container – Ressourcenverwaltung und Solaris](http://www.oracle.com/pls/topic/lookup?ctx=820-2316&id=zone) [Zones](http://www.oracle.com/pls/topic/lookup?ctx=820-2316&id=zone)*.
- Wenn Sie ein ZFS-Dateisystem an eine nicht globale Zone delegieren, müssen Sie dieses Dateisystem vor der Verwendung des Oracle Solaris Live Upgrade aus der nicht globalen Zone entfernen. Andernfalls kann das Oracle Live Upgrade nicht ausgeführt werden, was auf einen Fehler im Zusammenhang mit dem Schreibschutz des Dateisystems zurückzuführen ist.

# **Hinzufügen von ZFS-Dateisystemen zu einer nicht globalen Zone**

Wenn das Hauptziel ausschließlich in der gemeinsamen Nutzung von Speicherplatz mit der globalen Zone besteht, können Sie ein ZFS-Dateisystem zu einer nicht globalen Zone als generisches Dateisystem hinzufügen. Die Eigenschaft mountpoint eines zu einer nicht globalen Zone hinzugefügten ZFS-Dateisystems muss auf "legacy" gesetzt sein. Stellen Sie beispielsweise beim Hinzufügen des Dateisystems tank/zone/zion zu einer nicht globalen Zone die Eigenschaft mountpoint in der globalen Zone wie folgt ein:

#### # **zfs set mountpoint=legacy tank/zone/zion**

Sie können ein ZFS-Dateisystem mit dem Unterbefehl add fs des Befehls zonecfg zu einer nicht globalen Zone hinzufügen.

Im folgenden Beispiel wird ein ZFS-Dateisystem durch den Administrator der globalen Zone aus der globalen Zone zu einer nicht globalen Zone hinzugefügt:

```
# zonecfg -z zion
zonecfg:zion> add fs
zonecfg:zion:fs> set type=zfs
zonecfg:zion:fs> set special=tank/zone/zion
zonecfg:zion:fs> set dir=/export/shared
zonecfg:zion:fs> end
```
Diese Syntax fügt das ZFS-Dateisystem tank/zone/zion zur bereits konfigurierten und unter /export/shared eingehängten Zone zion hinzu. Die Eigenschaft mountpoint des Dateisystems muss auf legacy gesetzt sein, und das Dateisystem darf nicht schon irgendwo anders eingehängt sein. Der Zonenadministrator kann Dateien im Dateisystem erstellen und löschen. Das Dateisystem kann nicht an einer anderen Stelle eingehängt werden, und der Zonenadministrator kann keine Dateisystemeigenschaften wie z. B. atime, readonly, compression usw. ändern. Der Administrator der globalen Zone ist für das Einstellen und Steuern von Dateisystemeigenschaften verantwortlich.

Weitere Informationen zum Befehl zonecfg sowie zur Konfiguration von Ressourcentypen mithilfe von zonecfg finden Sie unter Teil II, "Zonen" in *[Systemverwaltungshandbuch: Oracle](http://www.oracle.com/pls/topic/lookup?ctx=820-2316&id=zone) [Solaris Container – Ressourcenverwaltung und Solaris Zones](http://www.oracle.com/pls/topic/lookup?ctx=820-2316&id=zone)*.

### **Delegieren von Datasets in eine nicht globale Zone**

Wenn das Hauptziel in der Delegierung der Speicherplatzverwaltung an eine Zone besteht, können Datasets mit dem Unterbefehl add dataset des Befehls zonecfg zu einer nicht globalen Zone hinzugefügt werden.

Im folgenden Beispiel wird ein ZFS-Dateisystem durch den Administrator der globalen Zone aus der globalen Zone an eine nicht globale Zone delegiert:

```
# zonecfg -z zion
zonecfg:zion> add dataset
zonecfg:zion:dataset> set name=tank/zone/zion
zonecfg:zion:dataset> end
```
Im Gegensatz zum Hinzufügen von Dateisystemen wird durch diese Syntax das ZFS-Dateisystem tank/zone/zion in der bereits konfigurierten Zone zion sichtbar. Der Zonenadministrator kann Dateisystemeigenschaften einstellen und untergeordnete Dateisysteme erstellen. Darüber hinaus kann der Zonenadministrator Schnappschüsse sowie Klone erstellen und die Dateisystemhierarchie auch anderweitig steuern.

Wenn Sie Oracle Solaris Live Upgrade zur Aktualisierung der ZFS-BU mit nicht globalen Zonen verwenden, sollten Sie vorher jegliche delegierte Datasets entfernen. Andernfalls kann das Oracle Solaris Live Upgrade nicht ausgeführt werden, was auf einen Fehler im Zusammenhang mit dem Schreibschutz des Dateisystems zurückzuführen ist. Beispiel:

```
zonecfg:zion>
zonecfg:zion> remove dataset name=tank/zone/zion
zonecfg:zion1> exit
```
<span id="page-300-0"></span>Weitere Informationen zu zulässigen Aktionen innerhalb von Zonen finden Sie unter ["Verwalten von ZFS-Eigenschaften innerhalb einer Zone" auf Seite 302.](#page-301-0)

# **Hinzufügen von ZFS-Volumes zu einer nicht globalen Zone**

ZFS-Volumes können nicht mit dem Unterbefehl add dataset des Befehls zonecfg zu einer nicht globalen Zone hinzugefügt werden. Mithilfe des Unterbefehls add device des Befehls zonecfg können Zonen jedoch Volumes hinzugefügt werden.

Im folgenden Beispiel wird ein ZFS-Volume durch den Administrator der globalen Zone aus der globalen Zone zu einer nicht globalen Zone hinzugefügt:

```
# zonecfg -z zion
zion: No such zone configured
Use 'create' to begin configuring a new zone.
zonecfg:zion> create
zonecfg:zion> add device
zonecfg:zion:device> set match=/dev/zvol/dsk/tank/vol
zonecfg:zion:device> end
```
Mit dieser Syntax wird das Volume tank/vol zur Zonezion hinzugefügt.

Bitte beachten Sie, dass das Hinzufügen eines Volumes im Raw-Modus auch dann Sicherheitsrisiken in sich birgt, wenn das Volume keinem physischen Datenspeichergerät entspricht. Der Zonenadministrator könnte dadurch insbesondere fehlerhafte Dateisysteme erstellen, die beim Einhängen einen Systemabsturz verursachen. Weitere Informationen zum Hinzufügen von Geräten zu Zonen und den damit verbundenen Sicherheitsrisiken finden Sie unter ["Informationen zur Eigenschaft](#page-302-0) zoned" auf Seite 303.

Weitere Informationen zum Hinzufügen von Geräten zu Zonen finden Sie unter [Teil II,](http://www.oracle.com/pls/topic/lookup?ctx=820-2316&id=zone) "Zonen" in *[Systemverwaltungshandbuch: Oracle Solaris Container – Ressourcenverwaltung und](http://www.oracle.com/pls/topic/lookup?ctx=820-2316&id=zone) [Solaris Zones](http://www.oracle.com/pls/topic/lookup?ctx=820-2316&id=zone)*.

### **Verwenden von ZFS-Speicher-Pools innerhalb einer Zone**

ZFS-Speicher-Pools können in Zonen werder erstellt noch geändert werden. Das Modell der delegierten Administration zentralisiert die Verwaltung physischer Datenspeichergeräte in der globalen Zone und die Verwaltung von virtuellem Speicherplatz in den nicht globalen Zonen. Obwohl Datasets auf Pool-Ebene zu einer Zone hinzugefügt werden können, sind Befehle, die die physischen Eigenschaften eines Pools ändern (z. B. Erstellen, Hinzufügen oder Entfernen von Datenspeichergeräten) innerhalb einer Zone nicht zulässig. Auch wenn physische

<span id="page-301-0"></span>Datenspeichergeräte mit dem Unterbefehl add device des Befehls zonecfg zu einer Zone hinzugefügt oder Dateien verwendet werden, erlaubt der Befehl zpool kein Erstellen neuer Pools innerhalb der Zone.

### **Verwalten von ZFS-Eigenschaften innerhalb einer Zone**

Nach dem Delegieren eines Datasets an eine Zone kann der Zonenadministrator bestimmte Dataset-Eigenschaften einstellen. Wenn ein Dataset an eine Zone delegiert wird, sind alle seine übergeordneten Datasets als schreibgeschützte Datasets sichtbar. Das Dataset selbst sowie alle seine untergeordneten Datasets besitzen diesen Schreibschutz jedoch nicht. Betrachten wir zum Beispiel die folgende Konfiguration:

```
global# zfs list -Ho name
tank
tank/home
tank/data
tank/data/matrix
tank/data/zion
tank/data/zion/home
```
Würde tank/data/zion zu einer Zone hinzugefügt, besäße jedes Dataset folgende Eigenschaften.

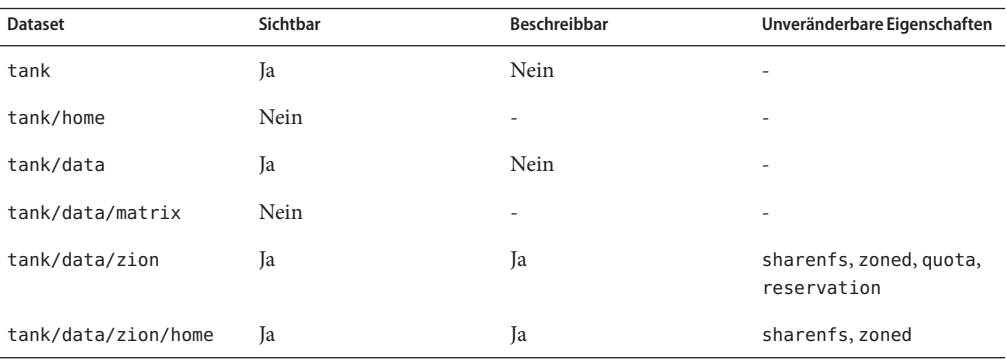

Bitte beachten Sie, dass übergeordnete Datasets von tank/zone/zion schreibgeschützt sichtbar, alle untergeordneten Datasets beschreibbar und nicht zur übergeordneten Hierarchie gehörende Datasets nicht sichtbar sind. Der Zonenadministrator kann die Eigenschaft sharenfs nicht ändern, da nicht globale Zonen nicht als NFS-Server fungieren können. Der Zonenadministrator kann nicht die Eigenschaft zoned ändern, da dies ein Sicherheitsrisiko (siehe nächster Abschnitt) darstellen würde.

<span id="page-302-0"></span>Privilegierte Benutzer in der Zone können jede andere einstellbare Eigenschaft ändern, ausgenommen die Eigenschaften quota und reservation. Durch dieses Verhalten kann der globale Zonenadministrator den Verbrauch von Festplattenkapazität aller Datasets in den nicht globalen Zonen überwachen.

Außerdem können nach dem Delegieren eines Datasets an eine nicht globale Zone die Eigenschaften sharenfs und mountpoint vom globalen Zonenadministrator nicht geändert werden.

### **Informationen zur Eigenschaft zoned**

Beim Delegieren eines Datasets an eine nicht globale Zone muss dieses Dataset entsprechend gekennzeichnet werden, sodass bestimmte Eigenschaften nicht im Kontext der globalen Zone interpretiert werden. Nachdem ein Dataset an eine nicht globale Zone delegiert wurde und unter der Kontrolle eines Zonenadministrators ist, ist dessen Inhalt nicht mehr vertrauenswürdig. Wie bei anderen Dateisystemen auch können setuid-Binärdateien, symbolische Verknüpfungen oder andere fragwürdige Inhalte auftreten, die sich negativ auf die Sicherheit der globalen Zone auswirken. Darüber hinaus kann die Eigenschaft mountpoint nicht im Kontext der globalen Zone interpretiert werden, da der Zonenadministrator andernfalls den Namensplatz der globalen Zone ändern kann. Zur Lösung des letzteren Problems nutzt ZFS die Eigenschaft zoned, die anzeigt, dass ein Dataset zu einem bestimmten Zeitpunkt an eine nicht globale Zone delegiert wurde.

Die Eigenschaft zoned ist ein boolescher Wert, der beim Booten einer Zone, die ein ZFS-Dataset enthält, automatisch auf"true" gesetzt wird. Diese Eigenschaft muss vom Zonenadministrator nicht manuell gesetzt werden. Wenn die Eigenschaft zoned gesetzt ist, kann das Dataset in der globalen Zone nicht eingehängt bzw. für den Netzwerkzugriff freigegeben werden. Im folgenden Beispiel wurde tank/zone/zion an eine Zone delegiert und tank/zone/global nicht:

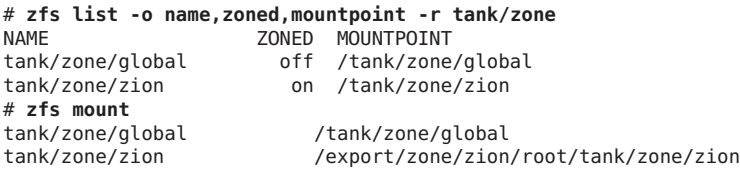

Bitte beachten Sie den Unterschied zwischen der Eigenschaft mountpoint und dem Verzeichnis, in das das Dataset tank/zone/zion gegenwärtig eingehängt ist. Die Eigenschaft mountpoint zeigt an, wo das Dataset auf dem Datenträger gespeichert ist, und nicht, wo es gegenwärtig eingehängt ist.

Beim Entfernen eines Datasets aus einer Zone bzw. Löschen einer Zone wird die Eigenschaft zoned *nicht* automatisch auf"false" zurückgesetzt. Dieses Verhalten resultiert aus den diesen Aufgaben innewohnenden Sicherheitsrisiken. Da ein nicht vertrauenswürdiger Benutzer

<span id="page-303-0"></span>vollständigen Zugriff auf das Dataset und seine untergeordneten Datasets hatte, kann die Eigenschaft mountpoint auf ungültige Werte gesetzt worden sein oder es können in den Dateisystemen setuid-Binärdateien vorhanden sein.

Zum Vermeiden versehentlicher Sicherheitsrisiken muss die Eigenschaft zoned vom Administrator der globalen Zone manuell zurückgesetzt werden, wenn das betreffende Dataset wiederverwendet werden soll. Bevor Sie die Eigenschaft zoned auf off setzen, müssen Sie sich vergewissern, dass die Eigenschaft mountpoint des Datasets und aller seiner untergeordneten Datasets auf zulässige Werte gesetzt ist und keine setuid-Binärdateien vorhanden sind, oder die Eigenschaft setuid deaktivieren.

Nachdem Sie sich überzeugt haben, dass keine Sicherheitslücken vorhanden sind, können Sie die Eigenschaft zoned mithilfe des Befehls zfs set oder zfs inherit deaktivieren. Wenn die Eigenschaft zoned deaktiviert wird, wenn das betreffende Dataset innerhalb einer Zone verwendet wird, kann das System unvorhersehbar reagieren. Deswegen sollten Sie den Wert dieser Eigenschaft nur dann ändern, wenn Sie sich sicher sind, dass das Dataset nicht mehr von einer nicht globalen Zone verwendet wird.

### **Verwenden von ZFS-Speicher-Pools mit alternativem Root-Verzeichnis**

Beim Erstellen eines Pools wird dieser inhärent mit dem Host-System verknüpft. Das Host-System verwaltet die Informationen des Pools und erkennt, wenn dieser nicht verfügbar ist. Obwohl für den Normalbetrieb nützlich, können diese Informationen hinderlich sein, wenn Sie das System von einem alternativen Datenträger booten oder einen Pool auf Wechsel-Datenträgern erstellen. Zur Lösung dieses Problems bietet ZFS *Speicher-Pools mit alternativem Root-Verzeichnis.* Speicher-Pools mit alternativem Root-Verzeichnis gelten nur temporär für einen Systemneustart, und alle Einhängepunkte werden relativ zum neuen Root-Verzeichnis des betreffenden Pools geändert.

### **Erstellen von ZFS-Speicher-Pools mit alternativem Root-Verzeichnis**

Speicher-Pools mit alternativem Root-Verzeichnis werden am häufigsten für Wechsel-Datenträger verwendet. In einem solchen Fall wird ein einziges Dateisystem benötigt, und es soll in jede beliebige Stelle auf dem Zielsystem eingehängt werden können. Wenn mithilfe der Option zpool create -R ein Speicher-Pool mit alternativem Root-Verzeichnis erstellt wird, wird der Einhängepunkt des Root-Dateisystems automatisch auf / gesetzt, was dem Wert des alternativen Root-Verzeichnisses entspricht.

Im folgenden Beispiel wird ein Pool namens morpheus mit /mnt als alternativem Root-Verzeichnis erstellt:

```
# zpool create -R /mnt morpheus c0t0d0
# zfs list morpheus
NAME USED AVAIL REFER MOUNTPOINT
morpheus 32.5K 33.5G 8K /mnt
```
Bitte beachten Sie das einzige Dateisystem morpheus, dessen Einhängepunkt das alternative Root-Verzeichnis /mnt ist. Der auf Festplatte gespeicherte Einhängepunkt ist /, und der vollständige Pfad zu /mnt wird nur im ursprünglichen Kontext der Pool-Erstellung interpretiert. Dieses Dateisystem kann dann auf einem anderen System unter einem beliebigen Speicher-Pool mit alternativem Root-Verzeichnis exportiert und importiert werden, indem die Syntax -R *alternativer Root-Wert* verwendet wird.

```
# zpool export morpheus
# zpool import morpheus
cannot mount '/': directory is not empty
# zpool export morpheus
# zpool import -R /mnt morpheus
# zfs list morpheus
NAME USED AVAIL REFER MOUNTPOINT
morpheus 32.5K 33.5G 8K /mnt
```
### **Importieren von Speicher-Pools mit alternativem Root-Verzeichnis**

Pools können auch mithilfe eines alternativen Root-Verzeichnisses importiert werden. Dies ist in Situationen bei der Datenwiederherstellung nützlich, wo Einhängepunkte nicht im Kontext des aktuellen Root-Verzeichnisses interpretiert werden sollen, sondern relativ zu einem temporären Verzeichnis, in dem Reparaturen ausgeführt werden können. Diese Funktion kann auch beim Einhängen von Wechseldatenträgern verwendet werden, wie im vorherigen Abschnitt beschrieben ist.

Im folgenden Beispiel wird ein Pool namens morpheus mit /mnt als alternativem Root-Verzeichnis importiert. Es wird vorausgesetzt, dass morpheus vorher exportiert wurde.

# **zpool import -R /a pool** # **zpool list morpheus** NAME SIZE ALLOC FREE CAP HEALTH ALTROOT pool 44.8G 78K 44.7G 0% ONLINE /a # **zfs list pool** NAME USED AVAIL REFER MOUNTPOINT pool 73.5K 44.1G 21K /a/pool

# <span id="page-305-0"></span>**ZFS-Zugriffsrechtsprofile**

Wenn Sie ZFS-Verwaltungsaufgaben ohne das Superuser-Benutzerkonto (Root) durchführen wollen, können Sie zum Ausführen von ZFS-Administrationsaufgaben mithilfe der folgenden Profile eine Rolle annehmen:

- ZFS-Speicherplatzverwaltung Berechtigung zum Erstellen, Löschen und Ändern von Datenspeichergeräten in einem ZFS-Speicher-Pool
- ZFS-Dateisystemverwaltung Berechtigung zum Erstellen, Löschen und Ändern von ZFS-Dateisystemen

Weitere Informationen zum Erstellen bzw. Annehmen von Rollen finden Sie im *[Systemverwaltungshandbuch: Sicherheitsservices](http://docs.sun.com/doc/E23287)*.

Zusätzlich zur Arbeit mit RBAC-Rollen für die Administration von ZFS-Dateisystemen empfiehlt sich der Einsatz der delegierten ZFS-Administration für verteilte ZFS-Verwaltungsaufgaben. Weitere Informationen finden Sie in [Kapitel 9, "Delegierte Oracle](#page-282-0) [Solaris ZFS-Administration".](#page-282-0)

# Problembehebung und Pool-Wiederherstellung in Oracle Solaris ZFS

Dieses Kapitel enthält Informationen zum Erkennen und Beseitigen von ZFS-Fehlern. Darüber hinaus werden hier auch Maßnahmen zum Vermeiden von Fehlfunktionen beschrieben.

Dieses Kapitel enthält folgende Abschnitte:

- "Erkennen von ZFS-Fehlern" auf Seite 307
- ["Überprüfen der Integrität des ZFS-Dateisystems" auf Seite 309](#page-308-0)
- ["Beheben von Problemen mit ZFS" auf Seite 311](#page-310-0)
- ["Reparieren einer beschädigten ZFS-Konfiguration" auf Seite 317](#page-316-0)
- ["Abhilfe bei Nichtverfügbarkeit eines Geräts" auf Seite 317](#page-316-0)
- ["Ersetzen oder Reparieren eines beschädigten Geräts" auf Seite 319](#page-318-0)
- ["Reparieren beschädigter Daten" auf Seite 329](#page-328-0)
- ["Reparieren eines Systems, das nicht hochgefahren werden kann" auf Seite 334](#page-333-0)

## **Erkennen von ZFS-Fehlern**

Da ZFS ein Dateisystem mit Datenträgerverwaltungsfunktionen ist, können in diesem System viele verschiedene Fehler auftreten. In diesem Kapitel werden die verschiedenen Fehler kurz umrissen. Dann wird erläutert, wie sie in einem laufenden System erkannt werden können. Dieses Kapitel schließt mit einer Diskussion zum Beheben von Problemen ab. In ZFS treten drei Haupttypen von Fehlern auf:

- ["Fehlende Datenspeichergeräte in einem ZFS-Speicher-Pool" auf Seite 308](#page-307-0)
- ["Beschädigte Datenspeichergeräte in einem ZFS-Speicher-Pool" auf Seite 308](#page-307-0)
- ["Beschädigte ZFS-Daten" auf Seite 309](#page-308-0)

Bitte beachten Sie, dass in einem einzigen Pool alle drei Fehlertypen auftreten können. Deswegen umfasst eine vollständige Problembehebungsroutine das Finden und Beheben eines Fehlers, Weitergehen zum nächsten Fehler usw.

# <span id="page-307-0"></span>**Fehlende Datenspeichergeräte in einem ZFS-Speicher-Pool**

Wenn ein Datenspeichergerät vollständig aus dem System entfernt wird, erkennt ZFS, dass es nicht geöffnet werden kann und versetzt es in den Zustand REMOVED. Je nach der Datenreplikationsebene des betreffenden Pools kann es sein, dass durch das Entfernen der gesamte Pool nicht mehr zur Verfügung steht. Bei der Entfernung eines Datenträgers in Konfigurationen mit Datenspiegelung oder RAID-Z bleibt der Pool weiterhin verfügbar. Ein Pool kann in den Zustand FAULTED versetzt werden, was bedeutet, dass Daten erst dann wieder verfügbar sind, wenn das Gerät wieder eingebunden wurde. Dies gilt unter folgenden Bedingungen:

- wenn alle Komponenten einer Spiegelung entfernt werden
- wenn mehrere Geräte in einem RAID-Z-Gerät (raidz1) entfernt werden
- wenn ein Gerät der obersten Hierarchieebene in einer Konfiguration mit einer Festplatte entfernt wird

### **Beschädigte Datenspeichergeräte in einem ZFS-Speicher-Pool**

Der Begriff "beschädigt" deckt eine breite Vielfalt möglicher Fehler ab. Dazu werden beispielsweise die folgenden Fehler gezählt:

- vorübergehende E/A-Fehler aufgrund eines fehlerhaften Datenträgers bzw. Controllers
- Datenbeschädigung auf Datenträgern aufgrund kosmischer Strahlung
- Treiberfehler, wegen denen Daten falsch transportiert werden
- versehentliches Überschreiben von Bereichen auf einem physischen Datenträger durch einen Benutzer

In einigen Fällen treten solche Fehler nur vorübergehend auf, so z. B. bei sporadischen E/A-Fehlern aufgrund eines Controller-Problems. In anderen Fällen ist der Schaden bleibend, wie z. B. bei der Datenbeschädigung auf einem Datenträger. Auch wenn der Schaden bleibend ist, heißt das nicht, dass der Fehler wiederholt auftritt. Wenn ein Administrator beispielsweise versehentlich Bereiche eines Datenträgers überschreibt, ist kein Hardwareausfall aufgetreten, und das Datenspeichergerät muss nicht ausgetauscht werden. Genau festzustellen, mit welchem Problem das Datenspeichergerät behaftet ist, stellt keine leichte Aufgabe dar und wird später eingehender behandelt.

# <span id="page-308-0"></span>**Beschädigte ZFS-Daten**

Datenbeschädigung tritt auf, wenn sich Gerätefehler (die auf eines oder mehrere fehlende bzw. beschädigte Datenspeichergeräte hinweisen) auf virtuelle Geräte der obersten Hierarchieebene auswirken. So können beispielsweise in einer Hälfte einer Datenspiegelungskonfiguration Tausende Gerätefehler auftreten, ohne dass dies zur Datenbeschädigung führt. Wenn in der anderen Hälfte der Datenspiegelungskonfiguration an genau der gleichen Stelle ein Fehler auftritt, verursacht das eine Datenbeschädigung.

Eine Datenbeschädigung ist stets bleibend und muss bei der Reparatur besonders berücksichtigt werden. Auch wenn die betreffenden Datenspeichergeräte repariert oder ausgetauscht werden, sind die ursprünglichen Daten für immer verloren. Meist müssen Daten in solchen Situationen aus Sicherungskopien wiederhergestellt werden. Datenfehler werden beim Auftreten protokolliert und können durch regelmäßige Pool-Bereinigung (siehe folgender Abschnitt) in Grenzen gehalten werden. Beim Entfernen eines beschädigten Datenblocks erkennt der nächste Durchlauf der Datenträgerbereinigung, dass die Datenbeschädigung nicht mehr auf dem System vorhanden ist und entfernt die Protokollierung des Fehlers vom System.

# **Überprüfen der Integrität des ZFS-Dateisystems**

Für ZFS gibt es kein Dienstprogramm wie fsck. Dieses Dienstprogramm diente üblicherweise zur Reparatur und Validierung von Dateisystemen.

# **Reparatur von Dateisystemen**

Bei herkömmlichen Dateisystemen ist die Art und Weise des Schreibens von Daten von Natur aus anfällig für unerwartete Ausfälle, die zu Inkonsistenzen im Dateisystem führen. Da herkömmliche Dateisysteme nicht transaktionsorientiert sind, können unreferenzierte Datenblöcke, ungültige Verknüpfungszähler oder andere inkonsistente Dateisystemstrukturen auftreten. Mit der Einführung des so genannten Journaling wurden zwar einige dieser Probleme behoben, es können jedoch neue Probleme auftreten, wenn Transaktionen nicht rückgängig gemacht werden können. Inkonsistente Daten in einer ZFS-Konfiguration können nur bei Hardware-Ausfällen (was durch redundante Pools vermieden werden kann) oder bei Fehlern in der ZFS-Software auftreten.

Das Dienstprogramm fsck beseitigt bekannte Probleme, von denen UFS-Dateisysteme betroffen sind. Die meisten Probleme, von denen ZFS-Speicher-Pools betroffen sind, sind auf ausgefallene Hardware oder Stromausfälle zurückzuführen. Viele Probleme können durch redundante Pools vermieden werden. Wenn Ihr Pool durch ausgefallene Hardware oder einen Stromausfall beschädigt wurde, gehen Sie wie unter ["Reparieren von Schäden am gesamten](#page-331-0) [ZFS-Speicher-Pool" auf Seite 332](#page-331-0) beschrieben vor.

Wenn ein Pool nicht redundant ist, besteht immer das Risiko, dass Sie nach einer Beschädigung des Dateisystems nicht mehr auf Ihre Daten zugreifen können.

### **Validierung von Dateisystemen**

Neben der Dateisystemreparatur stellt das Dienstprogramm fsck sicher, dass Daten auf einem Datenträger fehlerfrei sind. Diese Validierung wird üblicherweise durch Aushängen des betreffenden Dateisystems und Ausführen des Dienstprogramms fsck durchgeführt. Während dieses Vorgangs muss das System möglicherweise in den Einzelbenutzermodus gebracht werden. Daraus resultieren Ausfallzeiten, die proportional zur Größe des zu überprüfenden Dateisystems sind. Statt eines Dienstprogramms zum expliziten Ausführen der entsprechenden Überprüfungen besitzt ZFS einen Mechanismus zur regelmäßigen Überprüfung auf Inkonsistenzen. Diese als *Bereinigung* bezeichnete Funktion wird häufig in Arbeitsspeichern und anderen Systemen als Methode des Erkennens und Vermeidens von Problemen eingesetzt, die Hardwareausfälle oder Softwarefehlfunktionen verursachen.

### **Kontrollieren der ZFS-Datenbereinigung**

Wenn ZFS einen Fehler erkennt (der auf die Bereinigung oder den Zugriff auf Dateien zurückzuführen ist), wird dieser intern protokolliert, sodass Sie einen schnellen Überblick über alle bekannten Fehler im Pool erhalten.

### **Explizite ZFS-Datenbereinigung**

Die einfachste Methode zum Überprüfen der Datenintegrität besteht im Durchführen einer expliziten Bereinigung aller im Pool enthaltenen Daten. Diesem Vorgang werden alle Daten im Pool einmalig unterzogen, wodurch sichergestellt wird, dass alle Datenblöcke gelesen werden können. Die Bereinigung erfolgt so schnell, wie es das entsprechende Datenspeichergerät zulässt, obwohl E/A-Vorgänge eine niedrigere Priorität als normale Prozessen haben. Dieser Vorgang kann sich negativ auf die Systemleistung auswirken, obgleich die Daten des Pools während der Bereinigung weiterhin verwendbar und weitgehend verfügbar bleiben sollten. Explizite Bereinigungen können mit dem Befehl zpool scrub ausgeführt werden. Beispiel:

#### # **zpool scrub tank**

Der Status der aktuellen Bereinigung kann mithilfe des Befehls zpool status angezeigt werden. Beispiel:

```
# zpool status -v tank
 pool: tank
state: ONLINE
scrub: scrub completed after 0h7m with 0 errors on Tue Tue Feb 2 12:54:00 2010
config:
       NAME STATE READ WRITE CKSUM
```
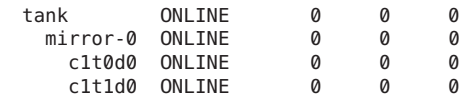

<span id="page-310-0"></span>errors: No known data errors

Pro Pool kann immer nur eine aktive Bereinigung ausgeführt werden.

Mithilfe der Option -s können Sie eine laufende Bereinigung stoppen. Beispiel:

#### # **zpool scrub -s tank**

In den meisten Fällen sollte eine Bereinigung vollständig abgeschlossen werden, um die Datenintegrität sicherzustellen. Falls sich eine Bereinigung negativ auf die Systemleistung auswirkt, können Sie sie jederzeit abbrechen.

Durch regelmäßige Bereinigungen wird kontinuierlicher E/A-Datenverkehr zu allen Datenträgern des Systems gewährleistet. Ein Nebeneffekt der Bereinigung besteht darin, dass die Stromverwaltung im Leerlauf befindliche Datenträger nicht in den Energiesparmodus schalten kann. Wenn das System E/A-Vorgänge jederzeit und ohne größere Störungen ausführen kann oder Stromverbrauch kein Problem ist, kann dieser Effekt problemlos ignoriert werden.

Weitere Informationen zur Interpretation der Ausgabe des Befehls zpool status finden Sie unter ["Abfragen des Status von ZFS-Speicher-Pools" auf Seite 110.](#page-109-0)

### **ZFS-Datenbereinigung und Resilvering**

Nach dem Ersetzen eines Datenspeichergeräts wird ein so genanntes"Resilvering" (Wiederaufspielen von Daten) durchgeführt, um Daten von unbeschädigten Kopien auf den neuen Datenträger zu kopieren. Dieser Vorgang ist eine Form der Datenträgerbereinigung. Aus diesem Grunde kann in einem Pool immer nur ein solcher Vorgang stattfinden. Ist eine Bereinigung im Gange, wird sie durch das Resilvering unterbrochen und nach Abschluss des Resilvering fortgesetzt.

Weitere Informationen zum Resilvering finden Sie unter ["Anzeigen des Resilvering-Status"](#page-327-0) [auf Seite 328.](#page-327-0)

### **Beheben von Problemen mit ZFS**

In den folgenden Abschnitten wird beschrieben, wie Sie Probleme mit ZFS-Dateisystem oder Speicher-Pools erkennen und beheben können:

- ["Ermitteln, ob in einem ZFS-Speicher-Pool Probleme vorhanden sind" auf Seite 313](#page-312-0)
- ["Überprüfen der Ausgabe des Befehls](#page-312-0) zpool status" auf Seite 313
- ["Systemprotokoll mit ZFS-Fehlermeldungen" auf Seite 316](#page-315-0)

Die folgenden Leistungsmerkmale dienen zur Problemerkennung in ZFS-Konfigurationen:

- Mithilfe des Befehls zpool status können ausführliche Informationen zum ZFS-Speicher-Pool angezeigt werden.
- Pool- und Gerätefehler werden mit ZFS/FMA-Diagnosemeldungen gemeldet.
- Frühere ZFS-Befehle, durch die Informationen zum Pool-Status geändert wurden, können mithilfe des Befehls zpool history angezeigt werden.

Die meisten ZFS-Probleme können mithilfe des Befehls zpool status erkannt werden. Mithilfe dieses Befehls werden verschiedene Fehlfunktionen im System analysiert, die wichtigsten Probleme erkannt und Empfehlungen zu Abhilfemaßnahmen sowie Verweise auf entsprechende Artikel in der Sun Knowledge Base angezeigt. Beachten Sie, dass der Befehl nur ein einziges Problem im Pool erkennen kann, obwohl mehrere Probleme vorhanden sein können. Bei Datenbeschädigungsfehlern wird beispielsweise stets vorausgesetzt, dass ein Datenspeichergerät ausgefallen ist. Durch den Austausch des ausgefallenen Geräts werden jedoch möglicherweise nicht alle Datenbeschädungsprobleme behoben.

Außerdem diagnostiziert und meldet ein ZFS-Diagnoseprogramm Pool- und Datenträgerausfälle. Darüber hinaus werden mit solchen Ausfällen im Zusammenhang stehende Prüfsummen-, E/A-, Geräte- und Poolfehler gemeldet. Von fmd gemeldete ZFS-Fehler werden auf der Konsole angezeigt und in der Systemprotokolldatei festgehalten. In den meisten Fällen verweist Sie die fmd-Meldung auf den Befehl zpool status, mit dessen Hilfe Sie das Problem weiter verfolgen können.

Der grundlegende Problembehebungsvorgang läuft wie folgt ab:

Suchen Sie, falls möglich, mit dem Befehl zpool history die früheren ZFS-Befehle, die vor Auftreten des Problems ausgeführt wurden. Beispiel:

```
# zpool history tank
History for 'tank':
2010-07-15.12:06:50 zpool create tank mirror c0t1d0 c0t2d0 c0t3d0
2010-07-15.12:06:58 zfs create tank/erick
2010-07-15.12:07:01 zfs set checksum=off tank/erick
```
Beachten Sie, dass in dieser Befehlsausgabe die Prüfsummen für das Dateisystem tank/erick deaktiviert sind. Diese Konfiguration wird nicht empfohlen.

- Suchen Sie die Fehler in den fmd-Meldungen, die an der Systemkonsole bzw. in der Datei unter /var/adm/messages angezeigt werden.
- Weitere Reparaturanweisungen finden Sie mithilfe des Befehls zpool status -x.
- Beheben Sie die Probleme, indem Sie wie folgt vorgehen:
	- Ersetzen Sie das ausgefallen oder fehlende Gerät durch ein neues Gerät, und setzen Sie das neue Gerät in Betrieb.
	- Stellen Sie mithilfe einer Sicherungskopie die fehlerhafte Konfiguration bzw. die beschädigten Daten wieder her.
	- Überprüfen Sie die Wiederherstellung mithilfe des Befehls zpool status x.

<span id="page-312-0"></span>■ Erstellen Sie eine Sicherungskopie der wiederhergestellten Konfiguration (falls möglich).

In diesem Abschnitt wird beschrieben, wie Sie die Ausgabe des Befehls zpool status interpretieren, damit Sie Fehler diagnostizieren können. Obwohl die meisten Aufgaben automatisch mithilfe des Befehls ausgeführt werden, müssen Sie genau wissen, um welche Probleme es sich handelt, damit Sie den Ausfall diagnostizieren können. In den nachfolgenden Abschnitten wird beschrieben, wie Sie verschiedenen vorgefundene Probleme beheben können.

### **Ermitteln, ob in einem ZFS-Speicher-Pool Probleme vorhanden sind**

Mit dem Befehl zpool status -x können Sie am einfachsten herausfinden, ob in einem System Probleme vorliegen. Mithilfe dieses Befehls werden nur Pools angezeigt, die problembehaftet sind. Wenn in einem System alle Pools ordnungsgemäß funktionieren, wird nur Folgendes angezeigt:

```
# zpool status -x
all pools are healthy
```
Ohne das Flag -x werden mithilfe des Befehls die gesamten Statusinformationen aller Pools (oder eines in der Befehlszeile angegebenen Pools) angezeigt, auch wenn diese ordnungsgemäß funktionieren.

Weitere Informationen zu Befehlszeilenoptionen des Befehls zpool status finden Sie unter ["Abfragen des Status von ZFS-Speicher-Pools" auf Seite 110.](#page-109-0)

### **Überprüfen der Ausgabe des Befehls zpool status**

Die gesamte Ausgabe des Befehls zpool status sieht ungefähr wie folgt aus:

```
# zpool status tank
# zpool status tank
 pool: tank
 state: DEGRADED
status: One or more devices could not be opened. Sufficient replicas exist for
       the pool to continue functioning in a degraded state.
action: Attach the missing device and online it using 'zpool online'.
  see: http://www.sun.com/msg/ZFS-8000-2Q
 scrub: none requested
config:
       NAME STATE READWRITE CKSUM<br>tank DEGRADED 0 0 0
                             tan<br>000
         mirror-0 DEGRADED000
           c1t0d0 ONLINE 0 0 0
```
c1t1d0 UNAVAIL 0 0 0 cannot open

```
errors: No known data errors
```
Es folgt eine Beschreibung dieser Ausgabe:

### **Gesamtinformationen zum Pool-Status**

Dieser Abschnitt der Ausgabe des Befehls zpool status enthält die folgenden Felder (einige dieser Felder werden nur angezeigt, wenn im Pool Probleme auftreten):

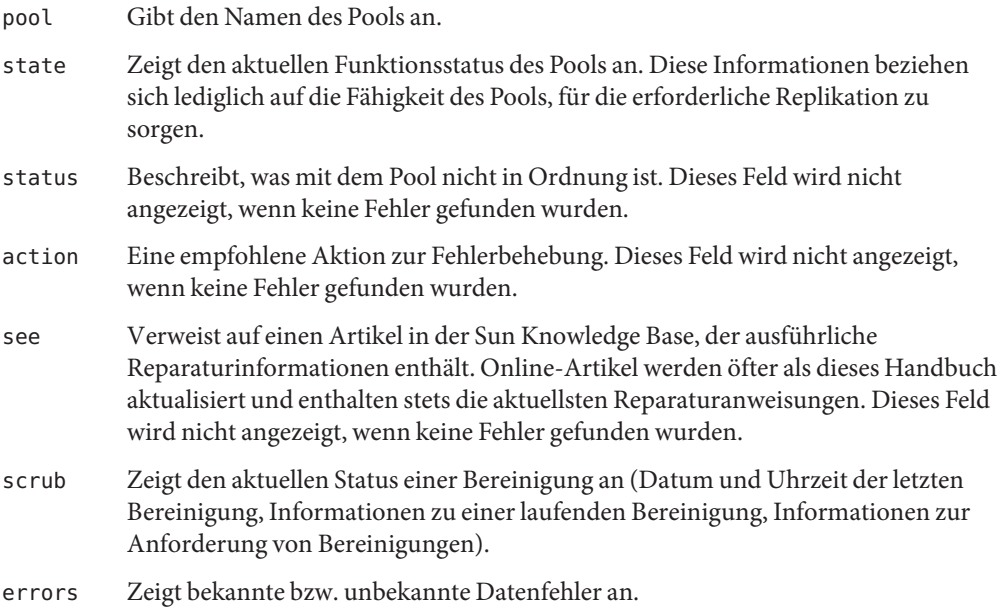

### **Pool-Konfigurationsinformationen**

Das Feld config in der Ausgabe des Befehls zpool status beschreibt die Konfigurationsstruktur der Datenspeichergeräte, die den Pool bilden, sowie deren Status und die von diesen Geräten herrührenden Fehler. Der Status kann die folgenden Werte annehmen: ONLINE, FAULTED, DEGRADED, UNAVAIL oder OFFLINE. Wenn der Status eines Pools nicht ONLINE ist, wurde die Fehlertoleranz des Pools eingeschränkt.

Im zweiten Abschnitt der Konfigurationsinformationen wird die Fehlerstatistik angezeigt. Diese Fehler werden in drei Kategorien eingeteilt:

- READ E/A-Fehler während der Ausgabe einer Leseanforderung
- WRITE E/A-Fehler während der Ausgabe einer Schreibanforderung
- CKSUM Prüfsummenfehler, d. h., das Gerät hat nach einer Leseanforderung beschädigte Daten zurückgegeben.

Mithilfe dieser Kategorien kann ermittelt werden, ob es sich um bleibende Schäden handelt. Eine geringe Anzahl auftretender E/A-Fehler kann die Folge zeitweiliger Ausfälle sein, während eine größere Anzahl an E/A-Fehlern auf ein bleibendes Problem mit dem entsprechenden Gerät hinweisen kann. Bei diesen Fehlern muss es sich nicht unbedingt um Datenbeschädigung handeln, auch wenn sie von den Anwendungen so interpretiert werden. Wenn das Gerät zu einer redundanten Konfiguration gehört, kann es sein, dass die Datenträger nicht behebbare Fehler aufweisen, während auf der RAID-Z- bzw. Datenspiegelungsebene keine Fehler angezeigt werden. In solchen Fällen hat ZFS die unbeschädigten Daten erfolgreich abgerufen und versucht, die beschädigten Daten durch vorhandene Replikationen zu ersetzen.

Weitere Informationen zur Interpretation dieser Fehler finden Sie unter ["Ermitteln des](#page-318-0) [Gerätefehlertyps" auf Seite 319.](#page-318-0)

Zusätzliche hilfreiche Informationen werden in der letzten Spalte der Ausgabe des Befehls zpool status angezeigt. Diese Information ergänzen die im Feld state enthaltenen Informationen und helfen bei der Diagnose von Fehlern. Bei Datenspeichergeräten mit dem Status FAULTED zeigt dieses Feld an, ob auf das betreffende Gerät zugegriffen werden kann oder die Daten auf dem Gerät beschädigt sind. Wenn auf das Datenspeichergerät mithilfe von Resilvering Daten neu aufgespielt werden, zeigt dieses Feld den Verlauf dieses Vorgangs an.

Weitere Informationen zur Überwachung des Resilvering-Vorgangs finden Sie in ["Anzeigen](#page-327-0) [des Resilvering-Status" auf Seite 328.](#page-327-0)

### **Status eines Bereinigungsvorgangs**

Im Bereinigungsabschnitt der Ausgabe des Befehls zpool status wird der aktuelle Status von Bereinigungsvorgängen angezeigt, die explizit ausgeführt werden. Diese Informationen weisen nicht auf Fehler hin, die im System aufgetreten sind, können aber zum Ermitteln der Genauigkeit des Meldens von Datenbeschädigungsfehlern herangezogen werden. Wenn die letzte Bereinigung erst vor kurzem ausgeführt wurde, sind Datenbeschädigungen höchstwahrscheinlich bereits bekannt.

Meldungen zum Abschluss von Bereinigungen bleiben nach Systemneustarts erhalten.

Weitere Informationen zur Datenbereinigung und zur Interpretation dieser Informationen finden Sie unter ["Überprüfen der Integrität des ZFS-Dateisystems" auf Seite 309.](#page-308-0)

### **Datenbeschädigungsfehler**

Der Befehl zpool status zeigt auch an, ob im Zusammenhang mit einem Pool bekannte Fehler aufgetreten sind. Diese Fehler können während der Datenbereinigung oder im Normalbetrieb gefunden worden sein. ZFS führt ein kontinuierliches Protokoll aller mit einem Pool im Zusammenhang stehenden Datenfehler. Nach jedem Abschluss einer vollständigen Systembereinigung wird das Protokoll entsprechend aktualisiert.

<span id="page-315-0"></span>Datenbeschädigungsfehler sind stets schwerwiegend. Ihr Vorhandensein weist darauf hin, dass bei mindestens einem Anwendungsprogramm aufgrund beschädigter Daten im Pool ein E/A-Fehler aufgetreten ist. Gerätefehler innerhalb eines redundanten Pools verursachen keine Datenbeschädigung und werden in diesem Protokoll nicht festgehalten. Standardmäßig wird nur die Anzahl der gefundenen Fehler angezeigt. Eine vollständige Liste mit Fehlern und deren Informationen kann mit dem Befehl zpool status -v angezeigt werden. Beispiel:

```
# zpool status -v
 pool: tank
state: UNAVAIL
status: One or more devices are faulted in response to IO failures.
action: Make sure the affected devices are connected, then run 'zpool clear'.
  see: http://www.sun.com/msg/ZFS-8000-HC
scrub: scrub completed after 0h0m with 0 errors on Tue Feb 2 13:08:42 2010
config:
       NAME STATE READ WRITE CKSUM
       tank UNAVAIL 0 0 0 insufficient replicas<br>
c1+0d0 ONITNF 0 0 0
        c1t0d0 ONLINE 0 0 0
                                   1 0 cannot open
errors: Permanent errors have been detected in the following files:
/tank/data/aaa
/tank/data/bbb
/tank/data/ccc
```
Eine ähnliche Meldung wird auch von fmd auf der Systemkonsole angezeigt und in der Datei /var/adm/messages protokolliert. Diese Meldungen können auch mit dem Befehl fmdump verfolgt werden.

Weitere Informationen zur Interpretation von Datenbeschädigungsfehlern finden Sie unter ["Ermitteln der Art der Datenbeschädigung" auf Seite 330.](#page-329-0)

### **Systemprotokoll mit ZFS-Fehlermeldungen**

Neben der kontinuierlichen Verfolgung von Fehlern innerhalb eines Pools zeigt ZFS beim Auftreten bestimmter Ereignisse auch Systemprotokollmeldungen an. In den folgenden Situationen werden Ereignisse zur Benachrichtigung des Administrators ausgelöst:

■ **Statusübergang eines Datenspeichergeräts** – Wenn ein Datenspeichergerät in den Status FAULTED übergeht, protokolliert ZFS eine Meldung, die darauf hinweist, dass die Fehlertoleranz des Pools beeinträchtigt werden könnte. Eine ähnliche Meldung wird gesendet, wenn das Gerät später wieder in Betrieb genommen und die ordnungsgemäße Pool-Funktion wiederhergestellt wird.

- <span id="page-316-0"></span>■ **Datenbeschädigung** – Beim Erkennen von Datenbeschädigungen protokolliert ZFS eine Meldung, die beschreibt, wann und wo die Datenbeschädigung erkannt wurde. Diese Meldung wird nur beim allerersten Auftreten des Ereignisses protokolliert. Ein nachfolgendes Auftreten dieser Ereignisses löst keine Meldung mehr aus.
- **Pool- und Geräteausfälle** Wenn ein Pool oder Gerät ausfällt, meldet der Fehlerverwaltungsdämon diese Fehler mithilfe von Systemprotokollmeldungen und mit dem Befehl fmdump.

Wenn ZFS einen Gerätefehler erkennt und diesen automatisch behebt, wird keine Benachrichtigung gesendet. Solche Fehler stellen keine Einschränkung der Pool-Redundanz bzw. Datenintegrität dar und sind darüber hinaus normalerweise die Folge eines Treiberproblems mit eigenen entsprechenden Fehlermeldungen.

### **Reparieren einer beschädigten ZFS-Konfiguration**

ZFS unterhält im Root-Dateisystem einen Cache aktiver Pools und ihrer Konfiguration. Wenn diese Cache-Datei beschädigt wird bzw. nicht mehr mit den auf dem Datenträger gespeicherten Konfigurationsinformationen übereinstimmt, kann auf einen Pool nicht mehr zugegriffen werden. ZFS versucht, eine solche Situation zu vermeiden, obwohl aufgrund der Eigenschaften des zugrunde liegenden Speichers immer die Möglichkeit besteht, dass Daten beschädigt werden können. Solche Situationen führen normalerweise zu einem Verschwinden eines ansonsten verfügbaren Pools aus dem System und können sich auch in unvollständigen Konfigurationen manifestieren, denen eine unbekannte Anzahl an virtuellen Geräten der obersten Hierarchie fehlt. In allen Fällen kann die Konfiguration durch Exportieren des Pools (falls er zugänglich ist) und anschließendes Importieren wiederhergestellt werden.

Weitere Informationen zum Importieren und Exportieren von Pools finden Sie unter ["Migrieren von ZFS-Speicher-Pools" auf Seite 121.](#page-120-0)

### **Abhilfe bei Nichtverfügbarkeit eines Geräts**

Wenn auf ein Gerät nicht zugegriffen werden kann, wird es in der Ausgabe des Befehls zpool status mit dem Status UNAVAIL angezeigt. Dieser Status bedeutet, dass ZFS beim ersten Zugriff auf den Pool nicht auf das betreffende Datenspeichergerät zugreifen konnte oder es seitdem nicht mehr verfügbar ist. Wenn durch dieses Datenspeichergerät ein virtuelles Gerät der obersten Hierarchieebene nicht mehr verfügbar ist, können von diesem Pool keine Daten abgerufen werden. Andernfalls kann die Fehlertoleranz des Pools beeinträchtigt werden. In jedem Fall muss das Gerät zum Wiederherstellen des Normalbetriebs wieder in das System integriert werden.

Nach einem Geräteausfall wird von fmd in etwa die folgende Meldung angezeigt:

SUNW-MSG-ID: ZFS-8000-FD, TYPE: Fault, VER: 1, SEVERITY: Major EVENT-TIME: Thu Jun 24 10:42:36 PDT 2010 PLATFORM: SUNW,Sun-Fire-T200, CSN: -, HOSTNAME: neo2 SOURCE: zfs-diagnosis, REV: 1.0 EVENT-ID: a1fb66d0-cc51-cd14-a835-961c15696fcb DESC: The number of I/O errors associated with a ZFS device exceeded acceptable levels. Refer to http://sun.com/msg/ZFS-8000-FD for more information. AUTO-RESPONSE: The device has been offlined and marked as faulted. An attempt will be made to activate a hot spare if available. IMPACT: Fault tolerance of the pool may be compromised. REC-ACTION: Run 'zpool status -x' and replace the bad device.

Um ausführlichere Informationen zu Geräteproblemen und deren Behebung anzuzeigen, verwenden Sie den Befehl zpool status -x. Beispiel:

```
# zpool status -x
 pool: tank
 state: DEGRADED
status: One or more devices could not be opened. Sufficient replicas exist for
        the pool to continue functioning in a degraded state.
action: Attach the missing device and online it using 'zpool online'.
  see: http://www.sun.com/msg/ZFS-8000-2Q
scrub: scrub completed after 0h0m with 0 errors on Tue Feb 2 13:15:20 2010
config:
```
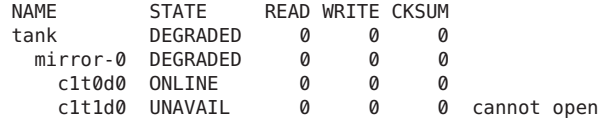

```
errors: No known data errors
```
Diese Befehlsausgabe zeigt, dass das fehlende Gerät c1t1d0 nicht funktioniert. Wenn das Gerät fehlerhaft ist, ersetzen Sie es.

Nehmen Sie das ersetzte Gerät dann mit dem Befehl zpool online in Betrieb. Beispiel:

```
# zpool online tank c1t1d0
```
Als Letztes stellen Sie sicher, dass der Pool mit dem ersetzten Datenspeichergerät ordnungsgemäß funktioniert. Beispiel:

```
# zpool status -x tank
pool 'tank' is healthy
```
### **Wiedereinbinden eines Datenspeichergeräts**

Die Art und Weise, wie ein fehlendes Datenspeichergerät wieder in ein System eingebunden wird, hängt vom jeweiligen Gerät ab. Wenn auf das Gerät über das Netzwerk zugegriffen wird, muss die Netzwerkverbindung wiederhergestellt werden. Wenn das Datenspeichergerät ein

<span id="page-318-0"></span>USB-Gerät oder ein anderer Wechseldatenträger ist, muss es wieder an das System angeschlossen werden. Wenn es sich bei dem betreffenden Gerät um eine lokale Festplatte handelt, kann es sein, dass das Gerät aufgrund eines Controller-Ausfalls nicht mehr vom System erkannt wird. In diesem Fall muss der Controller ausgetauscht werden, wonach die betreffenden Datenträger wieder verfügbar sind. Es können noch weitere Probleme vorliegen, die mit der der Art der Hardware und ihrer Konfiguration in Zusammenhang stehen. Wenn ein Laufwerk ausfällt und vom System nicht mehr erkannt wird, muss das Datenspeichergerät als beschädigt eingestuft werden. Folgen Sie der unter "Ersetzen oder Reparieren eines beschädigten Geräts" auf Seite 319 beschriebenen Vorgehensweise.

### **Benachrichtigung von ZFS nachWiederherstellung der Verfügbarkeit**

Nach dem Wiedereinbinden eines Datenspeichergeräts in das System erkennt ZFS unter Umständen seine Verfügbarkeit automatisch. Dies muss aber nicht so ein. Wenn der Pool ausgefallen war oder das System während der Wiedereinbindung neu gestartet wurde, sucht ZFS automatisch alle Datenspeichergeräte ab, während es versucht, auf den Pool zuzugreifen. Wenn der Pool in seiner Funktionstüchtigkeit beeinträchtigt war und das Gerät während des Systembetriebs ausgetauscht wurde, müssen Sie ZFS mithilfe des Befehls zpool online benachrichtigen, dass das Gerät jetzt wieder verfügbar ist und wieder auf das Gerät zugegriffen werden kann. Beispiel:

#### # **zpool online tank c0t1d0**

Weitere Informationen zum Inbetriebnehmen von Geräten finden Sie unter ["Inbetriebnehmen](#page-97-0) [eines Gerätes" auf Seite 98.](#page-97-0)

### **Ersetzen oder Reparieren eines beschädigten Geräts**

In diesem Abschnitt wird beschrieben, wie die verschiedenen Fehlertypen eines Datenspeichergerätes ermittelt, vorübergehende Fehler gelöscht und Geräte ausgetauscht werden können.

### **Ermitteln des Gerätefehlertyps**

Der Begriff *beschädigtes Gerät* ist nicht klar umrissen und kann verschiedene mögliche Situationen beschreiben:

- **Bitfäule** Mit der Zeit können äußere Einflüsse wie Magnetfelder und kosmische Strahlung dazu führen, dass auf Datenträgern gespeicherte Bits unvorhergesehene Werte annehmen. Solche Ereignisse sind relativ selten, treten aber häufig genug auf, um potenzielle Datenbeschädigung in größeren und lange laufenden Systemen zu verursachen.
- **Fehlgeleitete Lese- oder Schreibvorgänge** Firmware- oder Hardwarefehler können dazu führen, dass Lese- oder Schreibvorgänge ganzer Datenblöcke auf den falschen Bereich auf dem Datenträger verweisen. Diese Fehler sind normalerweise vorübergehend, obwohl eine große Anzahl solcher Fehler auf ein fehlerhaftes Laufwerk hinweisen kann.
- **Administratorfehler** Administratoren können versehentlich Datenträgerbereiche mit ungültigen Daten überschreiben (z. B. das Kopieren von /dev/zero auf bestimmte Datenträgerbereiche) und so Daten auf dem Datenträger dauerhaft beschädigen. Solche Fehler sind stets vorübergehend.
- **Zeitweilige Ausfälle** Datenträger können zeitweilig ausfallen, wodurch E/A-Vorgänge fehlschlagen. Diese Situation tritt normalerweise bei Datenspeichergeräten auf, auf die über das Netzwerk zugegriffen wird, obwohl auch bei lokalen Datenträgern solche Ausfälle auftreten können. Solche Fehler sind können vorübergehend sein.
- **Fehlerhafte bzw. unzuverlässig arbeitende Hardware** Unter diese Kategorie fallen alle durch fehlerhafte Hardware verursachten Probleme. Dies können dauerhafte E/A-Fehler, falscher Datentransport und daraus folgende regellose Datenbeschädigung sowie eine Reihe anderer Fehler sein. Solche Fehler sind normalerweise dauerhaft.
- **Außer Betrieb genommene Datenspeichergeräte** Wenn ein Gerät außer Betrieb genommen wurde, wird angenommen, dass es der Administrator in diesen Zustand versetzt hat, weil es fehlerhaft ist. Der Administrator, der das Gerät in diesen Zustand versetzt hat, kann überprüfen, ob diese Annahme richtig ist.

Die genaue Ermittlung von Fehlerursachen kann sich schwierig gestalten. Der erste Schritt besteht darin, die Fehlerzähler in der Ausgabe des Befehls zpool status zu überprüfen. Beispiel:

```
# zpool status -v tpool
 pool: tpool
 state: ONLINE
status: One or more devices has experienced an error resulting in data
       corruption. Applications may be affected.
action: Restore the file in question if possible. Otherwise restore the
      entire pool from backup.
  see: http://www.sun.com/msg/ZFS-8000-8A
 scrub: scrub completed after 0h0m with 2 errors on Tue Jul 13 11:08:37 2010
config:
       NAME STATE READ WRITE CKSUM
```
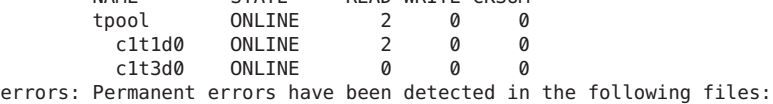

#### /tpool/words

Die Fehler werden in E/A- und Prüfsummenfehler unterteilt. Daraus lässt sich unter Umständen auf den Fehlertyp schließen. Im Normalbetrieb treten während einer langen Systemlaufzeit nur einige wenige Fehler auf. Wenn eine hohe Anzahl von Fehlern angezeigt wird, deutet dies wahrscheinlich auf einen bevorstehenden bzw. vollständigen Geräteausfall hin. Ein Administratorfehler kann jedoch ebenfalls zu hohen Fehleranzahlen führen. Eine weitere Informationsquelle ist das Systemprotokoll. Wenn das Protokoll eine große Anzahl an Meldungen von SCSI- bzw. Fibre Channel-Treibern enthält, weist dies möglicherweise auf schwerwiegende Hardwareprobleme hin. Wenn keine Systemmeldungen protokolliert werden, ist der Schaden wahrscheinlich vorübergehend.

Das Ziel besteht in der Beantwortung der folgenden Frage:

#### *Ist es wahrscheinlich, dass an diesem Gerät wieder ein Fehler auftritt?*

Nur einmal auftretende Fehler werden als *vorübergehend* eingestuft und ziehen keine potenziellen Ausfälle nach sich. Fehler, die dauerhaft oder ernstlich genug sind, um potenzielle Hardwareausfälle auszulösen, werden als*schwerwiegend* eingestuft. Die Ermittlung von Fehlertypen sprengt den Rahmen der gegenwärtig mit ZFS verfügbaren automatisierten Softwarelösungen und muss manuell vom Administrator durchgeführt werden. Nach der Ermittlung des Fehlertyps können entsprechende Abhilfemaßnahmen ergriffen werden. Diese bestehen entweder im Löschen vorübergehender Fehler oder im Austauschen des betreffenden Datenspeichergeräts aufgrund schwerwiegender Fehler. Die entsprechenden Reparaturvorgänge werden in den nächsten Abschnitten erläutert.

Auch wenn Gerätefehler als vorübergehend eingestuft wurden, können sie trotzdem nicht mehr rückgängig zu machende Datenfehler im Pool verursacht haben. Diese Fehler erfordern auch dann spezielle Reparaturmaßnahmen, wenn das zugrunde liegende Datenspeichergerät ordnungsgemäß funktioniert oder anderweitig repariert wurde. Weitere Informationen zum Beseitigen von Datenfehlern finden Sie unter ["Reparieren beschädigter Daten" auf Seite 329.](#page-328-0)

### **Löschen vorübergehender Fehler**

Wenn Gerätefehler als vorübergehend eingestuft wurden und die zukünftige ordnungsgemäße Funktion des betreffenden Datenspeichergeräts nicht beeinträchtigen, können sie gelöscht werden. Damit wird angezeigt, dass kein schwerwiegender Fehler aufgetreten ist. Mit dem Befehl zpool clear können Sie Fehlerzähler für Datenspeichergeräte mit RAID-Z- bzw. Datenspiegelungskonfigurationen zurücksetzen. Beispiel:

#### # **zpool clear tank c1t1d0**

Mithilfe dieser Syntax werden alle Fehler gelöscht und alle Fehlerzähler zurückgesetzt, die mit dem betreffenden Datenspeichergerät in Zusammenhang stehen.

Zum Löschen aller mit den virtuellen Geräten im Pool in Verbindung stehenden Fehler und Zurücksetzen aller Fehlerzähler dient die folgende Syntax:

#### # **zpool clear tank**

Weitere Informationen zum Löschen von Pool-Fehlern finden Sie unter ["Löschen von](#page-98-0) [Gerätefehlern im Speicher-Pool" auf Seite 99.](#page-98-0)

### **Austauschen eines Datenspeichergeräts in einem ZFS-Speicher-Pool**

Wenn ein Datenspeichergerät dauerhaft beschädigt ist bzw. ein solcher Schaden bevorsteht, muss es ausgetauscht werden. Ob das betreffende Gerät ersetzt werden kann, hängt von der Konfiguration ab.

- "Ermitteln, ob ein Gerät ausgetauscht werden kann" auf Seite 322
- ["Datenspeichergeräte, die nicht ausgetauscht werden können" auf Seite 323](#page-322-0)
- ["Austauschen eines Datenspeichergeräts in einem ZFS-Speicher-Pool" auf Seite 323](#page-322-0)
- ["Anzeigen des Resilvering-Status" auf Seite 328](#page-327-0)

### **Ermitteln, ob ein Gerät ausgetauscht werden kann**

Wenn das zu ersetzende Gerät zu einer redundanten Konfiguration gehört, müssen ausreichende Replikationen vorhanden sein, aus denen unbeschädigte Daten wiederhergestellt werden können. Wenn beispielsweise zwei Datenträger in einer vierfachen Datenspiegelungskonfiguration fehlerhaft sind, können beide Datenträger ausgetauscht werden, da gültige Datenreplikationen vorhanden sind. Wenn jedoch zwei Datenträger in einer vierfachen RAID-Z-Konfiguration raidz1 fehlerhaft sind, kann keiner der beiden Datenträger ausgetauscht werden, da nicht genügend gültige Datenreplikationen verfügbar sind, aus denen Daten wiederhergestellt werden können. Wenn das Gerät beschädigt, aber noch in Betrieb ist, kann es ausgetauscht werden, solange sich der Pool nicht im Status FAULTED befindet. Wenn nicht genügend Replikationen mit gültigen Daten verfügbar sind, werden jedoch auch die beschädigten Daten auf das neue Datenspeichergerät kopiert.

In der folgenden Konfiguration kann der Datenträger c1t1d0 ausgetauscht werden, und die gesamten Daten im Pool werden von der ordnungsgemäßen Replikation c1t0d0 kopiert.

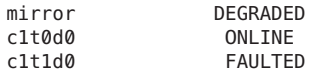

Der Datenträger c1t0d0 kann ebenfalls ausgetauscht werden, obwohl keine Datenselbstheilung erfolgen kann, da keine ordnungsgemäße Datenreplikation vorhanden ist.

<span id="page-322-0"></span>In der folgenden Konfiguration kann keiner der fehlerhaften Datenträger ausgetauscht werden. Die Datenträger mit dem Status ONLINE können ebenfalls nicht ausgetauscht werden, da der Pool selbst fehlerhaft ist.

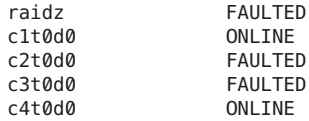

In der folgenden Konfiguration können alle Datenträger der obersten Hierarchieebene ausgetauscht werden, obwohl auch auf den alten Datenträgern befindliche ungültige Daten auf den neuen Datenträger kopiert werden.

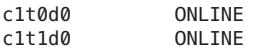

Wenn alle Datenträger fehlerhaft sind, kann nichts ausgetauscht werden, da dann der Pool selbst fehlerhaft ist.

### **Datenspeichergeräte, die nicht ausgetauscht werden können**

Wenn ein Pool durch den Ausfall eines Datenspeichergeräts fehlerhaft wird oder das betreffende Gerät in einer nicht redundanten Konfiguration zu viele Datenfehler enthält, kann es nicht sicher ausgetauscht werden. Ohne ausreichende Redundanz sind keine entsprechenden gültigen Daten vorhanden, die die Fehler auf dem beschädigten Gerät beseitigen könnten. In einem solchen Fall besteht nur die Möglichkeit, den Pool zu löschen, die Konfiguration neu zu erstellen und die Daten aus einer Sicherungskopie wiederherzustellen.

Weitere Informationen zum Wiederherstellen eines gesamten Pools finden Sie unter ["Reparieren von Schäden am gesamten ZFS-Speicher-Pool" auf Seite 332.](#page-331-0)

### **Austauschen eines Datenspeichergeräts in einem ZFS-Speicher-Pool**

Wenn Sie ermittelt haben, dass ein Datenspeichergerät ausgetauscht werden kann, können Sie es mithilfe des Befehls zpool replace ersetzen. Um ein beschädigtes Gerät durch ein anderes Gerät zu ersetzen, verwenden Sie folgende Syntax:

#### # **zpool replace tank c1t1d0 c2t0d0**

Mithilfe dieses Befehls werden Daten vom beschädigten Gerät oder von anderen Geräten im Pool, sofern sich dieser in einer redundanten Konfiguration befindet, auf das neue Gerät migriert. Nach Abschluss des Befehls wird das beschädigte Datenspeichergerät von der Konfiguration abgetrennt und kann dann aus dem System entfernt werden. Wenn Sie das Datenspeichergerät bereits entfernt und an der gleichen Stelle durch ein neues Gerät ersetzt haben, sollten Sie das Einzelgeräteformat des Befehls verwenden. Beispiel:

#### # **zpool replace tank c1t1d0**

Mithilfe dieses Befehls wird das neue Datenspeichergerät formatiert, und anschließend werden die Daten aus der Konfiguration durch Resilvering aufgespielt.

Weitere Informationen zum Befehl zpool replace finden Sie unter ["Austauschen von Geräten](#page-98-0) [in einem Speicher-Pool" auf Seite 99.](#page-98-0)

#### **BEISPIEL 11–1** Austauschen eines Datenspeichergeräts in einem ZFS-Speicher-Pool

Das folgende Beispiel zeigt, wie ein Gerät (c1t3d0) in einem Speicher-Pool mit Datenspiegelung tank auf einem Sun Fire x4500-System von Oracle ersetzt wird. Um die Festplatte c1t3d0 durch eine neue Festplatte an derselben Position (c1t3d0) ersetzen, müssen Sie die Festplatte zunächst dekonfigurieren. Der Vorgang wird im Wesentlichen wie folgt durchgeführt:

- Nehmen Sie die Festplatte (c1t3d0), die ersetzt werden soll, außer Betrieb. Eine in Gebrauch befindliche Festplatte kann nicht dekonfiguriert werden.
- Verwenden Sie den Befehl cfgadm, um die betroffene Festplatte (c1t3d0) zu ermitteln, und entfernen Sie sie aus der Konfiguration. Der Pool wird durch die außer Betrieb genommene Festplatte in der Datenspiegelungskonfiguration in einen eingeschränkten Zustand versetzt, bleibt aber weiterhin verfügbar.
- Ersetzen Sie die Festplatte physisch (c1t3d0). Vergewissern Sie sich vor dem Ausbauen des fehlerhaften Laufwerks, dass die blaue Ausbaubereitschaft-LED leuchtet.
- Konfigurieren Sie die Festplatte (c1t3d0) erneut.
- Setzen Sie die neue Festplatte (c1t3d0) in Betrieb.
- Führen Sie den Befehl zpool replace aus, um die Festplatte (c1t3d0) zu ersetzen.

**Hinweis –** Wenn Sie zuvor die Eigenschaft autoreplace des Pools auf on gesetzt haben, wird jedes neue Gerät, das sich an der gleichen Stelle befindet, an der sich zuvor ein anderes zum Pool gehörendes Geräts befand, automatisch formatiert und ohne den Befehl zpool replace ersetzt. Dieses Leistungsmerkmal wird möglicherweise nicht auf jeder Art von Hardware unterstützt.

■ Wenn eine ausgefallene Festplatte automatisch durch eine Hot-Spare-Festplatte ersetzt wurde, müssen Sie die Hot-Spare-Festplatte möglicherweise nach dem Ersetzen der ausgefallenen Festplatte abtrennen. Wenn c2t4d0 beispielsweise noch immer eine aktive Hot-Spare-Festplatte ist, nachdem die ausgefallene Festplatte ersetzt wurde, trennen Sie sie ab.

#### # **zpool detach tank c2t4d0**

Im folgenden Beispiel wird gezeigt, wie eine Festplatte in einem ZFS-Speicher-Pool ersetzt wird.
```
BEISPIEL 11–1 Austauschen eines Datenspeichergeräts in einem ZFS-Speicher-Pool (Fortsetzung)
```

```
# zpool offline tank c1t3d0
# cfgadm | grep c1t3d0
sata1/3::dsk/c1t3d0 disk connected configured ok
# cfgadm -c unconfigure sata1/3
Unconfigure the device at: /devices/pci@0,0/pci1022,7458@2/pci11ab,11ab@1:3
This operation will suspend activity on the SATA device
Continue (yes/no)? yes
# cfgadm | grep sata1/3
sata1/3 disk connected unconfigured ok
<Physically replace the failed disk c1t3d0>
# cfgadm -c configure sata1/3
# cfgadm | grep sata1/3
sata1/3::dsk/c1t3d0 disk connected configured ok
# zpool online tank c1t3d0
# zpool replace tank c1t3d0
# zpool status tank
 pool: tank
state: ONLINE
scrub: resilver completed after 0h0m with 0 errors on Tue Feb 2 13:17:32 2010
config:
      NAME STATE READWRITE CKSUM<br>tank ONLINE 0 0
                 ONLINE 0 0 0<br>ONLINE 0 0 0
        mirror-0 ONLINE 0 0 0<br>
c0t1d0 ONLINE 0 0 0
         c0t1d0 ONLINE 0 0 0
          c1t1d0 ONLINE 0 0 0
        mirror-1 ONLINE 0 0 0
          c0t2d0 ONLINE 0 0 0
          c1t2d0 ONLINEmirror-2 ONLINE 0 0 0
          c0t3d0 ONLINE 0 0 0
          c1t3d0 ONLINE 0 0 0
```
errors: No known data errors

Beachten Sie, dass in der obigen zpool-Ausgabe sowohl die neue als auch die alte Festplatte unter*replacing* (wird ersetzt) angezeigt werden kann. Beispiel:

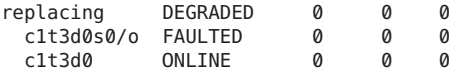

Dieser Text bedeutet, dass der Austauschvorgang läuft und an der neuen Festplatte das Resilvering durchgeführt wird.

Um eine Festplatte (c1t3d0) durch eine andere Festplatte (c4t3d0) zu ersetzen, müssen Sie nur den Befehl zpool replace ausführen. Beispiel:

```
# zpool replace tank c1t3d0 c4t3d0
# zpool status
 pool: tank
state: DEGRADED
```
**BEISPIEL 11–1** Austauschen eines Datenspeichergeräts in einem ZFS-Speicher-Pool *(Fortsetzung)*

scrub: resilver completed after 0h0m with 0 errors on Tue Feb 2 13:35:41 2010 config:

| NAME      | <b>STATE</b>    |   | <b>READ WRITE CKSUM</b> |   |
|-----------|-----------------|---|-------------------------|---|
| tank      | <b>DEGRADED</b> | Ø | Ø                       | Ø |
| mirror-0  | ONLINE          | Ø | Ø                       | Ø |
| c0t1d0    | ONLINE          | Ø | Ø                       | Ø |
| c1t1d0    | ONLINE          | Ø | Ø                       | Ø |
| mirror-1  | ONLINE          | Ø | Ø                       | Ø |
| c0t2d0    | ONLINE          | Ø | Ø                       | Ø |
| c1t2d0    | ONLINE          | Ø | Ø                       | Ø |
| mirror-2  | DEGRADED        | 0 | 0                       | Ø |
| c0t3d0    | ONLINE          | Ø | Ø                       | Ø |
| replacing | <b>DEGRADED</b> | 0 | 0                       | Ø |
| c1t3d0    | <b>OFFLINE</b>  | Ø | Ø                       | Ø |
| c4t3d0    | ONLINE          |   |                         |   |

errors: No known data errors

Mitunter muss der Befehl zpool status mehrmals ausgeführt werden, bevor der Austauschvorgang abgeschlossen ist.

```
# zpool status tank
 pool: tank
 state: ONLINE
scrub: resilver completed after 0h0m with 0 errors on Tue Feb 2 13:35:41 2010
config:
```
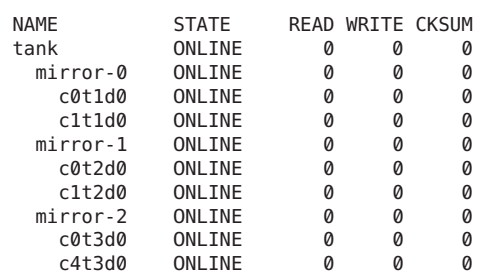

**BEISPIEL 11–2** Ersetzen eines fehlgeschlagenen Protokolliergeräts

Das folgende Beispiel zeigt die Wiederherstellung des Normalzustands nach dem Ausfall eines Protokolliergeräts (c0t5d0) im Speicher-Pool (pool). Der Vorgang wird im Wesentlichen wie folgt durchgeführt:

■ Überprüfen Sie die Ausgabe des Befehls zpool status-x und die FMA-Diagnosemeldung, beschrieben unter:

```
https://support.oracle.com/
CSP/main/
article?cmd=show&type=NOT&doctype=REFERENCE&alias=EVENT:ZFS-8000-K4
```
**BEISPIEL 11–2** Ersetzen eines fehlgeschlagenen Protokolliergeräts *(Fortsetzung)*

- Ersetzen Sie das fehlgeschlagene Protokolliergerät physisch.
- Nehmen Sie das neue Protokolliergerät in Betrieb.
- Löschen Sie den Fehlerzustand des Pools.

```
# zpool status -x
 pool: pool
state: FAULTED
status: One or more of the intent logs could not be read.
       Waiting for adminstrator intervention to fix the faulted pool.
action: Either restore the affected device(s) and run 'zpool online',
       or ignore the intent log records by running 'zpool clear'.
scrub: none requested
config:
       NAME STATE READWRITE CKSUM<br>Dool FAULTED 0 0
                 FAULTED 0 0 0 bad intent log<br>ONLINE 0 0 0
        mirror ONLINE 0 0 0<br>c0tld0 ONLINE 0 0 0
          c0t1d0 ONLINE 0 0 0
          c0t4d0 ONLINE 0 0 0
       logs FAULTED 0 0 0 bad intent log
        c0t5d0 UNAVAIL 0 0 0 cannot open
<Physically replace the failed log device>
# zpool online pool c0t5d0
# zpool clear pool
# zpool status -x
 pool: pool
state: FAULTED
status: One or more of the intent logs could not be read.
       Waiting for adminstrator intervention to fix the faulted pool.
action: Either restore the affected device(s) and run 'zpool online',
       or ignore the intent log records by running 'zpool clear'.
scrub: none requested
config:
       NAME STATE READ WRITE CKSUM
       pool FAULTED 0 0 0 bad intent log
        mirror-0
          c0t1d0 ONLINE 0 0 0
          c0t4d0 ONLINE 0 0 0
       logs FAULTED 0 0 0 bad intent log
         c0t5d0 UNAVAIL 0 0 0 cannot open
<Physically replace the failed log device>
# zpool online pool c0t5d0
# zpool clear pool
```
#### <span id="page-327-0"></span>**Anzeigen des Resilvering-Status**

Je nach Kapazität des Datenträgers und der Datenmenge im Pool kann das Austauschen eines Datenspeichergeräts geraume Zeit dauern. Der Vorgang des Übertragens von Daten von einem Datenspeichergerät auf ein anderes Gerät nennt man *Resilvering*. Er kann mithilfe des Befehls zpool status überwacht werden.

Herkömmliche Dateisysteme kopieren Daten auf Datenblockebene. Da in ZFS die künstliche Schicht des Volume Managers beseitigt wurde, kann das Resilvering hier viel leistungsfähiger und kontrollierter durchgeführt werden. Die beiden Hauptvorteile dieser Funktion bestehen in Folgendem:

- ZFS kopiert beim Resilvering nur die Mindestmenge erforderlicher Daten. Im Falle eines kurzen Ausfalls (im Gegensatz zu einem vollständigen Austausch von Datenspeichergeräten) können Daten innerhalb weniger Minuten bzw. Sekunden auf den gesamten Datenträger aufgespielt werden. Nach dem Austauschen eines Datenträgers ist der Zeitraum, den das Wiederaufspielen von Daten benötigt, proportional zur Datenmenge auf dem betreffenden Datenträger. Der Austausch eines 500-GB-Datenträgers kann in Sekundenschnelle durchgeführt werden, wenn im Pool nur einige wenige GB mit Daten belegt sind.
- Das Resilvering kann unterbrochen werden und ist sicher. Wenn am System ein Stromausfall auftritt oder es neu gestartet wird, fährt der Resilvering-Vorgang an genau der Stelle fort, wo er unterbrochen wurde, ohne dass dazu manuelle Eingriffe erforderlich sind.

Der Status des Resilvering-Vorgangs kann mit dem Befehl zpool status angezeigt werden. Beispiel:

```
# zpool status tank
 pool: tank
state: DEGRADED
status: One or more devices is currently being resilvered. The pool will
      continue to function, possibly in a degraded state.
action: Wait for the resilver to complete.
scrub: resilver in progress for 0h0m, 22.60% done, 0h1m to go
config:
      NAME STATE READ WRITE CKSUM
      tank DEGRADED000
        mirror-0 DEGRADED 0 0<br>
replacing-0 DEGRADED 0 0 0
         replacing-0 DEGRADED 0 0
           c1t0d0 UNAVAIL 0 0 0 cannot open
           c2t0d0 ONLINE 0 0 0 85.0M resilvered
         c1t1d0 ONLINE 0 0 0
```

```
errors: No known data errors
```
In diesem Beispiel wird der Datenträger c1t0d0 durch das Gerät c2t0d0 ersetzt. Dieses Ereignis wird in der Statusausgabe durch das virtuelle Ersatzgerät in der Konfiguration dargestellt. Dieses Gerät ist kein echtes Gerät, und Sie können mit diesem Gerät auch keinen Pool erstellen.

Der Zweck dieses Geräts besteht lediglich darin, den Resilvering-Vorgang anzuzeigen, damit festgestellt werden kann, welcher Datenträger ausgetauscht wird.

Beachten Sie, dass ein Pool, in dem ein Resilvering stattfindet, in den Status ONLINE oder DEGRADED versetzt wird, da er während des Resilvering-Vorgangs nicht das erforderliche Niveau an Datenredundanz gewährleisten kann. Das Resilvering findet so schnell wie möglich statt, obwohl die damit verbundenen E/A-Prozesse stets eine niedrigere Priorität als E/A-Benutzeranforderungen haben, um die Auswirkung auf die Systemleistung zu minimieren. Nach dem Abschluss des Resilvering wird die neue, vollständige Konfiguration vom System übernommen. Beispiel:

```
# zpool status tank
 pool: tank
state: ONLINE
scrub: resilver completed after 0h1m with 0 errors on Tue Feb 2 13:54:30 2010
config:
      NAME STATE READ WRITE CKSUM
      tank ONLINE 0 0 0
       mirror-0 ONLINE 0 0 0
         c2t0d0 ONLINE 0 0 0 377M resilvered
         c1t1d0 ONLINE 0 0 0
```

```
errors: No known data errors
```
Der Pool befindet sich jetzt wieder im Status ONLINE, und der ursprüngliche ausgefallene Datenträger (c1t0d0) wurde aus der Konfiguration entfernt.

## **Reparieren beschädigter Daten**

In den folgenden Abschnitten wird beschrieben, wie Sie den Typ der Datenbeschädigung ermitteln und (falls möglich) Daten reparieren können.

- ["Ermitteln der Art der Datenbeschädigung" auf Seite 330](#page-329-0)
- ["Reparatur beschädigter Dateien bzw. Verzeichnisse" auf Seite 331](#page-330-0)
- ["Reparieren von Schäden am gesamten ZFS-Speicher-Pool" auf Seite 332](#page-331-0)

Zur Minimierung des Risikos von Datenbeschädigung nutzt ZFS Prüfsummenberechnung, Redundanz und Datenselbstheilung. Dennoch können Datenbeschädigungen auftreten, wenn ein Pool nicht redundant ist. Dies ist der Fall, wenn sich der Pool zum Zeitpunkt der Beschädigung in beeinträchtigtem Zustand befindet oder mehrere Datenkopien durch unvorhergesehene Ereignisse beschädigt werden. Unabhängig von der Ursache ist das Ergebnis dasselbe: Daten werden beschädigt und sind deswegen nicht mehr verfügbar. Die erforderlichen Abhilfemaßnahmen hängen von der Art der beschädigten Daten und ihrem relativen Wert ab. Es können zwei grundlegende Arten von Daten beschädigt werden:

- <span id="page-329-0"></span>■ Pool-Metadaten – Damit Pools geöffnet werden können und auf Datasets zugegriffen werden kann, muss ZFS eine Reihe spezieller Daten verarbeiten. Wenn diese Daten beschädigt sind, stehen der gesamte Pool bzw. ein Teil der Datasets nicht mehr zur Verfügung.
- Objektdaten In diesem Fall sind Daten innerhalb einer bestimmten Datei bzw. eines Verzeichnisses beschädigt. Dieses Problem kann dazu führen, dass auf einen Teil dieser Datei bzw. dieses Verzeichnisses nicht mehr zugegriffen werden kann oder das betreffende Objekt in seiner Gesamtheit nicht mehr verfügbar ist.

Daten werden während des Normalbetriebs und der Datenbereinigung auf Integrität überprüft. Weitere Informationen zum Überprüfen der Integrität von Pool-Daten finden Sie unter ["Überprüfen der Integrität des ZFS-Dateisystems" auf Seite 309.](#page-308-0)

## **Ermitteln der Art der Datenbeschädigung**

Der Befehl zpool status zeigt standardmäßig nur an, dass eine Datenbeschädigung aufgetreten ist, es ist jedoch nicht ersichtlich, wo sie sich ereignet hat. Beispiel:

```
# zpool status monkey
  pool: monkey
 state: ONLINE
status: One or more devices has experienced an error resulting in data
        corruption. Applications may be affected.
action: Restore the file in question if possible. Otherwise restore the
       entire pool from backup.
   see: http://www.sun.com/msg/ZFS-8000-8A
scrub: scrub completed after 0h0m with 8 errors on Tue Jul 13 13:17:32 2010
config:
        NAME STATE READWRITE CKSUM<br>monkey ONLINE 8 0 0
        monkey ONLINE 8 0 0<br>c1t1d0 ONLINE 2 0 0
          c1t1d0 ONLINE 2 0 0<br>c2t5d0 ONLINE 6 0 0
```
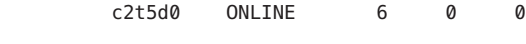

errors: 8 data errors, use '-v' for a list

Ein Fehler zeigt lediglich an, dass zu einem bestimmten Zeitpunkt ein Fehler aufgetreten ist. Diese Fehler müssen nicht mehr notwendigerweise im System vorhanden sein. Unter normalen Bedingungen ist dies der Fall. Bestimmte zeitweilige Ausfälle können zu Datenbeschädigungen führen, die nach dem Ende des Ausfalls automatisch behoben werden. Bei einer vollständigen Bereinigung des Pools wird jeder aktive Datenblock im Pool untersucht, und das Fehlerprotokoll wird nach Abschluss der Bereinigung geleert. Wenn Sie sehen, dass die betreffenden Fehler im Pool nicht mehr auftreten und Sie nicht auf den Abschluss des Bereinigungsvorgangs warten möchten, können Sie alle Fehler im Pool mithilfe des Befehls zpool online löschen.

<span id="page-330-0"></span>Wenn die Datenbeschädigung in Metadaten für den gesamten Pool aufgetreten ist, sieht die Befehlsausgabe etwas anders aus. Beispiel:

```
# zpool status -v morpheus
  pool: morpheus
   id: 1422736890544688191
 state: FAULTED
status: The pool metadata is corrupted.
action: The pool cannot be imported due to damaged devices or data.
  see: http://www.sun.com/msg/ZFS-8000-72
config:
       morpheus FAULTED corrupted data
         c1t10d0 ONLINE
```
Ist ein Pool beschädigt, wird er in den Status FAULTED versetzt, da er nicht die erforderliche Datenredundanz gewährleisten kann.

### **Reparatur beschädigter Dateien bzw. Verzeichnisse**

Ist eine Datei oder ein Verzeichnis beschädigt, kann es je nach Art der Datenbeschädigung sein, dass das System noch immer funktioniert. Schäden sind praktisch nicht wieder rückgängig zu machen, wenn im System keine brauchbaren Datenkopien vorhanden sind. Wenn die betreffenden Daten wertvoll sind, müssen Sie diese aus Sicherungskopien wiederherstellen. Auch in diesem Fall kann es sein, dass Sie nach dieser Datenbeschädigung den Normalbetrieb wiederherstellen können, ohne den gesamten Pool wiederherstellen zu müssen.

Wenn sich der Schaden innerhalb eines Dateidatenblocks befindet, kann die betreffende Datei sicher gelöscht werden, wodurch der Fehler aus dem System entfernt wird. Mit dem Befehl zpool status -v können Sie eine Liste von Dateinamen mit dauerhaften Fehlern ausgeben. Beispiel:

```
# zpool status -v
 pool: monkey
state: ONLINE
status: One or more devices has experienced an error resulting in data
       corruption. Applications may be affected.
action: Restore the file in question if possible. Otherwise restore the
       entire pool from backup.
  see: http://www.sun.com/msg/ZFS-8000-8A
scrub: scrub completed after 0h0m with 8 errors on Tue Jul 13 13:17:32 2010
config:
       NAME STATE READ WRITE CKSUM
       monkey ONLINE 8 0 0
         c1t1d0 ONLINE 2 0 0
```
errors: Permanent errors have been detected in the following files:

c2t5d0 ONLINE 6 0 0

<span id="page-331-0"></span>/monkey/a.txt /monkey/bananas/b.txt /monkey/sub/dir/d.txt monkey/ghost/e.txt /monkey/ghost/boo/f.txt

Es folgen Erläuterung zur Liste von Dateinamen mit dauerhaften Fehlern:

Wenn der vollständige Pfad zur Datei gefunden wurde und das Dataset eingehängt ist, wird der vollständige Pfad zur Datei angezeigt. Beispiel:

/monkey/a.txt

■ Wenn der vollständige Pfad zur Datei gefunden wurde, das Dataset jedoch nicht eingehängt ist, wird der Dataset-Name ohne vorangestellten Schrägstrich (/), gefolgt vom Pfad zur Datei innerhalb des Datasets angezeigt. Beispiel:

monkey/ghost/e.txt

■ Wenn die Objektnummer zu einem Dateipfad nicht erfolgreich konvertiert werden kann, weil ein Fehler auftrat oder dem Objekt kein realer Pfad zugewiesen ist (z. B. bei dnode\_t), dann wird der Dataset-Name, gefolgt von der Objektnummer angezeigt. Beispiel:

monkey/dnode:<0x0>

■ Wenn ein Objekt im Metaobjekt-Set (MOS) beschädigt ist, wird ein spezielles Tag <metadata>, gefolgt von der Objektnummer, angezeigt.

Wenn Metadaten einer Datei bzw. eines Verzeichnisses beschädigt sind, kann die betreffende Datei nur an einen anderen Ort verschoben werden. Sie können Dateien bzw. Verzeichnisse sicher an eine unkritische Stelle kopieren, sodass das ursprüngliche Objekt am Ausgangsort wiederhergestellt werden kann.

### **Reparieren von Schäden am gesamten ZFS-Speicher-Pool**

Wenn Pool-Metadaten beschädigt sind und der Pool dadurch nicht geöffnet oder importiert werden kann, stehen Ihnen folgende Optionen zur Verfügung:

■ Sie können versuchen, den Pool mithilfe des Befehls zpool clear -F oder zpool import -F wiederherzustellen. Mithilfe dieser Befehle wird versucht, die letzten Pool-Transaktionen zurückzusetzen, um den Pool wiederherzustellen. Sie können den Befehl zpool status verwenden, um einen beschädigten Pool und die empfohlenen Wiederherstellungsschritte anzuzeigen. Beispiel:

```
# zpool status
 pool: tpool
 state: FAULTED
status: The pool metadata is corrupted and the pool cannot be opened.
action: Recovery is possible, but will result in some data loss.
        Returning the pool to its state as of Wed Jul 14 11:44:10 2010
```

```
should correct the problem. Approximately 5 seconds of data
       must be discarded, irreversibly. Recovery can be attempted
       by executing 'zpool clear -F tpool'. A scrub of the pool
       is strongly recommended after recovery.
  see: http://www.sun.com/msg/ZFS-8000-72
scrub: none requested
config:
       NAME STATE READ WRITE CKSUM
        tpool FAULTED 0 0 1 corrupted data<br>c1t1d0 ONLINE 0 0 2
         c1t1d0 ONLINE 0 0 2
         c1t3d0 ONLINE 0 0 4
```
Für den in der vorhergehenden Ausgabe beschriebenen Wiederherstellungsvorgang wird folgender Befehl ausgeführt:

```
# zpool clear -F tpool
```
Wenn Sie versuchen, einen beschädigten Pool zu importieren, wird eine Meldung wie die folgende angezeigt:

```
# zpool import tpool
cannot import 'tpool': I/O error
       Recovery is possible, but will result in some data loss.
       Returning the pool to its state as of Wed Jul 14 11:44:10 2010
       should correct the problem. Approximately 5 seconds of data
       must be discarded, irreversibly. Recovery can be attempted
       by executing 'zpool import -F tpool'. A scrub of the pool
       is strongly recommended after recovery.
```
Für den in der vorhergehenden Ausgabe beschriebenen Wiederherstellungsvorgang wird folgender Befehl ausgeführt:

```
# zpool import -F tpool
Pool tpool returned to its state as of Wed Jul 14 11:44:10 2010.
Discarded approximately 5 seconds of transactions
```
Wenn der beschädigte Pool in der Datei zpool.cache enthalten ist, wird das Problem behoben, sobald das System neu gestartet wird, und die Beschädigung des Pools wird über den Befehl zpool status angezeigt. Falls der Pool nicht in der Datei zpool.cache enthalten ist, kann er nicht importiert oder geöffnet werden, und es werden Meldungen angezeigt, die den beschädigten Pool betreffen, wenn Sie versuchen, den Pool zu importieren.

■ Sie können einen beschädigten Pool im schreibgeschützten Modus importieren. Mit dieser Methode können Sie den Pool so importieren, dass Sie Zugriff auf die Daten haben. Beispiel:

# **zpool import -o readonly=on tpool**

Weitere Informationen zum schreibgeschützten Importieren eines Pools finden Sie unter ["Importieren eines Pools im schreibgeschützten Modus" auf Seite 127.](#page-126-0)

■ Mit dem Befehl zpool import -m können Sie einen Pool mit einem fehlenden Protokolliergerät importieren. Weitere Informationen finden Sie unter ["Importieren eines](#page-125-0) [Pools mit fehlendem Protokolliergerät" auf Seite 126.](#page-125-0)

<span id="page-333-0"></span>■ Wenn der Pool durch keine der beiden Wiederherstellungsmethoden wiederhergestellt werden kann, müssen Sie den Pool und alle seine Daten aus einer Sicherungskopie wiederherstellen. Das eingesetzte Verfahren hängt weitgehend von der Pool-Konfiguration und der Datensicherungsstrategie ab. Zuerst sollten Sie die mit dem Befehl zpool status angezeigte Konfiguration speichern, um diese nach dem Löschen des Pools wiederherstellen zu können. Löschen Sie den Pool dann mit dem Befehl zpool destroy -f.

Legen Sie sich an sicherer Stelle eine Datei an, in der die Struktur der Datasets sowie die einzelnen lokal gesetzten Eigenschaften beschrieben sind, da diese Informationen nicht mehr zugänglich sind, wenn auf den Pool nicht mehr zugegriffen werden kann. Mithilfe der Pool-Konfiguration und der Dataset-Struktur können Sie nach dem Löschen des Pools die vollständige Konfiguration wiederherstellen. Danach können Sie mithilfe eines beliebigen Wiederherstellungsverfahrens den Pool wieder mit Daten "auffüllen".

# **Reparieren eines Systems, das nicht hochgefahren werden kann**

ZFS soll trotz möglicher Fehler robust und stabil sein. Dennoch können Softwarefehler oder bestimmte unerwartete Probleme zum Systemabsturz führen, wenn auf einen Pool zugegriffen wird. Jeder Pool muss im Rahmen des Systemstarts geöffnet werden, was bedeutet, dass Fehler beim Zugreifen auf einen Pool in eine Systemabsturz-Neustart-Schleife münden können. Als Ausweg aus einer solchen Situation muss ZFS mitgeteilt werden, Pools beim Systemstart zu ignorieren.

ZFS unterhält in /etc/zfs/zpool.cache einen internen Cache aktiver Pools und ihrer Konfiguration. Der Speicherort und der Inhalt dieser Datei sind nicht öffentlich zugänglich und Änderungen unterworfen. Wenn ein System nicht mehr hochgefahren werden kann, sollten Sie es mit der Meilenstein-Option none (-m milestone=none) booten. Nach dem Hochfahren des Systems hängen Sie das Root-Dateisystem ohne Schreibschutz ein. Anschließend benennen Sie die Datei /etc/zfs/zpool.cache um oder verschieben diese. Dadurch "vergisst" ZFS, dass im System Pools vorhanden sind und greift nicht auf den schadhaften Pool zu, der das Problem verursacht hat. Danach können Sie durch Absetzen des Befehls svcadm milestone all den normalen Systemzustand wiederherstellen. Beim Booten von einem alternativen Root-Verzeichnis zu Reparaturzwecken können Sie ein ähnliches Verfahren anwenden.

Wenn das System wieder läuft, können Sie versuchen, den Pool mithilfe des Befehls zpool import zu importieren. Dadurch tritt jedoch wahrscheinlich der gleiche Fehler wie beim Systemstart auf, da dieser Befehl zum Zugriff auf Pools das gleiche Verfahren verwendet. Wenn das System mehrere Pools besitzt, gehen Sie wie folgt vor:

■ Benennen Sie die Datei zpool.cache um oder verschieben Sie sie in ein anderes Verzeichnis (siehe oben).

- Finden Sie heraus, bei welchem Pool Probleme auftreten, indem Sie sich mithilfe des Befehls fmdump -eV die Pools, für die kritische Fehler gemeldet wurden, anzeigen lassen.
- Importieren Sie die Pools nacheinander. Lassen Sie dabei die Pools aus, bei denen Probleme aufgetreten sind, die in der Ausgabe des Befehls fmdump angezeigt werden.

<span id="page-336-0"></span>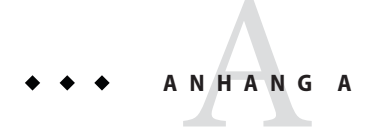

# Oracle Solaris ZFS-Versionsbeschreibungen

In diesem Anhang werden die verfügbaren ZFS-Versionen und deren Funktionen beschrieben, sowie das Solaris-Betriebssystem, das die jeweilige ZFS-Version und die Funktionen bereitstellt.

Dieser Anhang enthält folgende Abschnitte:

- "Überblick über ZFS-Versionen" auf Seite 337
- "ZFS-Poolversionen" auf Seite 337
- ["ZFS-Dateisystemversionen" auf Seite 339](#page-338-0)

# **Überblick über ZFS-Versionen**

Mit einer speziellen ZFS-Version, die in den Solaris-Versionen enthalten ist, werden neue ZFS-Pool- und Dateisystemfunktionen bereitgestellt. Mit dem Befehl zpool upgrade oder zfs upgrade kann festgestellt werden, ob die Version, zu der ein Pool oder Dateisystem gehört, niedriger als die gerade laufende Solaris-Version ist. Mit diesen Befehlen können Sie auch Ihre Pool- und Dateisystemversionen aktualisieren.

Informationen zu den Befehlen zpool upgrade und zfs upgrade finden Sie unter "[Upgrade](#page-36-0) [von ZFS-Dateisystemen \(zfs upgrade\)](#page-36-0)" auf Seite 37 und ["Aktualisieren von](#page-129-0) [ZFS-Speicher-Pools" auf Seite 130.](#page-129-0)

## **ZFS-Poolversionen**

In der folgenden Tabelle sind die ZFS-Poolversionen aufgelistet, die in den Solaris-Versionen zur Verfügung stehen.

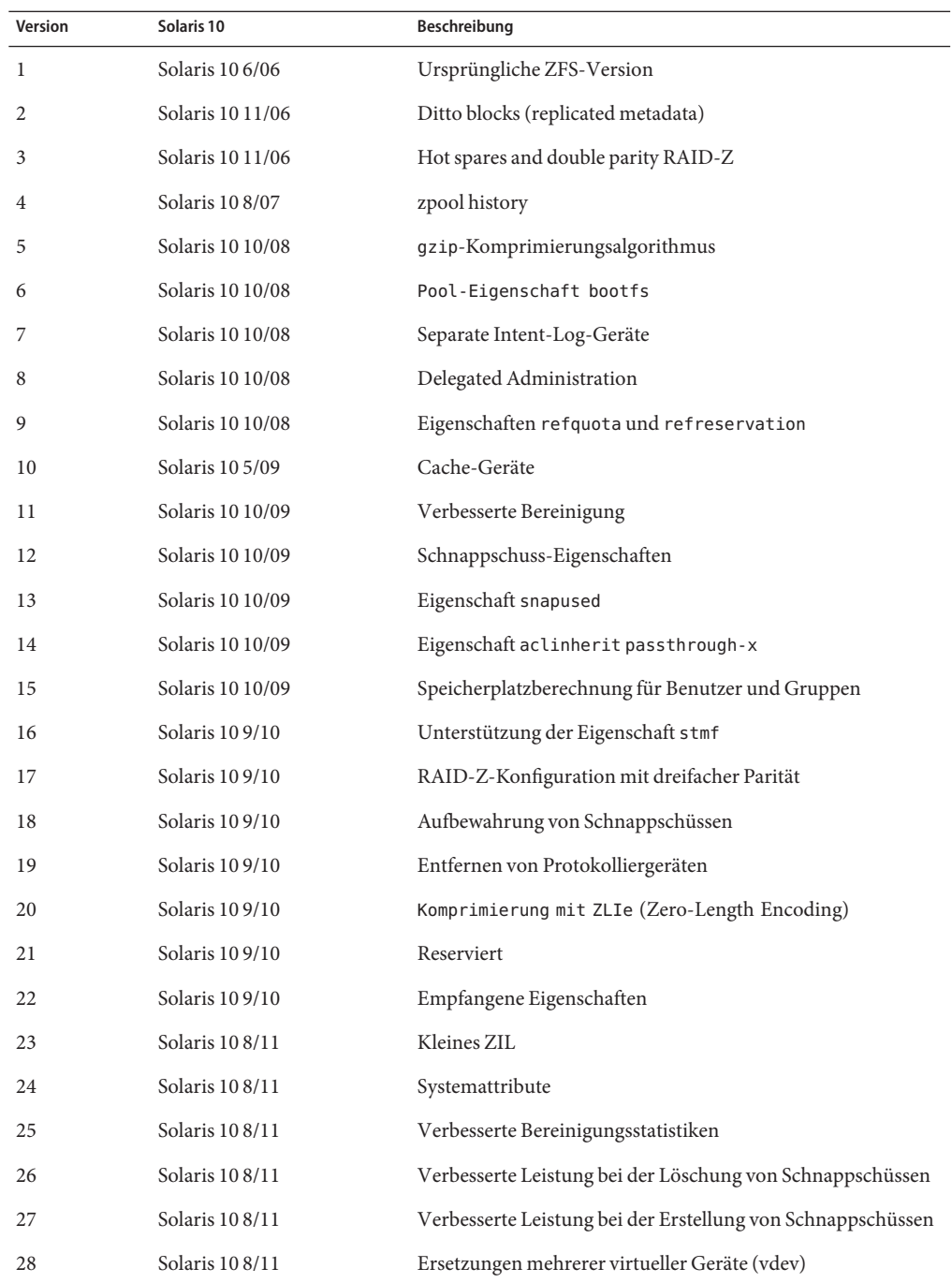

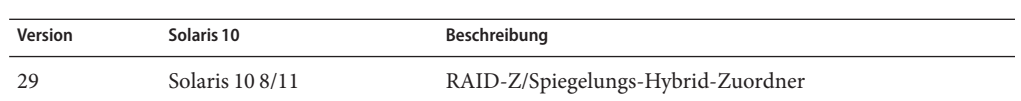

# <span id="page-338-0"></span>**ZFS-Dateisystemversionen**

In der folgenden Tabelle sind die ZFS-Dateisystemversionen aufgelistet, die in den Solaris-Versionen zur Verfügung stehen.

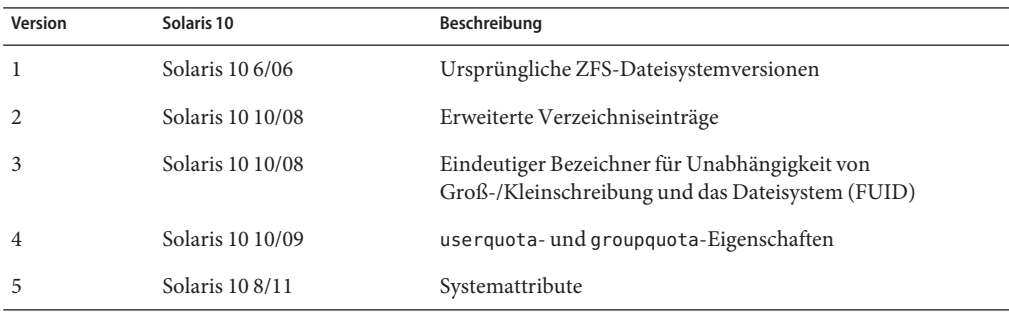

# Index

#### **A**

aclinherit (Eigenschaft), [263](#page-262-0) Aktualisieren ZFS-Dateisysteme Beschreibung, [236](#page-235-0) ZFS-Speicher-Pool Beschreibung, [130](#page-129-0) allocated Eigenschaft, Beschreibung, [108](#page-107-0) altroot Eigenschaft, Beschreibung, [108](#page-107-0) Ändern gewöhnlicher Zugriffskontrolllisten an ZFS-Dateien (ausführlicher Modus) (Beispiel), [267](#page-266-0) Anpassen, Größe von Swap- und Dump-Geräten, [180](#page-179-0) Anzeigen ausführlicher Zustand des ZFS-Speicher-Pools (Beispiel), [118](#page-117-0) Befehlsprotokoll, [44](#page-43-0) Delegierte Zugriffsrechte (Beispiel), [292](#page-291-0) des Funktionsstatus von ZFS-Speicher-Pools (Beispiel), [118](#page-117-0) Systemprotokollierung von ZFS-Fehlermeldungen Beschreibung, [316](#page-315-0) von E/A-Statistikinformationen zu ZFS-Speicher-Pools (Beispiel), [114](#page-113-0) Beschreibung, [114](#page-113-0) von E/A-Statistikinformationen zu ZFS-Speicher-Pools und virtuellen Geräten (Beispiel), [115](#page-114-0) von Informationen zu ZFS-Speicher-Pools (Beispiel), [111](#page-110-0)

Anzeigen *(Fortsetzung)* Zustand von Speicher-Pools Beschreibung, [117](#page-116-0) atime Eigenschaft, Beschreibung, [202](#page-201-0) Außerbetriebnehmen von Geräten (zpool offline) ZFS-Speicher-Pool (Beispiel), [97](#page-96-0) Auflisten Typen von ZFS-Dateisystemen (Beispiel), [218](#page-217-0) untergeordnete Objekte von ZFS-Dateisystemen (Beispiel), [217](#page-216-0) ZFS-Dateisysteme (Beispiele), [216](#page-215-0) ZFS-Dateisysteme (zfs list) (Beispiel), [63](#page-62-0) ZFS-Dateisysteme ohne Titelzeile (Beispiel), [218](#page-217-0) ZFS-Eigenschaften (zfs list) (Beispiel), [220](#page-219-0) ZFS-Eigenschaften für Skripten (Beispiel), [223](#page-222-0) ZFS-Eigenschaften nach Ursprungswert (Beispiel), [222](#page-221-0) ZFS-Pool-Informationen, [60](#page-59-0) ZFS-Speicher-Pools Beschreibung, [110](#page-109-0) Aushängen ZFS-Dateisysteme (Beispiel), [227](#page-226-0)

Austauschen eines Geräts (zpool replace) (Beispiel), [323](#page-322-0) von Geräten (zpool replace) (Beispiel), [99](#page-98-0) autoreplace Eigenschaft, Beschreibung, [108](#page-107-0) available Eigenschaft, Beschreibung, [202](#page-201-0)

#### **B**

Befehlsprotokoll, zpool history, [44](#page-43-0) Begriffe Dataset, [54](#page-53-0) Dateisystem, [54](#page-53-0) Datenspiegelung, [54](#page-53-0) Klon, [53](#page-52-0) Pool, [54](#page-53-0) Prüfsumme, [53](#page-52-0) RAID-Z, [54](#page-53-0) Resilvering, [55](#page-54-0) Schnappschuss, [55](#page-54-0) virtuelles Gerät, [55](#page-54-0) Volume, [55](#page-54-0) Belegte Geräte erkennen (Beispiel), [83](#page-82-0) Benachrichtigen von ZFS nach Wiedereinbindung eines Gerätes (zpool online) (Beispiel), [319](#page-318-0) Benutzerdefinierte Eigenschaften von ZFS (Beispiel), [215](#page-214-0) ausführliche Beschreibung, [215](#page-214-0) Bereinigung (Beispiel), [310](#page-309-0) Datenvalidierung, [310](#page-309-0) Boot-Blöcke, installieren mit installboot und installgrub, [183](#page-182-0) Booten Root-Dateisystem, [183](#page-182-0) ZFS-BU mit boot -L und boot -Z auf SPARC-Systemen, [185](#page-184-0) bootfs Eigenschaft, Beschreibung, [108](#page-107-0)

#### **C**

Cache-Geräte Erstellen eines Pools mit (Beispiel), [80](#page-79-0) Überlegungen zur Verwendung von, [80](#page-79-0) Cache-Geräte, entfernen, (Beispiel für), [91](#page-90-0) Cache-Geräte, hinzufügen, (Beispiel für), [91](#page-90-0) cachefile Eigenschaft, Beschreibung, [108](#page-107-0) canmount Eigenschaft Ausführliche Beschreibung, [213](#page-212-0) Beschreibung, [203](#page-202-0) capacity Eigenschaft, Beschreibung, [108](#page-107-0) checksum Eigenschaft, Beschreibung, [203](#page-202-0) compression (Eigenschaft), Beschreibung, [203](#page-202-0) compressratio Eigenschaft, Beschreibung, [203](#page-202-0) copies Eigenschaft, Beschreibung, [204](#page-203-0) creation Eigenschaft, Beschreibung, [204](#page-203-0)

#### **D**

Dataset Beschreibung, [198](#page-197-0) Definition, [54](#page-53-0) Dataset-Typen, Beschreibung, [217](#page-216-0) Dateien, als Komponenten von ZFS-Speicher-Pools, [72](#page-71-0) Dateisystem, Definition, [54](#page-53-0) Dateisystemgranularität, Unterschiede zwischen ZFS und herkömmlichen Dateisystemen, [65](#page-64-0) Dateisystemhierarchie, Erstellen, [60](#page-59-0) Daten Bereinigung (Beispiel), [310](#page-309-0) Beschädigte, [309](#page-308-0) ermittelte Datenbeschädigung (zpool status -v) (Beispiel), [316](#page-315-0) Reparatur, [309](#page-308-0) Resilvering Beschreibung, [311](#page-310-0) Validierung (Bereinigung), [310](#page-309-0) Datenspiegelung, Definition, [54](#page-53-0) Datenspiegelungskonfiguration Beschreibung, [73](#page-72-0) Konzept, [73](#page-72-0) Redundanzfunktion, [73](#page-72-0)

Datenträger, als Komponenten von ZFS-Speicher-Pools, [70](#page-69-0) delegation (Eigenschaft), Beschreibung, [108](#page-107-0) delegation Eigenschaft, deaktivieren, [284](#page-283-0) Delegieren Dataset an eine nicht globale Zone (Beispiel), [300](#page-299-0) Zugriffsrechte (Beispiel), [288](#page-287-0) Delegieren von Zugriffsrechten, zfs allow, [287](#page-286-0) Delegieren von Zugriffsrechten an einzelne Benutzer, (Beispiel), [288](#page-287-0) Delegieren von Zugriffsrechten an Gruppen, (Beispiel), [289](#page-288-0) Delegierte Administration, Überblick, [283](#page-282-0) Delegierte ZFS-Administration, Überblick, [283](#page-282-0) devices Eigenschaft, Beschreibung, [204](#page-203-0) dumpadm, Aktivieren eines Dump-Geräts, [182](#page-181-0) Dynamisches Striping Beschreibung, [75](#page-74-0) Speicher-Pool-Funktionen, [75](#page-74-0)

#### **E**

EFI-Label Beschreibung, [70](#page-69-0) Interaktion mit ZFS, [70](#page-69-0) Eigenschaften von ZFS Beschreibung, [201](#page-200-0) Beschreibung vererbbarer Eigenschaften, [201](#page-200-0) Eigenschaftsmodus von Zugriffskontrolllisten, aclinherit, [202](#page-201-0) Einhängen ZFS-Dateisysteme (Beispiel), [226](#page-225-0) Einhängen von ZFS-Dateisystemen, Unterschiede zwischen ZFS und herkömmlichen Dateisystemen, [67](#page-66-0) Einhängepunkt Standard für ZFS-Dateisysteme, [198](#page-197-0) Standard für ZFS-Speicher-Pools, [85](#page-84-0) Einhängepunkte automatische, [224](#page-223-0) in ZFS verwalten Beschreibung, [224](#page-223-0)

Einhängepunkte *(Fortsetzung)* Legacy, [224](#page-223-0) Einstellen compression (Eigenschaft) (Beispiel), [62](#page-61-0) mountpoint (Eigenschaft), [62](#page-61-0) quota Eigenschaft (Beispiel), [63](#page-62-0) sharenfs (Eigenschaft) (Beispiel), [62](#page-61-0) von Reservierungen für ZFS-Dateisysteme (Beispiel), [234](#page-233-0) Zugriffskontrolllisten an ZFS-Dateien (Kompaktmodus) (Beispiel), [278](#page-277-0) Einstellung Legacy-Einhängepunkte (Beispiel für), [225](#page-224-0) Empfangen ZFS-Dateisystemdaten (zfs receive) (Beispiel), [250](#page-249-0) Entfernen Cache-Geräte (Beispiel für), [91](#page-90-0) ZFS-Speicher-Pool Beschreibung, [76](#page-75-0) Erkennen belegter Geräte (Beispiel), [83](#page-82-0) inkongruenter Replikationsmethoden (Beispiel), [84](#page-83-0) Ermitteln Art der Datenbeschädigung (zpool status -v) (Beispiel), [330](#page-329-0) des Gerätefehlertyps Beschreibung, [319](#page-318-0) ob ein Gerät ausgetauscht werden kann Beschreibung, [322](#page-321-0) Speicherbedarf, [59](#page-58-0) Ersetzen Datenspeichergeräte (zpool replace) (Beispiel), [328](#page-327-0) Fehlendes Gerät (Beispiel), [317](#page-316-0)

#### Erstellen

eines neuen Pools durch Teilen eines Speicher-Pools mit Datenspiegelung (zpool split) (Beispiel), [94](#page-93-0) eines Speicher-Pools mit Cache-Geräten (Beispiel), [80](#page-79-0) eines Speicher-Pools mit Protokolliergeräten (Beispiel), [80](#page-79-0) einfaches ZFS-Dateisystem (zpool create) (Beispiel), [58](#page-57-0) RAID-Z-Speicher-Pool mit dreifacher Parität (zpool create) (Beispiel), [78](#page-77-0) RAID-Z-Speicher-Pool mit einfacher Parität (zpool create) (Beispiel), [78](#page-77-0) RAID-Z-Speicher-Pool mit zweifacher Parität(zpool create) (Beispiel), [78](#page-77-0) Speicher-Pools mit alternativem Root-Verzeichnis (Beispiel), [304](#page-303-0) ZFS-Dateisystem, [62](#page-61-0) (Beispiel), [198](#page-197-0) Beschreibung, [198](#page-197-0) ZFS-Dateisystemhierarchie, [60](#page-59-0) ZFS-Klon (Beispiel), [246](#page-245-0) ZFS-Schnappschuss (Beispiel), [238](#page-237-0) ZFS-Speicher-Pool Beschreibung, [76](#page-75-0) ZFS-Speicher-Pool (zpool create) (Beispiel), [58,](#page-57-0) [76](#page-75-0) ZFS-Speicher-Pool mit Datenspiegelung (zpool create) (Beispiel), [77](#page-76-0) ZFS-Volume (Beispiel), [295](#page-294-0) Erstinstallation eines ZFS-Root-Dateisystems, (Beispiel), [139](#page-138-0) exec Eigenschaft, Beschreibung, [204](#page-203-0) Exportieren ZFS-Speicher-Pool (Beispiel), [122](#page-121-0)

#### **F**

failmode Eigenschaft, Beschreibung, [109](#page-108-0) Fehler, [307](#page-306-0) Fehlerbehebung Erkennen von Problemen, [312](#page-311-0) Ermitteln, ob ein Gerät ausgetauscht werden kann Beschreibung, [322](#page-321-0) Ersetzen eines Datenspeichergeräts (zpool replace) (Beispiel), [328](#page-327-0) Ersetzen eines fehlenden Geräts (Beispiel), [317](#page-316-0) Fehlende Geräte (faulted), [308](#page-307-0) Feststellen, ob Probleme bestehen (zpool status -x), [313](#page-312-0) Reparatur beschädigter Dateien bzw. Verzeichnisse Beschreibung, [331](#page-330-0) Reparieren boot-unfähiger Systeme Beschreibung, [334](#page-333-0) Reparieren einer beschädigten ZFS-Konfiguration, [317](#page-316-0) Reparieren von Schäden am gesamten Speicher-Pool Beschreibung, [334](#page-333-0) Fehlermodi Beschädigte Daten, [309](#page-308-0) Fehlende Geräte (faulted), [308](#page-307-0) Fehlerzustände, beschädigte Datenspeichergeräte, [308](#page-307-0) Festlegen ZFS-Dateisystemkontingent (zfs set quota) Beispiel, [231](#page-230-0) ZFS-Einhängepunkte (zfs set mountpoint) (Beispiel), [225](#page-224-0) ZFS-Kontingent (Beispiel), [219](#page-218-0) free Eigenschaft, Beschreibung, [109](#page-108-0) Freigeben ZFS-Dateisysteme (Beispiel), [228](#page-227-0) Beschreibung, [228](#page-227-0)

#### **G**

Gesamte Festplatten, als Komponenten von ZFS-Speicher-Pools, [70](#page-69-0)

gespiegelte Protokolliergeräte, Erstellen eines Pools mit (Beispiel), [80](#page-79-0) Gespiegelte Protokolliergeräte hinzufügen, (Beispiel), [89](#page-88-0) guid Eigenschaft, Beschreibung, [109](#page-108-0)

#### **H**

Hardware- und Softwareanforderungen, [57](#page-56-0) health Eigenschaft, Beschreibung, [109](#page-108-0) Herkömmliche Datenträgerverwaltung, Unterschiede zwischen ZFS und herkömmlichen Dateisystemen, [67](#page-66-0) Hinzufügen Cache-Geräte (Beispiel für), [91](#page-90-0) Festplatten in eine RAID-Z-Konfiguration (Beispiel), [88](#page-87-0) gespiegelte Protokolliergeräte (Beispiel), [89](#page-88-0) von Datenspeichergeräten zu ZFS-Speicher-Pools (zpool add) (Beispiel), [87](#page-86-0) ZFS-Dateisystem zu einer nicht globalen Zone (Beispiel), [299](#page-298-0) ZFS-Volume zu einer nicht globalen Zone (Beispiel), [301](#page-300-0) Hot-Spares Beschreibung (Beispiel), [102](#page-101-0) Erstellen (Beispiel), [101](#page-100-0)

#### **I**

Identifizieren ZFS-Speicher-Pool für den Import (zpool import -a) (Beispiel), [123](#page-122-0) Importieren Speicher-Pools mit alternativem Root-Verzeichnis (Beispiel), [305](#page-304-0) ZFS-Speicher-Pool (Beispiel), [126](#page-125-0)

Importieren *(Fortsetzung)* ZFS-Speicher-Pool aus alternativen Verzeichnissen (zpool import -d) (Beispiel), [124](#page-123-0) In- und Außerbetriebnehmen von Geräten ZFS-Speicher-Pool Beschreibung, [97](#page-96-0) Inbetriebnehmen eines Geräts ZFS-Speicher-Pool (zpool online) (Beispiel), [98](#page-97-0) Inkongruente Replikationsmethoden erkennen (Beispiel), [84](#page-83-0) Installieren ZFS-Root-Dateisystem (Erstinstallation), [138](#page-137-0) JumpStart-Installation, [150](#page-149-0) Leistungsmerkmale, [134](#page-133-0) Voraussetzungen, [135](#page-134-0) Installieren von Boot-Blöcken installboot und installgrup (Beispiel), [183](#page-182-0)

#### **J**

JumpStart-Installation Root-Dateisystem Beispielprofile, [152](#page-151-0) Probleme, [153](#page-152-0)

#### **K**

Klon, Definition, [53](#page-52-0) Klone Erstellen (Beispiel), [246](#page-245-0) Leistungsmerkmale, [245](#page-244-0) Löschen (Beispiel), [246](#page-245-0) Komponenten von, ZFS-Speicher-Pools, [69](#page-68-0) Konfigurierbare Eigenschaften von ZFS aclinherit, [202](#page-201-0) atime, [202](#page-201-0) Beschreibung, [212](#page-211-0) canmount, [203](#page-202-0)

Konfigurierbare Eigenschaften von ZFS, canmount *(Fortsetzung)* Ausführliche Beschreibung, [213](#page-212-0) checksum, [203](#page-202-0) compression, [203](#page-202-0) copies, [204](#page-203-0) devices, [204](#page-203-0) exec, [204](#page-203-0) mountpoint, [204](#page-203-0) primarycache, [205](#page-204-0) quota, [205](#page-204-0) read-only, [205](#page-204-0) recordsize, [206](#page-205-0) Ausführliche Beschreibung, [214](#page-213-0) refquota, [206](#page-205-0) refreservation, [206](#page-205-0) reservation, [207](#page-206-0) secondarycache, [207](#page-206-0) setuid, [207](#page-206-0) shareiscsi, [207](#page-206-0) sharenfs, [208](#page-207-0) snapdir, [208](#page-207-0) used Ausführliche Beschreibung, [211](#page-210-0) Version, [209](#page-208-0) volblocksize, [210](#page-209-0) volsize, [210](#page-209-0) Ausführliche Beschreibung, [214](#page-213-0) xattr, [210](#page-209-0) zoned, [210](#page-209-0) Kontingente und Reservierungen, Beschreibung, [230](#page-229-0) Konventionen für die Benennung, ZFS-Komponenten, [55](#page-54-0)

#### **L**

listsnapshots Eigenschaft, Beschreibung, [109](#page-108-0) Löschen eines Geräts in einem ZFS-Speicher-Pool (zpool clear) Beschreibung, [99](#page-98-0) Gerätefehler (zpool clear) (Beispiel), [321](#page-320-0)

Löschen *(Fortsetzung)* ZFS-Dateisystem (Beispiel), [199](#page-198-0) ZFS-Dateisystem mit untergeordneten Dateisystemen (Beispiel), [199](#page-198-0) ZFS-Klon (Beispiel), [246](#page-245-0) ZFS-Schnappschuss (Beispiel), [239](#page-238-0) ZFS-Speicher-Pool (zpool destroy) (Beispiel), [85](#page-84-0) Löschen von Fehlern eines Geräts ZFS-Speicher-Pool (Beispiel), [99](#page-98-0) luactivate Root-Dateisystem (Beispiel), [157](#page-156-0) lucreate Root-Dateisystem-Migration (Beispiel), [156](#page-155-0) ZFS-BU von einer ZFS-BU (Beispiel), [160](#page-159-0)

#### **M**

Migration UFS-Root-Dateisystem in ZFS-Root-Dateisystem (Oracle Live Upgrade), [153](#page-152-0) Probleme, [155](#page-154-0) Migration von ZFS-Speicher-Pools, Beschreibung, [121](#page-120-0) Modell für Zugriffskontrolllisten, Solaris, Unterschiede zwischen ZFS und herkömmlichen Dateisystemen, [68](#page-67-0) mounted (Eigenschaft), Beschreibung, [204](#page-203-0) mountpoint Eigenschaft, Beschreibung, [204](#page-203-0)

#### **N**

NFSv4-basierte Zugriffskontrolllisten, Eigenschaften von Zugriffskontrolllisten, [263](#page-262-0) NFSv4-Zugriffskontrolllisten Formatbeschreibung, [259](#page-258-0)

NFSv4-Zugriffskontrolllisten *(Fortsetzung)* Modell Beschreibung, [257](#page-256-0) Unterschiede zu POSIX-Zugriffskontrolllisten, [258](#page-257-0) Vererbung von Zugriffskontrolllisten, [262](#page-261-0) Vererbungsflags von Zugriffskontrolllisten, [262](#page-261-0)

#### **O**

Oracle Solaris Live Update, Probleme bei der Migration von Root-Dateisystemen, [155](#page-154-0) Oracle Solaris Live Upgrade für Root-Dateisystem-Migration, [153](#page-152-0) Root-Dateisystem-Migration (Beispiel), [156](#page-155-0) origin Eigenschaft, Beschreibung, [205](#page-204-0)

#### **P**

Pool, Definition, [54](#page-53-0) POSIX-Zugriffskontrolllisten, Beschreibung, [258](#page-257-0) primarycache Eigenschaft, Beschreibung, [205](#page-204-0) Problembehebung Art der Datenbeschädigung ermitteln (zpool status -v) (Beispiel), [330](#page-329-0) Austauschen eines Geräts (zpool replace) (Beispiel), [323](#page-322-0) Benachrichtigen von ZFS nach Wiedereinbindung eines Gerätes (zpool online) (Beispiel), [319](#page-318-0) beschädigte Datenspeichergeräte, [308](#page-307-0) Ermitteln des Gerätefehlertyps Beschreibung, [319](#page-318-0) ermittelte Datenbeschädigung (zpool status -v) (Beispiel), [316](#page-315-0) Gerätefehler löschen (zpool clear) (Beispiel), [321](#page-320-0) Gesamtinformationen zum Pool-Status Beschreibung, [314](#page-313-0) Systemprotokollierung von ZFS-Fehlermeldungen, [316](#page-315-0) ZFS-Fehler, [307](#page-306-0)

Prüfsumme, Definition, [53](#page-52-0) Prüfsummenberechnung von Daten, Beschreibung, [52](#page-51-0)

#### **Q**

quota Eigenschaft, Beschreibung, [205](#page-204-0)

#### **R**

RAID-Z, Definition, [54](#page-53-0) RAID-Z-Konfiguration (Beispiel), [78](#page-77-0) Konzept, [73](#page-72-0) mit doppelter Parität, Beschreibung, [73](#page-72-0) mit einfacher Parität, Beschreibung, [73](#page-72-0) Redundanzfunktion, [73](#page-72-0) RAID-Z-Konfiguration, Hinzufügen von Festplatten, (Beispiel), [88](#page-87-0) read-only Eigenschaft, Beschreibung, [205](#page-204-0) recordsize Eigenschaft Ausführliche Beschreibung, [214](#page-213-0) Beschreibung, [206](#page-205-0) referenced Eigenschaft, Beschreibung, [206](#page-205-0) refquota Eigenschaft, Beschreibung, [206](#page-205-0) refreservation Eigenschaft, Beschreibung, [206](#page-205-0) Reparieren Beschädigte ZFS-Konfiguration Beschreibung, [317](#page-316-0) boot-unfähiger Systeme Beschreibung, [334](#page-333-0) Reparatur beschädigter Dateien bzw. Verzeichnisse Beschreibung, [331](#page-330-0) Schäden am gesamten Speicher-Pool Beschreibung, [334](#page-333-0) Replikationsfunktionen von ZFS, Datenspiegelung oder RAID-Z, [73](#page-72-0) reservation Eigenschaft, Beschreibung, [207](#page-206-0) Resilvering, Definition, [55](#page-54-0) Resilvering und Datenbereinigung, Beschreibung, [311](#page-310-0)

#### **S**

savecore, Speichern von Speicherabzügen bei Systemabsturz, [182](#page-181-0) Schlüsselwörter für JumpStart-Profile, ZFS-Root-Dateisystem, [150](#page-149-0) Schnappschuss Definition, [55](#page-54-0) erstellen (Beispiel), [238](#page-237-0) Leistungsmerkmale, [237](#page-236-0) Löschen (Beispiel), [239](#page-238-0) Speicherplatzberechnung, [242](#page-241-0) umbenennen (Beispiel), [241](#page-240-0) wiederherstellen (Beispiel), [243](#page-242-0) Zugreifen (Beispiel), [242](#page-241-0) Schreibgeschützte Eigenschaften von ZFS available, [202](#page-201-0) Beschreibung, [210](#page-209-0) compression, [203](#page-202-0) creation, [204](#page-203-0) mounted, [204](#page-203-0) origin, [205](#page-204-0) referenced, [206](#page-205-0) type, [208](#page-207-0) used, [209](#page-208-0) usedbychildren, [209](#page-208-0) usedbydataset, [209](#page-208-0) usedbysnapshots, [209](#page-208-0) secondarycache Eigenschaft, Beschreibung, [207](#page-206-0) Selbstheilende Daten, Beschreibung, [75](#page-74-0) Senden und Empfangen ZFS-Dateisystemdaten Beschreibung, [247](#page-246-0) separate Protokolliergeräte, Überlegungen zur Verwendung, [38](#page-37-0) setuid Eigenschaft, Beschreibung, [207](#page-206-0) Setzen Vererbung von Zugriffskontrolllisten an ZFS-Dateien (ausführlicher Modus) (Beispiel), [271](#page-270-0)

Setzen *(Fortsetzung)* ZFS atime Eigenschaft (Beispiel), [219](#page-218-0) Zugriffskontrolllisten an ZFS-Dateien Beschreibung, [264](#page-263-0) Zugriffskontrolllisten an ZFS-Dateien (ausführlicher Modus) (Beschreibung, [266](#page-265-0) Zugriffskontrolllisten an ZFS-Dateien (Kompaktmodus) Beschreibung, [277](#page-276-0) shareiscsi Eigenschaft, Beschreibung, [207](#page-206-0) sharenfs Eigenschaft Beschreibung, [208,](#page-207-0) [228](#page-227-0) size Eigenschaft, Beschreibung, [109](#page-108-0) Skripten Verwenden von Informationen zu ZFS-Speicher-Pools in (Beispiel), [112](#page-111-0) snapdir Eigenschaft, Beschreibung, [208](#page-207-0) Solaris-Zugriffskontrolllisten Eigenschaften von Zugriffskontrolllisten, [263](#page-262-0) Formatbeschreibung, [259](#page-258-0) Neues Modell Beschreibung, [257](#page-256-0) Unterschiede zu POSIX-Zugriffskontrolllisten, [258](#page-257-0) Vererbung von Zugriffskontrolllisten, [262](#page-261-0) Vererbungsflags von Zugriffskontrolllisten, [262](#page-261-0) Speicher-Pool mit Datenspiegelung (zpool create), (Beispiel), [77](#page-76-0) Speicher-Pools, Beschreibung, [50](#page-49-0) Speicher-Pools mit alternativem Root-Verzeichnis Beschreibung, [304](#page-303-0) Erstellen (Beispiel), [304](#page-303-0) Importieren (Beispiel), [305](#page-304-0) Speicherabzug bei Systemabsturz, Speichern, [182](#page-181-0) Speicherbedarf, Ermitteln, [59](#page-58-0) Speichern Speicherabzüge bei Systemabsturz savecore, [182](#page-181-0) ZFS-Dateisystemdaten (zfs send) (Beispiel), [249](#page-248-0)

Sperren ZFS-Dateisysteme Beispiel, [229](#page-228-0) Steuern, Datenvalidierung (Bereinigung), [310](#page-309-0) Swap- und Dump-Geräte Beschreibung, [179](#page-178-0) Größe anpassen, [180](#page-179-0) Probleme, [179](#page-178-0)

#### **T**

Teilen eines Speicher-Pools mit Datenspiegelung (zpool split) (Beispiel), [94](#page-93-0) Testlauf Erstellung eines ZFS-Speicher-Pools (zpool create -n) (Beispiel), [84](#page-83-0) transaktionale Semantik, Beschreibung, [51](#page-50-0) Trennen von Datenspeichergeräten aus ZFS-Speicher-Pools (zpool detach) (Beispiel), [93](#page-92-0) type Eigenschaft, Beschreibung, [208](#page-207-0)

#### **U**

Überprüfen, ZFS-Datenintegrität, [309](#page-308-0) Umbenennen ZFS-Dateisystem (Beispiel), [200](#page-199-0) ZFS-Schnappschuss (Beispiel), [241](#page-240-0) Unterschiede zwischen ZFS und herkömmlichen Dateisystemen Dateisystemgranularität, [65](#page-64-0) Einhängen von ZFS-Dateisystemen, [67](#page-66-0) Herkömmliche Datenträgerverwaltung, [67](#page-66-0) neues Solaris-Modell für Zugriffskontrolllisten, [68](#page-67-0) Verhalten bei ungenügendem Speicherplatz, [67](#page-66-0) ZFS-Speicherplatzberechnung, [66](#page-65-0) used Eigenschaft Ausführliche Beschreibung, [211](#page-210-0)

used Eigenschaft *(Fortsetzung)* Beschreibung, [209](#page-208-0) usedbychildren Eigenschaft, Beschreibung, [209](#page-208-0) usedbydataset Eigenschaft Beschreibung, [209](#page-208-0) usedbysnapshots Eigenschaft, Beschreibung, [209](#page-208-0)

#### **V**

Verbinden von Datenspeichergeräten in ZFS-Speicher-Pools (zpool attach) (Beispiel), [92](#page-91-0) vereinfachte Administration, Beschreibung, [53](#page-52-0) Vererben ZFS-Eigenschaften (zfs inherit) Beschreibung, [219](#page-218-0) Verhalten bei ungenügendem Speicherplatz, Unterschiede zwischen ZFS und herkömmlichen Dateisystemen, [67](#page-66-0) Version Eigenschaft, Beschreibung, [209](#page-208-0) version Eigenschaft, Beschreibung, [110](#page-109-0) Virtuelle Geräte, als Komponenten von ZFS-Speicher-Pools, [81](#page-80-0) virtuelles Gerät, Definition, [55](#page-54-0) volblocksize Eigenschaft, Beschreibung, [210](#page-209-0) volsize Eigenschaft Ausführliche Beschreibung, [214](#page-213-0) Beschreibung, [210](#page-209-0) Volume, Definition, [55](#page-54-0) Voraussetzungen, für Installation und Oracle Solaris Live Upgrade, [135](#page-134-0)

#### **W**

Wiederherstellen gelöschter ZFS-Speicher-Pools (Beispiel), [129](#page-128-0) Gewöhnliche Zugriffskontrolllisten an ZFS-Dateien (ausführlicher Modus) (Beispiel), [270](#page-269-0) ZFS-Schnappschuss (Beispiel), [243](#page-242-0)

#### **X**

xattr Eigenschaft, Beschreibung, [210](#page-209-0)

#### **Z**

zfs allow Anzeigen delegierter Zugriffsrechte, [292](#page-291-0) description, [287](#page-286-0) zfs create (Beispiel), [62,](#page-61-0) [198](#page-197-0) Beschreibung, [198](#page-197-0) ZFS-Dateisystem Beschreibung, [197](#page-196-0) Versionen Beschreibung, [337](#page-336-0) ZFS-Dateisysteme Aktualisieren Beschreibung, [236](#page-235-0) Ändern gewöhnlicher Zugriffskontrolllisten an ZFS-Dateien (ausführlicher Modus) (Beispiel), [267](#page-266-0) Auflisten (Beispiel), [216](#page-215-0) Auflisten ohne Titelzeile (Beispiel), [218](#page-217-0) Auflisten von Eigenschaften (zfs list) (Beispiel), [220](#page-219-0) Auflisten von Eigenschaften für Skripten (Beispiel), [223](#page-222-0) Aushängen (Beispiel), [227](#page-226-0) Beschreibung, [50](#page-49-0) Booten einer ZFS-BU mit boot -Lund boot -Z (Beispiel für SPARC), [185](#page-184-0) Booten eines Root-Dateisystems Beschreibung, [183](#page-182-0) Dataset Definition, [54](#page-53-0) Dataset-Typen Beschreibung, [217](#page-216-0) Dateisystem Definition, [54](#page-53-0) Delegieren von Datasets an eine nicht globale Zone (Beispiel), [300](#page-299-0)

ZFS-Dateisysteme *(Fortsetzung)* Eigenschaften nach Ursprungswert auflisten (Beispiel), [222](#page-221-0) einhängen (Beispiel), [226](#page-225-0) Einhängepunkte verwalten Beschreibung, [224](#page-223-0) Einstellen von Legacy-Einhängepunkten (Beispiel für), [225](#page-224-0) Einstellen von Reservierungen für (Beispiel), [234](#page-233-0) Empfangen von Datenströmen (zfs receive) (Beispiel), [250](#page-249-0) Erstellen (Beispiel), [198](#page-197-0) Erstellen eines Klons, [246](#page-245-0) Erstellen eines ZFS-Volumes (Beispiel), [295](#page-294-0) Erstinstallation von ZFS-Root-Dateisystemen, [138](#page-137-0) Festlegen der Vererbung von Zugriffskontrolllisten an ZFS-Dateien (ausführlicher Modus) (Beispiel), [271](#page-270-0) Festlegen quota Eigenschaft (Beispiel), [219](#page-218-0) Festlegen von Einhängepunkten (zfs set mountpoint) (Beispiel), [225](#page-224-0) Freigeben Beschreibung, [228](#page-227-0) für den Netzwerkzugriff freigeben (Beispiel), [228](#page-227-0) Hinzufügen von ZFS-Volumes zu einer nicht globalen Zone (Beispiel), [301](#page-300-0) JumpStart-Installation des Root-Dateisystems, [150](#page-149-0) Klon Ersetzen eines Dateisystems durch (Beispiel), [246](#page-245-0) Klone Beschreibung, [245](#page-244-0) Definition, [53](#page-52-0) Konventionen für die Benennung von Komponenten, [55](#page-54-0)

ZFS-Dateisysteme *(Fortsetzung)* Löschen (Beispiel), [199](#page-198-0) Löschen eines Klons, [246](#page-245-0) Löschen mit untergeordneten Dateisystemen (Beispiel), [199](#page-198-0) Probleme bei der Migration von Root-Dateisystemen, [155](#page-154-0) Prüfsumme Definition, [53](#page-52-0) Prüfsummenberechnung von Daten Beschreibung, [52](#page-51-0) Root-Dateisystem installieren, [134](#page-133-0) Root-Dateisystem-Migration mit Oracle Solaris Live Upgrade, [153](#page-152-0) (Beispiel), [156](#page-155-0) Schnappschuss Beschreibung, [237](#page-236-0) Definition, [55](#page-54-0) erstellen, [238](#page-237-0) Löschen, [239](#page-238-0) umbenennen, [241](#page-240-0) wiederherstellen, [243](#page-242-0) Zugreifen auf, [242](#page-241-0) Senden und Empfangen Beschreibung, [247](#page-246-0) Setzen atime Eigenschaft (Beispiel), [219](#page-218-0) Setzen von Zugriffskontrolllisten an ZFS-Dateien Beschreibung, [264](#page-263-0) Setzen von Zugriffskontrolllisten an ZFS-Dateien (ausführlicher Modus) Beschreibung, [266](#page-265-0) Setzen von Zugriffskontrolllisten an ZFS-Dateien (Kompaktmodus) Beschreibung, [277](#page-276-0) Speicher-Pools Beschreibung, [50](#page-49-0) Speichern von Datenströmen (zfs send) (Beispiel), [249](#page-248-0) Speicherplatzberechnung für Schnappschüsse, [242](#page-241-0) Sperren Beispiel, [229](#page-228-0)

ZFS-Dateisysteme *(Fortsetzung)* Standardeinhängepunkt (Beispiel), [198](#page-197-0) Swap- und Dump-Geräte Beschreibung, [179](#page-178-0) Größe anpassen, [180](#page-179-0) Probleme, [179](#page-178-0) transaktionale Semantik Beschreibung, [51](#page-50-0) Typen auflisten (Beispiel), [218](#page-217-0) umbenennen (Beispiel), [200](#page-199-0) untergeordnete Objekte auflisten (Beispiel), [217](#page-216-0) vereinfachte Administration Beschreibung, [53](#page-52-0) Vererben von Eigenschaften (zfs inherit) (Beispiel), [219](#page-218-0) Verwalten automatischer Einhängepunkte, [224](#page-223-0) Verwalten von Legacy-Einhängepunkten Beschreibung, [224](#page-223-0) Verwaltung von Eigenschaften in einer Zone Beschreibung, [302](#page-301-0) Verwenden auf Solaris-Systemen ohne Zonen Beschreibung, [299](#page-298-0) Volume Definition, [55](#page-54-0) Voraussetzungen für Installation und Oracle Solaris Live Upgrade, [135](#page-134-0) Wiederherstellen gewöhnlicher Zugriffskontrolllisten an ZFS-Dateien (ausführlicher Modus) (Beispiel), [270](#page-269-0) zu einer nicht globalen Zone hinzufügen (Beispiel), [299](#page-298-0) Zugriffskontrolllisten an ZFS-Dateien ausführliche Beschreibung, [265](#page-264-0) Zugriffskontrolllisten an ZFS-Dateien setzen (Kompaktmodus) (Beispiel), [278](#page-277-0) Zugriffskontrolllisten an ZFS-Verzeichnissen ausführliche Beschreibung, [266](#page-265-0) Zugriffsrechtsprofile, [306](#page-305-0)

ZFS-Dateisysteme (zfs set quota) ein Kontingent festlegen Beispiel, [231](#page-230-0) zfs destroy, (Beispiel), [199](#page-198-0) zfs destroy -r, (Beispiel), [199](#page-198-0) ZFS-Eigenschaften aclinherit, [202](#page-201-0) atime, [202](#page-201-0) available, [202](#page-201-0) benutzerdefinierte Eigenschaften ausführliche Beschreibung, [215](#page-214-0) Beschreibung, [201](#page-200-0) canmount, [203](#page-202-0) Ausführliche Beschreibung, [213](#page-212-0) checksum, [203](#page-202-0) compression, [203](#page-202-0) compressratio, [203](#page-202-0) copies, [204](#page-203-0) creation, [204](#page-203-0) devices, [204](#page-203-0) exec, [204](#page-203-0) in einer Zone verwalten Beschreibung, [302](#page-301-0) konfigurierbare, [212](#page-211-0) mounted, [204](#page-203-0) mountpoint, [204](#page-203-0) origin, [205](#page-204-0) quota, [205](#page-204-0) read-only, [205](#page-204-0) recordsize, [206](#page-205-0) Ausführliche Beschreibung, [214](#page-213-0) referenced, [206](#page-205-0) refquota, [206](#page-205-0) refreservation, [206](#page-205-0) reservation, [207](#page-206-0) schreibgeschützte, [210](#page-209-0) secondarycache, [205,](#page-204-0) [207](#page-206-0) setuid, [207](#page-206-0) shareiscsi, [207](#page-206-0) sharenfs, [208](#page-207-0) snapdir, [208](#page-207-0) type, [208](#page-207-0) used, [209](#page-208-0) Ausführliche Beschreibung, [211](#page-210-0)

ZFS-Eigenschaften *(Fortsetzung)* usedbychildren, [209](#page-208-0) usedbydataset, [209](#page-208-0) usedbysnapshots, [209](#page-208-0) Vererbung, Beschreibung, [201](#page-200-0) version, [209](#page-208-0) volblocksize, [210](#page-209-0) volsize, [210](#page-209-0) Ausführliche Beschreibung, [214](#page-213-0) xattr, [210](#page-209-0) zoned, [210](#page-209-0) zoned Eigenschaft Ausführliche Beschreibung, [303](#page-302-0) zfs get, (Beispiel), [220](#page-219-0) zfs get -H -o, (Beispiel), [223](#page-222-0) zfs get -s, (Beispiel), [222](#page-221-0) zfs inherit, (Beispiel), [219](#page-218-0) ZFS Intent Log (ZIL), Beschreibung, [38](#page-37-0) ZFS-Komponenten, Konventionen für die Benennung, [55](#page-54-0) zfs list (Beispiel), [63](#page-62-0) (Beispiele), [216](#page-215-0) zfs list -H, (Beispiel), [218](#page-217-0) zfs list -r, (Beispiel), [217](#page-216-0) zfs list -t, (Beispiel), [218](#page-217-0) zfs mount, (Beispiel), [226](#page-225-0) ZFS-Pool-Eigenschaften allocated, [108](#page-107-0) alroot, [108](#page-107-0) autoreplace, [108](#page-107-0) bootfs, [108](#page-107-0) cachefile, [108](#page-107-0) capacity, [108](#page-107-0) delegation, [108](#page-107-0) failmode, [109](#page-108-0) free, [109](#page-108-0) guid, [109](#page-108-0) health, [109](#page-108-0) listsnapshots, [109](#page-108-0) size, [109](#page-108-0) version, [110](#page-109-0) zfs promote, Klon-Promotion (Beispiel), [246](#page-245-0) zfs receive, (Beispiel), [250](#page-249-0)

zfs rename, (Beispiel), [200](#page-199-0) zfs send, (Beispiel), [249](#page-248-0) zfs set atime, (Beispiel), [219](#page-218-0) zfs set compression, (Beispiel), [62](#page-61-0) zfs set mountpoint (Beispiel), [62,](#page-61-0) [225](#page-224-0) zfs set mountpoint=legacy, Beispiel für), [225](#page-224-0) zfs set quota (Beispiel), [63](#page-62-0) zfs set quota, (Beispiel), [219](#page-218-0) zfs set quota Beispiel, [231](#page-230-0) zfs set reservation, (Beispiel), [234](#page-233-0) zfs set sharenfs, (Beispiel), [62](#page-61-0) zfs set sharenfs=on, (Beispiel), [228](#page-227-0) ZFS-Speicher-Pool Testlauf (zpool create -n) (Beispiel), [84](#page-83-0) Versionen Beschreibung, [337](#page-336-0) ZFS-Speicher-Pools aktualisieren Beschreibung, [130](#page-129-0) Anzeigen des Funktionsstatus von (Beispiel), [118](#page-117-0) Anzeigen des Resilvering-Status (Beispiel), [328](#page-327-0) Anzeigen des Zustands, [117](#page-116-0) Anzeigen globaler E/A-Statistikinformationen zu (Beispiel), [114](#page-113-0) Anzeigen von E/A-Statistikinformationen, virtuellen Geräten (Beispiel), [115](#page-114-0) Anzeigen von Informationen zu (Beispiel), [111](#page-110-0) Art der Datenbeschädigung ermitteln (zpool status -v) (Beispiel), [330](#page-329-0) Außerbetriebnehmen von Geräten (zpool offline) (Beispiel), [97](#page-96-0) Ausführliche Anzeige des Zustands (Beispiel), [118](#page-117-0) Austauschen eines Geräts (zpool replace) (Beispiel), [99](#page-98-0)

ZFS-Speicher-Pools*(Fortsetzung)* Austauschen von Geräten (zpool replace) (Beispiel), [323](#page-322-0) Benachrichtigen von ZFS nach Wiedereinbindung eines Gerätes (zpool online) (Beispiel), [319](#page-318-0) Beschädigte Daten Beschreibung, [309](#page-308-0) beschädigte Datenspeichergeräte Beschreibung, [308](#page-307-0) Datenbereinigung (Beispiel), [310](#page-309-0) Beschreibung, [310](#page-309-0) Datenbereinigung und Resilvering Beschreibung, [311](#page-310-0) Datenreparatur Beschreibung, [309](#page-308-0) Datenspiegelung Definition, [54](#page-53-0) Datenspiegelungskonfiguration, Beschreibung, [73](#page-72-0) Datenüberprüfung Beschreibung, [310](#page-309-0) Dynamisches Striping, [75](#page-74-0) Erkennen von Problemen Beschreibung, [312](#page-311-0) Ermitteln, ob ein Gerät ausgetauscht werden kann Beschreibung, [322](#page-321-0) Ermitteln des Gerätefehlertyps Beschreibung, [319](#page-318-0) ermittelte Datenbeschädigung (zpool status -v) (Beispiel), [316](#page-315-0) Ersetzen eines fehlenden Geräts (Beispiel), [317](#page-316-0) Erstellen (zpool create) (Beispiel), [76](#page-75-0) Erstellen einer Konfiguration mit Datenspiegelung (zpool create) (Beispiel), [77](#page-76-0) Erstellen einer RAID-Z-Konfiguration (zpool create) (Beispiel), [78](#page-77-0) Exportieren (Beispiel), [122](#page-121-0)

ZFS-Speicher-Pools*(Fortsetzung)* Fehlende Geräte (faulted) Beschreibung, [308](#page-307-0) Fehler, [307](#page-306-0) Feststellen, ob Probleme bestehen (zpool status -x) Beschreibung, [313](#page-312-0) Gesamtinformationen zum Pool-Status (Problembehebung) Beschreibung, [314](#page-313-0) Hinzufügen von Datenspeichergeräten zu (zpool add) (Beispiel), [87](#page-86-0) Identifizieren für den Import (zpool import -a) (Beispiel), [123](#page-122-0) Importieren (Beispiel), [126](#page-125-0) Importieren aus alternativen Verzeichnissen (zpool import -d) (Beispiel), [124](#page-123-0) In- und Außerbetriebnehmen von Geräten Beschreibung, [97](#page-96-0) Komponenten, [69](#page-68-0) Löschen (zpool destroy) (Beispiel), [85](#page-84-0) Löschen von Fehlern eines Geräts (Beispiel), [99](#page-98-0) Löschen von Gerätefehlern (zpool clear) (Beispiel), [321](#page-320-0) Migration Beschreibung, [121](#page-120-0) Pool Definition, [54](#page-53-0) RAID-Z Definition, [54](#page-53-0) RAID-Z-Konfiguration, Beschreibung, [73](#page-72-0) Reparatur beschädigter Dateien bzw. Verzeichnisse Beschreibung, [331](#page-330-0) Reparieren boot-unfähiger Systeme Beschreibung, [334](#page-333-0) Reparieren einer beschädigten ZFS-Konfiguration, [317](#page-316-0) Reparieren von Schäden am gesamten Speicher-Pool Beschreibung, [334](#page-333-0)

ZFS-Speicher-Pools*(Fortsetzung)* Resilvering Definition, [55](#page-54-0) Speicher-Pools mit alternativem Root-Verzeichnis, [304](#page-303-0) Standard-Einhängepunkt, [85](#page-84-0) Systemfehlermeldungen Beschreibung, [316](#page-315-0) Teilen eines Speicher-Pools mit Datenspiegelung (zpool split) (Beispiel), [94](#page-93-0) Trennen von Datenspeichergeräten aus (zpool detach) (Beispiel), [93](#page-92-0) Verbinden von Datenspeichergeräten in (zpool attach) (Beispiel), [92](#page-91-0) Verwenden von Dateien, [72](#page-71-0) Verwenden von Informationen in Skripten (Beispiel), [112](#page-111-0) Verwendung gesamter Festplatten, [70](#page-69-0) virtuelle Geräte, [81](#page-80-0) virtuelles Gerät Definition, [55](#page-54-0) Wiederherstellen gelöschter (Beispiel), [129](#page-128-0) Zugriffsrechtsprofile, [306](#page-305-0) ZFS-Speicher-Pools (zpool online) Inbetriebnahme eines Geräts (Beispiel), [98](#page-97-0) ZFS-Speicherplatzberechnung, Unterschiede zwischen ZFS und herkömmlichen Dateisystemen, [66](#page-65-0) zfs unallow, Beschreibung, [288](#page-287-0) zfs unmount, (Beispiel), [227](#page-226-0) zfs upgrade, [236](#page-235-0) ZFS-Version ZFS-Funktion und Solaris-Betriebssystem Beschreibung, [337](#page-336-0) ZFS-Volume, Beschreibung, [295](#page-294-0) zoned Eigenschaft Ausführliche Beschreibung, [303](#page-302-0) Beschreibung, [210](#page-209-0)

Zonen Delegieren von Dataset an eine nicht globale Zone (Beispiel), [300](#page-299-0) Hinzufügen von ZFS-Volumes zu einer nicht globalen Zone (Beispiel), [301](#page-300-0) Verwaltung von ZFS-Eigenschaften in einer Zone Beschreibung, [302](#page-301-0) Verwenden mit ZFS-Dateisystemen Beschreibung, [299](#page-298-0) ZFS-Dateisystem zu einer nicht globalen Zone hinzufügen (Beispiel), [299](#page-298-0) zoned Eigenschaft Ausführliche Beschreibung, [303](#page-302-0) zpool add, (Beispiel), [87](#page-86-0) zpool attach, (Beispiel), [92](#page-91-0) zpool clear (Beispiel), [99](#page-98-0) Beschreibung, [99](#page-98-0) zpool create (Beispiel), [58,](#page-57-0) [60](#page-59-0) Einfacher Pool (Beispiel), [76](#page-75-0) RAID-Z-Speicher-Pool (Beispiel), [78](#page-77-0) Speicher-Pool mit Datenspiegelung (Beispiel), [77](#page-76-0) zpool create -n, Testlauf(Beispiel), [84](#page-83-0) zpool destroy, (Beispiel), [85](#page-84-0) zpool detach, (Beispiel), [93](#page-92-0) zpool export, (Beispiel), [122](#page-121-0) zpool history, (Beispiel), [44](#page-43-0) zpool import -a, (Beispiel), [123](#page-122-0) zpool import -D, (Beispiel), [129](#page-128-0) zpool import -d, (Beispiel), [124](#page-123-0) zpool import *Name*, (Beispiel), [126](#page-125-0) zpool iostat, globale Pool-Informationen (Beispiel), [114](#page-113-0) zpool iostat -v, virtuelle Geräte (Beispiel), [115](#page-114-0) zpool list (Beispiel), [60,](#page-59-0) [111](#page-110-0) Beschreibung, [110](#page-109-0) zpool list -Ho name, (Beispiel), [112](#page-111-0)

zpool offline, (Beispiel), [97](#page-96-0) zpool online, (Beispiel), [98](#page-97-0) zpool replace, (Beispiel), [99](#page-98-0) zpool split, (Beispiel), [94](#page-93-0) zpool status -v, (Beispiel), [118](#page-117-0) zpool status -x, (Beispiel), [118](#page-117-0) zpool upgrade, [130](#page-129-0) Zugreifen ZFS-Schnappschuss (Beispiel), [242](#page-241-0) Zugriffskontrolllisten aclinherit (Eigenschaft), [263](#page-262-0) an ZFS-Dateien setzen (Kompaktmodus) (Beispiel), [278](#page-277-0) an ZFS-Verzeichnissen ausführliche Beschreibung, [266](#page-265-0) Beschreibung, [257](#page-256-0) Eigenschaften von Zugriffskontrolllisten, [263](#page-262-0) Eintragstypen, [260](#page-259-0) Festlegen der Vererbung an ZFS-Dateien (ausführlicher Modus) (Beispiel), [271](#page-270-0) Formatbeschreibung, [259](#page-258-0) gewöhnliche an ZFS-Dateien ändern (ausführlicher Modus) (Beispiel), [267](#page-266-0) Setzen, an ZFS-Dateien Beschreibung, [264](#page-263-0) Setzen von Zugriffskontrolllisten an ZFS-Dateien (ausführlicher Modus) Beschreibung, [266](#page-265-0) Setzen von Zugriffskontrolllisten an ZFS-Dateien (Kompaktmodus) Beschreibung, [277](#page-276-0) Unterschiede zu POSIX-Zugriffskontrolllisten, [258](#page-257-0) Vererbung von Zugriffskontrolllisten, [262](#page-261-0) Vererbungsflags von Zugriffskontrolllisten, [262](#page-261-0) Wiederherstellen gewöhnlicher Zugriffskontrolllisten an ZFS-Dateien (ausführlicher Modus) (Beispiel), [270](#page-269-0) Zugriffskontrolllisten an ZFS-Dateien ausführliche Beschreibung, [265](#page-264-0) Zugriffsrechte, [261](#page-260-0)

Zugriffsrechte löschen, zfs unallow, [288](#page-287-0) Zugriffsrechtsätze, Definition, [283](#page-282-0) Zugriffsrechtsprofile, zur Verwaltung von ZFS-Dateisystemen und Speicher-Pools, [306](#page-305-0)